# **Номинация «Инженерный класс» Направление «Инженерно-техническое» Этап Практический**

## **КЕЙС 1**

## **Вариант № 1**

Современное производство включает процессы распределения и сортировки деталей. Сортировка выполняется конвейерными роботизированными лентами. На рис. 1 ниже рассматривается роботизированный конвейер, включающий 4 участка перемещения и сортировки деталей: два горизонтальных (оси X, Y), один вертикальный (Z') и участок выполнения технологической операции (ТО) сортировки.

Необходимо разработать программный алгоритм управления прототипом роботизированного конвейера на базе платы Arduino UNO.

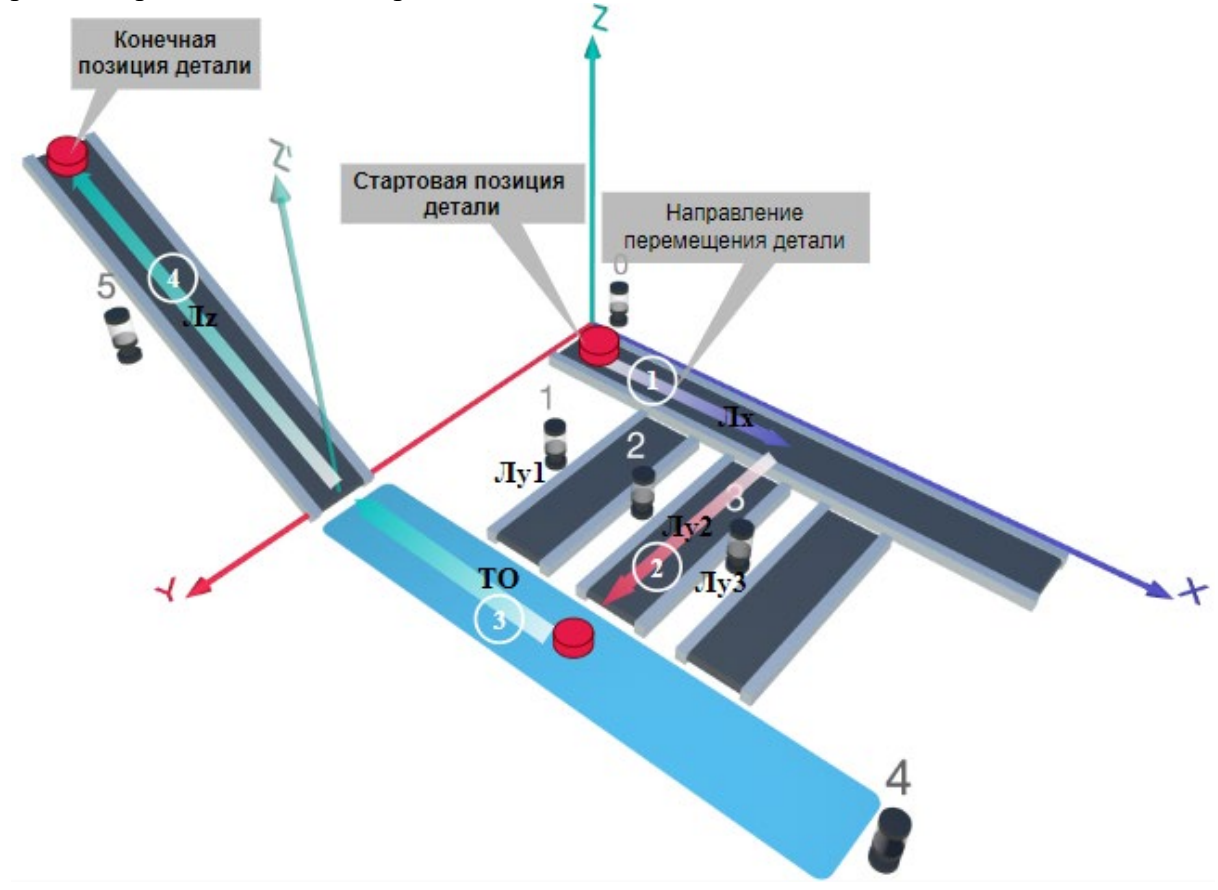

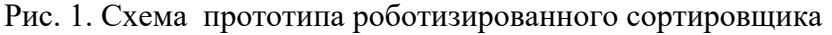

Где Лх, Лу, Лz – роботизированные конвейерные линии по осям Х, Y, Z; светофоры сигнализирующие нахождение детали на лентах: 0 – Лx, 1, 2, 3 – на Лy1, Лy2, Лy3 соответственно, 4 – ТО, 5 – Лz, на цветных широких линиях стрелок указаны участки перемещения детали и обведенные белыми кругами порядковые номера последовательности их включения (согластно табл. 1).

## **Постановка задачи.**

Необходимо решить практическую задачу по программированию перемещения детали, которая изображена на рис. 1 условно в виде коричневого цилиндра, по четырем конвейерным участкам роботизированного сортировщика.

Составить программные алгоритмы управления элементами роботизированного сортировщика (рис. 2): электродвигателем конвейера Лx, сервомоторов конвейеров Лy1, Лy2, Лy3, светофорами 0, 1, 2, 3, 4, 5 сигнализирующими на каком участке находится деталь. Данные для перемещения деталей по участкам роботизированного сортировщика приведены в табл. 1.

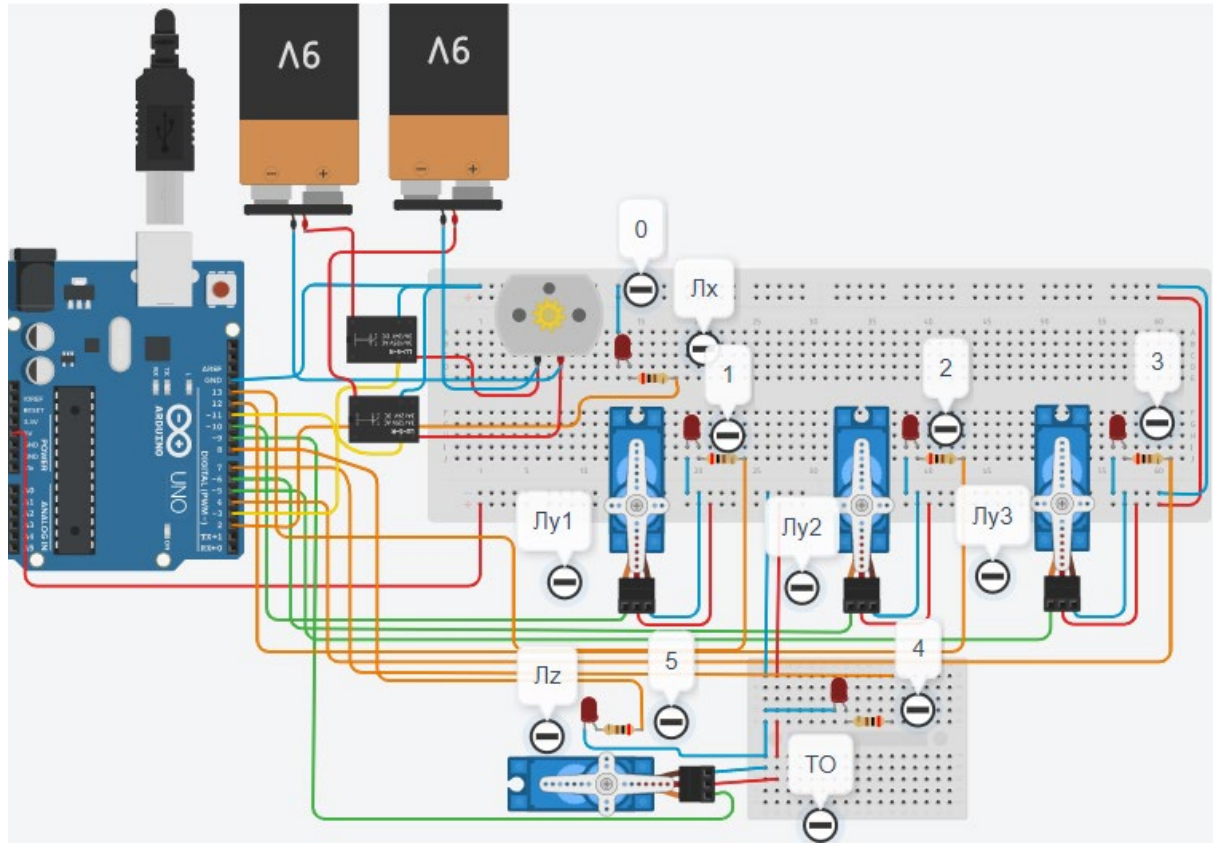

Рис. 2. Электрическая схема роботизированного сортировщика

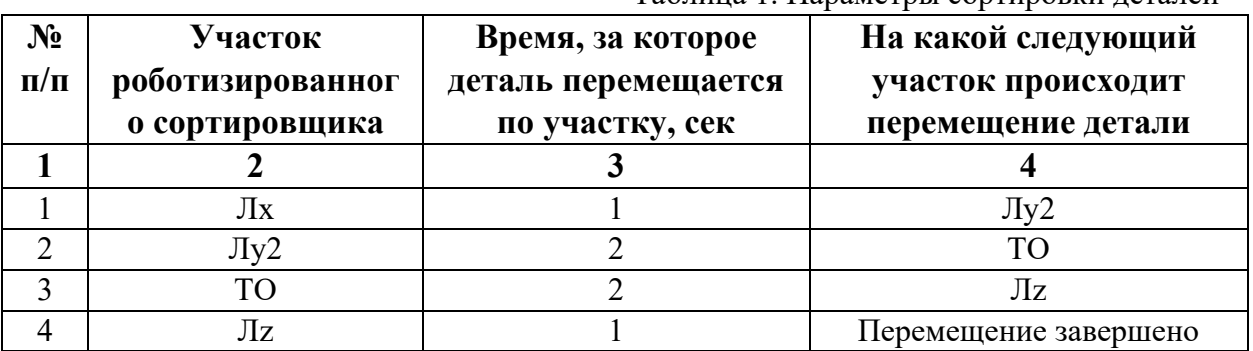

Таблица 1. Параметры сортировки деталей

В третьей колонке таблицы 1 указано количество секунд, на которое запускается электродвигатель и светофор, при нахождении детали на соответствующем участке (колонка 2). Электродвигатель, сервомоторы и светофоры работают только на той ленте, где в заданное время находится деталь, на остальных участках они должны быть выключены. В колонке 4 указаны участки, на которые должна переходить деталь. Например, после конвейера Лx, деталь должна пройти участки Лy2, ТО, Лz. Когда деталь достигла конечной позиции, выполнение программы останавливается.

Прохождение деталью каждого участка выполняется последовательно. Светофоры должны работать в двух режимах: не горит – деталь не находится на участке, горит – деталь находится на участке. Во время перемещения детали электродвигатель на участке Лx должен вращаться в положительном направлении (по часовой стрелке). Сервомоторы участков Лy и Лz, при прохождении по ним детали, должны повернуться на угол 90 градусов против часовой стрелки. Возврат сервомоторов в исходное положение не требуется.

Запуск конвейера осуществляется после нажатия на кнопку «Начать моделирование» в ПО Tinkercad. Программа должна выполняться однократно.

Внесение изменений в схему не допускается.

Задание 1.1. базовое.

Участник должен предоставить листинг кода: управления включением светофоров на время и в последовательности указанной в таблице 1. В результате должна быть составлена единая программа без нарушения последовательности включения и выключения светофоров на заданное время.

Задание 1.2. базовое.

Участник должен предоставить отдельно листинги кода: управления включением оборудования роботизированного сортировщика на время и в последовательности указанной в таблице 1. В результате должна быть составлена единая программа без нарушения последовательности включения и выключения оборудования на заданное время.

Задание 1.3. повышенной сложности.

Разработать интерфейс задания параметров работы роботизированного сортировщика через строку монитора последовательного порта согласно параметрам из таблицы 1. Программа выводит в монитор порта поясняющий текст, о том какие данные необходимо ввести (вывод реализуется любым понятным способом, построчно через нажатие «Enter» после ввода каждого числа или в одну строку через пробел), например: Лx:…; Лy2:…; ТО:…; Лz:…. При проверке должны вводиться численные значения миллисекунд согласно таблице 1: Лx: 1000; Лy2: 2000; ТО: 2000; Лz: 1000. После ввода данных в строке монитора порта нажимается кнопка «Отпр.» - означающая отправку введённых чисел в программу. После этого начинают одновременно работать двигатели и световая индикация (требования к работе которых даны в заданиях 1.1 и 1.2). По завершению программы вычислить и вывести время прохождения детали от момента запуска роботизированного сортировщика из стартовой позиции, до момента достижения конечной позиции в которой происходит остановка конвейера.

Ссылки на проект

[Ссылка на схему в Tinkercad.](https://www.tinkercad.com/things/j4khlDu6yrv-im20241/editel?returnTo=%2Fclassrooms%2Fc7unMXIdOV6%2Factivities%2FhJtcKdYjebS&sharecode=AktggHnOl7Cm-p4d7HcBChirol0K83iekJ0zlHmyZIU)

Описание хода практической части в случае очной или дистанционной формы проведения этапа Конкурса.

1. Участник Конкурса заходит на сайт www.tinkercad.com, входит в свою учётную запись.

2. Участник копирует себе проект цепи для выполнения задания.

3. Участник создаёт программный алгоритм для контроллера согласно заданию.

```
Ответ на задания варианта № 1
Задание 1.1.
Листинг кода.
int c;
void setup()
{
   pinMode(2, OUTPUT); //0
   pinMode(12, OUTPUT); //2
   pinMode(7, OUTPUT); //4
   pinMode(8, OUTPUT); //5
  c=0;
}
void loop()
{
  if (c < 1)\{ digitalWrite(2, HIGH);
     delay(1000); //1000
     digitalWrite(2, LOW);
     digitalWrite(12, HIGH);
     delay(2000); //3000
     digitalWrite(12, LOW);
     digitalWrite(7, HIGH);
     delay(2000); //5000
     digitalWrite(7, LOW);
     digitalWrite(8, HIGH);
     delay(1000); //6000
     digitalWrite(8, LOW);
    c = c + 1;
   }
}
Комментарий к ответу. Программа последовательно включает:
0 светодиод на 1 сек.,
2 светодиод на 2 сек.,
4 светодиод на 2 сек.,
5 светодиод на 1 сек.
По завершению программа не повторяется (т.е. выполняется однократно).
Задание 1.2.
Листинг кода.
#include<Servo.h>
Servo myservoLy2;
Servo myservoLz;
int c;
void setup()
\{ pinMode(11, OUTPUT);
```

```
 pinMode(3, OUTPUT);
   myservoLy2.attach(6);
   myservoLz.attach(9);
   myservoLy2.write(0);
   myservoLz.write(0);
  c=0;
}
void loop()
{
  if (c<1) {
     digitalWrite(11, HIGH); //Лx по часовой стрелке
     digitalWrite(3, LOW); 
     delay(4000); //20000+2000
     digitalWrite(11, LOW);
     myservoLy2.write(90); //против часовой стрелки
     delay(3000); //ожидание 2 сек. 5000
     myservoLz.write(90);//против часовой стрелки
     delay(1000); //6000
    c = c + 1;
   }
}
Комментарий к ответу. Программа однократно последовательно включает:
электродвигатель Лx по часовой стрелке (в положительном направлении) на 1 сек.,
сервомотор Лу2 против часовой стрелки на 90 град. на 2 сек.,
ожидание 2 сек.,
сервомотор Лz против часовой стрелки на 90 град. на 1 сек.
По завершению программа не повторяется (т.е. выполняется однократно).
Задание 1.3.
Листинг кода.
#include <Servo.h>
Servo myservoLy2;
Servo myservoLz;
int c;
int delay1 = 1000;
int delay2 = 1000;
int delay3 = 1000;
int delay4 = 1000;
void setDelays()
{
  Serial.println("Enter new delay values in ms (delay1 delay2 delay3 delay4): ");
  while (!Serial.available());
 delay1 = Serial.parseInt(); while (!Serial.available());
 delay2 = Serial.parseInt(); while (!Serial.available());
```

```
delay3 = Serial.parseInt(); while (!Serial.available());
 delay4 = Serial.parseInt();Serial.println("New delay values have been set: " + String(delay1) + " " + String(delay2) + "
" + String(delay3) + " " + String(delay4));
}
void setup()
{
  pinMode(2, OUTPUT); //0
  pinMode(12, OUTPUT); //2
  pinMode(7, OUTPUT); //4
  pinMode(8, OUTPUT); //5
  pinMode(11, OUTPUT);
  pinMode(3, OUTPUT);
  myservoLy2.attach(6);
  myservoLz.attach(9);
  myservoLy2.write(0);
  myservoLz.write(0);
 c = 0:
  Serial.begin(9600);
  setDelays();
}
void loop()
{
  int startTime = millis();
  if (c < 1) {
     digitalWrite(2, HIGH);
     digitalWrite(11, HIGH); //Лz по часовой стрелке
     digitalWrite(3, LOW); 
     delay(delay1); //1000
     digitalWrite(11, LOW);
     digitalWrite(2, LOW);
     digitalWrite(12, HIGH);
     myservoLy2.write(90); //против часовой стрелки
     delay(delay2); //3000
     digitalWrite(12, LOW);
     digitalWrite(7, HIGH);
     delay(delay3); //5000
     digitalWrite(7, LOW);
     digitalWrite(8, HIGH);
     myservoLz.write(90); //против часовой стрелки
     delay(delay4); //6000
     digitalWrite(8, LOW);
    c = c + 1; int endTime = millis();
```

```
 int elapsedTime = endTime - startTime;
  Serial.println("Time to pass the part: " + String(elapsedTime / 1000) + " sec");
 }
```
}

## Комментарий к ответу.

Программа в диалоговом режиме ожидает ввода заданных в таблице 1 параметров работы роботизированного сортировщика через строку монитора последовательного порта. Программа выводит в монитор порта текст какие данные необходимо ввести (способ вывода любой, но понятный): Лx: ; Лy2: ; ТО: ; Лz: . Проверяющий вводит численные значения миллисекунд согласно таблице 1: Лx: 1000; Лy2: 2000; ТО: 2000; Лz: 1000. Например, вводится четыре числа через пробел: 1000 2000 2000 1000. После ввода нажимается кнопка «Отпр.» и производится сравнение задания с выполнением. Если способ ввода значений не очевиден, то необходимо уточнить у обучающегося как задаются данные в задании 1.3 и сделать соответствующую отметку если потребуется последующая перепроверка задания.

Программа последовательно включает:

0 светодиод и электродвигатель Лx по часовой стрелке (в положит. направл.) на 1 сек.,

2 светодиод и сервомотор Лу2 против часовой стрелки на 90 град. на 2 сек.

4 светодиод на 2 сек.,

5 светодиод и сервомотор Лz против часовой стрелки на 90 град. на 1 сек.

По завершению программа не повторяется (т.е. выполняется однократно).

После остановки в монитор порта выводится цифра 6, которая означает длительность цикла в секундах (реализуется с использованием функции millis()).

Современное производство включает процессы распределения и сортировки деталей. Сортировка выполняется конвейерными роботизированными лентами. На рис. 1 ниже рассматривается роботизированный конвейер, включающий 4 участка перемещения и сортировки деталей: два горизонтальных (оси X, Y), один вертикальный (Z') и участок выполнения технологической операции (ТО) сортировки.

Необходимо разработать программный алгоритм управления прототипом роботизированного конвейера на базе платы Arduino UNO.

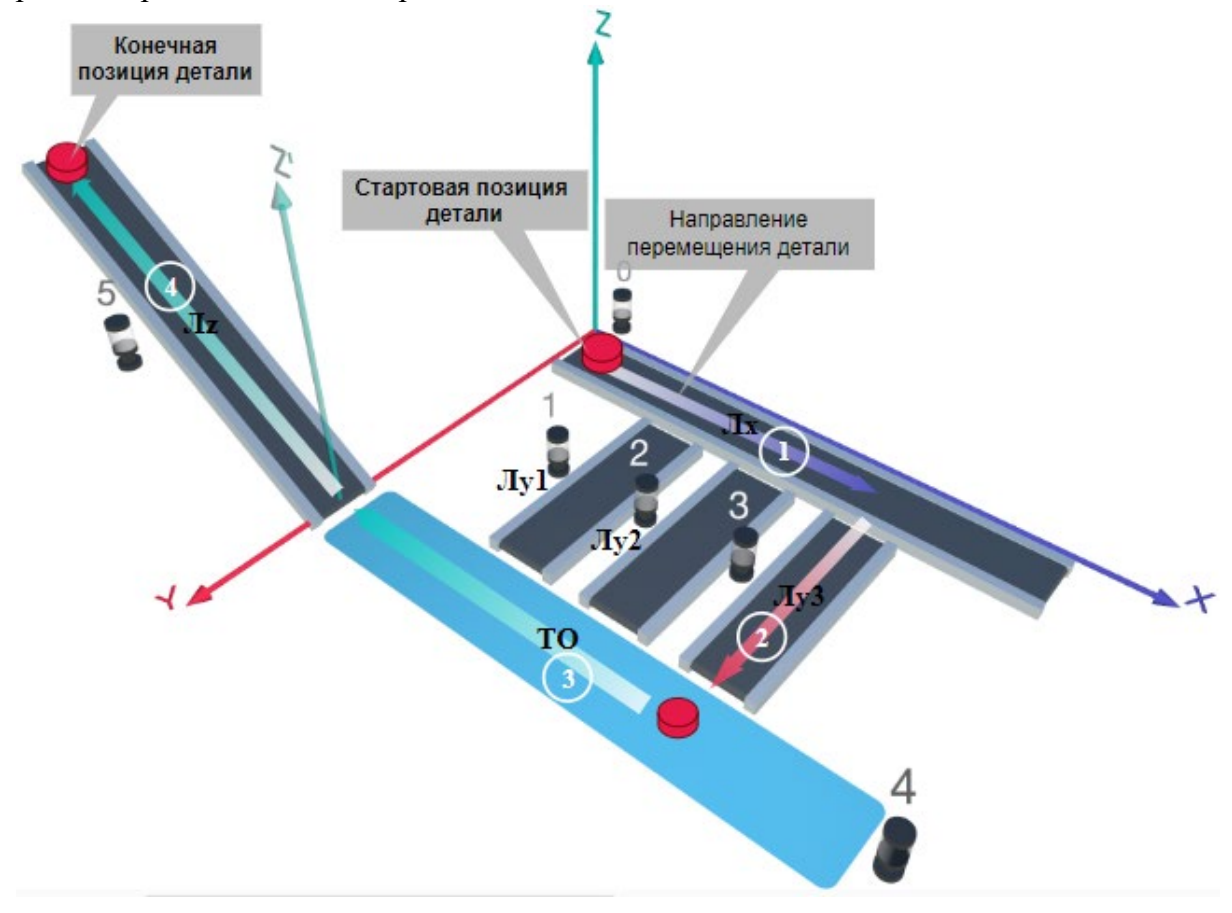

#### Рис. 1. Схема прототипа роботизированного сортировщика

Где Лх, Лу, Лz – роботизированные конвейерные линии по осям Х, Y, Z; светофоры сигнализирующие нахождение детали на лентах: 0 – Лx, 1, 2, 3 – на Лy1, Лy2, Лy3 соответственно, 4 – ТО, 5 – Лz, на цветных широких линиях стрелок указаны участки перемещения детали и обведенные белыми кругами порядковые номера последовательности их включения (согластно табл. 1).

#### **Постановка задачи.**

Необходимо решить практическую задачу по программированию перемещения детали, которая изображена на рис. 1 условно в виде коричневого цилиндра, по четырем конвейерным участкам роботизированного сортировщика.

деталь. Данные для перемещения деталей по участкам роботизированного сортировщика приведены в табл. 1.

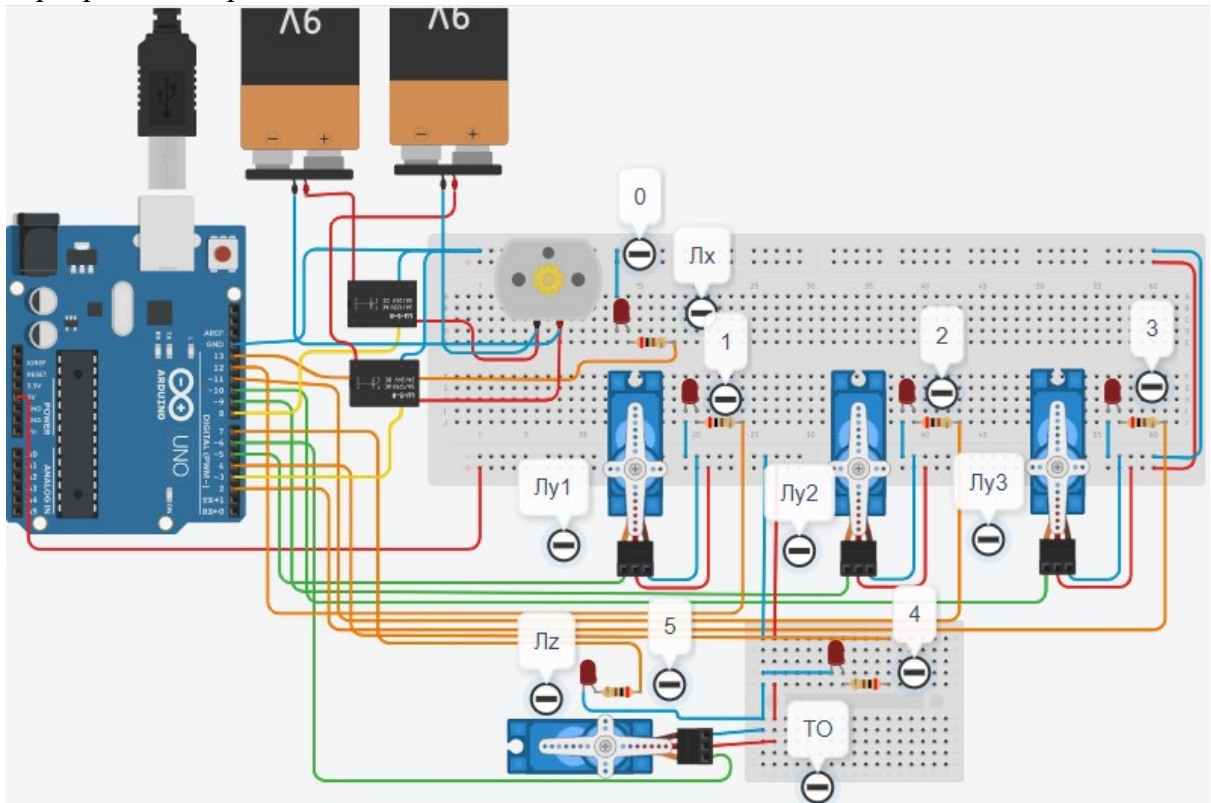

Рис. 2. Электрическая схема роботизированного сортировщика

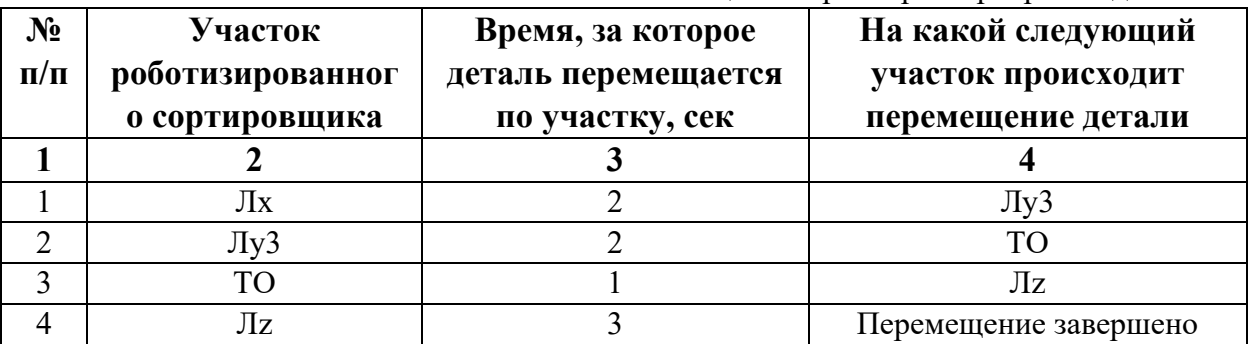

Таблица 1. Параметры сортировки деталей

В третьей колонке таблицы 1 указано количество секунд, на которое запускается электродвигатель и светофор, при нахождении детали на соответствующем участке (колонка 2). Электродвигатель, сервомоторы и светофоры работают только на той ленте, где в заданное время находится деталь, на остальных участках они должны быть выключены. В колонке 4 указаны участки, на которые должна переходить деталь. Например, после конвейера Лx, деталь должна пройти участки Лy3, ТО, Лz. Когда деталь достигла конечной позиции, выполнение программы останавливается.

Прохождение деталью каждого участка выполняется последовательно. Светофоры должны работать в двух режимах: не горит – деталь не находится на участке, горит – деталь находится на участке. Во время перемещения детали электродвигатель на участке Лx должен вращаться в положительном направлении (по часовой стрелке). Сервомоторы участков Лy и Лz, при прохождении по ним детали, должны повернуться на угол 90 градусов против часовой стрелки. Возврат сервомоторов в исходное положение не требуется.

Запуск конвейера осуществляется после нажатия на кнопку «Начать моделирование» в ПО Tinkercad. Программа должна выполняться однократно.

Внесение изменений в схему не допускается.

Задание 1.1. базовое.

Участник должен предоставить листинг кода: управления включением светофоров на время и в последовательности указанной в таблице 1. В результате должна быть составлена единая программа без нарушения последовательности включения и выключения светофоров на заданное время.

Задание 1.2. базовое.

Участник должен предоставить отдельно листинги кода: управления включением оборудования роботизированного сортировщика на время и в последовательности указанной в таблице 1. В результате должна быть составлена единая программа без нарушения последовательности включения и выключения оборудования на заданное время.

Задание 1.3. повышенной сложности.

Разработать интерфейс задания параметров работы роботизированного сортировщика через строку монитора последовательного порта согласно параметрам из таблицы 1. Программа выводит в монитор порта поясняющий текст, о том какие данные необходимо ввести (вывод реализуется любым понятным способом, построчно через нажатие «Enter» после ввода каждого числа или в одну строку через пробел), например: Лx:…; Лy3:…; ТО:…; Лz:…. При проверке должны вводиться численные значения миллисекунд согласно таблице 1: Лx: 2000; Лy3: 2000; ТО: 1000; Лz: 3000. После ввода данных в строке монитора порта нажимается кнопка «Отпр.» - означающая отправку введённых чисел в программу. После этого начинают одновременно работать двигатели и световая индикация (требования к работе которых даны в заданиях 1.1 и 1.2). По завершению программы вычислить и вывести время прохождения детали от момента запуска роботизированного сортировщика из стартовой позиции, до момента достижения конечной позиции в которой происходит остановка конвейера.

Ссылки на проект

[Ссылка на схему в Tinkercad.](https://www.tinkercad.com/things/bJMRMqLZcOP-im2024/editel?returnTo=%2Fclassrooms%2Fc7unMXIdOV6%2Factivities%2FhJtcKdYjebS&sharecode=yGroLJqaUOc_fqGiMdBNzAEVIX6CWFds6722822hDrg)

Описание хода практической части в случае очной или дистанционной формы проведения этапа Конкурса.

1. Участник Конкурса заходит на сайт www.tinkercad.com, входит в свою учётную запись.

2. Участник копирует себе проект цепи для выполнения задания.

3. Участник создаёт программный алгоритм для контроллера согласно заданию.

```
Ответ на задание варианта № 2
Задание 1.1.
Листинг кода.
int c;
void setup()
{
   pinMode(13, OUTPUT); //0
   pinMode(2, OUTPUT); //3
   pinMode(4, OUTPUT); //4
   pinMode(7, OUTPUT); //5
  c=0;
}
void loop()
{
  if (c < 1)\{ digitalWrite(13, HIGH);
     delay(2000); //2000
     digitalWrite(13, LOW);
     digitalWrite(2, HIGH);
     delay(2000); //2000
     digitalWrite(2, LOW);
     digitalWrite(4, HIGH);
     delay(1000); //1000
     digitalWrite(4, LOW);
     digitalWrite(7, HIGH);
     delay(3000); //3000
     digitalWrite(7, LOW);
    c = c + 1;
   }
}Комментарий к ответу. Программа последовательно включает:
0 светодиод на 2 сек.,
3 светодиод на 2 сек.,
4 светодиод на 1 сек.,
5 светодиод на 3 сек.
По завершению программа не повторяется (т.е. выполняется однократно).
Задание 1.2.
Листинг кода.
#include<Servo.h>
Servo myservoLy3;
Servo myservoLz;
int c;
void setup()
\{ pinMode(8, OUTPUT); //Lx
   pinMode(3, OUTPUT); //Lx
```

```
 myservoLy3.attach(10);
   myservoLz.attach(6);
   myservoLy3.write(0);
   myservoLz.write(0);
  c=0:
}
void loop()
{
  if (c<1) {
     digitalWrite(8, LOW);
     digitalWrite(3, HIGH);
     delay(2000);
     digitalWrite(3, LOW);
     myservoLy3.write(90);
     delay(3000);
     myservoLz.write(90);
     delay(3000);
    c = c + 1;
   }
}
Комментарий к ответу. Программа однократно последовательно включает:
электродвигатель Лx по часовой стрелке (в положит. направл.) на 2 сек.,
сервомотор Лу3 против часовой стрелки на 90 град. на 2 сек.,
ожидание 1 сек.,
сервомотор Лz против часовой стрелки на 90 град. на 3 сек.
По завершению программа не повторяется (т.е. выполняется однократно).
Задание 1.3.
Листинг кода.
///int=12;
#include <Servo.h>
Servo myservoLy3;
Servo myservoLz;
int c;
int delay1 = 1000;
int delay2 = 1000;
int delay3 = 1000;
int delay4 = 1000;
void setDelays()
\{ Serial.println("Enter new delay values in ms (delay1 delay2 delay3 delay4): ");
   while (!Serial.available());
  delay1 = Serial.parseInt(); while (!Serial.available());
  delay2 = Serial.parseInt(); while (!Serial.available());
```

```
delay3 = Serial.parseInt(); while (!Serial.available());
  delay4 = Serial.parseInt();Serial.println("New delay values have been set: " + String(delay1) + " " + String(delay2) +
" " + String(delay3) + " " + String(delay4));
}
void setup()
{
   pinMode(13, OUTPUT); //0
   pinMode(2, OUTPUT); //3
   pinMode(4, OUTPUT); //4
   pinMode(7, OUTPUT); //5
   pinMode(8, OUTPUT);
   pinMode(3, OUTPUT);
   myservoLy3.attach(10);
   myservoLz.attach(6);
   myservoLy3.write(0);
   myservoLz.write(0);
  c = 0:
   Serial.begin(9600);
   setDelays();
}
void loop()
{
  int startTime = millis();
  if (c < 1) {
     digitalWrite(8, LOW);
     digitalWrite(13, HIGH);
     digitalWrite(3, HIGH);
     delay(delay1);
     digitalWrite(13, LOW);
     digitalWrite(3, LOW);
     digitalWrite(2, HIGH);
     myservoLy3.write(90);
     delay(delay2);
     digitalWrite(2, LOW);
     digitalWrite(4, HIGH);
     delay(delay3);
     digitalWrite(4, LOW);
     digitalWrite(7, HIGH);
     myservoLz.write(90);
     delay(delay4);
     digitalWrite(7, LOW);
    c = c + 1;
```

```
 int endTime = millis();
```

```
 int elapsedTime = endTime - startTime;
  Serial.println("Time to pass the part: " + String(elapsedTime / 1000) + " sec");
 }
```
}

## Комментарий к ответу.

Программа в диалоговом режиме ожидает ввода заданных в таблице 1 параметров работы роботизированного сортировщика через строку монитора последовательного порта. Программа выводит в монитор порта текст какие данные необходимо ввести (способ вывода любой, но понятный): Лx: ; Лy3: ; ТО: ; Лz: . Проверяющий вводит численные значения миллисекунд согласно таблице 1: Лx: 2000; Лy3: 2000; ТО: 1000; Лz: 3000. Например, вводится четыре числа через пробел: 2000 2000 1000 3000. После ввода нажимается кнопка «Отпр.» и производится сравнение задания с выполнением. Если способ ввода значений не очевиден, то необходимо уточнить у обучающегося как задаются данные в задании 1.3 и сделать соответствующую отметку если потребуется последующая перепроверка задания.

Программа последовательно включает:

0 светодиод и электродвигатель Лx по часовой стрелке (в положит. направл.) на 2 сек.,

3 светодиод и сервомотор Лу3 против часовой стрелки на 90 град. на 2 сек.,

4 светодиод на 1 сек.,

5 светодиод и сервомотор Лz против часовой стрелки на 90 град. на 3 сек.

По завершению программа не повторяется (т.е. выполняется однократно).

После остановки в монитор порта выводится цифра 8, которая означает длительность цикла в секундах (реализуется с использованием функции millis()).

Современное производство включает процессы распределения и сортировки деталей. Сортировка выполняется конвейерными роботизированными лентами. На рис. 1 ниже рассматривается роботизированный конвейер, включающий 4 участка перемещения и сортировки деталей: два горизонтальных (оси X, Y), один вертикальный (Z') и участок выполнения технологической операции (ТО) сортировки.

Необходимо разработать программный алгоритм управления прототипом роботизированного конвейера на базе платы Arduino UNO.

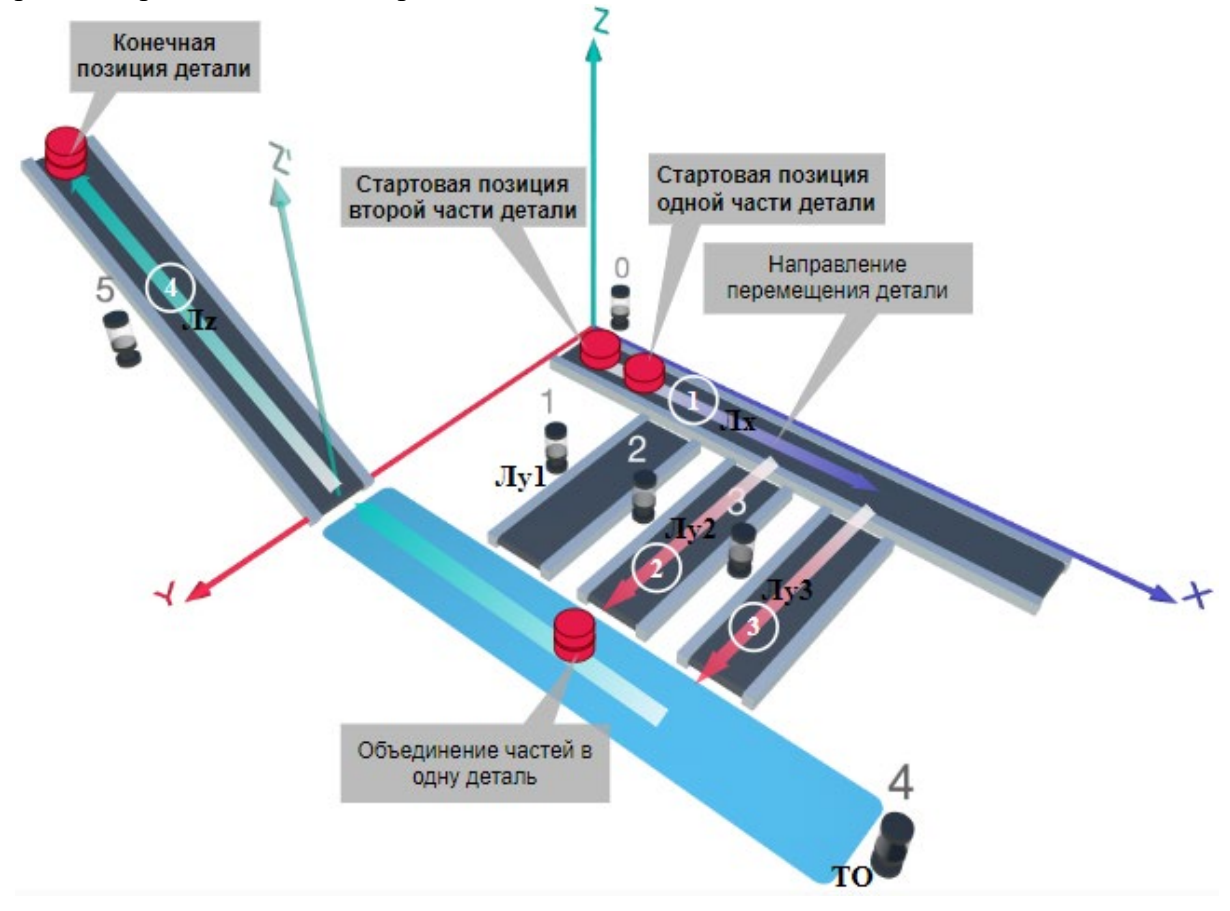

#### Рис. 1. Схема прототипа роботизированного сортировщика

Где Лх, Лу, Лz – роботизированные конвейерные линии по осям Х, Y, Z; светофоры сигнализирующие нахождение детали на лентах: 0 – Лx, 1, 2, 3 – на Лy1, Лy2, Лy3 соответственно, 4 – ТО, 5 – Лz, на цветных широких линиях стрелок указаны участки перемещения детали и обведенные белыми кругами порядковые номера последовательности их включения (согластно табл. 1).

#### **Постановка задачи.**

Необходимо решить практическую задачу по программированию перемещения детали, которая изображена на рис. 1 условно в виде коричневого цилиндра, по четырем конвейерным участкам роботизированного сортировщика.

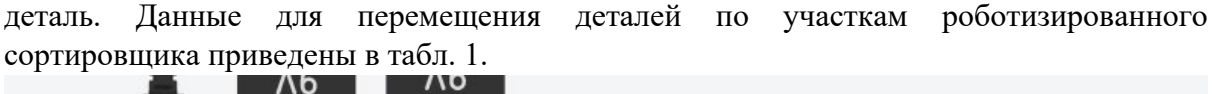

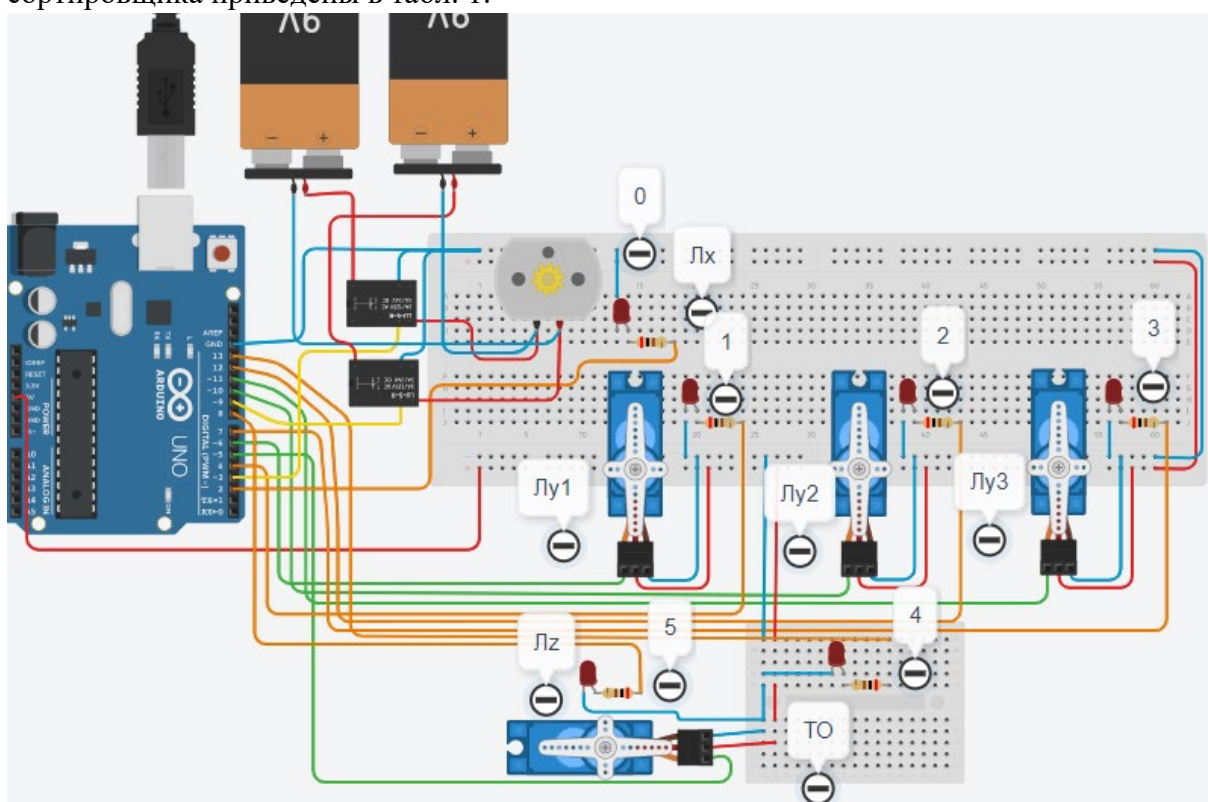

Рис. 2. Электрическая схема роботизированного сортировщика

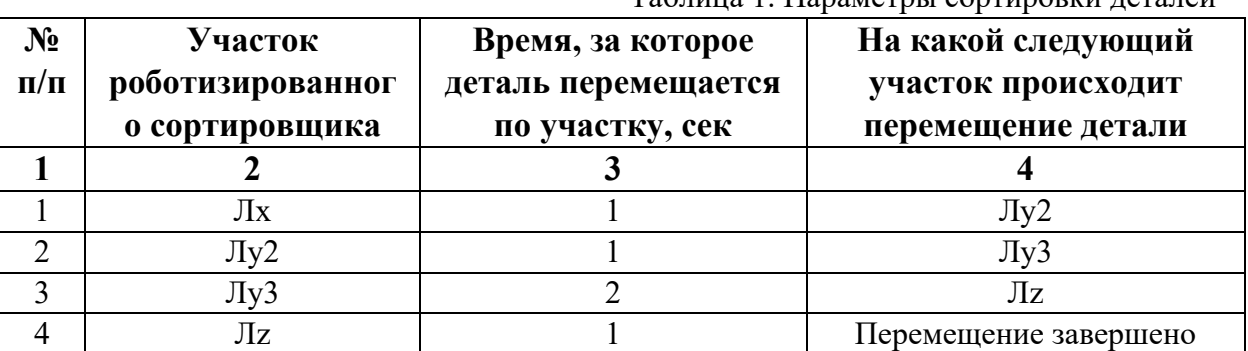

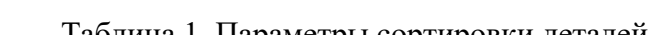

В третьей колонке таблицы 1 указано количество секунд, на которое запускается электродвигатель и светофор, при нахождении детали на соответствующем участке (колонка 2). Электродвигатель, сервомоторы и светофоры работают только на той ленте, где в заданное время находится деталь, на остальных участках они должны быть выключены. В колонке 4 указаны участки, на которые должна переходить деталь. Следует учесть, что деталь состоит из двух частей, которые передаются с участка Лx на позиции конвейерных лент Лy2 и Лy3. Последовательно включаясь Лy2 и Лy3 объединяют две части в одну деталь с последующей передачей её на участок Лz. Участок ТО не задействован. Когда деталь достигла конечной позиции, выполнение программы останавливается.

Прохождение деталью каждого участка выполняется последовательно. Светофоры должны работать в двух режимах: не горит – деталь не находится на участке, горит – деталь находится на участке. Во время перемещения детали электродвигатель на участке Лx должен вращаться в положительном направлении (по часовой стрелке). Сервомоторы участков Лy и Лz, при прохождении по ним детали или ее частей, должны повернуться на угол 90 градусов против часовой стрелки. Возврат сервомоторов в исходное положение не требуется.

Запуск конвейера осуществляется после нажатия на кнопку «Начать моделирование» в ПО Tinkercad. Программа должна выполняться однократно.

Внесение изменений в схему не допускается.

Задание 1.1. базовое.

Участник должен предоставить листинг кода: управления включением светофоров на время и в последовательности указанной в таблице 1. В результате должна быть составлена единая программа без нарушения последовательности включения и выключения светофоров на заданное время.

Задание 1.2. базовое.

Участник должен предоставить отдельно листинги кода: управления включением оборудования роботизированного сортировщика на время и в последовательности указанной в таблице 1. В результате должна быть составлена единая программа без нарушения последовательности включения и выключения оборудования на заданное время.

Задание 1.3. повышенной сложности.

Разработать интерфейс задания параметров работы роботизированного сортировщика через строку монитора последовательного порта согласно параметрам из таблицы 1. Программа выводит в монитор порта поясняющий текст, о том какие данные необходимо ввести (вывод реализуется любым понятным способом, построчно через нажатие «Enter» после ввода каждого числа или в одну строку через пробел), например: Лx:…; Лy2:…; Лy3:…; Лz:…. При проверке должны вводиться численные значения секунд согласно таблице 1: Лx: 1000; Лy2: 1000; Лy3: 2000; Лz: 1000. После ввода данных в строке монитора порта нажимается кнопка «Отпр.» - означающая отправку введённых чисел в программу. После этого начинают одновременно работать двигатели и световая индикация (требования к работе которых даны в заданиях 1.1 и 1.2). По завершению программы вычислить и вывести время прохождения детали от момента запуска роботизированного сортировщика из стартовой позиции, до момента достижения конечной позиции в которой происходит остановка конвейера.

Ссылки на проект

[Ссылка на схему в Tinkercad.](https://www.tinkercad.com/things/eiqObjzOlhI-copy-of-im20242/editel?returnTo=%2Fclassrooms%2Fc7unMXIdOV6%2Factivities%2FhJtcKdYjebS&sharecode=MS6rHBP9hKE-eEUc1DZ721PLVaek209uqN1wWEe6Ojw)

Описание хода практической части в случае очной или дистанционной формы проведения этапа Конкурса.

1. Участник Конкурса заходит на сайт www.tinkercad.com, входит в свою учётную запись.

2. Участник копирует себе проект цепи для выполнения задания.

3. Участник создаёт программный алгоритм для контроллера согласно заданию.

```
Ответ на задание варианта № 3
Задание 1.1.
Листинг кода.
int c;
void setup()
{
   pinMode(2, OUTPUT); //0
   pinMode(12, OUTPUT); //2
   pinMode(7, OUTPUT); //3
   pinMode(8, OUTPUT); //5
  c=0;
}
void loop()
{
  if (c < 1)\{ digitalWrite(2, HIGH);
     delay(1000); //1000
     digitalWrite(2, LOW);
     digitalWrite(12, HIGH);
     delay(1000); //1000
     digitalWrite(12, LOW);
     digitalWrite(7, HIGH);
     delay(2000); //2000
     digitalWrite(7, LOW);
     digitalWrite(8, HIGH);
     delay(1000); //1000
     digitalWrite(8, LOW);
    c = c + 1;
   }
}
Комментарий к ответу. Программа последовательно включает:
0 светодиод на 1 сек.,
2 светодиод на 1 сек.,
3 светодиод на 2 сек.,
5 светодиод на 1 сек.
По завершению программа не повторяется (т.е. выполняется однократно).
Задание 1.2.
Листинг кода.
#include<Servo.h>
Servo myservoLy2;
Servo myservoLy3;
Servo myservoLz;
int c;
```

```
void setup()
{
   pinMode(9, OUTPUT); //Lx
   pinMode(3, OUTPUT); //Lx
   myservoLy2.attach(10);
   myservoLy3.attach(11);
   myservoLz.attach(5);
   myservoLy2.write(0);
   myservoLy3.write(0);
   myservoLz.write(0);
  c=0;
}
void loop()
{
  if (c<1) {
     digitalWrite(3, LOW);
     digitalWrite(9, HIGH);
     delay(1000);
     digitalWrite(9, LOW);
     myservoLy2.write(90);
     delay(1000);
     myservoLy3.write(90);
     delay(2000);
     myservoLz.write(90);
     delay(1000);
    c = c + 1;
   }
}
Комментарий к ответу. Программа однократно последовательно включает:
электродвигатель Лx по часовой стрелке (в положит. направл.) на 1 сек.,
сервомотор Лу2 против часовой стрелки на 90 град. на 1 сек.,
сервомотор Лу3 против часовой стрелки на 90 град. на 2 сек.,
сервомотор Лz против часовой стрелки на 90 град. на 1 сек.
По завершению программа не повторяется (т.е. выполняется однократно).
Задание 1.3.
Листинг кода.
#include <Servo.h>
Servo myservoLy2;
Servo myservoLy3;
Servo myservoLz;
int c;
int delay1 = 1000;
int delay2 = 1000;
int delay3 = 1000;
int delay4 = 1000;
```

```
void setDelays()
{
   Serial.println("Enter new delay values in ms (delay1 delay2 delay3 delay4): ");
   while (!Serial.available());
  delay1 = Serial.parseInt(); while (!Serial.available());
  delay2 = Serial.parseInt(); while (!Serial.available());
  delay3 = Serial.parseInt(); while (!Serial.available());
  delay4 = Serial.parseInt();Serial.println("New delay values have been set: " + String(delay1) + " " + String(delay2) +
" " + String(delay3) + " " + String(delay4));
}
void setup()
\{ pinMode(2, OUTPUT); //0
   pinMode(12, OUTPUT); //2
   pinMode(7, OUTPUT); //3
   pinMode(8, OUTPUT); //5
   pinMode(9, OUTPUT);
   pinMode(3, OUTPUT);
   myservoLy2.attach(10);
   myservoLy3.attach(11);
   myservoLz.attach(5);
   myservoLy2.write(0);
   myservoLy3.write(0);
   myservoLz.write(0);
  c = 0;
   Serial.begin(9600);
   setDelays();
}
void loop()
{
  int startTime = millis();
  if (c < 1) {
      digitalWrite(2, HIGH);
      digitalWrite(3, LOW);
      digitalWrite(9, HIGH);
      delay(delay1);
      digitalWrite(2, LOW);
      digitalWrite(9, LOW);
      digitalWrite(12, HIGH);
      myservoLy2.write(90);
      delay(delay2);
```

```
 digitalWrite(12, LOW);
   digitalWrite(7, HIGH);
   myservoLy3.write(90);
   delay(delay3);
   digitalWrite(7, LOW);
   digitalWrite(8, HIGH);
   myservoLz.write(90);
   delay(delay4);
   digitalWrite(8, LOW);
  c = c + 1:
  int endTime = millis();
   int elapsedTime = endTime - startTime;
  Serial.println("Time to pass the part: " + String(elapsedTime / 1000) + " sec");
 }
```
Комментарий к ответу.

}

Программа в диалоговом режиме ожидает ввода заданных в таблице 1 параметров работы роботизированного сортировщика через строку монитора последовательного порта. Программа выводит в монитор порта текст какие данные необходимо ввести (способ вывода любой, но понятный): Лx:…; Лy2:…; Лy3:…; Лz:…. Проверяющий вводит численные значения секунд согласно таблице 1: Лx: 1000; Лy2: 1000; Лy3: 2000; Лz: 1000. Например, вводится четыре числа через пробел: 1000 1000 2000 1000. После ввода нажимается кнопка «Отпр.» и производится сравнение задания с выполнением. Если способ ввода значений не очевиден, то необходимо уточнить у обучающегося как задаются данные в задании 1.3 и сделать соответствующую отметку если потребуется последующая перепроверка задания.

Программа последовательно включает:

0 светодиод и электродвигатель Лx по часовой стрелке (в положит. направл.) на 1 сек.,

2 светодиод и сервомотор Лу2 против часовой стрелки на 90 град. на 1 сек.,

3 светодиод и сервомотор Лy3 против часовой стрелки на 90 град. на 2 сек.,

5 светодиод и сервомотор Лz против часовой стрелки на 90 град. на 1 сек.

По завершению программа не повторяется (т.е. выполняется однократно).

После остановки в монитор порта выводится цифра 5, которая означает длительность цикла в секундах (реализуется с использованием функции millis()).

Современное производство включает процессы распределения и сортировки деталей. Сортировка выполняется конвейерными роботизированными лентами. На рис. 1 ниже рассматривается роботизированный конвейер, включающий 4 участка перемещения и сортировки деталей: два горизонтальных (оси X, Y), один вертикальный (Z') и участок выполнения технологической операции (ТО) сортировки.

Необходимо разработать программный алгоритм управления прототипом роботизированного конвейера на базе платы Arduino UNO.

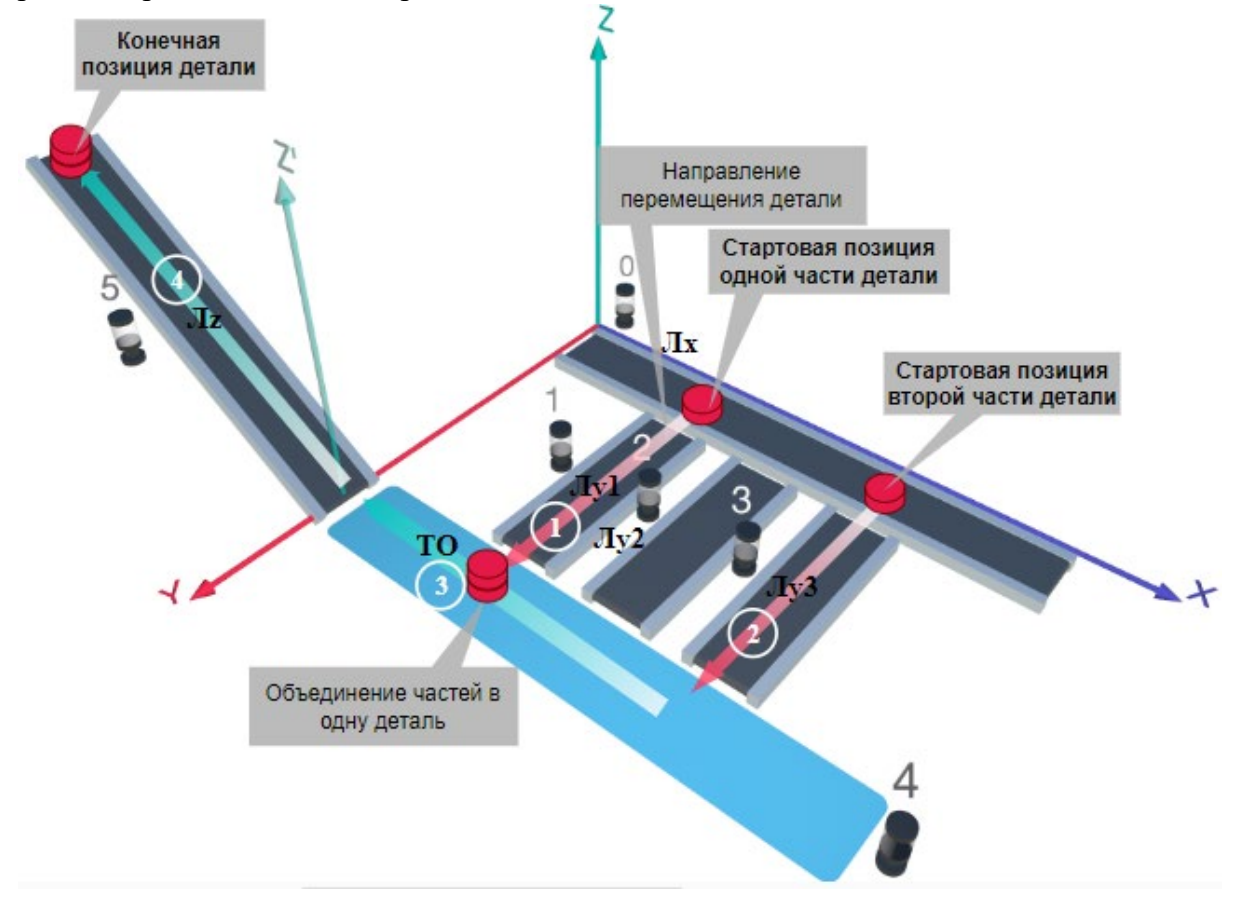

## Рис. 1. Схема прототипа роботизированного сортировщика

Где Лх, Лу, Лz – роботизированные конвейерные линии по осям Х, Y, Z; светофоры сигнализирующие нахождение детали на лентах: 0 – Лx, 1, 2, 3 – на Лy1, Лy2, Лy3 соответственно, 4 – ТО, 5 – Лz, на цветных широких линиях стрелок указаны участки перемещения детали и обведенные белыми кругами порядковые номера последовательности их включения (согластно табл. 1).

### **Постановка задачи.**

Необходимо решить практическую задачу по программированию перемещения детали, которая изображена на рис. 1 условно в виде коричневого цилиндра, по четырем конвейерным участкам роботизированного сортировщика.

деталь. Данные для перемещения деталей по участкам роботизированного сортировщика приведены в табл. 1.

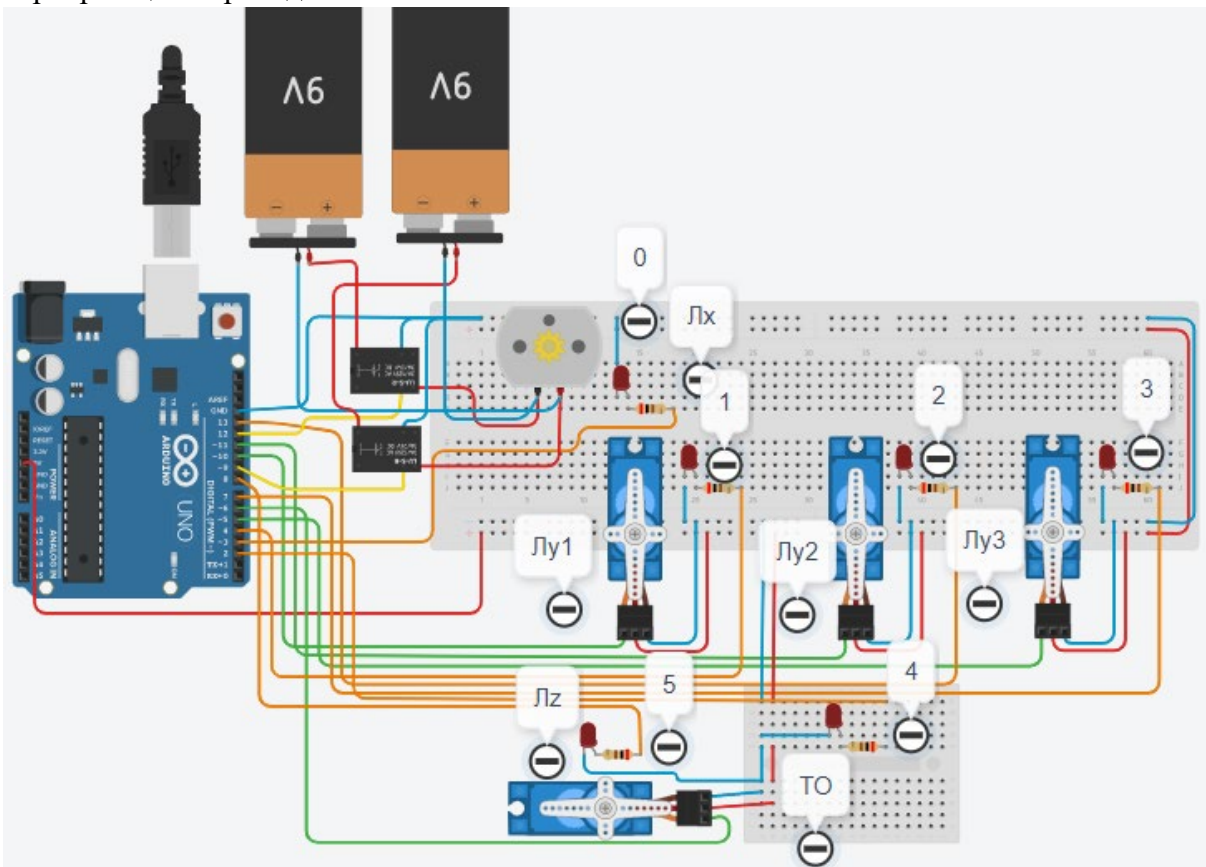

Рис. 2. Электрическая схема роботизированного сортировщика

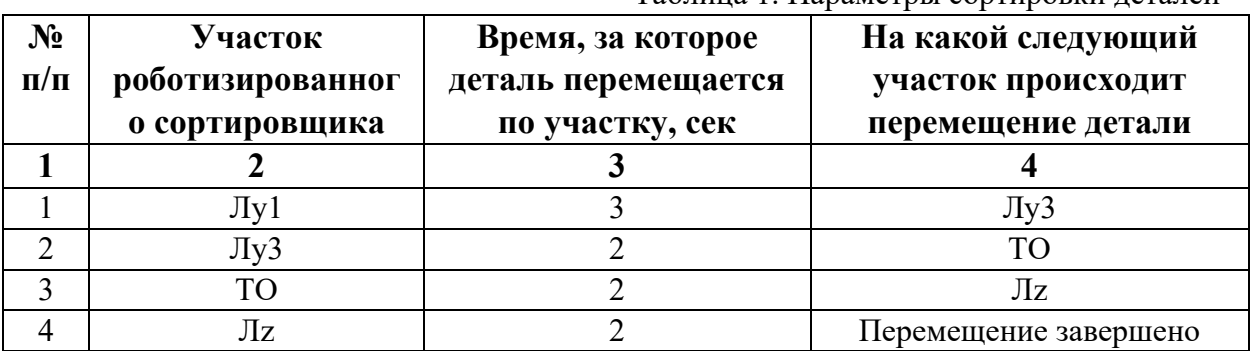

Таблица 1. Параметры сортировки деталей

В третьей колонке таблицы 1 указано количество секунд, на которое запускается электродвигатель и светофор, при нахождении детали на соответствующем участке (колонка 2). Электродвигатель, сервомоторы и светофоры работают только на той ленте, где в заданное время находится деталь, на остальных участках они должны быть выключены. В колонке 4 указаны участки, на которые должна переходить деталь. Следует учесть, что деталь состоит из двух частей, которые находятся на стартовых позициях конвейерных лент Лy1 и Лy3. Последовательно включаясь Лy1 и Лy3 объединяют две части в одну деталь и после ТО происходит передача детали на участок Лz. Когда деталь достигла конечной позиции, выполнение программы останавливается.

Прохождение деталью каждого участка выполняется последовательно. Светофоры должны работать в двух режимах: не горит – деталь не находится на участке, горит – деталь находится на участке. Электродвигатель на участке Лx не задействован, поэтому не должен вращаться. Сервомоторы участков Лy и Лz, при прохождении по ним детали или ее частей, должны повернуться на угол 90 градусов против часовой стрелки. Возврат сервомоторов в исходное положение не требуется.

Запуск конвейера осуществляется после нажатия на кнопку «Начать моделирование» в ПО Tinkercad. Программа должна выполняться однократно.

Внесение изменений в схему не допускается.

Задание 1.1. базовое.

Участник должен предоставить листинг кода: управления включением светофоров на время и в последовательности указанной в таблице 1. В результате должна быть составлена единая программа без нарушения последовательности включения и выключения светофоров на заданное время.

Задание 1.2. базовое.

Участник должен предоставить отдельно листинги кода: управления включением оборудования роботизированного сортировщика на время и в последовательности указанной в таблице 1. В результате должна быть составлена единая программа без нарушения последовательности включения и выключения оборудования на заданное время.

Задание 1.3. повышенной сложности.

Разработать интерфейс задания параметров работы роботизированного сортировщика через строку монитора последовательного порта согласно параметрам из таблицы 1. Программа выводит в монитор порта поясняющий текст, о том какие данные необходимо ввести (вывод реализуется любым понятным способом, построчно через нажатие «Enter» после ввода каждого числа или в одну строку через пробел), например: Лy1:…; Лy3:…; ТО:…; Лz:…. При проверке должны вводиться численные значения секунд согласно таблице 1: Лy1: 3; Лy3: 2; ТО: 2; Лz: 2. После ввода данных в строке монитора порта нажимается кнопка «Отпр.» - означающая отправку введённых чисел в программу. После этого начинают одновременно работать двигатели и световая индикация (требования к работе которых даны в заданиях 1.1 и 1.2). По завершению программы вычислить и вывести время прохождения детали от момента запуска роботизированного сортировщика из стартовой позиции, до момента достижения конечной позиции в которой происходит остановка конвейера.

Ссылки на проект

[Ссылка на схему в Tinkercad.](https://www.tinkercad.com/things/3lPIVgaggsi/editel?returnTo=%2Fclassrooms%2Fc7unMXIdOV6%2Factivities%2FhJtcKdYjebS&sharecode=Z5ebG2ryX8vBHH7X8Q7AwTq5ErwhK4ZN18xKWqp2cLA)

Описание хода практической части в случае очной или дистанционной формы проведения этапа Конкурса.

1. Участник Конкурса заходит на сайт www.tinkercad.com, входит в свою учётную запись.

2. Участник копирует себе проект цепи для выполнения задания.

3. Участник создаёт программный алгоритм для контроллера согласно заданию.

```
Ответ на задание варианта № 4
Задание 1.1.
Листинг кода.
int c;
void setup()
{
   pinMode(4, OUTPUT); //1
   pinMode(7, OUTPUT); //3
   pinMode(2, OUTPUT); //4
   pinMode(8, OUTPUT); //5
  c=0;
}
void loop()
{
  if (c < 1)\{ digitalWrite(4, HIGH);
     delay(3000); //3000
     digitalWrite(4, LOW);
     digitalWrite(7, HIGH);
     delay(2000); //2000
     digitalWrite(7, LOW);
     digitalWrite(2, HIGH);
     delay(2000); //2000
     digitalWrite(2, LOW);
     digitalWrite(8, HIGH);
     delay(2000); //2000
     digitalWrite(8, LOW);
    c = c + 1;
   }
}
Комментарий к ответу. Программа последовательно включает:
1 светодиод на 3 сек.,
3 светодиод на 2 сек.,
4 светодиод на 2 сек.,
5 светодиод на 2 сек.
По завершению программа не повторяется (т.е. выполняется однократно).
Задание 1.2.
Листинг кода.
#include<Servo.h>
Servo myservoLy1;
Servo myservoLy3;
Servo myservoLz;
int c;
void setup()
{
```

```
 myservoLy1.attach(10);
   myservoLy3.attach(5);
   myservoLz.attach(6);
   myservoLy1.write(0);
   myservoLy3.write(0);
   myservoLz.write(0);
  c=0;
}
void loop()
\{if (c < 1)\{ myservoLy1.write(90);
     delay(3000);
     myservoLy3.write(90);
     delay(4000);
     myservoLz.write(90);
     delay(2000);
    c = c + 1;
   }
}
Комментарий к ответу. Программа однократно последовательно включает:
сервомотор Лy1 против часовой стрелки на 90 град. на 3 сек.,
сервомотор Лу3 против часовой стрелки на 90 град. на 2 сек.,
ожидание 2 сек.,
сервомотор Лz против часовой стрелки на 90 град. на 2 сек.
По завершению программа не повторяется (т.е. выполняется однократно).
Задание 1.3.
Листинг кода.
#include <Servo.h>
Servo myservoLy1;
Servo myservoLy3;
Servo myservoLz;
int c;
int delay1 = 1000;
int delay2 = 1000;
int delay3 = 1000;
int delay4 = 1000;
void setDelays()
\{ Serial.println("Enter new delay values in ms (delay1 delay2 delay3 delay4): ");
   while (!Serial.available());
  delay1 = Serial.parseInt(); while (!Serial.available());
  delay2 = Serial.parseInt(); while (!Serial.available());
```

```
delay3 = Serial.parseInt(); while (!Serial.available());
  delay4 = Serial.parseInt();Serial.println("New delay values have been set: " + String(delay1) + " " + String(delay2) +
" " + String(delay3) + " " + String(delay4));
}
void setup()
{
   pinMode(4, OUTPUT); //1
   pinMode(7, OUTPUT); //3
   pinMode(2, OUTPUT); //4
   pinMode(8, OUTPUT); //5
   myservoLy1.attach(10);
   myservoLy3.attach(5);
   myservoLz.attach(6);
   myservoLy1.write(0);
   myservoLy3.write(0);
   myservoLz.write(0);
  c = 0:
   Serial.begin(9600);
   setDelays();
}
void loop()
{
  int startTime = millis();
  if (c < 1) {
      digitalWrite(4, HIGH);
      myservoLy1.write(90);
      delay(delay1);
      digitalWrite(4, LOW);
      digitalWrite(7, HIGH);
      myservoLy3.write(90);
      delay(delay2);
      digitalWrite(7, LOW);
      digitalWrite(2, HIGH);
      delay(delay3);
      digitalWrite(2, LOW);
      digitalWrite(8, HIGH);
      myservoLz.write(90);
      delay(delay4);
      digitalWrite(8, LOW);
     c = c + 1;
     int endTime = millis();
      int elapsedTime = endTime - startTime;
     Serial.println("Time to pass the part: " + String(elapsedTime / 1000) + " sec");
```
 } }

Комментарий к ответу.

Программа в диалоговом режиме ожидает ввода заданных в таблице 1 параметров работы роботизированного сортировщика через строку монитора последовательного порта. Программа выводит в монитор порта текст какие данные необходимо ввести (способ вывода любой, но понятный): Лy1:…; Лy3:…; ТО:…; Лz:…. Проверяющий вводит численные значения миллисекунд согласно таблице 1: Лy1: 3000; Лy3: 2000; ТО: 2000; Лz: 2000. Например, вводится четыре числа через пробел: 3000 2000 2000 2000. После ввода нажимается кнопка «Отпр.» и производится сравнение задания с выполнением. Если способ ввода значений не очевиден, то необходимо уточнить у обучающегося как задаются данные в задании 1.3 и сделать соответствующую отметку если потребуется последующая перепроверка задания.

Программа последовательно включает:

1 светодиод и сервомотор Лy1 против часовой стрелки на 90 град. на 3 сек.,

3 светодиод и сервомотор Лу3 против часовой стрелки на 90 град. на 2 сек., 4 светодиод на 2 сек.,

5 светодиод и сервомотор Лz против часовой стрелки на 90 град. на 2 сек.

По завершению программа не повторяется (т.е. выполняется однократно).

После остановки в монитор порта выводится цифра 9, которая означает длительность цикла в секундах (реализуется с использованием функции millis()).

Современное производство включает процессы распределения и сортировки деталей. Сортировка выполняется конвейерными роботизированными лентами. На рис. 1 ниже рассматривается роботизированный конвейер, включающий 4 участка перемещения и сортировки деталей: два горизонтальных (оси X, Y), один вертикальный (Z') и участок выполнения технологической операции (ТО) сортировки.

Необходимо разработать программный алгоритм управления прототипом роботизированного конвейера на базе платы Arduino UNO.

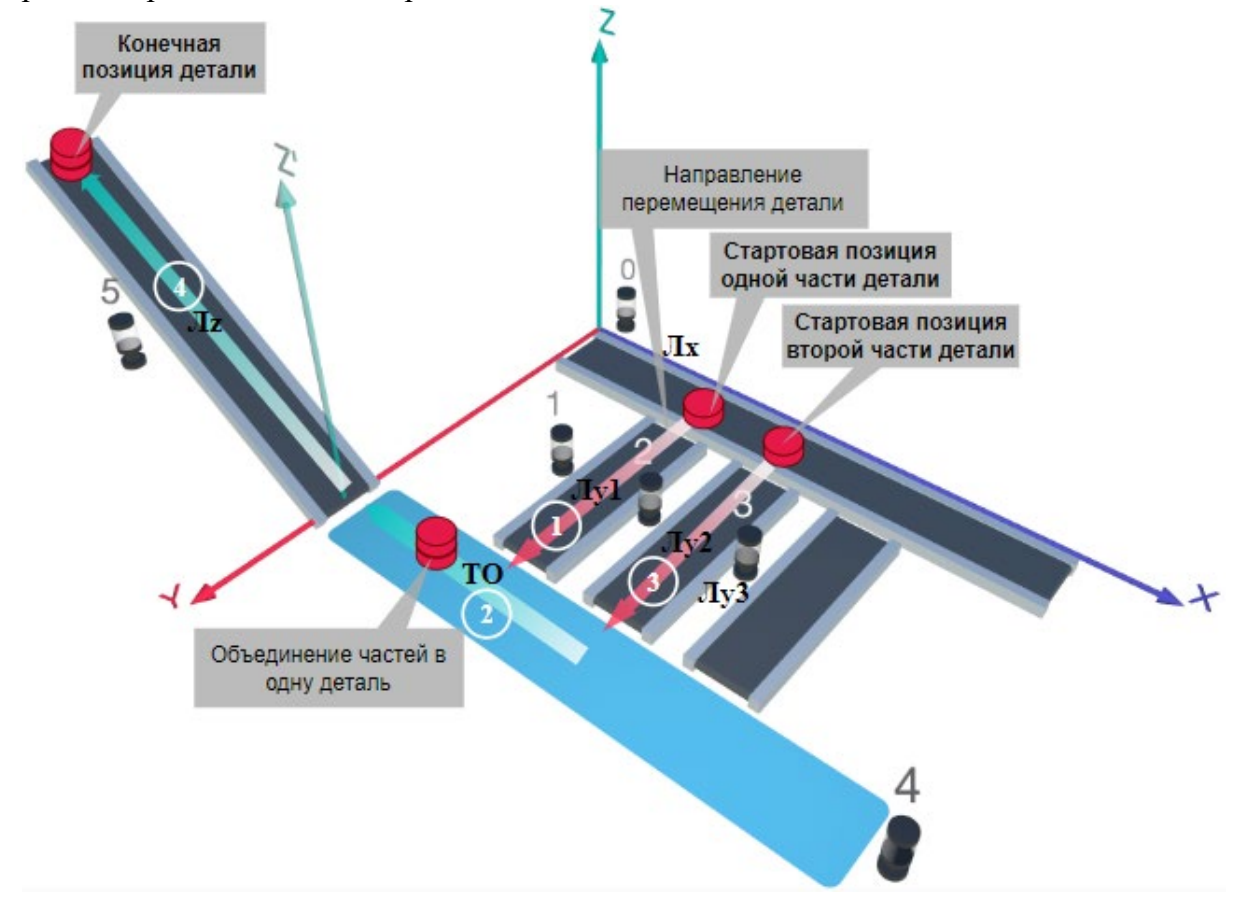

#### Рис. 1. Схема прототипа роботизированного сортировщика

 $\Gamma$ де Лх, Лу, Лz – роботизированные конвейерные линии по осям Х, Ү, Z; светофоры сигнализирующие нахождение детали на лентах: 0 – Лx, 1, 2, 3 – на Лy1, Лy2, Лy3 соответственно, 4 – ТО, 5 – Лz, на цветных широких линиях стрелок указаны участки перемещения детали и обведенные белыми кругами порядковые номера последовательности их включения (согластно табл. 1).

### **Постановка задачи.**

Необходимо решить практическую задачу по программированию перемещения детали, которая изображена на рис. 1 условно в виде коричневого цилиндра, по четырем конвейерным участкам роботизированного сортировщика.

деталь. Данные для перемещения деталей по участкам роботизированного сортировщика приведены в табл. 1.

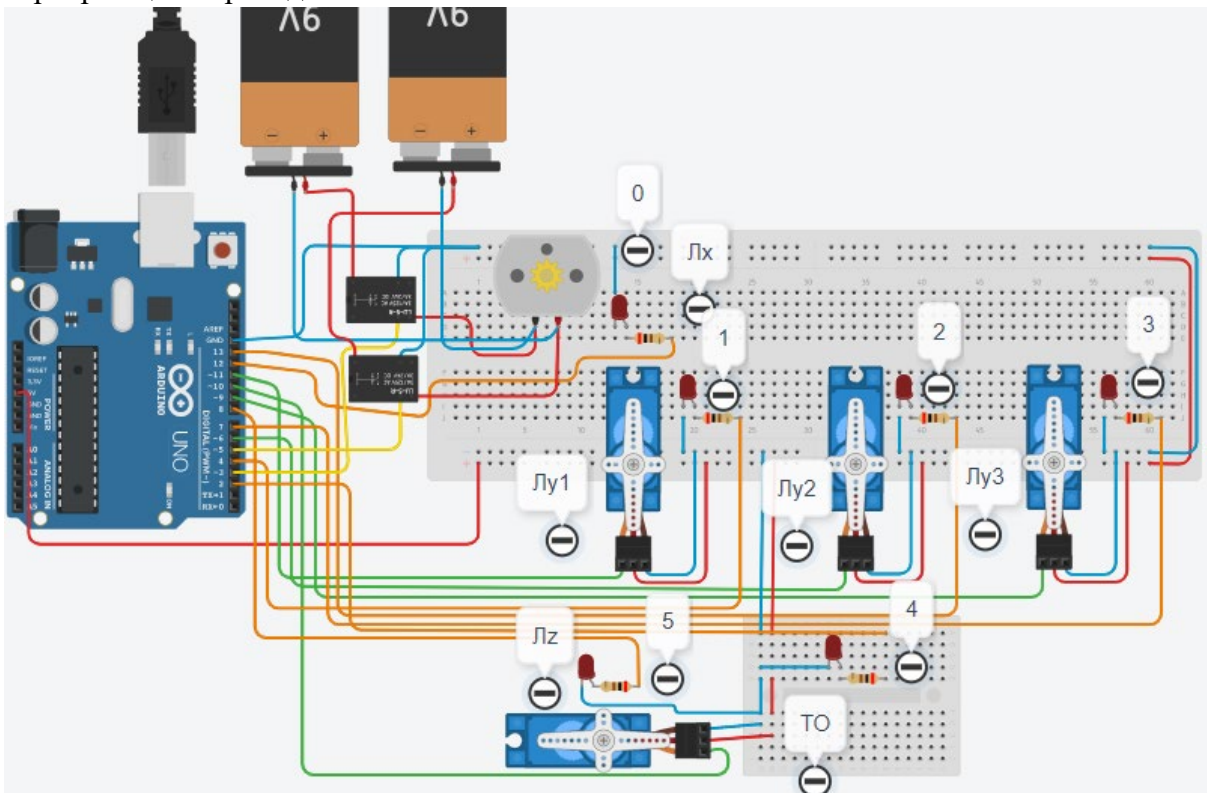

Рис. 2. Электрическая схема роботизированного сортировщика

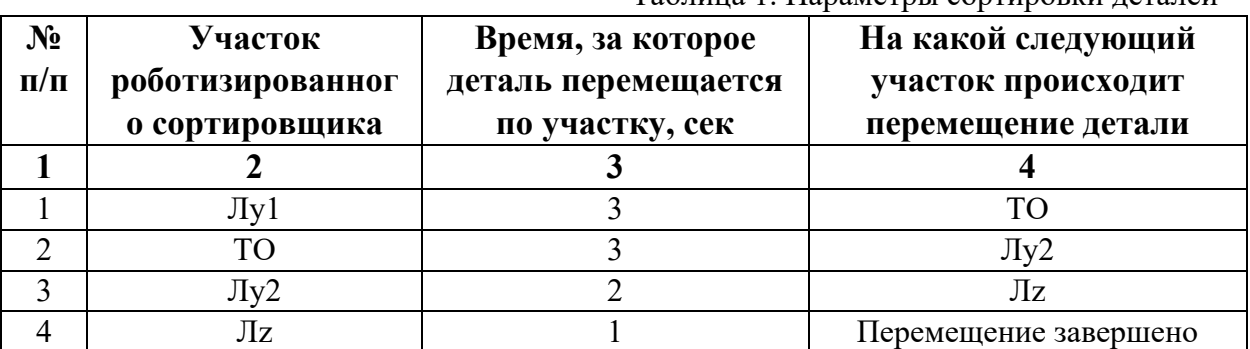

Таблица 1. Параметры сортировки деталей

В третьей колонке таблицы 1 указано количество секунд, на которое запускается электродвигатель и светофор, при нахождении детали на соответствующем участке (колонка 2). Электродвигатель, сервомоторы и светофоры работают только на той ленте, где в заданное время находится детальдошл, на остальных участках они должны быть выключены. В колонке 4 указаны участки, на которые должна переходить деталь. Например, после конвейера Лy1, деталь должна пройти участки ТО, Лy2, Лz. Следует учесть, что деталь состоит из двух частей, которые находятся на стартовых позициях конвейерных лент Лy1 и Лy2. Последовательно включаясь Лy1, далее ТО и Лy2 объединяют две части в одну деталь с последующей передаче её на участок Лz. Когда деталь достигла конечной позиции, выполнение программы останавливается.

Прохождение деталью каждого участка выполняется последовательно. Светофоры должны работать в двух режимах: не горит – деталь не находится на участке, горит – деталь находится на участке. Электродвигатель на участке Лx не задействован, поэтому не должен вращаться. Сервомоторы участков Лy и Лz, при прохождении по ним детали или ее частей, должны повернуться на угол 90 градусов против часовой стрелки. Возврат сервомоторов в исходное положение не требуется.

Запуск конвейера осуществляется после нажатия на кнопку «Начать моделирование» в ПО Tinkercad. Программа должна выполняться однократно.

Внесение изменений в схему не допускается.

Задание 1.1. базовое.

Участник должен предоставить листинг кода: управления включением светофоров на время и в последовательности указанной в таблице 1. В результате должна быть составлена единая программа без нарушения последовательности включения и выключения светофоров на заданное время.

Задание 1.2. базовое.

Участник должен предоставить отдельно листинги кода: управления включением оборудования роботизированного сортировщика на время и в последовательности указанной в таблице 1. В результате должна быть составлена единая программа без нарушения последовательности включения и выключения оборудования на заданное время.

Задание 1.3. повышенной сложности.

Разработать интерфейс задания параметров работы роботизированного сортировщика через строку монитора последовательного порта согласно параметрам из таблицы 1. Программа выводит в монитор порта поясняющий текст, о том какие данные необходимо ввести (вывод реализуется любым понятным способом, построчно через нажатие «Enter» после ввода каждого числа или в одну строку через пробел), например: Лy1:…; ТО:…; Лy2:…; Лz:…. При проверке должны вводиться численные значения миллисекунд согласно таблице 1: Лy1: 3000; ТО: 3000; Лy2: 2000; Лz: 1000. После ввода данных в строке монитора порта нажимается кнопка «Отпр.» - означающая отправку введённых чисел в программу. После этого начинают одновременно работать двигатели и световая индикация (требования к работе которых даны в заданиях 1.1 и 1.2). По завершению программы вычислить и вывести время прохождения детали от момента запуска роботизированного сортировщика из стартовой позиции, до момента достижения конечной позиции в которой происходит остановка конвейера.

#### Ссылки на проект

[Ссылка на схему в Tinkercad.](https://www.tinkercad.com/things/fSyQWaeAVPV-copy-of-im20244/editel?returnTo=%2Fclassrooms%2Fc7unMXIdOV6%2Factivities%2FhJtcKdYjebS&sharecode=koyNMBBZIfgj1_wt_tLHzNO-yg3LNYuaNnsaw4I5SKo)

Описание хода практической части в случае очной или дистанционной формы проведения этапа Конкурса.

1. Участник Конкурса заходит на сайт www.tinkercad.com, входит в свою учётную запись.

2. Участник копирует себе проект цепи для выполнения задания.

3. Участник создаёт программный алгоритм для контроллера согласно заданию.

```
Ответ на задание варианта № 5
Задание 1.1.
Листинг кода.
int c;
void setup()
{
   pinMode(4, OUTPUT); //1
   pinMode(2, OUTPUT); //4
   pinMode(13, OUTPUT); //2
   pinMode(8, OUTPUT); //5
  c=0;
}
void loop()
{
  if (c < 1)\{ digitalWrite(4, HIGH);
     delay(3000); //3000
     digitalWrite(4, LOW);
     digitalWrite(2, HIGH);
     delay(3000); //3000
     digitalWrite(2, LOW);
     digitalWrite(13, HIGH);
     delay(2000); //2000
     digitalWrite(13, LOW);
     digitalWrite(8, HIGH);
     delay(1000); //1000
     digitalWrite(8, LOW);
    c = c + 1;
   }
}
Комментарий к ответу. Программа последовательно включает:
1 светодиод на 3 сек.,
4 светодиод на 3 сек.,
2 светодиод на 2 сек.,
5 светодиод на 1 сек.
По завершению программа не повторяется (т.е. выполняется однократно).
Задание 1.2.
Листинг кода.
#include<Servo.h>
Servo myservoLy1;
Servo myservoLy2;
Servo myservoLz;
int c;
void setup()
{
```

```
 myservoLy1.attach(11);
   myservoLy2.attach(6);
   myservoLz.attach(10);
   myservoLy1.write(0);
   myservoLy2.write(0);
   myservoLz.write(0);
  c=0;
}
void loop()
\{if (c < 1)\{ myservoLy1.write(90);
     delay(6000);
     myservoLy2.write(90);
     delay(2000);
     myservoLz.write(90);
     delay(1000);
    c = c + 1;
   }
}
Комментарий к ответу. Программа однократно последовательно включает:
сервомотор Лy1 против часовой стрелки на 90 град. на 3 сек.,
ожидание на 3 сек.,
сервомотор Лy2 против часовой стрелки на 90 град. на 2 сек.,
сервомотор Лz против часовой стрелки на 90 град. на 1 сек.
По завершению программа не повторяется (т.е. выполняется однократно).
Задание 1.3.
Листинг кода.
#include <Servo.h>
Servo myservoLy1;
Servo myservoLy2;
Servo myservoLz;
int c;
int delay1 = 1000;
int delay2 = 1000;
int delay3 = 1000;
int delay4 = 1000;
void setDelays()
\{ Serial.println("Enter new delay values in ms (delay1 delay2 delay3 delay4): ");
   while (!Serial.available());
  delay1 = Serial.parseInt(); while (!Serial.available());
  delay2 = Serial.parseInt(); while (!Serial.available());
```

```
delay3 = Serial.parseInt(); while (!Serial.available());
  delay4 = Serial.parseInt();Serial.println("New delay values have been set: " + String(delay1) + " " + String(delay2) +
" " + String(delay3) + " " + String(delay4));
}
void setup()
{
   pinMode(4, OUTPUT); //1
   pinMode(2, OUTPUT); //4
   pinMode(13, OUTPUT); //2
   pinMode(8, OUTPUT); //5
   myservoLy1.attach(11);
   myservoLy2.attach(6);
   myservoLz.attach(10);
   myservoLy1.write(0);
   myservoLy2.write(0);
   myservoLz.write(0);
  c = 0:
   Serial.begin(9600);
   setDelays();
}
void loop()
{
  int startTime = millis();
  if (c < 1) {
      digitalWrite(4, HIGH);
      myservoLy1.write(90);
      delay(3000);
      digitalWrite(4, LOW);
      digitalWrite(2, HIGH);
      delay(3000);
      digitalWrite(2, LOW);
      digitalWrite(13, HIGH);
      myservoLy2.write(90);
      delay(2000);
      digitalWrite(13, LOW);
      digitalWrite(8, HIGH);
      myservoLz.write(90);
      delay(1000);
      digitalWrite(8, LOW);
     c = c + 1;
     int endTime = millis();
      int elapsedTime = endTime - startTime;
     Serial.println("Time to pass the part: " + String(elapsedTime / 1000) + " sec");
```
 } }

Комментарий к ответу.

Программа в диалоговом режиме ожидает ввода заданных в таблице 1 параметров работы роботизированного сортировщика через строку монитора последовательного порта. Программа выводит в монитор порта текст какие данные необходимо ввести (способ вывода любой, но понятный): Лy1:…; ТО:…; Лy2:…; Лz:…. Проверяющий вводит численные значения миллисекунд согласно таблице 1: Лy1: 3000; ТО: 3000; Лy2: 2000; Лz: 1000. Например, вводится четыре числа через пробел: 3000 3000 2000 1000. После ввода нажимается кнопка «Отпр.» и производится сравнение задания с выполнением. Если способ ввода значений не очевиден, то необходимо уточнить у обучающегося как задаются данные в задании 1.3 и сделать соответствующую отметку если потребуется последующая перепроверка задания.

Программа последовательно включает:

1 светодиод и сервомотор Лy1 против часовой стрелки на 90 град. на 3 сек.,

4 светодиод на 3 сек.,

2 светодиод и сервомотор Лy2 против часовой стрелки на 90 град. на 2 сек.,

5 светодиод и сервомотор Лz против часовой стрелки на 90 град. на 1 сек.

По завершению программа не повторяется (т.е. выполняется однократно).

После остановки в монитор порта выводится цифра 9, которая означает длительность цикла в секундах (реализуется с использованием функции millis()).

Современное производство включает процессы распределения и сортировки деталей. Сортировка выполняется конвейерными роботизированными лентами. На рис. 1 ниже рассматривается роботизированный конвейер, включающий 4 участка перемещения и сортировки деталей: два горизонтальных (оси X, Y), один вертикальный (Z') и участок выполнения технологической операции (ТО) сортировки.

Необходимо разработать программный алгоритм управления прототипом роботизированного конвейера на базе платы Arduino UNO.

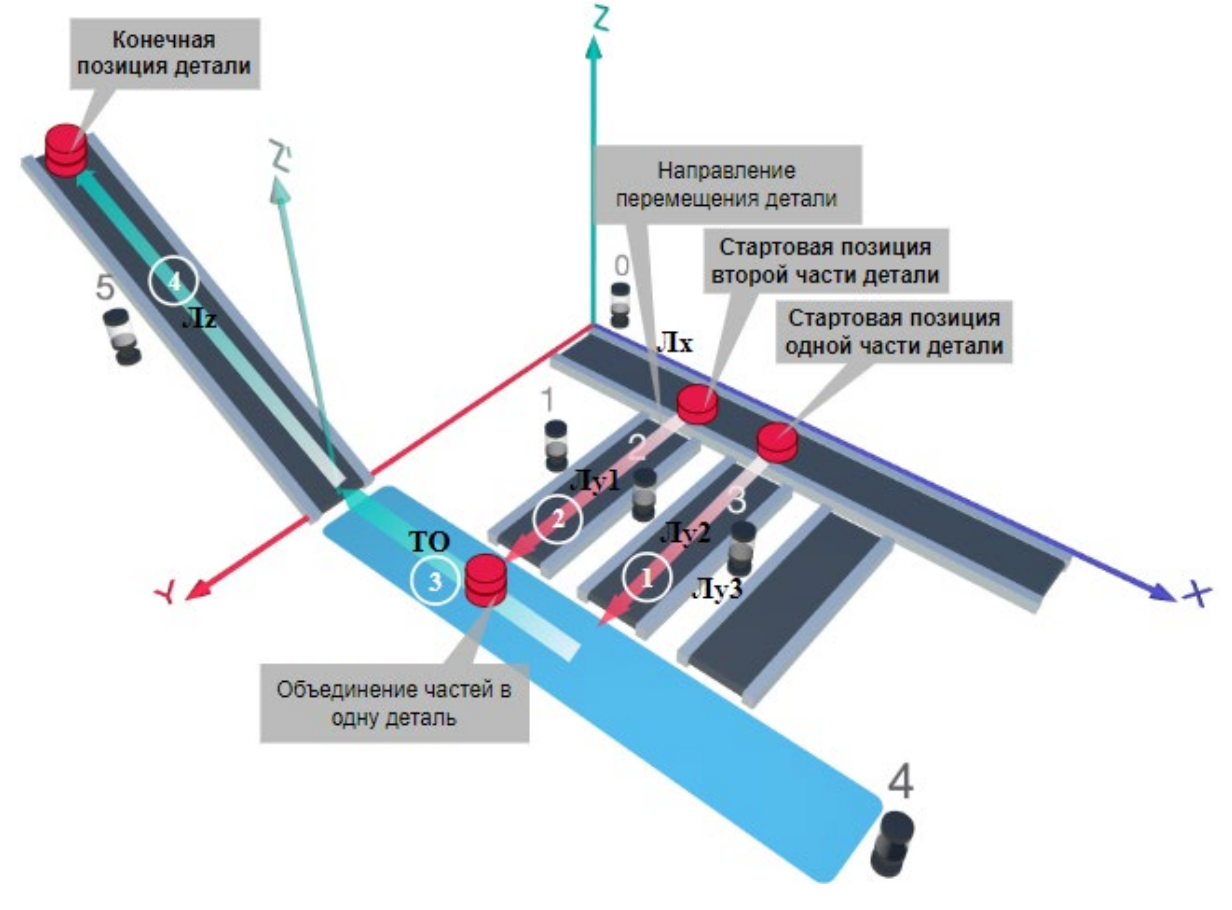

Рис. 1. Схема прототипа роботизированного сортировщика

Где Лх, Лу, Лz – роботизированные конвейерные линии по осям X, Y, Z; светофоры сигнализирующие нахождение детали на лентах: 0 – Лx, 1, 2, 3 – на Лy1, Лy2, Лy3 соответственно, 4 – ТО, 5 – Лz, на цветных широких линиях стрелок указаны участки перемещения детали и обведенные белыми кругами порядковые номера последовательности их включения (согластно табл. 1).

### **Постановка задачи.**

Необходимо решить практическую задачу по программированию перемещения детали, которая изображена на рис. 1 условно в виде коричневого цилиндра, по четырем конвейерным участкам роботизированного сортировщика.
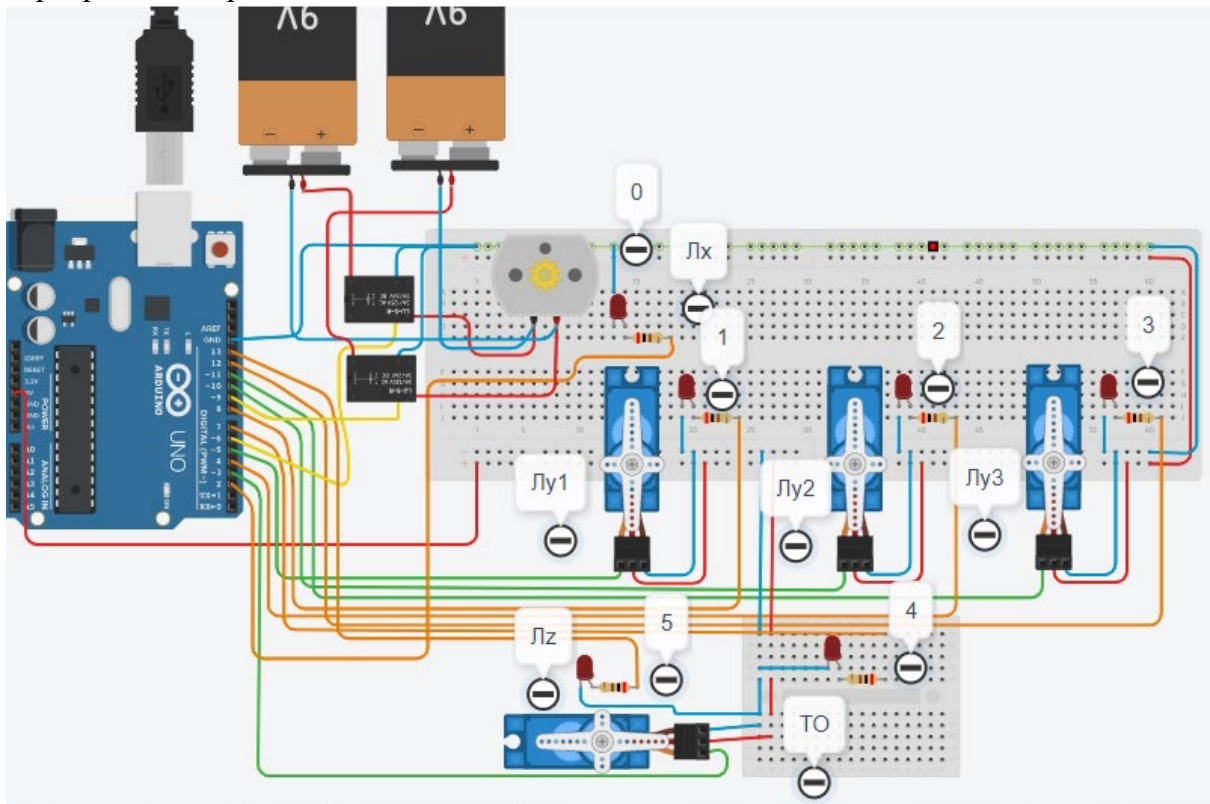

Рис. 2. Электрическая схема роботизированного сортировщика

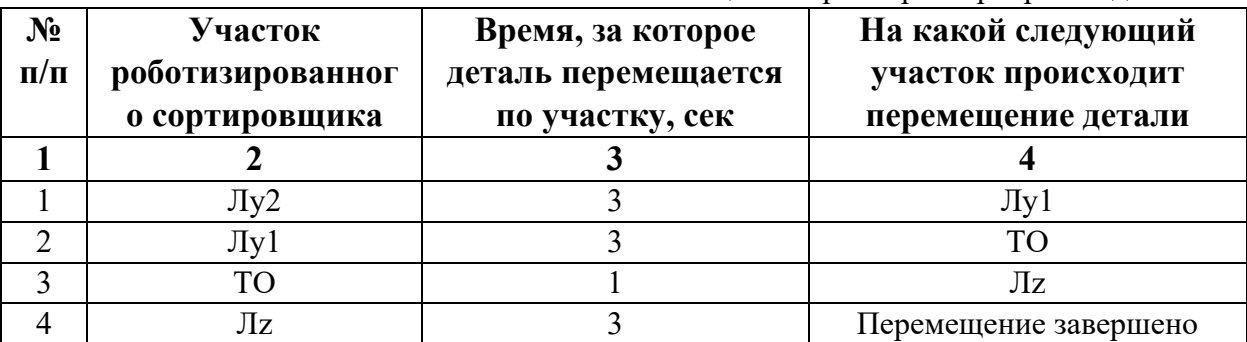

Таблица 1. Параметры сортировки деталей

В третьей колонке таблицы 1 указано количество секунд, на которое запускается электродвигатель и светофор, при нахождении детали на соответствующем участке (колонка 2). Электродвигатель, сервомоторы и светофоры работают только на той ленте, где в заданное время находится деталь, на остальных участках они должны быть выключены. В колонке 4 указаны участки, на которые должна переходить деталь. Следует учесть, что деталь состоит из двух частей, которые находятся на стартовых позициях конвейерных лент Лy2 и Лy1. Последовательно включаясь Лy2 и Лy1 объединяют две части в одну деталь и после ТО происходит передача детали на участок Лz. Когда деталь достигла конечной позиции, выполнение программы останавливается.

Прохождение деталью каждого участка выполняется последовательно. Светофоры должны работать в двух режимах: не горит – деталь не находится на участке, горит – деталь находится на участке. Электродвигатель на участке Лx не задействован, поэтому не должен вращаться. Сервомоторы участков Лy и Лz, при прохождении по ним детали или ее частей, должны повернуться на угол 90 градусов по или против часовой стрелки. Возврат сервомоторов в исходное положение не требуется.

Запуск конвейера осуществляется после нажатия на кнопку «Начать моделирование» в ПО Tinkercad. Программа должна выполняться однократно.

Внесение изменений в схему не допускается.

Задание 1.1. базовое.

Участник должен предоставить листинг кода: управления включением светофоров на время и в последовательности указанной в таблице 1. В результате должна быть составлена единая программа без нарушения последовательности включения и выключения светофоров на заданное время.

Задание 1.2. базовое.

Участник должен предоставить отдельно листинги кода: управления включением оборудования роботизированного сортировщика на время и в последовательности указанной в таблице 1. В результате должна быть составлена единая программа без нарушения последовательности включения и выключения оборудования на заданное время.

Задание 1.3. повышенной сложности.

Разработать интерфейс задания параметров работы роботизированного сортировщика через строку монитора последовательного порта согласно параметрам из таблицы 1. Программа выводит в монитор порта поясняющий текст, о том какие данные необходимо ввести (вывод реализуется любым понятным способом, построчно через нажатие «Enter» после ввода каждого числа или в одну строку через пробел), например: Лy2:…; Лy1:…; ТО:…; Лz:…. При проверке должны вводиться численные значения миллисекунд согласно таблице 1: Лy2: 3000; Лy1: 3000; ТО: 1000; Лz: 3000. После ввода данных в строке монитора порта нажимается кнопка «Отпр.» - означающая отправку введённых чисел в программу. После этого начинают одновременно работать двигатели и световая индикация (требования к работе которых даны в заданиях 1.1 и 1.2). По завершению программы вычислить и вывести время прохождения детали от момента запуска роботизированного сортировщика из стартовой позиции, до момента достижения конечной позиции в которой происходит остановка конвейера.

Ссылки на проект

[Ссылка на схему в Tinkercad.](https://www.tinkercad.com/things/lPt8HwUmXdO/editel?returnTo=%2Fclassrooms%2Fc7unMXIdOV6%2Factivities%2FhJtcKdYjebS&sharecode=fMBdCmbiBTBJDP1dniiOpszQYzYc6Xia3h1wGVx-xBo)

Описание хода практической части в случае очной или дистанционной формы проведения этапа Конкурса.

1. Участник Конкурса заходит на сайт www.tinkercad.com, входит в свою учётную запись.

- 2. Участник копирует себе проект цепи для выполнения задания.
- 3. Участник создаёт программный алгоритм для контроллера согласно заданию.
- 4. В качестве ответа участник предоставляет листинг программы.

```
Ответ на задание варианта № 6
Задание 1.1.
Листинг кода.
int c;
void setup()
{
   pinMode(4, OUTPUT); //2
   pinMode(8, OUTPUT); //1
   pinMode(7, OUTPUT); //4
   pinMode(13, OUTPUT); //5
  c=0;
}
void loop()
{
  if (c < 1)\{ digitalWrite(4, HIGH);
     delay(3000); //3000
     digitalWrite(4, LOW);
     digitalWrite(8, HIGH);
     delay(3000); //3000
     digitalWrite(8, LOW);
     digitalWrite(7, HIGH);
     delay(1000); //1000
     digitalWrite(7, LOW);
     digitalWrite(13, HIGH);
     delay(3000); //3000
     digitalWrite(13, LOW);
    c = c + 1;
   }
}
Комментарий к ответу. Программа последовательно включает:
2 светодиод на 3 сек.,
1 светодиод на 3 сек.,
4 светодиод на 1 сек.,
5 светодиод на 3 сек.
По завершению программа не повторяется (т.е. выполняется однократно).
Задание 1.2.
Листинг кода.
#include<Servo.h>
Servo myservoLy1;
Servo myservoLy2;
Servo myservoLz;
int c;
void setup()
{
```

```
 myservoLy1.attach(5);
   myservoLy2.attach(10);
   myservoLz.attach(3);
   myservoLy1.write(0);
   myservoLy2.write(0);
   myservoLz.write(0);
  c=0;
}
void loop()
\{if (c < 1)\{ myservoLy2.write(90);
     delay(3000);
     myservoLy1.write(90);
     delay(4000);
     myservoLz.write(90);
     delay(3000);
    c=c+1:
   }
}
Комментарий к ответу. Программа однократно последовательно включает:
сервомотор Лу2 против часовой стрелки на 90 град. на 3 сек.,
сервомотор Лу1 против часовой стрелки на 90 град. на 3 сек.,
ожидание 1 сек.,
сервомотор Лz против часовой стрелки на 90 град. на 3 сек.
По завершению программа не повторяется (т.е. выполняется однократно).
Задание 1.3.
Листинг кода.
#include <Servo.h>
Servo myservoLy1;
Servo myservoLy2;
Servo myservoLz;
int c;
int delay1 = 1000;
int delay2 = 1000;
int delay3 = 1000;
int delay4 = 1000;
void setDelays()
\{ Serial.println("Enter new delay values in ms (delay1 delay2 delay3 delay4): ");
   while (!Serial.available());
  delay1 = Serial.parseInt(); while (!Serial.available());
  delay2 = Serial.parseInt(); while (!Serial.available());
```

```
delay3 = Serial.parseInt(); while (!Serial.available());
  delay4 = Serial.parseInt(); Serial.println("New delay values have been set: " + String(delay1) + " " + String(delay2) + 
" " + String(delay3) + " " + String(delay4));
}
void setup()
{
   pinMode(4, OUTPUT); //2
   pinMode(8, OUTPUT); //1
   pinMode(7, OUTPUT); //4
   pinMode(13, OUTPUT); //5
   myservoLy1.attach(5);
   myservoLy2.attach(10);
   myservoLz.attach(3);
   myservoLy1.write(0);
   myservoLy2.write(0);
   myservoLz.write(0);
  c = 0:
   Serial.begin(9600);
   setDelays();
}
void loop()
{
  int startTime = millis();
  if (c < 1) {
      digitalWrite(4, HIGH);
      myservoLy2.write(90);
      delay(3000);
      digitalWrite(4, LOW);
      digitalWrite(8, HIGH);
      myservoLy1.write(90);
      delay(3000);
      digitalWrite(8, LOW);
      digitalWrite(7, HIGH);
      delay(1000);
      digitalWrite(7, LOW);
      digitalWrite(13, HIGH);
      myservoLz.write(90);
      delay(3000);
      digitalWrite(13, LOW);
     c = c + 1;
     int endTime = millis();
      int elapsedTime = endTime - startTime;
     Serial.println("Time to pass the part: " + String(elapsedTime / 1000) + " sec");
```
Комментарий к ответу.

Программа в диалоговом режиме ожидает ввода заданных в таблице 1 параметров работы роботизированного сортировщика через строку монитора последовательного порта. Программа выводит в монитор порта текст какие данные необходимо ввести (способ вывода любой, но понятный): Лy2:…; Лy1:…; ТО:…; Лz:…. Проверяющий вводит численные значения миллисекунд согласно таблице 1: Лy2: 3000; Лy1: 3000; ТО: 1000; Лz: 3000. Например, вводится четыре числа через пробел: 3000 3000 1000 3000. После ввода нажимается кнопка «Отпр.» и производится сравнение задания с выполнением. Если способ ввода значений не очевиден, то необходимо уточнить у обучающегося как задаются данные в задании 1.3 и сделать соответствующую отметку если потребуется последующая перепроверка задания.

Программа последовательно включает:

2 светодиод и сервомотор Лу2 против часовой стрелки на 90 град. на 3 сек.,

1 светодиод и сервомотор Лу1 против часовой стрелки на 90 град. на 3 сек., 4 светодиод на 1 сек.,

5 светодиод и сервомотор Лz против часовой стрелки на 90 град. на 3 сек.

По завершению программа не повторяется (т.е. выполняется однократно).

После остановки в монитор порта выводится цифра 10, которая означает длительность цикла в секундах (реализуется с использованием функции millis()).

Современное производство включает процессы распределения и сортировки деталей. Сортировка выполняется конвейерными роботизированными лентами. На рис. 1 ниже рассматривается роботизированный конвейер, включающий 4 участка перемещения и сортировки деталей: два горизонтальных (оси X, Y), один вертикальный (Z') и участок выполнения технологической операции (ТО) сортировки.

Необходимо разработать программный алгоритм управления прототипом роботизированного конвейера на базе платы Arduino UNO.

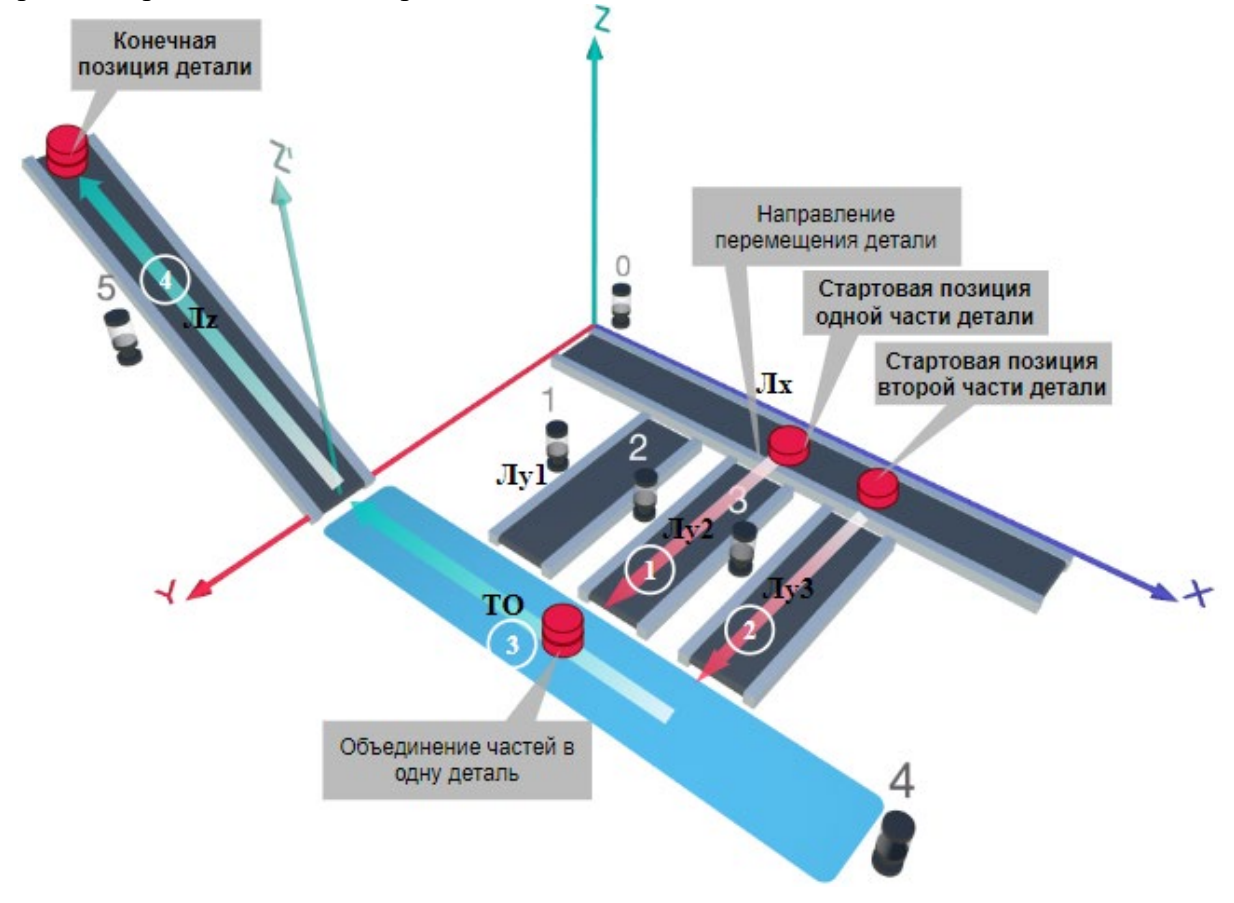

Рис. 1. Схема прототипа роботизированного сортировщика

Где Лх, Лу, Лz – роботизированные конвейерные линии по осям X, Y, Z; светофоры сигнализирующие нахождение детали на лентах: 0 – Лx, 1, 2, 3 – на Лy1, Лy2, Лy3 соответственно, 4 – ТО, 5 – Лz, на цветных широких линиях стрелок указаны участки перемещения детали и обведенные белыми кругами порядковые номера последовательности их включения (согластно табл. 1).

### **Постановка задачи.**

Необходимо решить практическую задачу по программированию перемещения детали, которая изображена на рис. 1 условно в виде коричневого цилиндра, по четырем конвейерным участкам роботизированного сортировщика.

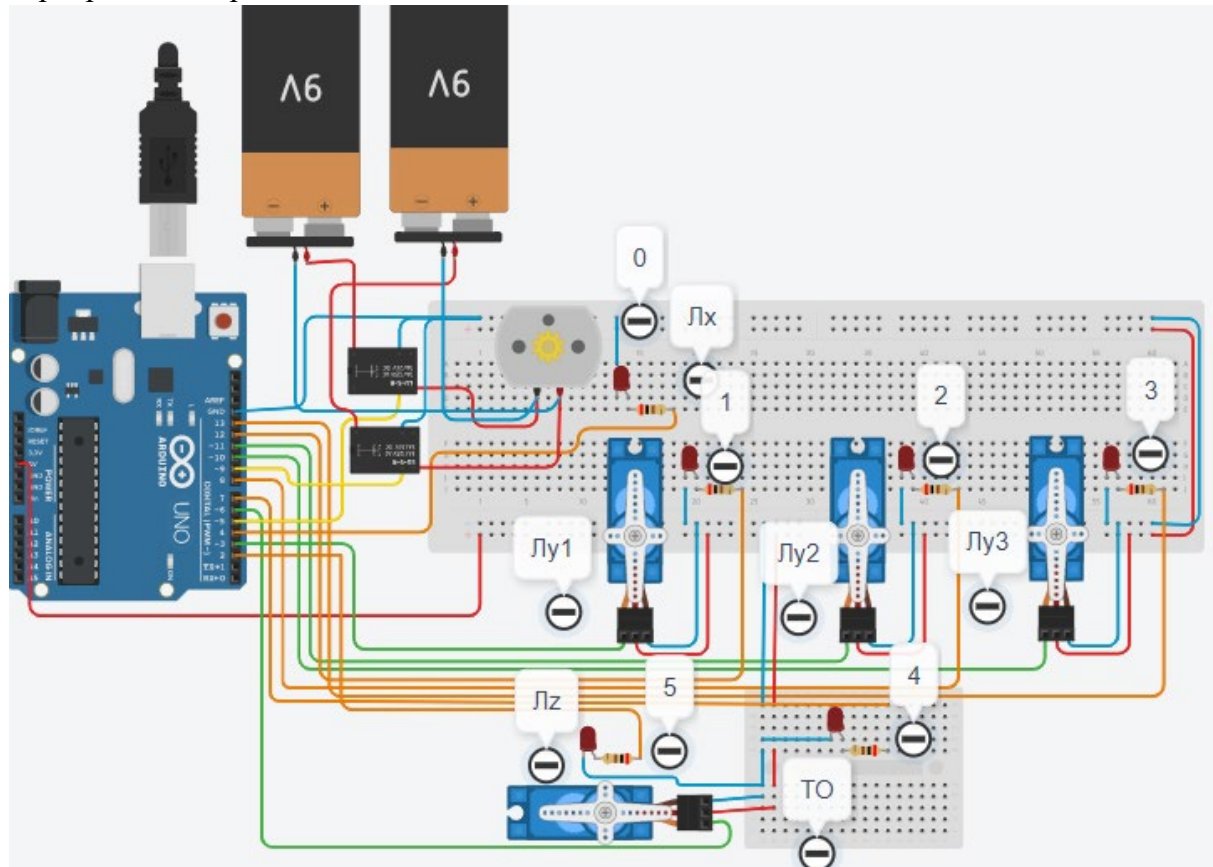

Рис. 2. Электрическая схема роботизированного сортировщика

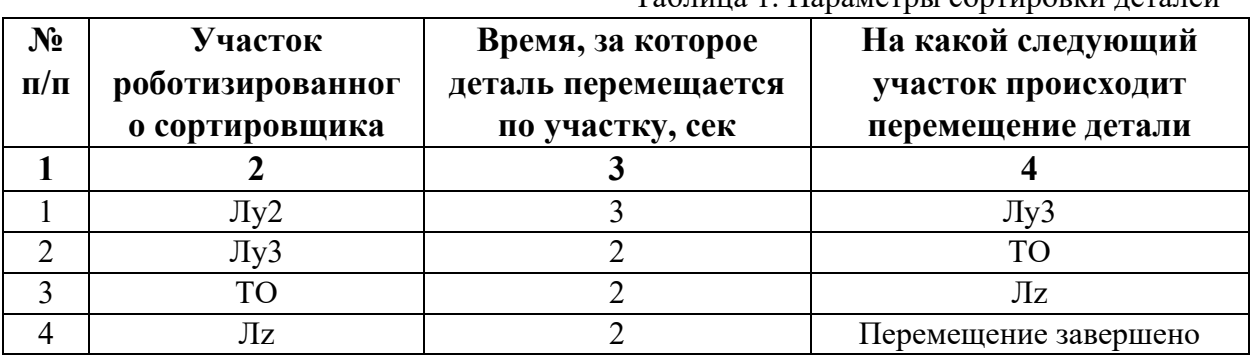

Таблица 1. Параметры сортировки деталей

В третьей колонке таблицы 1 указано количество секунд, на которое запускается электродвигатель и светофор, при нахождении детали на соответствующем участке (колонка 2). Электродвигатель, сервомоторы и светофоры работают только на той ленте, где в заданное время находится деталь, на остальных участках они должны быть выключены. В колонке 4 указаны участки, на которые должна переходить деталь. Следует учесть, что деталь состоит из двух частей, которые находятся на стартовых позициях конвейерных лент Лy2 и Лy3. Последовательно включаясь Лy2 и Лy3 объединяют две части в одну деталь и после ТО происходит передача детали на участок Лz. Когда деталь достигла конечной позиции, выполнение программы останавливается.

Прохождение деталью каждого участка выполняется последовательно. Светофоры должны работать в двух режимах: не горит – деталь не находится на участке, горит – деталь находится на участке. Электродвигатель на участке Лx не задействован, поэтому не должен вращаться. Сервомоторы участков Лy и Лz, при прохождении по ним детали или ее частей, должны повернуться на угол 90 градусов против часовой стрелки. Возврат сервомоторов в исходное положение не требуется.

Запуск конвейера осуществляется после нажатия на кнопку «Начать моделирование» в ПО Tinkercad. Программа должна выполняться однократно.

Внесение изменений в схему не допускается.

Задание 1.1. базовое.

Участник должен предоставить листинг кода: управления включением светофоров на время и в последовательности указанной в таблице 1. В результате должна быть составлена единая программа без нарушения последовательности включения и выключения светофоров на заданное время.

Задание 1.2. базовое.

Участник должен предоставить отдельно листинги кода: управления включением оборудования роботизированного сортировщика на время и в последовательности указанной в таблице 1. В результате должна быть составлена единая программа без нарушения последовательности включения и выключения оборудования на заданное время.

Задание 1.3. повышенной сложности.

Разработать интерфейс задания параметров работы роботизированного сортировщика через строку монитора последовательного порта согласно параметрам из таблицы 1. Программа выводит в монитор порта поясняющий текст, о том какие данные необходимо ввести (вывод реализуется любым понятным способом, построчно через нажатие «Enter» после ввода каждого числа или в одну строку через пробел), например: Лy2:…; Лy3:…; ТО:…; Лz:…. При проверке должны вводиться численные значения миллисекунд согласно таблице 1: Лy2: 3000; Лy3: 2000; ТО: 2000; Лz: 2000. После ввода данных в строке монитора порта нажимается кнопка «Отпр.» - означающая отправку введённых чисел в программу. После этого начинают одновременно работать двигатели и световая индикация (требования к работе которых даны в заданиях 1.1 и 1.2). По завершению программы вычислить и вывести время прохождения детали от момента запуска роботизированного сортировщика из стартовой позиции, до момента достижения конечной позиции в которой происходит остановка конвейера.

Ссылки на проект

[Ссылка на схему в Tinkercad.](https://www.tinkercad.com/things/6HuFerjYaVh/editel?returnTo=%2Fclassrooms%2Fc7unMXIdOV6%2Factivities%2FhJtcKdYjebS&sharecode=TnGcmj9mXqZkq7nSYKIBO75JBMEo7FpMq1ths2spwp4)

Описание хода практической части в случае очной или дистанционной формы проведения этапа Конкурса.

1. Участник Конкурса заходит на сайт www.tinkercad.com, входит в свою учётную запись.

2. Участник копирует себе проект цепи для выполнения задания.

3. Участник создаёт программный алгоритм для контроллера согласно заданию.

4. В качестве ответа участник предоставляет листинг программы.

```
Ответ на задание варианта № 7
Задание 1.1.
Листинг кода.
int c;
void setup()
{
   pinMode(8, OUTPUT); //2
   pinMode(13, OUTPUT); //3
   pinMode(7, OUTPUT); //4
   pinMode(2, OUTPUT); //5
  c=0;
}
void loop()
{
  if (c < 1)\{ digitalWrite(8, HIGH);
     delay(3000); //3000
     digitalWrite(8, LOW);
     digitalWrite(13, HIGH);
     delay(2000); //2000
     digitalWrite(13, LOW);
     digitalWrite(7, HIGH);
     delay(2000); //2000
     digitalWrite(7, LOW);
     digitalWrite(2, HIGH);
     delay(2000); //2000
     digitalWrite(2, LOW);
    c = c + 1;
   }
}
Комментарий к ответу. Программа последовательно включает:
2 светодиод на 3 сек.,
3 светодиод на 2 сек.,
4 светодиод на 2 сек.,
5 светодиод на 2 сек.
По завершению программа не повторяется (т.е. выполняется однократно).
Задание 1.2.
Листинг кода.
#include<Servo.h>
Servo myservoLy2;
Servo myservoLy3;
Servo myservoLz;
int c;
void setup()
{
```

```
 myservoLy2.attach(11);
   myservoLy2.write(0);
   myservoLy3.attach(10);
   myservoLy3.write(0);
   myservoLz.attach(6);
   myservoLz.write(0);
  c=0;
}
void loop()
\{if (c < 1)\{ myservoLy2.write(90);
     delay(3000);
     myservoLy3.write(90);
     delay(4000);
     myservoLz.write(90);
     delay(2000);
    c=c+1:
   }
}
Комментарий к ответу. Программа однократно последовательно включает:
сервомотор Лу2 против часовой стрелки на 90 град. на 3 сек.,
сервомотор Лу3 против часовой стрелки на 90 град. на 2 сек.,
ожидание 2 сек.,
сервомотор Лz против часовой стрелки на 90 град. на 2 сек.
По завершению программа не повторяется (т.е. выполняется однократно).
Задание 1.3.
Листинг кода.
#include <Servo.h>
Servo myservoLy2;
Servo myservoLy3;
Servo myservoLz;
int c;
int delay1 = 1000;
int delay2 = 1000;
int delay3 = 1000;
int delay4 = 1000;
void setDelays()
\{ Serial.println("Enter new delay values in ms (delay1 delay2 delay3 delay4): ");
   while (!Serial.available());
  delay1 = Serial.parseInt(); while (!Serial.available());
  delay2 = Serial.parseInt(); while (!Serial.available());
```

```
delay3 = Serial.parseInt(); while (!Serial.available());
  delay4 = Serial.parseInt(); Serial.println("New delay values have been set: " + String(delay1) + " " + String(delay2) + 
" " + String(delay3) + " " + String(delay4));
}
void setup()
{
   pinMode(8, OUTPUT); //2
   pinMode(13, OUTPUT); //3
   pinMode(7, OUTPUT); //4
   pinMode(2, OUTPUT); //5
   myservoLy2.attach(11);
   myservoLy2.write(0);
   myservoLy3.attach(10);
   myservoLy3.write(0);
   myservoLz.attach(6);
   myservoLz.write(0);
  c = 0;
   Serial.begin(9600);
   setDelays();
}
void loop()
{
  int startTime = millis();
  if (c < 1) {
      digitalWrite(8, HIGH);
      myservoLy2.write(90);
      delay(3000);
      digitalWrite(8, LOW);
      digitalWrite(13, HIGH);
      myservoLy3.write(90);
      delay(2000);
      digitalWrite(13, LOW);
      digitalWrite(7, HIGH);
      delay(2000);
      digitalWrite(7, LOW);
      digitalWrite(2, HIGH);
      myservoLz.write(90);
      delay(2000);
      digitalWrite(2, LOW);
     c = c + 1;
     int endTime = millis();
      int elapsedTime = endTime - startTime;
     Serial.println("Time to pass the part: " + String(elapsedTime / 1000) + " sec");
```
Комментарий к ответу.

Программа в диалоговом режиме ожидает ввода заданных в таблице 1 параметров работы роботизированного сортировщика через строку монитора последовательного порта. Программа выводит в монитор порта текст какие данные необходимо ввести (способ вывода любой, но понятный): Лy2:…; Лy3:…; ТО:…; Лz:…. Проверяющий вводит численные значения миллисекунд согласно таблице 1: Лy2: 3000; Лy3: 2000; ТО: 2000; Лz: 2000. Например, вводится четыре числа через пробел: 3000 2000 2000 2000. После ввода нажимается кнопка «Отпр.» и производится сравнение задания с выполнением. Если способ ввода значений не очевиден, то необходимо уточнить у обучающегося как задаются данные в задании 1.3 и сделать соответствующую отметку если потребуется последующая перепроверка задания.

Программа последовательно включает:

2 светодиод и сервомотор Лу2 против часовой стрелки на 90 град. на 3 сек.,

3 светодиод и сервомотор Лу3 против часовой стрелки на 90 град. на 2 сек., 4 светодиод на 2 сек.,

5 светодиод и сервомотор Лz против часовой стрелки на 90 град. на 2 сек.

По завершению программа не повторяется (т.е. выполняется однократно).

После остановки в монитор порта выводится цифра 9, которая означает длительность цикла в секундах (реализуется с использованием функции millis()).

Современное производство включает процессы распределения и сортировки деталей. Сортировка выполняется конвейерными роботизированными лентами. На рис. 1 ниже рассматривается роботизированный конвейер, включающий 4 участка перемещения и сортировки деталей: два горизонтальных (оси X, Y), один вертикальный (Z') и участок выполнения технологической операции (ТО) сортировки.

Необходимо разработать программный алгоритм управления прототипом роботизированного конвейера на базе платы Arduino UNO.

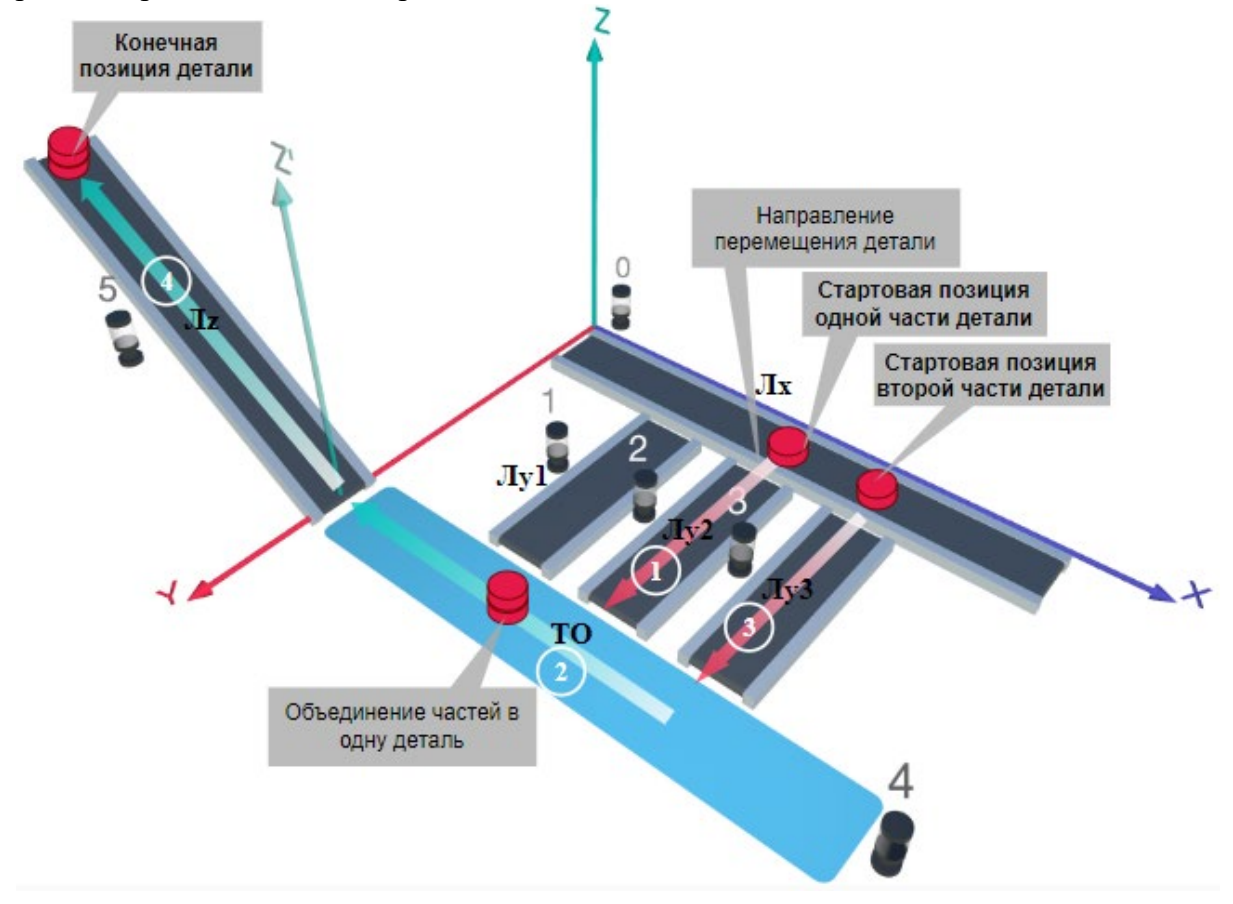

### Рис. 1. Схема прототипа роботизированного сортировщика

 $\Gamma$ де Лх, Лу, Лz – роботизированные конвейерные линии по осям Х, Ү, Z; светофоры сигнализирующие нахождение детали на лентах: 0 – Лx, 1, 2, 3 – на Лy1, Лy2, Лy3 соответственно, 4 – ТО, 5 – Лz, на цветных широких линиях стрелок указаны участки перемещения детали и обведенные белыми кругами порядковые номера последовательности их включения (согластно табл. 1).

## **Постановка задачи.**

Необходимо решить практическую задачу по программированию перемещения детали, которая изображена на рис. 1 условно в виде коричневого цилиндра, по четырем конвейерным участкам роботизированного сортировщика.

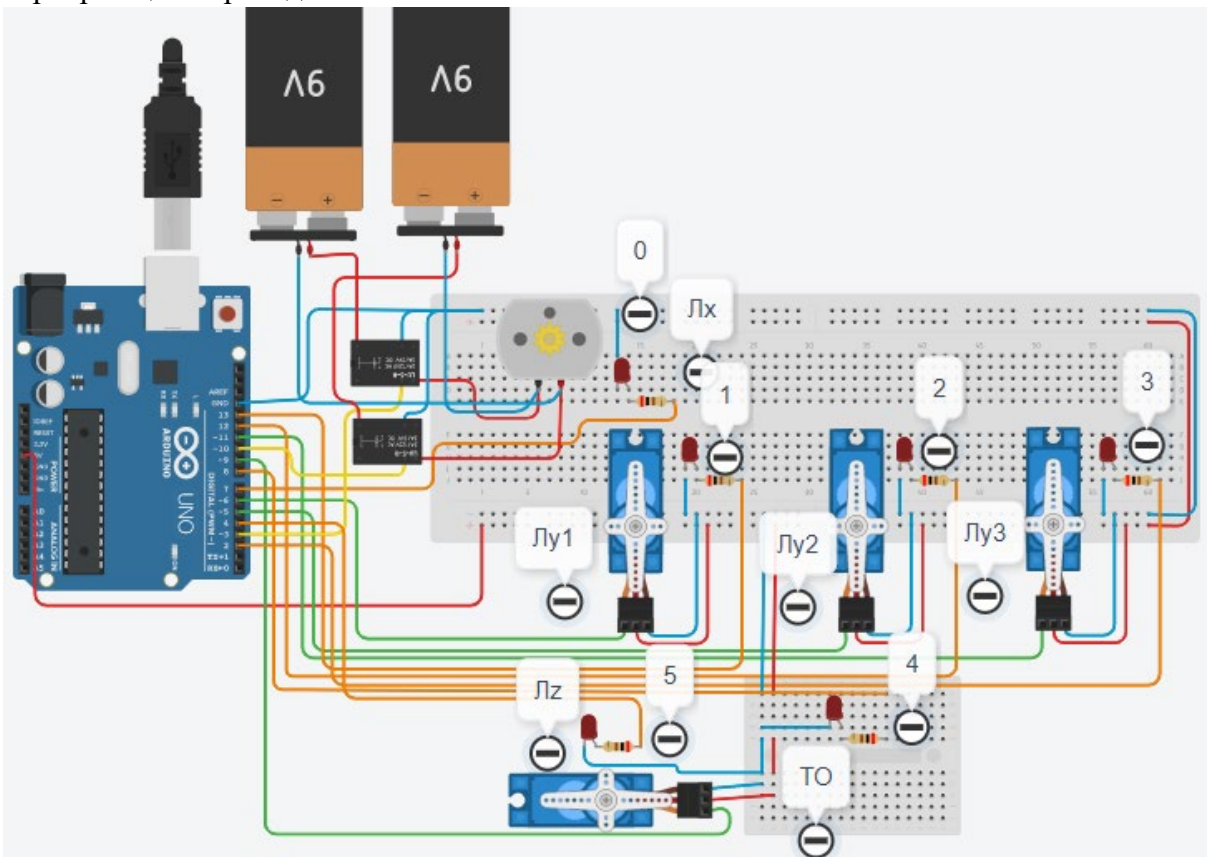

Рис. 2. Электрическая схема роботизированного сортировщика

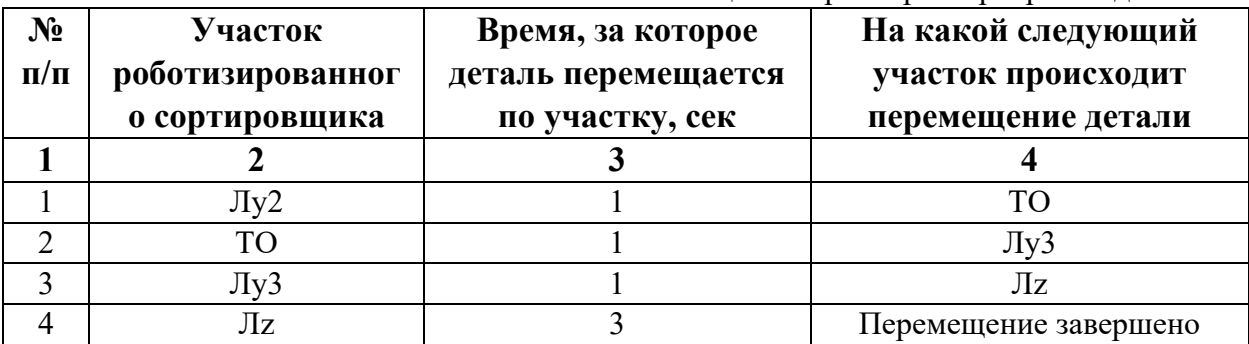

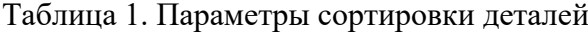

В третьей колонке таблицы 1 указано количество секунд, на которое запускается электродвигатель и светофор, при нахождении детали на соответствующем участке (колонка 2). Электродвигатель, сервомоторы и светофоры работают только на той ленте, где в заданное время находится деталь, на остальных участках они должны быть выключены. В колонке 4 указаны участки, на которые должна переходить деталь. Следует учесть, что деталь состоит из двух частей, которые находятся на стартовых позициях конвейерных лент Лy2 и Лy3. Последовательно включаясь Лy2, далее ТО и Лy3 объединяют две части в одну деталь с последующей передачей её на участок Лz. Когда деталь достигла конечной позиции, выполнение программы останавливается.

Прохождение деталью каждого участка выполняется последовательно. Светофоры должны работать в двух режимах: не горит – деталь не находится на участке, горит – деталь находится на участке. Электродвигатель на участке Лx не задействован, поэтому не должен вращаться. Сервомоторы участков Лy и Лz, при прохождении по ним детали или ее частей, должны повернуться на угол 90 градусов против часовой стрелки. Возврат сервомоторов в исходное положение не требуется.

Запуск конвейера осуществляется после нажатия на кнопку «Начать моделирование» в ПО Tinkercad. Программа должна выполняться однократно.

Внесение изменений в схему не допускается.

Задание 1.1. базовое.

Участник должен предоставить листинг кода: управления включением светофоров на время и в последовательности указанной в таблице 1. В результате должна быть составлена единая программа без нарушения последовательности включения и выключения светофоров на заданное время.

Задание 1.2. базовое.

Участник должен предоставить отдельно листинги кода: управления включением оборудования роботизированного сортировщика на время и в последовательности указанной в таблице 1. В результате должна быть составлена единая программа без нарушения последовательности включения и выключения оборудования на заданное время.

Задание 1.3. повышенной сложности.

Разработать интерфейс задания параметров работы роботизированного сортировщика через строку монитора последовательного порта согласно параметрам из таблицы 1. Программа выводит в монитор порта поясняющий текст, о том какие данные необходимо ввести (вывод реализуется любым понятным способом, построчно через нажатие «Enter» после ввода каждого числа или в одну строку через пробел), например: Лy2:…; ТО:…; Лy3:…; Лz:…. При проверке должны вводиться численные значения миллисекунд согласно таблице 1: Лy2: 1000; ТО: 1000; Лy3: 1000; Лz: 3000 После ввода данных в строке монитора порта нажимается кнопка «Отпр.» - означающая отправку введённых чисел в программу. После этого начинают одновременно работать двигатели и световая индикация (требования к работе которых даны в заданиях 1.1 и 1.2). По завершению программы вычислить и вывести время прохождения детали от момента запуска роботизированного сортировщика из стартовой позиции, до момента достижения конечной позиции в которой происходит остановка конвейера.

Ссылки на проект

[Ссылка на схему в Tinkercad.](https://www.tinkercad.com/things/ccPxQDI5RPc/editel?returnTo=%2Fclassrooms%2Fc7unMXIdOV6%2Factivities%2FhJtcKdYjebS&sharecode=n1fUv1-3ifvPc7xj5_fgl33wKyzuzMk5sTBRZ3O0Op8)

Описание хода практической части в случае очной или дистанционной формы проведения этапа Конкурса.

1. Участник Конкурса заходит на сайт www.tinkercad.com, входит в свою учётную запись.

2. Участник копирует себе проект цепи для выполнения задания.

3. Участник создаёт программный алгоритм для контроллера согласно заданию.

4. В качестве ответа участник предоставляет листинг программы.

```
Ответ на задание варианта № 8
Задание 1.1.
Листинг кода.
int c;
void setup()
{
   pinMode(12, OUTPUT); //2
   pinMode(8, OUTPUT); //4
   pinMode(2, OUTPUT); //3
   pinMode(4, OUTPUT); //5
  c=0;
}
void loop()
{
  if (c < 1)\{ digitalWrite(12, HIGH);
     delay(1000); //1000
     digitalWrite(12, LOW);
     digitalWrite(8, HIGH);
     delay(1000); //1000
     digitalWrite(8, LOW);
     digitalWrite(2, HIGH);
     delay(1000); //1000
     digitalWrite(2, LOW);
     digitalWrite(4, HIGH);
     delay(3000); //3000
     digitalWrite(4, LOW);
    c = c + 1;
   }
}
Комментарий к ответу. Программа последовательно включает:
2 светодиод на 1 сек.,
4 светодиод на 1 сек.,
3 светодиод на 1 сек.,
5 светодиод на 3 сек.
По завершению программа не повторяется (т.е. выполняется однократно).
Задание 1.2.
Листинг кода.
#include<Servo.h>
Servo myservoLy2;
Servo myservoLy3;
Servo myservoLz;
int c;
void setup()
{
```

```
 myservoLy2.attach(5);
   myservoLy2.write(0);
   myservoLy3.attach(11);
   myservoLy3.write(0);
   myservoLz.attach(9);
   myservoLz.write(0);
  c=0;
}
void loop()
\{if (c < 1)\{ myservoLy2.write(90);
     delay(2000);
     myservoLy3.write(90);
     delay(1000);
     myservoLz.write(90);
     delay(3000);
    c=c+1:
   }
}
Комментарий к ответу. Программа однократно последовательно включает:
сервомотор Лу2 против часовой стрелки на 90 град. на 1 сек.,
ожидание 1 сек.,
сервомотор Лу3 против часовой стрелки на 90 град. на 1 сек.,
сервомотор Лz против часовой стрелки на 90 град. на 3 сек.
По завершению программа не повторяется (т.е. выполняется однократно).
Задание 1.3.
Листинг кода.
#include <Servo.h>
Servo myservoLy2;
Servo myservoLy3;
Servo myservoLz;
int c;
int delay1 = 1000;
int delay2 = 1000;
int delay3 = 1000;
int delay4 = 1000;
void setDelays()
\{ Serial.println("Enter new delay values in ms (delay1 delay2 delay3 delay4): ");
   while (!Serial.available());
  delay1 = Serial.parseInt(); while (!Serial.available());
  delay2 = Serial.parseInt(); while (!Serial.available());
```

```
delay3 = Serial.parseInt(); while (!Serial.available());
  delay4 = Serial.parseInt(); Serial.println("New delay values have been set: " + String(delay1) + " " + String(delay2) + 
" " + String(delay3) + " " + String(delay4));
}
void setup()
{
   pinMode(12, OUTPUT); //2
   pinMode(8, OUTPUT); //4
   pinMode(2, OUTPUT); //3
   pinMode(4, OUTPUT); //5
   myservoLy2.attach(5);
   myservoLy2.write(0);
   myservoLy3.attach(11);
   myservoLy3.write(0);
   myservoLz.attach(9);
   myservoLz.write(0);
  c = 0;
   Serial.begin(9600);
   setDelays();
}
void loop()
{
  int startTime = millis();
  if (c < 1) {
      digitalWrite(12, HIGH);
      myservoLy2.write(90);
      delay(1000);
      digitalWrite(12, LOW);
      digitalWrite(8, HIGH);
      delay(1000);
      digitalWrite(8, LOW);
      myservoLy3.write(90);
      digitalWrite(2, HIGH);
      delay(1000);
      digitalWrite(2, LOW);
      digitalWrite(4, HIGH);
      myservoLz.write(90);
      delay(3000);
      digitalWrite(4, LOW);
     c = c + 1;
     int endTime = millis();
      int elapsedTime = endTime - startTime;
     Serial.println("Time to pass the part: " + String(elapsedTime / 1000) + " sec");
```
Комментарий к ответу.

Программа в диалоговом режиме ожидает ввода заданных в таблице 1 параметров работы роботизированного сортировщика через строку монитора последовательного порта. Программа выводит в монитор порта текст какие данные необходимо ввести (способ вывода любой, но понятный): Лy2:…; ТО:…; Лy3:…; Лz:…. Проверяющий вводит численные значения миллисекунд согласно таблице 1: Лy2: 1000; ТО: 1000; Лy3: 1000; Лz: 3000. Например, вводится четыре числа через пробел: 1000 1000 1000 3000. После ввода нажимается кнопка «Отпр.» и производится сравнение задания с выполнением. Если способ ввода значений не очевиден, то необходимо уточнить у обучающегося как задаются данные в задании 1.3 и сделать соответствующую отметку если потребуется последующая перепроверка задания.

Программа последовательно включает:

2 светодиод и сервомотор Лу2 против часовой стрелки на 90 град. на 1 сек.,

4 светодиод на 1 сек.,

3 светодиод и сервомотор Лу3 против часовой стрелки на 90 град. на 1 сек.,

5 светодиод и сервомотор Лz против часовой стрелки на 90 град. на 3 сек.

По завершению программа не повторяется (т.е. выполняется однократно).

После остановки в монитор порта выводится цифра 6, которая означает длительность цикла в секундах (реализуется с использованием функции millis()).

Современное производство включает процессы распределения и сортировки деталей. Сортировка выполняется конвейерными роботизированными лентами. На рис. 1 ниже рассматривается роботизированный конвейер, включающий 4 участка перемещения и сортировки деталей: два горизонтальных (оси X, Y), один вертикальный (Z') и участок выполнения технологической операции (ТО) сортировки.

Необходимо разработать программный алгоритм управления прототипом роботизированного конвейера на базе платы Arduino UNO.

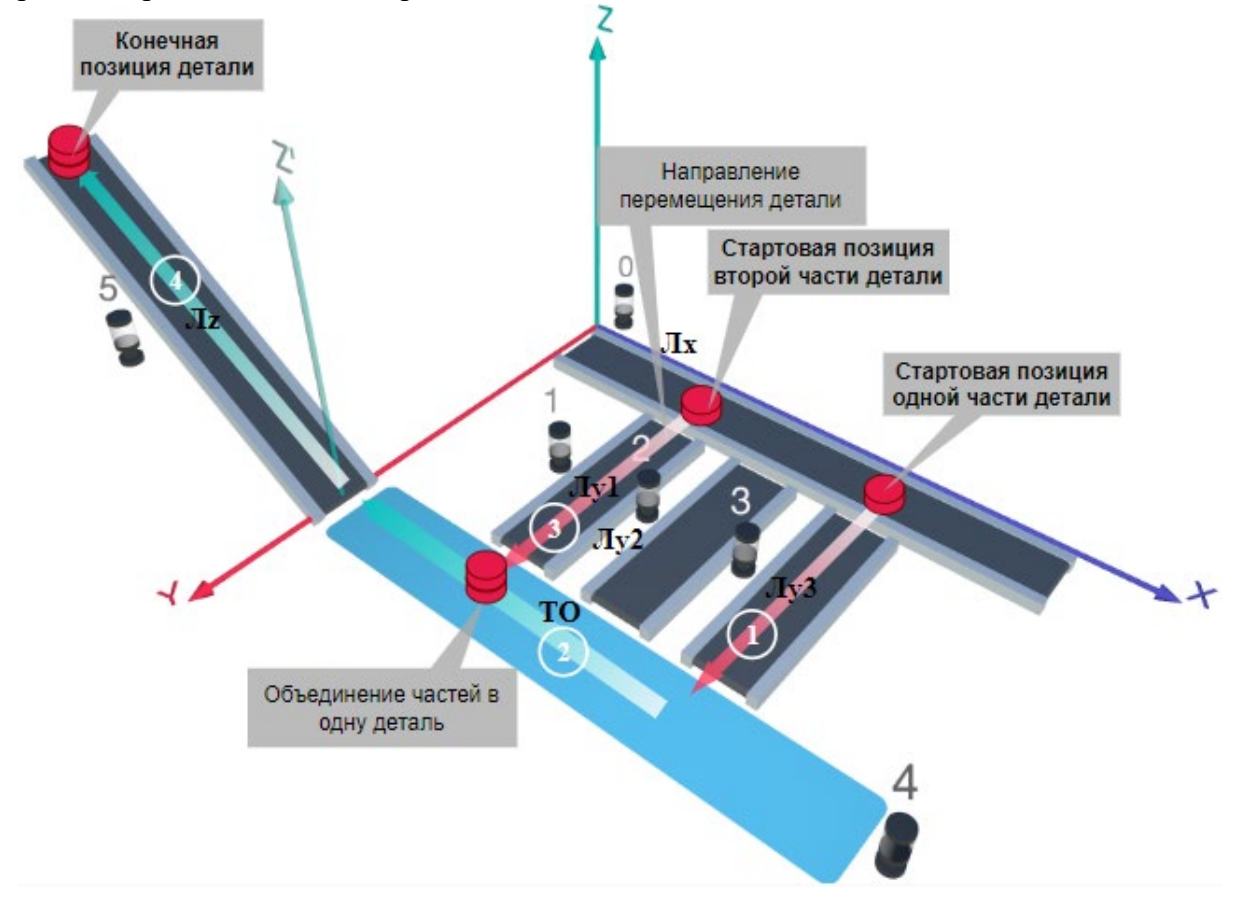

# Рис. 1. Схема прототипа роботизированного сортировщика

Где Лх, Лу, Лz – роботизированные конвейерные линии по осям X, Y, Z; светофоры сигнализирующие нахождение детали на лентах: 0 – Лx, 1, 2, 3 – на Лy1, Лy2, Лy3 соответственно, 4 – ТО, 5 – Лz, на цветных широких линиях стрелок указаны участки перемещения детали и обведенные белыми кругами порядковые номера последовательности их включения (согластно табл. 1).

### **Постановка задачи.**

Необходимо решить практическую задачу по программированию перемещения детали, которая изображена на рис. 1 условно в виде коричневого цилиндра, по четырем конвейерным участкам роботизированного сортировщика.

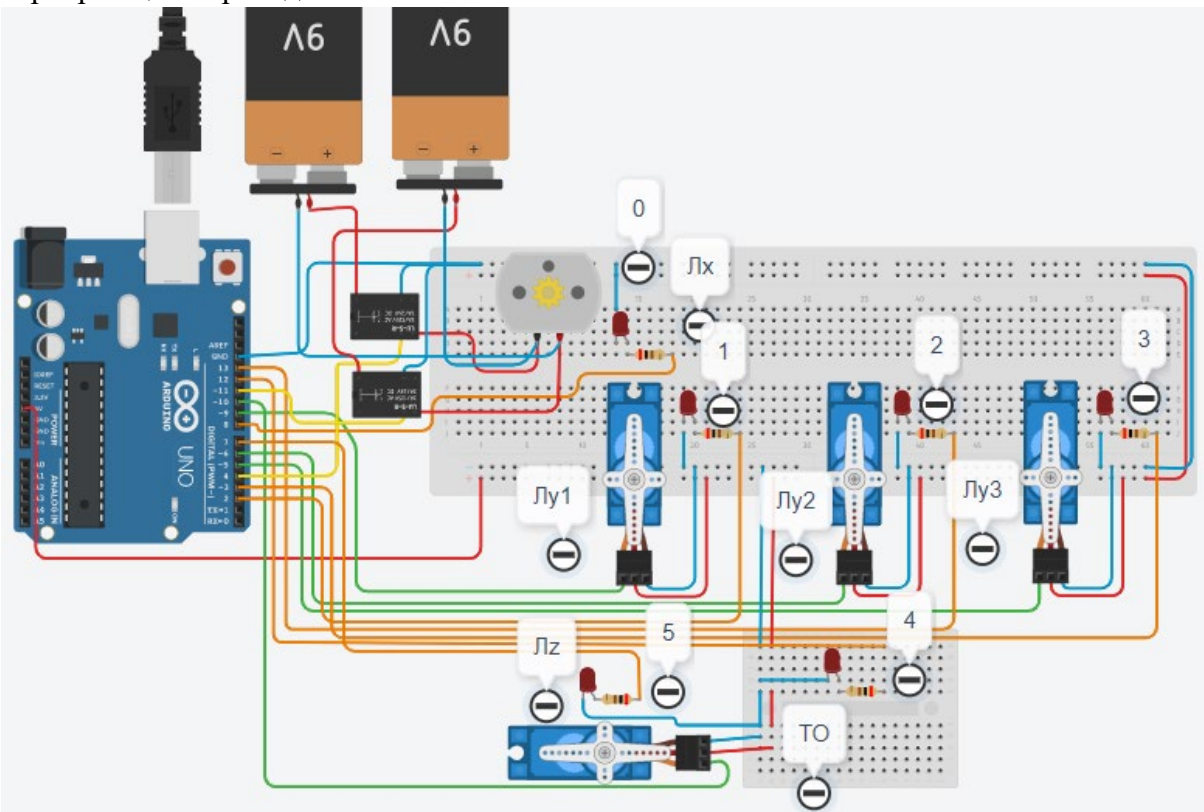

Рис. 2. Электрическая схема роботизированного сортировщика

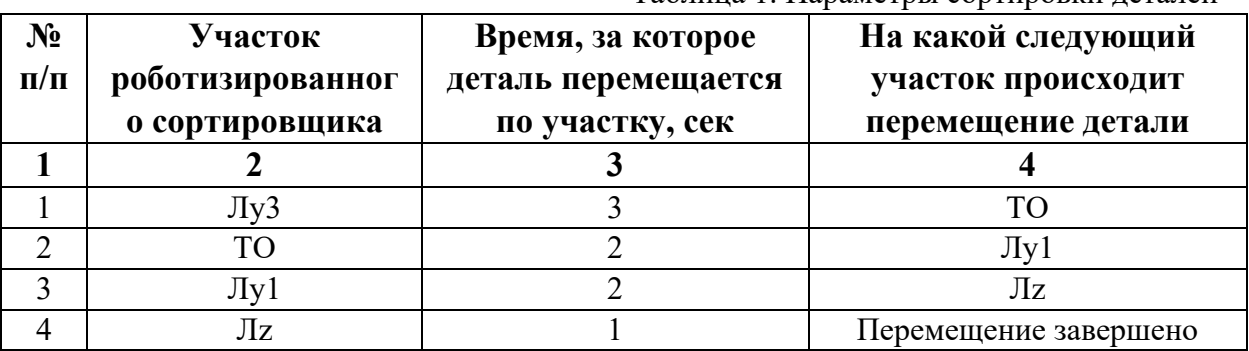

Таблица 1. Параметры сортировки деталей

В третьей колонке таблицы 1 указано количество секунд, на которое запускается электродвигатель и светофор, при нахождении детали на соответствующем участке (колонка 2). Электродвигатель, сервомоторы и светофоры работают только на той ленте, где в заданное время находится деталь, на остальных участках они должны быть выключены. В колонке 4 указаны участки, на которые должна переходить деталь. Следует учесть, что деталь состоит из двух частей, которые находятся на стартовых позициях конвейерных лент Лy3 и Лy1. Последовательно включаясь Лy3, далее ТО и Лy1 объединяют две части в одну деталь с последующей передачей её на участок Лz. Когда деталь достигла конечной позиции, выполнение программы останавливается.

Прохождение деталью каждого участка выполняется последовательно. Светофоры должны работать в двух режимах: не горит – деталь не находится на участке, горит – деталь находится на участке. Электродвигатель на участке Лx не задействован, поэтому не должен вращаться. Сервомоторы участков Лy и Лz, при прохождении по ним детали или ее частей, должны повернуться на угол 90 градусов против часовой стрелки. Возврат сервомоторов в исходное положение не требуется.

Запуск конвейера осуществляется после нажатия на кнопку «Начать моделирование» в ПО Tinkercad. Программа должна выполняться однократно.

Внесение изменений в схему не допускается.

Задание 1.1. базовое.

Участник должен предоставить листинг кода: управления включением светофоров на время и в последовательности указанной в таблице 1. В результате должна быть составлена единая программа без нарушения последовательности включения и выключения светофоров на заданное время.

Задание 1.2. базовое.

Участник должен предоставить отдельно листинги кода: управления включением оборудования роботизированного сортировщика на время и в последовательности указанной в таблице 1. В результате должна быть составлена единая программа без нарушения последовательности включения и выключения оборудования на заданное время.

Задание 1.3. повышенной сложности.

Разработать интерфейс задания параметров работы роботизированного сортировщика через строку монитора последовательного порта согласно параметрам из таблицы 1. Программа выводит в монитор порта поясняющий текст, о том какие данные необходимо ввести (вывод реализуется любым понятным способом, построчно через нажатие «Enter» после ввода каждого числа или в одну строку через пробел), например: Лy3:…; ТО:…; Лy1:…; Лz:…. При проверке должны вводиться численные значения миллисекунд согласно таблице 1: Лy3: 3000; ТО: 2000; Лy1: 2000; Лz: 1000. После ввода данных в строке монитора порта нажимается кнопка «Отпр.» - означающая отправку введённых чисел в программу. После этого начинают одновременно работать двигатели и световая индикация (требования к работе которых даны в заданиях 1.1 и 1.2). По завершению программы вычислить и вывести время прохождения детали от момента запуска роботизированного сортировщика из стартовой позиции, до момента достижения конечной позиции в которой происходит остановка конвейера.

### Ссылки на проект

[Ссылка на схему в Tinkercad.](https://www.tinkercad.com/things/46U3WmTanM3/editel?returnTo=%2Fclassrooms%2Fc7unMXIdOV6%2Factivities%2FhJtcKdYjebS&sharecode=eQg1s53JkKdg5e0pkawwKNqTrWjOp6XE689XOx-IPV8)

Описание хода практической части в случае очной или дистанционной формы проведения этапа Конкурса.

1. Участник Конкурса заходит на сайт www.tinkercad.com, входит в свою учётную запись.

2. Участник копирует себе проект цепи для выполнения задания.

3. Участник создаёт программный алгоритм для контроллера согласно заданию.

4. В качестве ответа участник предоставляет листинг программы.

```
Ответ на задание варианта № 9
Задание 1.1.
Листинг кода.
int c;
void setup()
{
   pinMode(3, OUTPUT); //3
   pinMode(12, OUTPUT); //4
   pinMode(2, OUTPUT); //1
   pinMode(7, OUTPUT); //5
  c=0;
}
void loop()
{
  if (c < 1)\{ digitalWrite(3, HIGH);
     delay(3000); //3000
     digitalWrite(3, LOW);
     digitalWrite(12, HIGH);
     delay(2000); //2000
     digitalWrite(12, LOW);
     digitalWrite(2, HIGH);
     delay(2000); //2000
     digitalWrite(2, LOW);
     digitalWrite(7, HIGH);
     delay(1000); //1000
     digitalWrite(7, LOW);
    c = c + 1;
   }
}
Комментарий к ответу. Программа последовательно включает:
3 светодиод на 3 сек.,
4 светодиод на 2 сек.,
1 светодиод на 2 сек.,
5 светодиод на 1 сек.
По завершению программа не повторяется (т.е. выполняется однократно).
Задание 1.2.
Листинг кода.
#include<Servo.h>
Servo myservoLy3;
Servo myservoLy1;
Servo myservoLz;
int c;
void setup()
{
```

```
 myservoLy3.attach(5);
   myservoLy3.write(0);
   myservoLy1.attach(9);
   myservoLy1.write(0);
   myservoLz.attach(10);
   myservoLz.write(0);
  c=0;
}
void loop()
\{if (c < 1)\{ myservoLy3.write(90);
     delay(5000);
     myservoLy1.write(90);
     delay(2000);
     myservoLz.write(90);
     delay(1000);
    c=c+1:
   }
}
Комментарий к ответу. Программа однократно последовательно включает:
сервомотор Лу3 против часовой стрелки на 90 град. на 3 сек.,
ожидание 2 сек.,
сервомотор Лу1 против часовой стрелки на 90 град. на 2 сек.,
сервомотор Лz против часовой стрелки на 90 град. на 1 сек.
По завершению программа не повторяется (т.е. выполняется однократно).
Задание 1.3.
Листинг кода.
#include <Servo.h>
Servo myservoLy1;
Servo myservoLy3;
Servo myservoLz;
int c;
int delay1 = 1000;
int delay2 = 1000;
int delay3 = 1000;
int delay4 = 1000;
void setDelays()
\{ Serial.println("Enter new delay values in ms (delay1 delay2 delay3 delay4): ");
   while (!Serial.available());
  delay1 = Serial.parseInt(); while (!Serial.available());
  delay2 = Serial.parseInt(); while (!Serial.available());
```

```
delay3 = Serial.parseInt(); while (!Serial.available());
  delay4 = Serial.parseInt(); Serial.println("New delay values have been set: " + String(delay1) + " " + String(delay2) + 
" " + String(delay3) + " " + String(delay4));
}
void setup()
{
   pinMode(3, OUTPUT); //3
   pinMode(12, OUTPUT); //4
   pinMode(2, OUTPUT); //1
   pinMode(7, OUTPUT); //5
   myservoLy3.attach(5);
   myservoLy3.write(0);
   myservoLy1.attach(9);
   myservoLy1.write(0);
   myservoLz.attach(10);
   myservoLz.write(0);
  c = 0;
   Serial.begin(9600);
   setDelays();
}
void loop()
{
  int startTime = millis();
  if (c < 1) {
      digitalWrite(3, HIGH);
      myservoLy3.write(90);
      delay(3000);
      digitalWrite(3, LOW);
      digitalWrite(12, HIGH);
      delay(2000);
      digitalWrite(12, LOW);
      myservoLy1.write(90);
      digitalWrite(2, HIGH);
      delay(2000);
      digitalWrite(2, LOW);
      digitalWrite(7, HIGH);
      myservoLz.write(90);
      delay(1000);
      digitalWrite(7, LOW);
     c = c + 1;
     int endTime = millis();
      int elapsedTime = endTime - startTime;
     Serial.println("Time to pass the part: " + String(elapsedTime / 1000) + " sec");
```
Комментарий к ответу.

Программа в диалоговом режиме ожидает ввода заданных в таблице 1 параметров работы роботизированного сортировщика через строку монитора последовательного порта. Программа выводит в монитор порта текст какие данные необходимо ввести (способ вывода любой, но понятный): Лy3:…; ТО:…; Лy1:…; Лz:…. Проверяющий вводит численные значения миллисекунд согласно таблице 1: Лy3: 3000; ТО: 2000; Лy1: 2000; Лz: 1000. Например, вводится четыре числа через пробел: 3000 2000 2000 1000. После ввода нажимается кнопка «Отпр.» и производится сравнение задания с выполнением. Если способ ввода значений не очевиден, то необходимо уточнить у обучающегося как задаются данные в задании 1.3 и сделать соответствующую отметку если потребуется последующая перепроверка задания.

Программа последовательно включает:

3 светодиод и сервомотор Лу3 против часовой стрелки на 90 град. на 3 сек.,

4 светодиод на 2 сек.,

1 светодиод и сервомотор Лу1 против часовой стрелки на 90 град. на 2 сек.,

5 светодиод и сервомотор Лz против часовой стрелки на 90 град. на 1 сек.

По завершению программа не повторяется (т.е. выполняется однократно).

После остановки в монитор порта выводится цифра 8, которая означает длительность цикла в секундах (реализуется с использованием функции millis()).

Современное производство включает процессы распределения и сортировки деталей. Сортировка выполняется конвейерными роботизированными лентами. На рис. 1 ниже рассматривается роботизированный конвейер, включающий 4 участка перемещения и сортировки деталей: два горизонтальных (оси X, Y), один вертикальный (Z') и участок выполнения технологической операции (ТО) сортировки.

Необходимо разработать программный алгоритм управления прототипом роботизированного конвейера на базе платы Arduino UNO.

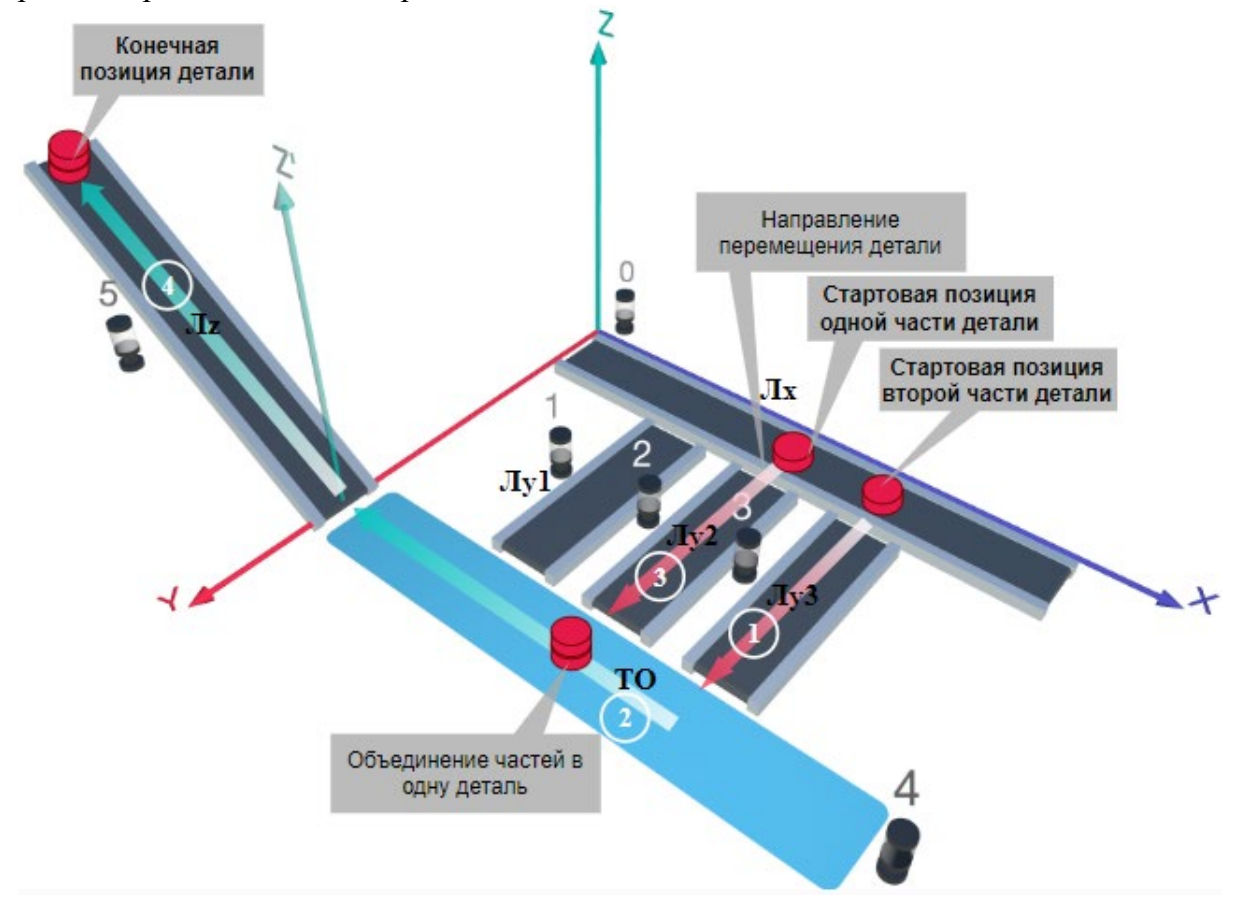

### Рис. 1. Схема прототипа роботизированного сортировщика

Где Лх, Лу, Лz – роботизированные конвейерные линии по осям X, Y, Z; светофоры сигнализирующие нахождение детали на лентах: 0 – Лx, 1, 2, 3 – на Лy1, Лy2, Лy3 соответственно, 4 – ТО, 5 – Лz, на цветных широких линиях стрелок указаны участки перемещения детали и обведенные белыми кругами порядковые номера последовательности их включения (согластно табл. 1).

### **Постановка задачи.**

Необходимо решить практическую задачу по программированию перемещения детали, которая изображена на рис. 1 условно в виде коричневого цилиндра, по четырем конвейерным участкам роботизированного сортировщика.

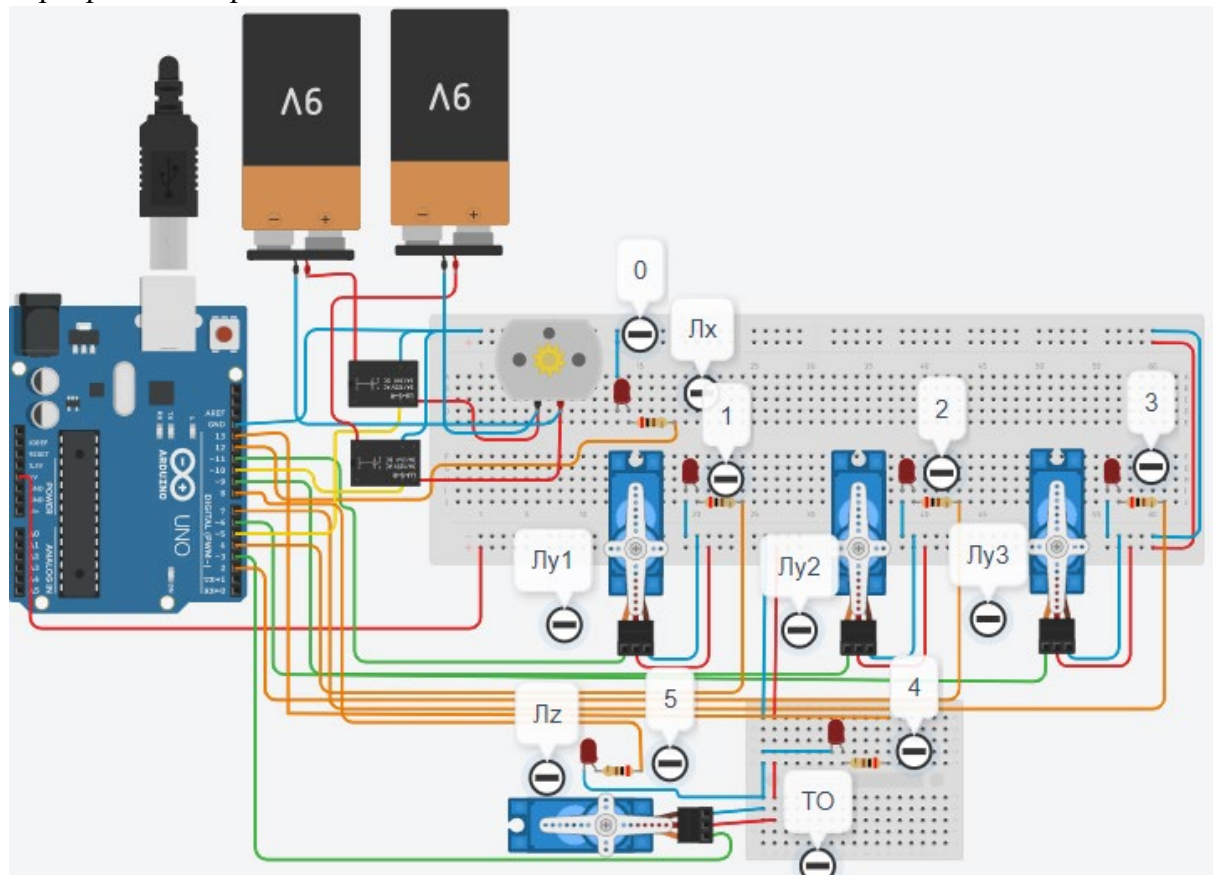

Рис. 2. Электрическая схема роботизированного сортировщика

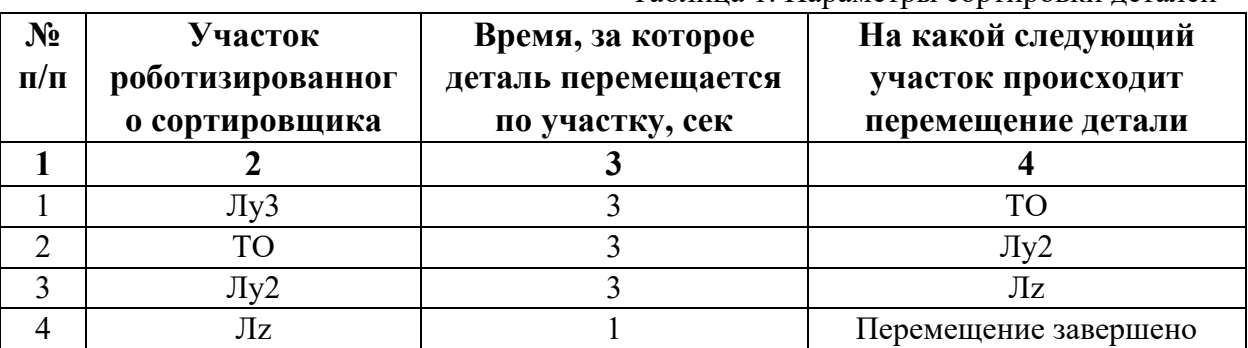

Таблица 1. Параметры сортировки деталей

В третьей колонке таблицы 1 указано количество секунд, на которое запускается электродвигатель и светофор, при нахождении детали на соответствующем участке (колонка 2). Электродвигатель, сервомоторы и светофоры работают только на той ленте, где в заданное время находится деталь, на остальных участках они должны быть выключены. В колонке 4 указаны участки, на которые должна переходить деталь. Следует учесть, что деталь состоит из двух частей, которые находятся на стартовых позициях конвейерных лент Лy3 и Лy2. Последовательно включаясь Лy3, далее ТО и Лy2 объединяют две части в одну деталь с последующей передачей её на участок Лz. Когда деталь достигла конечной позиции, выполнение программы останавливается.

Прохождение деталью каждого участка выполняется последовательно. Светофоры должны работать в двух режимах: не горит – деталь не находится на участке, горит – деталь находится на участке. Электродвигатель на участке Лx не задействован, поэтому не должен вращаться. Сервомоторы участков Лy и Лz, при прохождении по ним детали или ее частей, должны повернуться на угол 90 градусов против часовой стрелки. Возврат сервомоторов в исходное положение не требуется.

Запуск конвейера осуществляется после нажатия на кнопку «Начать моделирование» в ПО Tinkercad. Программа должна выполняться однократно.

Внесение изменений в схему не допускается.

Задание 1.1. базовое.

Участник должен предоставить листинг кода: управления включением светофоров на время и в последовательности указанной в таблице 1. В результате должна быть составлена единая программа без нарушения последовательности включения и выключения светофоров на заданное время.

Задание 1.2. базовое.

Участник должен предоставить отдельно листинги кода: управления включением оборудования роботизированного сортировщика на время и в последовательности указанной в таблице 1. В результате должна быть составлена единая программа без нарушения последовательности включения и выключения оборудования на заданное время.

Задание 1.3. повышенной сложности.

Разработать интерфейс задания параметров работы роботизированного сортировщика через строку монитора последовательного порта согласно параметрам из таблицы 1. Программа выводит в монитор порта поясняющий текст, о том какие данные необходимо ввести (вывод реализуется любым понятным способом, построчно через нажатие «Enter» после ввода каждого числа или в одну строку через пробел), например: Лy3:…; ТО:…; Лy2:…; Лz:…. При проверке должны вводиться численные значения миллисекунд согласно таблице 1: Лy3: 3000; ТО: 3000; Лy2: 3000; Лz: 1000. После ввода данных в строке монитора порта нажимается кнопка «Отпр.» - означающая отправку введённых чисел в программу. После этого начинают одновременно работать двигатели и световая индикация (требования к работе которых даны в заданиях 1.1 и 1.2). По завершению программы вычислить и вывести время прохождения детали от момента запуска роботизированного сортировщика из стартовой позиции, до момента достижения конечной позиции в которой происходит остановка конвейера.

Ссылки на проект

[Ссылка на схему в Tinkercad.](https://www.tinkercad.com/things/6Bj934O698q-im202410/editel?returnTo=%2Fclassrooms%2Fc7unMXIdOV6%2Factivities%2FhJtcKdYjebS&sharecode=vTuMsj5qZeGecmYFvr5A5uvayVLMhmKgY8e_ZYGVgaI)

Описание хода практической части в случае очной или дистанционной формы проведения этапа Конкурса.

1. Участник Конкурса заходит на сайт www.tinkercad.com, входит в свою учётную запись.

2. Участник копирует себе проект цепи для выполнения задания.

3. Участник создаёт программный алгоритм для контроллера согласно заданию.

4. В качестве ответа участник предоставляет листинг программы.

```
Ответ на задание варианта № 10
Задание 1.1.
Листинг кода.
int c;
void setup()
{
   pinMode(7, OUTPUT); //3
   pinMode(13, OUTPUT); //4
   pinMode(2, OUTPUT); //2
   pinMode(8, OUTPUT); //5
  c=0;
}
void loop()
{
  if (c < 1)\{ digitalWrite(7, HIGH);
     delay(3000); //3000
     digitalWrite(7, LOW);
     digitalWrite(13, HIGH);
     delay(3000); //3000
     digitalWrite(13, LOW);
     digitalWrite(2, HIGH);
     delay(3000); //3000
     digitalWrite(2, LOW);
     digitalWrite(8, HIGH);
     delay(1000); //1000
     digitalWrite(8, LOW);
    c = c + 1;
   }
}
Комментарий к ответу. Программа последовательно включает:
3 светодиод на 3 сек.,
4 светодиод на 3 сек.,
2 светодиод на 3 сек.,
5 светодиод на 1 сек.
По завершению программа не повторяется (т.е. выполняется однократно).
Задание 1.2.
Листинг кода.
#include<Servo.h>
Servo myservoLy3;
Servo myservoLy2;
Servo myservoLz;
int c;
void setup()
{
```

```
 myservoLy3.attach(6);
   myservoLy3.write(0);
   myservoLy2.attach(9);
   myservoLy2.write(0);
   myservoLz.attach(3);
   myservoLz.write(0);
  c=0;
}
void loop()
\{if (c < 1)\{ myservoLy3.write(90);
     delay(6000);
     myservoLy2.write(90);
     delay(3000);
     myservoLz.write(90);
     delay(1000);
    c=c+1:
   }
}
Комментарий к ответу. Программа однократно последовательно включает:
сервомотор Лу3 против часовой стрелки на 90 град. на 3 сек.,
ожидание 3 сек.,
сервомотор Лу2 против часовой стрелки на 90 град. на 3 сек.,
сервомотор Лz против часовой стрелки на 90 град. на 1 сек.
По завершению программа не повторяется (т.е. выполняется однократно).
Задание 1.3.
Листинг кода.
#include <Servo.h>
Servo myservoLy2;
Servo myservoLy3;
Servo myservoLz;
int c;
int delay1 = 1000;
int delay2 = 1000;
int delay3 = 1000;
int delay4 = 1000;
void setDelays()
\{ Serial.println("Enter new delay values in ms (delay1 delay2 delay3 delay4): ");
   while (!Serial.available());
  delay1 = Serial.parseInt(); while (!Serial.available());
  delay2 = Serial.parseInt(); while (!Serial.available());
```

```
delay3 = Serial.parseInt(); while (!Serial.available());
  delay4 = Serial.parseInt(); Serial.println("New delay values have been set: " + String(delay1) + " " + String(delay2) + 
" " + String(delay3) + " " + String(delay4));
}
void setup()
{
   pinMode(7, OUTPUT); //3
   pinMode(13, OUTPUT); //4
   pinMode(2, OUTPUT); //2
   pinMode(8, OUTPUT); //5
   myservoLy3.attach(6);
   myservoLy3.write(0);
   myservoLy2.attach(9);
   myservoLy2.write(0);
   myservoLz.attach(3);
   myservoLz.write(0);
  c = 0;
   Serial.begin(9600);
   setDelays();
}
void loop()
{
  int startTime = millis();
  if (c < 1) {
      digitalWrite(7, HIGH);
      myservoLy3.write(90);
      delay(3000);
      digitalWrite(7, LOW);
      digitalWrite(13, HIGH);
      delay(3000);
      digitalWrite(13, LOW);
      myservoLy2.write(90);
      digitalWrite(2, HIGH);
      delay(3000);
      digitalWrite(2, LOW);
      digitalWrite(8, HIGH);
      myservoLz.write(90);
      delay(1000);
      digitalWrite(8, LOW);
     c = c + 1;
     int endTime = millis();
      int elapsedTime = endTime - startTime;
     Serial.println("Time to pass the part: " + String(elapsedTime / 1000) + " sec");
```
Комментарий к ответу.

Программа в диалоговом режиме ожидает ввода заданных в таблице 1 параметров работы роботизированного сортировщика через строку монитора последовательного порта. Программа выводит в монитор порта текст какие данные необходимо ввести (способ вывода любой, но понятный): Лy3:…; ТО:…; Лy2:…; Лz:…. Проверяющий вводит численные значения миллисекунд согласно таблице 1: Лy3: 3000; ТО: 3000; Лy2: 3000; Лz: 1000. Например, вводится четыре числа через пробел: 3000 3000 3000 1000. После ввода нажимается кнопка «Отпр.» и производится сравнение задания с выполнением. Если способ ввода значений не очевиден, то необходимо уточнить у обучающегося как задаются данные в задании 1.3 и сделать соответствующую отметку если потребуется последующая перепроверка задания.

Программа последовательно включает:

3 светодиод и сервомотор Лу3 против часовой стрелки на 90 град. на 3 сек.,

4 светодиод на 3 сек.,

2 светодиод и сервомотор Лу2 против часовой стрелки на 90 град. на 3 сек.,

5 светодиод и сервомотор Лz против часовой стрелки на 90 град. на 1 сек.

По завершению программа не повторяется (т.е. выполняется однократно).

После остановки в монитор порта выводится цифра 10, которая означает длительность цикла в секундах (реализуется с использованием функции millis()).

Современное производство включает процессы распределения и сортировки деталей. Сортировка выполняется конвейерными роботизированными лентами. На рис. 1 ниже рассматривается роботизированный конвейер, включающий 4 участка перемещения и сортировки деталей: два горизонтальных (оси X, Y), один вертикальный (Z') и участок выполнения технологической операции (ТО) сортировки.

Необходимо разработать программный алгоритм управления прототипом роботизированного конвейера на базе платы Arduino UNO.

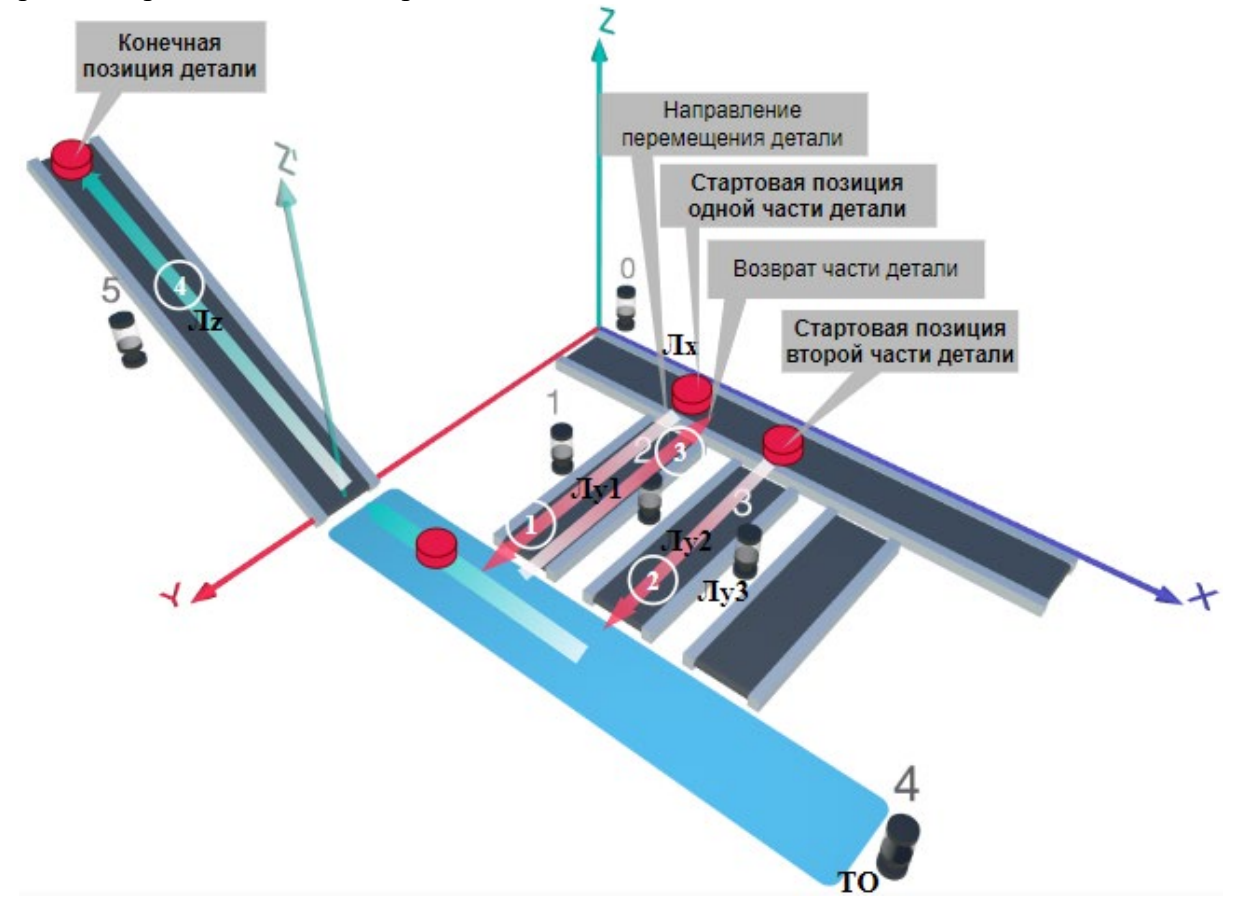

#### Рис. 1. Схема прототипа роботизированного сортировщика

Где Лх, Лу, Лz – роботизированные конвейерные линии по осям Х, Y, Z; светофоры сигнализирующие нахождение детали на лентах: 0 – Лx, 1, 2, 3 – на Лy1, Лy2, Лy3 соответственно, 4 – ТО, 5 – Лz, на цветных широких линиях стрелок указаны участки перемещения детали и обведенные белыми кругами порядковые номера последовательности их включения (согластно табл. 1).

#### **Постановка задачи.**

Необходимо решить практическую задачу по программированию перемещения детали, которая изображена на рис. 1 условно в виде коричневого цилиндра, по четырем конвейерным участкам роботизированного сортировщика.

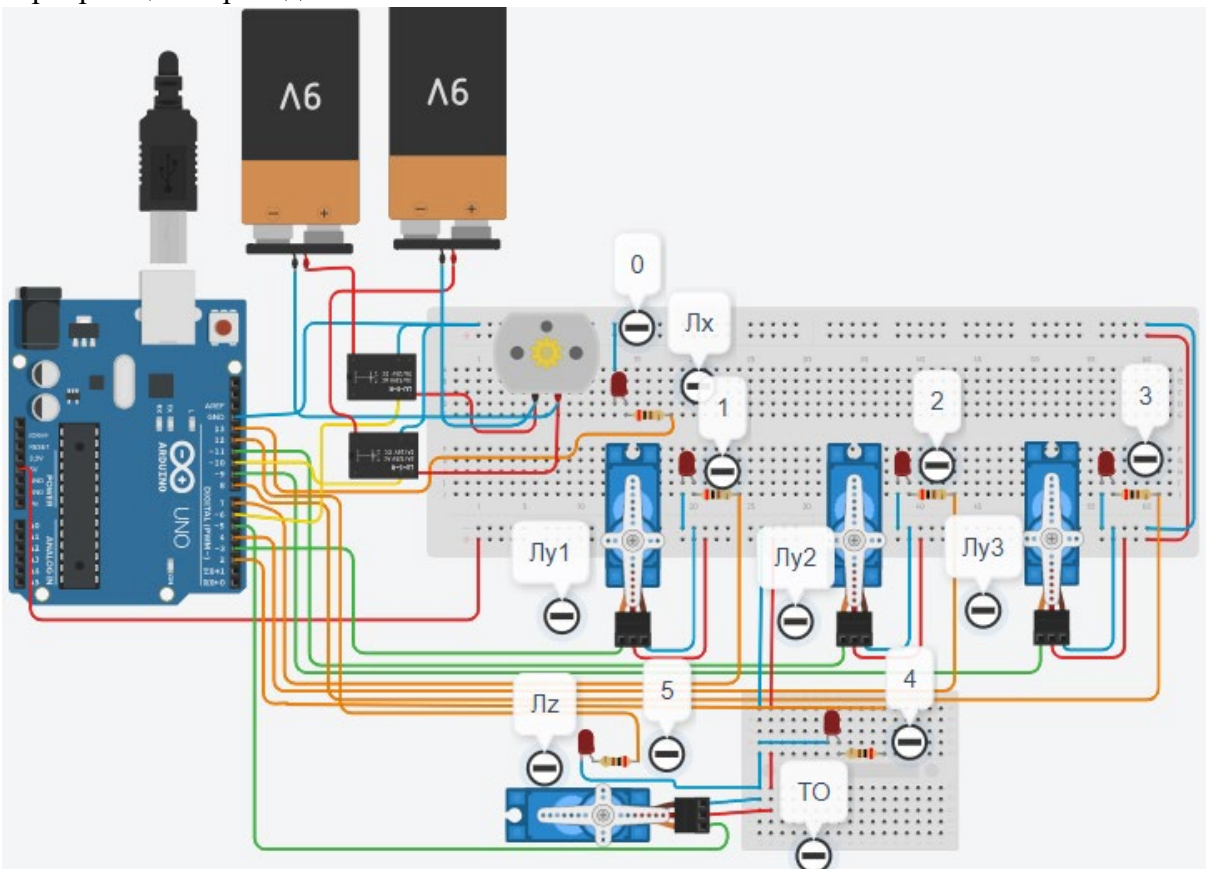

Рис. 2. Электрическая схема роботизированного сортировщика

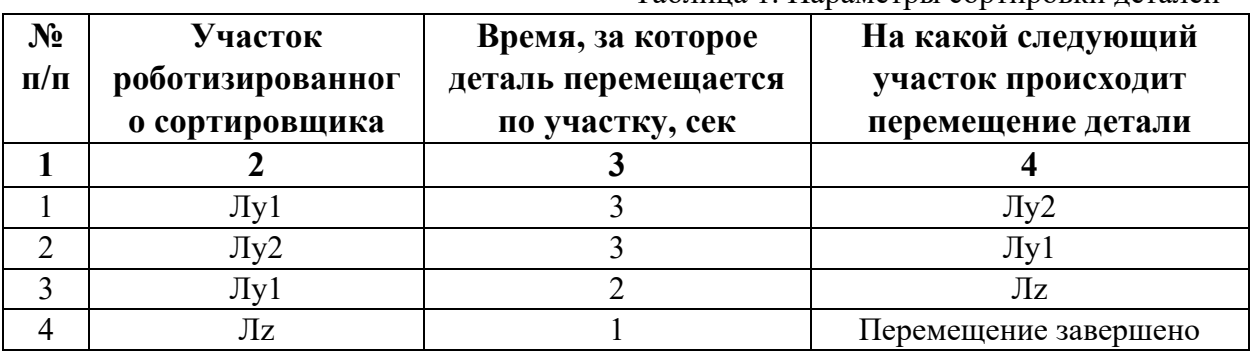

Таблица 1. Параметры сортировки деталей

В третьей колонке таблицы 1 указано количество секунд, на которое запускается электродвигатель и светофор, при нахождении детали на соответствующем участке (колонка 2). Электродвигатель, сервомоторы и светофоры работают только на той ленте, где в заданное время находится деталь, на остальных участках они должны быть выключены. В колонке 4 указаны участки, на которые должна переходить деталь. Следует учесть, что деталь состоит из двух частей, которые находятся на стартовых позициях конвейерных лент Лy1 и Лy2. Последовательно включаясь Лy1 и Лy2 должны объединить две части в одну деталь, но одна часть детали возвращается по ленте Лy1. Оставшаяся часть детали передается на участок Лz. Когда деталь достигла конечной позиции, выполнение программы останавливается.
Прохождение деталью каждого участка выполняется последовательно. Светофоры должны работать в двух режимах: не горит – деталь не находится на участке, горит – деталь находится на участке. Электродвигатель на участке Лx не задействован, поэтому не должен вращаться. Сервомоторы участков Лy и Лz, при прохождении по ним детали или ее частей, должны повернуться на угол 90 градусов по или против часовой стрелки. Против часовой стрелки должен поворачиваться сервомотор Лy1 – строка 1 (табл. 1). По часовой стрелке должен поворачиваться сервомотор Лy1 - строка 3 (табл. 1), совершая возврат одной части детали. Возврат других сервомоторов в исходное положение не требуется.

Запуск конвейера осуществляется после нажатия на кнопку «Начать моделирование» в ПО Tinkercad. Программа должна выполняться однократно.

Внесение изменений в схему не допускается.

Задание 1.1. базовое.

Участник должен предоставить листинг кода: управления включением светофоров на время и в последовательности указанной в таблице 1. В результате должна быть составлена единая программа без нарушения последовательности включения и выключения светофоров на заданное время.

Задание 1.2. базовое.

Участник должен предоставить отдельно листинги кода: управления включением оборудования роботизированного сортировщика на время и в последовательности указанной в таблице 1. В результате должна быть составлена единая программа без нарушения последовательности включения и выключения оборудования на заданное время.

Задание 1.3. повышенной сложности.

Разработать интерфейс задания параметров работы роботизированного сортировщика через строку монитора последовательного порта согласно параметрам из таблицы 1. Программа выводит в монитор порта поясняющий текст, о том какие данные необходимо ввести (вывод реализуется любым понятным способом, построчно через нажатие «Enter» после ввода каждого числа или в одну строку через пробел), например: Лy1:…; Лy2:…; Лy1:…; Лz:…. При проверке должны вводиться численные значения миллисекунд согласно таблице 1: Лy1: 3000; Лy2: 3000; Лy1: 2000; Лz: 1000. После ввода данных в строке монитора порта нажимается кнопка «Отпр.» - означающая отправку введённых чисел в программу. После этого начинают одновременно работать двигатели и световая индикация (требования к работе которых даны в заданиях 1.1 и 1.2). По завершению программы вычислить и вывести время прохождения детали от момента запуска роботизированного сортировщика из стартовой позиции, до момента достижения конечной позиции в которой происходит остановка конвейера.

Ссылки на проект

### [Ссылка на схему в Tinkercad.](https://www.tinkercad.com/things/0bO154P5wan-im202411/editel?returnTo=%2Fclassrooms%2Fc7unMXIdOV6%2Factivities%2FhJtcKdYjebS&sharecode=HygD0LV6Bmip_Xx0jCoD-vHRJehwI7_0hWj0uIGAteY)

Описание хода практической части в случае очной или дистанционной формы проведения этапа Конкурса.

1. Участник Конкурса заходит на сайт www.tinkercad.com, входит в свою учётную запись.

2. Участник копирует себе проект цепи для выполнения задания.

3. Участник создаёт программный алгоритм для контроллера согласно заданию.

4. В качестве ответа участник предоставляет листинг программы.

```
Ответ на задание варианта № 11
Задание 1.1.
Листинг кода.
int c;
void setup()
{
   pinMode(7, OUTPUT); //1
   pinMode(4, OUTPUT); //2
   pinMode(12, OUTPUT); //5
  c=0:
}
void loop()
{
  if (c < 1) {
     digitalWrite(7, HIGH);
     delay(3000); //3000
     digitalWrite(7, LOW);
     digitalWrite(4, HIGH);
     delay(3000); //3000
     digitalWrite(4, LOW);
     digitalWrite(7, HIGH);
     delay(2000); //2000
     digitalWrite(7, LOW);
     digitalWrite(12, HIGH);
     delay(1000); //1000
     digitalWrite(12, LOW);
    c = c + 1;
   }
}
Комментарий к ответу. Программа последовательно включает:
1 светодиод на 3 сек.,
2 светодиод на 3 сек.,
1 светодиод на 2 сек.,
5 светодиод на 1 сек.
По завершению программа не повторяется (т.е. выполняется однократно).
Задание 1.2.
Листинг кода.
#include<Servo.h>
Servo myservoLy1;
Servo myservoLy2;
Servo myservoLz;
int c;
void setup()
\{ myservoLy1.attach(3);
```

```
 myservoLy1.write(0);
   myservoLy2.attach(11);
   myservoLy2.write(0);
   myservoLz.attach(5);
   myservoLz.write(0);
  c=0;
}
void loop()
{
  if (c < 1) {
     myservoLy1.write(90);
     delay(3000);
     myservoLy2.write(90);
     delay(3000);
     myservoLy1.write(0);
     delay(2000);
     myservoLz.write(90);
     delay(1000);
    c = c + 1;
   }
}
Комментарий к ответу. Программа однократно последовательно включает:
сервомотор Лу1 против часовой стрелки на 90 град. на 3 сек.,
сервомотор Лу2 против часовой стрелки на 90 град. на 3 сек.,
сервомотор Лу1 по часовой стрелке на 90 град. на 2 сек.,
сервомотор Лz против часовой стрелки на 90 град. на 1 сек.
По завершению программа не повторяется (т.е. выполняется однократно).
Задание 1.3.
Листинг кода.
#include <Servo.h>
Servo myservoLy1;
Servo myservoLy2;
Servo myservoLz;
int c;
int delay1 = 1000;
int delay2 = 1000;
int delay3 = 1000;
int delay4 = 1000;
void setDelays()
\{ Serial.println("Enter new delay values in ms (delay1 delay2 delay3 delay4): ");
   while (!Serial.available());
  delay1 = Serial.parseInt(); while (!Serial.available());
  delay2 = Serial.parseInt();
```

```
 while (!Serial.available());
  delay3 = Serial.parseInt(); while (!Serial.available());
  delay4 = Serial.parseInt();Serial.println("New delay values have been set: " + String(delay1) + " " + String(delay2) +
" " + String(delay3) + " " + String(delay4));
}
void setup()
\{ pinMode(7, OUTPUT); //1
   pinMode(4, OUTPUT); //2
   pinMode(12, OUTPUT); //5
   myservoLy1.attach(3);
   myservoLy1.write(0);
   myservoLy2.attach(11);
   myservoLy2.write(0);
   myservoLz.attach(5);
   myservoLz.write(0);
  c = 0:
   Serial.begin(9600);
   setDelays();
}
void loop()
{
  int startTime = millis();
  if (c < 1) {
      digitalWrite(7, HIGH);
      myservoLy1.write(90);
      delay(3000);
      digitalWrite(7, LOW);
      digitalWrite(4, HIGH);
      myservoLy2.write(90);
      delay(3000);
      digitalWrite(4, LOW);
      myservoLy1.write(0);
      digitalWrite(7, HIGH);
      delay(2000);
      digitalWrite(7, LOW);
      digitalWrite(12, HIGH);
      myservoLz.write(90);
      delay(1000);
      digitalWrite(12, LOW);
     c = c + 1;
     int endTime = millis();
      int elapsedTime = endTime - startTime;
```
Serial.println("Time to pass the part: " + String(elapsedTime /  $1000$ ) + " sec");

 } }

# Комментарий к ответу.

Программа в диалоговом режиме ожидает ввода заданных в таблице 1 параметров работы роботизированного сортировщика через строку монитора последовательного порта. Программа выводит в монитор порта текст какие данные необходимо ввести (способ вывода любой, но понятный): Лy3:…; ТО:…; Лy2:…; Лz:…. Проверяющий вводит численные значения миллисекунд согласно таблице 1: Лy1: 3000; Лy2: 3000; Лy1: 2000; Лz: 1000. Например, вводится четыре числа через пробел: 3000 3000 2000 1000. После ввода нажимается кнопка «Отпр.» и производится сравнение задания с выполнением. Если способ ввода значений не очевиден, то необходимо уточнить у обучающегося как задаются данные в задании 1.3 и сделать соответствующую отметку если потребуется последующая перепроверка задания.

Программа последовательно включает:

1 светодиод и сервомотор Лу1 против часовой стрелки на 90 град. на 3 сек.,

2 светодиод и сервомотор Лy2 против часовой стрелки на 90 град. на 3 сек.,

1 светодиод сервомотор Лу1 по часовой стрелке на 90 град. на 2 сек.,

5 светодиод и сервомотор Лz против часовой стрелки на 90 град. на 1 сек.

По завершению программа не повторяется (т.е. выполняется однократно).

После остановки в монитор порта выводится цифра 9, которая означает длительность цикла в секундах (реализуется с использованием функции millis()).

Современное производство включает процессы распределения и сортировки деталей. Сортировка выполняется конвейерными роботизированными лентами. На рис. 1 ниже рассматривается роботизированный конвейер, включающий 4 участка перемещения и сортировки деталей: два горизонтальных (оси X, Y), один вертикальный (Z') и участок выполнения технологической операции (ТО) сортировки.

Необходимо разработать программный алгоритм управления прототипом роботизированного конвейера на базе платы Arduino UNO.

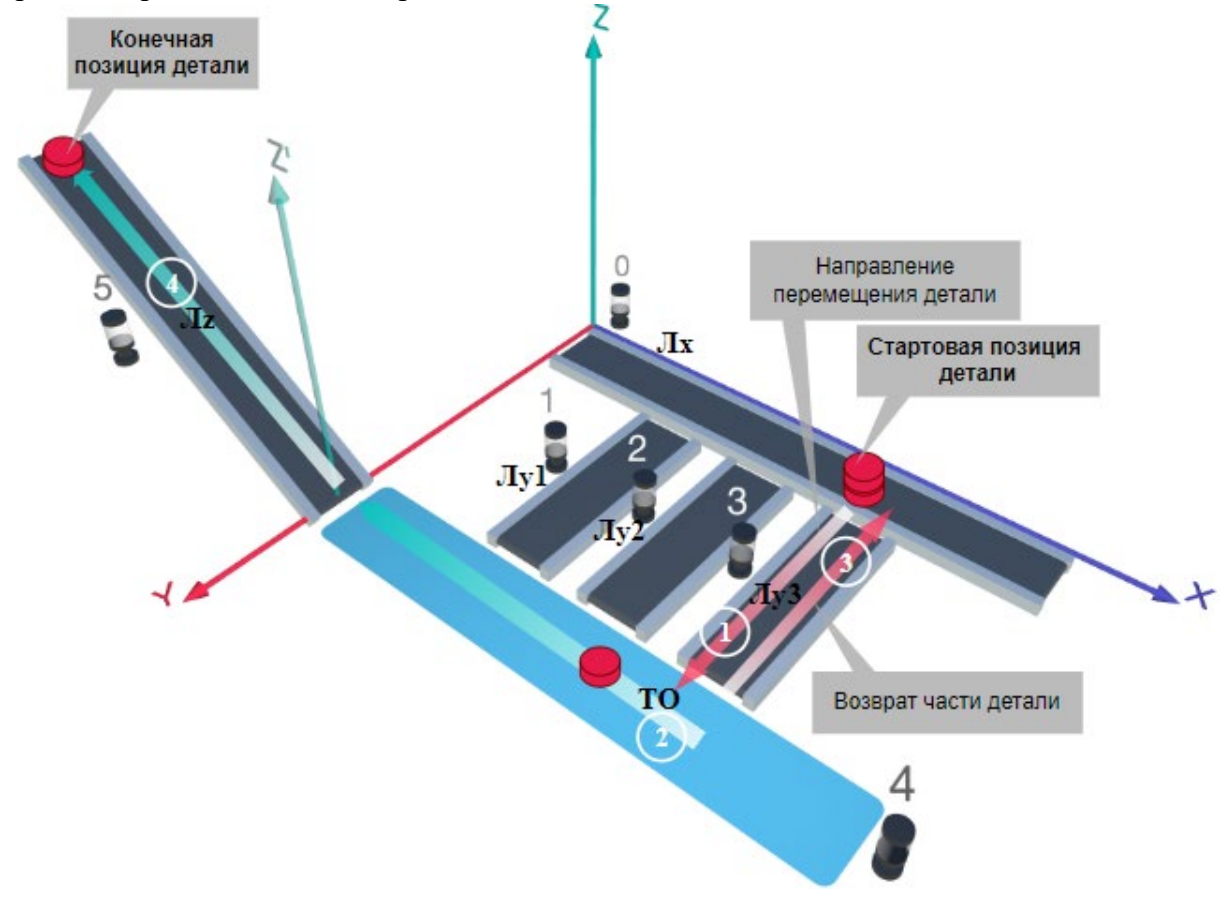

Рис. 1. Схема прототипа роботизированного сортировщика

Где Лх, Лу, Лz – роботизированные конвейерные линии по осям Х, Y, Z; светофоры сигнализирующие нахождение детали на лентах: 0 – Лx, 1, 2, 3 – на Лy1, Лy2, Лy3 соответственно, 4 – ТО, 5 – Лz, на цветных широких линиях стрелок указаны участки перемещения детали и обведенные белыми кругами порядковые номера последовательности их включения (согластно табл. 1).

### **Постановка задачи.**

Необходимо решить практическую задачу по программированию перемещения детали, которая изображена на рис. 1 условно в виде коричневого цилиндра, по четырем конвейерным участкам роботизированного сортировщика.

деталь. Данные для перемещения деталей по участкам роботизированного сортировщика приведены в табл. 1.

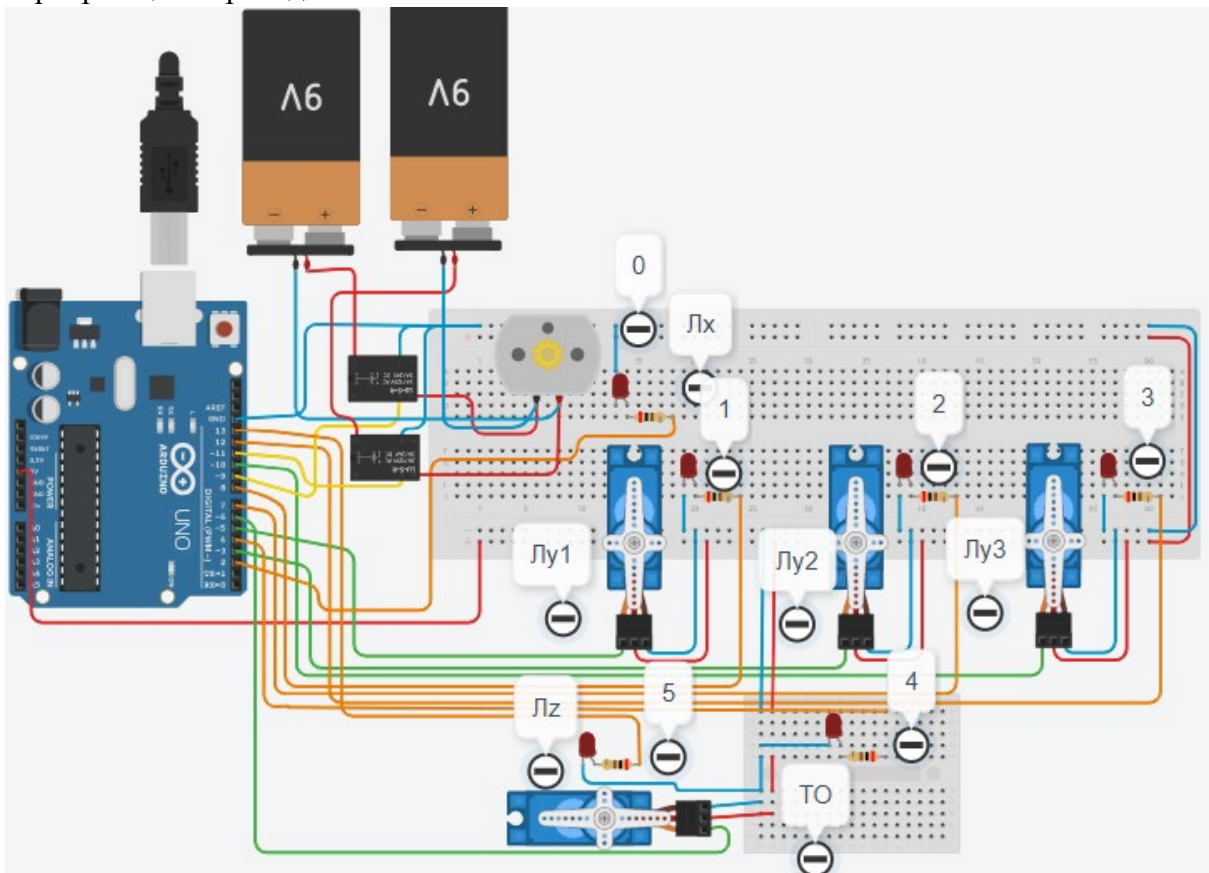

Рис. 2. Электрическая схема роботизированного сортировщика

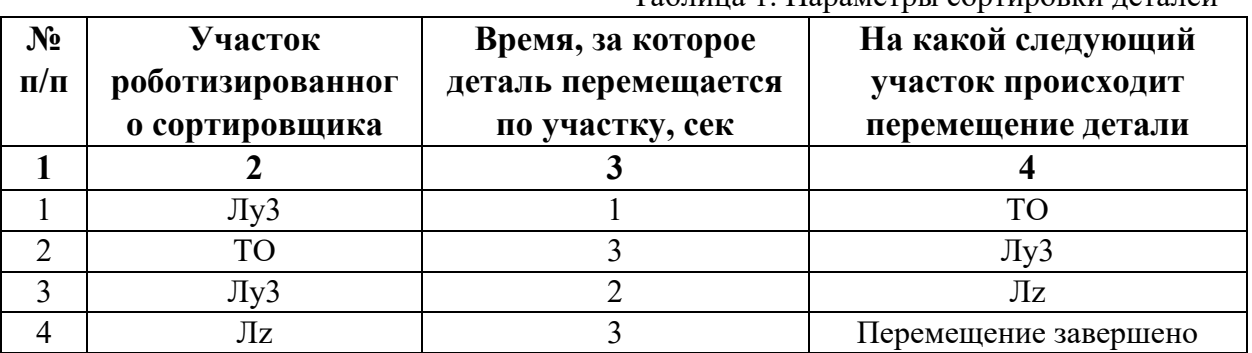

Таблица 1. Параметры сортировки леталей

В третьей колонке таблицы 1 указано количество секунд, на которое запускается электродвигатель и светофор, при нахождении детали на соответствующем участке (колонка 2). Электродвигатель, сервомоторы и светофоры работают только на той ленте, где в заданное время находится деталь, на остальных участках они должны быть выключены. В колонке 4 указаны участки, на которые должна переходить деталь. Следует учесть, что деталь состоит из двух частей, которые находятся на стартовой позиции конвейерной ленты Лy3. Пройдя участок Лy3, после ТО одна часть детали возвращается по ленте Лy3. Оставшаяся часть детали передается на участок Лz. Когда деталь достигла конечной позиции, выполнение программы останавливается.

Прохождение деталью каждого участка выполняется последовательно. Светофоры должны работать в двух режимах: не горит – деталь не находится на участке, горит – деталь находится на участке. Электродвигатель на участке Лx не задействован, поэтому не должен вращаться. Сервомоторы участков Лy и Лz, при прохождении по ним детали или ее частей, должны повернуться на угол 90 градусов по или против часовой стрелки. Против часовой стрелки должен поворачиваться сервомотор Лy3 – строка 1 (табл. 1). После этого сервомотор Лy3 должен поворачиваться по часовой стрелке строка 3 (табл. 1), совершая возврат одной части детали.

Запуск конвейера осуществляется после нажатия на кнопку «Начать моделирование» в ПО Tinkercad. Программа должна выполняться однократно.

Внесение изменений в схему не допускается.

Задание 1.1. базовое.

Участник должен предоставить листинг кода: управления включением светофоров на время и в последовательности указанной в таблице 1. В результате должна быть составлена единая программа без нарушения последовательности включения и выключения светофоров на заданное время.

Задание 1.2. базовое.

Участник должен предоставить отдельно листинги кода: управления включением оборудования роботизированного сортировщика на время и в последовательности указанной в таблице 1. В результате должна быть составлена единая программа без нарушения последовательности включения и выключения оборудования на заданное время.

Задание 1.3. повышенной сложности.

Разработать интерфейс задания параметров работы роботизированного сортировщика через строку монитора последовательного порта согласно параметрам из таблицы 1. Программа выводит в монитор порта поясняющий текст, о том какие данные необходимо ввести (вывод реализуется любым понятным способом, построчно через нажатие «Enter» после ввода каждого числа или в одну строку через пробел), например: Лy3:…; ТО:…; Лy3:…; Лz:…. При проверке должны вводиться численные значения миллисекунд согласно таблице 1: Лy3: 1000; ТО: 3000; Лy3: 2000; Лz: 3000. После ввода данных в строке монитора порта нажимается кнопка «Отпр.» - означающая отправку введённых чисел в программу. После этого начинают одновременно работать двигатели и световая индикация (требования к работе которых даны в заданиях 1.1 и 1.2). По завершению программы вычислить и вывести время прохождения детали от момента запуска роботизированного сортировщика из стартовой позиции, до момента достижения конечной позиции в которой происходит остановка конвейера.

Ссылки на проект

[Ссылка на схему в Tinkercad.](https://www.tinkercad.com/things/lHYB564l5Tc-im202412/editel?returnTo=%2Fclassrooms%2Fc7unMXIdOV6%2Factivities%2FhJtcKdYjebS&sharecode=9ERluhlo-iv5Nf2wxEwenBNn3rtLSY9nlKR04e_u4jk)

Описание хода практической части в случае очной или дистанционной формы проведения этапа Конкурса.

1. Участник Конкурса заходит на сайт www.tinkercad.com, входит в свою учётную запись.

2. Участник копирует себе проект цепи для выполнения задания.

3. Участник создаёт программный алгоритм для контроллера согласно заданию.

4. В качестве ответа участник предоставляет листинг программы.

```
Ответ на задание варианта № 12
Задание 1.1.
Листинг кода.
int c;
void setup()
{
   pinMode(12, OUTPUT); //3
   pinMode(4, OUTPUT); //4
   pinMode(13, OUTPUT); //5
  c=0:
}
void loop()
{
  if (c < 1) {
     digitalWrite(12, HIGH);
     delay(1000); //1000
     digitalWrite(12, LOW);
     digitalWrite(4, HIGH);
     delay(3000); //3000
     digitalWrite(4, LOW);
     digitalWrite(12, HIGH);
     delay(2000); //2000
     digitalWrite(12, LOW);
     digitalWrite(13, HIGH);
     delay(3000); //3000
     digitalWrite(13, LOW);
    c = c + 1;
   }
}
Комментарий к ответу. Программа последовательно включает:
3 светодиод на 1 сек.,
4 светодиод на 3 сек.,
3 светодиод на 2 сек.,
5 светодиод на 3 сек.
По завершению программа не повторяется (т.е. выполняется однократно).
Задание 1.2.
Листинг кода.
#include<Servo.h>
Servo myservoLy3;
Servo myservoLz;
int c;
void setup()
\{ myservoLy3.attach(10);
   myservoLy3.write(0);
```

```
 myservoLz.attach(6);
   myservoLz.write(0);
  c=0:
}
void loop()
{
  if (c<1) {
     myservoLy3.write(90);
     delay(4000);
     myservoLy3.write(0);
     delay(2000);
     myservoLz.write(90);
     delay(3000);
    c = c + 1;
   }
}
Комментарий к ответу. Программа однократно последовательно включает:
сервомотор Лу3 против часовой стрелки на 90 град. на 1 сек.,
ожидание 3 сек.,
сервомотор Лу3 по часовой стрелке на 90 град. на 2 сек.,
сервомотор Лz против часовой стрелки на 90 град. на 3 сек.
По завершению программа не повторяется (т.е. выполняется однократно).
Задание 1.3.
Листинг кода.
#include <Servo.h>
Servo myservoLy3;
Servo myservoLz;
int c;
int delay1 = 1000;
int delay2 = 1000;
int delay3 = 1000;
int delay4 = 1000;
void setDelays()
{
   Serial.println("Enter new delay values in ms (delay1 delay2 delay3 delay4): ");
   while (!Serial.available());
  delay1 = Serial.parseInt(); while (!Serial.available());
  delay2 = Serial.parseInt(); while (!Serial.available());
  delay3 = Serial.parseInt(); while (!Serial.available());
  delay4 = Serial.parseInt();Serial.println("New delay values have been set: " + String(delay1) + " " + String(delay2) +
" " + String(delay3) + " " + String(delay4));
```

```
}
void setup()
{
   pinMode(12, OUTPUT); //3
   pinMode(4, OUTPUT); //4
   pinMode(13, OUTPUT); //5
   myservoLy3.attach(10);
   myservoLy3.write(0);
   myservoLz.attach(6);
   myservoLz.write(0);
  c = 0;
  Serial.begin(9600);
   setDelays();
}
void loop()
{
  int startTime = millis();
  if (c < 1) {
      digitalWrite(12, HIGH);
      myservoLy3.write(90);
      delay(1000);
      digitalWrite(12, LOW);
      digitalWrite(4, HIGH);
      delay(3000);
      digitalWrite(4, LOW);
      myservoLy3.write(0);
      digitalWrite(12, HIGH);
      delay(2000);
      digitalWrite(12, LOW);
      digitalWrite(13, HIGH);
      myservoLz.write(90);
      delay(3000);
      digitalWrite(13, LOW);
     c = c + 1;
     int endTime = millis();
      int elapsedTime = endTime - startTime;
     Serial.println("Time to pass the part: " + String(elapsedTime / 1000) + " sec");
   }
}
```
Комментарий к ответу.

Программа в диалоговом режиме ожидает ввода заданных в таблице 1 параметров работы роботизированного сортировщика через строку монитора последовательного порта. Программа выводит в монитор порта текст какие данные необходимо ввести (способ вывода любой, но понятный): Лy3:…; ТО:…; Лy3:…; Лz:…. Проверяющий вводит численные значения миллисекунд согласно таблице 1: Лy3: 1000; ТО: 3000; Лy3:

2000; Лz: 3000. Например, вводится четыре числа через пробел: 1000 3000 2000 3000. После ввода нажимается кнопка «Отпр.» и производится сравнение задания с выполнением. Если способ ввода значений не очевиден, то необходимо уточнить у обучающегося как задаются данные в задании 1.3 и сделать соответствующую отметку если потребуется последующая перепроверка задания.

Программа последовательно включает:

3 светодиод и сервомотор Лу3 против часовой стрелки на 90 град. на 1 сек.,

4 светодиод на 3 сек.,

3 светодиод и сервомотор Лу3 по часовой стрелке на 90 град. на 2 сек.,

5 светодиод и сервомотор Лz против часовой стрелки на 90 град. на 3 сек.

По завершению программа не повторяется (т.е. выполняется однократно).

После остановки в монитор порта выводится цифра 9, которая означает длительность цикла в секундах (реализуется с использованием функции millis()).

Современное производство включает процессы распределения и сортировки деталей. Сортировка выполняется конвейерными роботизированными лентами. На рис. 1 ниже рассматривается роботизированный конвейер, включающий 4 участка перемещения и сортировки деталей: два горизонтальных (оси X, Y), один вертикальный (Z') и участок выполнения технологической операции (ТО) сортировки.

Необходимо разработать программный алгоритм управления прототипом роботизированного конвейера на базе платы Arduino UNO.

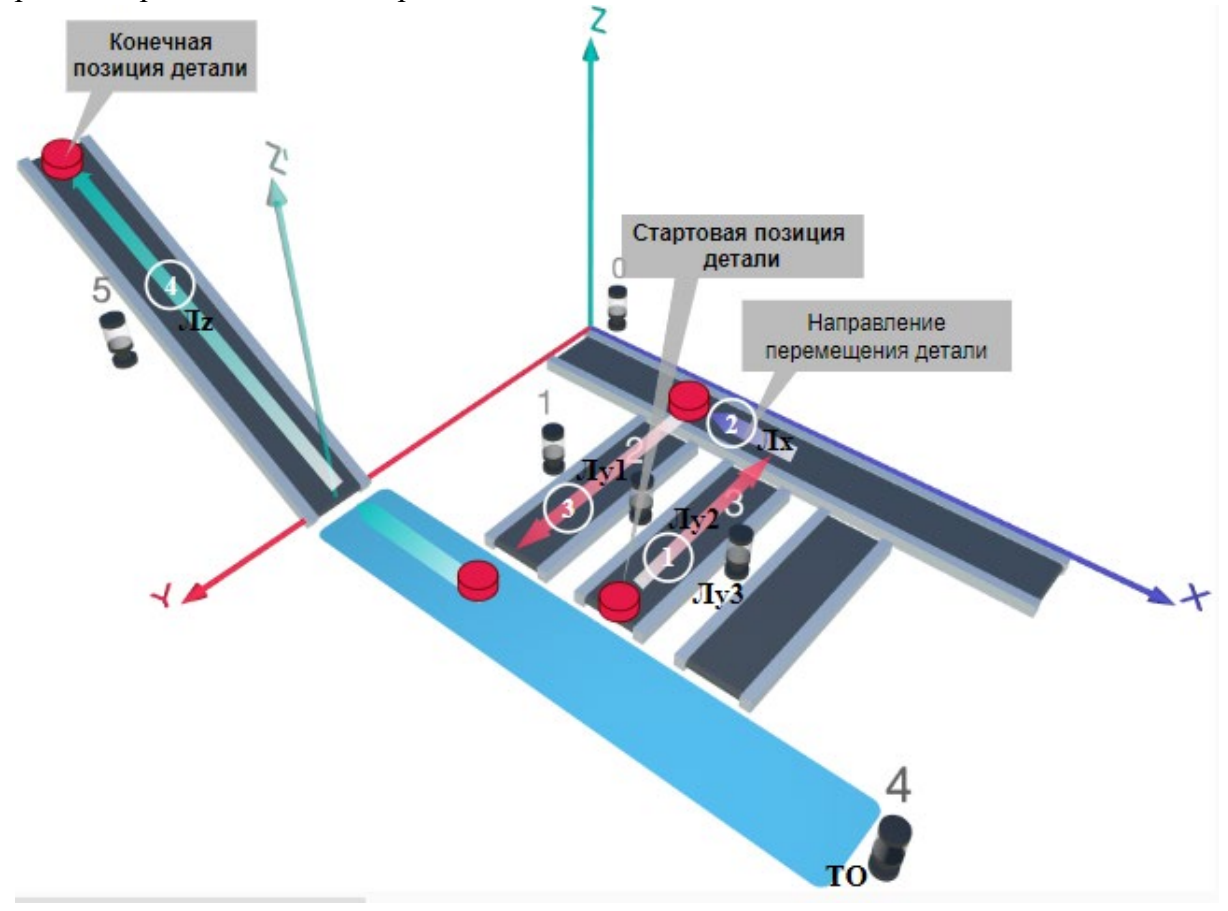

#### Рис. 1. Схема прототипа роботизированного сортировщика

Где Лх, Лу, Лz - роботизированные конвейерные линии по осям X, Y, Z; светофоры сигнализирующие нахождение детали на лентах: 0 – Лx, 1, 2, 3 – на Лy1, Лy2, Лy3 соответственно, 4 – ТО, 5 – Лz, на цветных широких линиях стрелок указаны участки перемещения детали и обведенные белыми кругами порядковые номера последовательности их включения (согластно табл. 1).

### **Постановка задачи.**

Необходимо решить практическую задачу по программированию перемещения детали, которая изображена на рис. 1 условно в виде коричневого цилиндра, по четырем конвейерным участкам роботизированного сортировщика.

деталь. Данные для перемещения деталей по участкам роботизированного сортировщика приведены в табл. 1.

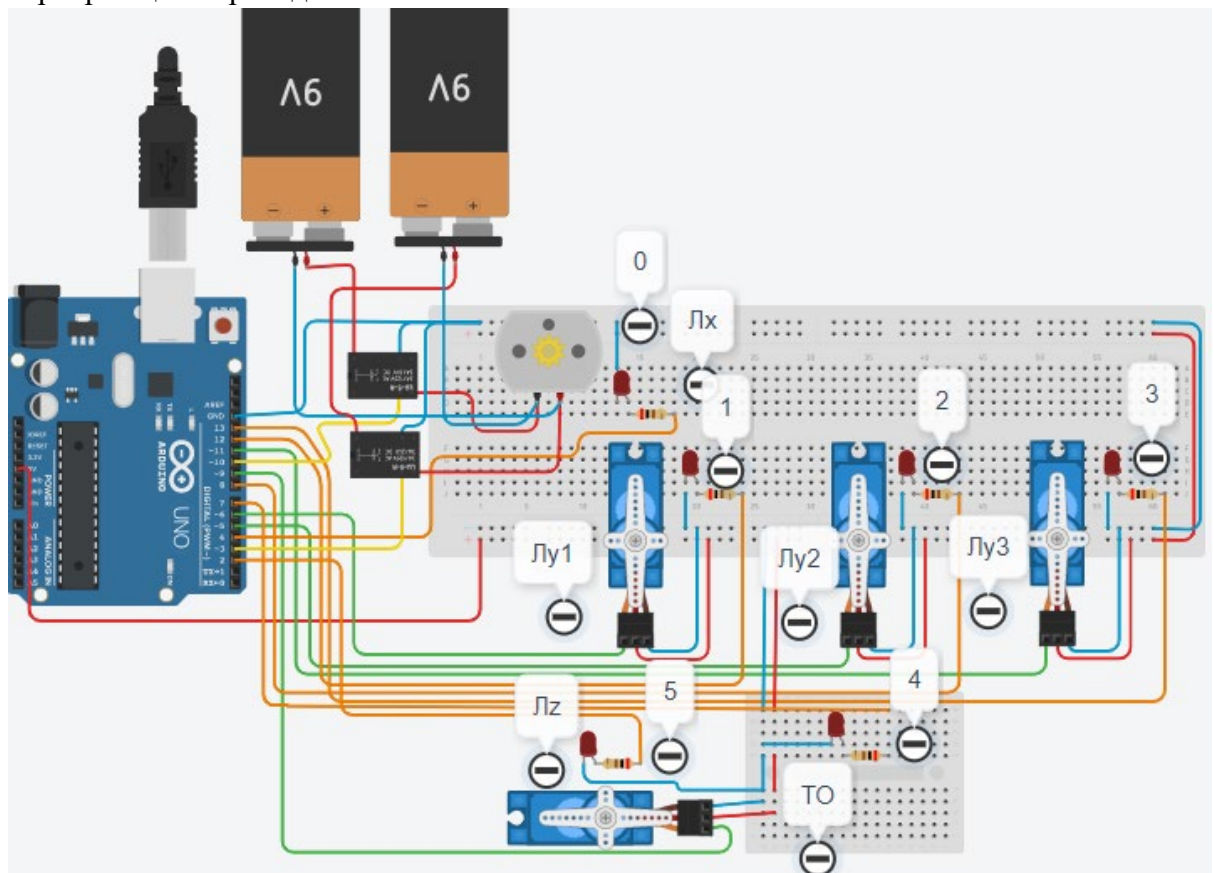

Рис. 2. Электрическая схема роботизированного сортировщика

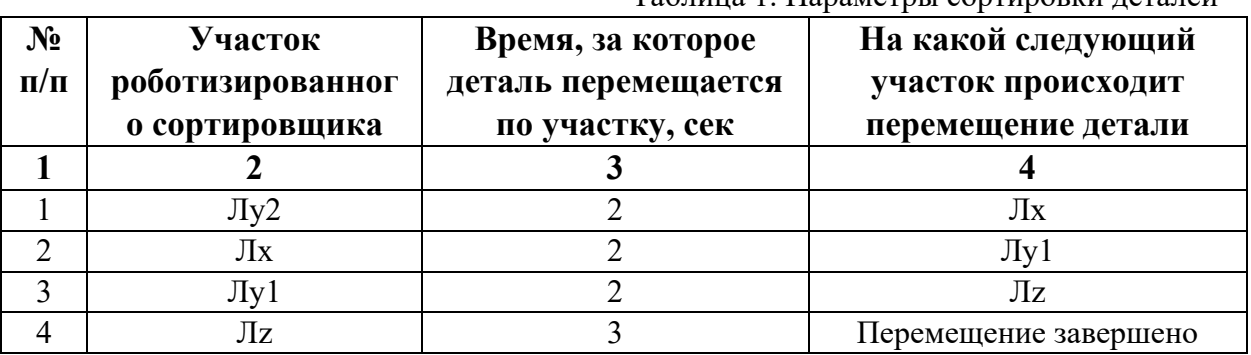

Таблица 1. Параметры сортировки леталей

В третьей колонке таблицы 1 указано количество секунд, на которое запускается электродвигатель и светофор, при нахождении детали на соответствующем участке (колонка 2). Электродвигатель, сервомоторы и светофоры работают только на той ленте, где в заданное время находится деталь, на остальных участках они должны быть выключены. В колонке 4 указаны участки, на которые должна переходить деталь. Следует учесть, что в стартовой позиции деталь находится на финишной позиции конвейерной ленты Лy2. Деталь должна вернуться по ленте Лy2 на ленту Лx. Лента Лx возвращает деталь на ленту Лy1. Лента Лy1 перемещает деталь на участок Лz. Участок ТО не задействован. В начале программы сервомотор Лy2 должен быть повернут на 90 градусов против часовой стрелки. Когда деталь достигла конечной позиции, выполнение программы останавливается.

Прохождение деталью каждого участка выполняется последовательно. Светофоры должны работать в двух режимах: не горит – деталь не находится на участке, горит – деталь находится на участке. Во время перемещения детали электродвигатель на участке Лx должен вращаться в отрицательном направлении (против часовой стрелки). Сервомоторы участков Лy и Лz, при прохождении по ним детали, должны повернуться на угол 90 градусов по или против часовой стрелки. По часовой стрелке должен поворачиваться сервомотор Лy2 – строка 1 (табл. 1). Остальные сервомоторы Лy1 и Лz на 3 и 4 участках должны поворачиваться против часовой стрелки (строки 3 и 4, табл. 1).

Запуск конвейера осуществляется после нажатия на кнопку «Начать моделирование» в ПО Tinkercad. Программа должна выполняться однократно.

Внесение изменений в схему не допускается.

Задание 1.1. базовое.

Участник должен предоставить листинг кода: управления включением светофоров на время и в последовательности указанной в таблице 1. В результате должна быть составлена единая программа без нарушения последовательности включения и выключения светофоров на заданное время.

Задание 1.2. базовое.

Участник должен предоставить отдельно листинги кода: управления включением оборудования роботизированного сортировщика на время и в последовательности указанной в таблице 1. В результате должна быть составлена единая программа без нарушения последовательности включения и выключения оборудования на заданное время.

Задание 1.3. повышенной сложности.

Разработать интерфейс задания параметров работы роботизированного сортировщика через строку монитора последовательного порта согласно параметрам из таблицы 1. Программа выводит в монитор порта поясняющий текст, о том какие данные необходимо ввести (вывод реализуется любым понятным способом, построчно через нажатие «Enter» после ввода каждого числа или в одну строку через пробел), например: Лy2:…; Лx:…; Лy1:…; Лz:…. При проверке должны вводиться численные значения миллисекунд согласно таблице 1: Лy2: 2000; Лx: 2000; Лy1: 2000; Лz: 3000. После ввода данных в строке монитора порта нажимается кнопка «Отпр.» - означающая отправку введённых чисел в программу. После этого начинают одновременно работать двигатели и световая индикация (требования к работе которых даны в заданиях 1.1 и 1.2). По завершению программы вычислить и вывести время прохождения детали от момента запуска роботизированного сортировщика из стартовой позиции, до момента достижения конечной позиции в которой происходит остановка конвейера.

Ссылки на проект

[Ссылка на схему в Tinkercad.](https://www.tinkercad.com/things/lu5bxC1206b-im202413/editel?returnTo=%2Fclassrooms%2Fc7unMXIdOV6%2Factivities%2FhJtcKdYjebS&sharecode=2j23uwxgaYQ8X3WRP4KkcruLngHe3mtygeLteKZCeJ0)

Описание хода практической части в случае очной или дистанционной формы проведения этапа Конкурса.

1. Участник Конкурса заходит на сайт www.tinkercad.com, входит в свою учётную запись.

2. Участник копирует себе проект цепи для выполнения задания.

- 3. Участник создаёт программный алгоритм для контроллера согласно заданию.
- 4. В качестве ответа участник предоставляет листинг программ.

```
Ответ на задание варианта № 13
Задание 1.1.
Листинг кода.
int c;
void setup()
{
   pinMode(8, OUTPUT); //2
   pinMode(4, OUTPUT); //0
   pinMode(12, OUTPUT); //1
   pinMode(2, OUTPUT); //5
  c=0;
}
void loop()
{
  if (c < 1)\{ digitalWrite(8, HIGH);
     delay(2000); //2000
     digitalWrite(8, LOW);
     digitalWrite(4, HIGH);
     delay(2000); //2000
     digitalWrite(4, LOW);
     digitalWrite(12, HIGH);
     delay(2000); //2000
     digitalWrite(12, LOW);
     digitalWrite(2, HIGH);
     delay(3000); //3000
     digitalWrite(2, LOW);
    c = c + 1;
   }
}
Комментарий к ответу. Программа последовательно включает:
2 светодиод на 2 сек.,
0 светодиод на 2 сек.,
1 светодиод на 2 сек.,
5 светодиод на 3 сек.
По завершению программа не повторяется (т.е. выполняется однократно).
Задание 1.2.
Листинг кода.
#include<Servo.h>
Servo myservoLy1;
Servo myservoLy2;
Servo myservoLz;
int c;
void setup()
{
```

```
 pinMode(10, OUTPUT); //Lx
   pinMode(3, OUTPUT); //Lx
   myservoLy1.attach(6);
   myservoLy1.write(0);
   myservoLy2.attach(55);
   myservoLy2.write(90);
   delay(1000);
   myservoLz.attach(9);
   myservoLz.write(0);
  c=0;}
void loop()
{
  if (c < 1)\{ myservoLy2.write(0);
     delay(2000);
     digitalWrite(10, HIGH);
     digitalWrite(3, LOW);
     delay(2000);
     digitalWrite(10, LOW);
     myservoLy1.write(90);
     delay(2000);
     myservoLz.write(90);
     delay(3000);
    c = c + 1;
   }
}
Комментарий к ответу. Программа однократно последовательно включает:
в начале программы сервомотор Лy2 поворачивается на 90 град. против часов. стрелки,
сервомотор Лу2 по часовой стрелке на 90 град. на 2 сек.,
сервомотор Лx против часовой стрелки (в отрицательном направлении) на 2 сек.,
сервомотор Лу1 против часовой стрелки на 90 град. на 2 сек.,
сервомотор Лz против часовой стрелки на 90 град. на 3 сек.
По завершению программа не повторяется (т.е. выполняется однократно).
Задание 1.3.
Листинг кода.
#include <Servo.h>
Servo myservoLy1;
Servo myservoLy2;
Servo myservoLz;
int c;
int delay1 = 1000;
int delay2 = 1000;
```

```
int delay3 = 1000;
```

```
int delay4 = 1000;
```

```
void setDelays()
{
   Serial.println("Enter new delay values in ms (delay1 delay2 delay3 delay4): ");
   while (!Serial.available());
  delay1 = Serial.parseInt(); while (!Serial.available());
  delay2 = Serial.parseInt(); while (!Serial.available());
  delay3 = Serial.parseInt(); while (!Serial.available());
  delay4 = Serial.parseInt();Serial.println("New delay values have been set: " + String(delay1) + " " + String(delay2) +
" " + String(delay3) + " " + String(delay4));
}
void setup() {
   pinMode(8, OUTPUT); //2
   pinMode(4, OUTPUT); //0
   pinMode(12, OUTPUT); //1
   pinMode(2, OUTPUT); //5
   pinMode(10, OUTPUT); //Lx
   pinMode(3, OUTPUT); //Lx
   myservoLy1.attach(6);
   myservoLy1.write(0);
   myservoLy2.attach(5);
   myservoLy2.write(90);
   delay(1000);
   myservoLz.attach(9);
   myservoLz.write(0);
  c = 0;
   Serial.begin(9600);
   setDelays();
}
void loop()
{
  int startTime = millis();
  if (c < 1) {
      digitalWrite(8, HIGH);
      myservoLy2.write(0);
      delay(2000);
      digitalWrite(8, LOW); 
     digitalWrite(10, HIGH);
      digitalWrite(3, LOW);
      digitalWrite(4, HIGH); 
      delay(2000);
      digitalWrite(4, LOW);
```

```
 digitalWrite(10, LOW);
   myservoLy1.write(90);
   digitalWrite(12, HIGH);
   delay(2000);
   digitalWrite(12, LOW);
   digitalWrite(2, HIGH);
   myservoLz.write(90);
   delay(3000);
   digitalWrite(2, LOW);
  c = c + 1:
  int endTime = millis();
   int elapsedTime = endTime - startTime;
  Serial.println("Time to pass the part: " + String(elapsedTime / 1000) + " sec");
 }
```
Комментарий к ответу.

}

Программа в диалоговом режиме ожидает ввода заданных в таблице 1 параметров работы роботизированного сортировщика через строку монитора последовательного порта. Программа выводит в монитор порта текст какие данные необходимо ввести (способ вывода любой, но понятный): Лy2:…; Лx:…; Лy1:…; Лz:… Проверяющий вводит численные значения миллисекунд согласно таблице 1: Лy2: 2000; Лx: 2000; Лy1: 2000; Лz: 3000. Например, вводится четыре числа через пробел: 2000 2000 2000 3000. После ввода нажимается кнопка «Отпр.» и производится сравнение задания с выполнением. Если способ ввода значений не очевиден, то необходимо уточнить у обучающегося как задаются данные в задании 1.3 и сделать соответствующую отметку если потребуется последующая перепроверка задания.

Программа последовательно включает:

в начале программы сервомотор Лy2 поворачивается на 90 град. против часов. стрелки,

2 светодиод и сервомотор Лу2 по часовой стрелке на 90 град. на 2 сек.,

0 светодиод и сервомотор Лx против часовой стрелки (в отриц. направл.) на 2 сек.,

1 светодиод и сервомотор Лу1 против часовой стрелки на 90 град. на 2 сек.,

5 светодиод и сервомотор Лz против часовой стрелки на 90 град. на 3 сек.

По завершению программа не повторяется (т.е. выполняется однократно).

После остановки в монитор порта выводится цифра 9, которая означает длительность цикла в секундах (реализуется с использованием функции millis()).

Современное производство включает процессы распределения и сортировки деталей. Сортировка выполняется конвейерными роботизированными лентами. На рис. 1 ниже рассматривается роботизированный конвейер, включающий 4 участка перемещения и сортировки деталей: два горизонтальных (оси X, Y), один вертикальный (Z') и участок выполнения технологической операции (ТО) сортировки.

Необходимо разработать программный алгоритм управления прототипом роботизированного конвейера на базе платы Arduino UNO.

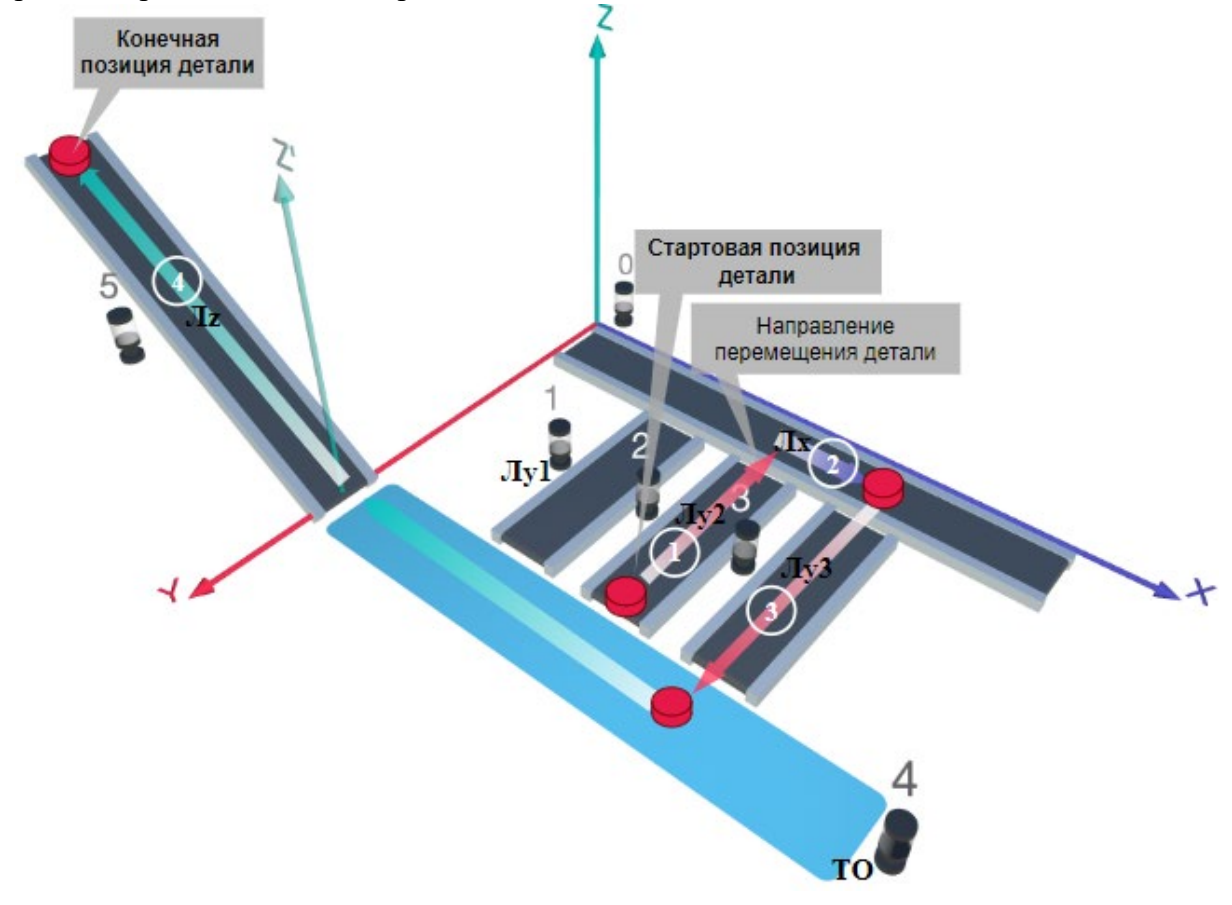

Рис. 1. Схема прототипа роботизированного сортировщика Где Лх, Лу, Лz – роботизированные конвейерные линии по осям X, Y, Z; светофоры сигнализирующие нахождение детали на лентах: 0 – Лx, 1, 2, 3 – на Лy1, Лy2, Лy3 соответственно, 4 – ТО, 5 – Лz, на цветных широких линиях стрелок указаны участки перемещения детали и обведенные белыми кругами порядковые номера последовательности их включения (согластно табл. 1).

## **Постановка задачи.**

Необходимо решить практическую задачу по программированию перемещения детали, которая изображена на рис. 1 условно в виде коричневого цилиндра, по четырем конвейерным участкам роботизированного сортировщика.

деталь. Данные для перемещения деталей по участкам роботизированного сортировщика приведены в табл. 1.

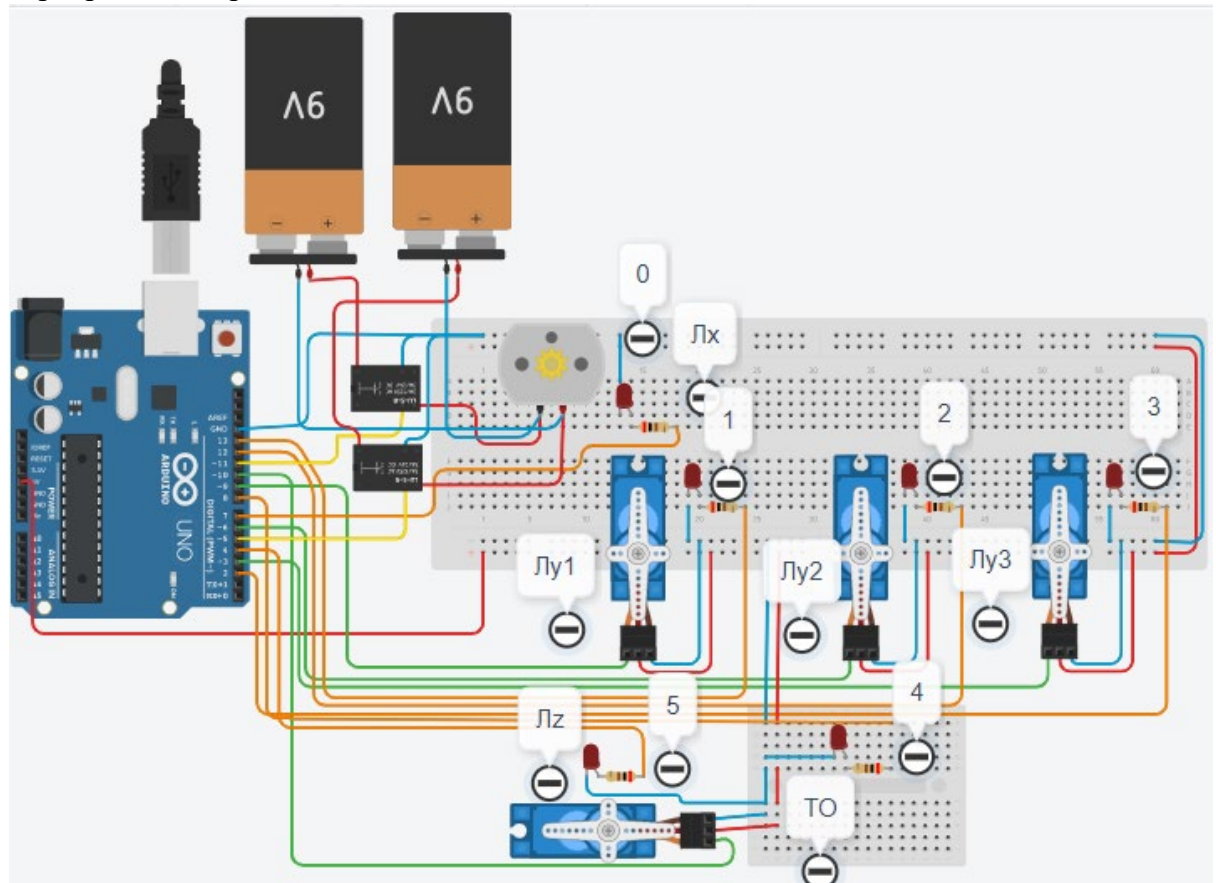

Рис. 2. Электрическая схема роботизированного сортировщика

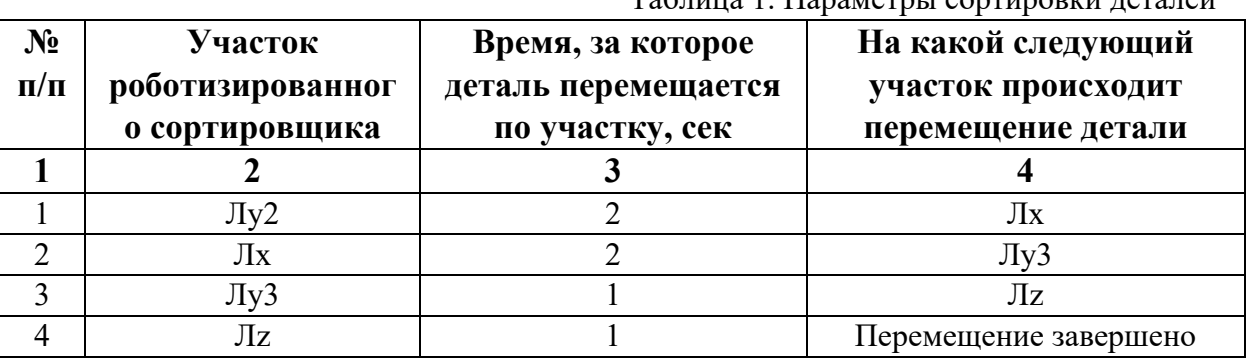

Таблица 1. Параметры сортировки деталей

В третьей колонке таблицы 1 указано количество секунд, на которое запускается электродвигатель и светофор, при нахождении детали на соответствующем участке (колонка 2). Электродвигатель, сервомоторы и светофоры работают только на той ленте, где в заданное время находится деталь, на остальных участках они должны быть выключены. В колонке 4 указаны участки, на которые должна переходить деталь. Следует учесть, что деталь находится на финишной позиции конвейерной ленты Лy2. Деталь должна вернуться по ленте Лy2 на ленту Лx. Лента Лx перемещает деталь на ленту Лy3. Лента Лy3 перемещает деталь на участок Лz. В начале программы сервомотор Лy2 должен быть повернут на 90 градусов против часовой стрелки. Участок ТО не задействован. Когда деталь достигла конечной позиции, выполнение программы останавливается.

Прохождение деталью каждого участка выполняется последовательно. Светофоры должны работать в двух режимах: не горит – деталь не находится на участке, горит – деталь находится на участке. Во время перемещения детали электродвигатель на участке Лx должен вращаться в положительном направлении (по часовой стрелке). Сервомоторы участков Лy и Лz, при прохождении по ним детали, должны повернуться на угол 90 градусов по или против часовой стрелки. По часовой стрелке должен поворачиваться сервомотор Лy2 – строка 1 (табл. 1). Остальные сервомоторы Лy3 и Лz на 3 и 4 участках должны поворачиваться против часовой стрелки (строки 3 и 4, табл. 1).

Запуск конвейера осуществляется после нажатия на кнопку «Начать моделирование» в ПО Tinkercad. Программа должна выполняться однократно.

Внесение изменений в схему не допускается.

Задание 1.1. базовое.

Участник должен предоставить листинг кода: управления включением светофоров на время и в последовательности указанной в таблице 1. В результате должна быть составлена единая программа без нарушения последовательности включения и выключения светофоров на заданное время.

Задание 1.2. базовое.

Участник должен предоставить отдельно листинги кода: управления включением оборудования роботизированного сортировщика на время и в последовательности указанной в таблице 1. В результате должна быть составлена единая программа без нарушения последовательности включения и выключения оборудования на заданное время.

Задание 1.3. повышенной сложности.

Разработать интерфейс задания параметров работы роботизированного сортировщика через строку монитора последовательного порта согласно параметрам из таблицы 1. Программа выводит в монитор порта поясняющий текст, о том какие данные необходимо ввести (вывод реализуется любым понятным способом, построчно через нажатие «Enter» после ввода каждого числа или в одну строку через пробел), например: Лy2:…; Лx:…; Лy3:…; Лz:…. При проверке должны вводиться численные значения миллисекунд согласно таблице 1: Лy2: 2000; Лx: 2000; Лy3: 1000; Лz: 1000. После ввода данных в строке монитора порта нажимается кнопка «Отпр.» - означающая отправку введённых чисел в программу. После этого начинают одновременно работать двигатели и световая индикация (требования к работе которых даны в заданиях 1.1 и 1.2). По завершению программы вычислить и вывести время прохождения детали от момента запуска роботизированного сортировщика из стартовой позиции, до момента достижения конечной позиции в которой происходит остановка конвейера.

Ссылки на проект

[Ссылка на схему в Tinkercad.](https://www.tinkercad.com/things/dwaMQP4Dnv0-im202414/editel?returnTo=%2Fclassrooms%2Fc7unMXIdOV6%2Factivities%2FhJtcKdYjebS&sharecode=GLHTte_FMAdDse3xFehLggVAHlBCb9H8csFXsuunp44)

Описание хода практической части в случае очной или дистанционной формы проведения этапа Конкурса.

1. Участник Конкурса заходит на сайт www.tinkercad.com, входит в свою учётную запись.

2. Участник копирует себе проект цепи для выполнения задания.

- 3. Участник создаёт программный алгоритм для контроллера согласно заданию.
- 4. В качестве ответа участник предоставляет листинг программы.

```
Ответ на задание варианта № 14
Задание 1.1.
Листинг кода.
int c;
void setup()
{
   pinMode(12, OUTPUT); //2
   pinMode(7, OUTPUT); //0
   pinMode(2, OUTPUT); //3
   pinMode(4, OUTPUT); //5
  c=0;
}
void loop()
{
  if (c < 1)\{ digitalWrite(12, HIGH);
     delay(2000); //2000
     digitalWrite(12, LOW);
     digitalWrite(7, HIGH);
     delay(2000); //2000
     digitalWrite(7, LOW);
     digitalWrite(2, HIGH);
     delay(1000); //1000
     digitalWrite(2, LOW);
     digitalWrite(4, HIGH);
     delay(1000); //1000
     digitalWrite(4, LOW);
    c = c + 1;
   }
}
Комментарий к ответу. Программа последовательно включает:
2 светодиод на 2 сек.,
0 светодиод на 2 сек.,
3 светодиод на 1 сек.,
5 светодиод на 1 сек.
По завершению программа не повторяется (т.е. выполняется однократно).
Задание 1.2.
Листинг кода.
#include<Servo.h>
Servo myservoLy3;
Servo myservoLy2;
Servo myservoLz;
int c;
void setup()
{
```

```
 pinMode(11, OUTPUT); //Lx
   pinMode(5, OUTPUT); //Lx
   myservoLy3.attach(3);
   myservoLy3.write(0);
   myservoLy2.attach(6);
   myservoLy2.write(90);
   delay(1000);
   myservoLz.attach(10);
   myservoLz.write(0);
  c=0;}
void loop()
{
  if (c < 1)\{ myservoLy2.write(0);
     delay(2000);
     digitalWrite(5, HIGH);
     digitalWrite(11, LOW);
     delay(2000);
     digitalWrite(5, LOW);
     myservoLy3.write(90);
     delay(1000);
     myservoLz.write(90);
     delay(1000);
    c = c + 1;
   }
}
Комментарий к ответу. Программа однократно последовательно включает:
в начале программы сервомотор Лy2 поворачивается на 90 град. против часов. стрелки,
сервомотор Лу2 по часовой стрелке на 90 град. на 2 сек.,
сервомотор Лx по часовой стрелке (в положительном направлении) на 2 сек.,
сервомотор Лу3 против часовой стрелки на 90 град. на 1 сек.,
сервомотор Лz против часовой стрелки на 90 град. на 1 сек.
По завершению программа не повторяется (т.е. выполняется однократно).
Задание 1.3.
Листинг кода.
#include <Servo.h>
Servo myservoLy2;
Servo myservoLy3;
Servo myservoLz;
int c;
int delay1 = 1000;
int delay2 = 1000;
```

```
int delay3 = 1000;
```

```
int delay4 = 1000;
```

```
void setDelays()
{
   Serial.println("Enter new delay values in ms (delay1 delay2 delay3 delay4): ");
   while (!Serial.available());
  delay1 = Serial.parseInt(); while (!Serial.available());
  delay2 = Serial.parseInt(); while (!Serial.available());
  delay3 = Serial.parseInt(); while (!Serial.available());
  delay4 = Serial.parseInt();Serial.println("New delay values have been set: " + String(delay1) + " " + String(delay2) +
" " + String(delay3) + " " + String(delay4));
}
void setup() {
   pinMode(12, OUTPUT); //2
   pinMode(7, OUTPUT); //0
   pinMode(2, OUTPUT); //3
   pinMode(4, OUTPUT); //5
   pinMode(11, OUTPUT); //Lx
   pinMode(5, OUTPUT); //Lx
   myservoLy3.attach(3);
   myservoLy3.write(0);
   myservoLy2.attach(6);
   myservoLy2.write(90);
   delay(1000);
   myservoLz.attach(10);
   myservoLz.write(0);
  c = 0;
   Serial.begin(9600);
   setDelays();
}
void loop()
{
  int startTime = millis();
  if (c < 1) {
      myservoLy2.write(0);
      digitalWrite(12, HIGH);
      delay(2000);
      digitalWrite(12, LOW);
      digitalWrite(5, HIGH);
      digitalWrite(11, LOW);
      digitalWrite(7, HIGH);
      delay(2000);
      digitalWrite(5, LOW);
```

```
 digitalWrite(7, LOW);
   myservoLy3.write(90);
   digitalWrite(2, HIGH); 
   delay(1000);
   digitalWrite(2, LOW);
   digitalWrite(4, HIGH); 
   myservoLz.write(90);
   delay(1000);
   digitalWrite(4, LOW);
  c = c + 1:
  int endTime = millis();
   int elapsedTime = endTime - startTime;
  Serial.println("Time to pass the part: " + String(elapsedTime / 1000) + " sec");
 }
```

```
Комментарий к ответу.
```
}

Программа в диалоговом режиме ожидает ввода заданных в таблице 1 параметров работы роботизированного сортировщика через строку монитора последовательного порта. Программа выводит в монитор порта текст какие данные необходимо ввести (способ вывода любой, но понятный): Лy2:…; Лx:…; Лy3:…; Лz:… Проверяющий вводит численные значения миллисекунд согласно таблице 1: Лy2: 2000; Лx: 2000; Лy3: 1000; Лz: 1000. Например, вводится четыре числа через пробел: 2000 2000 1000 1000. После ввода нажимается кнопка «Отпр.» и производится сравнение задания с выполнением. Если способ ввода значений не очевиден, то необходимо уточнить у обучающегося как задаются данные в задании 1.3 и сделать соответствующую отметку если потребуется последующая перепроверка задания.

Программа последовательно включает:

в начале программы сервомотор Лy2 поворачивается на 90 град. против часов. стрелки,

2 светодиод и сервомотор Лу2 по часовой стрелке на 90 град. на 2 сек.,

0 светодиод и сервомотор Лx по часовой стрелке (в полож. направлении) на 2 сек.,

3 светодиод и сервомотор Лу3 против часовой стрелки на 90 град. на 1 сек.,

5 светодиод и сервомотор Лz против часовой стрелки на 90 град. на 1 сек.

По завершению программа не повторяется (т.е. выполняется однократно).

После остановки в монитор порта выводится цифра 6, которая означает длительность цикла в секундах (реализуется с использованием функции millis()).

Современное производство включает процессы распределения и сортировки деталей. Сортировка выполняется конвейерными роботизированными лентами. На рис. 1 ниже рассматривается роботизированный конвейер, включающий 4 участка перемещения и сортировки деталей: два горизонтальных (оси X, Y), один вертикальный (Z') и участок выполнения технологической операции (ТО) сортировки.

Необходимо разработать программный алгоритм управления прототипом роботизированного конвейера на базе платы Arduino UNO.

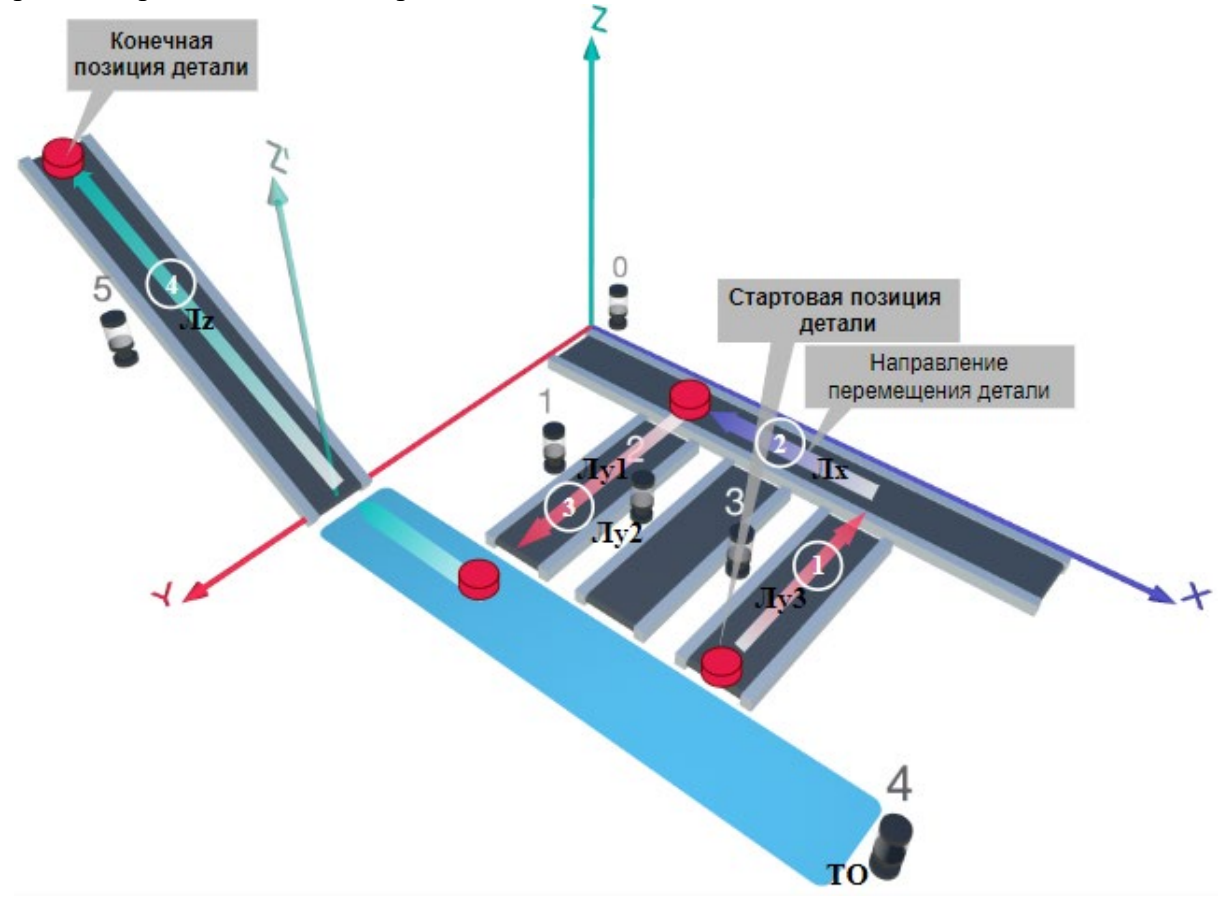

### Рис. 1. Схема прототипа роботизированного сортировщика

Где Лх, Лу, Лz – роботизированные конвейерные линии по осям Х, Y, Z; светофоры сигнализирующие нахождение детали на лентах: 0 – Лx, 1, 2, 3 – на Лy1, Лy2, Лy3 соответственно, 4 – ТО, 5 – Лz, на цветных широких линиях стрелок указаны участки перемещения детали и обведенные белыми кругами порядковые номера последовательности их включения (согластно табл. 1).

#### **Постановка задачи.**

Необходимо решить практическую задачу по программированию перемещения детали, которая изображена на рис. 1 условно в виде коричневого цилиндра, по четырем конвейерным участкам роботизированного сортировщика.

деталь. Данные для перемещения деталей по участкам роботизированного сортировщика приведены в табл. 1.

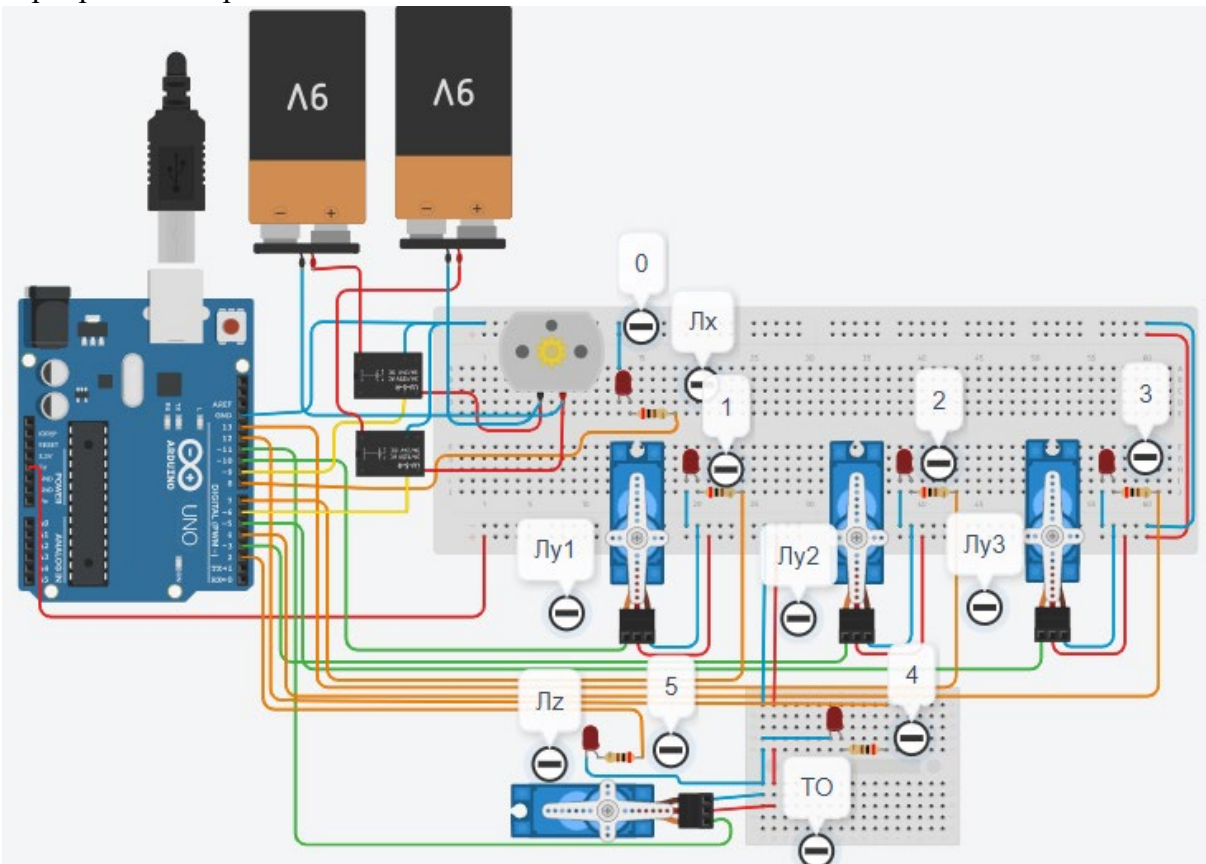

Рис. 2. Электрическая схема роботизированного сортировщика

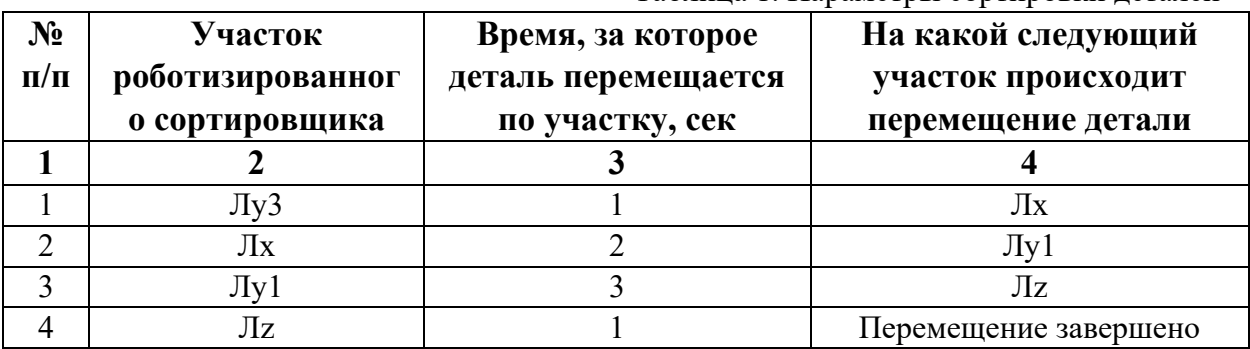

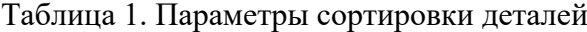

В третьей колонке таблицы 1 указано количество секунд, на которое запускается электродвигатель и светофор, при нахождении детали на соответствующем участке (колонка 2). Электродвигатель, сервомоторы и светофоры работают только на той ленте, где в заданное время находится деталь, на остальных участках они должны быть выключены. В колонке 4 указаны участки, на которые должна переходить деталь. Следует учесть, что в стартовой позиции деталь находится на финишной позиции конвейерной ленты Лy3. Деталь должна вернуться по ленте Лy3 на ленту Лx. Лента Лx перемещает деталь на ленту Лy1. Лента Лy1 перемещает деталь на участок Лz. Участок ТО не задействован. В начале программы сервомотор Лy3 должен быть повернут на 90

градусов против часовой стрелки. Участок ТО не задействован. Когда деталь достигла конечной позиции, выполнение программы останавливается.

Прохождение деталью каждого участка выполняется последовательно. Светофоры должны работать в двух режимах: не горит – деталь не находится на участке, горит – деталь находится на участке. Во время перемещения детали электродвигатель на участке Лx должен вращаться против часовой стрелки (в отрицательном направлении). Сервомоторы участков Лy и Лz, при прохождении по ним детали, должны повернуться на угол 90 градусов по или против часовой стрелки. По часовой стрелке должен поворачиваться сервомотор Лy3 – строка 1 (табл. 1). Остальные сервомоторы Лy1 и Лz на 3 и 4 участках должны поворачиваться против часовой стрелки (строки 3 и 4, табл. 1).

Запуск конвейера осуществляется после нажатия на кнопку «Начать моделирование» в ПО Tinkercad. Программа должна выполняться однократно.

Внесение изменений в схему не допускается.

Задание 1.1. базовое.

Участник должен предоставить листинг кода: управления включением светофоров на время и в последовательности указанной в таблице 1. В результате должна быть составлена единая программа без нарушения последовательности включения и выключения светофоров на заданное время.

Задание 1.2. базовое.

Участник должен предоставить отдельно листинги кода: управления включением оборудования роботизированного сортировщика на время и в последовательности указанной в таблице 1. В результате должна быть составлена единая программа без нарушения последовательности включения и выключения оборудования на заданное время.

Задание 1.3. повышенной сложности.

Разработать интерфейс задания параметров работы роботизированного сортировщика через строку монитора последовательного порта согласно параметрам из таблицы 1. Программа выводит в монитор порта поясняющий текст, о том какие данные необходимо ввести (вывод реализуется любым понятным способом, построчно через нажатие «Enter» после ввода каждого числа или в одну строку через пробел), например: Лy3:…; Лx:…; Лy1:…; Лz:…. При проверке должны вводиться численные значения миллисекунд согласно таблице 1: Лy3: 1000; Лx: 2000; Лy1: 3000; Лz: 1000. После ввода данных в строке монитора порта нажимается кнопка «Отпр.» - означающая отправку введённых чисел в программу. После этого начинают одновременно работать двигатели и световая индикация (требования к работе которых даны в заданиях 1.1 и 1.2). По завершению программы вычислить и вывести время прохождения детали от момента запуска роботизированного сортировщика из стартовой позиции, до момента достижения конечной позиции в которой происходит остановка конвейера.

Ссылки на проект

[Ссылка на схему в Tinkercad.](https://www.tinkercad.com/things/4n41AZ6phXi-im202415/editel?returnTo=%2Fclassrooms%2Fc7unMXIdOV6%2Factivities%2FhJtcKdYjebS&sharecode=jLltgZ6T8b-1xYMoxrWQee_RZ3BkWO5ns_X2Lz6UVCk)

Описание хода практической части в случае очной или дистанционной формы проведения этапа Конкурса.

1. Участник Конкурса заходит на сайт www.tinkercad.com, входит в свою учётную запись.

2. Участник копирует себе проект цепи для выполнения задания.

- 3. Участник создаёт программный алгоритм для контроллера согласно заданию.
- 4. В качестве ответа участник предоставляет листинг программы.

```
Ответ на задание варианта № 15
Задание 1.1.
Листинг кода.
int c;
void setup()
{
   pinMode(4, OUTPUT); //3
   pinMode(8, OUTPUT); //0
   pinMode(7, OUTPUT); //1
   pinMode(2, OUTPUT); //5
  c=0;
}
void loop()
{
  if (c < 1)\{ digitalWrite(4, HIGH);
     delay(1000); //1000
     digitalWrite(4, LOW);
     digitalWrite(8, HIGH);
     delay(2000); //2000
     digitalWrite(8, LOW);
     digitalWrite(7, HIGH);
     delay(3000); //3000
     digitalWrite(7, LOW);
     digitalWrite(2, HIGH);
     delay(1000); //1000
     digitalWrite(2, LOW);
    c = c + 1;
   }
}
Комментарий к ответу. Программа последовательно включает:
3 светодиод на 1 сек.,
0 светодиод на 2 сек.,
1 светодиод на 3 сек.,
5 светодиод на 1 сек.
По завершению программа не повторяется (т.е. выполняется однократно).
Задание 1.2.
Листинг кода.
#include<Servo.h>
Servo myservoLy1;
Servo myservoLy3;
Servo myservoLz;
int c;
void setup()
{
```

```
 pinMode(9, OUTPUT); //Lx
   pinMode(6, OUTPUT); //Lx
   myservoLy1.attach(10);
   myservoLy1.write(0);
   myservoLy3.attach(5);
   myservoLy3.write(90);
   delay(1000); 
   myservoLz.attach(11);
   myservoLz.write(0);
  c=0;}
void loop()
{
  if (c < 1)\{ myservoLy3.write(0);
     delay(1000); 
     digitalWrite(9, HIGH);
     digitalWrite(6, LOW);
     delay(2000);
     digitalWrite(9, LOW);
     myservoLy1.write(90);
     delay(3000);
     myservoLz.write(90);
     delay(1000);
    c = c + 1;
   }
}
Комментарий к ответу. Программа однократно последовательно включает:
в начале программы сервомотор Лy3 поворачивается на 90 град. против часов. стрелки,
сервомотор Лу3 по часовой стрелке на 90 град. на 1 сек.,
сервомотор Лx против часовой стрелки (в отрицательном направлении) на 2 сек.,
сервомотор Лу1 против часовой стрелки на 90 град. на 3 сек.,
сервомотор Лz против часовой стрелки на 90 град. на 1 сек.
По завершению программа не повторяется (т.е. выполняется однократно).
Задание 1.3.
Листинг кода.
#include <Servo.h>
Servo myservoLy1;
Servo myservoLy3;
Servo myservoLz;
int c;
int delay1 = 1000;
```

```
int delay2 = 1000;
```

```
int delay3 = 1000;
```

```
int delay4 = 1000;
```

```
void setDelays()
{
   Serial.println("Enter new delay values in ms (delay1 delay2 delay3 delay4): ");
   while (!Serial.available());
  delay1 = Serial.parseInt(); while (!Serial.available());
  delay2 = Serial.parseInt(); while (!Serial.available());
  delay3 = Serial.parseInt(); while (!Serial.available());
  delay4 = Serial.parseInt();Serial.println("New delay values have been set: " + String(delay1) + " " + String(delay2) +
" " + String(delay3) + " " + String(delay4));
}
void setup() {
   pinMode(4, OUTPUT); //3
   pinMode(8, OUTPUT); //0
   pinMode(7, OUTPUT); //1
   pinMode(2, OUTPUT); //5
   pinMode(9, OUTPUT); //Lx
   pinMode(6, OUTPUT); //Lx
   myservoLy1.attach(10);
   myservoLy1.write(0);
   myservoLy3.attach(5);
   myservoLy3.write(90);
   delay(1000); 
   myservoLz.attach(11);
   myservoLz.write(0);
  c = 0;
   Serial.begin(9600);
   setDelays();
}
void loop()
{
  int startTime = millis();
  if (c < 1) {
      digitalWrite(4, HIGH);
      myservoLy3.write(0);
      delay(1000); 
      digitalWrite(4, LOW);
      digitalWrite(9, HIGH);
      digitalWrite(6, LOW);
      digitalWrite(8, HIGH);
      delay(2000);
      digitalWrite(8, LOW);
```
```
 digitalWrite(9, LOW);
   digitalWrite(7, HIGH);
   myservoLy1.write(90);
   delay(3000);
   digitalWrite(7, LOW);
   digitalWrite(2, HIGH);
   myservoLz.write(90);
   delay(1000);
   digitalWrite(2, LOW);
  c = c + 1:
  int endTime = millis();
   int elapsedTime = endTime - startTime;
  Serial.println("Time to pass the part: " + String(elapsedTime / 1000) + " sec");
 }
```

```
Комментарий к ответу.
```
}

Программа в диалоговом режиме ожидает ввода заданных в таблице 1 параметров работы роботизированного сортировщика через строку монитора последовательного порта. Программа выводит в монитор порта текст какие данные необходимо ввести (способ вывода любой, но понятный): Лy3:…; Лx:…; Лy1:…; Лz:… Проверяющий вводит численные значения миллисекунд согласно таблице 1: Лy3: 1000; Лx: 2000; Лy1: 3000; Лz: 1000. Например, вводится четыре числа через пробел: 1000 2000 3000 1000. После ввода нажимается кнопка «Отпр.» и производится сравнение задания с выполнением. Если способ ввода значений не очевиден, то необходимо уточнить у обучающегося как задаются данные в задании 1.3 и сделать соответствующую отметку если потребуется последующая перепроверка задания.

Программа последовательно включает:

в начале программы сервомотор Лy3 поворачивается на 90 град. против часов. стрелки, 3 светодиод и сервомотор Лу3 по часовой стрелке на 90 град. на 1 сек.,

0 светодиод и сервомотор Лx против часовой стрелки (в отриц. направлении) на 2 сек.,

1 светодиод и сервомотор Лу1 против часовой стрелки на 90 град. на 3 сек.,

5 светодиод и сервомотор Лz против часовой стрелки на 90 град. на 1 сек.

По завершению программа не повторяется (т.е. выполняется однократно).

После остановки в монитор порта выводится цифра 7, которая означает длительность цикла в секундах (реализуется с использованием функции millis()).

Современное производство включает процессы распределения и сортировки деталей. Сортировка выполняется конвейерными роботизированными лентами. На рис. 1 ниже рассматривается роботизированный конвейер, включающий 4 участка перемещения и сортировки деталей: два горизонтальных (оси X, Y), один вертикальный (Z') и участок выполнения технологической операции (ТО) сортировки.

Необходимо разработать программный алгоритм управления прототипом роботизированного конвейера на базе платы Arduino UNO.

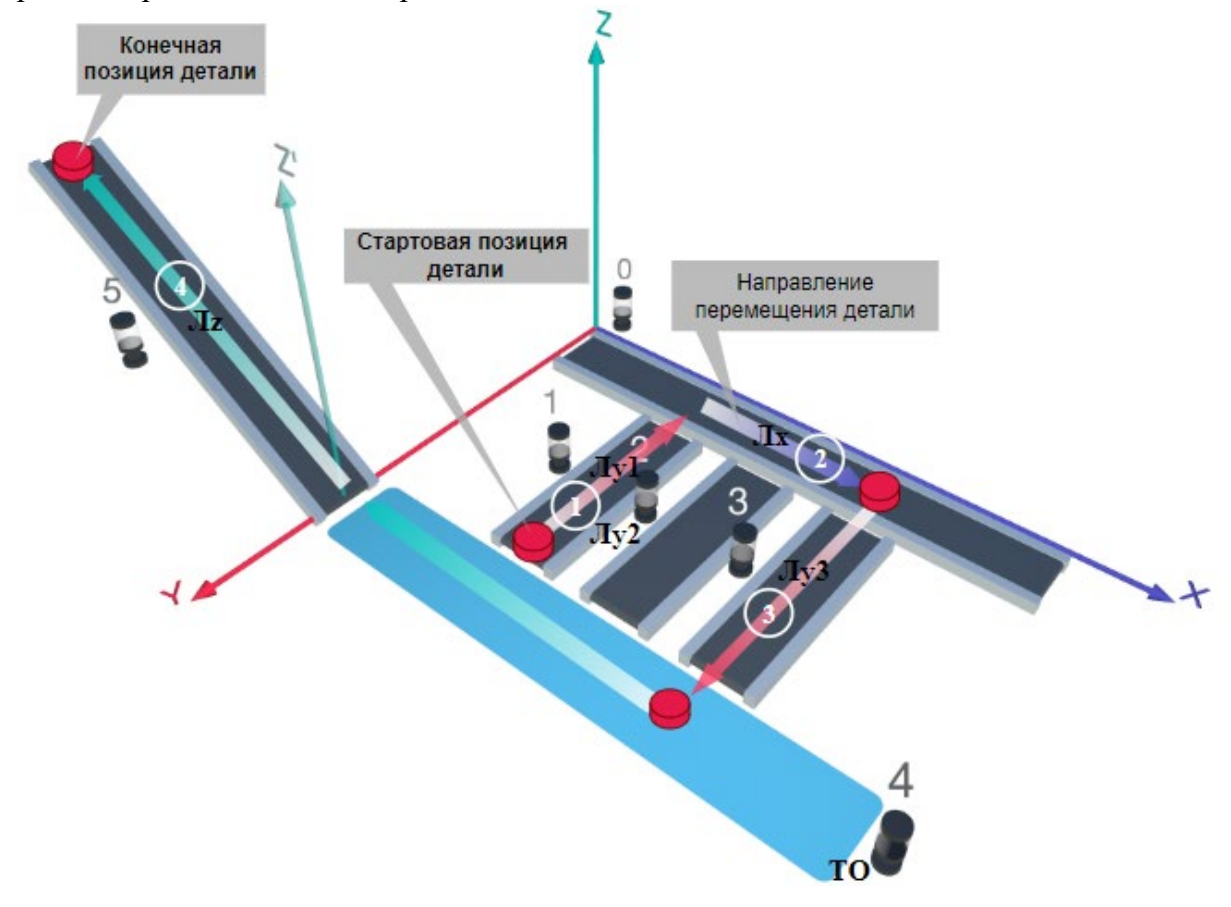

Рис. 1. Схема прототипа роботизированного сортировщика

Где Лх, Лу, Лz - роботизированные конвейерные линии по осям X, Y, Z; светофоры сигнализирующие нахождение детали на лентах: 0 – Лx, 1, 2, 3 – на Лy1, Лy2, Лy3 соответственно, 4 – ТО, 5 – Лz, на цветных широких линиях стрелок указаны участки перемещения детали и обведенные белыми кругами порядковые номера последовательности их включения (согластно табл. 1).

### **Постановка задачи.**

Необходимо решить практическую задачу по программированию перемещения детали, которая изображена на рис. 1 условно в виде коричневого цилиндра, по четырем конвейерным участкам роботизированного сортировщика.

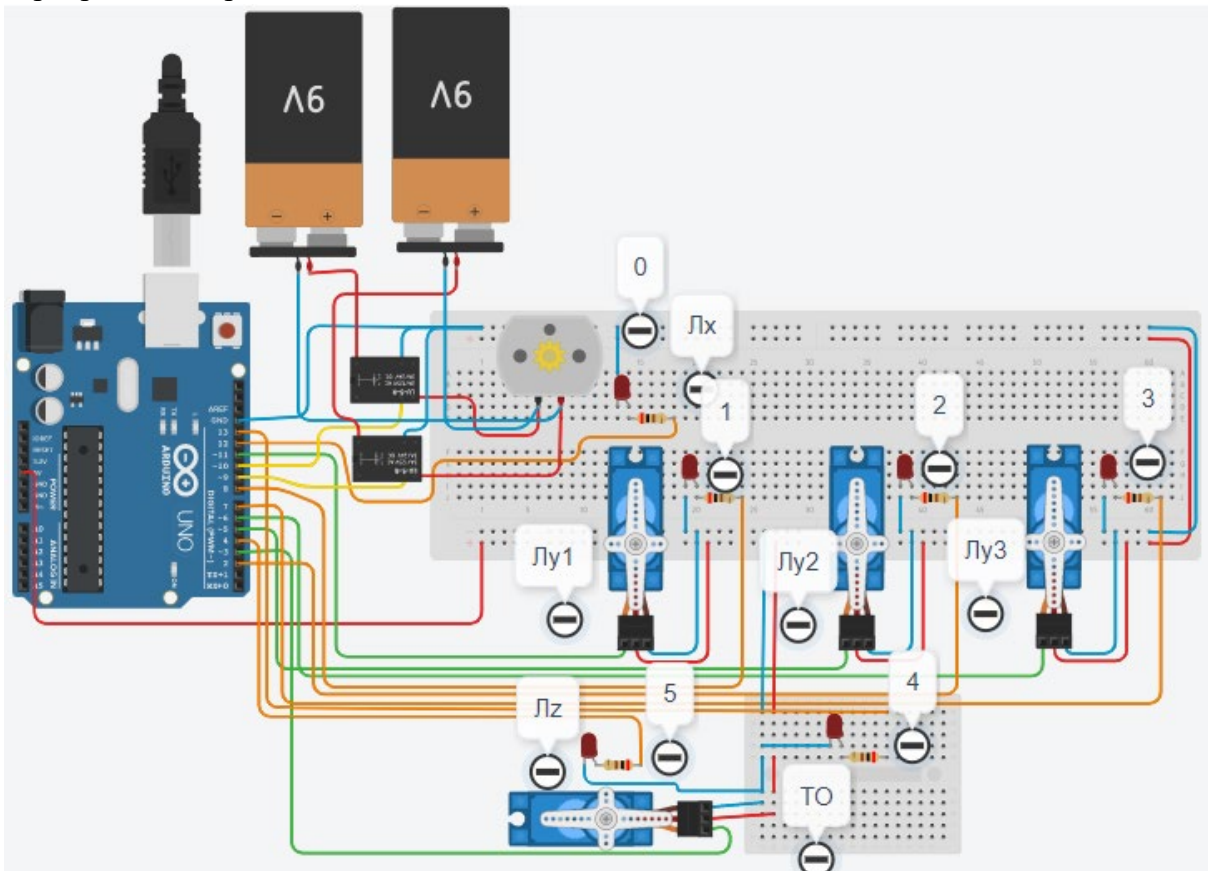

Рис. 2. Электрическая схема роботизированного сортировщика

|           | Tuominuu 11 Ilupumol pin oopinpoliin Aolunon |                     |                       |
|-----------|----------------------------------------------|---------------------|-----------------------|
| $N_2$     | <b>Участок</b>                               | Время, за которое   | На какой следующий    |
| $\Pi/\Pi$ | роботизированног                             | деталь перемещается | участок происходит    |
|           | о сортировщика                               | по участку, сек     | перемещение детали    |
|           |                                              |                     |                       |
|           | $\rm JIy1$                                   |                     | Лх                    |
|           | Лх                                           |                     | $\pi y3$              |
|           | $\rm{J}Iy3$                                  |                     | Лz                    |
|           | Лz                                           |                     | Перемещение завершено |

Таблица 1. Параметры сортировки деталей

В третьей колонке таблицы 1 указано количество секунд, на которое запускается электродвигатель и светофор, при нахождении детали на соответствующем участке (колонка 2). Электродвигатель, сервомоторы и светофоры работают только на той ленте, где в заданное время находится деталь, на остальных участках они должны быть выключены. В колонке 4 указаны участки, на которые должна переходить деталь. Следует учесть, что деталь находится на финишной позиции конвейерной ленты Лy1. Деталь должна вернуться по ленте Лy1 на ленту Лx. Лента Лx перемещает деталь на ленту Лy3. Лента Лy3 перемещает деталь на участок Лz. В начале программы сервомотор Лy1 должен быть повернут на 90 градусов против часовой стрелки. Участок ТО не задействован. Когда деталь достигла конечной позиции, выполнение программы останавливается.

Прохождение деталью каждого участка выполняется последовательно. Светофоры должны работать в двух режимах: не горит – деталь не находится на участке, горит – деталь находится на участке. Во время перемещения детали электродвигатель на участке Лx должен вращаться в положительном направлении (по часовой стрелке). Сервомоторы участков Лy и Лz, при прохождении по ним детали, должны повернуться на угол 90 градусов по или против часовой стрелки. По часовой стрелке должен поворачиваться сервомотор Лy1 – строка 1 (табл. 1). Остальные сервомоторы Лy3 и Лz на 3 и 4 участках должны поворачиваться против часовой стрелки (строки 3 и 4, табл. 1).

Запуск конвейера осуществляется после нажатия на кнопку «Начать моделирование» в ПО Tinkercad. Программа должна выполняться однократно.

Внесение изменений в схему не допускается.

Задание 1.1. базовое.

Участник должен предоставить листинг кода: управления включением светофоров на время и в последовательности указанной в таблице 1. В результате должна быть составлена единая программа без нарушения последовательности включения и выключения светофоров на заданное время.

Задание 1.2. базовое.

Участник должен предоставить отдельно листинги кода: управления включением оборудования роботизированного сортировщика на время и в последовательности указанной в таблице 1. В результате должна быть составлена единая программа без нарушения последовательности включения и выключения оборудования на заданное время.

Задание 1.3. повышенной сложности.

Разработать интерфейс задания параметров работы роботизированного сортировщика через строку монитора последовательного порта согласно параметрам из таблицы 1. Программа выводит в монитор порта поясняющий текст, о том какие данные необходимо ввести (вывод реализуется любым понятным способом, построчно через нажатие «Enter» после ввода каждого числа или в одну строку через пробел), например: Лy1:…; Лx:…; Лy3:…; Лz:…. При проверке должны вводиться численные значения миллисекунд согласно таблице 1: Лy1: 3000; Лx: 1000; Лy3: 1000; Лz: 1000. После ввода данных в строке монитора порта нажимается кнопка «Отпр.» - означающая отправку введённых чисел в программу. После этого начинают одновременно работать двигатели и световая индикация (требования к работе которых даны в заданиях 1.1 и 1.2). По завершению программы вычислить и вывести время прохождения детали от момента запуска роботизированного сортировщика из стартовой позиции, до момента достижения конечной позиции в которой происходит остановка конвейера.

Ссылки на проект

[Ссылка на схему в Tinkercad.](https://www.tinkercad.com/things/h8fxIGQ0QId-im202416/editel?returnTo=%2Fclassrooms%2Fc7unMXIdOV6%2Factivities%2FhJtcKdYjebS&sharecode=pVZBOvgjLZIztSllUSiuqu9eVJJcViC6Oks38a7_fV4)

Описание хода практической части в случае очной или дистанционной формы проведения этапа Конкурса.

1. Участник Конкурса заходит на сайт www.tinkercad.com, входит в свою учётную запись.

2. Участник копирует себе проект цепи для выполнения задания.

- 3. Участник создаёт программный алгоритм для контроллера согласно заданию.
- 4. В качестве ответа участник предоставляет листинг программы.

```
Ответ на задание варианта № 16
Задание 1.1.
Листинг кода.
int c;
void setup()
{
   pinMode(8, OUTPUT); //1
   pinMode(12, OUTPUT); //0
   pinMode(7, OUTPUT); //3
   pinMode(4, OUTPUT); //5
  c=0;
}
void loop()
{
  if (c < 1)\{ digitalWrite(8, HIGH);
     delay(3000); //3000
     digitalWrite(8, LOW);
     digitalWrite(12, HIGH);
     delay(1000); //1000
     digitalWrite(12, LOW);
     digitalWrite(7, HIGH);
     delay(1000); //1000
     digitalWrite(7, LOW);
     digitalWrite(4, HIGH);
     delay(1000); //1000
     digitalWrite(4, LOW);
    c = c + 1;
   }
}
Комментарий к ответу. Программа последовательно включает:
1 светодиод на 3 сек.,
0 светодиод на 1 сек.,
3 светодиод на 1 сек.,
5 светодиод на 1 сек.
По завершению программа не повторяется (т.е. выполняется однократно).
Задание 1.2.
Листинг кода.
#include<Servo.h>
Servo myservoLy1;
Servo myservoLy3;
Servo myservoLz;
int c;
void setup()
{
```

```
 pinMode(10, OUTPUT); //Lx
   pinMode(9, OUTPUT); //Lx
   myservoLy1.attach(11);
   myservoLy1.write(90);
   delay(1000);
   myservoLy3.attach(6);
   myservoLy3.write(0);
   myservoLz.attach(3);
   myservoLz.write(0);
  c=0;}
void loop()
{
  if (c < 1) {
     myservoLy1.write(0);
     delay(3000);
     digitalWrite(9, HIGH);
     digitalWrite(6, LOW);
     delay(1000);
     digitalWrite(9, LOW);
     myservoLy3.write(90);
     delay(1000);
     myservoLz.write(90);
     delay(1000);
    c = c + 1;
   }
}
Комментарий к ответу. Программа однократно последовательно включает:
в начале программы сервомотор Лy1 поворачивается на 90 град. против часов. стрелки,
сервомотор Лу1 по часовой стрелке на 90 град. на 3 сек.,
сервомотор Лx по часовой стрелке (в полож. направлении) на 1 сек.,
сервомотор Лy3 против часовой стрелки на 90 град. на 1 сек.,
сервомотор Лz против часовой стрелки на 90 град. на 1 сек.
По завершению программа не повторяется (т.е. выполняется однократно).
Задание 1.3.
Листинг кода.
#include <Servo.h>
Servo myservoLy1;
Servo myservoLy3;
Servo myservoLz;
int c;
int delay1 = 1000;
int delay2 = 1000;
```

```
int delay3 = 1000;
```

```
int delay4 = 1000;
```

```
void setDelays()
{
   Serial.println("Enter new delay values in ms (delay1 delay2 delay3 delay4): ");
   while (!Serial.available());
  delay1 = Serial.parseInt(); while (!Serial.available());
  delay2 = Serial.parseInt(); while (!Serial.available());
  delay3 = Serial.parseInt(); while (!Serial.available());
  delay4 = Serial.parseInt();Serial.println("New delay values have been set: " + String(delay1) + " " + String(delay2) +
" " + String(delay3) + " " + String(delay4));
}
void setup() {
   pinMode(8, OUTPUT); //1
   pinMode(12, OUTPUT); //0
   pinMode(7, OUTPUT); //3
   pinMode(4, OUTPUT); //5
   pinMode(10, OUTPUT); //Lx
   pinMode(9, OUTPUT); //Lx
   myservoLy1.attach(11);
   myservoLy1.write(90);
   delay(1000);
   myservoLy3.attach(6);
   myservoLy3.write(0);
   myservoLz.attach(3);
   myservoLz.write(0);
  c = 0;
   Serial.begin(9600);
   setDelays();
}
void loop()
{
  int startTime = millis();
  if (c < 1) {
      myservoLy1.write(0);
      digitalWrite(8, HIGH);
      delay(3000); //3000
      digitalWrite(8, LOW);
      digitalWrite(9, HIGH);
      digitalWrite(6, LOW);
      digitalWrite(12, HIGH);
      delay(1000); //1000
      digitalWrite(12, LOW);
```

```
 digitalWrite(9, LOW);
   myservoLy3.write(90);
   digitalWrite(7, HIGH);
   delay(1000); //1000
   digitalWrite(7, LOW);
   digitalWrite(4, HIGH);
   myservoLz.write(90);
   delay(1000); //1000
   digitalWrite(4, LOW);
  c = c + 1:
  int endTime = millis();
   int elapsedTime = endTime - startTime;
  Serial.println("Time to pass the part: " + String(elapsedTime / 1000) + " sec");
 }
```

```
Комментарий к ответу.
```
}

Программа в диалоговом режиме ожидает ввода заданных в таблице 1 параметров работы роботизированного сортировщика через строку монитора последовательного порта. Программа выводит в монитор порта текст какие данные необходимо ввести (способ вывода любой, но понятный): Лy1:…; Лx:…; Лy3:…; Лz:… Проверяющий вводит численные значения миллисекунд согласно таблице 1: Лy1: 3000; Лx: 1000; Лy3: 1000; Лz: 1000. Например, вводится четыре числа через пробел: 3000 1000 1000 1000. После ввода нажимается кнопка «Отпр.» и производится сравнение задания с выполнением. Если способ ввода значений не очевиден, то необходимо уточнить у обучающегося как задаются данные в задании 1.3 и сделать соответствующую отметку если потребуется последующая перепроверка задания.

Программа последовательно включает:

в начале программы сервомотор Лy1 поворачивается на 90 град. против часов. стрелки,

1 светодиод и сервомотор Лу1 по часовой стрелке на 90 град. на 3 сек.,

0 светодиод и сервомотор Лx по часовой стрелке (в полож. направлении) на 1 сек.,

3 светодиод и сервомотор Лy3 против часовой стрелки на 90 град. на 1 сек.,

5 светодиод и сервомотор Лz против часовой стрелки на 90 град. на 1 сек.

По завершению программа не повторяется (т.е. выполняется однократно).

После остановки в монитор порта выводится цифра 6, которая означает длительность цикла в секундах (реализуется с использованием функции millis()).

Современное производство включает процессы распределения и сортировки деталей. Сортировка выполняется конвейерными роботизированными лентами. На рис. 1 ниже рассматривается роботизированный конвейер, включающий 4 участка перемещения и сортировки деталей: два горизонтальных (оси X, Y), один вертикальный (Z') и участок выполнения технологической операции (ТО) сортировки.

Необходимо разработать программный алгоритм управления прототипом роботизированного конвейера на базе платы Arduino UNO.

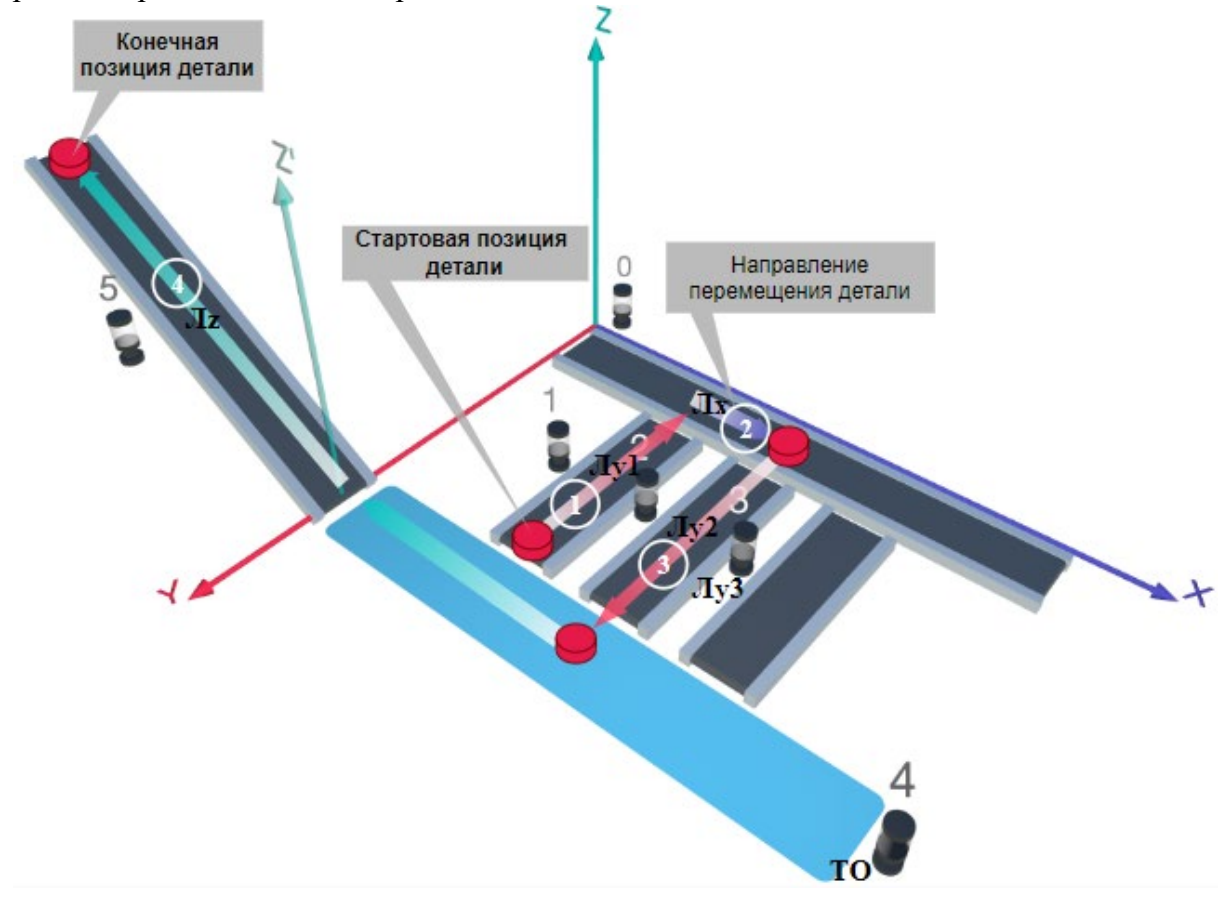

#### Рис. 1. Схема прототипа роботизированного сортировщика

Где Лх, Лу, Лz – роботизированные конвейерные линии по осям X, Y, Z; светофоры сигнализирующие нахождение детали на лентах: 0 – Лx, 1, 2, 3 – на Лy1, Лy2, Лy3 соответственно, 4 – ТО, 5 – Лz, на цветных широких линиях стрелок указаны участки перемещения детали и обведенные белыми кругами порядковые номера последовательности их включения (согластно табл. 1).

## **Постановка задачи.**

Необходимо решить практическую задачу по программированию перемещения детали, которая изображена на рис. 1 условно в виде коричневого цилиндра, по четырем конвейерным участкам роботизированного сортировщика.

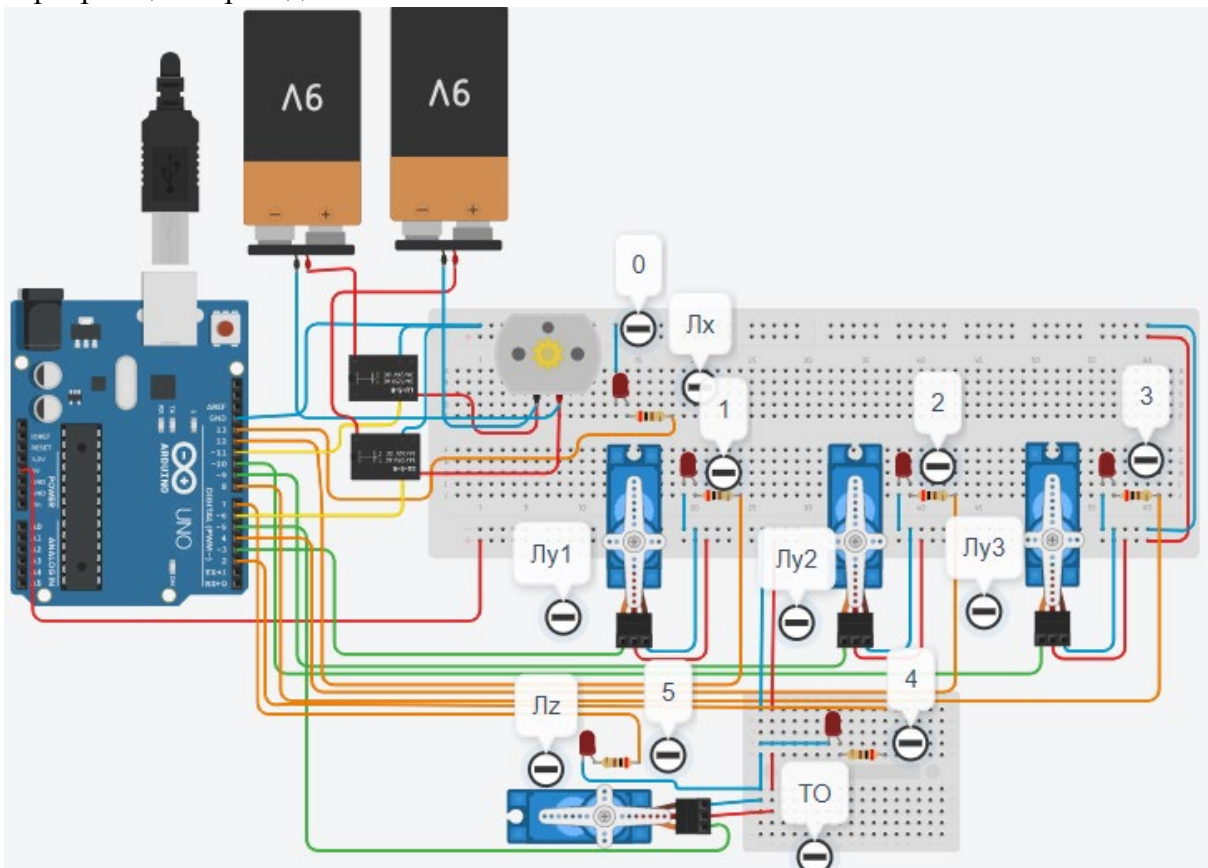

Рис. 2. Электрическая схема роботизированного сортировщика

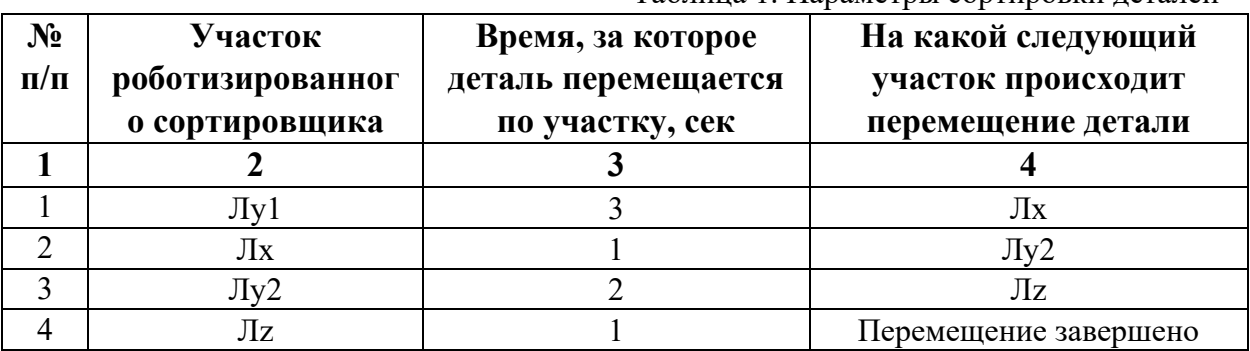

Таблица 1. Параметры сортировки деталей

В третьей колонке таблицы 1 указано количество секунд, на которое запускается электродвигатель и светофор, при нахождении детали на соответствующем участке (колонка 2). Электродвигатель, сервомоторы и светофоры работают только на той ленте, где в заданное время находится деталь, на остальных участках они должны быть выключены. В колонке 4 указаны участки, на которые должна переходить деталь. Следует учесть, что деталь находится на финишной позиции конвейерной ленты Лy1. Деталь должна вернуться по ленте Лy1 на ленту Лx. Лента Лx перемещает деталь на ленту Лy2. Лента Лy2 перемещает деталь на участок Лz. В начале программы сервомотор Лy1 должен быть повернут на 90 градусов против часовой стрелки. Участок ТО не задействован. Когда деталь достигла конечной позиции, выполнение программы останавливается.

Прохождение деталью каждого участка выполняется последовательно. Светофоры должны работать в двух режимах: не горит – деталь не находится на участке, горит – деталь находится на участке. Во время перемещения детали электродвигатель на участке Лx должен вращаться в положительном направлении (по часовой стрелке). Сервомоторы участков Лy и Лz, при прохождении по ним детали, должны повернуться на угол 90 градусов по или против часовой стрелки. По часовой стрелке должен поворачиваться сервомотор Лy1 – строка 1 (табл. 1). Остальные сервомоторы Лy2 и Лz на 3 и 4 участках должны поворачиваться против часовой стрелки (строки 3 и 4, табл. 1).

Запуск конвейера осуществляется после нажатия на кнопку «Начать моделирование» в ПО Tinkercad. Программа должна выполняться однократно.

Внесение изменений в схему не допускается.

Задание 1.1. базовое.

Участник должен предоставить листинг кода: управления включением светофоров на время и в последовательности указанной в таблице 1. В результате должна быть составлена единая программа без нарушения последовательности включения и выключения светофоров на заданное время.

Задание 1.2. базовое.

Участник должен предоставить отдельно листинги кода: управления включением оборудования роботизированного сортировщика на время и в последовательности указанной в таблице 1. В результате должна быть составлена единая программа без нарушения последовательности включения и выключения оборудования на заданное время.

Задание 1.3. повышенной сложности.

Разработать интерфейс задания параметров работы роботизированного сортировщика через строку монитора последовательного порта согласно параметрам из таблицы 1. Программа выводит в монитор порта поясняющий текст, о том какие данные необходимо ввести (вывод реализуется любым понятным способом, построчно через нажатие «Enter» после ввода каждого числа или в одну строку через пробел), например: Лy1:…; Лx:…; Лy2:…; Лz:…. При проверке должны вводиться численные значения миллисекунд согласно таблице 1: Лy1: 3000; Лx: 1000; Лy2: 2000; Лz: 1000. После ввода данных в строке монитора порта нажимается кнопка «Отпр.» - означающая отправку введённых чисел в программу. После этого начинают одновременно работать двигатели и световая индикация (требования к работе которых даны в заданиях 1.1 и 1.2). По завершению программы вычислить и вывести время прохождения детали от момента запуска роботизированного сортировщика из стартовой позиции, до момента достижения конечной позиции в которой происходит остановка конвейера.

Ссылки на проект

[Ссылка на схему в Tinkercad.](https://www.tinkercad.com/things/l76cAXYXGvn-im202417/editel?returnTo=%2Fclassrooms%2Fc7unMXIdOV6%2Factivities%2FhJtcKdYjebS&sharecode=497JM0gGDNoph9NYHjbZ9FvyNltsWeoro_0mOQEwu8Y)

Описание хода практической части в случае очной или дистанционной формы проведения этапа Конкурса.

1. Участник Конкурса заходит на сайт www.tinkercad.com, входит в свою учётную запись.

2. Участник копирует себе проект цепи для выполнения задания.

3. Участник создаёт программный алгоритм для контроллера согласно заданию.

4. В качестве ответа участник предоставляет листинг программы.

```
Ответ на задание варианта № 17
```

```
Задание 1.1.
```

```
Листинг кода.
int c;
void setup()
{
   pinMode(12, OUTPUT); //1
   pinMode(13, OUTPUT); //0
   pinMode(4, OUTPUT); //2
   pinMode(7, OUTPUT); //5
  c=0:
}
void loop()
{
  if (c < 1)\{ digitalWrite(12, HIGH);
     delay(3000); //3000
     digitalWrite(12, LOW);
     digitalWrite(13, HIGH);
     delay(1000); //1000
     digitalWrite(13, LOW);
     digitalWrite(4, HIGH);
     delay(2000); //2000
     digitalWrite(4, LOW);
     digitalWrite(7, HIGH);
     delay(1000); //1000
     digitalWrite(7, LOW);
    c = c + 1; }
}
Комментарий к ответу. Программа последовательно включает:
1 светодиод на 3 сек.,
0 светодиод на 1 сек.,
2 светодиод на 2 сек.,
5 светодиод на 1 сек.
По завершению программа не повторяется (т.е. выполняется однократно).
Задание 1.2.
Листинг кода.
#include<Servo.h>
Servo myservoLy1;
Servo myservoLy2;
Servo myservoLz;
int c;
```

```
void setup()
{
   pinMode(11, OUTPUT); //Lx
   pinMode(6, OUTPUT); //Lx
   myservoLy1.attach(3);
   myservoLy1.write(90);
   delay(1000);
   myservoLy2.attach(9);
   myservoLy2.write(0);
   myservoLz.attach(5);
   myservoLz.write(0);
   c=0;
}
void loop()
{
  if (c<1) {
     myservoLy1.write(0);
     delay(3000);
     digitalWrite(6, HIGH);
     digitalWrite(11, LOW);
     delay(1000); //1000
     digitalWrite(6, LOW);
     myservoLy2.write(90);
     delay(2000);
     myservoLz.write(90);
     delay(1000);
    c = c + 1;
   }
}
Комментарий к ответу. Программа однократно последовательно включает:
в начале программы сервомотор Лy1 поворачивается на 90 град. против часов. стрелки,
сервомотор Лу1 по часовой стрелке на 90 град. на 3 сек.,
сервомотор Лx по часовой стрелке (в полож. направлении) на 1 сек.,
сервомотор Лу2 против часовой стрелки на 90 град. на 2 сек.,
сервомотор Лz против часовой стрелки на 90 град. на 1 сек.
По завершению программа не повторяется (т.е. выполняется однократно).
Задание 1.3.
Листинг кода.
#include <Servo.h>
Servo myservoLy1;
Servo myservoLy2;
Servo myservoLz;
int c;
int delay1 = 1000;
int delay2 = 1000;
```

```
int delay3 = 1000;
int delay4 = 1000;
void setDelays()
{
  Serial.println("Enter new delay values in ms (delay1 delay2 delay3 delay4): ");
   while (!Serial.available());
  delay1 = Serial.parseInt(); while (!Serial.available());
  delay2 = Serial.parseInt(); while (!Serial.available());
  delay3 = Serial.parseInt(); while (!Serial.available());
  delay4 = Serial.parseInt();Serial.println("New delay values have been set: " + String(delay1) + " " + String(delay2) +
" " + String(delay3) + " " + String(delay4));
}
void setup() {
   pinMode(12, OUTPUT); //1
   pinMode(13, OUTPUT); //0
   pinMode(4, OUTPUT); //2
   pinMode(7, OUTPUT); //5
   pinMode(11, OUTPUT); //Lx
   pinMode(6, OUTPUT); //Lx
   myservoLy1.attach(3);
   myservoLy1.write(90);
   delay(1000);
   myservoLy2.attach(9);
   myservoLy2.write(0);
   myservoLz.attach(5);
   myservoLz.write(0);
  c = 0; Serial.begin(9600);
   setDelays();
}
void loop()
{
  int startTime = millis();
  if (c < 1)\{ digitalWrite(12, HIGH);
      myservoLy1.write(0);
      delay(3000); //3000
      digitalWrite(12, LOW);
      digitalWrite(13, HIGH);
      digitalWrite(6, HIGH);
      digitalWrite(11, LOW);
```

```
 delay(1000); //1000
   digitalWrite(13, LOW);
   digitalWrite(6, LOW);
   myservoLy2.write(90);
   digitalWrite(4, HIGH);
   delay(2000); //2000
   digitalWrite(4, LOW);
   myservoLz.write(90);
   digitalWrite(7, HIGH);
   delay(1000); //1000
   digitalWrite(7, LOW);
  c = c + 1:
  int endTime = millis();
   int elapsedTime = endTime - startTime;
  Serial.println("Time to pass the part: " + String(elapsedTime / 1000) + " sec");
 }
```

```
}
```
Комментарий к ответу.

Программа в диалоговом режиме ожидает ввода заданных в таблице 1 параметров работы роботизированного сортировщика через строку монитора последовательного порта. Программа выводит в монитор порта текст какие данные необходимо ввести (способ вывода любой, но понятный): Лy1:…; Лx:…; Лy2:…; Лz:… Проверяющий вводит численные значения миллисекунд согласно таблице 1: Лy1: 3000; Лx: 1000; Лy2: 2000; Лz: 1000. Например, вводится четыре числа через пробел: 3000 1000 2000 1000. После ввода нажимается кнопка «Отпр.» и производится сравнение задания с выполнением. Если способ ввода значений не очевиден, то необходимо уточнить у обучающегося как задаются данные в задании 1.3 и сделать соответствующую отметку если потребуется последующая перепроверка задания.

Программа последовательно включает:

в начале программы сервомотор Лy1 поворачивается на 90 град. против часов. стрелки, 1 светодиод и сервомотор Лу1 по часовой стрелке на 90 град. на 3 сек.,

0 светодиод и сервомотор Лx по часовой стрелке (в полож. направлении) на 1 сек.,

2 светодиод и сервомотор Лу2 против часовой стрелки на 90 град. на 2 сек.,

5 светодиод и сервомотор Лz против часовой стрелки на 90 град. на 1 сек.

По завершению программа не повторяется (т.е. выполняется однократно).

После остановки в монитор порта выводится цифра 7, которая означает длительность цикла в секундах (реализуется с использованием функции millis()).

Современное производство включает процессы распределения и сортировки деталей. Сортировка выполняется конвейерными роботизированными лентами. На рис. 1 ниже рассматривается роботизированный конвейер, включающий 4 участка перемещения и сортировки деталей: два горизонтальных (оси X, Y), один вертикальный (Z') и участок выполнения технологической операции (ТО) сортировки.

Необходимо разработать программный алгоритм управления прототипом роботизированного конвейера на базе платы Arduino UNO.

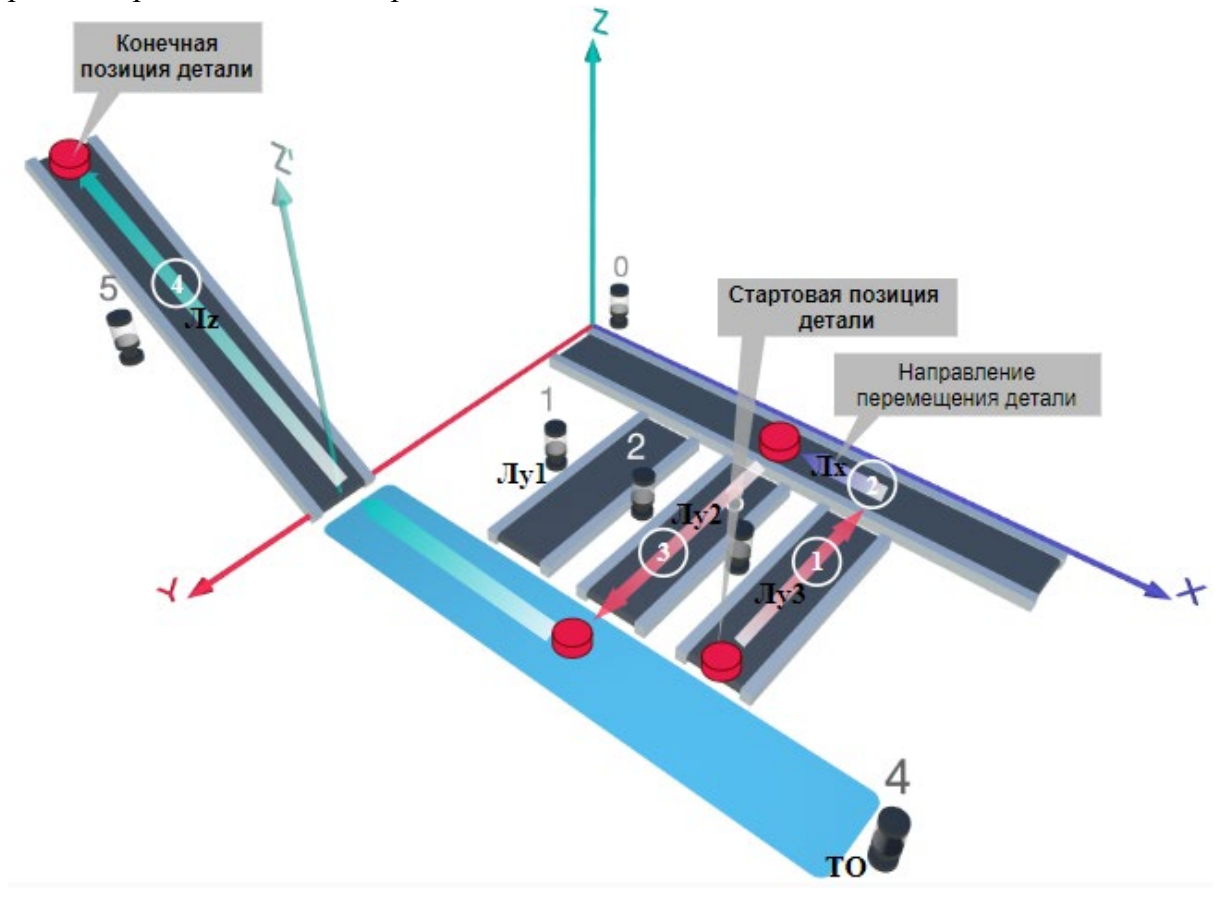

#### Рис. 1. Схема прототипа роботизированного сортировщика

Где Лх, Лу, Лz – роботизированные конвейерные линии по осям X, Y, Z; светофоры сигнализирующие нахождение детали на лентах: 0 – Лx, 1, 2, 3 – на Лy1, Лy2, Лy3 соответственно, 4 – ТО, 5 – Лz, на цветных широких линиях стрелок указаны участки перемещения детали и обведенные белыми кругами порядковые номера последовательности их включения (согластно табл. 1).

## **Постановка задачи.**

Необходимо решить практическую задачу по программированию перемещения детали, которая изображена на рис. 1 условно в виде коричневого цилиндра, по четырем конвейерным участкам роботизированного сортировщика.

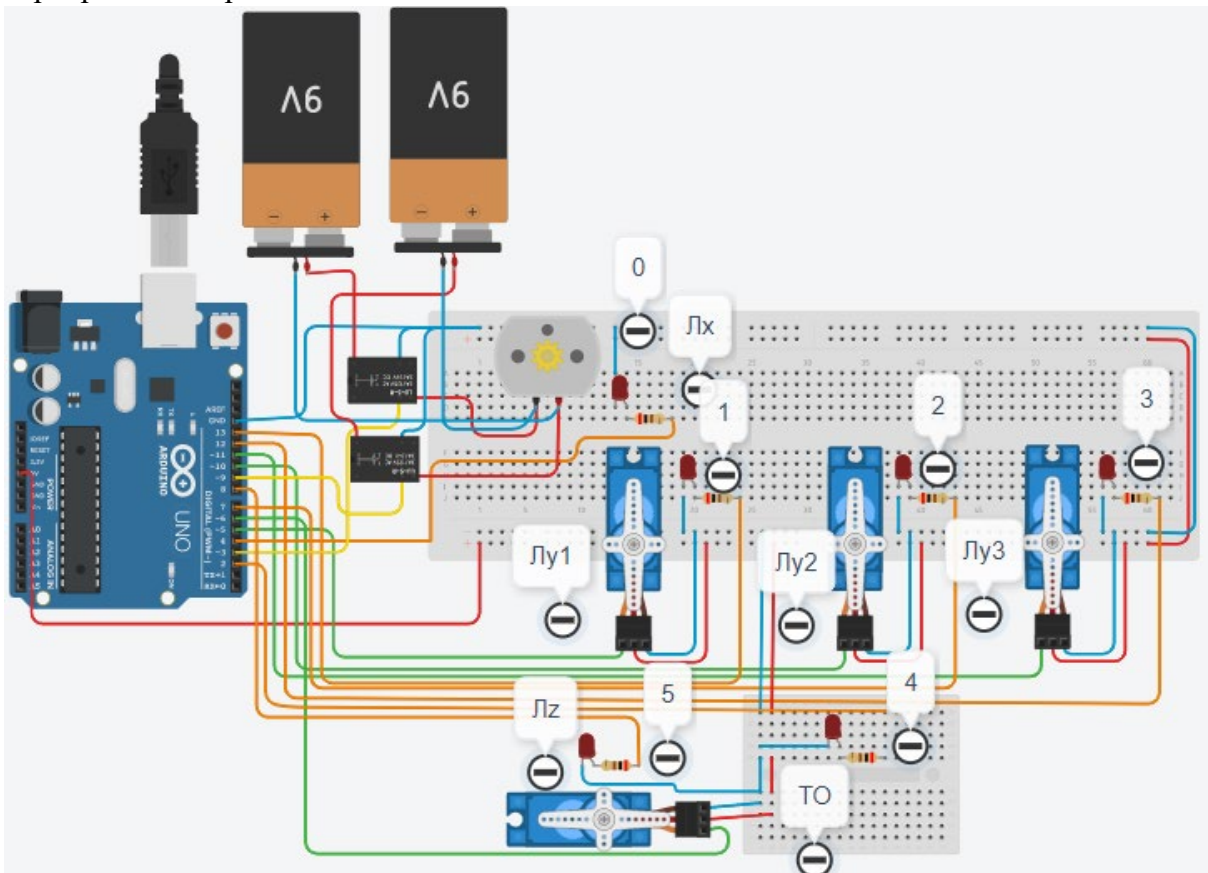

Рис. 2. Электрическая схема роботизированного сортировщика

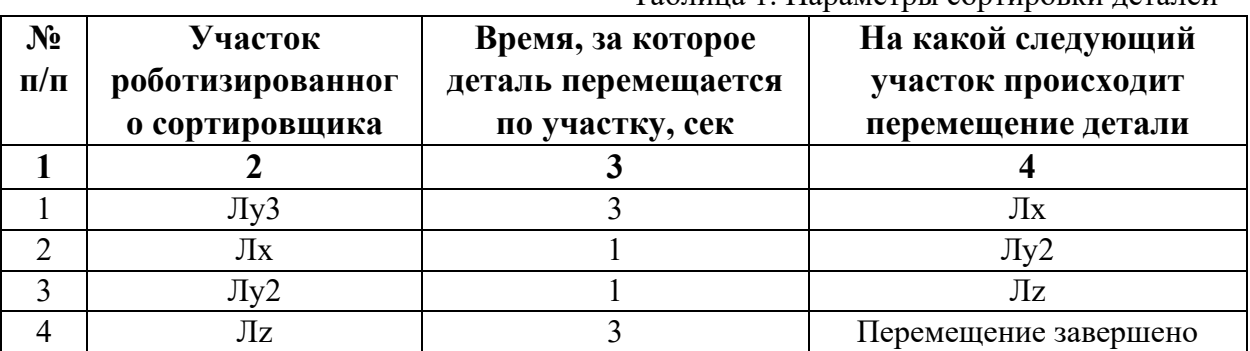

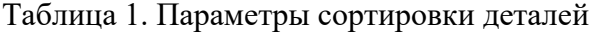

В третьей колонке таблицы 1 указано количество секунд, на которое запускается электродвигатель и светофор, при нахождении детали на соответствующем участке (колонка 2). Электродвигатель, сервомоторы и светофоры работают только на той ленте, где в заданное время находится деталь, на остальных участках они должны быть выключены. В колонке 4 указаны участки, на которые должна переходить деталь. Следует учесть, что деталь находится на финишной позиции конвейерной ленты Лy3. Деталь должна вернуться по ленте Лy3 на ленту Лx. Лента Лx возвращает деталь на ленту Лy2. Лента Лy2 перемещает деталь на участок Лz. В начале программы сервомотор Лy3 должен быть повернут на 90 градусов против часовой стрелки. Участок ТО не задействован. Когда деталь достигла конечной позиции, выполнение программы останавливается.

Прохождение деталью каждого участка выполняется последовательно. Светофоры должны работать в двух режимах: не горит – деталь не находится на участке, горит – деталь находится на участке. Во время перемещения детали электродвигатель на участке Лx должен вращаться в отрицательном направлении (против часовой стрелки). Сервомоторы участков Лy и Лz, при прохождении по ним детали, должны повернуться на угол 90 градусов по или против часовой стрелки. По часовой стрелке должен поворачиваться сервомотор Лy3 – строка 1 (табл. 1). Остальные сервомоторы Лy2 и Лz на 3 и 4 участках должны поворачиваться против часовой стрелки (строки 3 и 4, табл. 1).

Запуск конвейера осуществляется после нажатия на кнопку «Начать моделирование» в ПО Tinkercad. Программа должна выполняться однократно.

Внесение изменений в схему не допускается.

Задание 1.1. базовое.

Участник должен предоставить листинг кода: управления включением светофоров на время и в последовательности указанной в таблице 1. В результате должна быть составлена единая программа без нарушения последовательности включения и выключения светофоров на заданное время.

Задание 1.2. базовое.

Участник должен предоставить отдельно листинги кода: управления включением оборудования роботизированного сортировщика на время и в последовательности указанной в таблице 1. В результате должна быть составлена единая программа без нарушения последовательности включения и выключения оборудования на заданное время.

Задание 1.3. повышенной сложности.

Разработать интерфейс задания параметров работы роботизированного сортировщика через строку монитора последовательного порта согласно параметрам из таблицы 1. Программа выводит в монитор порта поясняющий текст, о том какие данные необходимо ввести (вывод реализуется любым понятным способом, построчно через нажатие «Enter» после ввода каждого числа или в одну строку через пробел), например: Лy3:…; Лx:…; Лy2:…; Лz:…. При проверке должны вводиться численные значения миллисекунд согласно таблице 1: Лy3: 3000; Лx: 1000; Лy2: 1000; Лz: 3000. После ввода данных в строке монитора порта нажимается кнопка «Отпр.» - означающая отправку введённых чисел в программу. После этого начинают одновременно работать двигатели и световая индикация (требования к работе которых даны в заданиях 1.1 и 1.2). По завершению программы вычислить и вывести время прохождения детали от момента запуска роботизированного сортировщика из стартовой позиции, до момента достижения конечной позиции в которой происходит остановка конвейера.

Ссылки на проект

[Ссылка на схему в Tinkercad.](https://www.tinkercad.com/things/3scAYa62xYZ-im202418/editel?returnTo=%2Fclassrooms%2Fc7unMXIdOV6%2Factivities%2FhJtcKdYjebS&sharecode=yAnFZrivqZUFfS97LFZ17VEwcliQdIYhhU-04gdVxpo)

Описание хода практической части в случае очной или дистанционной формы проведения этапа Конкурса.

1. Участник Конкурса заходит на сайт www.tinkercad.com, входит в свою учётную запись.

2. Участник копирует себе проект цепи для выполнения задания.

3. Участник создаёт программный алгоритм для контроллера согласно заданию.

4. В качестве ответа участник предоставляет листинг программы.

```
Ответ на задание варианта № 18
```

```
Задание 1.1.
```

```
Листинг кода.
int c;
void setup()
{
   pinMode(12, OUTPUT); //3
   pinMode(4, OUTPUT); //0
   pinMode(7, OUTPUT); //2
   pinMode(8, OUTPUT); //5
  c=0:
}
void loop()
{
  if (c<1)\{ digitalWrite(12, HIGH);
     delay(3000); //3000
     digitalWrite(12, LOW);
     digitalWrite(4, HIGH);
     delay(1000); //1000
     digitalWrite(4, LOW);
     digitalWrite(7, HIGH);
     delay(1000); //1000
     digitalWrite(7, LOW);
     digitalWrite(8, HIGH);
     delay(3000); //3000
     digitalWrite(8, LOW);
    c = c + 1; }
}
Комментарий к ответу. Программа последовательно включает:
3 светодиод на 3 сек.,
0 светодиод на 1 сек.,
2 светодиод на 1 сек.,
5 светодиод на 3 сек.
По завершению программа не повторяется (т.е. выполняется однократно).
Задание 1.2.
Листинг кода.
#include<Servo.h>
Servo myservoLy2;
Servo myservoLy3;
Servo myservoLz;
int c;
```

```
void setup()
{
   pinMode(9, OUTPUT); //Lx
   pinMode(3, OUTPUT); //Lx
   myservoLy2.attach(10);
   myservoLy2.write(0);
   myservoLy3.attach(11);
   myservoLy3.write(90);
   delay(1000); 
   myservoLz.attach(6);
   myservoLz.write(0);
   c=0;
}
void loop()
{
  if (c<1) {
     myservoLy3.write(0);
     delay(3000); //3000
     digitalWrite(3, HIGH);
     digitalWrite(9, LOW);
     delay(1000); //1000
     digitalWrite(3, LOW);
     myservoLy2.write(90);
     delay(1000); //2000
     myservoLz.write(90);
     delay(3000); //1000
    c = c + 1;
   }
}
Комментарий к ответу. Программа однократно последовательно включает:
в начале программы сервомотор Лy3 поворачивается на 90 град. против часов. стрелки,
сервомотор Лу3 по часовой стрелке на 90 град. на 3 сек.,
сервомотор Лx против часовой стрелки (в отриц. направлении) на 1 сек.,
сервомотор Лу2 против часовой стрелки на 90 град. на 1 сек.,
сервомотор Лz против часовой стрелки на 90 град. на 3 сек.
По завершению программа не повторяется (т.е. выполняется однократно).
Задание 1.3.
Листинг кода.
#include <Servo.h>
Servo myservoLy2;
Servo myservoLy3;
Servo myservoLz;
int c;
int delay1 = 1000;
int delay2 = 1000;
```

```
int delay3 = 1000;
int delay4 = 1000;
void setDelays()
{
  Serial.println("Enter new delay values in ms (delay1 delay2 delay3 delay4): ");
   while (!Serial.available());
  delay1 = Serial.parseInt(); while (!Serial.available());
  delay2 = Serial.parseInt(); while (!Serial.available());
  delay3 = Serial.parseInt(); while (!Serial.available());
  delay4 = Serial.parseInt();Serial.println("New delay values have been set: " + String(delay1) + " " + String(delay2) +
" " + String(delay3) + " " + String(delay4));
}
void setup() {
   pinMode(12, OUTPUT); //3
   pinMode(4, OUTPUT); //0
   pinMode(7, OUTPUT); //2
   pinMode(8, OUTPUT); //5
   pinMode(9, OUTPUT); //Lx
   pinMode(3, OUTPUT); //Lx
   myservoLy2.attach(10);
   myservoLy2.write(0);
   myservoLy3.attach(11);
   myservoLy3.write(90);
   delay(1000); 
   myservoLz.attach(6);
   myservoLz.write(0);
  c = 0; Serial.begin(9600);
   setDelays();
}
void loop()
{
  int startTime = millis();
  if (c < 1)\{ digitalWrite(12, HIGH);
      myservoLy3.write(0);
      delay(3000); //3000
      digitalWrite(12, LOW);
      digitalWrite(4, HIGH);
      digitalWrite(3, HIGH);
      digitalWrite(9, LOW);
```

```
 delay(1000); //1000
   digitalWrite(3, LOW);
   digitalWrite(4, LOW);
   myservoLy2.write(90);
   digitalWrite(7, HIGH);
   delay(1000); //2000
   digitalWrite(7, LOW);
   myservoLz.write(90);
   digitalWrite(8, HIGH);
   delay(3000); //1000
   digitalWrite(8, LOW);
  c = c + 1:
  int endTime = millis();
   int elapsedTime = endTime - startTime;
  Serial.println("Time to pass the part: " + String(elapsedTime / 1000) + " sec");
 }
```

```
}
```
Комментарий к ответу.

Программа в диалоговом режиме ожидает ввода заданных в таблице 1 параметров работы роботизированного сортировщика через строку монитора последовательного порта. Программа выводит в монитор порта текст какие данные необходимо ввести (способ вывода любой, но понятный): Лy3:…; Лx:…; Лy2:…; Лz:… Проверяющий вводит численные значения миллисекунд согласно таблице 1: Лy3: 3000; Лx: 1000; Лy2: 1000; Лz: 3000. Например, вводится четыре числа через пробел: 3000 1000 1000 3000. После ввода нажимается кнопка «Отпр.» и производится сравнение задания с выполнением. Если способ ввода значений не очевиден, то необходимо уточнить у обучающегося как задаются данные в задании 1.3 и сделать соответствующую отметку если потребуется последующая перепроверка задания.

Программа последовательно включает:

в начале программы сервомотор Лy3 поворачивается на 90 град. против часов. стрелки, 3 светодиод и сервомотор Лу3 по часовой стрелке на 90 град. на 3 сек.,

0 светодиод и сервомотор Лx против часовой стрелки (в отриц. направлении) на 1 сек.,

2 светодиод и сервомотор Лу2 против часовой стрелки на 90 град. на 1 сек.,

5 светодиод и сервомотор Лz против часовой стрелки на 90 град. на 3 сек.

По завершению программа не повторяется (т.е. выполняется однократно).

После остановки в монитор порта выводится цифра 8, которая означает длительность цикла в секундах (реализуется с использованием функции millis()).

Современное производство включает процессы распределения и сортировки деталей. Сортировка выполняется конвейерными роботизированными лентами. На рис. 1 ниже рассматривается роботизированный конвейер, включающий 4 участка перемещения и сортировки деталей: два горизонтальных (оси X, Y), один вертикальный (Z') и участок выполнения технологической операции (ТО) сортировки.

Необходимо разработать программный алгоритм управления прототипом роботизированного конвейера на базе платы Arduino UNO.

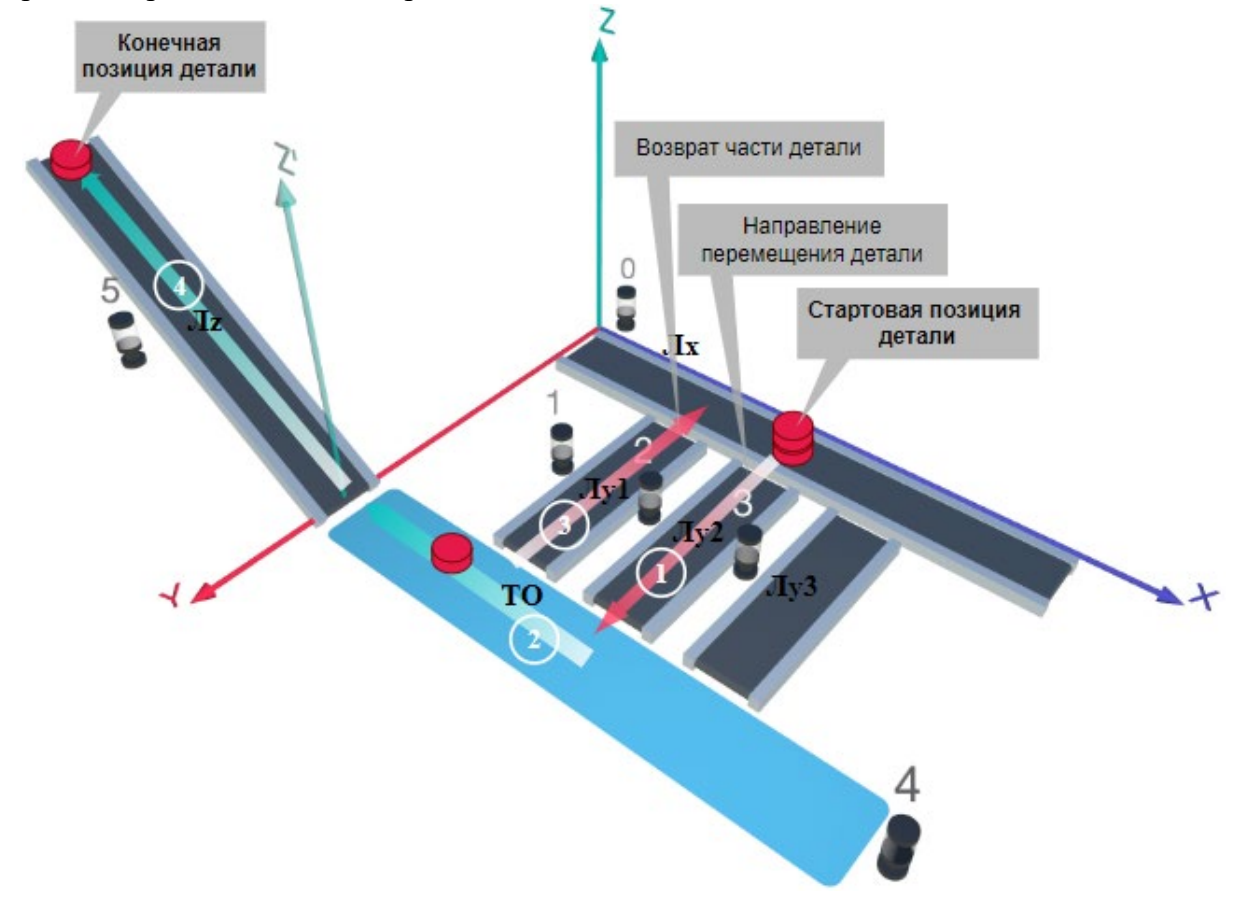

Рис. 1. Схема прототипа роботизированного сортировщика Где Лх, Лу, Лz – роботизированные конвейерные линии по осям X, Y, Z; светофоры сигнализирующие нахождение детали на лентах: 0 – Лx, 1, 2, 3 – на Лy1, Лy2, Лy3 соответственно, 4 – ТО, 5 – Лz, на цветных широких линиях стрелок указаны участки перемещения детали и обведенные белыми кругами порядковые номера последовательности их включения (согластно табл. 1).

# **Постановка задачи.**

Необходимо решить практическую задачу по программированию перемещения детали, которая изображена на рис. 1 условно в виде коричневого цилиндра, по четырем конвейерным участкам роботизированного сортировщика.

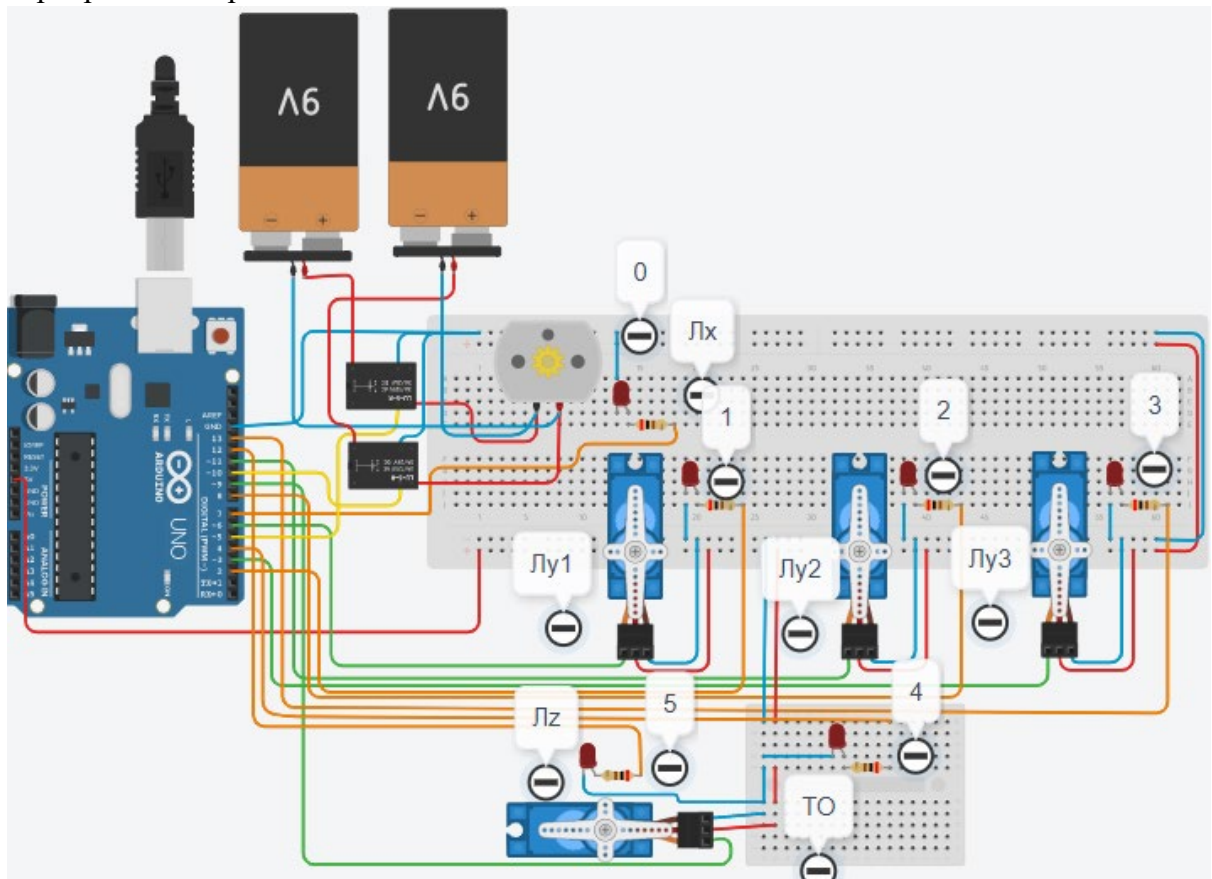

Рис. 2. Электрическая схема роботизированного сортировщика

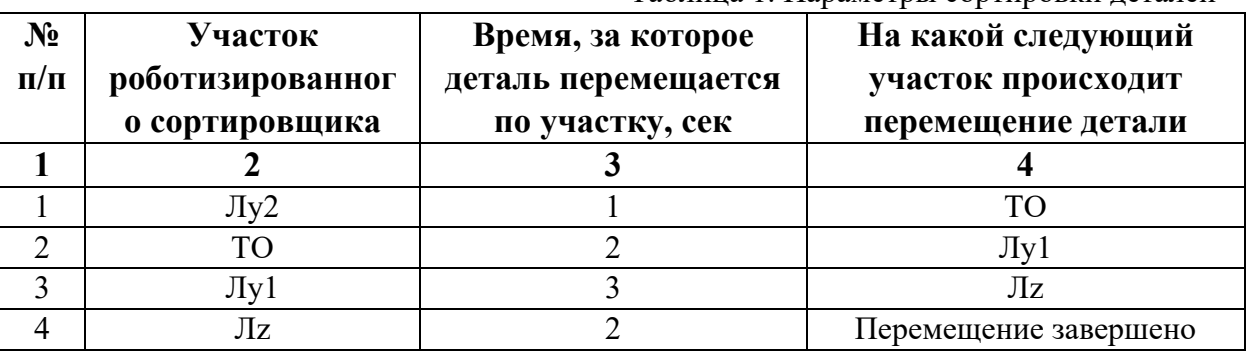

Таблица 1. Параметры сортировки деталей

В третьей колонке таблицы 1 указано количество секунд, на которое запускается электродвигатель и светофор, при нахождении детали на соответствующем участке (колонка 2). Электродвигатель, сервомоторы и светофоры работают только на той ленте, где в заданное время находится деталь, на остальных участках они должны быть выключены. В колонке 4 указаны участки, на которые должна переходить деталь. Следует учесть, что деталь состоит из двух частей, которые находятся на стартовой позиции конвейерной ленты Лy2. Пройдя участок Лy2, после ТО одна часть детали возвращается по ленте Лy1. В начале программы сервомотор Лy1 должен быть повернут на 90 градусов против часовой стрелки. Оставшаяся часть детали передается на участок Лz. Когда деталь достигла конечной позиции, выполнение программы останавливается.

Прохождение деталью каждого участка выполняется последовательно. Светофоры должны работать в двух режимах: не горит – деталь не находится на участке, горит – деталь находится на участке. Электродвигатель на участке Лx не задействован, поэтому не должен вращаться. Сервомоторы участков Лy и Лz, при прохождении по ним детали или ее частей, должны повернуться на угол 90 градусов по или против часовой стрелки. Против часовой стрелки должен поворачиваться сервомотор Лy2 – строка 1 (табл. 1). По часовой стрелке должен поворачиваться сервомотор Лy1 - строка 3 (табл. 1), совершая возврат одной части детали.

Запуск конвейера осуществляется после нажатия на кнопку «Начать моделирование» в ПО Tinkercad. Программа должна выполняться однократно.

Внесение изменений в схему не допускается.

Задание 1.1. базовое.

Участник должен предоставить листинг кода: управления включением светофоров на время и в последовательности указанной в таблице 1. В результате должна быть составлена единая программа без нарушения последовательности включения и выключения светофоров на заданное время.

Задание 1.2. базовое.

Участник должен предоставить отдельно листинги кода: управления включением оборудования роботизированного сортировщика на время и в последовательности указанной в таблице 1. В результате должна быть составлена единая программа без нарушения последовательности включения и выключения оборудования на заданное время.

Задание 1.3. повышенной сложности.

Разработать интерфейс задания параметров работы роботизированного сортировщика через строку монитора последовательного порта согласно параметрам из таблицы 1. Программа выводит в монитор порта поясняющий текст, о том какие данные необходимо ввести (вывод реализуется любым понятным способом, построчно через нажатие «Enter» после ввода каждого числа или в одну строку через пробел), например: Лy2:…; ТО:…; Лy1:…; Лz:…. При проверке должны вводиться численные значения миллисекунд согласно таблице 1: Лy2: 1000; ТО: 2000; Лy1: 3000; Лz: 2000. После ввода данных в строке монитора порта нажимается кнопка «Отпр.» - означающая отправку введённых чисел в программу. После этого начинают одновременно работать двигатели и световая индикация (требования к работе которых даны в заданиях 1.1 и 1.2). По завершению программы вычислить и вывести время прохождения детали от момента запуска роботизированного сортировщика из стартовой позиции, до момента достижения конечной позиции в которой происходит остановка конвейера.

Ссылки на проект

[Ссылка на схему в Tinkercad.](https://www.tinkercad.com/things/9pNAt9wyW4a-im202419/editel?returnTo=%2Fclassrooms%2Fc7unMXIdOV6%2Factivities%2FhJtcKdYjebS&sharecode=rQH54eGTqy937ADETWAttfvdLwiW2BvjJacxhC8VLZo)

Описание хода практической части в случае очной или дистанционной формы проведения этапа Конкурса.

1. Участник Конкурса заходит на сайт www.tinkercad.com, входит в свою учётную запись.

2. Участник копирует себе проект цепи для выполнения задания.

3. Участник создаёт программный алгоритм для контроллера согласно заданию.

```
4. В качестве ответа участник предоставляет листинг программы.
```

```
Ответ на задание варианта № 19
```

```
Задание 1.1.
```

```
Листинг кода.
int c;
void setup()
\{ pinMode(8, OUTPUT); //2
   pinMode(4, OUTPUT); //4
   pinMode(2, OUTPUT); //1
   pinMode(12, OUTPUT); //5
  c=0;
}
void loop()
{
  if (c<1) {
     digitalWrite(8, HIGH);
     delay(1000); //1000
     digitalWrite(8, LOW);
     digitalWrite(4, HIGH);
     delay(2000); //2000
     digitalWrite(4, LOW);
     digitalWrite(2, HIGH);
     delay(3000); //3000
     digitalWrite(2, LOW);
     digitalWrite(12, HIGH);
     delay(2000); //2000
     digitalWrite(12, LOW);
    c = c + 1;
   }
}
Комментарий к ответу. Программа последовательно включает:
2 светодиод на 1 сек.,
4 светодиод на 2 сек.,
1 светодиод на 3 сек.,
5 светодиод на 2 сек.
По завершению программа не повторяется (т.е. выполняется однократно).
Задание 1.2.
Листинг кода.
#include<Servo.h>
Servo myservoLy2;
Servo myservoLy1;
Servo myservoLz;
int c;
void setup()
```

```
{
   myservoLy2.attach(11);
   myservoLy2.write(0);
   myservoLy1.attach(6);
   myservoLy1.write(90);
   delay(1000); 
   myservoLz.attach(9);
   myservoLz.write(0);
  c=0;
}
void loop()
\{if (c<1) {
     myservoLy2.write(90);
     delay(3000);
     myservoLy1.write(0);
     delay(3000);
     myservoLz.write(90);
     delay(2000);
    c = c + 1; }
}
Комментарий к ответу. Программа однократно последовательно включает:
в начале программы сервомотор Лy1 поворачивается на 90 град. против часов. стрелки,
сервомотор Лу2 против часовой стрелки на 90 град. на 1 сек.,
ожидание 2 сек.,
сервомотор Лу1 по часовой стрелке на 90 град. на 3 сек.,
сервомотор Лz против часовой стрелки на 90 град. на 2 сек.
По завершению программа не повторяется (т.е. выполняется однократно).
Задание 1.3.
Листинг кода.
#include <Servo.h>
Servo myservoLy2;
Servo myservoLy1;
Servo myservoLz;
int c;
int delay1 = 1000;
int delay2 = 1000;
int delay3 = 1000;
int delay4 = 1000;
void setDelays()
{
   Serial.println("Enter new delay values in ms (delay1 delay2 delay3 delay4): ");
   while (!Serial.available());
  delay1 = Serial.parseInt();
```

```
 while (!Serial.available());
  delay2 = Serial.parseInt(); while (!Serial.available());
  delay3 = Serial.parseInt(); while (!Serial.available());
  delay4 = Serial.parseInt();Serial.println("New delay values have been set: " + String(delay1) + " " + String(delay2) +
" " + String(delay3) + " " + String(delay4));
}
void setup() {
   pinMode(8, OUTPUT); //2
   pinMode(4, OUTPUT); //4
   pinMode(2, OUTPUT); //1
   pinMode(12, OUTPUT); //5
   myservoLy2.attach(11);
   myservoLy2.write(0);
   myservoLy1.attach(6);
   myservoLy1.write(90);
   delay(1000); 
   myservoLz.attach(9);
   myservoLz.write(0);
  c = 0;
   Serial.begin(9600);
   setDelays();
}
void loop()
{
  int startTime = millis();
  if (c < 1) {
      digitalWrite(8, HIGH);
      myservoLy2.write(90); 
      delay(1000); //1000
      digitalWrite(8, LOW);
      digitalWrite(4, HIGH);
      delay(2000); //2000
      digitalWrite(4, LOW);
      myservoLy1.write(0);
      digitalWrite(2, HIGH);
      delay(3000); //3000
      digitalWrite(2, LOW);
      myservoLz.write(90); 
      digitalWrite(12, HIGH);
      delay(2000); //2000
      digitalWrite(12, LOW);
```

```
c=c+1:
  int endTime = millis();
   int elapsedTime = endTime - startTime;
  Serial.println("Time to pass the part: " + String(elapsedTime / 1000) + " sec");
 }
```
Комментарий к ответу.

}

Программа в диалоговом режиме ожидает ввода заданных в таблице 1 параметров работы роботизированного сортировщика через строку монитора последовательного порта. Программа выводит в монитор порта текст какие данные необходимо ввести (способ вывода любой, но понятный): Лy2:…; ТО:…; Лy1:…; Лz:… Проверяющий вводит численные значения миллисекунд согласно таблице 1: Лy2: 1000; ТО: 2000; Лy1: 3000; Лz: 2000. Например, вводится четыре числа через пробел: 1000 2000 3000 2000. После ввода нажимается кнопка «Отпр.» и производится сравнение задания с выполнением. Если способ ввода значений не очевиден, то необходимо уточнить у обучающегося как задаются данные в задании 1.3 и сделать соответствующую отметку если потребуется последующая перепроверка задания.

Программа последовательно включает:

в начале программы сервомотор Лy1 поворачивается на 90 град. против часов. стрелки, 2 светодиод и сервомотор Лу2 против часовой стрелки на 90 град. на 1 сек.,

4 светодиод на 2 сек.,

1 светодиод и сервомотор Лу1 по часовой стрелке на 90 град. на 3 сек.,

5 светодиод и сервомотор Лz против часовой стрелки на 90 град. на 2 сек.

По завершению программа не повторяется (т.е. выполняется однократно).

После остановки в монитор порта выводится цифра 8, которая означает длительность цикла в секундах (реализуется с использованием функции millis()).

Современное производство включает процессы распределения и сортировки деталей. Сортировка выполняется конвейерными роботизированными лентами. На рис. 1 ниже рассматривается роботизированный конвейер, включающий 4 участка перемещения и сортировки деталей: два горизонтальных (оси X, Y), один вертикальный (Z') и участок выполнения технологической операции (ТО) сортировки.

Необходимо разработать программный алгоритм управления прототипом роботизированного конвейера на базе платы Arduino UNO.

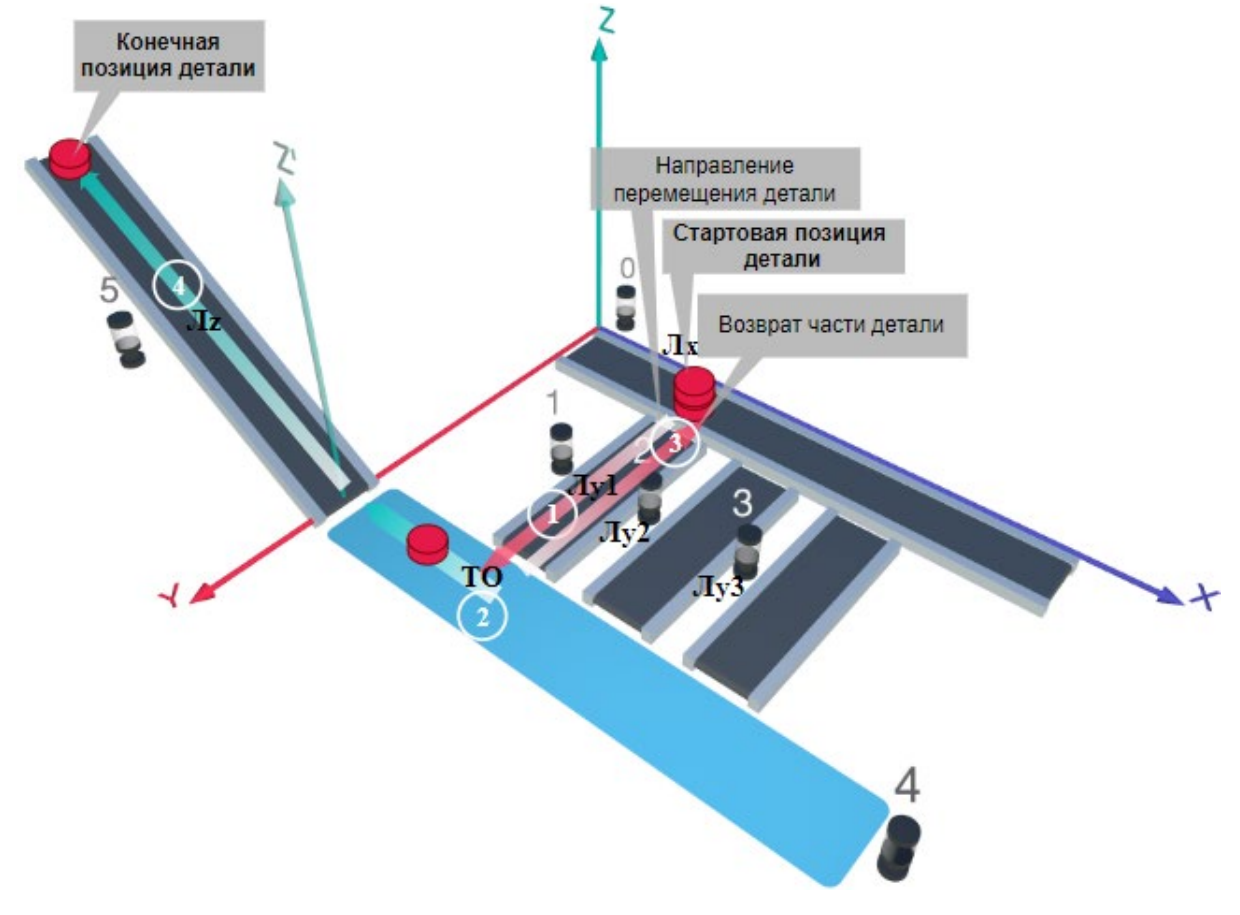

Рис. 1. Схема прототипа роботизированного сортировщика

 $\Gamma$ де Лх, Лу, Лz – роботизированные конвейерные линии по осям Х, Ү, Z; светофоры сигнализирующие нахождение детали на лентах: 0 – Лx, 1, 2, 3 – на Лy1, Лy2, Лy3 соответственно, 4 – ТО, 5 – Лz, на цветных широких линиях стрелок указаны участки перемещения детали и обведенные белыми кругами порядковые номера последовательности их включения (согластно табл. 1).

## **Постановка задачи.**

Необходимо решить практическую задачу по программированию перемещения детали, которая изображена на рис. 1 условно в виде коричневого цилиндра, по четырем конвейерным участкам роботизированного сортировщика.

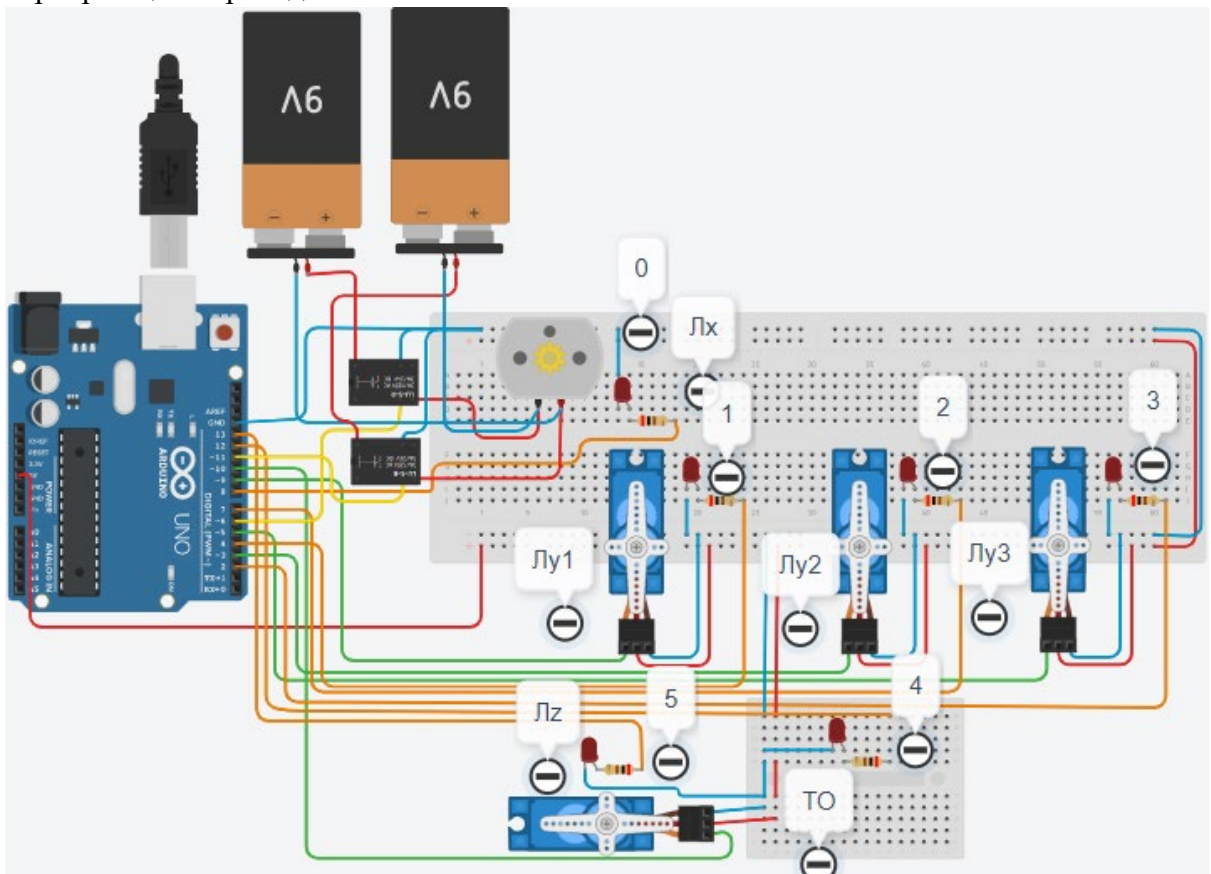

Рис. 2. Электрическая схема роботизированного сортировщика

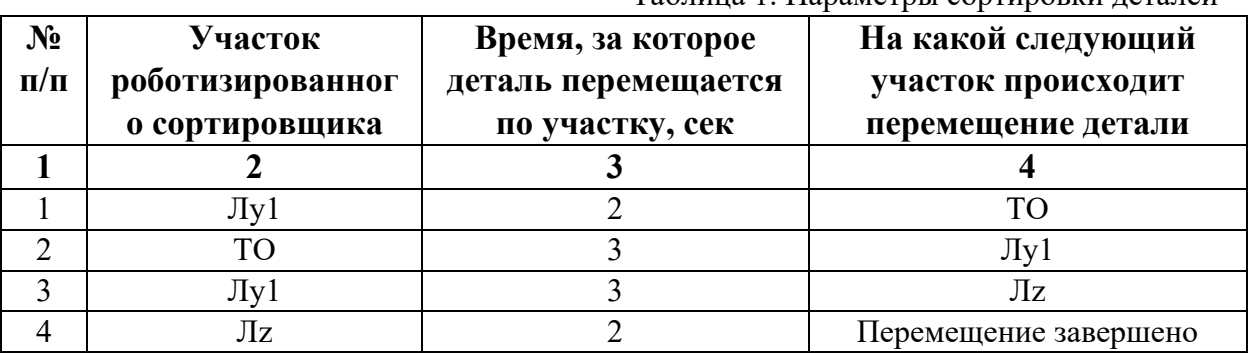

Таблица 1. Параметры сортировки леталей

В третьей колонке таблицы 1 указано количество секунд, на которое запускается электродвигатель и светофор, при нахождении детали на соответствующем участке (колонка 2). Электродвигатель, сервомоторы и светофоры работают только на той ленте, где в заданное время находится деталь, на остальных участках они должны быть выключены. В колонке 4 указаны участки, на которые должна переходить деталь. Следует учесть, что деталь состоит из двух частей, которые находятся на стартовой позиции конвейерной ленты Лy1. Пройдя участок Лy1, после ТО одна часть детали возвращается по ленте Лy1. Оставшаяся часть детали передается на участок Лz. Когда деталь достигла конечной позиции, выполнение программы останавливается.

Прохождение деталью каждого участка выполняется последовательно. Светофоры должны работать в двух режимах: не горит – деталь не находится на участке, горит – деталь находится на участке. Электродвигатель на участке Лx не задействован, поэтому не должен вращаться. Сервомоторы участков Лy и Лz, при прохождении по ним детали или ее частей, должны повернуться на угол 90 градусов по или против часовой стрелки. Против часовой стрелки должен поворачиваться сервомотор Лy1 – строка 1 (табл. 1). После этого сервомотор Лy1 должен поворачиваться по часовой стрелке строка 3 (табл. 1), совершая возврат одной части детали.

Запуск конвейера осуществляется после нажатия на кнопку «Начать моделирование» в ПО Tinkercad. Программа должна выполняться однократно.

Внесение изменений в схему не допускается.

Задание 1.1. базовое.

Участник должен предоставить листинг кода: управления включением светофоров на время и в последовательности указанной в таблице 1. В результате должна быть составлена единая программа без нарушения последовательности включения и выключения светофоров на заданное время.

Задание 1.2. базовое.

Участник должен предоставить отдельно листинги кода: управления включением оборудования роботизированного сортировщика на время и в последовательности указанной в таблице 1. В результате должна быть составлена единая программа без нарушения последовательности включения и выключения оборудования на заданное время.

Задание 1.3. повышенной сложности.

Разработать интерфейс задания параметров работы роботизированного сортировщика через строку монитора последовательного порта согласно параметрам из таблицы 1. Программа выводит в монитор порта поясняющий текст, о том какие данные необходимо ввести (вывод реализуется любым понятным способом, построчно через нажатие «Enter» после ввода каждого числа или в одну строку через пробел), например: Лy1:…; ТО:…; Лy1:…; Лz:…. При проверке должны вводиться численные значения миллисекунд согласно таблице 1: Лy1: 2000; ТО: 3000; Лy1: 3000; Лz: 2000. После ввода данных в строке монитора порта нажимается кнопка «Отпр.» - означающая отправку введённых чисел в программу. После этого начинают одновременно работать двигатели и световая индикация (требования к работе которых даны в заданиях 1.1 и 1.2). По завершению программы вычислить и вывести время прохождения детали от момента запуска роботизированного сортировщика из стартовой позиции, до момента достижения конечной позиции в которой происходит остановка конвейера.

Ссылки на проект

[Ссылка на схему в Tinkercad.](https://www.tinkercad.com/things/1lLbmndUkXg-im202420/editel?returnTo=%2Fclassrooms%2Fc7unMXIdOV6%2Factivities%2FhJtcKdYjebS&sharecode=sNqI2czyR2ZGPmC2WqiLMomXGc8Me-_EI5j-Poyeu5A)

Описание хода практической части в случае очной или дистанционной формы проведения этапа Конкурса.

1. Участник Конкурса заходит на сайт www.tinkercad.com, входит в свою учётную запись.

2. Участник копирует себе проект цепи для выполнения задания.

3. Участник создаёт программный алгоритм для контроллера согласно заданию.

4. В качестве ответа участник предоставляет листинг программы.

```
Ответ на задание варианта № 20
Задание 1.1.
Листинг кода.
int c;
void setup()
{
   pinMode(4, OUTPUT); //1
   pinMode(12, OUTPUT); //4
   pinMode(4, OUTPUT); //1
   pinMode(13, OUTPUT); //5
  c=0;
}
void loop()
{
  if (c < 1)\{ digitalWrite(4, HIGH);
     delay(2000); //2000
     digitalWrite(4, LOW);
     digitalWrite(12, HIGH);
     delay(3000); //3000
     digitalWrite(12, LOW);
     digitalWrite(4, HIGH);
     delay(3000); //3000
     digitalWrite(4, LOW);
     digitalWrite(13, HIGH);
     delay(2000); //2000
     digitalWrite(13, LOW);
    c = c + 1;
   }
}
Комментарий к ответу. Программа последовательно включает:
1 светодиод на 2 сек.,
4 светодиод на 3 сек.,
1 светодиод на 3 сек.,
5 светодиод на 2 сек.
По завершению программа не повторяется (т.е. выполняется однократно).
Задание 1.2.
Листинг кода.
#include<Servo.h>
Servo myservoLy1;
Servo myservoLz;
int c;
void setup()
\{ myservoLy1.attach(9);
```

```
 myservoLy1.write(0);
   myservoLz.attach(10);
   myservoLz.write(0);
  c=0;}
void loop()
{
  if (c<1)\{ myservoLy1.write(90);
     delay(5000);
     myservoLy1.write(0);
     delay(3000);
     myservoLz.write(90);
     delay(2000);
    c = c + 1;
   }
}
Комментарий к ответу. Программа однократно последовательно включает:
сервомотор Лу1 против часовой стрелки на 90 град. на 2 сек.,
ожидание 3 сек.,
сервомотор Лу1 по часовой стрелке на 90 град. на 3 сек.,
сервомотор Лz против часовой стрелки на 90 град. на 2 сек.
По завершению программа не повторяется (т.е. выполняется однократно).
Задание 1.3.
Листинг кода.
#include <Servo.h>
Servo myservoLy1;
Servo myservoLz;
int c;
int delay1 = 1000;
int delay2 = 1000;
int delay3 = 1000;
int delay4 = 1000;
void setDelays()
{
   Serial.println("Enter new delay values in ms (delay1 delay2 delay3 delay4): ");
   while (!Serial.available());
  delay1 = Serial.parseInt(); while (!Serial.available());
  delay2 = Serial.parseInt(); while (!Serial.available());
  delay3 = Serial.parseInt(); while (!Serial.available());
  delay4 = Serial.parseInt();
```

```
Serial.println("New delay values have been set: " + String(delay1) + " " + String(delay2) +
" " + String(delay3) + " " + String(delay4));
}
void setup() {
   pinMode(4, OUTPUT); //1
   pinMode(12, OUTPUT); //4
   pinMode(4, OUTPUT); //1
   pinMode(13, OUTPUT); //5
   myservoLy1.attach(9);
   myservoLy1.write(0);
   myservoLz.attach(10);
   myservoLz.write(0);
  c = 0;
   Serial.begin(9600);
   setDelays();
}
void loop()
{
  int startTime = millis();
  if (c < 1) {
      digitalWrite(4, HIGH);
      myservoLy1.write(90);
      delay(2000); //2000
      digitalWrite(4, LOW);
      digitalWrite(12, HIGH);
      delay(3000); //3000
      digitalWrite(12, LOW);
      myservoLy1.write(0); 
      digitalWrite(4, HIGH);
      delay(3000); //3000
      digitalWrite(4, LOW);
      myservoLz.write(90); 
      digitalWrite(13, HIGH);
      delay(2000); //2000
      digitalWrite(13, LOW);
     c = c + 1;
     int endTime = millis();
      int elapsedTime = endTime - startTime;
     Serial.println("Time to pass the part: " + String(elapsedTime / 1000) + " sec");
   }
}
```
Комментарий к ответу.

Программа в диалоговом режиме ожидает ввода заданных в таблице 1 параметров работы роботизированного сортировщика через строку монитора последовательного порта. Программа выводит в монитор порта текст какие данные необходимо ввести
(способ вывода любой, но понятный): Лy1:…; ТО:…; Лy1:…; Лz:… Проверяющий вводит численные значения миллисекунд согласно таблице 1: Лy1: 2000; ТО: 3000; Лy1: 3000; Лz: 2000. Например, вводится четыре числа через пробел: 2000 3000 3000 2000. После ввода нажимается кнопка «Отпр.» и производится сравнение задания с выполнением. Если способ ввода значений не очевиден, то необходимо уточнить у обучающегося как задаются данные в задании 1.3 и сделать соответствующую отметку если потребуется последующая перепроверка задания.

Программа последовательно включает:

1 светодиод и сервомотор Лу1 против часовой стрелки на 90 град. на 2 сек.,

4 светодиод на 3 сек.,

1 светодиод и сервомотор Лу1 по часовой стрелке на 90 град. на 3 сек.,

5 светодиод и сервомотор Лz против часовой стрелки на 90 град. на 2 сек.

По завершению программа не повторяется (т.е. выполняется однократно).

После остановки в монитор порта выводится цифра 10, которая означает длительность цикла в секундах (реализуется с использованием функции millis()).

Современное производство включает процессы распределения и сортировки деталей. Сортировка выполняется конвейерными роботизированными лентами. На рис. 1 ниже рассматривается роботизированный конвейер, включающий 4 участка перемещения и сортировки деталей: два горизонтальных (оси X, Y), один вертикальный (Z') и участок выполнения технологической операции (ТО) сортировки.

Необходимо разработать программный алгоритм управления прототипом роботизированного конвейера на базе платы Arduino UNO.

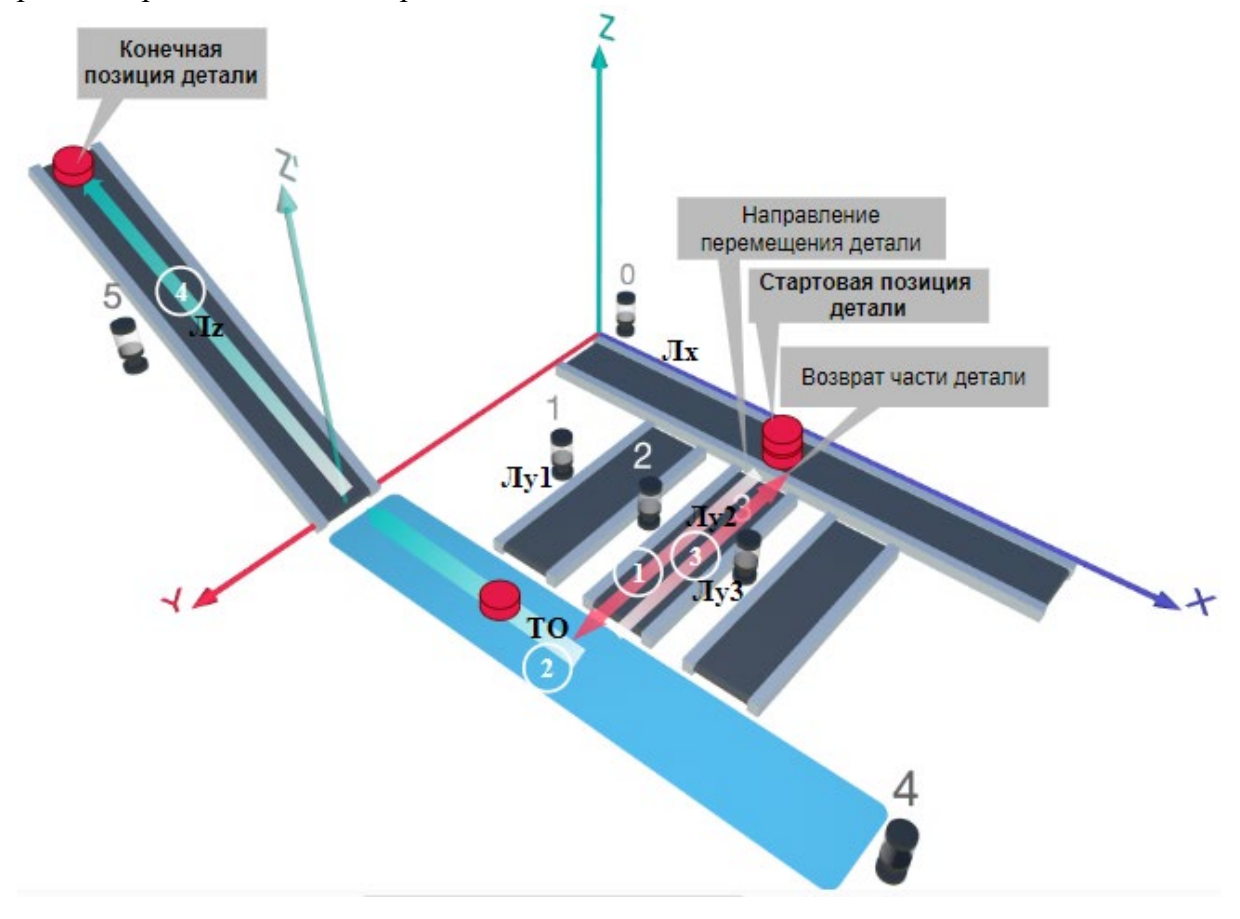

# Рис. 1. Схема прототипа роботизированного сортировщика

Где Лх, Лу, Лz – роботизированные конвейерные линии по осям Х, Y, Z; светофоры сигнализирующие нахождение детали на лентах: 0 – Лx, 1, 2, 3 – на Лy1, Лy2, Лy3 соответственно, 4 – ТО, 5 – Лz, на цветных широких линиях стрелок указаны участки перемещения детали и обведенные белыми кругами порядковые номера последовательности их включения (согластно табл. 1).

#### **Постановка задачи.**

Необходимо решить практическую задачу по программированию перемещения детали, которая изображена на рис. 1 условно в виде коричневого цилиндра, по четырем конвейерным участкам роботизированного сортировщика.

деталь. Данные для перемещения деталей по участкам роботизированного сортировщика приведены в табл. 1.

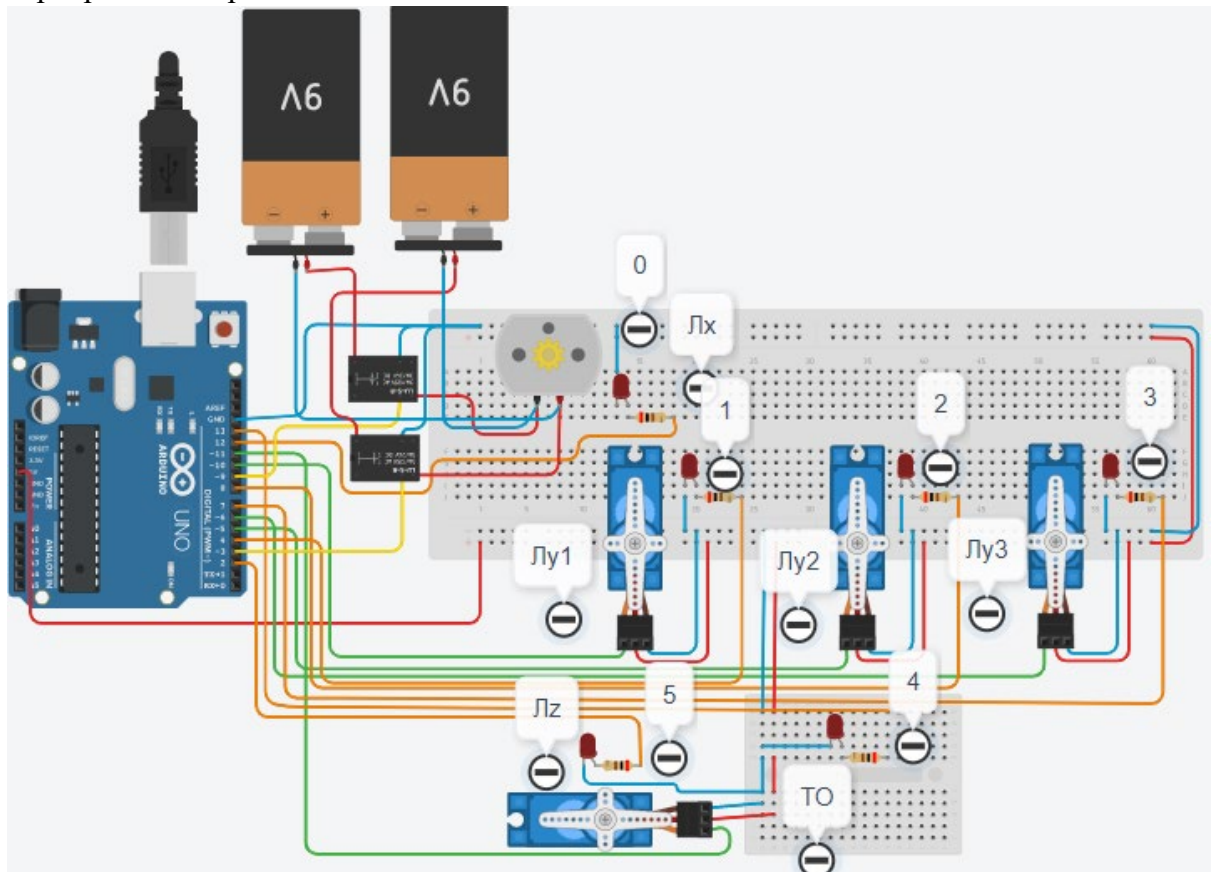

Рис. 2. Электрическая схема роботизированного сортировщика

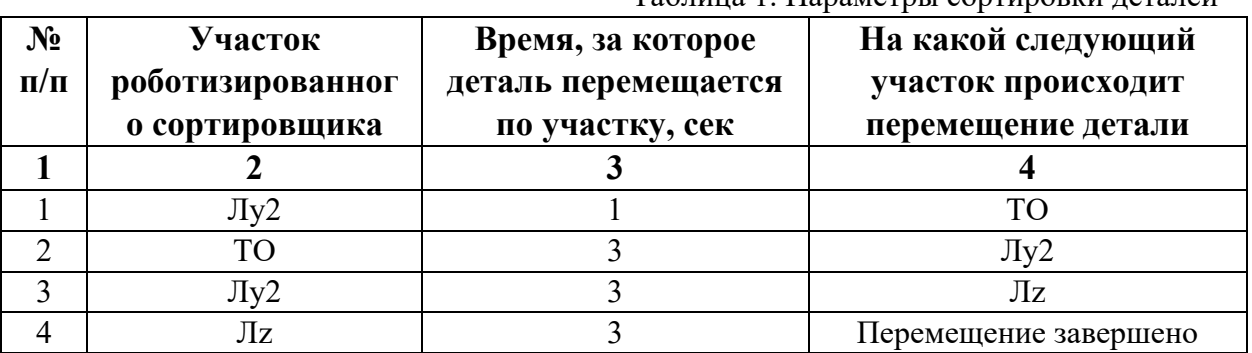

Таблица 1. Параметры сортировки деталей

В третьей колонке таблицы 1 указано количество секунд, на которое запускается электродвигатель и светофор, при нахождении детали на соответствующем участке (колонка 2). Электродвигатель, сервомоторы и светофоры работают только на той ленте, где в заданное время находится деталь, на остальных участках они должны быть выключены. В колонке 4 указаны участки, на которые должна переходить деталь. Следует учесть, что деталь состоит из двух частей, которые находятся на стартовой позиции конвейерной ленты Лy2. Пройдя участок Лy2, после ТО одна часть детали возвращается по ленте Лy2. Оставшаяся часть детали передается на участок Лz. Когда деталь достигла конечной позиции, выполнение программы останавливается.

Прохождение деталью каждого участка выполняется последовательно. Светофоры должны работать в двух режимах: не горит – деталь не находится на участке, горит – деталь находится на участке. Электродвигатель на участке Лx не задействован, поэтому не должен вращаться. Сервомоторы участков Лy и Лz, при прохождении по ним детали или ее частей, должны повернуться на угол 90 градусов по или против часовой стрелки. Против часовой стрелки должен поворачиваться сервомотор Лy2 – строка 1 (табл. 1). После этого сервомотор Лy2 должен поворачиваться по часовой стрелке строка 3 (табл. 1), совершая возврат одной части детали.

Запуск конвейера осуществляется после нажатия на кнопку «Начать моделирование» в ПО Tinkercad. Программа должна выполняться однократно.

Внесение изменений в схему не допускается.

Задание 1.1. базовое.

Участник должен предоставить листинг кода: управления включением светофоров на время и в последовательности указанной в таблице 1. В результате должна быть составлена единая программа без нарушения последовательности включения и выключения светофоров на заданное время.

Задание 1.2. базовое.

Участник должен предоставить отдельно листинги кода: управления включением оборудования роботизированного сортировщика на время и в последовательности указанной в таблице 1. В результате должна быть составлена единая программа без нарушения последовательности включения и выключения оборудования на заданное время.

Задание 1.3. повышенной сложности.

Разработать интерфейс задания параметров работы роботизированного сортировщика через строку монитора последовательного порта согласно параметрам из таблицы 1. Программа выводит в монитор порта поясняющий текст, о том какие данные необходимо ввести (вывод реализуется любым понятным способом, построчно через нажатие «Enter» после ввода каждого числа или в одну строку через пробел), например: Лy2:…; ТО:…; Лy2:…; Лz:…. При проверке должны вводиться численные значения миллисекунд согласно таблице 1: Лy2: 1000; ТО: 3000; Лy2: 3000; Лz: 3000. После ввода данных в строке монитора порта нажимается кнопка «Отпр.» - означающая отправку введённых чисел в программу. После этого начинают одновременно работать двигатели и световая индикация (требования к работе которых даны в заданиях 1.1 и 1.2). По завершению программы вычислить и вывести время прохождения детали от момента запуска роботизированного сортировщика из стартовой позиции, до момента достижения конечной позиции в которой происходит остановка конвейера.

Ссылки на проект

[Ссылка на схему в Tinkercad.](https://www.tinkercad.com/things/6s6B9KIYzXg-im202421/editel?returnTo=%2Fclassrooms%2Fc7unMXIdOV6%2Factivities%2FhJtcKdYjebS&sharecode=yRg4GV4PyzyUNm39CHxQh6tvImLxLYLQOBvsoD_nvg4)

Описание хода практической части в случае очной или дистанционной формы проведения этапа Конкурса.

1. Участник Конкурса заходит на сайт www.tinkercad.com, входит в свою учётную запись.

2. Участник копирует себе проект цепи для выполнения задания.

3. Участник создаёт программный алгоритм для контроллера согласно заданию.

```
Ответ на задание варианта № 21
Задание 1.1.
Листинг кода.
int c;
void setup()
{
   pinMode(8, OUTPUT); //2
   pinMode(13, OUTPUT); //4
   pinMode(8, OUTPUT); //2
   pinMode(2, OUTPUT); //5
  c=0;
}
void loop()
{
  if (c < 1)\{ digitalWrite(8, HIGH);
     delay(1000); //1000
     digitalWrite(8, LOW);
     digitalWrite(13, HIGH);
     delay(3000); //3000
     digitalWrite(13, LOW);
     digitalWrite(8, HIGH);
     delay(3000); //3000
     digitalWrite(8, LOW);
     digitalWrite(2, HIGH);
     delay(3000); //3000
     digitalWrite(2, LOW);
    c = c + 1;
   }
}
Комментарий к ответу. Программа последовательно включает:
2 светодиод на 1 сек.,
4 светодиод на 3 сек.,
2 светодиод на 3 сек.,
5 светодиод на 3 сек.
По завершению программа не повторяется (т.е. выполняется однократно).
Задание 1.2.
Листинг кода.
#include<Servo.h>
Servo myservoLy2;
Servo myservoLz;
int c;
void setup()
\{ myservoLy2.attach(5);
```

```
 myservoLy2.write(0);
   myservoLz.attach(11);
   myservoLz.write(0);
  c=0;
}
void loop()
{
  if (c<1)\{ myservoLy2.write(90);
     delay(4000);
     myservoLy2.write(0);
     delay(3000);
     myservoLz.write(90);
     delay(3000);
    c=c+1:
   }
}
Комментарий к ответу. Программа однократно последовательно включает:
сервомотор Лу2 против часовой стрелки на 90 град. на 1 сек.,
ожидание 3 сек.,
сервомотор Лу2 по часовой стрелке на 90 град. на 3 сек.,
сервомотор Лz против часовой стрелки на 90 град. на 3 сек.
По завершению программа не повторяется (т.е. выполняется однократно).
Задание 1.3.
Листинг кода.
#include <Servo.h>
Servo myservoLy2;
Servo myservoLz;
int c;
int delay1 = 1000;
int delay2 = 1000;
int delay3 = 1000;
int delay4 = 1000;
void setDelays()
{
   Serial.println("Enter new delay values in ms (delay1 delay2 delay3 delay4): ");
   while (!Serial.available());
  delay1 = Serial.parseInt(); while (!Serial.available());
  delay2 = Serial.parseInt(); while (!Serial.available());
  delay3 = Serial.parseInt(); while (!Serial.available());
  delay4 = Serial.parseInt();
```

```
Serial.println("New delay values have been set: " + String(delay1) + " " + String(delay2) +
" " + String(delay3) + " " + String(delay4));
}
void setup() {
   pinMode(8, OUTPUT); //2
   pinMode(13, OUTPUT); //4
   pinMode(8, OUTPUT); //2
   pinMode(2, OUTPUT); //5
   myservoLy2.attach(5);
   myservoLy2.write(0);
   myservoLz.attach(11);
   myservoLz.write(0);
  c = 0;
   Serial.begin(9600);
   setDelays();
}
void loop()
{
  int startTime = millis();
  if (c < 1) {
      digitalWrite(8, HIGH);
      myservoLy2.write(90);
      delay(1000); //1000
      digitalWrite(8, LOW);
      digitalWrite(13, HIGH);
      delay(3000); //3000
      digitalWrite(13, LOW);
      myservoLy2.write(0);
      digitalWrite(8, HIGH);
      delay(3000); //3000
      digitalWrite(8, LOW);
      myservoLz.write(90); 
      digitalWrite(2, HIGH);
      delay(3000); //3000
      digitalWrite(2, LOW);
     c = c + 1;
     int endTime = millis();
      int elapsedTime = endTime - startTime;
     Serial.println("Time to pass the part: " + String(elapsedTime / 1000) + " sec");
   }
}
```
Комментарий к ответу.

Программа в диалоговом режиме ожидает ввода заданных в таблице 1 параметров работы роботизированного сортировщика через строку монитора последовательного порта. Программа выводит в монитор порта текст какие данные необходимо ввести (способ вывода любой, но понятный): Лy2:…; ТО:…; Лy2:…; Лz:…. Проверяющий вводит численные значения миллисекунд согласно таблице 1: Лy2: 1000; ТО: 3000; Лy2: 3000; Лz: 3000. Например, вводится четыре числа через пробел: 1000 3000 3000 3000. После ввода нажимается кнопка «Отпр.» и производится сравнение задания с выполнением. Если способ ввода значений не очевиден, то необходимо уточнить у обучающегося как задаются данные в задании 1.3 и сделать соответствующую отметку если потребуется последующая перепроверка задания.

Программа последовательно включает:

2 светодиод и сервомотор Лу2 против часовой стрелки на 90 град. на 1 сек.,

4 светодиод на 3 сек.,

2 светодиод и сервомотор Лу2 по часовой стрелке на 90 град. на 3 сек.,

5 светодиод и сервомотор Лz против часовой стрелки на 90 град. на 3 сек.

По завершению программа не повторяется (т.е. выполняется однократно).

После остановки в монитор порта выводится цифра 10, которая означает длительность цикла в секундах (реализуется с использованием функции millis()).

Современное производство включает процессы распределения и сортировки деталей. Сортировка выполняется конвейерными роботизированными лентами. На рис. 1 ниже рассматривается роботизированный конвейер, включающий 4 участка перемещения и сортировки деталей: два горизонтальных (оси X, Y), один вертикальный (Z') и участок выполнения технологической операции (ТО) сортировки.

Необходимо разработать программный алгоритм управления прототипом роботизированного конвейера на базе платы Arduino UNO.

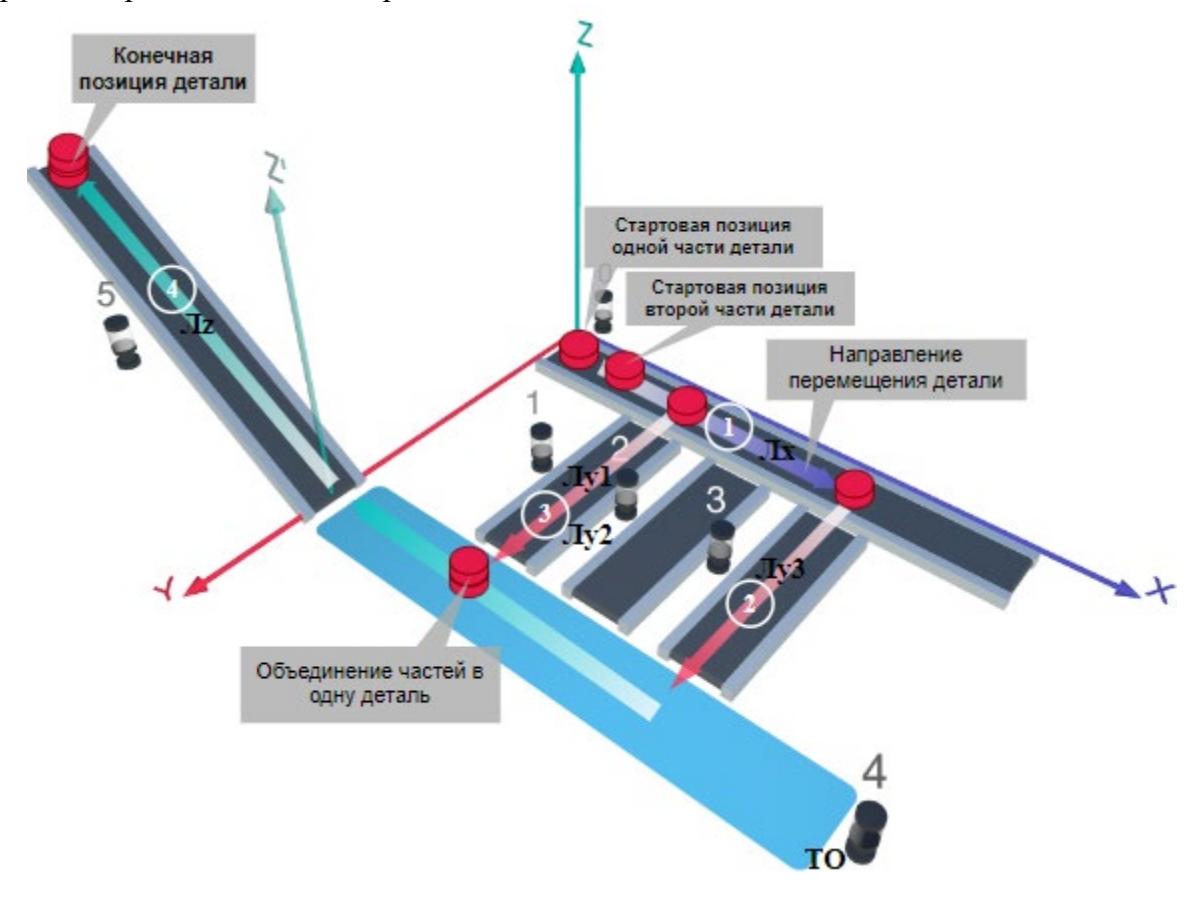

Рис. 1. Схема прототипа роботизированного сортировщика

Где Лх, Лу, Лz - роботизированные конвейерные линии по осям X, Y, Z; светофоры сигнализирующие нахождение детали на лентах: 0 – Лx, 1, 2, 3 – на Лy1, Лy2, Лy3 соответственно, 4 – ТО, 5 – Лz, на цветных широких линиях стрелок указаны участки перемещения детали и обведенные белыми кругами порядковые номера последовательности их включения (согластно табл. 1).

#### **Постановка задачи.**

Необходимо решить практическую задачу по программированию перемещения детали, которая изображена на рис. 1 условно в виде коричневого цилиндра, по четырем конвейерным участкам роботизированного сортировщика.

деталь. Данные для перемещения деталей по участкам роботизированного сортировщика приведены в табл. 1.

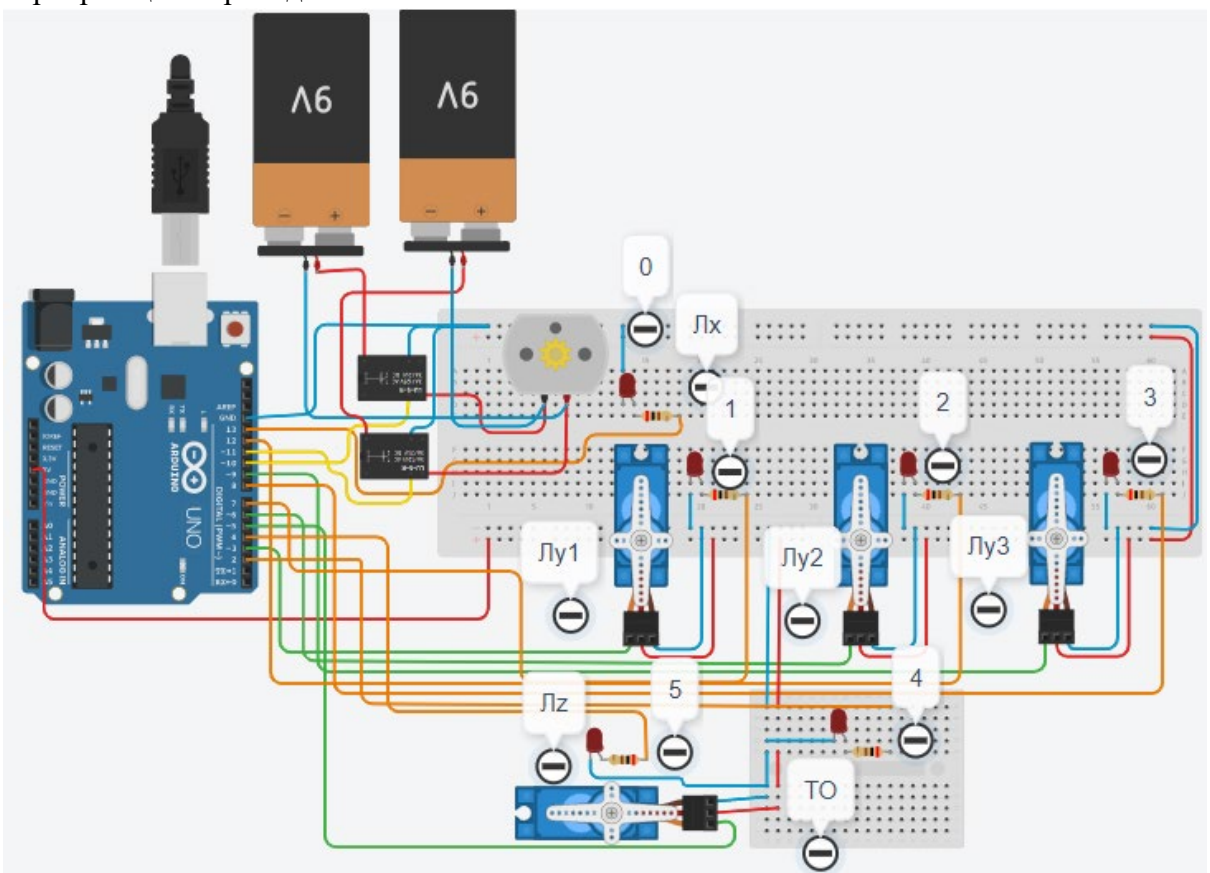

Рис. 2. Электрическая схема роботизированного сортировщика

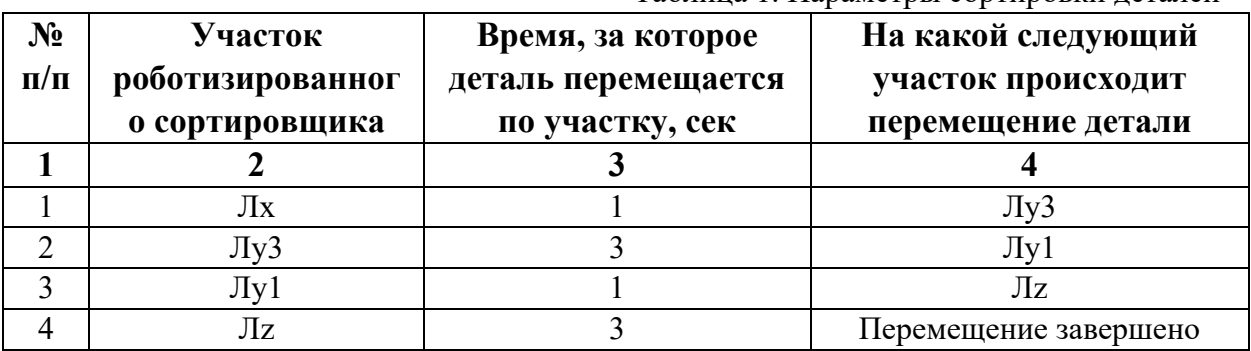

Таблица 1. Параметры сортировки деталей

В третьей колонке таблицы 1 указано количество секунд, на которое запускается электродвигатель и светофор, при нахождении детали на соответствующем участке (колонка 2). Электродвигатель, сервомоторы и светофоры работают только на той ленте, где в заданное время находится деталь, на остальных участках они должны быть выключены. В колонке 4 указаны участки, на которые должна переходить деталь. Следует учесть, что деталь состоит из двух частей, которые передаются с участка Лx на позиции конвейерных лент Лy3 и Лy1. Последовательно включаясь Лy3 и Лy1 объединяют две части в одну деталь с последующей передачей её на участок Лz. Участок ТО не задействован. Когда деталь достигла конечной позиции, выполнение программы останавливается.

Прохождение деталью каждого участка выполняется последовательно. Светофоры должны работать в двух режимах: не горит – деталь не находится на участке, горит – деталь находится на участке. Во время перемещения детали электродвигатель на участке Лx должен вращаться в положительном направлении (по часовой стрелке). Электродвигатель на участке Лx не задействован, поэтому не должен вращаться. Сервомоторы участков Лy и Лz, при прохождении по ним детали или ее частей, должны повернуться на угол 90 градусов против часовой стрелки. Возврат сервомоторов в исходное положение не требуется.

Запуск конвейера осуществляется после нажатия на кнопку «Начать моделирование» в ПО Tinkercad. Программа должна выполняться однократно.

Внесение изменений в схему не допускается.

Задание 1.1. базовое.

Участник должен предоставить листинг кода: управления включением светофоров на время и в последовательности указанной в таблице 1. В результате должна быть составлена единая программа без нарушения последовательности включения и выключения светофоров на заданное время.

Задание 1.2. базовое.

Участник должен предоставить отдельно листинги кода: управления включением оборудования роботизированного сортировщика на время и в последовательности указанной в таблице 1. В результате должна быть составлена единая программа без нарушения последовательности включения и выключения оборудования на заданное время.

Задание 1.3. повышенной сложности.

Разработать интерфейс задания параметров работы роботизированного сортировщика через строку монитора последовательного порта согласно параметрам из таблицы 1. Программа выводит в монитор порта поясняющий текст, о том какие данные необходимо ввести (вывод реализуется любым понятным способом, построчно через нажатие «Enter» после ввода каждого числа или в одну строку через пробел), например: Лx:…; Лy3:…; Лy1:…; Лz:…. При проверке должны вводиться численные значения миллисекунд согласно таблице 1: Лx: 1000; Лy3: 3000; Лy1: 1000; Лz: 3000. После ввода данных в строке монитора порта нажимается кнопка «Отпр.» - означающая отправку введённых чисел в программу. После этого начинают одновременно работать двигатели и световая индикация (требования к работе которых даны в заданиях 1.1 и 1.2). По завершению программы вычислить и вывести время прохождения детали от момента запуска роботизированного сортировщика из стартовой позиции, до момента достижения конечной позиции в которой происходит остановка конвейера.

Ссылки на проект

[Ссылка на схему в Tinkercad.](https://www.tinkercad.com/things/8lWfdb2hEvy-im202422/editel?returnTo=%2Fclassrooms%2Fc7unMXIdOV6%2Factivities%2FhJtcKdYjebS&sharecode=mpWSmrjzhwJLGqBdzi97CSXykn-u4UsU2N3aUaR57gk)

Описание хода практической части в случае очной или дистанционной формы проведения этапа Конкурса.

1. Участник Конкурса заходит на сайт www.tinkercad.com, входит в свою учётную запись.

2. Участник копирует себе проект цепи для выполнения задания.

3. Участник создаёт программный алгоритм для контроллера согласно заданию.

```
Ответ на задание варианта № 22
Задание 1.1.
Листинг кода.
int c;
void setup()
{
   pinMode(13, OUTPUT); //0
   pinMode(8, OUTPUT); //3
   pinMode(7, OUTPUT); //1
   pinMode(4, OUTPUT); //5
  c=0;
}
void loop()
{
  if (c < 1)\{ digitalWrite(13, HIGH);
     delay(1000); //1000
     digitalWrite(13, LOW);
     digitalWrite(8, HIGH);
     delay(3000); //3000
     digitalWrite(8, LOW);
     digitalWrite(7, HIGH);
     delay(1000); //1000
     digitalWrite(7, LOW);
     digitalWrite(4, HIGH);
     delay(3000); //3000
     digitalWrite(4, LOW);
    c = c + 1;
   }
}
Комментарий к ответу. Программа последовательно включает:
0 светодиод на 1 сек.,
3 светодиод на 3 сек.,
1 светодиод на 1 сек.,
5 светодиод на 3 сек.
По завершению программа не повторяется (т.е. выполняется однократно).
Задание 1.2.
Листинг кода.
#include<Servo.h>
Servo myservoLy1;
Servo myservoLy3;
Servo myservoLz;
int c;
void setup()
{
```

```
 pinMode(11, OUTPUT);
   pinMode(10, OUTPUT);
   myservoLy1.attach(3);
   myservoLy1.write(0);
   myservoLy3.attach(9);
   myservoLy3.write(0);
   myservoLz.attach(5);
   myservoLz.write(0);
  c=0;
}
void loop()
{
  if (c<1) {
     digitalWrite(13, LOW);
     digitalWrite(11, HIGH);
     delay(1000);
     digitalWrite(11, LOW);
     myservoLy3.write(90);
     delay(3000);
     myservoLy1.write(90);
     delay(1000);
     myservoLz.write(90);
     delay(3000);
    c = c + 1;
   }
}
```
Комментарий к ответу. Программа однократно последовательно включает: электродвигатель Лx по часовой стрелке (в полож. направлении) на 1 сек., сервомотор Лу3 против часовой стрелки на 90 град. на 3 сек., сервомотор Лу1 против часовой стрелки на 90 град. на 1 сек., сервомотор Лz против часовой стрелки на 90 град. на 3 сек.

По завершению программа не повторяется (т.е. выполняется однократно).

# **Задание 1.3.**

```
Листинг кода.
#include <Servo.h>
Servo myservoLy1;
Servo myservoLy3;
Servo myservoLz;
int c;
int delay1 = 1000;
int delay2 = 1000;
int delay3 = 1000;
int delay4 = 1000;
void setDelays()
{
```

```
 Serial.println("Enter new delay values in ms (delay1 delay2 delay3 delay4): ");
   while (!Serial.available());
  delay1 = Serial.parseInt(); while (!Serial.available());
  delay2 = Serial.parseInt(); while (!Serial.available());
  delay3 = Serial.parseInt(); while (!Serial.available());
  delay4 = Serial.parseInt();Serial.println("New delay values have been set: " + String(delay1) + " " + String(delay2) +
" " + String(delay3) + " " + String(delay4));
}
void setup() {
   pinMode(13, OUTPUT); //0
   pinMode(8, OUTPUT); //3
   pinMode(7, OUTPUT); //1
   pinMode(4, OUTPUT); //5
   pinMode(11, OUTPUT);
   pinMode(10, OUTPUT);
   myservoLy1.attach(3);
   myservoLy1.write(0);
   myservoLy3.attach(9);
   myservoLy3.write(0);
   myservoLz.attach(5);
   myservoLz.write(0);
  c = 0; Serial.begin(9600);
   setDelays();
}
void loop()
\{int startTime = millis();
  if (c < 1)\{ digitalWrite(13, LOW);
     digitalWrite(11, HIGH);
     digitalWrite(13, HIGH);
     delay(1000); //1000
     digitalWrite(11, LOW);
     digitalWrite(13, LOW);
     myservoLy3.write(90); 
     digitalWrite(8, HIGH);
     delay(3000); //3000
     digitalWrite(8, LOW);
     myservoLy1.write(90);
     digitalWrite(7, HIGH);
```

```
 delay(1000); //1000
   digitalWrite(7, LOW);
   myservoLz.write(90);
   digitalWrite(4, HIGH);
   delay(3000); //3000
   digitalWrite(4, LOW);
  c=c+1:
  int endTime = millis();
   int elapsedTime = endTime - startTime;
  Serial.println("Time to pass the part: " + String(elapsedTime / 1000) + " sec");
 }
```
}

Комментарий к ответу.

Программа в диалоговом режиме ожидает ввода заданных в таблице 1 параметров работы роботизированного сортировщика через строку монитора последовательного порта. Программа выводит в монитор порта текст какие данные необходимо ввести (способ вывода любой, но понятный): Лx:…; Лy3:…; Лy1:…; Лz:…. Проверяющий вводит численные значения миллисекунд согласно таблице 1: Лx: 1000; Лy3: 3000; Лy1: 1000; Лz: 3000. Например, вводится четыре числа через пробел: 1000 3000 1000 3000. После ввода нажимается кнопка «Отпр.» и производится сравнение задания с выполнением. Если способ ввода значений не очевиден, то необходимо уточнить у обучающегося как задаются данные в задании 1.3 и сделать соответствующую отметку если потребуется последующая перепроверка задания.

Программа последовательно включает:

0 светодиод и электродвигатель Лx по часовой стрелке (в полож. направл.) на 1 сек.,

3 светодиод и сервомотор Лу3 против часовой стрелки на 90 град. на 3 сек.,

1 светодиод и сервомотор Лу1 против часовой стрелки на 90 град. на 1 сек.,

5 светодиод и сервомотор Лz против часовой стрелки на 90 град. на 3 сек.

По завершению программа не повторяется (т.е. выполняется однократно).

После остановки в монитор порта выводится цифра 8, которая означает длительность цикла в секундах (реализуется с использованием функции millis()).

Современное производство включает процессы распределения и сортировки деталей. Сортировка выполняется конвейерными роботизированными лентами. На рис. 1 ниже рассматривается роботизированный конвейер, включающий 4 участка перемещения и сортировки деталей: два горизонтальных (оси X, Y), один вертикальный (Z') и участок выполнения технологической операции (ТО) сортировки.

Необходимо разработать программный алгоритм управления прототипом роботизированного конвейера на базе платы Arduino UNO.

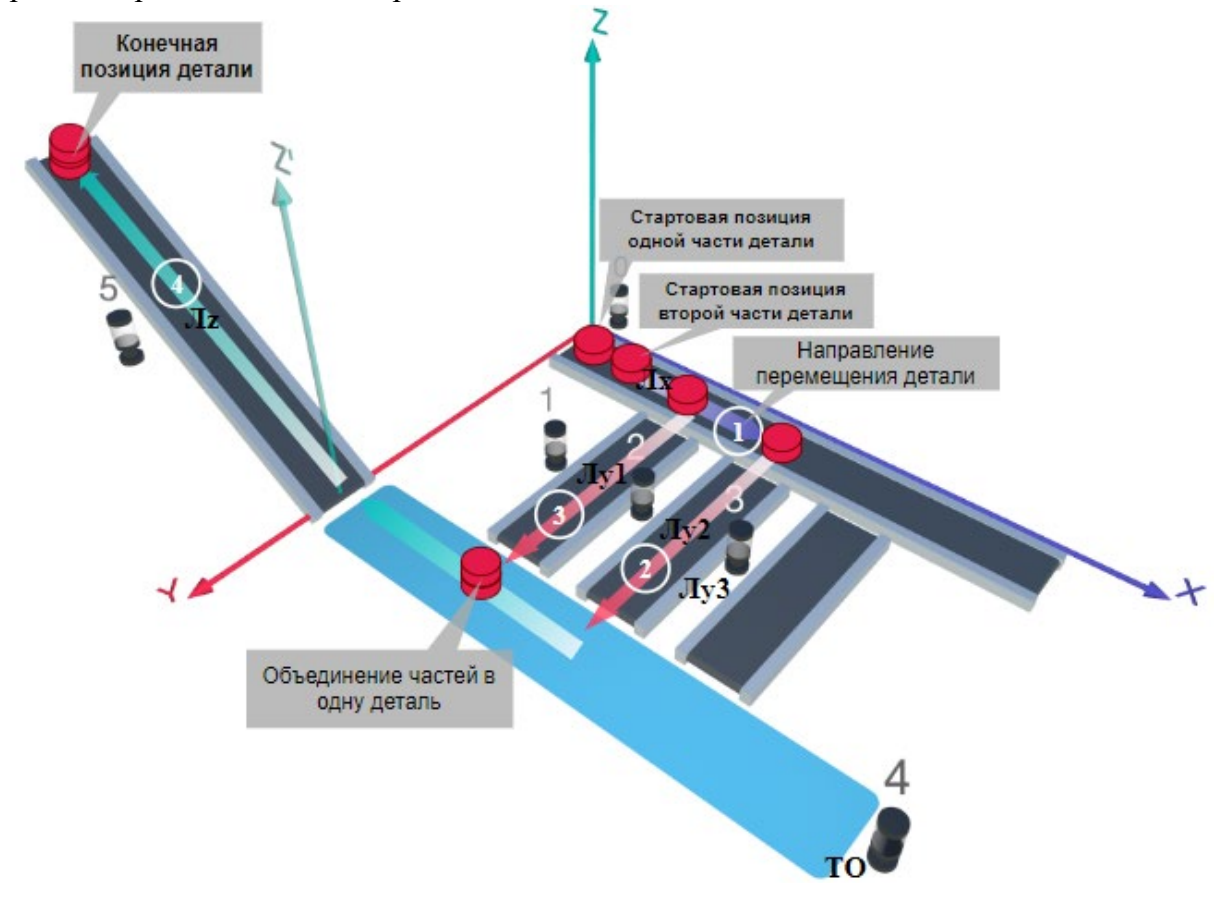

Рис. 1. Схема прототипа роботизированного сортировщика

Где Лх, Лу, Лz - роботизированные конвейерные линии по осям X, Y, Z; светофоры сигнализирующие нахождение детали на лентах: 0 – Лx, 1, 2, 3 – на Лy1, Лy2, Лy3 соответственно, 4 – ТО, 5 – Лz, на цветных широких линиях стрелок указаны участки перемещения детали и обведенные белыми кругами порядковые номера последовательности их включения (согластно табл. 1).

## **Постановка задачи.**

Необходимо решить практическую задачу по программированию перемещения детали, которая изображена на рис. 1 условно в виде коричневого цилиндра, по четырем конвейерным участкам роботизированного сортировщика.

деталь. Данные для перемещения деталей по участкам роботизированного сортировщика приведены в табл. 1.

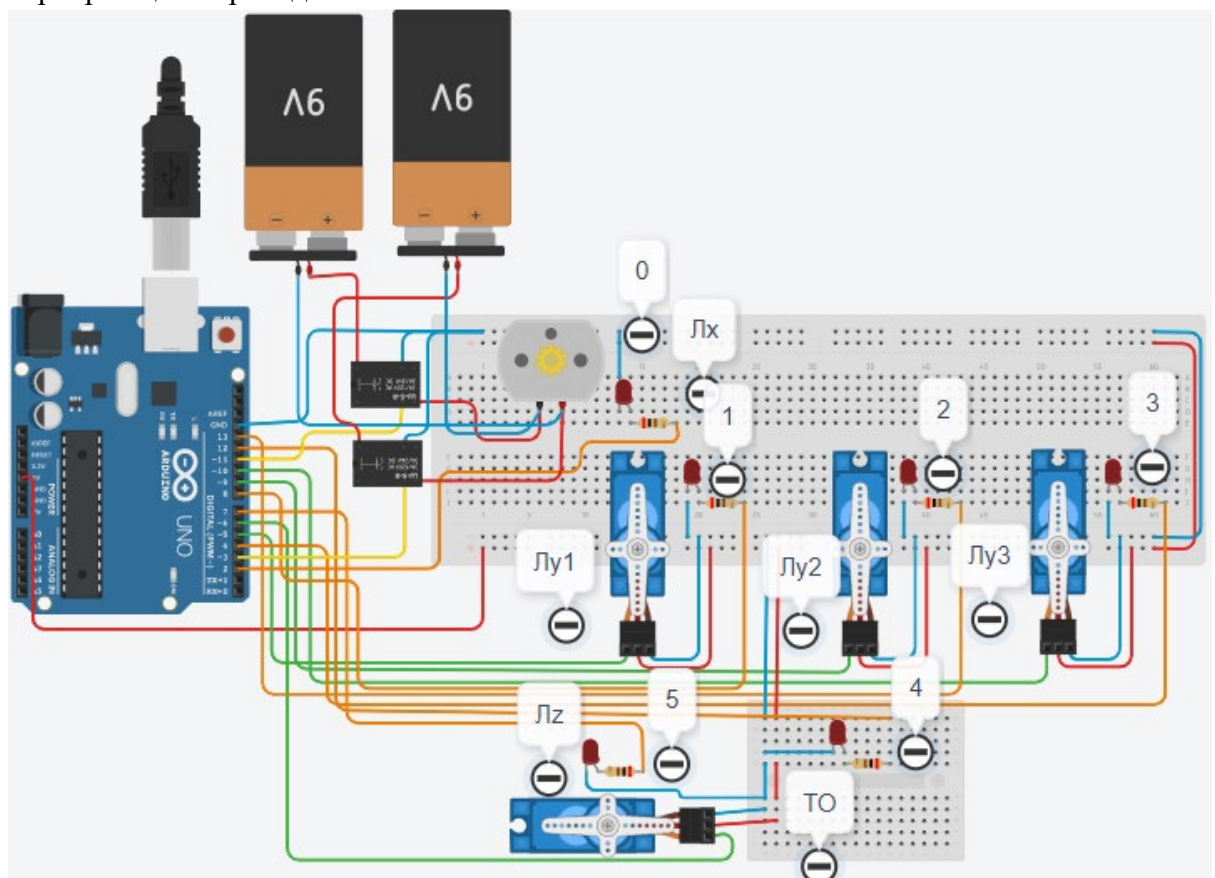

Рис. 2. Электрическая схема роботизированного сортировщика

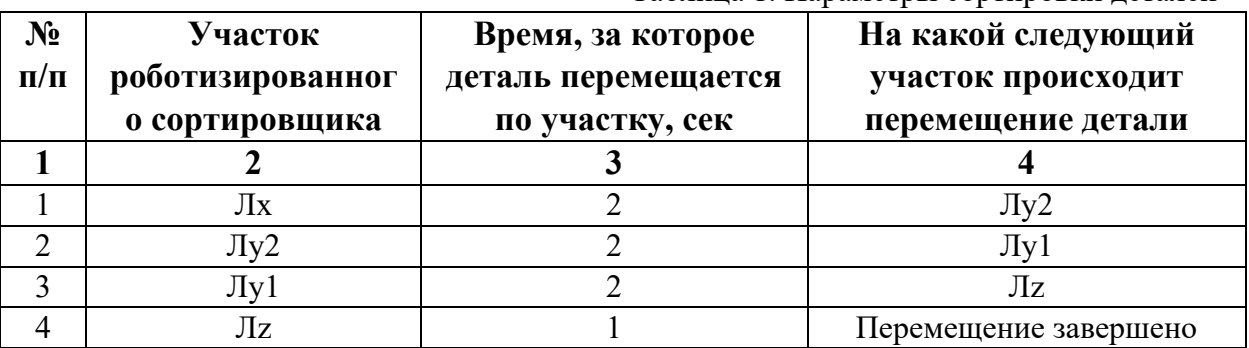

Таблица 1. Параметры сортировки деталей

В третьей колонке таблицы 1 указано количество секунд, на которое запускается электродвигатель и светофор, при нахождении детали на соответствующем участке (колонка 2). Электродвигатель, сервомоторы и светофоры работают только на той ленте, где в заданное время находится деталь, на остальных участках они должны быть выключены. В колонке 4 указаны участки, на которые должна переходить деталь. Следует учесть, что деталь состоит из двух частей, которые передаются с участка Лx на позиции конвейерных лент Лy2 и Лy1. Последовательно включаясь Лy2 и Лy1 объединяют две части в одну деталь с последующей передачей её на участок Лz. Участок ТО не задействован. Когда деталь достигла конечной позиции, выполнение программы останавливается.

Прохождение деталью каждого участка выполняется последовательно. Светофоры должны работать в двух режимах: не горит – деталь не находится на участке, горит – деталь находится на участке. Во время перемещения детали электродвигатель на участке Лx должен вращаться в положительном направлении (по часовой стрелке). Электродвигатель на участке Лx не задействован, поэтому не должен вращаться. Сервомоторы участков Лy и Лz, при прохождении по ним детали или ее частей, должны повернуться на угол 90 градусов против часовой стрелки. Возврат сервомоторов в исходное положение не требуется.

Запуск конвейера осуществляется после нажатия на кнопку «Начать моделирование» в ПО Tinkercad. Программа должна выполняться однократно.

Внесение изменений в схему не допускается.

Задание 1.1. базовое.

Участник должен предоставить листинг кода: управления включением светофоров на время и в последовательности указанной в таблице 1. В результате должна быть составлена единая программа без нарушения последовательности включения и выключения светофоров на заданное время.

Задание 1.2. базовое.

Участник должен предоставить отдельно листинги кода: управления включением оборудования роботизированного сортировщика на время и в последовательности указанной в таблице 1. В результате должна быть составлена единая программа без нарушения последовательности включения и выключения оборудования на заданное время.

Задание 1.3. повышенной сложности.

Разработать интерфейс задания параметров работы роботизированного сортировщика через строку монитора последовательного порта согласно параметрам из таблицы 1. Программа выводит в монитор порта поясняющий текст, о том какие данные необходимо ввести (вывод реализуется любым понятным способом, построчно через нажатие «Enter» после ввода каждого числа или в одну строку через пробел), например: Лx:…; Лy2:…; Лy1:…; Лz:…. При проверке должны вводиться численные значения миллисекунд согласно таблице 1: Лx: 2000; Лy2: 2000; Лy1: 2000; Лz: 10001. После ввода данных в строке монитора порта нажимается кнопка «Отпр.» - означающая отправку введённых чисел в программу. После этого начинают одновременно работать двигатели и световая индикация (требования к работе которых даны в заданиях 1.1 и 1.2). По завершению программы вычислить и вывести время прохождения детали от момента запуска роботизированного сортировщика из стартовой позиции, до момента достижения конечной позиции в которой происходит остановка конвейера.

Ссылки на проект

[Ссылка на схему в Tinkercad.](https://www.tinkercad.com/things/3l3ayOsO4a3-im202423/editel?returnTo=%2Fclassrooms%2Fc7unMXIdOV6%2Factivities%2FhJtcKdYjebS&sharecode=91RUtdyxo6EdhsBlCh3zGAFYycRyl2gP_czSnba6Ixg)

Описание хода практической части в случае очной или дистанционной формы проведения этапа Конкурса.

1. Участник Конкурса заходит на сайт www.tinkercad.com, входит в свою учётную запись.

2. Участник копирует себе проект цепи для выполнения задания.

3. Участник создаёт программный алгоритм для контроллера согласно заданию.

```
Ответ на задание варианта № 23
Задание 1.1.
Листинг кода.
int c;
void setup()
{
   pinMode(2, OUTPUT); //0
   pinMode(13, OUTPUT); //2
   pinMode(8, OUTPUT); //1
   pinMode(7, OUTPUT); //5
  c=0;
}
void loop()
{
  if (c < 1)\{ digitalWrite(2, HIGH);
     delay(2000); //2000
     digitalWrite(2, LOW);
     digitalWrite(13, HIGH);
     delay(2000); //2000
     digitalWrite(13, LOW);
     digitalWrite(8, HIGH);
     delay(2000); //2000
     digitalWrite(8, LOW);
     digitalWrite(7, HIGH);
     delay(1000); //1000
     digitalWrite(7, LOW);
    c = c + 1;
   }
}
Комментарий к ответу. Программа последовательно включает:
0 светодиод на 2 сек.,
2 светодиод на 2 сек.,
1 светодиод на 2 сек.,
5 светодиод на 1 сек.
По завершению программа не повторяется (т.е. выполняется однократно).
Задание 1.2.
Листинг кода.
#include<Servo.h>
Servo myservoLy2;
Servo myservoLy1;
Servo myservoLz;
int c;
void setup()
{
```

```
 pinMode(11, OUTPUT);
   pinMode(3, OUTPUT);
   myservoLy2.attach(9);
   myservoLy2.write(0);
   myservoLy1.attach(5);
   myservoLy1.write(0);
   myservoLz.attach(6);
   myservoLz.write(0);
  c=0;
}
void loop()
{
  if (c<1) {
     digitalWrite(11, LOW);
     digitalWrite(3, HIGH);
     delay(2000);
     digitalWrite(3, LOW);
     myservoLy2.write(90);
     delay(2000);
     myservoLy1.write(90);
     delay(2000);
     myservoLz.write(90);
     delay(1000);
    c = c + 1;
   }
}
```
Комментарий к ответу. Программа однократно последовательно включает: электродвигатель Лx по часовой стрелке (в полож. направлении) на 2 сек., сервомотор Лу2 против часовой стрелки на 90 град. на 2 сек., сервомотор Лу1 против часовой стрелки на 90 град. 2 сек., сервомотор Лz против часовой стрелки на 90 град. на 1 сек.

По завершению программа не повторяется (т.е. выполняется однократно).

# **Задание 1.3.**

```
Листинг кода.
#include <Servo.h>
Servo myservoLy2;
Servo myservoLy1;
Servo myservoLz;
int c;
int delay1 = 1000;
int delay2 = 1000;
int delay3 = 1000;
int delay4 = 1000;
void setDelays()
{
```

```
 Serial.println("Enter new delay values in ms (delay1 delay2 delay3 delay4): ");
   while (!Serial.available());
  delay1 = Serial.parseInt(); while (!Serial.available());
  delay2 = Serial.parseInt(); while (!Serial.available());
  delay3 = Serial.parseInt(); while (!Serial.available());
  delay4 = Serial.parseInt();Serial.println("New delay values have been set: " + String(delay1) + " " + String(delay2) +
" " + String(delay3) + " " + String(delay4));
}
void setup() {
   pinMode(2, OUTPUT); //0
   pinMode(13, OUTPUT); //2
   pinMode(8, OUTPUT); //1
   pinMode(7, OUTPUT); //5
   pinMode(11, OUTPUT);
   pinMode(3, OUTPUT);
   myservoLy2.attach(9);
   myservoLy2.write(0);
   myservoLy1.attach(5);
   myservoLy1.write(0);
   myservoLz.attach(6);
   myservoLz.write(0);
  c = 0; Serial.begin(9600);
   setDelays();
}
void loop()
\{int startTime = millis();
  if (c < 1)\{ digitalWrite(2, HIGH);
     digitalWrite(11, LOW);
     digitalWrite(3, HIGH);
     delay(2000); //2000
     digitalWrite(2, LOW);
     digitalWrite(3, LOW);
     myservoLy2.write(90);
     digitalWrite(13, HIGH);
     delay(2000); //2000
     digitalWrite(13, LOW);
     myservoLy1.write(90);
     digitalWrite(8, HIGH);
```

```
 delay(2000); //2000
   digitalWrite(8, LOW);
   myservoLz.write(90);
   digitalWrite(7, HIGH);
   delay(1000); //1000
   digitalWrite(7, LOW);
  c = c + 1;
  int endTime = millis();
   int elapsedTime = endTime - startTime;
  Serial.println("Time to pass the part: " + String(elapsedTime / 1000) + " sec");
 }
```

```
}
```
Комментарий к ответу.

Программа в диалоговом режиме ожидает ввода заданных в таблице 1 параметров работы роботизированного сортировщика через строку монитора последовательного порта. Программа выводит в монитор порта текст какие данные необходимо ввести (способ вывода любой, но понятный): Лx:…; Лy2:…; Лy1:…; Лz:... Проверяющий вводит численные значения миллисекунд согласно таблице 1: Лx: 2000; Лy2: 2000; Лy1: 2000; Лz: 1000. Например, вводится четыре числа через пробел: 2000 2000 2000 1000. После ввода нажимается кнопка «Отпр.» и производится сравнение задания с выполнением. Если способ ввода значений не очевиден, то необходимо уточнить у обучающегося как задаются данные в задании 1.3 и сделать соответствующую отметку если потребуется последующая перепроверка задания.

Программа последовательно включает:

0 светодиод и электродвигатель Лx по часовой стрелке (в полож. направл.) на 2 сек.,

2 светодиод и сервомотор Лу2 против часовой стрелки на 90 град. на 2 сек.,

1 светодиод и сервомотор Лу1 против часовой стрелки на 90 град. на 2 сек.,

5 светодиод и сервомотор Лz против часовой стрелки на 90 град. на 1 сек.

По завершению программа не повторяется (т.е. выполняется однократно).

После остановки в монитор порта выводится цифра 7, которая означает длительность цикла в секундах (реализуется с использованием функции millis()).

Современное производство включает процессы распределения и сортировки деталей. Сортировка выполняется конвейерными роботизированными лентами. На рис. 1 ниже рассматривается роботизированный конвейер, включающий 4 участка перемещения и сортировки деталей: два горизонтальных (оси X, Y), один вертикальный (Z') и участок выполнения технологической операции (ТО) сортировки.

Необходимо разработать программный алгоритм управления прототипом роботизированного конвейера на базе платы Arduino UNO.

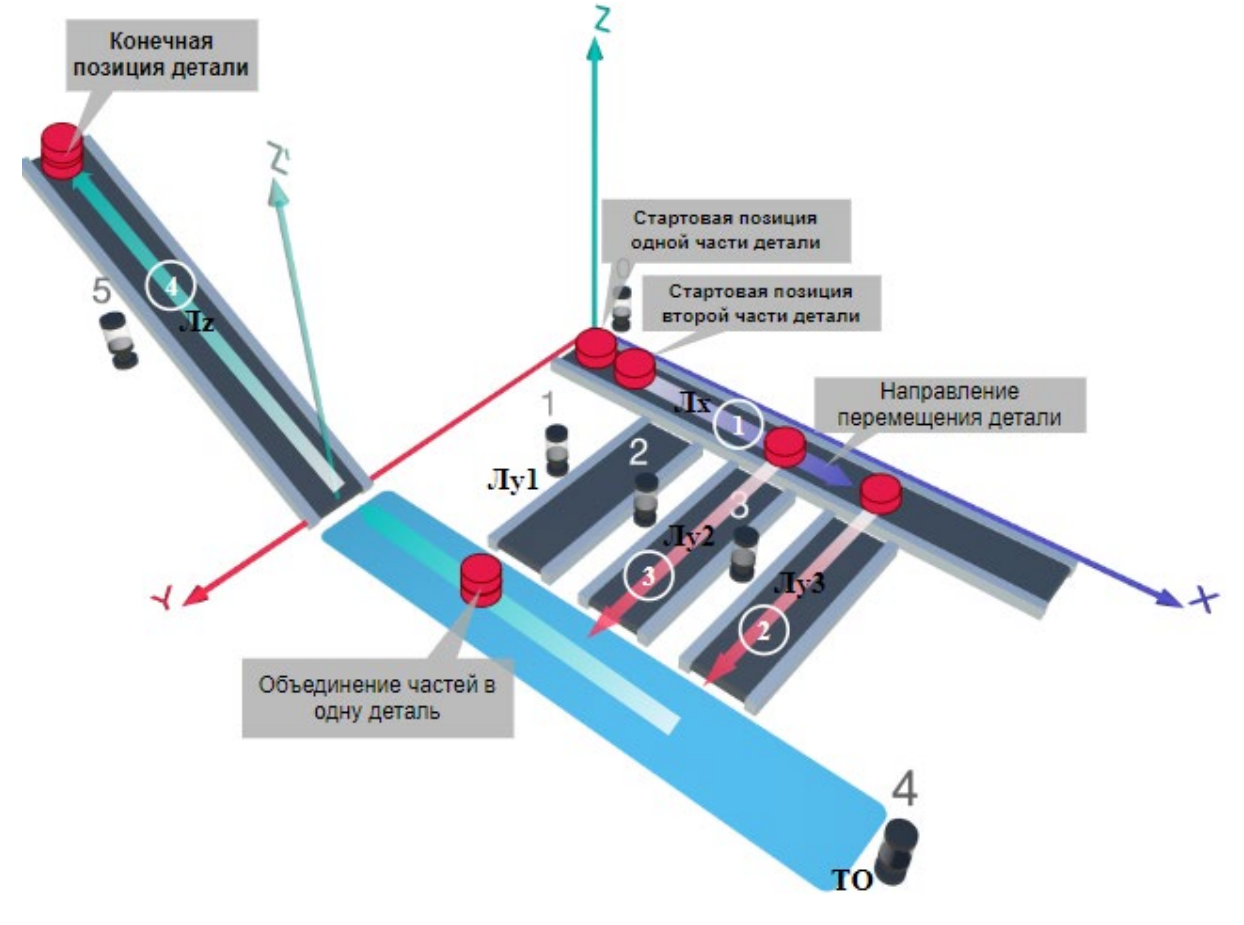

Рис. 1. Схема прототипа роботизированного сортировщика

Где Лх, Лу, Лz – роботизированные конвейерные линии по осям Х, Y, Z; светофоры сигнализирующие нахождение детали на лентах: 0 – Лx, 1, 2, 3 – на Лy1, Лy2, Лy3 соответственно, 4 – ТО, 5 – Лz, на цветных широких линиях стрелок указаны участки перемещения детали и обведенные белыми кругами порядковые номера последовательности их включения (согластно табл. 1).

#### **Постановка задачи.**

Необходимо решить практическую задачу по программированию перемещения детали, которая изображена на рис. 1 условно в виде коричневого цилиндра, по четырем конвейерным участкам роботизированного сортировщика.

деталь. Данные для перемещения деталей по участкам роботизированного сортировщика приведены в табл. 1.

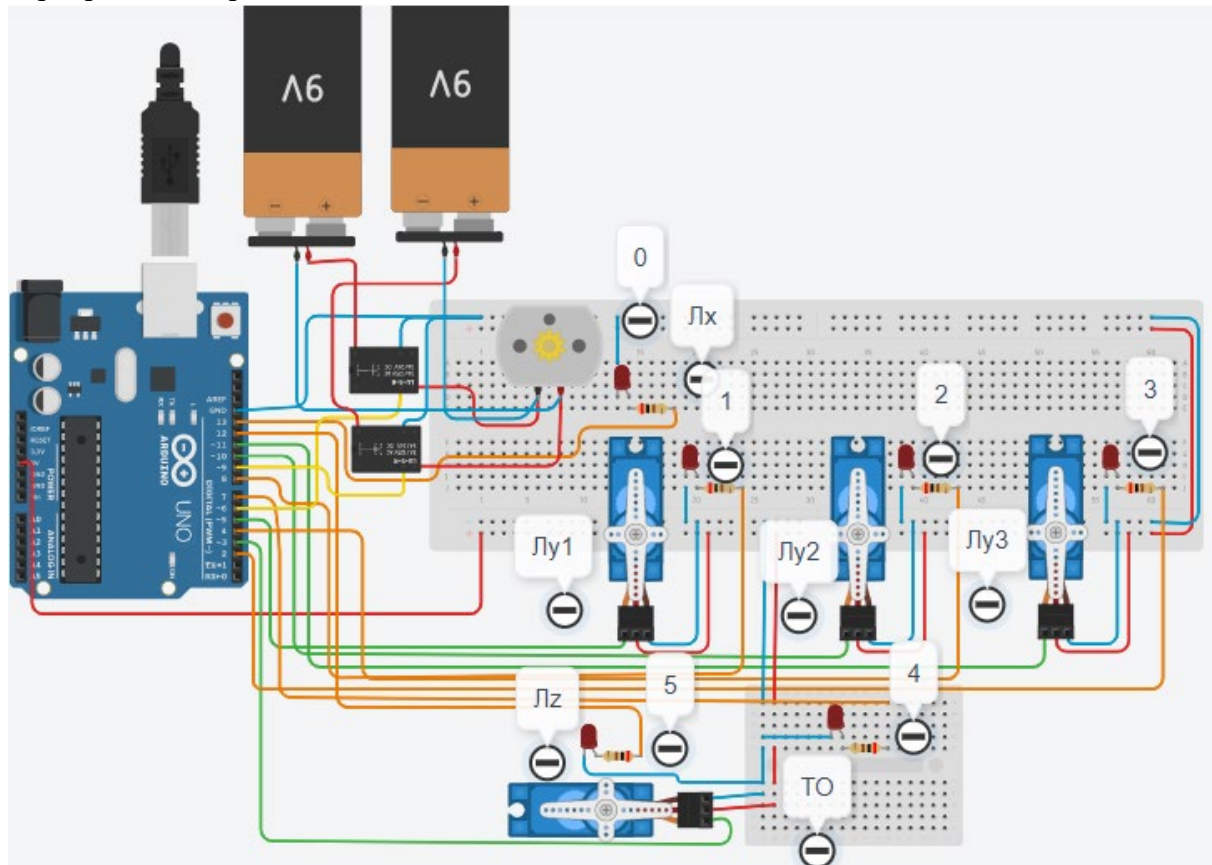

Рис. 2. Электрическая схема роботизированного сортировщика

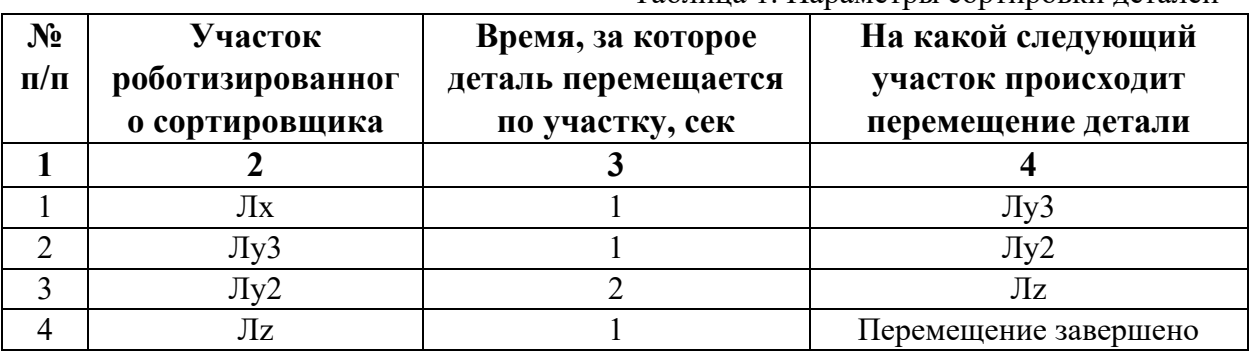

Таблица 1. Параметры сортировки деталей

В третьей колонке таблицы 1 указано количество секунд, на которое запускается электродвигатель и светофор, при нахождении детали на соответствующем участке (колонка 2). Электродвигатель, сервомоторы и светофоры работают только на той ленте, где в заданное время находится деталь, на остальных участках они должны быть выключены. В колонке 4 указаны участки, на которые должна переходить деталь. Следует учесть, что деталь состоит из двух частей, которые передаются с участка Лx на позиции конвейерных лент Лy3 и Лy2. Последовательно включаясь Лy3 и Лy2 объединяют две части в одну деталь с последующей передачей её на участок Лz. Участок ТО не задействован. Когда деталь достигла конечной позиции, выполнение программы останавливается.

Прохождение деталью каждого участка выполняется последовательно. Светофоры должны работать в двух режимах: не горит – деталь не находится на участке, горит – деталь находится на участке. Во время перемещения детали электродвигатель на участке Лx должен вращаться в положительном направлении (по часовой стрелке). Электродвигатель на участке Лx не задействован, поэтому не должен вращаться. Сервомоторы участков Лy и Лz, при прохождении по ним детали или ее частей, должны повернуться на угол 90 градусов против часовой стрелки. Возврат сервомоторов в исходное положение не требуется.

Запуск конвейера осуществляется после нажатия на кнопку «Начать моделирование» в ПО Tinkercad. Программа должна выполняться однократно.

Внесение изменений в схему не допускается.

Задание 1.1. базовое.

Участник должен предоставить листинг кода: управления включением светофоров на время и в последовательности указанной в таблице 1. В результате должна быть составлена единая программа без нарушения последовательности включения и выключения светофоров на заданное время.

Задание 1.2. базовое.

Участник должен предоставить отдельно листинги кода: управления включением оборудования роботизированного сортировщика на время и в последовательности указанной в таблице 1. В результате должна быть составлена единая программа без нарушения последовательности включения и выключения оборудования на заданное время.

Задание 1.3. повышенной сложности.

Разработать интерфейс задания параметров работы роботизированного сортировщика через строку монитора последовательного порта согласно параметрам из таблицы 1. Программа выводит в монитор порта поясняющий текст, о том какие данные необходимо ввести (вывод реализуется любым понятным способом, построчно через нажатие «Enter» после ввода каждого числа или в одну строку через пробел), например: Лx:…; Лy3:…; Лy2:…; Лz:…. При проверке должны вводиться численные значения миллисекунд согласно таблице 1: Лx: 1000; Лy3: 1000; Лy2: 2000; Лz: 1000. После ввода данных в строке монитора порта нажимается кнопка «Отпр.» - означающая отправку введённых чисел в программу. После этого начинают одновременно работать двигатели и световая индикация (требования к работе которых даны в заданиях 1.1 и 1.2). По завершению программы вычислить и вывести время прохождения детали от момента запуска роботизированного сортировщика из стартовой позиции, до момента достижения конечной позиции в которой происходит остановка конвейера.

Ссылки на проект

[Ссылка на схему в Tinkercad.](https://www.tinkercad.com/things/21oZ3nxbaRF-im202424/editel?returnTo=%2Fclassrooms%2Fc7unMXIdOV6%2Factivities%2FhJtcKdYjebS&sharecode=qtcBnNfyA-6fpAwd8qk7d8FECEhArt-3Gmd2hosEriA)

Описание хода практической части в случае очной или дистанционной формы проведения этапа Конкурса.

1. Участник Конкурса заходит на сайт www.tinkercad.com, входит в свою учётную запись.

2. Участник копирует себе проект цепи для выполнения задания.

3. Участник создаёт программный алгоритм для контроллера согласно заданию.

```
Ответ на задание варианта № 24
Задание 1.1.
Листинг кода.
int c;
void setup()
{
   pinMode(13, OUTPUT); //0
   pinMode(2, OUTPUT); //3
   pinMode(4, OUTPUT); //2
   pinMode(12, OUTPUT); //5
  c=0;
}
void loop()
{
  if (c < 1) {
     digitalWrite(13, HIGH);
     delay(1000); //1000
     digitalWrite(13, LOW);
     digitalWrite(2, HIGH);
     delay(1000); //1000
     digitalWrite(2, LOW);
     digitalWrite(4, HIGH);
     delay(2000); //2000
     digitalWrite(4, LOW);
     digitalWrite(12, HIGH);
     delay(1000); //1000
     digitalWrite(12, LOW);
    c = c + 1; }
}
Комментарий к ответу. Программа последовательно включает:
0 светодиод на 1 сек.,
3 светодиод на 1 сек.,
2 светодиод на 2 сек.,
5 светодиод на 1 сек.
По завершению программа не повторяется (т.е. выполняется однократно).
Задание 1.2.
Листинг кода.
#include<Servo.h>
Servo myservoLy3;
Servo myservoLy2;
Servo myservoLz;
int c;
```

```
void setup()
{
   pinMode(9, OUTPUT);
   pinMode(6, OUTPUT);
   myservoLy3.attach(11);
   myservoLy3.write(0);
   myservoLy2.attach(10);
   myservoLy2.write(0);
   myservoLz.attach(3);
   myservoLz.write(0);
  c=0;
}
void loop()
{
  if (c<1) {
     digitalWrite(6, LOW);
     digitalWrite(9, HIGH);
     delay(1000);
     digitalWrite(9, LOW);
     myservoLy3.write(90);
     delay(1000);
     myservoLy2.write(90);
     delay(2000);
     myservoLz.write(90);
     delay(1000);
    c = c + 1;
   }
}
Комментарий к ответу. Программа однократно последовательно включает:
электродвигатель Лx по часовой стрелке на 1 сек.,
сервомотор Лу3 против часовой стрелки на 90 град. на 1 сек.,
сервомотор Лу2 против часовой стрелки на 90 град. на 2 сек.,
сервомотор Лz против часовой стрелки на 90 град. на 1 сек.
По завершению программа не повторяется (т.е. выполняется однократно).
Задание 1.3.
Листинг кода.
#include <Servo.h>
Servo myservoLy3;
Servo myservoLy2;
Servo myservoLz;
int c;
int delay1 = 1000;
int delay2 = 1000;
int delay3 = 1000;
int delay4 = 1000;
```

```
void setDelays()
{
   Serial.println("Enter new delay values in ms (delay1 delay2 delay3 delay4): ");
   while (!Serial.available());
  delay1 = Serial.parseInt(); while (!Serial.available());
  delay2 = Serial.parseInt(); while (!Serial.available());
  delay3 = Serial.parseInt(); while (!Serial.available());
  delay4 = Serial.parseInt();Serial.println("New delay values have been set: " + String(delay1) + " " + String(delay2) +
" " + String(delay3) + " " + String(delay4));
}
void setup() {
   pinMode(13, OUTPUT); //0
   pinMode(2, OUTPUT); //3
   pinMode(4, OUTPUT); //2
   pinMode(12, OUTPUT); //5
   pinMode(9, OUTPUT);
   pinMode(6, OUTPUT);
   myservoLy3.attach(11);
   myservoLy3.write(0);
   myservoLy2.attach(10);
   myservoLy2.write(0);
   myservoLz.attach(3);
   myservoLz.write(0);
  c = 0;
   Serial.begin(9600);
   setDelays();
}
void loop()
{
  int startTime = millis();
  if (c < 1) {
      digitalWrite(13, HIGH);
      digitalWrite(6, LOW);
      digitalWrite(9, HIGH);
      delay(1000); //1000
      digitalWrite(13, LOW);
      digitalWrite(9, LOW);
      myservoLy3.write(90);
      digitalWrite(2, HIGH);
      delay(1000); //1000
      digitalWrite(2, LOW);
```

```
 myservoLy2.write(90);
   digitalWrite(4, HIGH);
   delay(2000); //2000
   digitalWrite(4, LOW);
   myservoLz.write(90);
   digitalWrite(12, HIGH);
   delay(1000); //1000
   digitalWrite(12, LOW);
  c = c + 1:
  int endTime = millis();
   int elapsedTime = endTime - startTime;
  Serial.println("Time to pass the part: " + String(elapsedTime / 1000) + " sec");
 }
```

```
}
```
Комментарий к ответу.

Программа в диалоговом режиме ожидает ввода заданных в таблице 1 параметров работы роботизированного сортировщика через строку монитора последовательного порта. Программа выводит в монитор порта текст какие данные необходимо ввести (способ вывода любой, но понятный): Лx:…; Лy3:…; Лy2:…; Лz:… Проверяющий вводит численные значения миллисекунд согласно таблице 1: Лx: 1000; Лy3: 1000; Лy2: 2000; Лz: 1000. Например, вводится четыре числа через пробел: 1000 1000 2000 1000. После ввода нажимается кнопка «Отпр.» и производится сравнение задания с выполнением. Если способ ввода значений не очевиден, то необходимо уточнить у обучающегося как задаются данные в задании 1.3 и сделать соответствующую отметку если потребуется последующая перепроверка задания.

Программа последовательно включает:

0 светодиод и электродвигатель Лx по часовой стрелке (в полож. направл.) на 1 сек.,

3 светодиод и сервомотор Лу3 против часовой стрелки на 90 град. на 1 сек.,

2 светодиод и сервомотор Лу2 против часовой стрелки на 90 град. на 2 сек.,

5 светодиод и сервомотор Лz против часовой стрелки на 90 град. на 1 сек.

По завершению программа не повторяется (т.е. выполняется однократно).

После остановки в монитор порта выводится цифра 5, которая означает длительность цикла в секундах (реализуется с использованием функции millis()).

Современное производство включает процессы распределения и сортировки деталей. Сортировка выполняется конвейерными роботизированными лентами. На рис. 1 ниже рассматривается роботизированный конвейер, включающий 4 участка перемещения и сортировки деталей: два горизонтальных (оси X, Y), один вертикальный (Z') и участок выполнения технологической операции (ТО) сортировки.

Необходимо разработать программный алгоритм управления прототипом роботизированного конвейера на базе платы Arduino UNO.

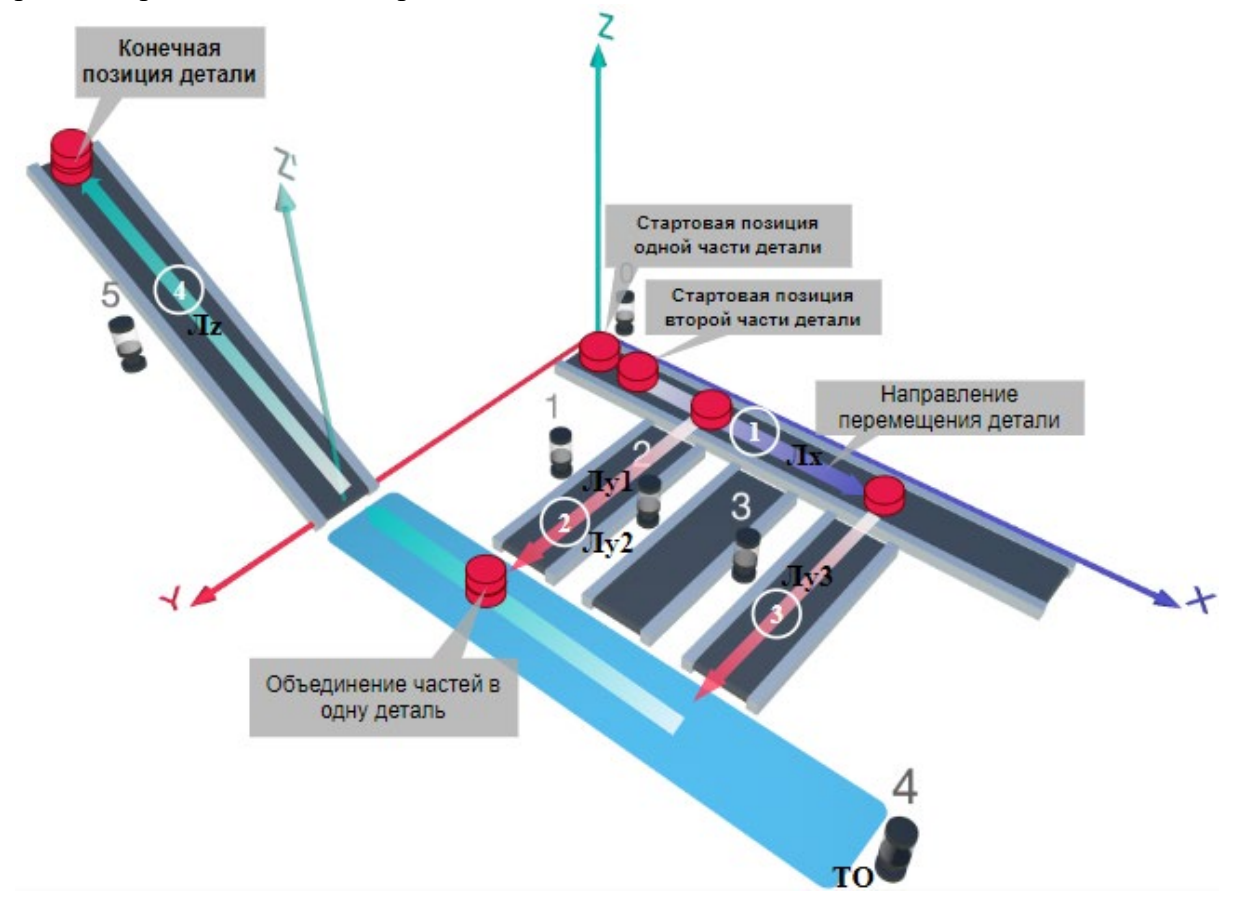

#### Рис. 1. Схема прототипа роботизированного сортировщика

Где Лх, Лу, Лz – роботизированные конвейерные линии по осям X, Y, Z; светофоры сигнализирующие нахождение детали на лентах: 0 – Лx, 1, 2, 3 – на Лy1, Лy2, Лy3 соответственно, 4 – ТО, 5 – Лz, на цветных широких линиях стрелок указаны участки перемещения детали и обведенные белыми кругами порядковые номера последовательности их включения (согластно табл. 1).

## **Постановка задачи.**

Необходимо решить практическую задачу по программированию перемещения детали, которая изображена на рис. 1 условно в виде коричневого цилиндра, по четырем конвейерным участкам роботизированного сортировщика.

деталь. Данные для перемещения деталей по участкам роботизированного сортировщика приведены в табл. 1.

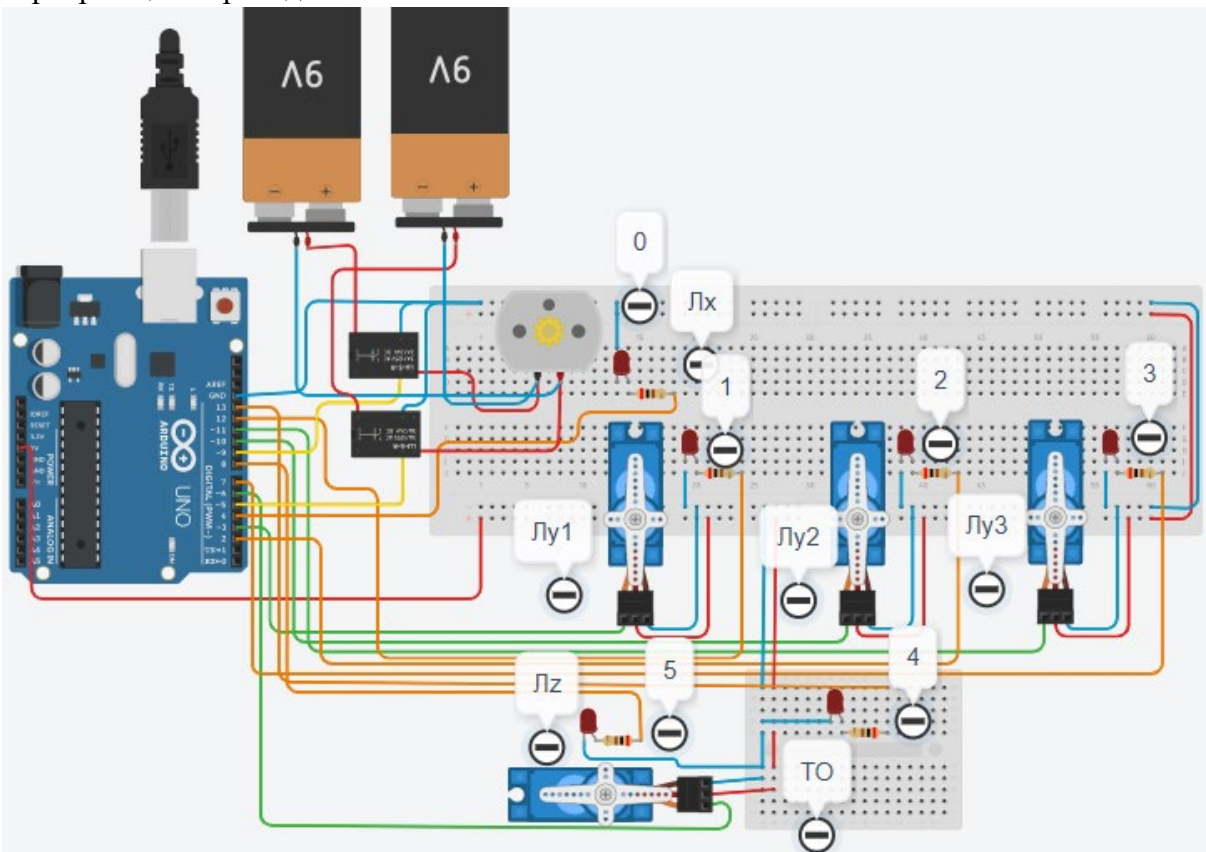

Рис. 2. Электрическая схема роботизированного сортировщика

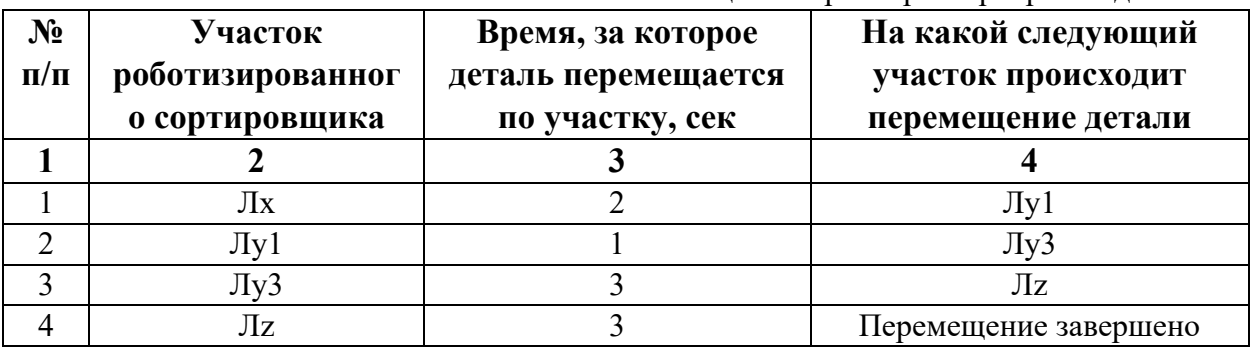

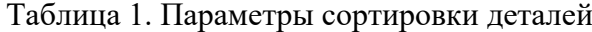

В третьей колонке таблицы 1 указано количество секунд, на которое запускается электродвигатель и светофор, при нахождении детали на соответствующем участке (колонка 2). Электродвигатель, сервомоторы и светофоры работают только на той ленте, где в заданное время находится деталь, на остальных участках они должны быть выключены. В колонке 4 указаны участки, на которые должна переходить деталь. Следует учесть, что деталь состоит из двух частей, которые передаются с участка Лx на позиции конвейерных лент Лy1 и Лy3. Последовательно включаясь Лy1 и Лy3 объединяют две части в одну деталь с последующей передачей её на участок Лz. Участок ТО не задействован. Когда деталь достигла конечной позиции, выполнение программы останавливается.

Прохождение деталью каждого участка выполняется последовательно. Светофоры должны работать в двух режимах: не горит – деталь не находится на участке, горит – деталь находится на участке. Во время перемещения детали электродвигатель на участке Лx должен вращаться в положительном направлении (по часовой стрелке). Электродвигатель на участке Лx не задействован, поэтому не должен вращаться. Сервомоторы участков Лy и Лz, при прохождении по ним детали или ее частей, должны повернуться на угол 90 градусов против часовой стрелки. Возврат сервомоторов в исходное положение не требуется.

Запуск конвейера осуществляется после нажатия на кнопку «Начать моделирование» в ПО Tinkercad. Программа должна выполняться однократно.

Внесение изменений в схему не допускается.

Задание 1.1. базовое.

Участник должен предоставить листинг кода: управления включением светофоров на время и в последовательности указанной в таблице 1. В результате должна быть составлена единая программа без нарушения последовательности включения и выключения светофоров на заданное время.

Задание 1.2. базовое.

Участник должен предоставить отдельно листинги кода: управления включением оборудования роботизированного сортировщика на время и в последовательности указанной в таблице 1. В результате должна быть составлена единая программа без нарушения последовательности включения и выключения оборудования на заданное время.

Задание 1.3. повышенной сложности.

Разработать интерфейс задания параметров работы роботизированного сортировщика через строку монитора последовательного порта согласно параметрам из таблицы 1. Программа выводит в монитор порта поясняющий текст, о том какие данные необходимо ввести (вывод реализуется любым понятным способом, построчно через нажатие «Enter» после ввода каждого числа или в одну строку через пробел), например: Лx:…; Лy1:…; Лy3:…; Лz:…. При проверке должны вводиться численные значения миллисекунд согласно таблице 1: Лx: 2000; Лy1: 1000; Лy3: 3000; Лz: 3000. После ввода данных в строке монитора порта нажимается кнопка «Отпр.» - означающая отправку введённых чисел в программу. После этого начинают одновременно работать двигатели и световая индикация (требования к работе которых даны в заданиях 1.1 и 1.2). По завершению программы вычислить и вывести время прохождения детали от момента запуска роботизированного сортировщика из стартовой позиции, до момента достижения конечной позиции в которой происходит остановка конвейера.

Ссылки на проект

[Ссылка на схему в Tinkercad.](https://www.tinkercad.com/things/9DG6ZJ97zLG-im202425/editel?returnTo=%2Fclassrooms%2Fc7unMXIdOV6%2Factivities%2FhJtcKdYjebS&sharecode=pjVrrWAZ0ZlvoIgbRhACHiNtX1YjCGinUnNwG1X8QEY)

Описание хода практической части в случае очной или дистанционной формы проведения этапа Конкурса.

1. Участник Конкурса заходит на сайт www.tinkercad.com, входит в свою учётную запись.

2. Участник копирует себе проект цепи для выполнения задания.

3. Участник создаёт программный алгоритм для контроллера согласно заданию.

```
Ответ на задание варианта № 25
Задание 1.1.
Листинг кода.
int c;
void setup()
{
   pinMode(4, OUTPUT); //0
   pinMode(12, OUTPUT); //1
   pinMode(7, OUTPUT); //3
   pinMode(8, OUTPUT); //5
  c=0;
}
void loop()
{
  if (c < 1)\{ digitalWrite(4, HIGH);
     delay(2000); //2000
     digitalWrite(4, LOW);
     digitalWrite(12, HIGH);
     delay(1000); //1000
     digitalWrite(12, LOW);
     digitalWrite(7, HIGH);
     delay(3000); //3000
     digitalWrite(7, LOW);
     digitalWrite(8, HIGH);
     delay(3000); //3000
     digitalWrite(8, LOW);
    c = c + 1;
   }
}
Комментарий к ответу. Программа последовательно включает:
0 светодиод на 2 сек.,
1 светодиод на 1 сек.,
3 светодиод на 3 сек.,
5 светодиод на 3 сек.
По завершению программа не повторяется (т.е. выполняется однократно).
Задание 1.2.
Листинг кода.
#include<Servo.h>
Servo myservoLy3;
Servo myservoLy1;
Servo myservoLz;
int c;
void setup()
{
```

```
 pinMode(9, OUTPUT);
   pinMode(5, OUTPUT);
   myservoLy3.attach(11);
   myservoLy3.write(0);
   myservoLy1.attach(3);
   myservoLy1.write(0);
   myservoLz.attach(6);
   myservoLz.write(0);
  c=0;
}
void loop()
{
  if (c<1) {
     digitalWrite(9, LOW);
     digitalWrite(5, HIGH);
     delay(2000);
     digitalWrite(5, LOW);
     myservoLy1.write(90);
     delay(1000);
     myservoLy3.write(90);
     delay(3000);
     myservoLz.write(90);
     delay(3000);
    c = c + 1;
   }
}
Комментарий к ответу. Программа однократно последовательно включает:
электродвигатель Лx по часовой стрелке (в полож. направл.) на 2 сек.,
сервомотор Лу1 против часовой стрелки на 90 град. на 1 сек.,
сервомотор Лу3 против часовой стрелки на 90 град. на 3 сек.,
сервомотор Лz против часовой стрелки на 90 град. на 3 сек.
По завершению программа не повторяется (т.е. выполняется однократно).
Задание 1.3.
```

```
Листинг кода.
#include <Servo.h>
Servo myservoLy3;
Servo myservoLy1;
Servo myservoLz;
int c;
int delay1 = 1000;
int delay2 = 1000;
int delay3 = 1000;
int delay4 = 1000;
void setDelays()
{
```

```
 Serial.println("Enter new delay values in ms (delay1 delay2 delay3 delay4): ");
   while (!Serial.available());
  delay1 = Serial.parseInt(); while (!Serial.available());
  delay2 = Serial.parseInt(); while (!Serial.available());
  delay3 = Serial.parseInt(); while (!Serial.available());
  delay4 = Serial.parseInt();Serial.println("New delay values have been set: " + String(delay1) + " " + String(delay2) +
" " + String(delay3) + " " + String(delay4));
}
void setup() {
   pinMode(4, OUTPUT); //0
   pinMode(12, OUTPUT); //1
   pinMode(7, OUTPUT); //3
   pinMode(8, OUTPUT); //5
   pinMode(9, OUTPUT);
   pinMode(5, OUTPUT);
   myservoLy3.attach(11);
   myservoLy3.write(0);
   myservoLy1.attach(3);
   myservoLy1.write(0);
   myservoLz.attach(6);
   myservoLz.write(0);
  c = 0; Serial.begin(9600);
   setDelays();
}
void loop()
\{int startTime = millis();
  if (c < 1)\{ digitalWrite(4, HIGH);
     digitalWrite(9, LOW);
     digitalWrite(5, HIGH);
     delay(2000); //2000
     digitalWrite(4, LOW);
     digitalWrite(5, LOW);
     myservoLy1.write(90);
     digitalWrite(12, HIGH);
     delay(1000); //1000
     digitalWrite(12, LOW);
     myservoLy3.write(90);
     digitalWrite(7, HIGH);
```

```
 delay(3000); //3000
   digitalWrite(7, LOW);
   myservoLz.write(90);
   digitalWrite(8, HIGH);
   delay(3000); //3000
   digitalWrite(8, LOW);
  c = c + 1;
  int endTime = millis();
   int elapsedTime = endTime - startTime;
  Serial.println("Time to pass the part: " + String(elapsedTime / 1000) + " sec");
 }
```

```
}
```
Комментарий к ответу.

Программа в диалоговом режиме ожидает ввода заданных в таблице 1 параметров работы роботизированного сортировщика через строку монитора последовательного порта. Программа выводит в монитор порта текст какие данные необходимо ввести (способ вывода любой, но понятный): Лx:…; Лy1:…; Лy3:…; Лz:….Проверяющий вводит численные значения миллисекунд согласно таблице 1: Лx: 2000; Лy1: 1000; Лy3: 3000; Лz: 3000. Например, вводится четыре числа через пробел: 2000 1000 3000 3000. После ввода нажимается кнопка «Отпр.» и производится сравнение задания с выполнением. Если способ ввода значений не очевиден, то необходимо уточнить у обучающегося как задаются данные в задании 1.3 и сделать соответствующую отметку если потребуется последующая перепроверка задания.

Программа последовательно включает:

0 светодиод и электродвигатель Лx по часовой стрелке (в полож. направл.) на 2 сек.,

1 светодиод и сервомотор Лу1 против часовой стрелки на 90 град. на 1 сек.,

3 светодиод сервомотор Лу3 против часовой стрелки на 90 град. на 3 сек.,

5 светодиод и сервомотор Лz против часовой стрелки на 90 град. на 3 сек.

По завершению программа не повторяется (т.е. выполняется однократно).

После остановки в монитор порта выводится цифра 9, которая означает длительность цикла в секундах (реализуется с использованием функции millis()).
Современное производство включает процессы распределения и сортировки деталей. Сортировка выполняется конвейерными роботизированными лентами. На рис. 1 ниже рассматривается роботизированный конвейер, включающий 4 участка перемещения и сортировки деталей: два горизонтальных (оси X, Y), один вертикальный (Z') и участок выполнения технологической операции (ТО) сортировки.

Необходимо разработать программный алгоритм управления прототипом роботизированного конвейера на базе платы Arduino UNO.

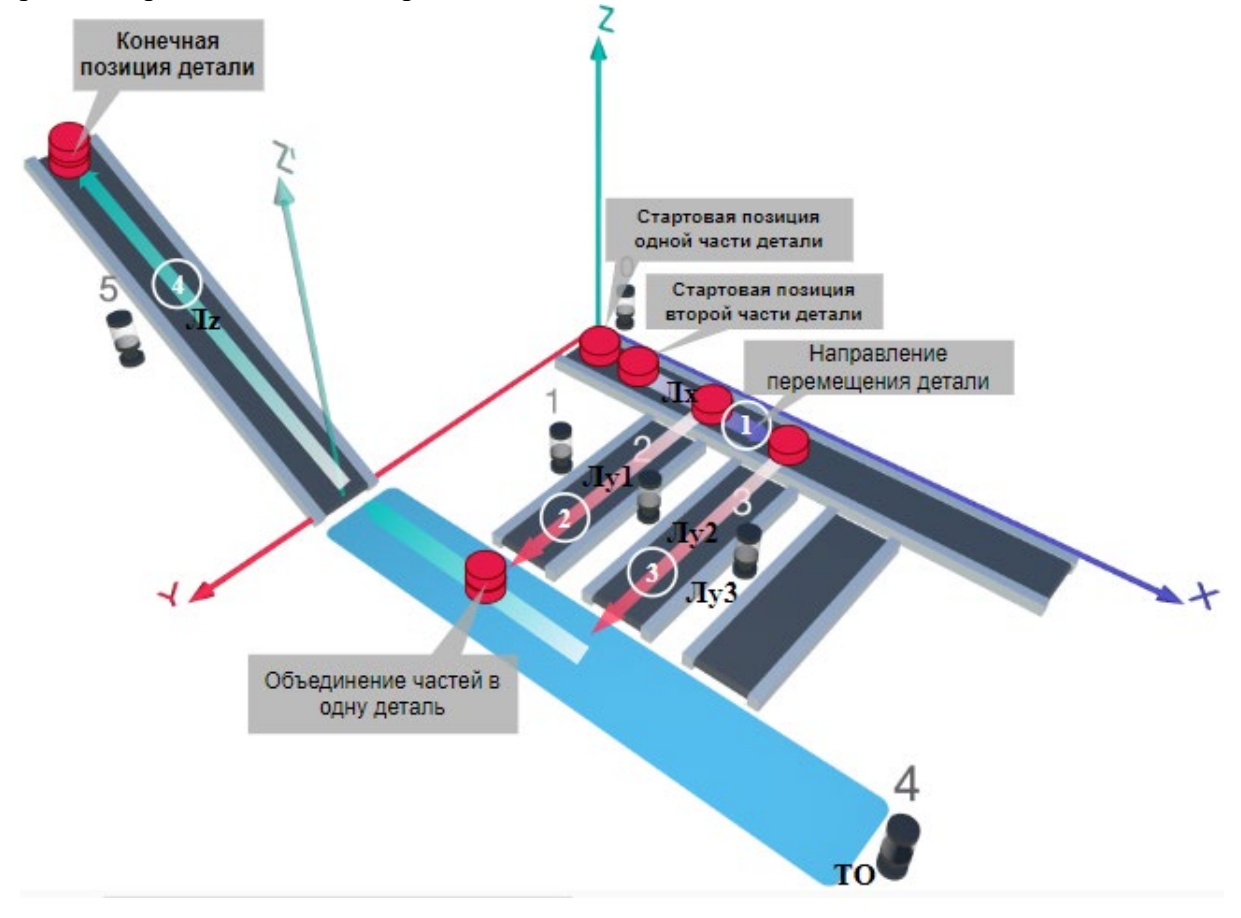

### Рис. 1. Схема прототипа роботизированного сортировщика

Где Лх, Лу, Лz – роботизированные конвейерные линии по осям Х, Y, Z; светофоры сигнализирующие нахождение детали на лентах: 0 – Лx, 1, 2, 3 – на Лy1, Лy2, Лy3 соответственно, 4 – ТО, 5 – Лz, на цветных широких линиях стрелок указаны участки перемещения детали и обведенные белыми кругами порядковые номера последовательности их включения (согластно табл. 1).

#### **Постановка задачи.**

Необходимо решить практическую задачу по программированию перемещения детали, которая изображена на рис. 1 условно в виде коричневого цилиндра, по четырем конвейерным участкам роботизированного сортировщика.

Составить программные алгоритмы управления элементами роботизированного сортировщика (рис. 2): электродвигателем конвейера Лx, сервомоторов конвейеров Лy1, Лy2, Лy3, светофорами 0, 1, 2, 3, 4, 5 сигнализирующими на каком участке находится деталь. Данные для перемещения деталей по участкам роботизированного сортировщика приведены в табл. 1.

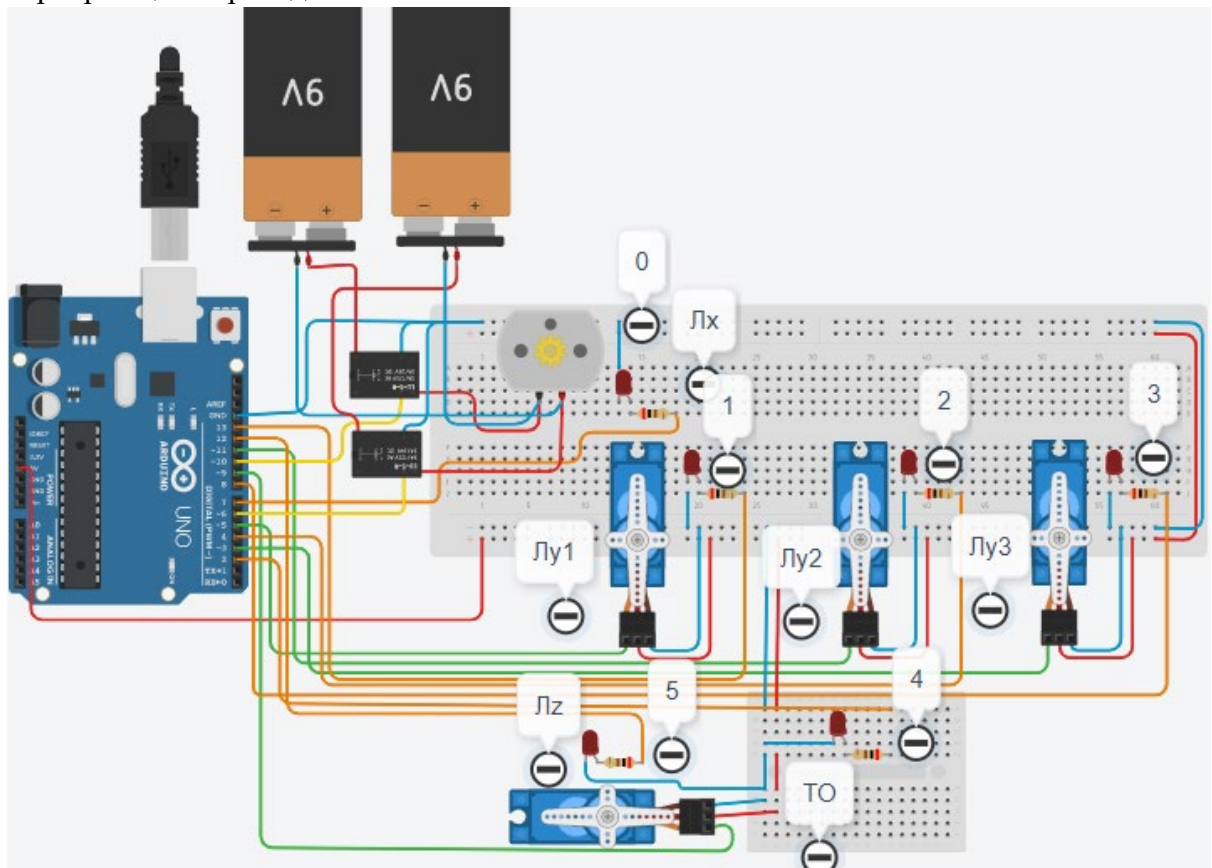

Рис. 2. Электрическая схема роботизированного сортировщика

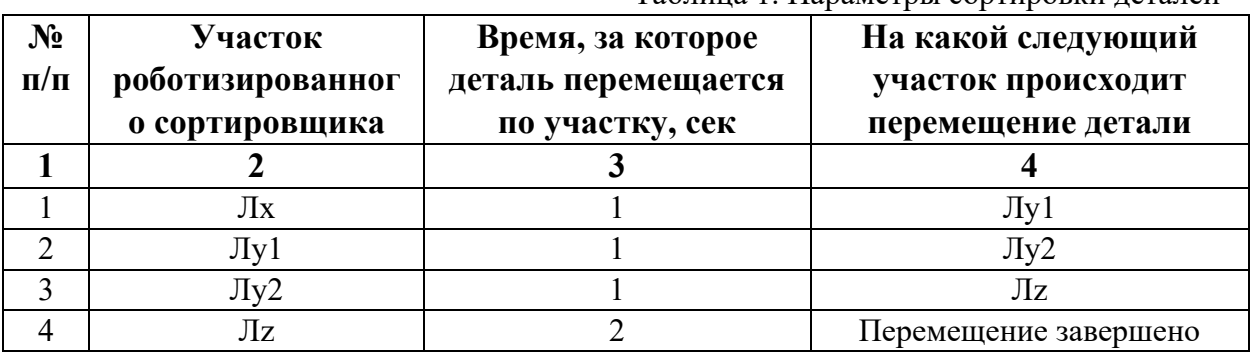

Таблица 1. Параметры сортировки деталей

В третьей колонке таблицы 1 указано количество секунд, на которое запускается электродвигатель и светофор, при нахождении детали на соответствующем участке (колонка 2). Электродвигатель, сервомоторы и светофоры работают только на той ленте, где в заданное время находится деталь, на остальных участках они должны быть выключены. В колонке 4 указаны участки, на которые должна переходить деталь. Следует учесть, что деталь состоит из двух частей, которые передаются с участка Лx на позиции конвейерных лент Лy1 и Лy2. Последовательно включаясь Лy1 и Лy2 объединяют две части в одну деталь с последующей передачей её на участок Лz. Участок ТО не задействован. Когда деталь достигла конечной позиции, выполнение программы останавливается.

Прохождение деталью каждого участка выполняется последовательно. Светофоры должны работать в двух режимах: не горит – деталь не находится на участке, горит – деталь находится на участке. Во время перемещения детали электродвигатель на участке Лx должен вращаться в положительном направлении (по часовой стрелке). Электродвигатель на участке Лx не задействован, поэтому не должен вращаться. Сервомоторы участков Лy и Лz, при прохождении по ним детали или ее частей, должны повернуться на угол 90 градусов против часовой стрелки. Возврат сервомоторов в исходное положение не требуется.

Запуск конвейера осуществляется после нажатия на кнопку «Начать моделирование» в ПО Tinkercad. Программа должна выполняться однократно.

Внесение изменений в схему не допускается.

Задание 1.1. базовое.

Участник должен предоставить листинг кода: управления включением светофоров на время и в последовательности указанной в таблице 1. В результате должна быть составлена единая программа без нарушения последовательности включения и выключения светофоров на заданное время.

Задание 1.2. базовое.

Участник должен предоставить отдельно листинги кода: управления включением оборудования роботизированного сортировщика на время и в последовательности указанной в таблице 1. В результате должна быть составлена единая программа без нарушения последовательности включения и выключения оборудования на заданное время.

Задание 1.3. повышенной сложности.

Разработать интерфейс задания параметров работы роботизированного сортировщика через строку монитора последовательного порта согласно параметрам из таблицы 1. Программа выводит в монитор порта поясняющий текст, о том какие данные необходимо ввести (вывод реализуется любым понятным способом, построчно через нажатие «Enter» после ввода каждого числа или в одну строку через пробел), например: Лx:…; Лy1:…; Лy2:…; Лz:…. При проверке должны вводиться численные значения миллисекунд согласно таблице 1: Лx: 1000; Лy1: 1000; Лy2: 1000; Лz: 2000. После ввода данных в строке монитора порта нажимается кнопка «Отпр.» - означающая отправку введённых чисел в программу. После этого начинают одновременно работать двигатели и световая индикация (требования к работе которых даны в заданиях 1.1 и 1.2). По завершению программы вычислить и вывести время прохождения детали от момента запуска роботизированного сортировщика из стартовой позиции, до момента достижения конечной позиции в которой происходит остановка конвейера.

Ссылки на проект

[Ссылка на схему в Tinkercad.](https://www.tinkercad.com/things/aU0lFUt8NUP-im202426/editel?returnTo=%2Fclassrooms%2Fc7unMXIdOV6%2Factivities%2FhJtcKdYjebS&sharecode=sP5heaKWqBTM0HOFNViPbduwDY7WG9I4lR2TISyY5bM)

Описание хода практической части в случае очной или дистанционной формы проведения этапа Конкурса.

1. Участник Конкурса заходит на сайт www.tinkercad.com, входит в свою учётную запись.

2. Участник копирует себе проект цепи для выполнения задания.

3. Участник создаёт программный алгоритм для контроллера согласно заданию.

4. В качестве ответа участник предоставляет листинг программы.

```
Ответ на задание варианта № 26
Задание 1.1.
Листинг кода.
int c;
void setup()
{
   pinMode(7, OUTPUT); //0
   pinMode(13, OUTPUT); //1
   pinMode(4, OUTPUT); //2
   pinMode(12, OUTPUT); //5
  c=0;
}
void loop()
{
  if (c < 1)\{ digitalWrite(7, HIGH);
     delay(1000); //1000
     digitalWrite(7, LOW);
     digitalWrite(13, HIGH);
     delay(1000); //1000
     digitalWrite(13, LOW);
     digitalWrite(4, HIGH);
     delay(1000); //1000
     digitalWrite(4, LOW);
     digitalWrite(12, HIGH);
     delay(2000); //2000
     digitalWrite(12, LOW);
    c = c + 1;
   }
}
Комментарий к ответу. Программа последовательно включает:
0 светодиод на 1 сек.,
1 светодиод на 1 сек.,
2 светодиод на 1 сек.,
5 светодиод на 2 сек.
По завершению программа не повторяется (т.е. выполняется однократно).
Задание 1.2.
Листинг кода.
#include<Servo.h>
Servo myservoLy1;
Servo myservoLy2;
Servo myservoLz;
int c;
void setup()
{
```

```
 pinMode(10, OUTPUT);
   pinMode(6, OUTPUT);
   myservoLy1.attach(5);
   myservoLy1.write(0);
   myservoLy2.attach(3);
   myservoLy2.write(0);
   myservoLz.attach(10;
   myservoLz.write(0);
  c=0;
}
void loop()
{
  if (c<1) {
     digitalWrite(10, LOW);
     digitalWrite(6, HIGH);
     delay(1000);
     digitalWrite(6, LOW);
     myservoLy1.write(90);
     delay(1000);
     myservoLy2.write(90);
     delay(1000);
     myservoLz.write(90);
     delay(2000);
    c = c + 1;
   }
}
```
Комментарий к ответу. Программа однократно последовательно включает: электродвигатель Лx по часовой стрелке (в полож. направлении) на 1 сек., сервомотор Лу1 против часовой стрелки на 90 град. на 1 сек., сервомотор Лу2 против часовой стрелки на 90 град. на 1 сек., сервомотор Лz против часовой стрелки на 90 град. на 2 сек.

По завершению программа не повторяется (т.е. выполняется однократно).

## **Задание 1.3.**

```
Листинг кода.
#include <Servo.h>
Servo myservoLy2;
Servo myservoLy1;
Servo myservoLz;
int c;
int delay1 = 1000;
int delay2 = 1000;
int delay3 = 1000;
int delay4 = 1000;
void setDelays()
{
```

```
 Serial.println("Enter new delay values in ms (delay1 delay2 delay3 delay4): ");
   while (!Serial.available());
  delay1 = Serial.parseInt(); while (!Serial.available());
  delay2 = Serial.parseInt(); while (!Serial.available());
  delay3 = Serial.parseInt(); while (!Serial.available());
  delay4 = Serial.parseInt();Serial.println("New delay values have been set: " + String(delay1) + " " + String(delay2) +
" " + String(delay3) + " " + String(delay4));
}
void setup() {
   pinMode(7, OUTPUT); //0
   pinMode(13, OUTPUT); //1
   pinMode(4, OUTPUT); //2
   pinMode(12, OUTPUT); //5
   pinMode(10, OUTPUT);
   pinMode(6, OUTPUT);
   myservoLy1.attach(5);
   myservoLy1.write(0);
   myservoLy2.attach(11);
   myservoLy2.write(0);
   myservoLz.attach(9);
   myservoLz.write(0);
  c = 0; Serial.begin(9600);
   setDelays();
}
void loop()
\{int startTime = millis();
  if (c < 1)\{ digitalWrite(7, HIGH);
     digitalWrite(10, LOW);
     digitalWrite(6, HIGH);
     delay(1000); //1000
     digitalWrite(7, LOW);
     digitalWrite(6, LOW);
     myservoLy1.write(90);
     digitalWrite(13, HIGH);
     delay(1000); //1000
     digitalWrite(13, LOW);
     myservoLy2.write(90); 
     digitalWrite(4, HIGH);
```

```
 delay(1000); //1000
   digitalWrite(4, LOW);
   myservoLz.write(90);
   digitalWrite(12, HIGH);
   delay(2000); //2000
   digitalWrite(12, LOW);
  c = c + 1;
  int endTime = millis();
   int elapsedTime = endTime - startTime;
  Serial.println("Time to pass the part: " + String(elapsedTime / 1000) + " sec");
 }
```

```
}
```
Комментарий к ответу.

Программа в диалоговом режиме ожидает ввода заданных в таблице 1 параметров работы роботизированного сортировщика через строку монитора последовательного порта. Программа выводит в монитор порта текст какие данные необходимо ввести (способ вывода любой, но понятный): Лx:…; Лy1:…; Лy2:…; Лz:… Проверяющий вводит численные значения миллисекунд согласно таблице 1: Лx: 1000; Лy1: 1000; Лy2: 1000; Лz: 2000. Например, вводится четыре числа через пробел: 1000 1000 1000 2000. После ввода нажимается кнопка «Отпр.» и производится сравнение задания с выполнением. Если способ ввода значений не очевиден, то необходимо уточнить у обучающегося как задаются данные в задании 1.3 и сделать соответствующую отметку если потребуется последующая перепроверка задания.

Программа последовательно включает:

0 светодиод и электродвигатель Лx по часовой стрелке (в полож. направл.) на 1 сек.,

1 светодиод и сервомотор Лу1 против часовой стрелки на 90 град. на 1 сек.,

2 светодиод сервомотор Лу2 против часовой стрелки на 90 град. на 1 сек.,

5 светодиод и сервомотор Лz против часовой стрелки на 90 град. на 2 сек.

По завершению программа не повторяется (т.е. выполняется однократно).

После остановки в монитор порта выводится цифра 5, которая означает длительность цикла в секундах (реализуется с использованием функции millis()).

Современное производство включает процессы распределения и сортировки деталей. Сортировка выполняется конвейерными роботизированными лентами. На рис. 1 ниже рассматривается роботизированный конвейер, включающий 4 участка перемещения и сортировки деталей: два горизонтальных (оси X, Y), один вертикальный (Z') и участок выполнения технологической операции (ТО) сортировки.

Необходимо разработать программный алгоритм управления прототипом роботизированного конвейера на базе платы Arduino UNO.

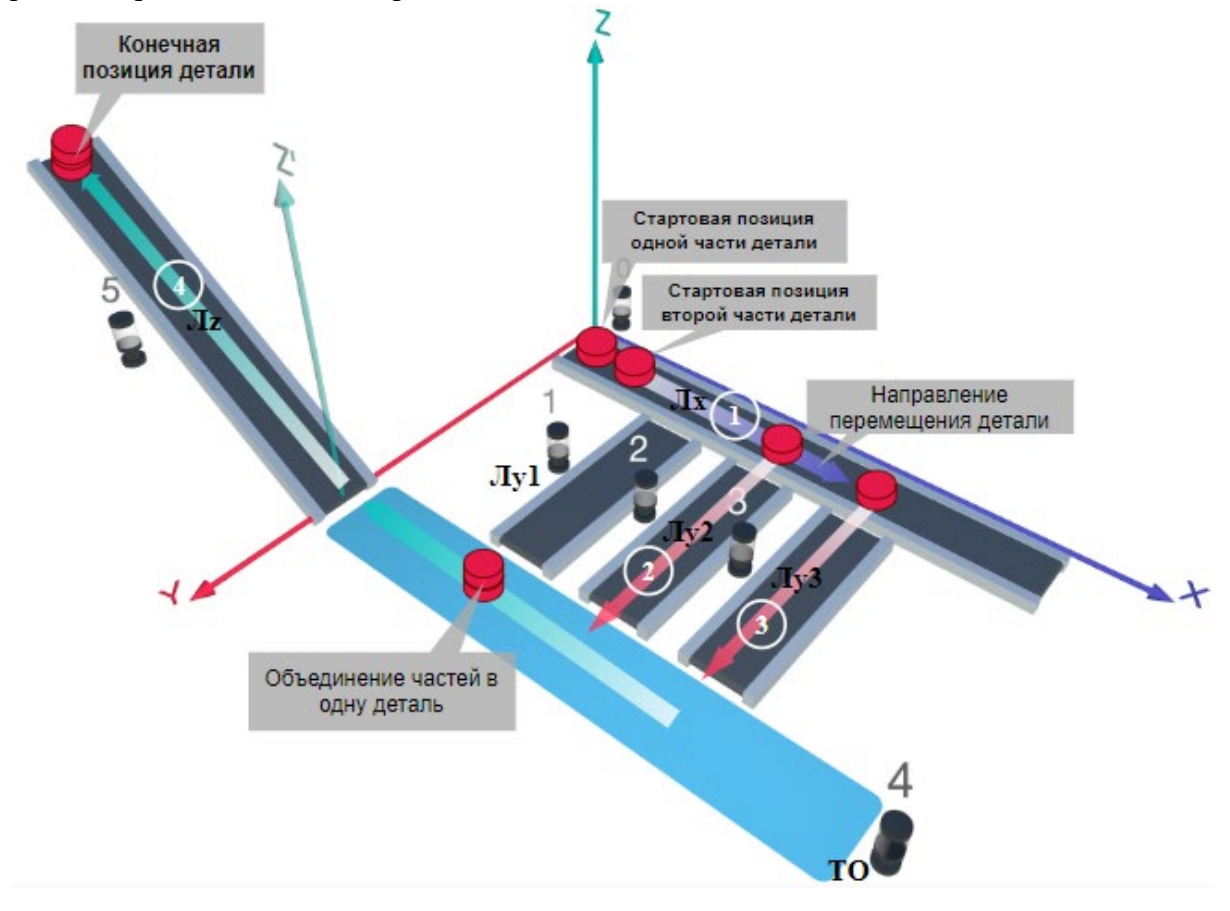

### Рис. 1. Схема прототипа роботизированного сортировщика

Где Лх, Лу, Лz – роботизированные конвейерные линии по осям X, Y, Z; светофоры сигнализирующие нахождение детали на лентах: 0 – Лx, 1, 2, 3 – на Лy1, Лy2, Лy3 соответственно, 4 – ТО, 5 – Лz, 5 – Лz, на цветных широких линиях стрелок указаны участки перемещения детали и обведенные белыми кругами порядковые номера последовательности их включения (согластно табл. 1).

### **Постановка задачи.**

Необходимо решить практическую задачу по программированию перемещения детали, которая изображена на рис. 1 условно в виде коричневого цилиндра, по четырем конвейерным участкам роботизированного сортировщика.

Составить программные алгоритмы управления элементами роботизированного сортировщика (рис. 2): электродвигателем конвейера Лx, сервомоторов конвейеров Лy1, Лy2, Лy3, светофорами 0, 1, 2, 3, 4, 5 сигнализирующими на каком участке находится деталь. Данные для перемещения деталей по участкам роботизированного сортировщика приведены в табл. 1.

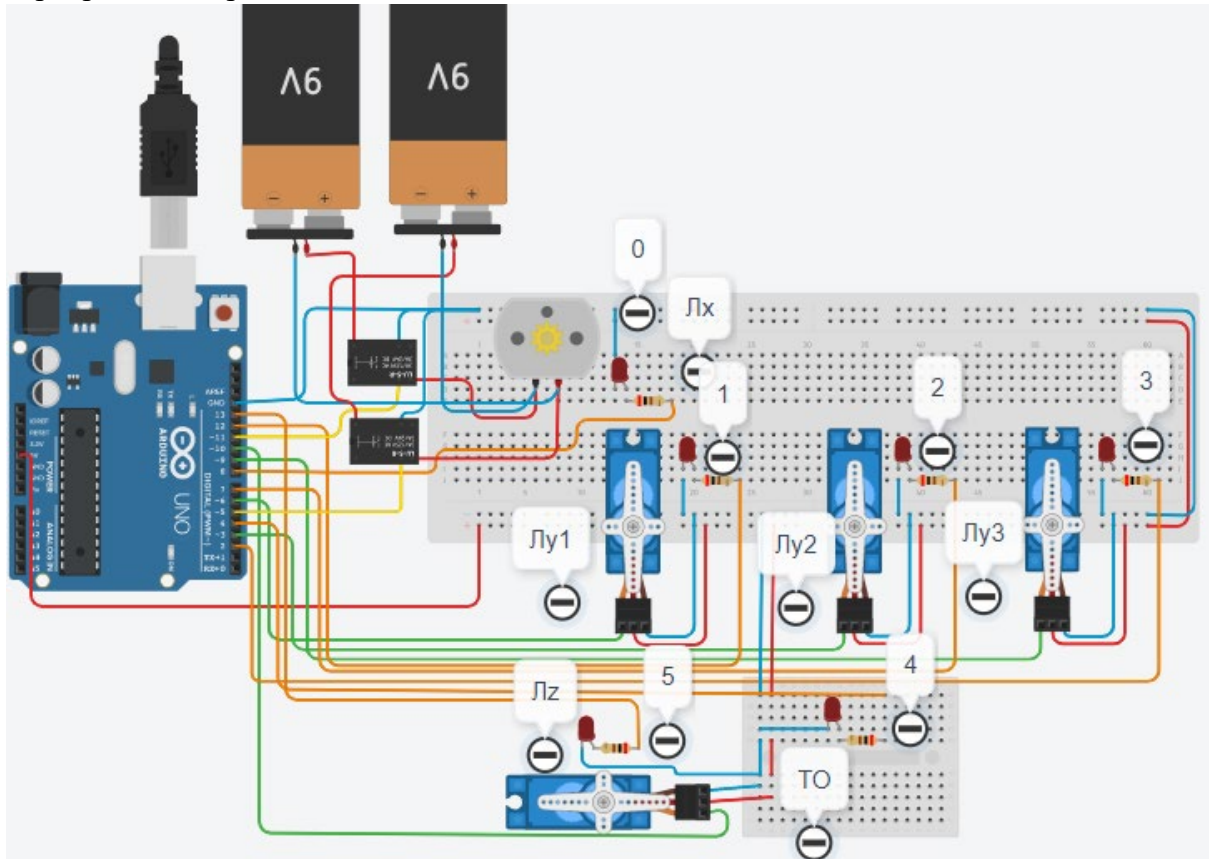

Рис. 2. Электрическая схема роботизированного сортировщика

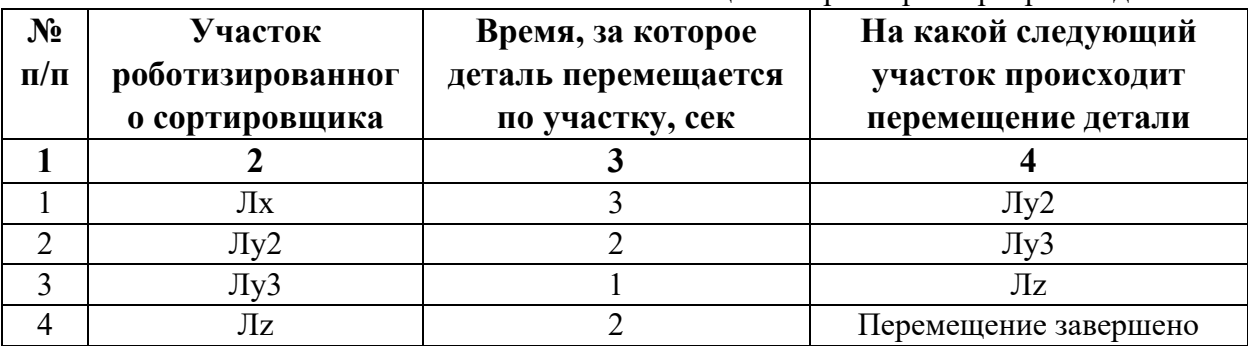

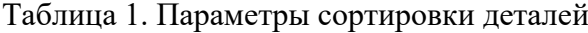

В третьей колонке таблицы 1 указано количество секунд, на которое запускается электродвигатель и светофор, при нахождении детали на соответствующем участке (колонка 2). Электродвигатель, сервомоторы и светофоры работают только на той ленте, где в заданное время находится деталь, на остальных участках они должны быть выключены. В колонке 4 указаны участки, на которые должна переходить деталь. Следует учесть, что деталь состоит из двух частей, которые передаются с участка Лx на позиции конвейерных лент Лy2 и Лy3. Последовательно включаясь Лy2 и Лy3 объединяют две части в одну деталь с последующей передачей её на участок Лz. Участок ТО не задействован. Когда деталь достигла конечной позиции, выполнение программы останавливается.

Прохождение деталью каждого участка выполняется последовательно. Светофоры должны работать в двух режимах: не горит – деталь не находится на участке, горит – деталь находится на участке. Во время перемещения детали электродвигатель на участке Лx должен вращаться в положительном направлении (по часовой стрелке). Электродвигатель на участке Лx не задействован, поэтому не должен вращаться. Сервомоторы участков Лy и Лz, при прохождении по ним детали или ее частей, должны повернуться на угол 90 градусов против часовой стрелки. Когда деталь достигла конечной позиции, выполнение программы останавливается. Возврат сервомоторов в исходное положение не требуется.

Запуск конвейера осуществляется после нажатия на кнопку «Начать моделирование» в ПО Tinkercad. Программа должна выполняться однократно.

Внесение изменений в схему не допускается.

Задание 1.1. базовое.

Участник должен предоставить листинг кода: управления включением светофоров на время и в последовательности указанной в таблице 1. В результате должна быть составлена единая программа без нарушения последовательности включения и выключения светофоров на заданное время.

Задание 1.2. базовое.

Участник должен предоставить отдельно листинги кода: управления включением оборудования роботизированного сортировщика на время и в последовательности указанной в таблице 1. В результате должна быть составлена единая программа без нарушения последовательности включения и выключения оборудования на заданное время.

Задание 1.3. повышенной сложности.

Разработать интерфейс задания параметров работы роботизированного сортировщика через строку монитора последовательного порта согласно параметрам из таблицы 1. Программа выводит в монитор порта поясняющий текст, о том какие данные необходимо ввести (вывод реализуется любым понятным способом, построчно через нажатие «Enter» после ввода каждого числа или в одну строку через пробел), например: Лx:…; Лy2:…; Лy3:…; Лz:…. При проверке должны вводиться численные значения миллисекунд согласно таблице 1: Лx: 3000; Лy2: 2000; Лy3: 1000; Лz: 2000. После ввода данных в строке монитора порта нажимается кнопка «Отпр.» - означающая отправку введённых чисел в программу. После этого начинают одновременно работать двигатели и световая индикация (требования к работе которых даны в заданиях 1.1 и 1.2). По завершению программы вычислить и вывести время прохождения детали от момента запуска роботизированного сортировщика из стартовой позиции, до момента достижения конечной позиции в которой происходит остановка конвейера.

Ссылки на проект

#### [Ссылка на схему в Tinkercad.](https://www.tinkercad.com/things/7enQOjo6o7K-im202427/editel?returnTo=%2Fclassrooms%2Fc7unMXIdOV6%2Factivities%2FhJtcKdYjebS&sharecode=X-mDcx-AXkKDcfY5RbBJLVqbEB3YmiDu43QyrhC9B0U)

Описание хода практической части в случае очной или дистанционной формы проведения этапа Конкурса.

1. Участник Конкурса заходит на сайт www.tinkercad.com, входит в свою учётную запись.

2. Участник копирует себе проект цепи для выполнения задания.

3. Участник создаёт программный алгоритм для контроллера согласно заданию.

4. В качестве ответа участник предоставляет листинг программы.

```
Ответ на задание варианта № 27
Задание 1.1.
Листинг кода.
int c;
void setup()
{
   pinMode(8, OUTPUT); //0
   pinMode(7, OUTPUT); //2
   pinMode(2, OUTPUT); //3
   pinMode(13, OUTPUT); //5
  c=0;
}
void loop()
{
  if (c < 1)\{ digitalWrite(8, HIGH);
     delay(3000); //3000
     digitalWrite(8, LOW);
     digitalWrite(7, HIGH);
     delay(2000); //2000
     digitalWrite(7, LOW);
     digitalWrite(2, HIGH);
     delay(1000); //1000
     digitalWrite(2, LOW);
     digitalWrite(13, HIGH);
     delay(2000); //2000
     digitalWrite(13, LOW);
    c = c + 1;
   }
}
Комментарий к ответу. Программа последовательно включает:
0 светодиод на 3 сек.,
2 светодиод на 2 сек.,
3 светодиод на 1 сек.,
5 светодиод на 2 сек.
По завершению программа не повторяется (т.е. выполняется однократно).
Задание 1.2.
Листинг кода.
#include<Servo.h>
Servo myservoLy3;
Servo myservoLy2;
Servo myservoLz;
int c;
void setup()
{
```

```
 pinMode(11, OUTPUT);
   pinMode(5, OUTPUT);
   myservoLy2.attach(3);
   myservoLy2.write(0);
   myservoLy3.attach(9);
   myservoLy3.write(0);
   myservoLz.attach(10);
   myservoLz.write(0);
  c=0;
}
void loop()
{
  if (c<1) {
     digitalWrite(11, LOW);
     digitalWrite(5, HIGH);
     delay(3000);
     digitalWrite(5, LOW);
     myservoLy2.write(90);
     delay(2000);
     myservoLy3.write(90);
     delay(1000);
     myservoLz.write(90);
     delay(2000);
    c = c + 1;
   }
}
```
Комментарий к ответу. Программа однократно последовательно включает: электродвигатель Лx по часовой стрелке (в полож. направлении) на 3 сек., сервомотор Лу2 против часовой стрелки на 90 град. на 2 сек., сервомотор Лу3 против часовой стрелки на 90 град. на 1 сек., сервомотор Лz против часовой стрелки на 90 град. на 2 сек.

# По завершению программа не повторяется (т.е. выполняется однократно).

### **Задание 1.3.**

```
Листинг кода.
#include <Servo.h>
Servo myservoLy3;
Servo myservoLy2;
Servo myservoLz;
int c;
int delay1 = 1000;
int delay2 = 1000;
int delay3 = 1000;
int delay4 = 1000;
void setDelays()
{
```

```
 Serial.println("Enter new delay values in ms (delay1 delay2 delay3 delay4): ");
   while (!Serial.available());
  delay1 = Serial.parseInt(); while (!Serial.available());
  delay2 = Serial.parseInt(); while (!Serial.available());
  delay3 = Serial.parseInt(); while (!Serial.available());
  delay4 = Serial.parseInt();Serial.println("New delay values have been set: " + String(delay1) + " " + String(delay2) +
" " + String(delay3) + " " + String(delay4));
}
void setup() {
   pinMode(8, OUTPUT); //0
   pinMode(7, OUTPUT); //2
   pinMode(2, OUTPUT); //3
   pinMode(13, OUTPUT); //5
   pinMode(11, OUTPUT);
   pinMode(5, OUTPUT);
   myservoLy2.attach(3);
   myservoLy2.write(0);
   myservoLy3.attach(9);
   myservoLy3.write(0);
   myservoLz.attach(10);
   myservoLz.write(0);
  c = 0; Serial.begin(9600);
   setDelays();
}
void loop()
\{int startTime = millis();
  if (c < 1)\{ digitalWrite(11, LOW);
     digitalWrite(5, HIGH);
     digitalWrite(8, HIGH);
     delay(3000); //3000
     digitalWrite(8, LOW);
     digitalWrite(5, LOW);
     myservoLy2.write(90);
     digitalWrite(7, HIGH);
     delay(2000); //2000
     digitalWrite(7, LOW);
     myservoLy3.write(90); 
     digitalWrite(2, HIGH);
```

```
 delay(1000); //1000
   digitalWrite(2, LOW);
   myservoLz.write(90);
   digitalWrite(13, HIGH);
   delay(2000); //2000
   digitalWrite(13, LOW);
  c = c + 1;
  int endTime = millis();
   int elapsedTime = endTime - startTime;
  Serial.println("Time to pass the part: " + String(elapsedTime / 1000) + " sec");
 }
```

```
}
```
Комментарий к ответу.

Программа в диалоговом режиме ожидает ввода заданных в таблице 1 параметров работы роботизированного сортировщика через строку монитора последовательного порта. Программа выводит в монитор порта текст какие данные необходимо ввести (способ вывода любой, но понятный): Лx:…; Лy2:…; Лy3:…; Лz:… Проверяющий вводит численные значения миллисекунд согласно таблице 1: Лx: 3000; Лy2: 2000; Лy3: 1000; Лz: 2000. Например, вводится четыре числа через пробел: 3000 2000 1000 2000. После ввода нажимается кнопка «Отпр.» и производится сравнение задания с выполнением. Если способ ввода значений не очевиден, то необходимо уточнить у обучающегося как задаются данные в задании 1.3 и сделать соответствующую отметку если потребуется последующая перепроверка задания.

Программа последовательно включает:

0 светодиод и электродвигатель Лx по часовой стрелке (в полож. направл.) на 3 сек.,

2 светодиод и сервомотор Лу2 против часовой стрелки на 90 град. на 2 сек.,

3 светодиод и сервомотор Лу3 против часовой стрелки на 90 град. на 1 сек.,

5 светодиод и сервомотор Лz против часовой стрелки на 90 град. на 2 сек.

По завершению программа не повторяется (т.е. выполняется однократно).

После остановки в монитор порта выводится цифра 8, которая означает длительность цикла в секундах (реализуется с использованием функции millis()).

Современное производство включает процессы распределения и сортировки деталей. Сортировка выполняется конвейерными роботизированными лентами. На рис. 1 ниже рассматривается роботизированный конвейер, включающий 4 участка перемещения и сортировки деталей: два горизонтальных (оси X, Y), один вертикальный (Z') и участок выполнения технологической операции (ТО) сортировки.

Необходимо разработать программный алгоритм управления прототипом роботизированного конвейера на базе платы Arduino UNO.

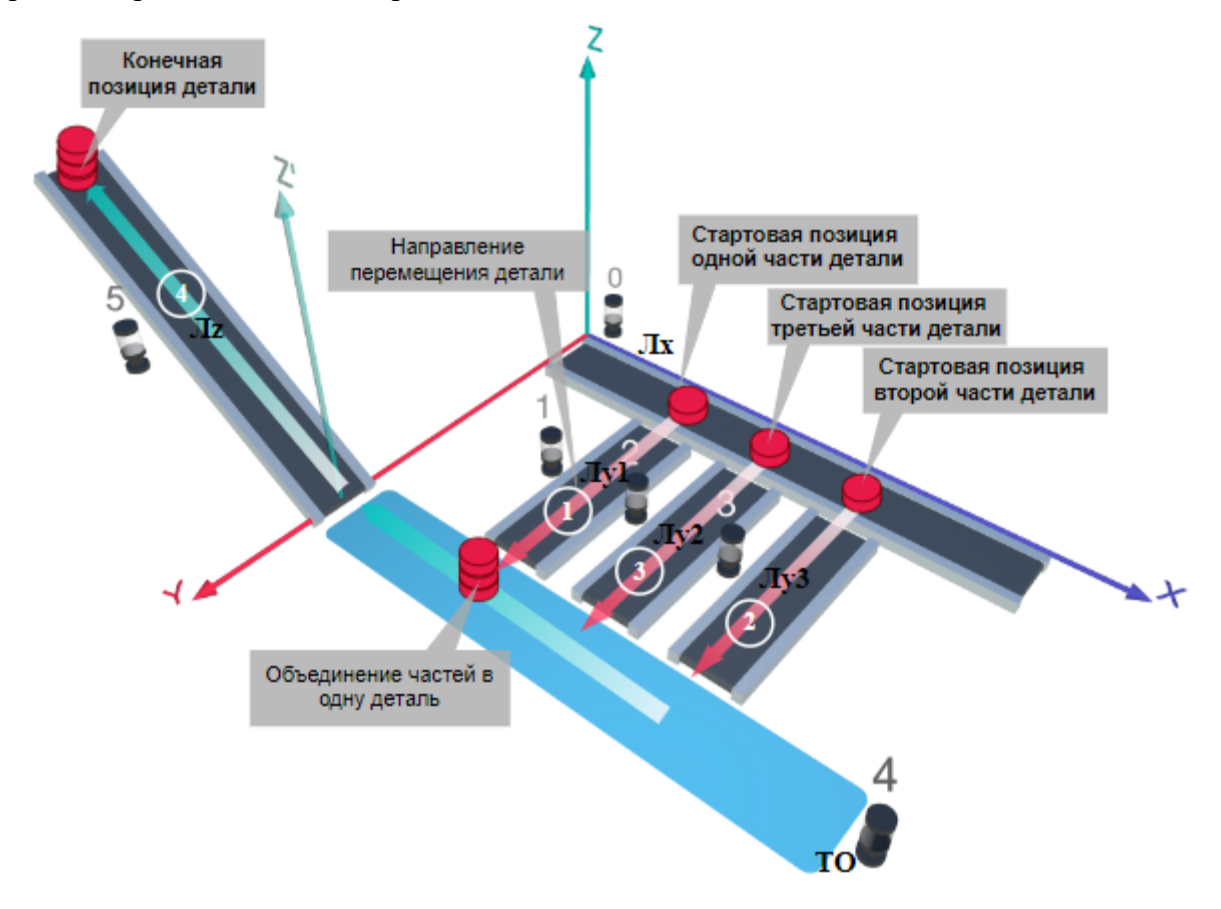

Рис. 1. Схема прототипа роботизированного сортировщика

Где Лх, Лу, Лz - роботизированные конвейерные линии по осям X, Y, Z; светофоры сигнализирующие нахождение детали на лентах: 0 – Лx, 1, 2, 3 – на Лy1, Лy2, Лy3 соответственно, 4 – ТО, 5 – Лz, на цветных широких линиях стрелок указаны участки перемещения детали и обведенные белыми кругами порядковые номера последовательности их включения (согластно табл. 1).

### **Постановка задачи.**

Необходимо решить практическую задачу по программированию перемещения детали, которая изображена на рис. 1 условно в виде коричневого цилиндра, по четырем конвейерным участкам роботизированного сортировщика.

Составить программные алгоритмы управления элементами роботизированного сортировщика (рис. 2): электродвигателем конвейера Лx, сервомоторов конвейеров Лy1, Лy2, Лy3, светофорами 0, 1, 2, 3, 4, 5 сигнализирующими на каком участке находится деталь. Данные для перемещения деталей по участкам роботизированного сортировщика приведены в табл. 1.

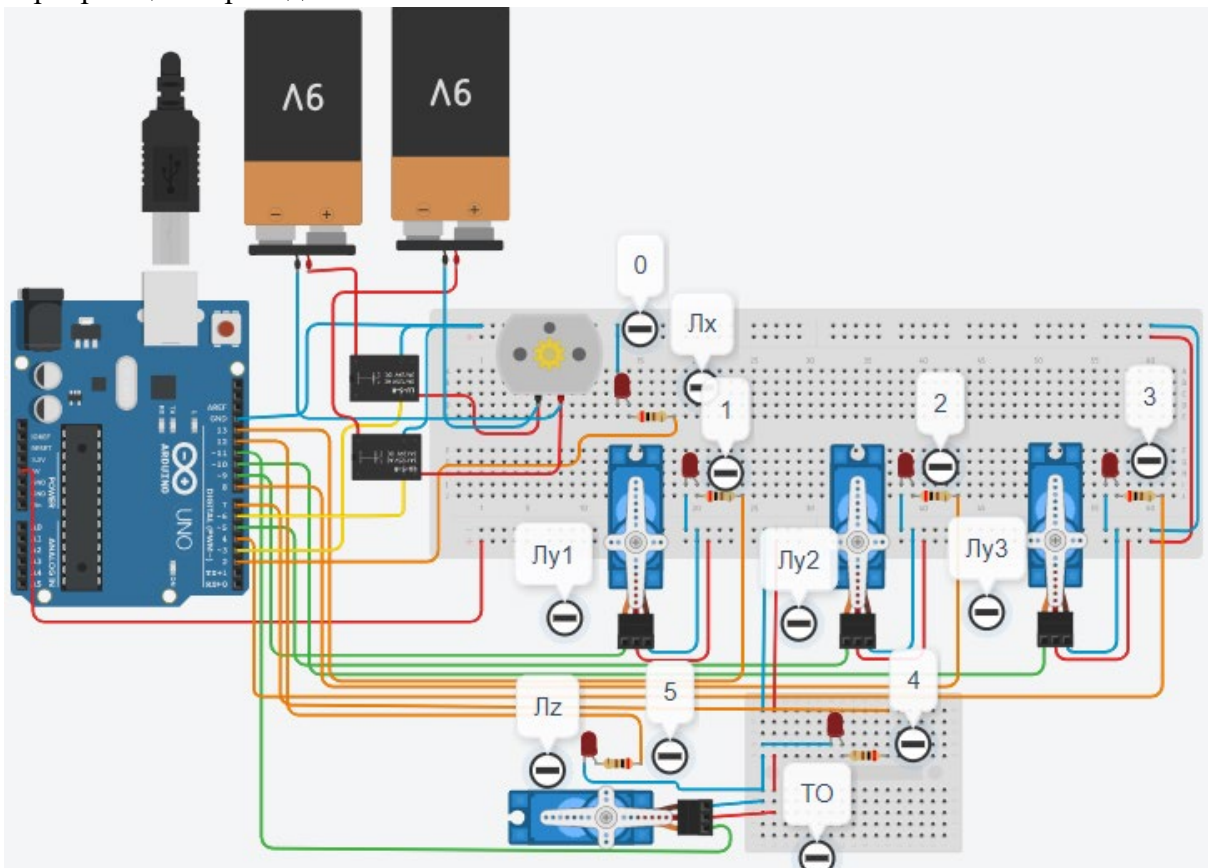

Рис. 2. Электрическая схема роботизированного сортировщика

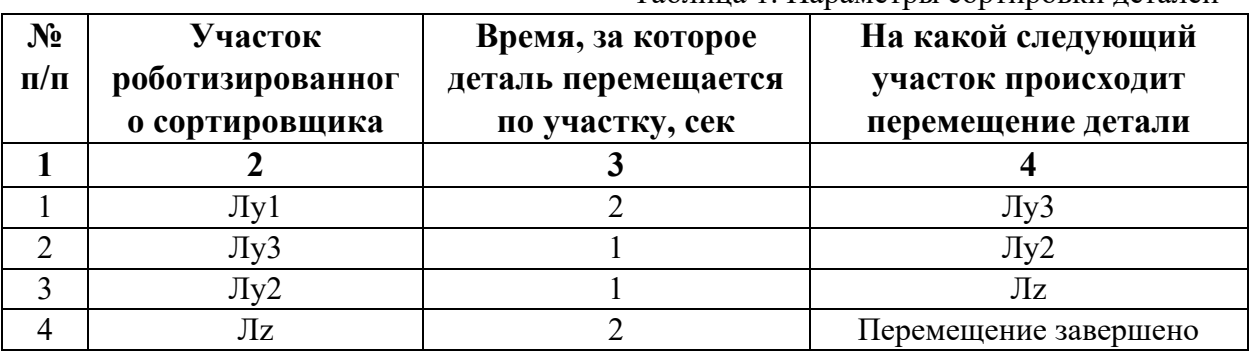

Таблица 1. Параметры сортировки деталей

В третьей колонке таблицы 1 указано количество секунд, на которое запускается электродвигатель и светофор, при нахождении детали на соответствующем участке (колонка 2). Электродвигатель, сервомоторы и светофоры работают только на той ленте, где в заданное время находится деталь, на остальных участках они должны быть выключены. В колонке 4 указаны участки, на которые должна переходить деталь. Следует учесть, что деталь состоит из трех частей, которые находятся на стартовых позициях конвейерных лент Лy1, Лy3 и Лy2. Последовательно включаясь Лy1, Лy3 и Лy2 должны объединить три части в одну деталь с последующей передачей её на участок Лz. Участок ТО не задействован. Когда деталь достигла конечной позиции, выполнение программы останавливается.

Прохождение деталью каждого участка выполняется последовательно. Светофоры должны работать в двух режимах: не горит – деталь не находится на участке, горит – деталь находится на участке. Электродвигатель на участке Лx не задействован, поэтому не должен вращаться. Сервомоторы участков Лy и Лz, при прохождении по ним детали или ее частей, должны повернуться на угол 90 градусов против часовой стрелки. Возврат сервомоторов в исходное положение не требуется.

Запуск конвейера осуществляется после нажатия на кнопку «Начать моделирование» в ПО Tinkercad. Программа должна выполняться однократно.

Внесение изменений в схему не допускается.

Задание 1.1. базовое.

Участник должен предоставить листинг кода: управления включением светофоров на время и в последовательности указанной в таблице 1. В результате должна быть составлена единая программа без нарушения последовательности включения и выключения светофоров на заданное время.

Задание 1.2. базовое.

Участник должен предоставить отдельно листинги кода: управления включением оборудования роботизированного сортировщика на время и в последовательности указанной в таблице 1. В результате должна быть составлена единая программа без нарушения последовательности включения и выключения оборудования на заданное время.

Задание 1.3. повышенной сложности.

Разработать интерфейс задания параметров работы роботизированного сортировщика через строку монитора последовательного порта согласно параметрам из таблицы 1. Программа выводит в монитор порта поясняющий текст, о том какие данные необходимо ввести (вывод реализуется любым понятным способом, построчно через нажатие «Enter» после ввода каждого числа или в одну строку через пробел), например: Л1:…; Лy3:…; Лy2:…; Лz:…. При проверке должны вводиться численные значения миллисекунд согласно таблице 1: Л1: 2000; Лy3: 1000; Лy2: 1000; Лz: 2000. После ввода данных в строке монитора порта нажимается кнопка «Отпр.» - означающая отправку введённых чисел в программу. После этого начинают одновременно работать двигатели и световая индикация (требования к работе которых даны в заданиях 1.1 и 1.2). По завершению программы вычислить и вывести время прохождения детали от момента запуска роботизированного сортировщика из стартовой позиции, до момента достижения конечной позиции в которой происходит остановка конвейера.

Ссылки на проект

[Ссылка на схему в Tinkercad.](https://www.tinkercad.com/things/l4FbD87Hfgf-im202428/editel?returnTo=%2Fclassrooms%2Fc7unMXIdOV6%2Factivities%2FhJtcKdYjebS&sharecode=7UBc3bisszkOHb8wGlFobyNYW9gFfwrJ57ueWqPZ8Lw)

Описание хода практической части в случае очной или дистанционной формы проведения этапа Конкурса.

1. Участник Конкурса заходит на сайт www.tinkercad.com, входит в свою учётную запись.

2. Участник копирует себе проект цепи для выполнения задания.

3. Участник создаёт программный алгоритм для контроллера согласно заданию.

4. В качестве ответа участник предоставляет листинг программы.

```
Ответ на задание варианта № 28
Задание 1.1.
Листинг кода.
int c;
void setup()
{
   pinMode(13, OUTPUT); //1
   pinMode(4, OUTPUT); //3
   pinMode(8, OUTPUT); //2
   pinMode(12, OUTPUT); //5
  c=0;
}
void loop()
{
  if (c < 1)\{ digitalWrite(13, HIGH);
     delay(2000); //2000
     digitalWrite(13, LOW);
     digitalWrite(4, HIGH);
     delay(1000); //1000
     digitalWrite(4, LOW);
     digitalWrite(8, HIGH);
     delay(1000); //1000
     digitalWrite(8, LOW);
     digitalWrite(12, HIGH);
     delay(2000); //2000
     digitalWrite(12, LOW);
    c = c + 1;
   }
}
Комментарий к ответу. Программа последовательно включает:
1 светодиод на 2 сек.,
3 светодиод на 1 сек.,
2 светодиод на 1 сек.,
5 светодиод на 2 сек.
По завершению программа не повторяется (т.е. выполняется однократно).
Задание 1.2.
Листинг кода.
#include<Servo.h>
Servo myservoLy1;
Servo myservoLy3;
Servo myservoLy2;
Servo myservoLz;
int c;
void setup()
```
{

```
 myservoLy1.attach(9);
   myservoLy1.write(0);
   myservoLy3.attach(10);
   myservoLy3.write(0);
   myservoLy2.attach(5);
   myservoLy2.write(0);
   myservoLz.attach(11);
   myservoLz.write(0);
  c=0;
}
void loop()
{
  if (c < 1)\{ myservoLy1.write(90);
     delay(2000);
     myservoLy3.write(90);
     delay(1000);
     myservoLy2.write(90);
     delay(1000);
     myservoLz.write(90);
     delay(2000);
    c = c + 1;
   }
}
Комментарий к ответу. Программа однократно последовательно включает:
сервомотор Лу1 против часовой стрелки на 90 град. на 2 сек.,
сервомотор Лу3 против часовой стрелки на 90 град. на 1 сек.,
сервомотор Лу2 против часовой стрелки на 90 град. на 1 сек.,
```
сервомотор Лz против часовой стрелки на 90 град. на 2 сек.

По завершению программа не повторяется (т.е. выполняется однократно).

## **Задание 1.3.**

Листинг кода. #include <Servo.h> Servo myservoLy1; Servo myservoLy3; Servo myservoLy2; Servo myservoLz; int c; int delay $1 = 1000$ ; int delay $2 = 1000$ ; int delay $3 = 1000$ ; int delay $4 = 1000$ ; void setDelays() {

```
 Serial.println("Enter new delay values in ms (delay1 delay2 delay3 delay4): ");
   while (!Serial.available());
  delay1 = Serial.parseInt(); while (!Serial.available());
  delay2 = Serial.parseInt(); while (!Serial.available());
  delay3 = Serial.parseInt(); while (!Serial.available());
  delay4 = Serial.parseInt();Serial.println("New delay values have been set: " + String(delay1) + " " + String(delay2) +
" " + String(delay3) + " " + String(delay4));
}
void setup() {
   pinMode(13, OUTPUT); //1
   pinMode(4, OUTPUT); //3
   pinMode(8, OUTPUT); //2
   pinMode(12, OUTPUT); //5
   myservoLy1.attach(9);
   myservoLy1.write(0);
   myservoLy3.attach(10);
   myservoLy3.write(0);
   myservoLy2.attach(5);
   myservoLy2.write(0);
   myservoLz.attach(11);
   myservoLz.write(0);
  c=0;
   Serial.begin(9600);
   setDelays();
}
void loop()
\{int startTime = millis();
  if (c < 1) {
      digitalWrite(13, HIGH);
      myservoLy1.write(90);
      delay(2000); //2000
      digitalWrite(13, LOW);
      myservoLy3.write(90);
      digitalWrite(4, HIGH);
      delay(1000); //1000
      digitalWrite(4, LOW);
      myservoLy2.write(90); 
      digitalWrite(8, HIGH);
      delay(1000); //1000
      digitalWrite(8, LOW);
```

```
 myservoLz.write(90); 
   digitalWrite(12, HIGH);
   delay(2000); //2000
   digitalWrite(12, LOW);
  c = c + 1:
  int endTime = millis();
   int elapsedTime = endTime - startTime;
  Serial.println("Time to pass the part: " + String(elapsedTime / 1000) + " sec");
 }
```

```
}
```
Комментарий к ответу.

Программа в диалоговом режиме ожидает ввода заданных в таблице 1 параметров работы роботизированного сортировщика через строку монитора последовательного порта. Программа выводит в монитор порта текст какие данные необходимо ввести (способ вывода любой, но понятный): Л1:…; Лy3:…; Лy2:…; Лz:… Проверяющий вводит численные значения миллисекунд согласно таблице 1: Л1: 2000; Лy3: 1000; Лy2: 1000; Лz: 2000. Например, вводится четыре числа через пробел: 2000 1000 1000 2000. После ввода нажимается кнопка «Отпр.» и производится сравнение задания с выполнением. Если способ ввода значений не очевиден, то необходимо уточнить у обучающегося как задаются данные в задании 1.3 и сделать соответствующую отметку если потребуется последующая перепроверка задания.

Программа последовательно включает:

1 светодиод и сервомотор Лу1 против часовой стрелки на 90 град. на 2 сек.,

3 светодиод и сервомотор Лу3 против часовой стрелки на 90 град. на 1 сек.,

2 светодиод и сервомотор Лу2 против часовой стрелки на 90 град. на 1 сек.,

5 светодиод и сервомотор Лz против часовой стрелки на 90 град. на 2 сек.

По завершению программа не повторяется (т.е. выполняется однократно).

После остановки в монитор порта выводится цифра 6, которая означает длительность цикла в секундах (реализуется с использованием функции millis()).

Современное производство включает процессы распределения и сортировки деталей. Сортировка выполняется конвейерными роботизированными лентами. На рис. 1 ниже рассматривается роботизированный конвейер, включающий 4 участка перемещения и сортировки деталей: два горизонтальных (оси X, Y), один вертикальный (Z') и участок выполнения технологической операции (ТО) сортировки.

Необходимо разработать программный алгоритм управления прототипом роботизированного конвейера на базе платы Arduino UNO.

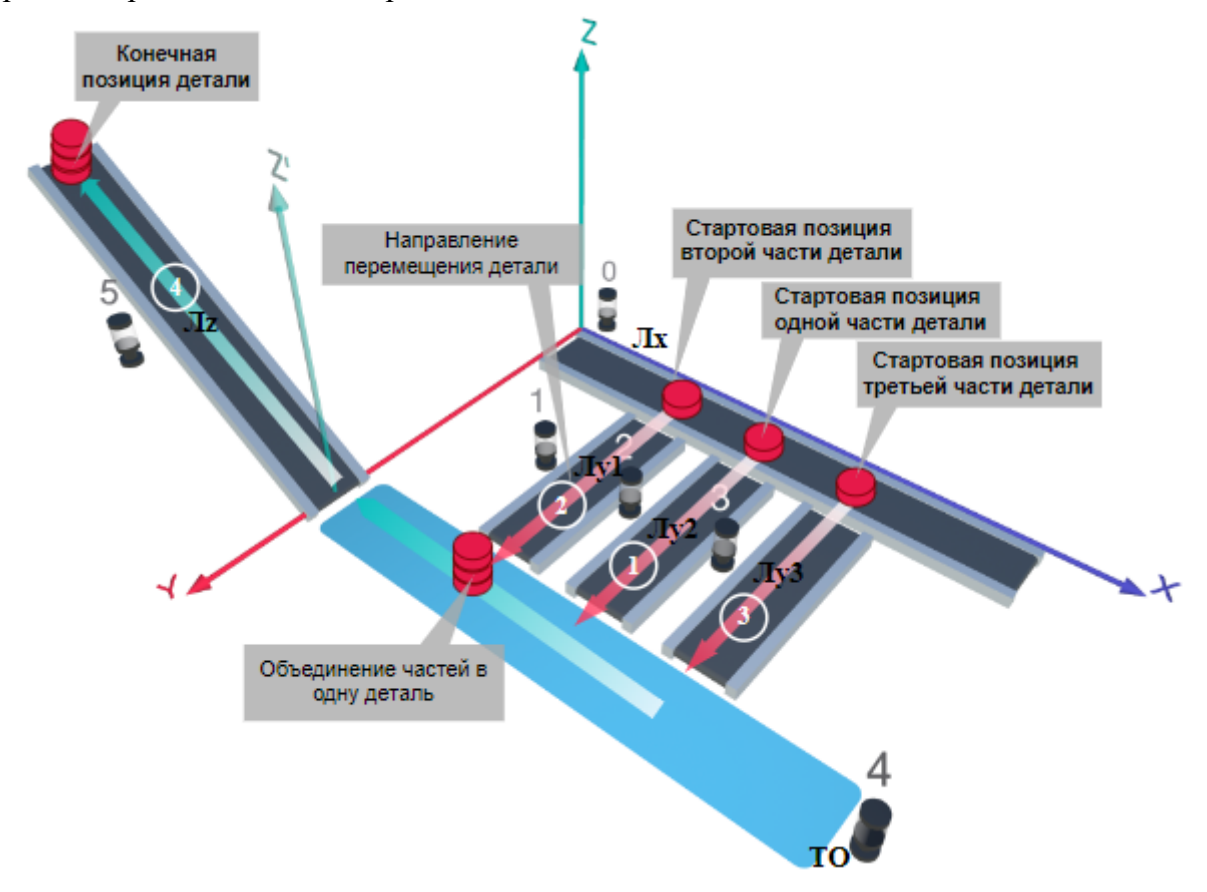

Рис. 1. Схема прототипа роботизированного сортировщика

 $\Gamma$ де Лх, Лу, Лz – роботизированные конвейерные линии по осям X, Y, Z; светофоры сигнализирующие нахождение детали на лентах: 0 – Лx, 1, 2, 3 – на Лy1, Лy2, Лy3 соответственно, 4 – ТО, 5 – Лz, на цветных широких линиях стрелок указаны участки перемещения детали и обведенные белыми кругами порядковые номера последовательности их включения (согластно табл. 1).

#### **Постановка задачи.**

Необходимо решить практическую задачу по программированию перемещения детали, которая изображена на рис. 1 условно в виде коричневого цилиндра, по четырем конвейерным участкам роботизированного сортировщика.

Составить программные алгоритмы управления элементами роботизированного сортировщика (рис. 2): электродвигателем конвейера Лx, сервомоторов конвейеров Лy1, Лy2, Лy3, светофорами 0, 1, 2, 3, 4, 5 сигнализирующими на каком участке находится деталь. Данные для перемещения деталей по участкам роботизированного сортировщика приведены в табл. 1.

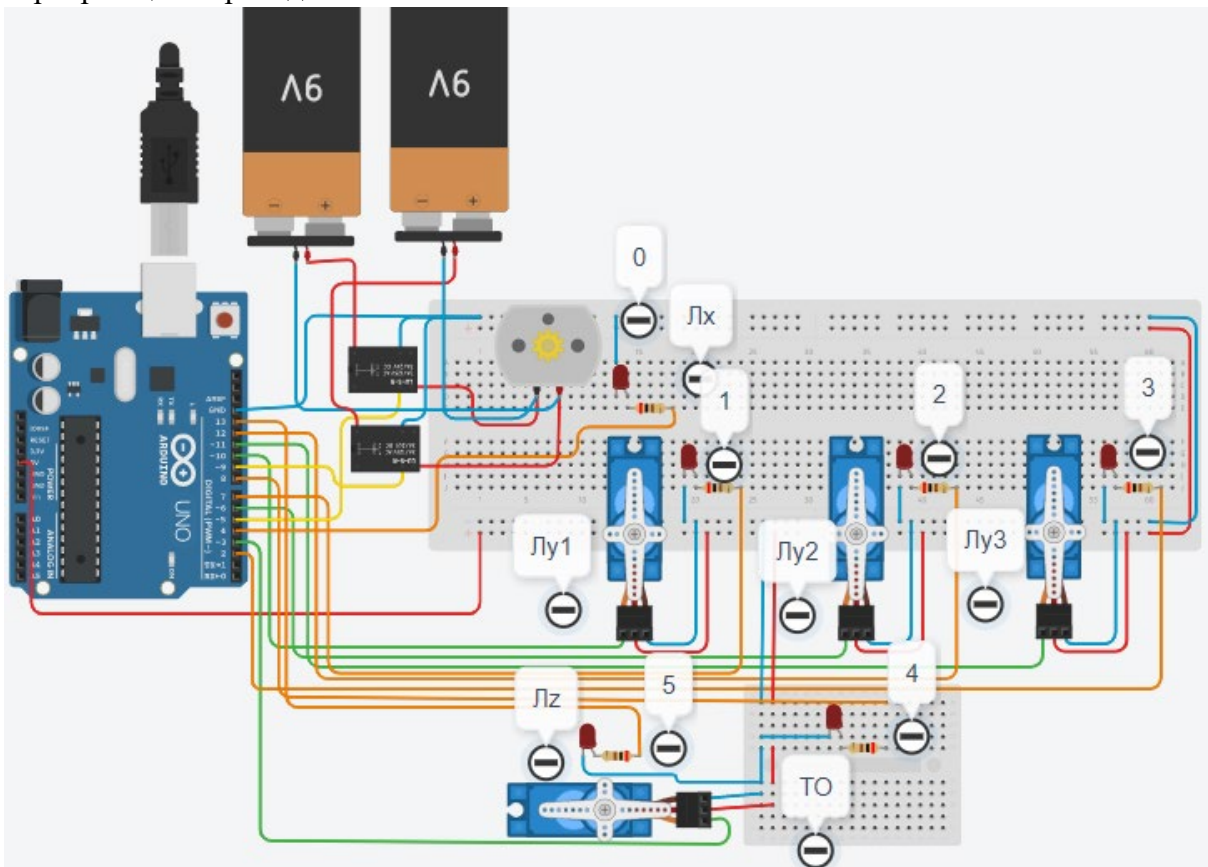

Рис. 2. Электрическая схема роботизированного сортировщика

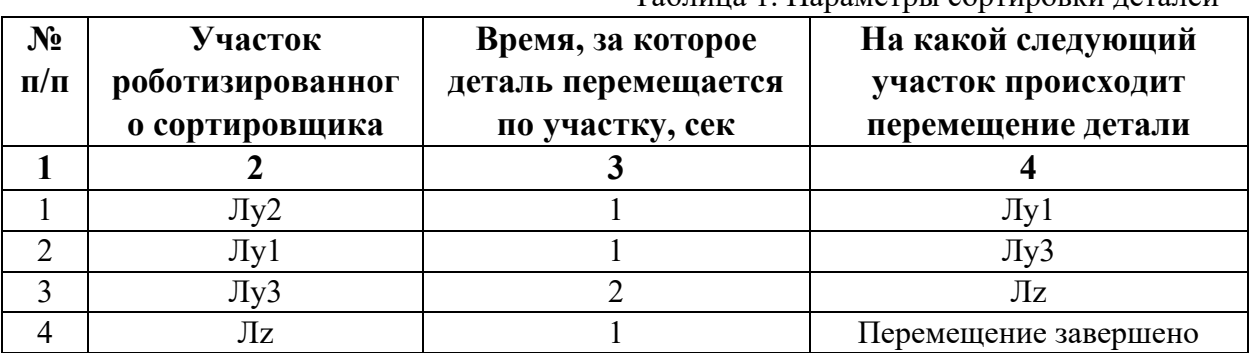

Таблица 1. Параметры сортировки деталей

В третьей колонке таблицы 1 указано количество секунд, на которое запускается электродвигатель и светофор, при нахождении детали на соответствующем участке (колонка 2). Электродвигатель, сервомоторы и светофоры работают только на той ленте, где в заданное время находится деталь, на остальных участках они должны быть выключены. В колонке 4 указаны участки, на которые должна переходить деталь. Следует учесть, что деталь состоит из трех частей, которые находятся на стартовых позициях конвейерных лент Лy2, Лy1 и Лy3. Последовательно включаясь Лy2, Лy1 и Лy3 должны объединить три части в одну деталь с последующей передачей её на участок Лz. Участок ТО не задействован. Когда деталь достигла конечной позиции, выполнение программы останавливается.

Прохождение деталью каждого участка выполняется последовательно. Светофоры должны работать в двух режимах: не горит – деталь не находится на участке, горит – деталь находится на участке. Электродвигатель на участке Лx не задействован, поэтому не должен вращаться. Сервомоторы участков Лy и Лz, при прохождении по ним детали или ее частей, должны повернуться на угол 90 градусов против часовой стрелки. Возврат сервомоторов в исходное положение не требуется. Когда деталь достигла конечной позиции, выполнение программы останавливается.

Запуск конвейера осуществляется после нажатия на кнопку «Начать моделирование» в ПО Tinkercad. Программа должна выполняться однократно.

Внесение изменений в схему не допускается.

Задание 1.1. базовое.

Участник должен предоставить листинг кода: управления включением светофоров на время и в последовательности указанной в таблице 1. В результате должна быть составлена единая программа без нарушения последовательности включения и выключения светофоров на заданное время.

Задание 1.2. базовое.

Участник должен предоставить отдельно листинги кода: управления включением оборудования роботизированного сортировщика на время и в последовательности указанной в таблице 1. В результате должна быть составлена единая программа без нарушения последовательности включения и выключения оборудования на заданное время.

Задание 1.3. повышенной сложности.

Разработать интерфейс задания параметров работы роботизированного сортировщика через строку монитора последовательного порта согласно параметрам из таблицы 1. Программа выводит в монитор порта поясняющий текст, о том какие данные необходимо ввести (вывод реализуется любым понятным способом, построчно через нажатие «Enter» после ввода каждого числа или в одну строку через пробел), например: Л2:…; Лy1:…; Лy3:…; Лz:…. При проверке должны вводиться численные значения миллисекунд согласно таблице 1: Л2: 1000; Лy1: 1000; Лy3: 2000; Лz: 1000. После ввода данных в строке монитора порта нажимается кнопка «Отпр.» - означающая отправку введённых чисел в программу. После этого начинают одновременно работать двигатели и световая индикация (требования к работе которых даны в заданиях 1.1 и 1.2). По завершению программы вычислить и вывести время прохождения детали от момента запуска роботизированного сортировщика из стартовой позиции, до момента достижения конечной позиции в которой происходит остановка конвейера.

Ссылки на проект

[Ссылка на схему в Tinkercad.](https://www.tinkercad.com/things/54zXyluKnbU-im202429/editel?returnTo=%2Fclassrooms%2Fc7unMXIdOV6%2Factivities%2FhJtcKdYjebS&sharecode=74H-I5Th7dD20jmo-sDJxqldKh15unM3XNAeH5bUL-I)

Описание хода практической части в случае очной или дистанционной формы проведения этапа Конкурса.

1. Участник Конкурса заходит на сайт www.tinkercad.com, входит в свою учётную запись.

2. Участник копирует себе проект цепи для выполнения задания.

3. Участник создаёт программный алгоритм для контроллера согласно заданию.

4. В качестве ответа участник предоставляет листинг программы.

```
Ответ на задание варианта № 29
Задание 1.1.
Листинг кода.
int c;
void setup()
{
   pinMode(12, OUTPUT); //2
   pinMode(7, OUTPUT); //1
   pinMode(2, OUTPUT); //3
   pinMode(13, OUTPUT); //5
  c=0;
}
void loop()
{
  if (c < 1)\{ digitalWrite(12, HIGH);
     delay(1000); //1000
     digitalWrite(12, LOW);
     digitalWrite(7, HIGH);
     delay(1000); //1000
     digitalWrite(7, LOW);
     digitalWrite(2, HIGH);
     delay(2000); //2000
     digitalWrite(2, LOW);
     digitalWrite(13, HIGH);
     delay(1000); //1000
     digitalWrite(13, LOW);
    c = c + 1;
   }
}
Комментарий к ответу. Программа последовательно включает:
2 светодиод на 1 сек.,
1 светодиод на 1 сек.,
3 светодиод на 2 сек.,
5 светодиод на 1 сек.
По завершению программа не повторяется (т.е. выполняется однократно).
Задание 1.2.
Листинг кода.
#include<Servo.h>
Servo myservoLy2;
Servo myservoLy1;
Servo myservoLy3;
Servo myservoLz;
int c;
void setup()
```
{

```
 myservoLy2.attach(6);
   myservoLy2.write(0);
   myservoLy1.attach(10);
   myservoLy1.write(0);
   myservoLy3.attach(11);
   myservoLy3.write(0);
   myservoLz.attach(3);
   myservoLz.write(0);
  c=0;
}
void loop()
{
  if (c < 1)\{ myservoLy2.write(90);
     delay(1000);
     myservoLy1.write(90);
     delay(1000);
     myservoLy3.write(90);
     delay(2000);
     myservoLz.write(90);
     delay(1000);
    c = c + 1;
   }
}
Комментарий к ответу. Программа однократно последовательно включает:
сервомотор Лу2 против часовой стрелки на 90 град. на 1 сек.,
сервомотор Лу1 против часовой стрелки на 90 град. на 1 сек.,
сервомотор Лу3 против часовой стрелки на 90 град. на 2 сек.,
сервомотор Лz против часовой стрелки на 90 град. на 1 сек.
```
# По завершению программа не повторяется (т.е. выполняется однократно).

### **Задание 1.3.**

Листинг кода. #include <Servo.h> Servo myservoLy2; Servo myservoLy1; Servo myservoLy3; Servo myservoLz; int c; int delay $1 = 1000$ ; int delay $2 = 1000$ ; int delay $3 = 1000$ ; int delay $4 = 1000$ ; void setDelays() {

```
 Serial.println("Enter new delay values in ms (delay1 delay2 delay3 delay4): ");
   while (!Serial.available());
  delay1 = Serial.parseInt(); while (!Serial.available());
  delay2 = Serial.parseInt(); while (!Serial.available());
  delay3 = Serial.parseInt(); while (!Serial.available());
  delay4 = Serial.parseInt();Serial.println("New delay values have been set: " + String(delay1) + " " + String(delay2) +
" " + String(delay3) + " " + String(delay4));
}
void setup() {
   pinMode(12, OUTPUT); //2
   pinMode(7, OUTPUT); //1
   pinMode(2, OUTPUT); //3
   myservoLy2.attach(6);
   myservoLy2.write(0);
   myservoLy1.attach(10);
   myservoLy1.write(0);
   myservoLy3.attach(11);
   myservoLy3.write(0);
   myservoLz.attach(3);
   myservoLz.write(0);
  c=0;
   Serial.begin(9600);
   setDelays();
}
void loop()
{
  int startTime = millis();
  if (c < 1) {
      digitalWrite(12, HIGH);
      myservoLy2.write(90);
      delay(1000); //1000
      digitalWrite(12, LOW);
      myservoLy1.write(90);
      digitalWrite(7, HIGH);
      delay(1000); //1000
      digitalWrite(7, LOW);
      myservoLy3.write(90);
      digitalWrite(2, HIGH);
      delay(2000); //2000
      digitalWrite(2, LOW);
      myservoLz.write(90);
```

```
 digitalWrite(13, HIGH);
     delay(1000); //1000
     digitalWrite(13, LOW);
    c = c + 1:
    int endTime = millis();
     int elapsedTime = endTime - startTime;
    Serial.println("Time to pass the part: " + String(elapsedTime / 1000) + " sec");
   }
}
```
Комментарий к ответу.

Программа в диалоговом режиме ожидает ввода заданных в таблице 1 параметров работы роботизированного сортировщика через строку монитора последовательного порта. Программа выводит в монитор порта текст какие данные необходимо ввести (способ вывода любой, но понятный): Л2:…; Лy1:…; Лy3:…; Лz:… Проверяющий вводит численные значения миллисекунд согласно таблице 1: Л2: 1000; Лy1: 1000; Лy3: 2000; Лz: 1000. Например, вводится четыре числа через пробел: 1000 1000 2000 1000. После ввода нажимается кнопка «Отпр.» и производится сравнение задания с выполнением. Если способ ввода значений не очевиден, то необходимо уточнить у обучающегося как задаются данные в задании 1.3 и сделать соответствующую отметку если потребуется последующая перепроверка задания.

Программа последовательно включает:

2 светодиод и сервомотор Лу2 против часовой стрелки на 90 град. на 1 сек.,

1 светодиод и сервомотор Лу1 против часовой стрелки на 90 град. на 1 сек.,

3 светодиод и сервомотор Лу3 против часовой стрелки на 90 град. на 2 сек.,

5 светодиод и сервомотор Лz против часовой стрелки на 90 град. на 1 сек.

По завершению программа не повторяется (т.е. выполняется однократно).

После остановки в монитор порта выводится цифра 5, которая означает длительность цикла в секундах (реализуется с использованием функции millis()).

Современное производство включает процессы распределения и сортировки деталей. Сортировка выполняется конвейерными роботизированными лентами. На рис. 1 ниже рассматривается роботизированный конвейер, включающий 4 участка перемещения и сортировки деталей: два горизонтальных (оси X, Y), один вертикальный (Z') и участок выполнения технологической операции (ТО) сортировки.

Необходимо разработать программный алгоритм управления прототипом роботизированного конвейера на базе платы Arduino UNO.

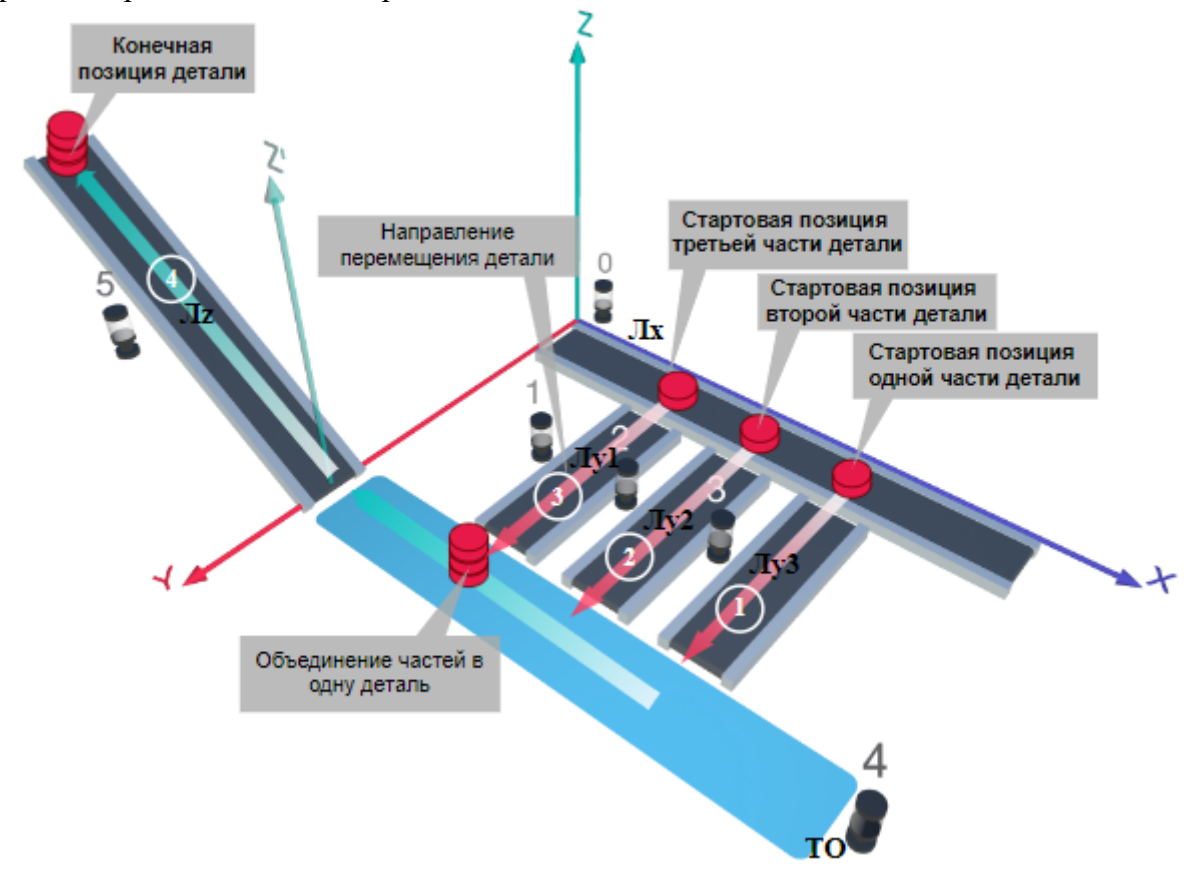

Рис. 1. Схема прототипа роботизированного сортировщика

Где Лх, Лу, Лz – роботизированные конвейерные линии по осям Х, Y, Z; светофоры сигнализирующие нахождение детали на лентах: 0 – Лx, 1, 2, 3 – на Лy1, Лy2, Лy3 соответственно, 4 – ТО, 5 – Лz, на цветных широких линиях стрелок указаны участки перемещения детали и обведенные белыми кругами порядковые номера последовательности их включения (согластно табл. 1).

### **Постановка задачи.**

Необходимо решить практическую задачу по программированию перемещения детали, которая изображена на рис. 1 условно в виде коричневого цилиндра, по четырем конвейерным участкам роботизированного сортировщика.

Составить программные алгоритмы управления элементами роботизированного сортировщика (рис. 2): электродвигателем конвейера Лx, сервомоторов конвейеров Лy1, Лy2, Лy3, светофорами 0, 1, 2, 3, 4, 5 сигнализирующими на каком участке находится деталь. Данные для перемещения деталей по участкам роботизированного сортировщика приведены в табл. 1.

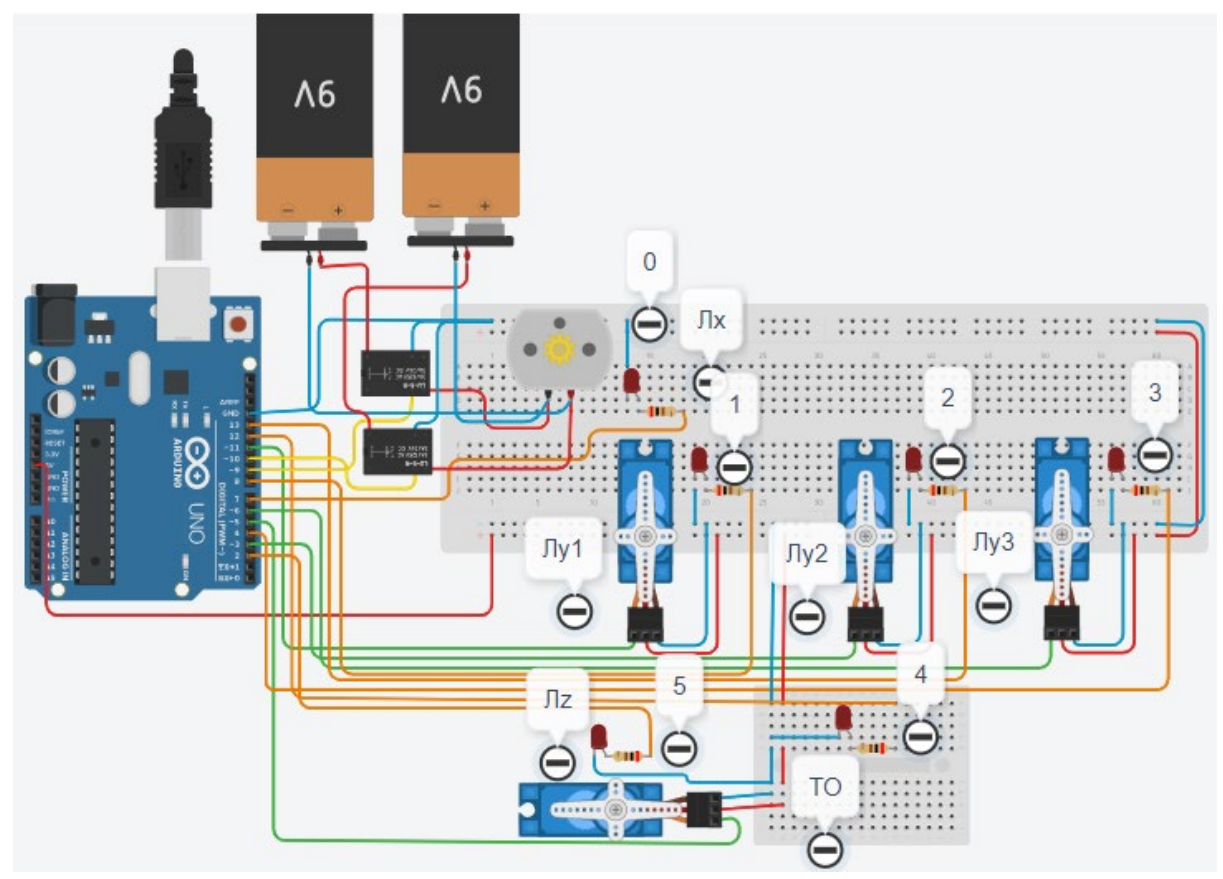

Рис. 2. Электрическая схема роботизированного сортировщика

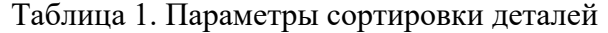

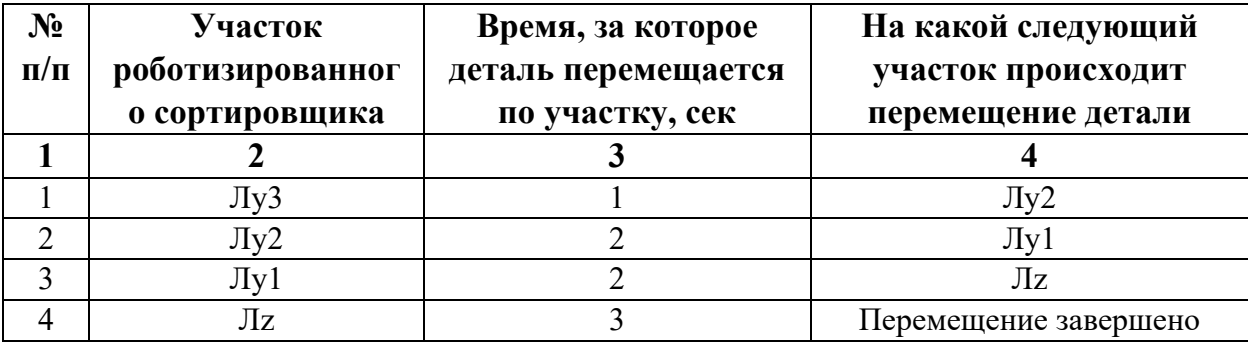

В третьей колонке таблицы 1 указано количество секунд, на которое запускается электродвигатель и светофор, при нахождении детали на соответствующем участке (колонка 2). Электродвигатель, сервомоторы и светофоры работают только на той ленте, где в заданное время находится деталь, на остальных участках они должны быть выключены. В колонке 4 указаны участки, на которые должна переходить деталь. Следует учесть, что деталь состоит из трех частей, которые находятся на стартовых позициях конвейерных лент Лy3, Лy2 и Лy1. Последовательно включаясь Лy3, Лy2 и Лy1 должны объединить три части в одну деталь с последующей передачей её на участок Лz. Участок ТО не задействован. Когда деталь достигла конечной позиции, выполнение программы останавливается.

Прохождение деталью каждого участка выполняется последовательно. Светофоры должны работать в двух режимах: не горит – деталь не находится на участке, горит – деталь находится на участке. Электродвигатель на участке Лx не задействован, поэтому не должен вращаться. Сервомоторы участков Лy и Лz, при прохождении по ним детали или ее частей, должны повернуться на угол 90 градусов против часовой стрелки. Возврат сервомоторов в исходное положение не требуется. Когда деталь достигла конечной позиции, выполнение программы останавливается.

Запуск конвейера осуществляется после нажатия на кнопку «Начать моделирование» в ПО Tinkercad. Программа должна выполняться однократно.

Внесение изменений в схему не допускается.

Задание 1.1. базовое.

Участник должен предоставить листинг кода: управления включением светофоров на время и в последовательности указанной в таблице 1. В результате должна быть составлена единая программа без нарушения последовательности включения и выключения светофоров на заданное время.

Задание 1.2. базовое.

Участник должен предоставить отдельно листинги кода: управления включением оборудования роботизированного сортировщика на время и в последовательности указанной в таблице 1. В результате должна быть составлена единая программа без нарушения последовательности включения и выключения оборудования на заданное время.

Задание 1.3. повышенной сложности.

Разработать интерфейс задания параметров работы роботизированного сортировщика через строку монитора последовательного порта согласно параметрам из таблицы 1. Программа выводит в монитор порта поясняющий текст, о том какие данные необходимо ввести (вывод реализуется любым понятным способом, построчно через нажатие «Enter» после ввода каждого числа или в одну строку через пробел), например: Л3:…; Лy2:…; Лy1:…; Лz:…. При проверке должны вводиться численные значения миллисекунд согласно таблице 1: Л3: 1000; Лy2: 2000; Лy1: 2000; Лz: 3000. После ввода данных в строке монитора порта нажимается кнопка «Отпр.» - означающая отправку введённых чисел в программу. После этого начинают одновременно работать двигатели и световая индикация (требования к работе которых даны в заданиях 1.1 и 1.2). По завершению программы вычислить и вывести время прохождения детали от момента запуска роботизированного сортировщика из стартовой позиции, до момента достижения конечной позиции в которой происходит остановка конвейера.

Ссылки на проект

[Ссылка на схему в Tinkercad.](https://www.tinkercad.com/things/f71eRaiNYxG-im202430/editel?returnTo=%2Fclassrooms%2Fc7unMXIdOV6%2Factivities%2FhJtcKdYjebS&sharecode=xmQZ-8AdqF61ovButSL6NPEwAhbG0LtOyWL0NSHEGYg)

Описание хода практической части в случае очной или дистанционной формы проведения этапа Конкурса.

1. Участник Конкурса заходит на сайт www.tinkercad.com, входит в свою учётную запись.

2. Участник копирует себе проект цепи для выполнения задания.

3. Участник создаёт программный алгоритм для контроллера согласно заданию.

4. В качестве ответа участник предоставляет листинг программы

```
Ответ на задание варианта № 30
Задание 1.1.
Листинг кода.
int c;
void setup()
{
   pinMode(4, OUTPUT); //3
   pinMode(13, OUTPUT); //2
   pinMode(8, OUTPUT); //1
   pinMode(2, OUTPUT); //5
  c=0;
}
void loop()
{
  if (c < 1)\{ digitalWrite(4, HIGH);
     delay(1000); //1000
     digitalWrite(4, LOW);
     digitalWrite(13, HIGH);
     delay(2000); //2000
     digitalWrite(13, LOW);
     digitalWrite(8, HIGH);
     delay(2000); //2000
     digitalWrite(8, LOW);
     digitalWrite(2, HIGH);
     delay(3000); //3000
     digitalWrite(2, LOW);
    c = c + 1;
   }
}
Комментарий к ответу. Программа последовательно включает:
3 светодиод на 1 сек.,
2 светодиод на 2 сек.,
1 светодиод на 2 сек.,
5 светодиод на 3 сек.
По завершению программа не повторяется (т.е. выполняется однократно).
Задание 1.2.
Листинг кода.
#include<Servo.h>
Servo myservoLy3;
Servo myservoLy2;
Servo myservoLy1;
Servo myservoLz;
int c;
void setup()
```
{

```
 myservoLy3.attach(6);
   myservoLy3.write(0);
   myservoLy2.attach(3);
   myservoLy2.write(0);
   myservoLy1.attach(11);
   myservoLy1.write(0);
   myservoLz.attach(5);
   myservoLz.write(0);
  c=0;
}
void loop()
{
  if (c < 1)\{ myservoLy3.write(90);
     delay(1000);
     myservoLy2.write(90);
     delay(2000);
     myservoLy1.write(90);
     delay(2000);
     myservoLz.write(90);
     delay(3000);
    c = c + 1;
   }
}
Комментарий к ответу. Программа однократно последовательно включает:
сервомотор Лу3 против часовой стрелки на 90 град. на 1 сек.,
сервомотор Лу2 против часовой стрелки на 90 град. на 2 сек.,
```
сервомотор Лу1 против часовой стрелки на 90 град. на 2 сек.,

сервомотор Лz против часовой стрелки на 90 град. на 3 сек.

По завершению программа не повторяется (т.е. выполняется однократно).

## **Задание 1.3.**

Листинг кода. #include <Servo.h> Servo myservoLy3; Servo myservoLy2; Servo myservoLy1; Servo myservoLz; int c; int delay $1 = 1000$ ; int delay $2 = 1000$ ; int delay $3 = 1000$ ; int delay $4 = 1000$ ; void setDelays() {

```
 Serial.println("Enter new delay values in ms (delay1 delay2 delay3 delay4): ");
   while (!Serial.available());
  delay1 = Serial.parseInt(); while (!Serial.available());
  delay2 = Serial.parseInt(); while (!Serial.available());
  delay3 = Serial.parseInt(); while (!Serial.available());
  delay4 = Serial.parseInt();Serial.println("New delay values have been set: " + String(delay1) + " " + String(delay2) +
" " + String(delay3) + " " + String(delay4));
}
void setup() {
   pinMode(4, OUTPUT); //3
   pinMode(13, OUTPUT); //2
   pinMode(8, OUTPUT); //1
   pinMode(2, OUTPUT); //5
   myservoLy3.attach(6);
   myservoLy3.write(0);
   myservoLy2.attach(3);
   myservoLy2.write(0);
   myservoLy1.attach(11);
   myservoLy1.write(0);
   myservoLz.attach(5);
   myservoLz.write(0);
  c=0;
   Serial.begin(9600);
   setDelays();
}
void loop()
\{int startTime = millis();
  if (c < 1) {
      digitalWrite(4, HIGH);
      myservoLy3.write(90); 
      delay(1000); //1000
      digitalWrite(4, LOW);
      myservoLy2.write(90); 
      digitalWrite(13, HIGH);
      delay(2000); //2000
      digitalWrite(13, LOW);
      myservoLy1.write(90); 
      digitalWrite(8, HIGH);
      delay(2000); //2000
      digitalWrite(8, LOW);
```

```
 myservoLz.write(90);
   digitalWrite(2, HIGH);
   delay(3000); //3000
   digitalWrite(2, LOW);
  c = c + 1:
  int endTime = millis();
   int elapsedTime = endTime - startTime;
  Serial.println("Time to pass the part: " + String(elapsedTime / 1000) + " sec");
 }
```

```
}
```
Комментарий к ответу.

Программа в диалоговом режиме ожидает ввода заданных в таблице 1 параметров работы роботизированного сортировщика через строку монитора последовательного порта. Программа выводит в монитор порта текст какие данные необходимо ввести (способ вывода любой, но понятный): Л3:…; Лy2:…; Лy1:…; Лz:… Проверяющий вводит численные значения миллисекунд согласно таблице 1: Л3: 1000; Лy2: 2000; Лy1: 2000; Лz: 3000. Например, вводится четыре числа через пробел: 1000 2000 2000 3000. После ввода нажимается кнопка «Отпр.» и производится сравнение задания с выполнением. Если способ ввода значений не очевиден, то необходимо уточнить у обучающегося как задаются данные в задании 1.3 и сделать соответствующую отметку если потребуется последующая перепроверка задания.

Программа последовательно включает:

3 светодиод и сервомотор Лу3 против часовой стрелки на 90 град. на 1 сек.,

2 светодиод и сервомотор Лу2 против часовой стрелки на 90 град. на 2 сек.,

1 светодиод и сервомотор Лу1 против часовой стрелки на 90 град. на 2 сек.,

5 светодиод и сервомотор Лz против часовой стрелки на 90 град. на 3 сек.

По завершению программа не повторяется (т.е. выполняется однократно).

После остановки в монитор порта выводится цифра 8, которая означает длительность цикла в секундах (реализуется с использованием функции millis()).

Современное производство включает процессы распределения и сортировки деталей. Сортировка выполняется конвейерными роботизированными лентами. На рис. 1 ниже рассматривается роботизированный конвейер, включающий 4 участка перемещения и сортировки деталей: два горизонтальных (оси X, Y), один вертикальный (Z') и участок выполнения технологической операции (ТО) сортировки.

Необходимо разработать программный алгоритм управления прототипом роботизированного конвейера на базе платы Arduino UNO.

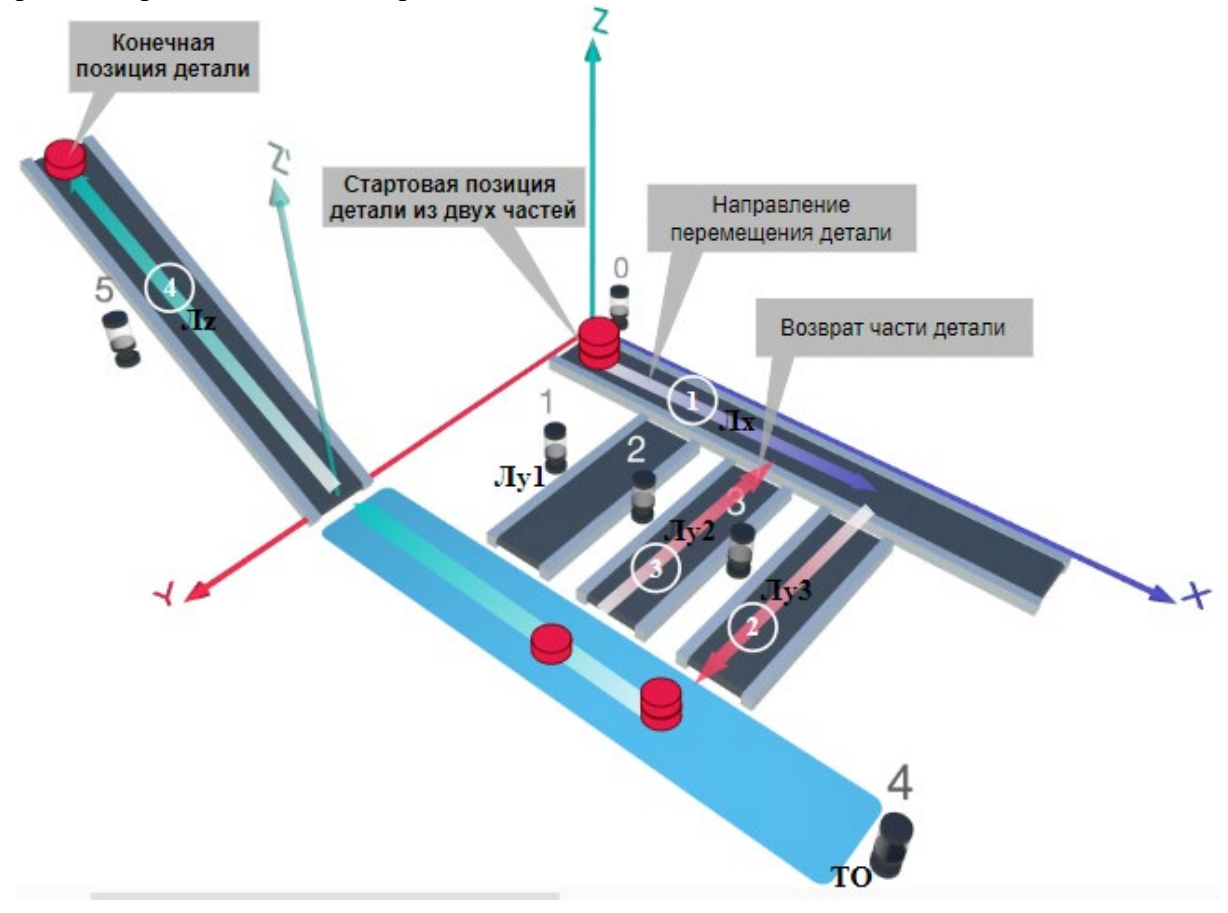

### Рис. 1. Схема прототипа роботизированного сортировщика

Где Лх, Лу, Лz – роботизированные конвейерные линии по осям Х, Y, Z; светофоры сигнализирующие нахождение детали на лентах: 0 – Лx, 1, 2, 3 – на Лy1, Лy2, Лy3 соответственно, 4 – ТО, 5 – Лz, на цветных широких линиях стрелок указаны участки перемещения детали и обведенные белыми кругами порядковые номера последовательности их включения (согластно табл. 1).

### **Постановка задачи.**

Необходимо решить практическую задачу по программированию перемещения детали, которая изображена на рис. 1 условно в виде коричневого цилиндра, по четырем конвейерным участкам роботизированного сортировщика.

Составить программные алгоритмы управления элементами роботизированного сортировщика (рис. 2): электродвигателем конвейера Лx, сервомоторов конвейеров Лy1, Лy2, Лy3, светофорами 0, 1, 2, 3, 4, 5 сигнализирующими на каком участке находится
деталь. Данные для перемещения деталей по участкам роботизированного сортировщика приведены в табл. 1.

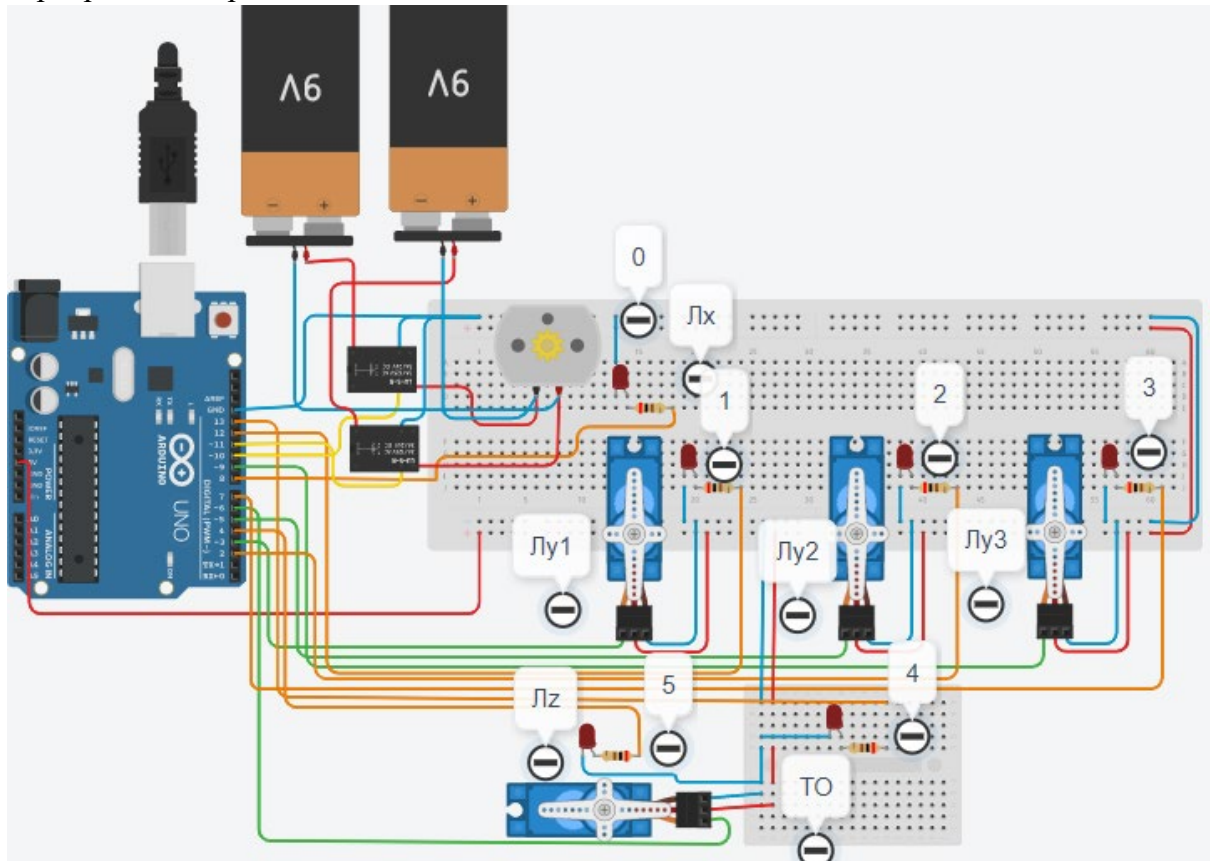

Рис. 2. Электрическая схема роботизированного сортировщика

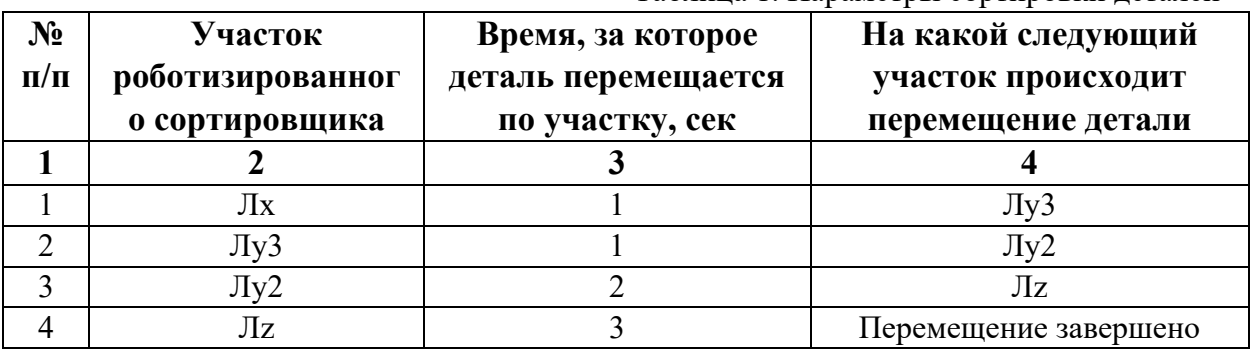

Таблица 1. Параметры сортировки деталей

В третьей колонке таблицы 1 указано количество секунд, на которое запускается электродвигатель и светофор, при нахождении детали на соответствующем участке (колонка 2). Электродвигатель, сервомоторы и светофоры работают только на той ленте, где в заданное время находится деталь, на остальных участках они должны быть выключены. В колонке 4 указаны участки, на которые должна переходить деталь. Следует учесть, что деталь состоит из двух частей, которые передаются с участка Лx на конвейерную ленту Лy3. Сначала включается Лy3, далее одна часть детали возвращается по ленте Лy2. Оставшаяся часть детали передается на участок Лz. В начале программы сервомотор Лy2 должен быть повернут на 90 градусов против часовой стрелки. Участок ТО не задействован. Когда деталь достигла конечной позиции, выполнение программы останавливается.

Прохождение деталью каждого участка выполняется последовательно. Светофоры должны работать в двух режимах: не горит – деталь не находится на участке, горит – деталь находится на участке. Во время перемещения детали электродвигатель на участке Лx должен вращаться в положительном направлении (по часовой стрелке). Электродвигатель на участке Лx не задействован, поэтому не должен вращаться. По часовой стрелке должен поворачиваться сервомотор Лy2 – строка 3 (табл. 1). Остальные сервомоторы Лy3 и Лz на 2 и 4 участках должны поворачиваться против часовой стрелки (строки 2 и 4, табл. 1).

Запуск конвейера осуществляется после нажатия на кнопку «Начать моделирование» в ПО Tinkercad. Программа должна выполняться однократно.

Внесение изменений в схему не допускается.

Задание 1.1. базовое.

Участник должен предоставить листинг кода: управления включением светофоров на время и в последовательности указанной в таблице 1. В результате должна быть составлена единая программа без нарушения последовательности включения и выключения светофоров на заданное время.

Задание 1.2. базовое.

Участник должен предоставить отдельно листинги кода: управления включением оборудования роботизированного сортировщика на время и в последовательности указанной в таблице 1. В результате должна быть составлена единая программа без нарушения последовательности включения и выключения оборудования на заданное время.

Задание 1.3. повышенной сложности.

Разработать интерфейс задания параметров работы роботизированного сортировщика через строку монитора последовательного порта согласно параметрам из таблицы 1. Программа выводит в монитор порта поясняющий текст, о том какие данные необходимо ввести (вывод реализуется любым понятным способом, построчно через нажатие «Enter» после ввода каждого числа или в одну строку через пробел), например: Лx:…; Лy3:…; Лy2:…; Лz:…. При проверке должны вводиться численные значения миллисекунд согласно таблице 1: Лx: 1000; Лy3: 1000; Лy2: 2000; Лz: 3000. После ввода данных в строке монитора порта нажимается кнопка «Отпр.» - означающая отправку введённых чисел в программу. После этого начинают одновременно работать двигатели и световая индикация (требования к работе которых даны в заданиях 1.1 и 1.2). По завершению программы вычислить и вывести время прохождения детали от момента запуска роботизированного сортировщика из стартовой позиции, до момента достижения конечной позиции в которой происходит остановка конвейера.

Ссылки на проект

[Ссылка на схему в Tinkercad.](https://www.tinkercad.com/things/aKICnTAmGHq-im202431/editel?returnTo=%2Fclassrooms%2Fc7unMXIdOV6%2Factivities%2FhJtcKdYjebS&sharecode=7QUBPVoCSbL-b_rxv4yx5YufeSAooET3rgN0sH7dXwU)

Описание хода практической части в случае очной или дистанционной формы проведения этапа Конкурса.

1. Участник Конкурса заходит на сайт www.tinkercad.com, входит в свою учётную запись.

2. Участник копирует себе проект цепи для выполнения задания.

3. Участник создаёт программный алгоритм для контроллера согласно заданию.

4. В качестве ответа участник предоставляет листинг программы.

```
Ответ на задание варианта № 31
```

```
Задание 1.1.
```

```
Листинг кода.
int c;
void setup()
\{ pinMode(8, OUTPUT); //0
   pinMode(7, OUTPUT); //3
   pinMode(2, OUTPUT); //2
   pinMode(4, OUTPUT); //5
  c=0;
}
void loop()
{
  if (c<1) {
     digitalWrite(8, HIGH);
     delay(1000); //1000
     digitalWrite(8, LOW);
     digitalWrite(7, HIGH);
     delay(1000); //1000
     digitalWrite(7, LOW);
     digitalWrite(2, HIGH);
     delay(2000); //2000
     digitalWrite(2, LOW);
     digitalWrite(4, HIGH);
     delay(3000); //3000
     digitalWrite(4, LOW);
    c = c + 1;
   }
}
Комментарий к ответу. Программа последовательно включает:
0 светодиод на 1 сек.,
3 светодиод на 1 сек.,
2 светодиод на 2 сек.,
5 светодиод на 3 сек.
По завершению программа не повторяется (т.е. выполняется однократно).
Задание 1.2.
Листинг кода.
#include<Servo.h>
Servo myservoLy3;
Servo myservoLy2;
Servo myservoLz;
int c;
void setup()
```
{

```
 pinMode(11, OUTPUT); //Lx
   pinMode(10, OUTPUT); //Lx
   myservoLy3.attach(9);
   myservoLy3.write(0);
   myservoLy2.attach(5);
   myservoLy2.write(90);
   delay(1000); 
   myservoLz.attach(6);
   myservoLz.write(0);
  c=0;}
void loop()
{
  if (c < 1) {
     digitalWrite(11, HIGH);
     digitalWrite(9, LOW);
     delay(1000); //1000
     digitalWrite(11, LOW);
     myservoLy3.write(90);
     delay(1000);
     myservoLy2.write(0);
     delay(2000);
     myservoLz.write(90);
     delay(3000);
    c = c + 1;
   }
}
Комментарий к ответу. Программа однократно последовательно включает:
в начале программы сервомотор Лy2 поворачивается на 90 град. против часов. стрелки,
электродвигатель Лx по часовой стрелке (в полож. направлении) на 1 сек.,
сервомотор Лу3 против часовой стрелки на 90 град. на 1 сек.,
сервомотор Лу2 по часовой стрелке на 90 град. на 2 сек.,
сервомотор Лz против часовой стрелки на 90 град. на 3 сек.
По завершению программа не повторяется (т.е. выполняется однократно).
Задание 1.3.
Листинг кода.
#include <Servo.h>
Servo myservoLy3;
Servo myservoLy2;
Servo myservoLz;
int c;
int delay1 = 1000;
int delay2 = 1000;
int delay3 = 1000;
```

```
int delay4 = 1000;
void setDelays()
{
   Serial.println("Enter new delay values in ms (delay1 delay2 delay3 delay4): ");
   while (!Serial.available());
  delay1 = Serial.parseInt(); while (!Serial.available());
  delay2 = Serial.parseInt();
   while (!Serial.available());
  delay3 = Serial.parseInt(); while (!Serial.available());
  delay4 = Serial.parseInt();Serial.println("New delay values have been set: " + String(delay1) + " " + String(delay2) +
" " + String(delay3) + " " + String(delay4));
}
void setup() {
   pinMode(8, OUTPUT); //0
   pinMode(7, OUTPUT); //3
   pinMode(2, OUTPUT); //2
   pinMode(4, OUTPUT); //5
   pinMode(11, OUTPUT); //Lx
   pinMode(10, OUTPUT); //Lx
   myservoLy3.attach(9);
   myservoLy3.write(0);
   myservoLy2.attach(5);
   myservoLy2.write(90);
   delay(1000); 
   myservoLz.attach(6);
   myservoLz.write(0);
  c=0; Serial.begin(9600);
   setDelays();
}
void loop()
{
  int startTime = millis();
  if (c < 1) {
      digitalWrite(8, HIGH);
      digitalWrite(11, HIGH);
      digitalWrite(9, LOW);
      delay(1000); //1000
      digitalWrite(8, LOW);
      digitalWrite(11, LOW);
      myservoLy3.write(90);
      digitalWrite(7, HIGH);
```

```
 delay(1000); //1000
   digitalWrite(7, LOW);
   myservoLy2.write(0); 
   digitalWrite(2, HIGH);
   delay(2000); //2000
   digitalWrite(2, LOW);
   myservoLz.write(90); 
   digitalWrite(4, HIGH);
   delay(3000); //3000
   digitalWrite(4, LOW);
  c = c + 1:
  int endTime = millis();
   int elapsedTime = endTime - startTime;
  Serial.println("Time to pass the part: " + String(elapsedTime / 1000) + " sec");
 }
```
Комментарий к ответу.

}

Программа в диалоговом режиме ожидает ввода заданных в таблице 1 параметров работы роботизированного сортировщика через строку монитора последовательного порта. Программа выводит в монитор порта текст какие данные необходимо ввести (способ вывода любой, но понятный): Лx:…; Лy3:…; Лy2:…; Лz:… Проверяющий вводит численные значения миллисекунд согласно таблице 1: Лx: 1000; Лy3: 1000; Лy2: 2000; Лz: 3000. Например, вводится четыре числа через пробел: 1000 1000 2000 3000. После ввода нажимается кнопка «Отпр.» и производится сравнение задания с выполнением. Если способ ввода значений не очевиден, то необходимо уточнить у обучающегося как задаются данные в задании 1.3 и сделать соответствующую отметку если потребуется последующая перепроверка задания.

Программа последовательно включает:

в начале программы сервомотор Лy2 поворачивается на 90 град. против часов. стрелки,

0 светодиод и электродвигатель Лx по часовой стрелке (в полож. направл.) на 1 сек.,

3 светодиод и сервомотор Лу3 против часовой стрелки на 90 град. на 1 сек.,

2 светодиод и сервомотор Лу2 по часовой стрелке на 90 град. на 2 сек.,

5 светодиод и сервомотор Лz против часовой стрелки на 90 град. на 3 сек.

По завершению программа не повторяется (т.е. выполняется однократно).

После остановки в монитор порта выводится цифра 7, которая означает длительность цикла в секундах (реализуется с использованием функции millis()).

# **Вариант № 32**

Современное производство включает процессы распределения и сортировки деталей. Сортировка выполняется конвейерными роботизированными лентами. На рис. 1 ниже рассматривается роботизированный конвейер, включающий 4 участка перемещения и сортировки деталей: два горизонтальных (оси X, Y), один вертикальный (Z') и участок выполнения технологической операции (ТО) сортировки.

Необходимо разработать программный алгоритм управления прототипом роботизированного конвейера на базе платы Arduino UNO.

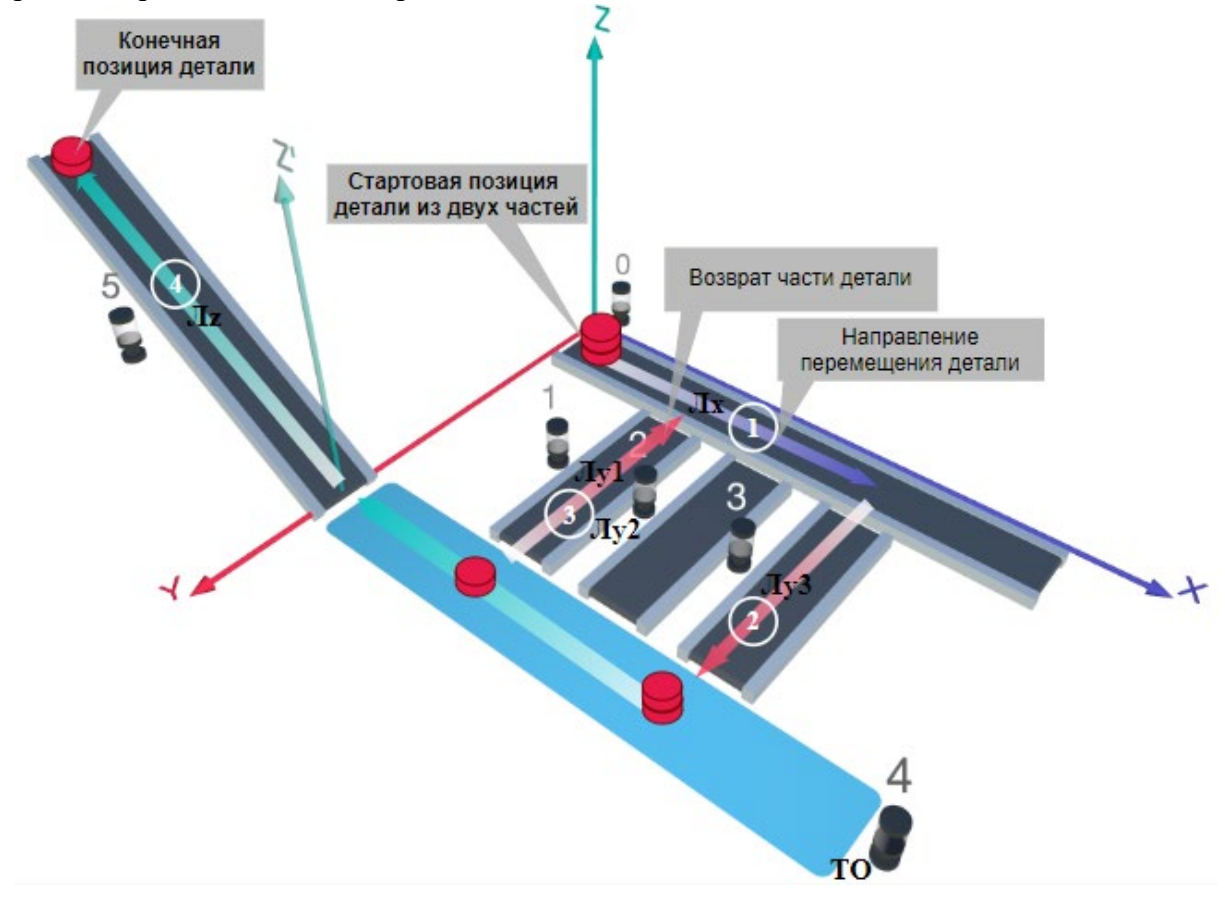

Рис. 1. Схема прототипа роботизированного сортировщика

Где Лх, Лу, Лz - роботизированные конвейерные линии по осям X, Y, Z; светофоры сигнализирующие нахождение детали на лентах: 0 – Лx, 1, 2, 3 – на Лy1, Лy2, Лy3 соответственно, 4 – ТО, 5 – Лz, на цветных широких линиях стрелок указаны участки перемещения детали и обведенные белыми кругами порядковые номера последовательности их включения (согластно табл. 1).

#### **Постановка задачи.**

Необходимо решить практическую задачу по программированию перемещения детали, которая изображена на рис. 1 условно в виде коричневого цилиндра, по четырем конвейерным участкам роботизированного сортировщика.

Составить программные алгоритмы управления элементами роботизированного сортировщика (рис. 2): электродвигателем конвейера Лx, сервомоторов конвейеров Лy1, Лy2, Лy3, светофорами 0, 1, 2, 3, 4, 5 сигнализирующими на каком участке находится

деталь. Данные для перемещения деталей по участкам роботизированного сортировщика приведены в табл. 1.

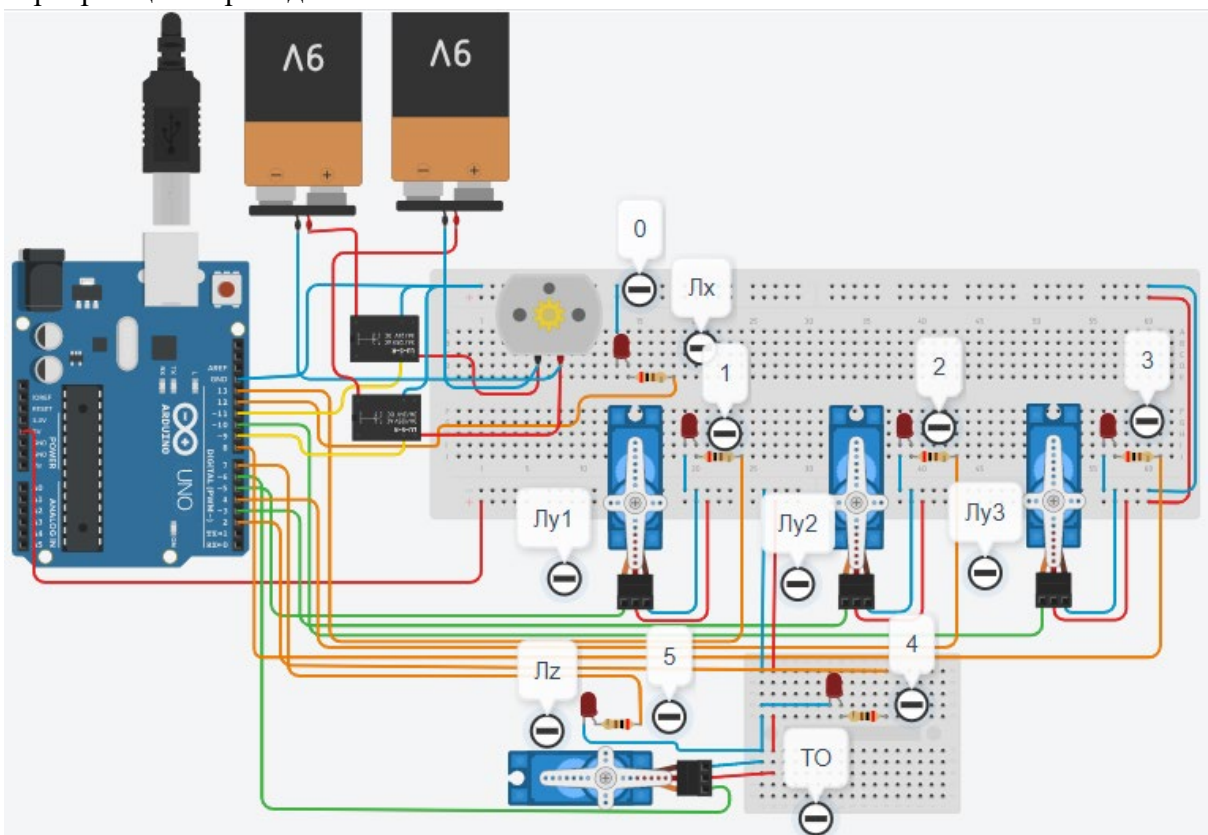

Рис. 2. Электрическая схема роботизированного сортировщика

|           | таолица т. тираметры сортировки детален |                     |                       |
|-----------|-----------------------------------------|---------------------|-----------------------|
| $N_2$     | <b>Участок</b>                          | Время, за которое   | На какой следующий    |
| $\Pi/\Pi$ | роботизированног                        | деталь перемещается | участок происходит    |
|           | о сортировщика                          | по участку, сек     | перемещение детали    |
|           |                                         |                     |                       |
|           | Лх                                      |                     | $\rm{Jly2}$           |
| ↑         | $\rm Jly2$                              |                     | $\rm JIy1$            |
| 3         | $\rm JIy1$                              |                     | $\sqrt{\text{Hz}}$    |
|           | Лz                                      |                     | Перемещение завершено |

Таблица 1. Параметры сортировки деталей

В третьей колонке таблицы 1 указано количество секунд, на которое запускается электродвигатель и светофор, при нахождении детали на соответствующем участке (колонка 2). Электродвигатель, сервомоторы и светофоры работают только на той ленте, где в заданное время находится деталь, на остальных участках они должны быть выключены. В колонке 4 указаны участки, на которые должна переходить деталь. Следует учесть, что деталь состоит из двух частей, которые передаются с участка Лx на конвейерную ленту Лy2. Сначала включается Лy2, далее одна часть детали возвращается по ленте Лy1. Оставшаяся часть детали передается на участок Лz. В начале программы сервомотор Лy1 должен быть повернут на 90 градусов против часовой стрелки. Участок ТО не задействован. Когда деталь достигла конечной позиции, выполнение программы останавливается.

Прохождение деталью каждого участка выполняется последовательно. Светофоры должны работать в двух режимах: не горит – деталь не находится на участке, горит – деталь находится на участке. Во время перемещения детали электродвигатель на участке Лx должен вращаться в положительном направлении (по часовой стрелке). Электродвигатель на участке Лx не задействован, поэтому не должен вращаться. По часовой стрелке должен поворачиваться сервомотор Лy1 – строка 3 (табл. 1). Остальные сервомоторы Лy2 и Лz на 2 и 4 участках должны поворачиваться против часовой стрелки (строки 2 и 4, табл. 1).

Запуск конвейера осуществляется после нажатия на кнопку «Начать моделирование» в ПО Tinkercad. Программа должна выполняться однократно.

Внесение изменений в схему не допускается.

Задание 1.1. базовое.

Участник должен предоставить листинг кода: управления включением светофоров на время и в последовательности указанной в таблице 1. В результате должна быть составлена единая программа без нарушения последовательности включения и выключения светофоров на заданное время.

Задание 1.2. базовое.

Участник должен предоставить отдельно листинги кода: управления включением оборудования роботизированного сортировщика на время и в последовательности указанной в таблице 1. В результате должна быть составлена единая программа без нарушения последовательности включения и выключения оборудования на заданное время.

Задание 1.3. повышенной сложности.

Разработать интерфейс задания параметров работы роботизированного сортировщика через строку монитора последовательного порта согласно параметрам из таблицы 1. Программа выводит в монитор порта поясняющий текст, о том какие данные необходимо ввести (вывод реализуется любым понятным способом, построчно через нажатие «Enter» после ввода каждого числа или в одну строку через пробел), например: Лx:…; Лy2:…; Лy1:…; Лz:…. При проверке должны вводиться численные значения миллисекунд согласно таблице 1: Лx: 2000; Лy2: 1000; Лy1: 3000; Лz: 1000. После ввода данных в строке монитора порта нажимается кнопка «Отпр.» - означающая отправку введённых чисел в программу. После этого начинают одновременно работать двигатели и световая индикация (требования к работе которых даны в заданиях 1.1 и 1.2). По завершению программы вычислить и вывести время прохождения детали от момента запуска роботизированного сортировщика из стартовой позиции, до момента достижения конечной позиции в которой происходит остановка конвейера.

Ссылки на проект

[Ссылка на схему в Tinkercad.](https://www.tinkercad.com/things/6LZNLC80EuY-im202432/editel?returnTo=%2Fclassrooms%2Fc7unMXIdOV6%2Factivities%2FhJtcKdYjebS&sharecode=_rDya7ZdQqofSzDWkgOe8cbBOGK0Uo1ixlj5F_3hRQ4)

Описание хода практической части в случае очной или дистанционной формы проведения этапа Конкурса.

1. Участник Конкурса заходит на сайт www.tinkercad.com, входит в свою учётную запись.

2. Участник копирует себе проект цепи для выполнения задания.

3. Участник создаёт программный алгоритм для контроллера согласно заданию.

4. В качестве ответа участник предоставляет листинг программы.

**Ответ на задание варианта № 32**

```
Задание 1.1.
Листинг кода.
int c;
void setup()
{
   pinMode(12, OUTPUT); //0
   pinMode(4, OUTPUT); //2
   pinMode(13, OUTPUT); //1
   pinMode(7, OUTPUT); //5
  c=0;
}
void loop()
{
  if (c < 1) {
     digitalWrite(12, HIGH);
     delay(2000); //2000
     digitalWrite(12, LOW);
     digitalWrite(4, HIGH);
     delay(1000); //1000
     digitalWrite(4, LOW);
     digitalWrite(13, HIGH);
     delay(3000); //3000
     digitalWrite(13, LOW);
     digitalWrite(7, HIGH);
     delay(1000); //1000
     digitalWrite(7, LOW);
    c = c + 1; }
}
Комментарий к ответу. Программа последовательно включает:
0 светодиод на 2 сек.,
2 светодиод на 1 сек.,
1 светодиод на 3 сек.,
5 светодиод на 1 сек.
По завершению программа не повторяется (т.е. выполняется однократно).
Задание 1.2.
Листинг кода.
#include<Servo.h>
Servo myservoLy1;
Servo myservoLy2;
Servo myservoLz;
int c;
void setup()
{
   pinMode(11, OUTPUT);
```

```
 pinMode(9, OUTPUT);
   myservoLy1.attach(5);
   myservoLy1.write(90);
   delay(1000); 
   myservoLy2.attach(3);
   myservoLy2.write(0); 
   myservoLz.attach(6);
   myservoLz.write(0);
  c=0;}
void loop()
{
  if (c<1) {
     digitalWrite(11, LOW);
     digitalWrite(9, HIGH);
     delay(2000);
     myservoLy2.write(90);
     digitalWrite(9, LOW);
     delay(1000);
     myservoLy1.write(0);
     delay(3000);
     myservoLz.write(90);
     delay(1000);
    c = c + 1;
   }
}
Комментарий к ответу. Программа однократно последовательно включает:
в начале программы сервомотор Лy1 поворачивается на 90 град. против часов. стрелки,
электродвигатель Лx по часовой стрелке (в полож. направлении) на 2 сек.,
сервомотор Лу2 против часовой стрелки на 90 град. на 1 сек.,
сервомотор Лу1 по часовой стрелке на 90 град. на 3 сек.,
сервомотор Лz против часовой стрелки на 90 град. на 1 сек.
По завершению программа не повторяется (т.е. выполняется однократно).
Задание 1.3.
Листинг кода.
#include <Servo.h>
Servo myservoLy1;
Servo myservoLy2;
Servo myservoLz;
```
int c;

int delay $1 = 1000$ ; int delay $2 = 1000$ ; int delay $3 = 1000$ ; int delay $4 = 1000$ ;

```
void setDelays()
```

```
{
   Serial.println("Enter new delay values in ms (delay1 delay2 delay3 delay4): ");
   while (!Serial.available());
  delay1 = Serial.parseInt(); while (!Serial.available());
  delay2 = Serial.parseInt(); while (!Serial.available());
  delay3 = Serial.parseInt(); while (!Serial.available());
  delay4 = Serial.parseInt();Serial.println("New delay values have been set: " + String(delay1) + " " + String(delay2) +
" " + String(delay3) + " " + String(delay4));
}
void setup() {
   pinMode(12, OUTPUT); //0
   pinMode(4, OUTPUT); //2
   pinMode(13, OUTPUT); //1
   pinMode(7, OUTPUT); //5
   pinMode(11, OUTPUT);
   pinMode(9, OUTPUT);
   myservoLy1.attach(5);
   myservoLy1.write(90);
   delay(1000); 
   myservoLy2.attach(3);
   myservoLy2.write(0); 
   myservoLz.attach(6);
   myservoLz.write(0);
  c=0;
   Serial.begin(9600);
   setDelays();
}
void loop()
{
  int startTime = millis();
  if (c < 1) {
      digitalWrite(12, HIGH);
      digitalWrite(11, LOW);
      digitalWrite(9, HIGH);
      delay(2000); //2000
      digitalWrite(12, LOW);
      myservoLy2.write(90);
      digitalWrite(9, LOW);
      digitalWrite(4, HIGH);
      delay(1000); //1000
      digitalWrite(4, LOW);
```

```
 myservoLy1.write(0); 
   digitalWrite(13, HIGH);
   delay(3000); //3000
   digitalWrite(13, LOW);
   myservoLz.write(90); 
   digitalWrite(7, HIGH);
   delay(1000); //1000
   digitalWrite(7, LOW);
  c = c + 1:
  int endTime = millis();
   int elapsedTime = endTime - startTime;
  Serial.println("Time to pass the part: " + String(elapsedTime / 1000) + " sec");
 }
```

```
}
```
Комментарий к ответу.

Программа в диалоговом режиме ожидает ввода заданных в таблице 1 параметров работы роботизированного сортировщика через строку монитора последовательного порта. Программа выводит в монитор порта текст какие данные необходимо ввести (способ вывода любой, но понятный): Лx:…; Лy2:…; Лy1:…; Лz:… Проверяющий вводит численные значения миллисекунд согласно таблице 1: Лx: 2000; Лy2: 1000; Лy1: 3000; Лz: 1000. Например, вводится четыре числа через пробел: 2000 1000 3000 1000. После ввода нажимается кнопка «Отпр.» и производится сравнение задания с выполнением. Если способ ввода значений не очевиден, то необходимо уточнить у обучающегося как задаются данные в задании 1.3 и сделать соответствующую отметку если потребуется последующая перепроверка задания.

Программа последовательно включает:

в начале программы сервомотор Лy1 поворачивается на 90 град. против часов. стрелки, 0 светодиод и электродвигатель Лx по часовой стрелке (в полож. направл.) на 2 сек.,

2 светодиод и сервомотор Лу2 против часовой стрелки на 90 град. на 1 сек.,

1 светодиод и сервомотор Лу1 по часовой стрелке на 90 град. на 3 сек.,

5 светодиод и сервомотор Лz против часовой стрелки на 90 град. на 1 сек.

По завершению программа не повторяется (т.е. выполняется однократно).

После остановки в монитор порта выводится цифра 7, которая означает длительность цикла в секундах (реализуется с использованием функции millis()).

# **КЕЙС 2**

# **Вариант 1**

1. Постройте трехмерную модель по чертежу (рис. 1), из библиотеки материалов назначьте для построенной модели материал АК6 ГОСТ 4784-2019. – 30 баллов.

2. Создайте трехмерную сборку из двух деталей по чертежу (рис. 3) вторая деталь готова и сохранена в формате \*step. Файл детали приложен к заданию (рис. 2). – 20 баллов.

3. Сохраните построенную деталь (пункт 1) в необходимом формате и импортируйте её в программу Ultimaker Cura 5.2.2. Задайте параметры для печати в соответствии с таблицей 1, неуказанные в таблице параметры оставить по умолчанию. Проделанную работу необходимо сохранить в формате \*gcode, а также предоставить снимки экрана с параметрами настроек (print screen). – 10 баллов.

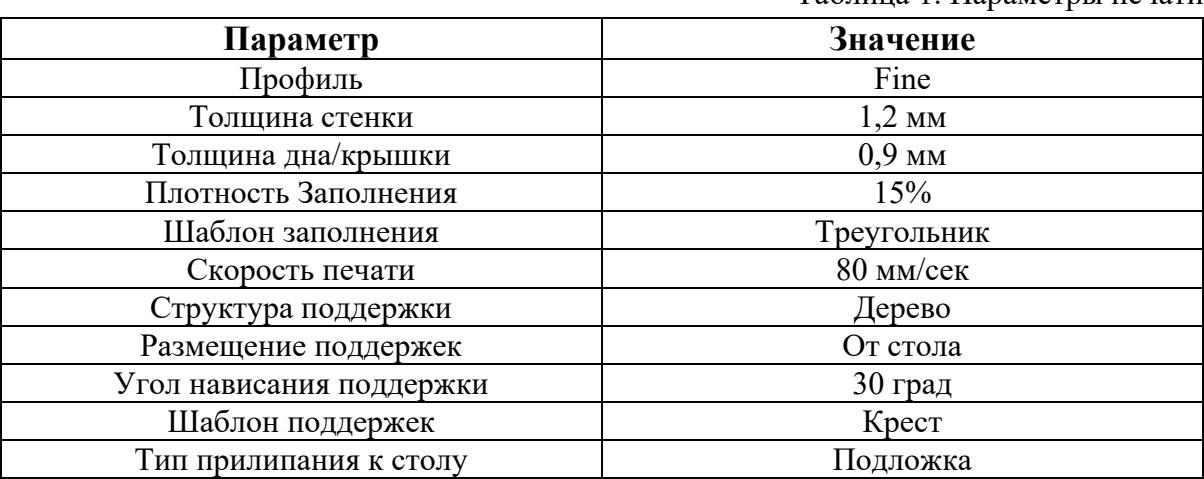

Таблица 1. Параметры печати

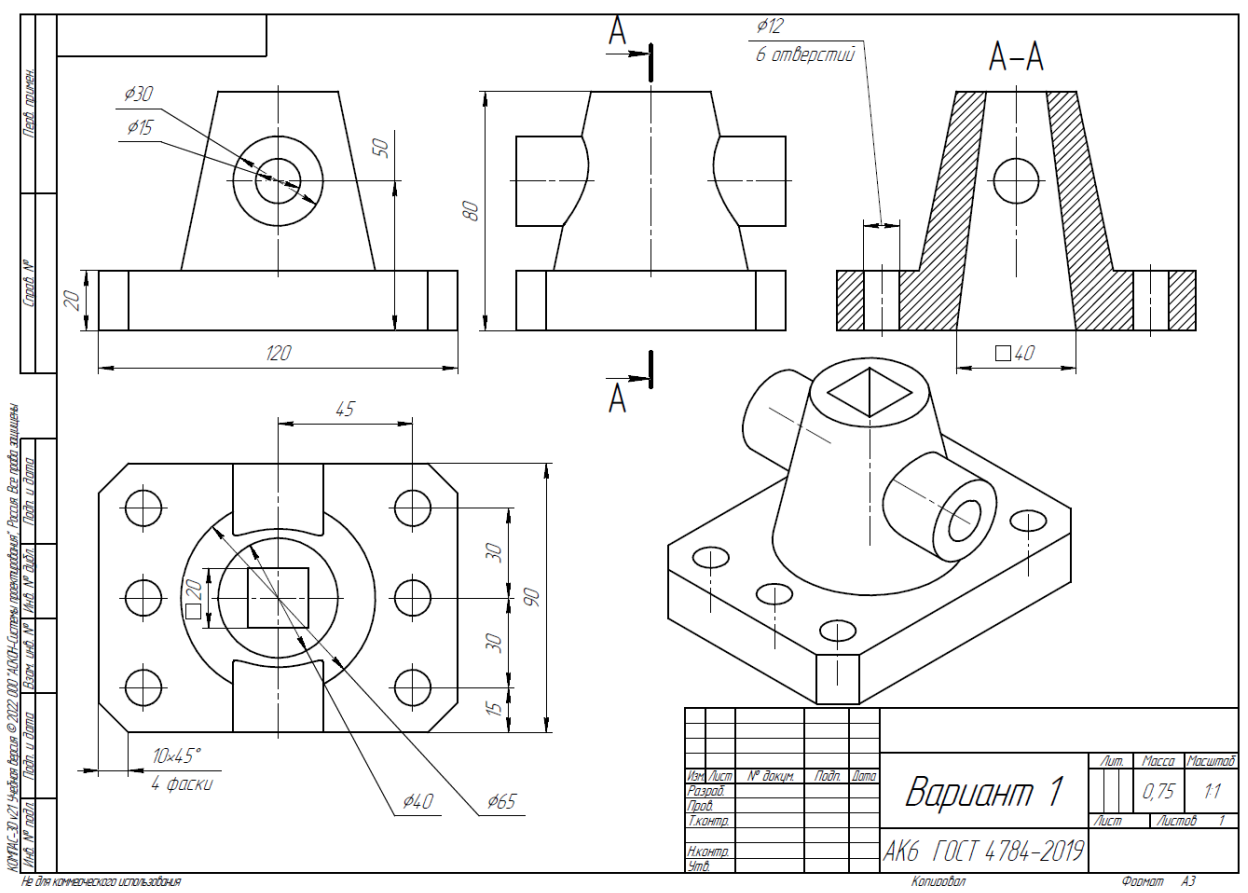

Рис. 1. Чертеж детали для построения

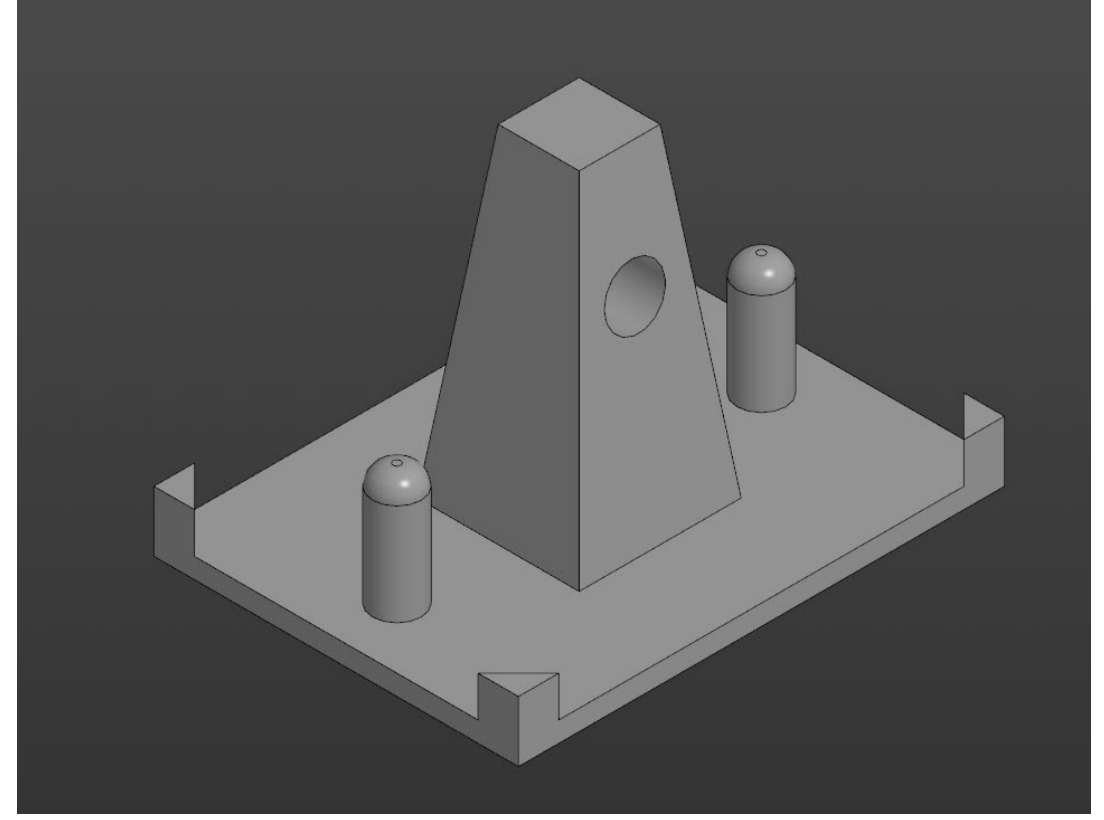

Рис. 2. Модель детали Вариант\_1\_основание.

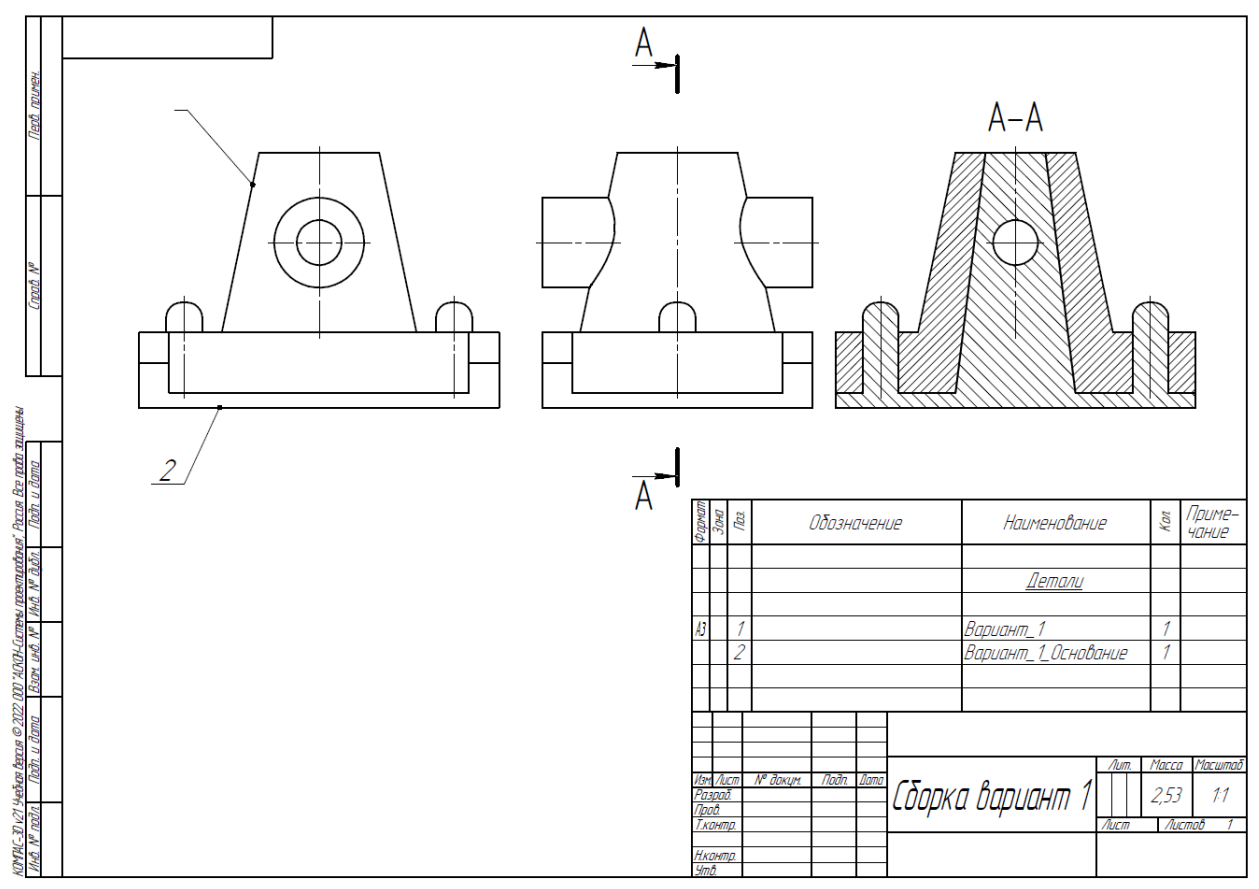

Рис. 3. Сборка из двух деталей

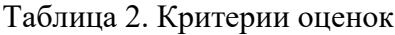

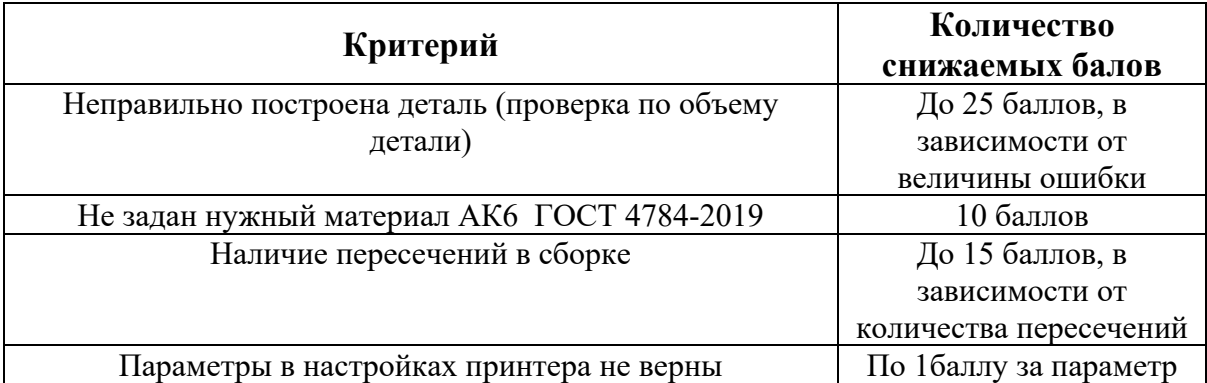

1. Постройте трехмерную модель по чертежу (рис. 1), из библиотеки материалов назначьте для построенной модели материал АК6 ГОСТ 4784-2019. – 30 баллов.

2. Создайте трехмерную сборку из двух деталей по чертежу (рис. 3) вторая деталь готова и сохранена в формате \*step. Файл детали приложен к заданию (рис. 2). – 20 баллов.

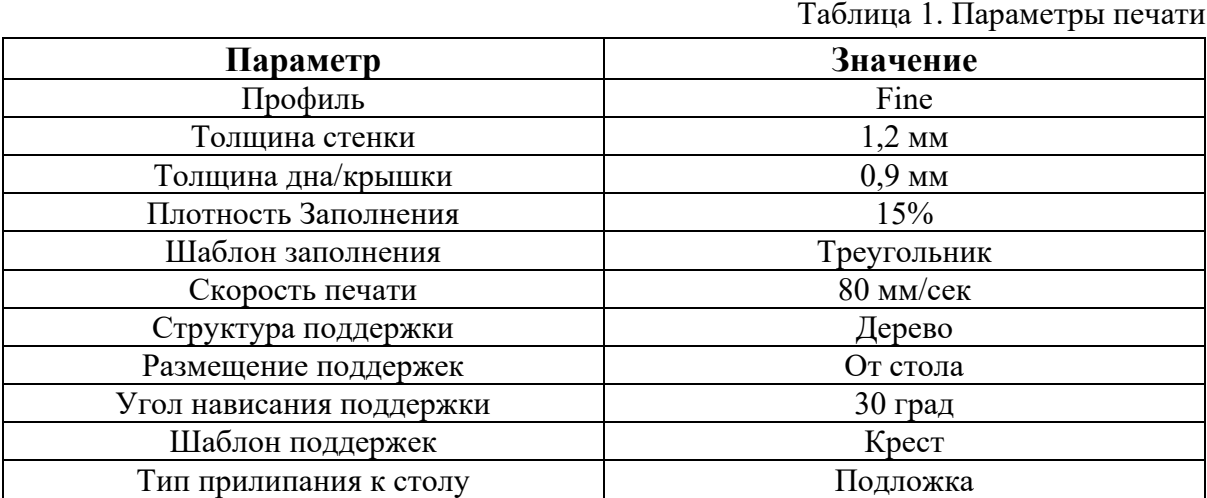

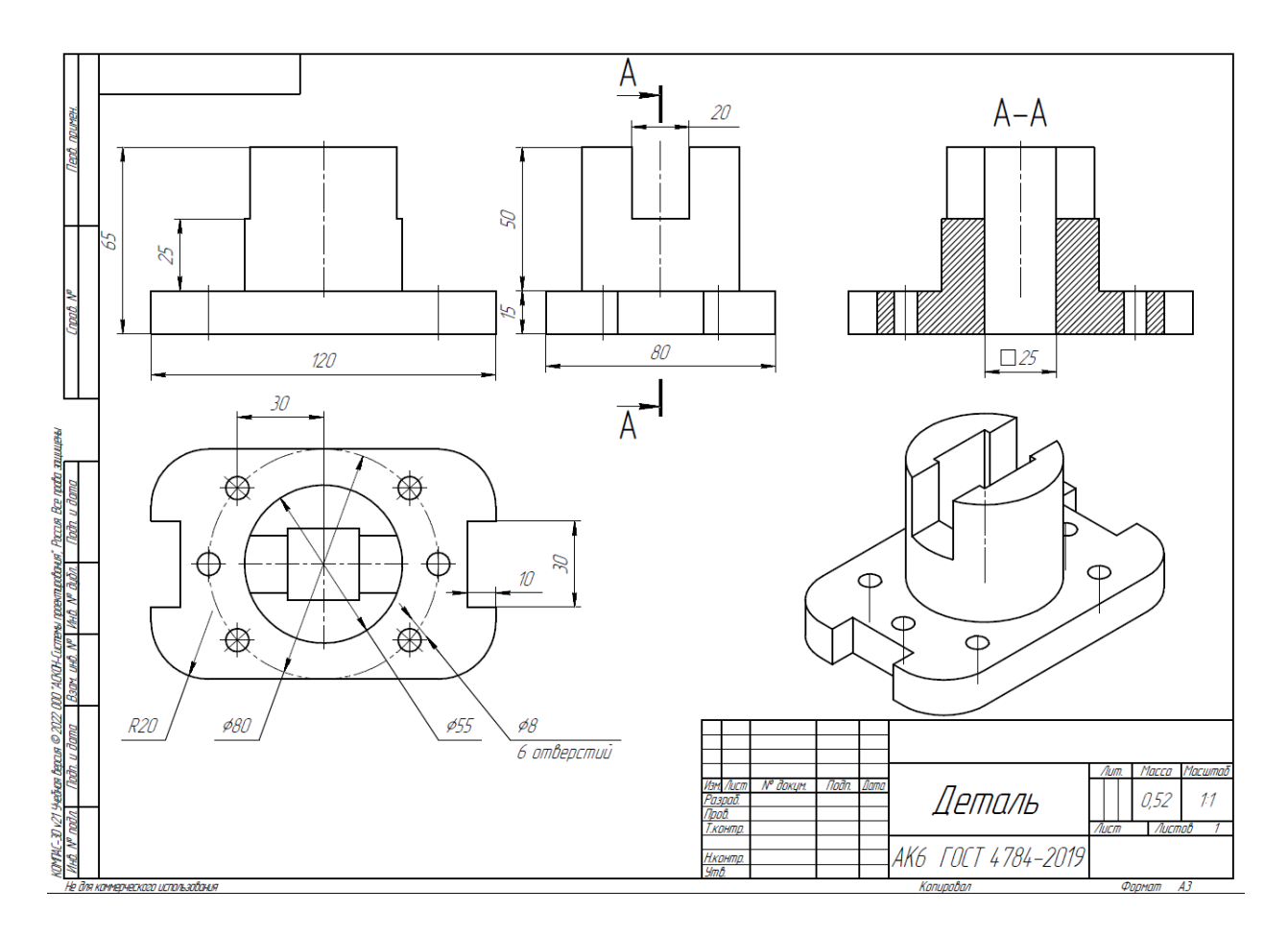

Рис. 1. Чертеж детали для построения

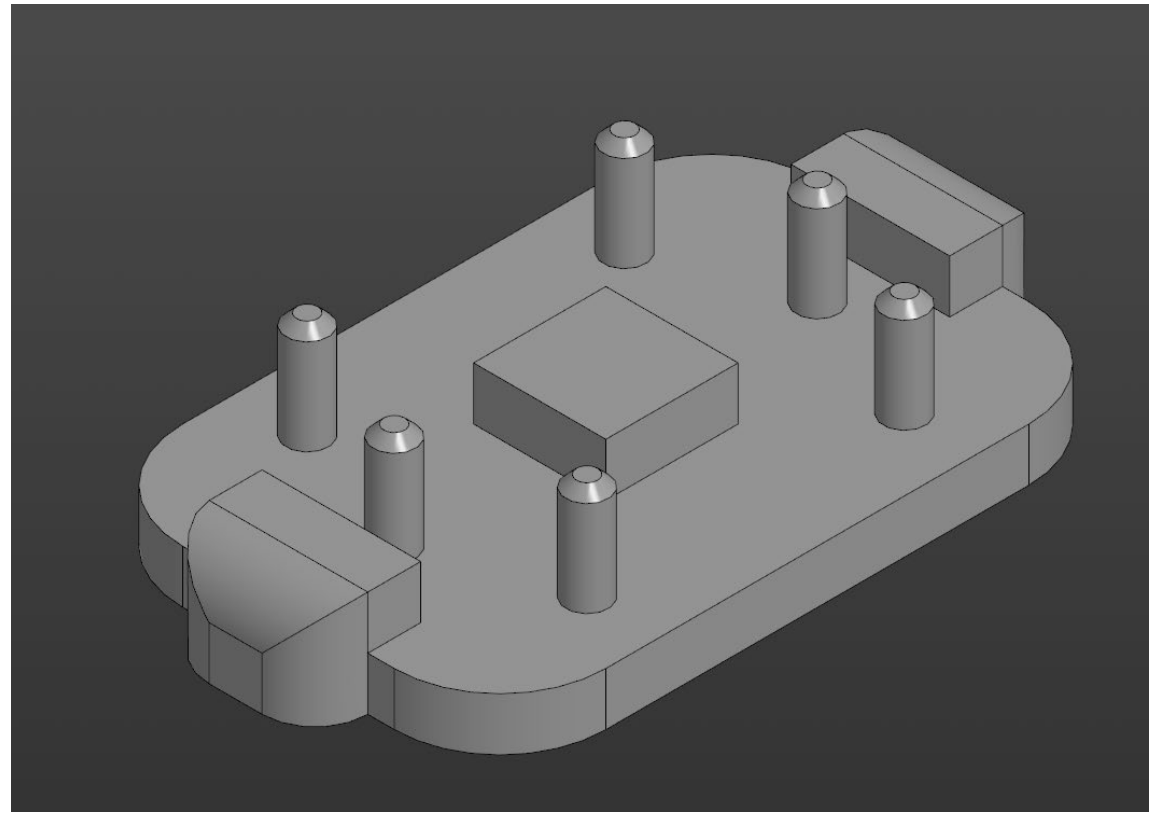

Рис. 2. Модель детали Вариант\_2\_основание.

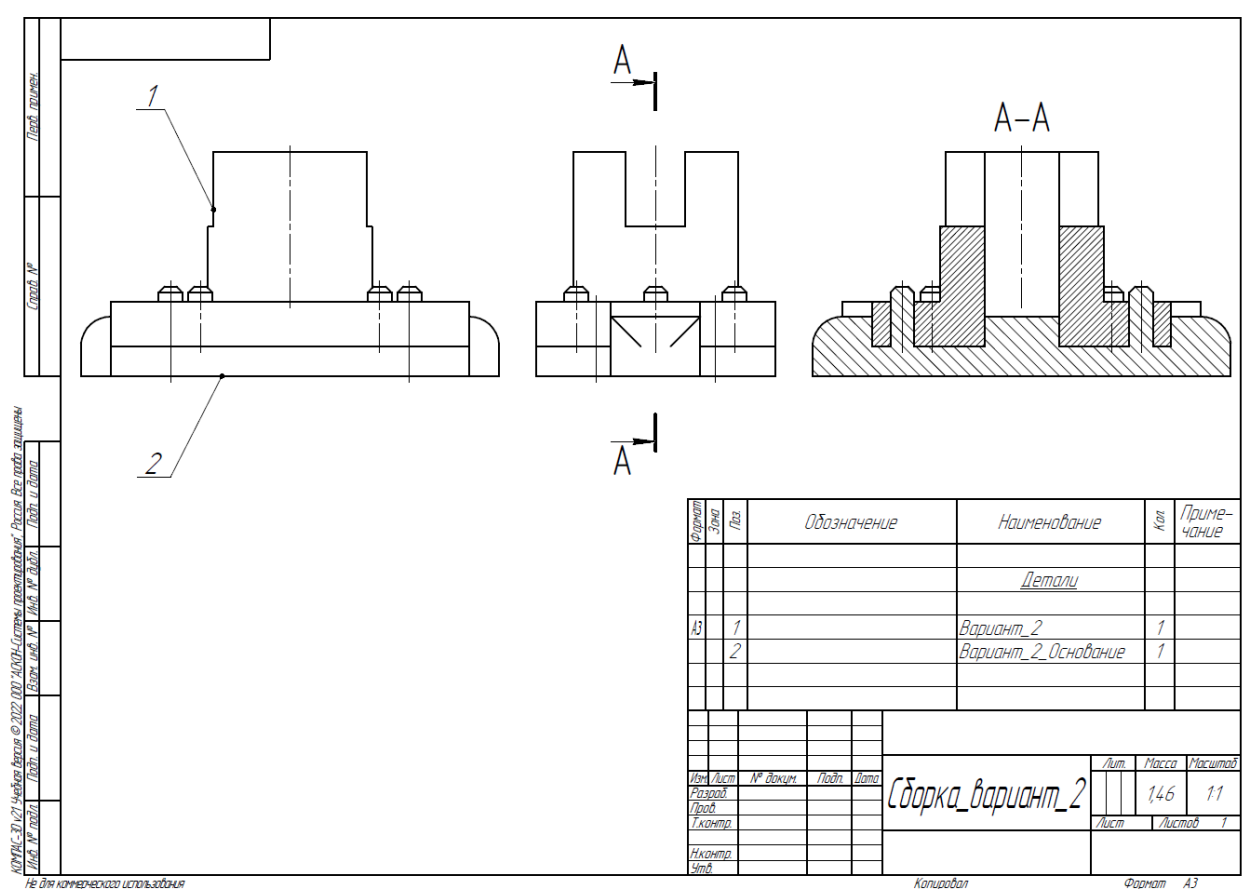

Рис. 3. Сборка из двух деталей

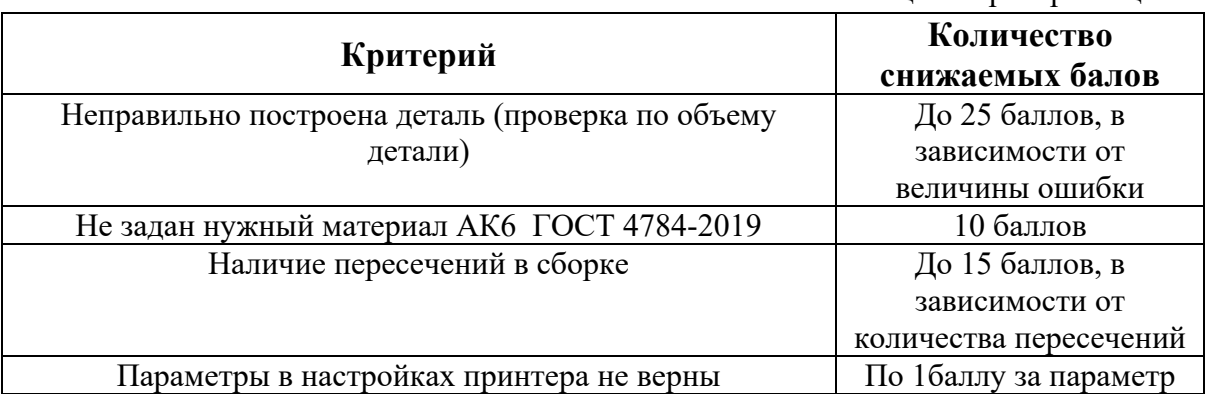

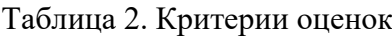

1. Постройте трехмерную модель по чертежу (рис. 1), из библиотеки материалов назначьте для построенной модели материал АМг6 ГОСТ 4784-2019. – 30 баллов.

2. Создайте трехмерную сборку из двух деталей по чертежу (рис. 3) вторая деталь готова и сохранена в формате \*step. Файл детали приложен к заданию (рис. 2). – 20 баллов.

3. Сохраните построенную деталь (пункт 1) в необходимом формате и импортируйте её в программу Ultimaker Cura 5.2.2. Задайте параметры для печати в соответствии с таблицей 1, неуказанные в таблице параметры оставить по умолчанию. Проделанную работу необходимо сохранить в формате \*gcode, а также предоставить снимки экрана с параметрами настроек (print screen). – 10 баллов.

Таблица 1. Параметры печати

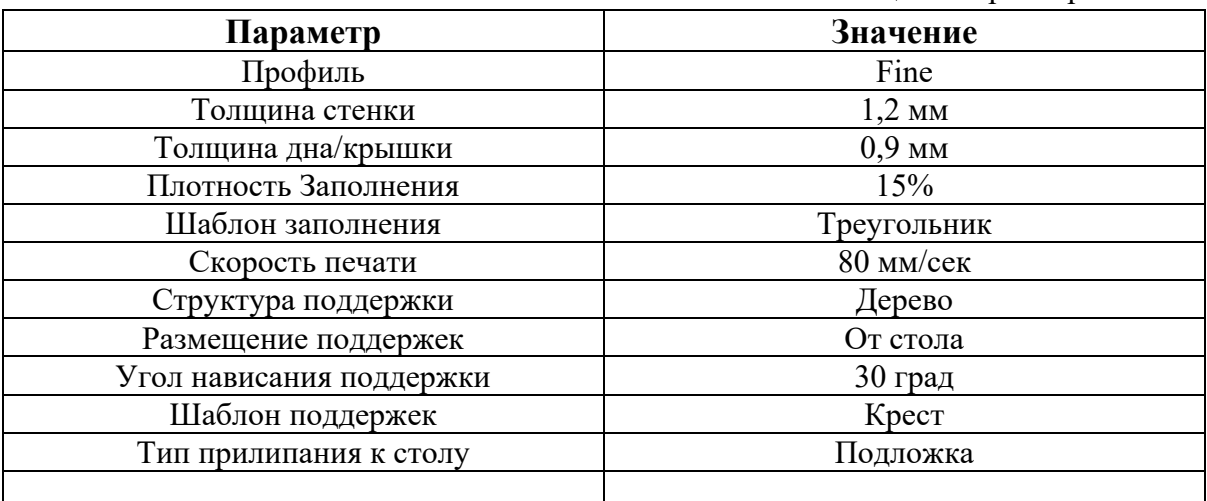

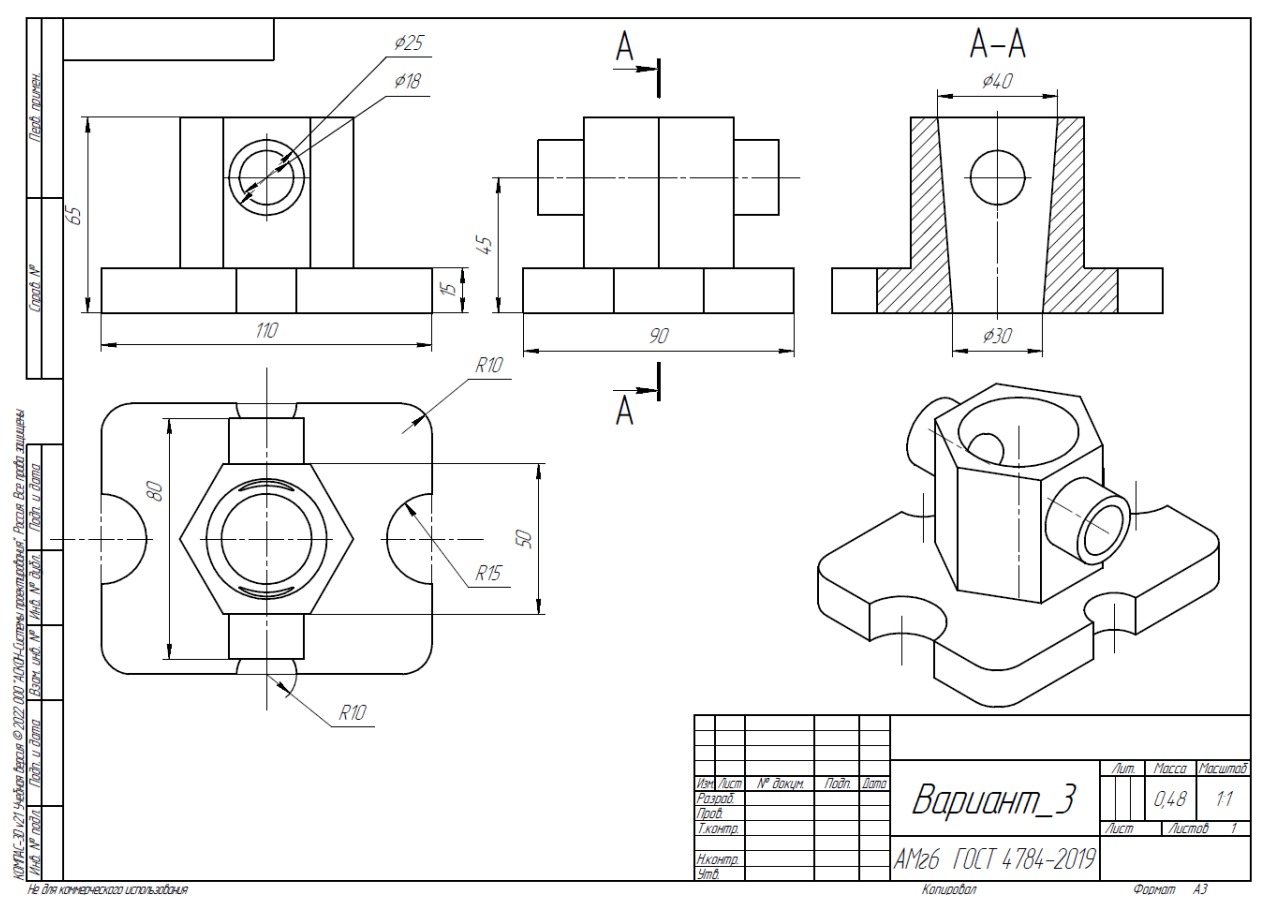

Рис. 1. Чертеж детали для построения

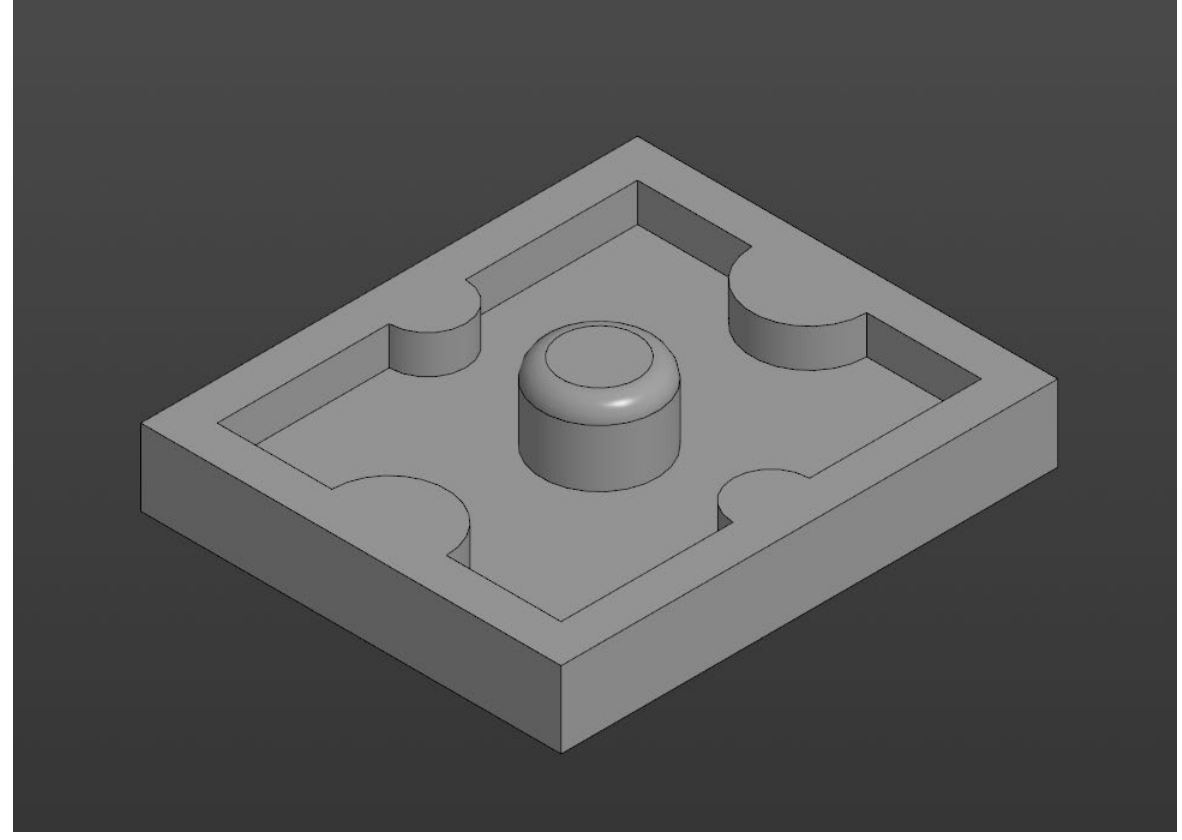

Рис. 2. Модель детали Вариант\_3\_основание.

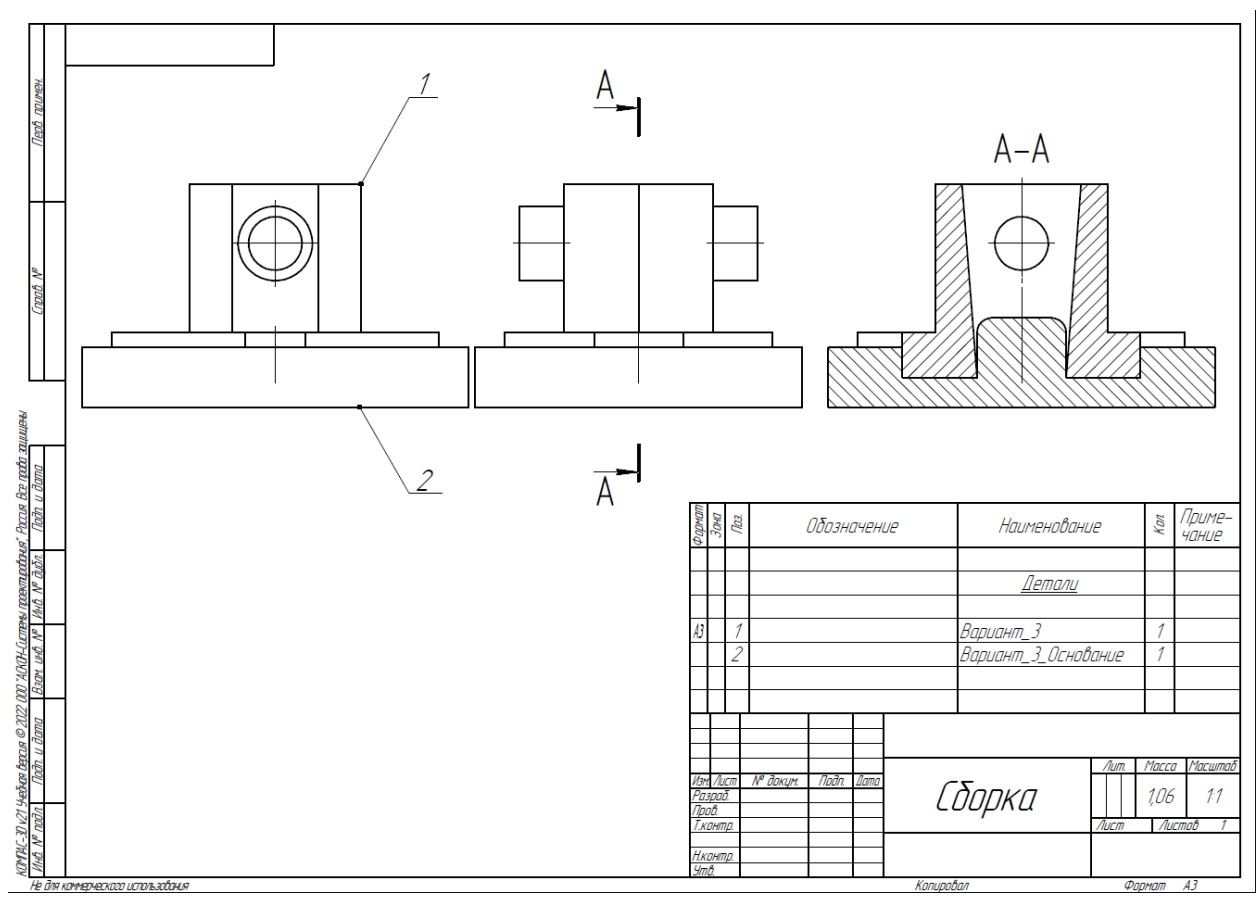

Рис. 3. Сборка из двух деталей

| Критерий                                         | Количество<br>снижаемых балов |
|--------------------------------------------------|-------------------------------|
| Неправильно построена деталь (проверка по объему | До 25 баллов, в               |
| детали)                                          | зависимости от                |
|                                                  | величины ошибки               |
| Не задан нужный материал АК6 ГОСТ 4784-2019      | 10 баллов                     |
| Наличие пересечений в сборке                     | До 15 баллов, в               |
|                                                  | зависимости от                |
|                                                  | количества пересечений        |
| Параметры в настройках принтера не верны         | По 1баллу за параметр         |

Таблица 2. Критерии оценок

1. Постройте трехмерную модель по чертежу (рис. 1), из библиотеки материалов назначьте для построенной модели материал АК6 ГОСТ 4784-2019. – 30 баллов.

2. Создайте трехмерную сборку из двух деталей по чертежу (рис. 3) вторая деталь готова и сохранена в формате \*step. Файл детали приложен к заданию (рис. 2). – 20 баллов.

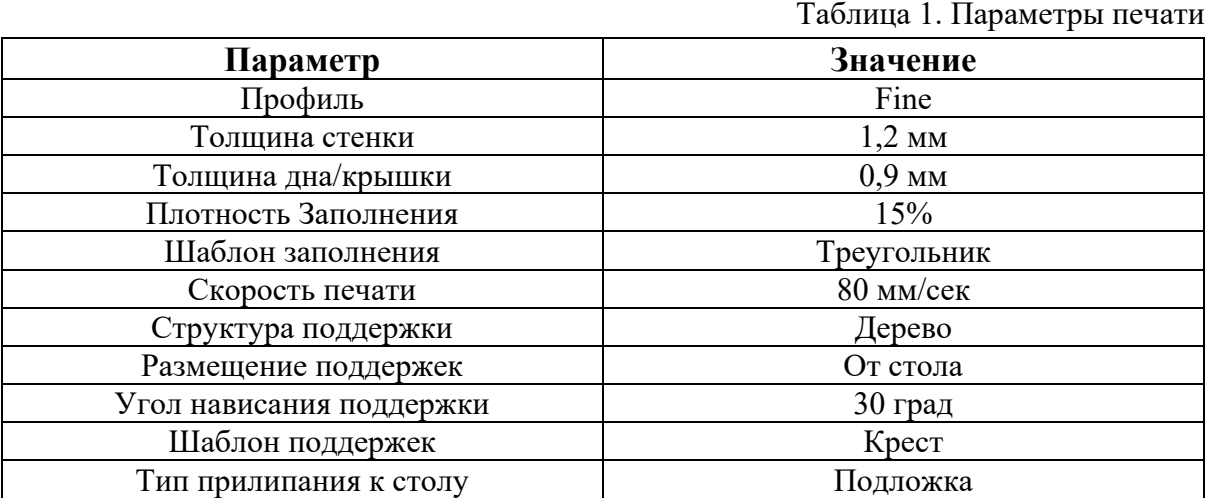

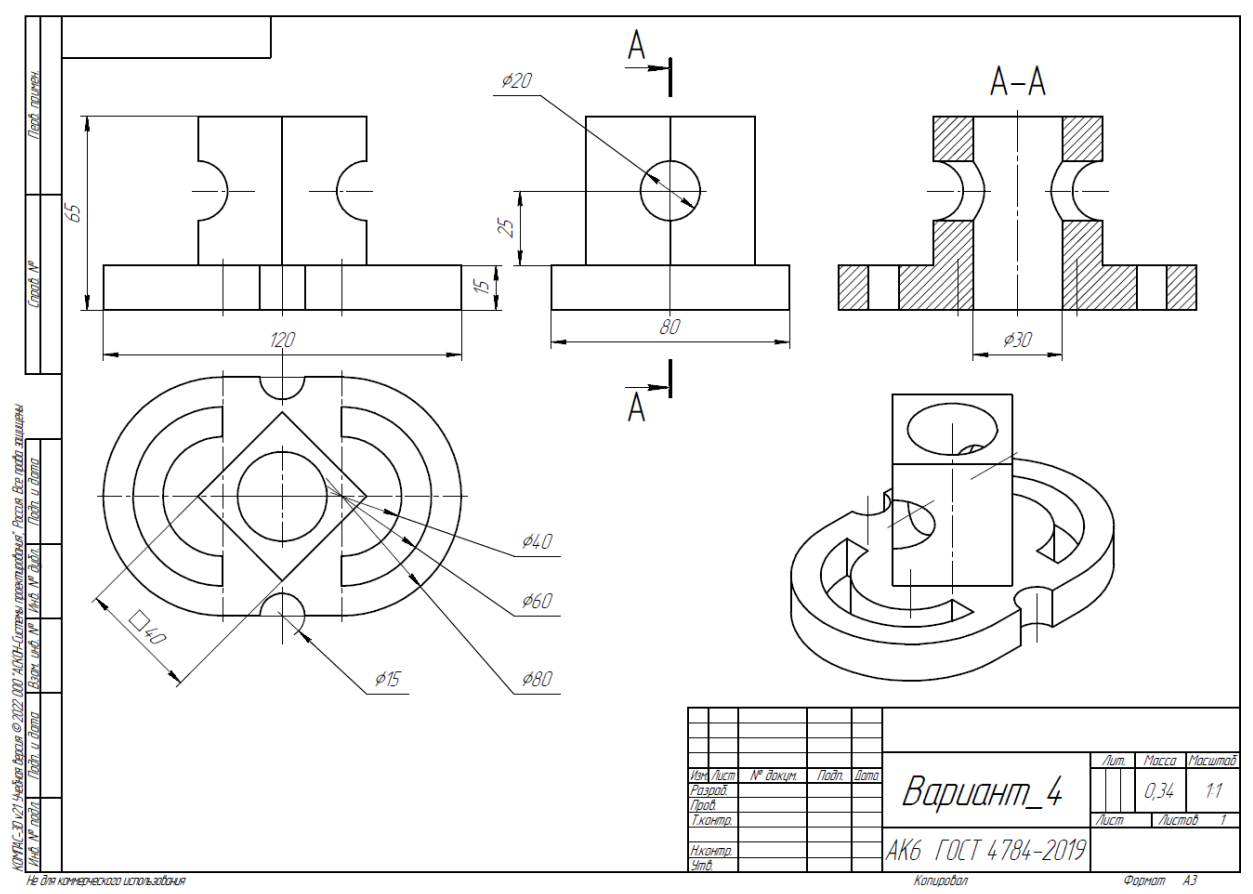

Рис. 1. Чертеж детали для построения

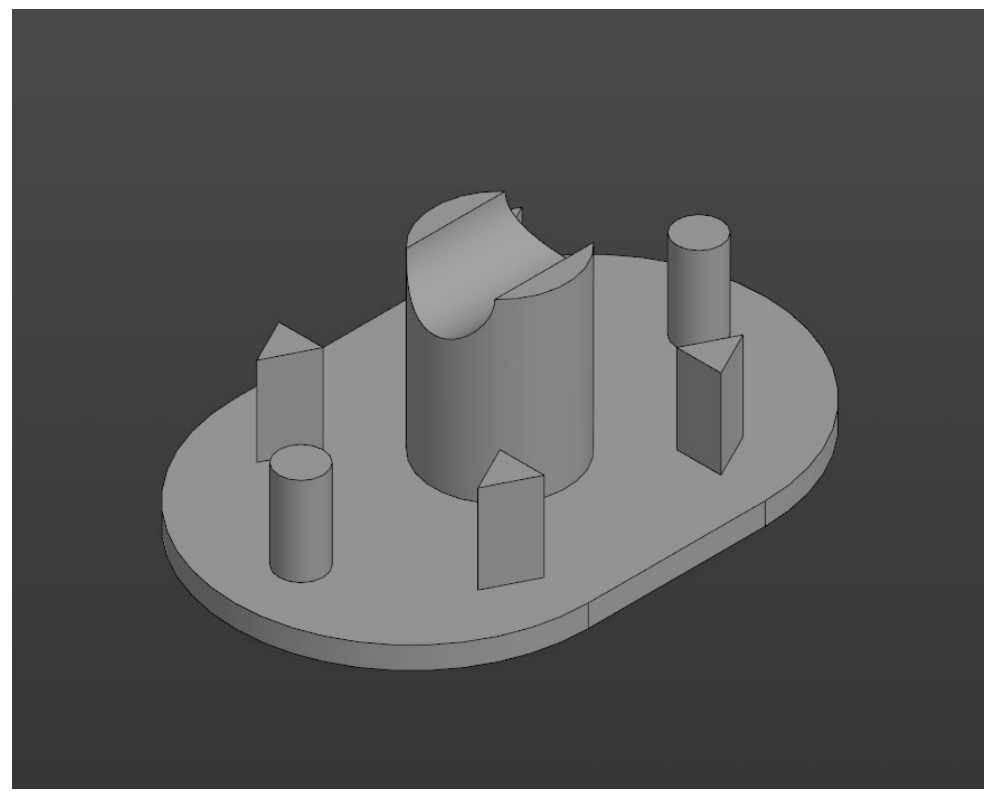

Рис. 2. Модель детали Вариант\_4\_основание.

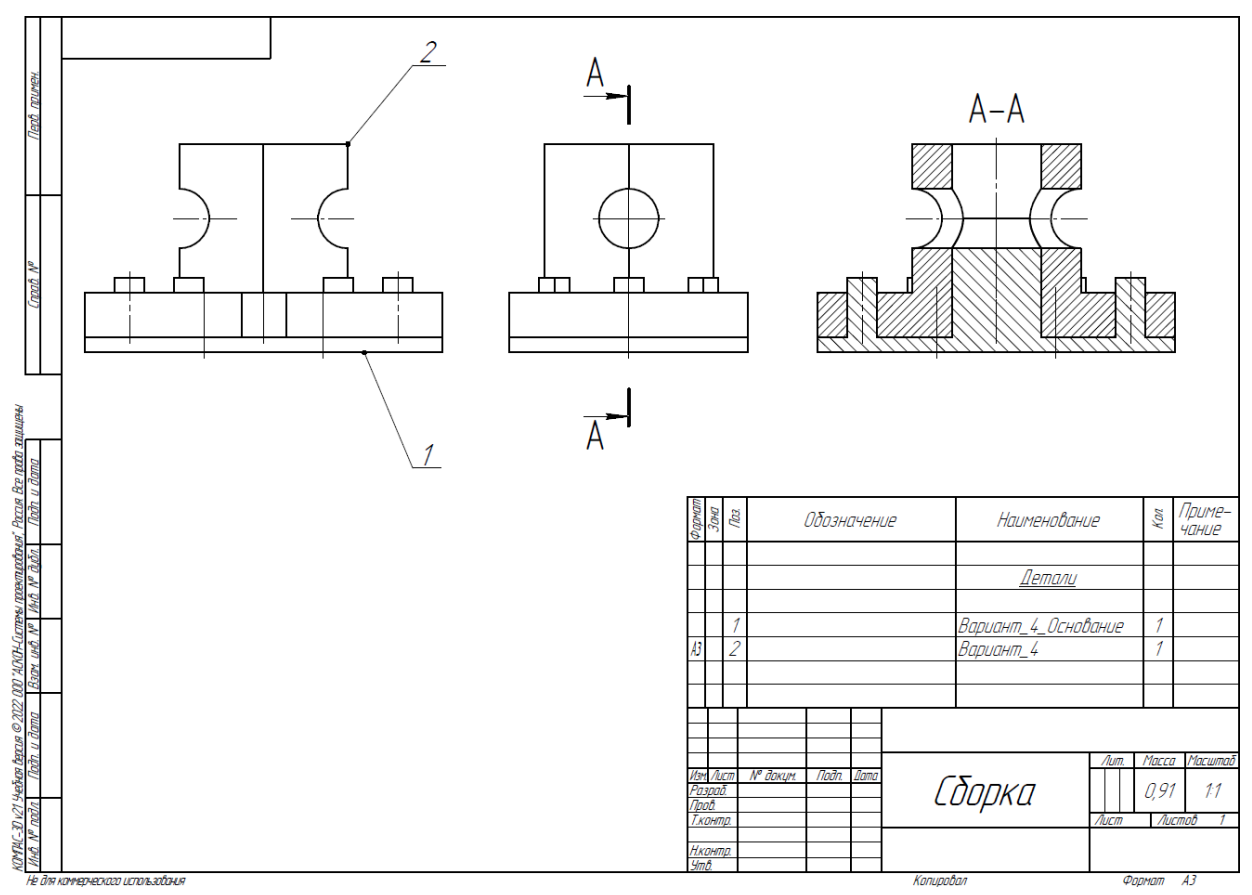

Рис. 3. Сборка из двух деталей

| Критерий                                         | Количество<br>снижаемых балов |
|--------------------------------------------------|-------------------------------|
| Неправильно построена деталь (проверка по объему | До 25 баллов, в               |
| детали)                                          | зависимости от                |
|                                                  | величины ошибки               |
| Не задан нужный материал АК6 ГОСТ 4784-2019      | 10 баллов                     |
| Наличие пересечений в сборке                     | До 15 баллов, в               |
|                                                  | зависимости от                |
|                                                  | количества пересечений        |
| Параметры в настройках принтера не верны         | По 1баллу за параметр         |

Таблица 2. Критерии оценок

1. Постройте трехмерную модель по чертежу (рис. 1), из библиотеки материалов назначьте для построенной модели материал АМг6 ГОСТ 4784-2019. – 30 баллов.

2. Создайте трехмерную сборку из двух деталей по чертежу (рис. 3) вторая деталь готова и сохранена в формате \*step. Файл детали приложен к заданию (рис. 2). – 20 баллов.

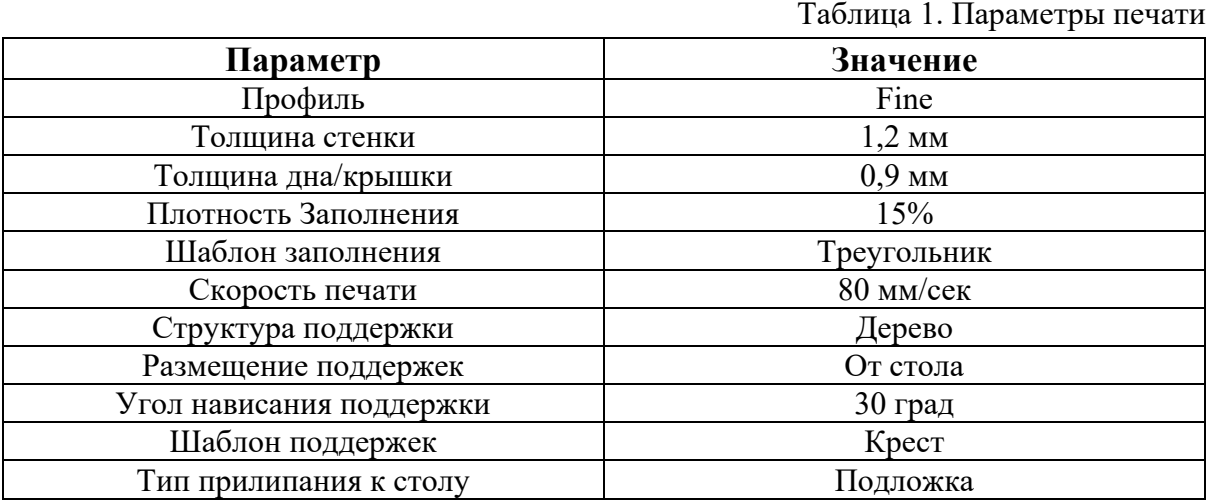

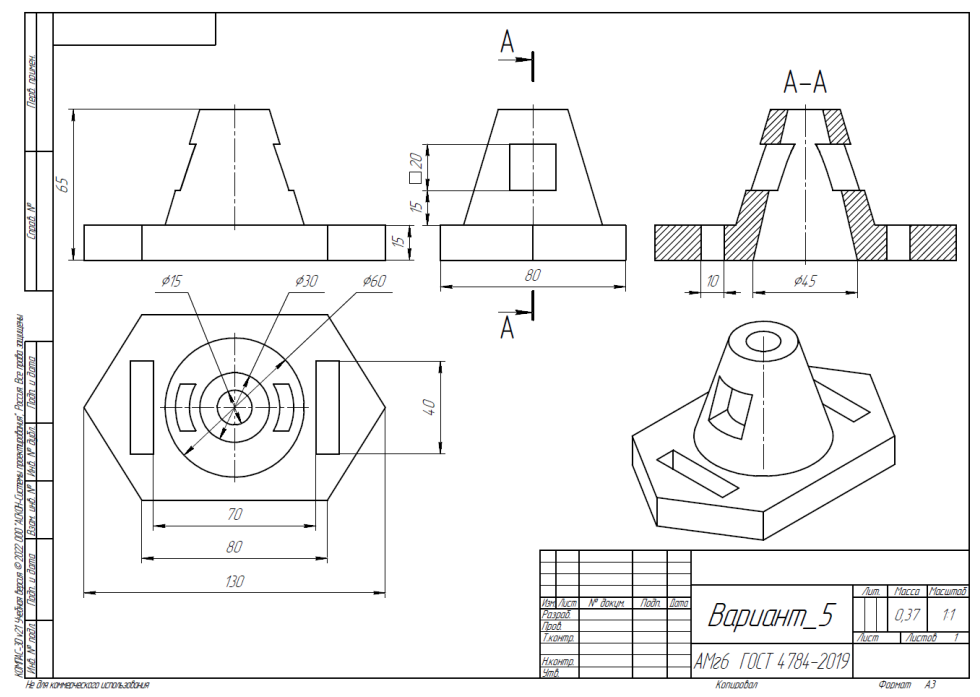

Рис. 1. Чертеж детали для построения

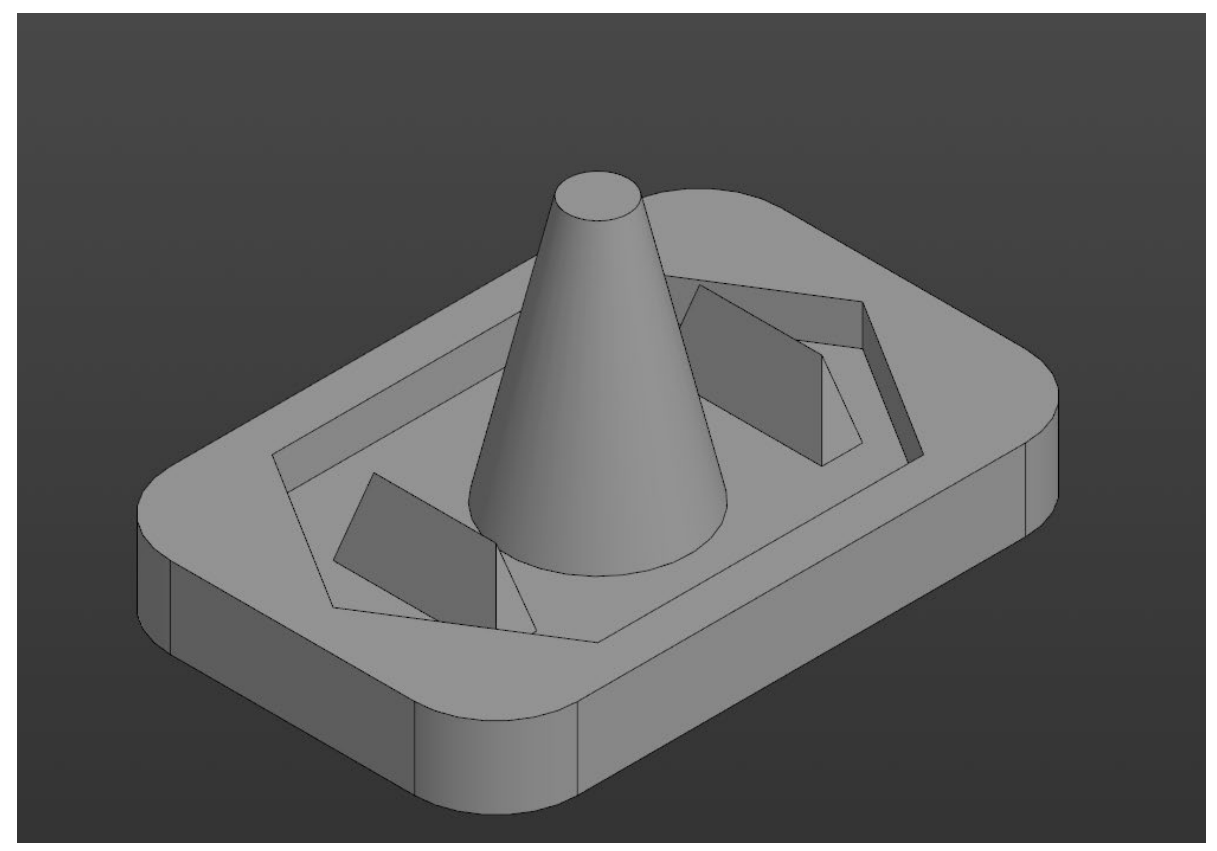

Рис. 2. Модель детали Вариант\_5\_основание.

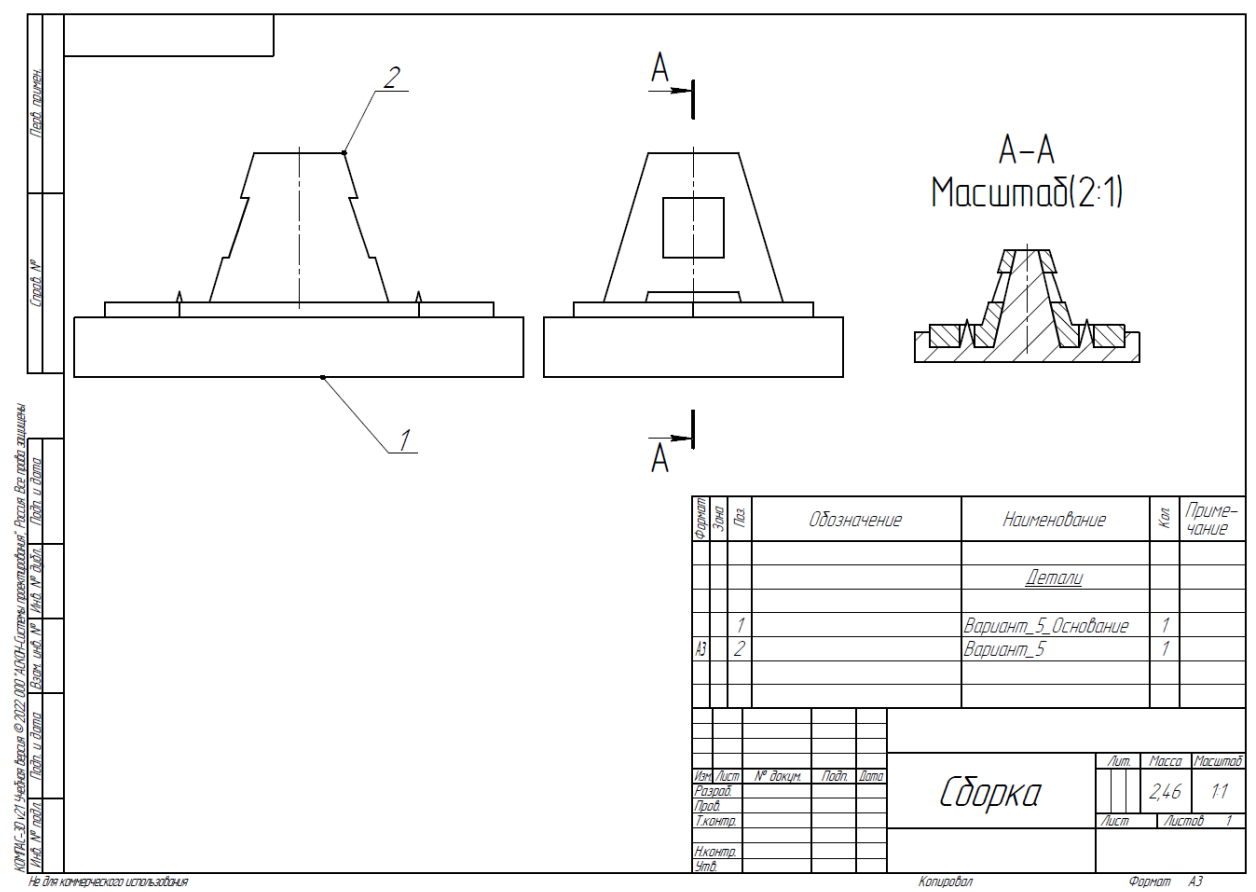

Рис. 3. Сборка из двух деталей

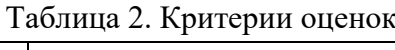

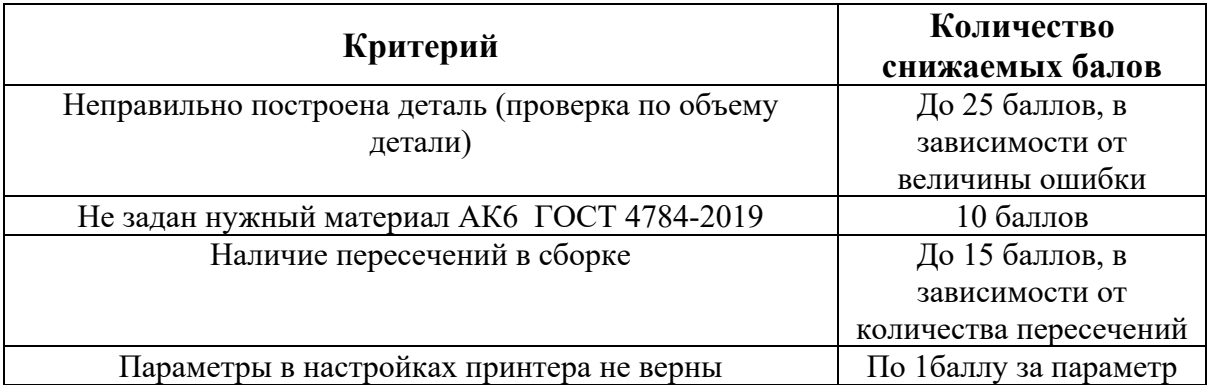

1. Постройте трехмерную модель по чертежу (рис. 1), из библиотеки материалов назначьте для построенной модели материал СЧ25 ГОСТ 1412-85. – 30 баллов.

2. Создайте трехмерную сборку из двух деталей по чертежу (рис. 3) вторая деталь готова и сохранена в формате \*step. Файл детали приложен к заданию (рис. 2). – 20 баллов.

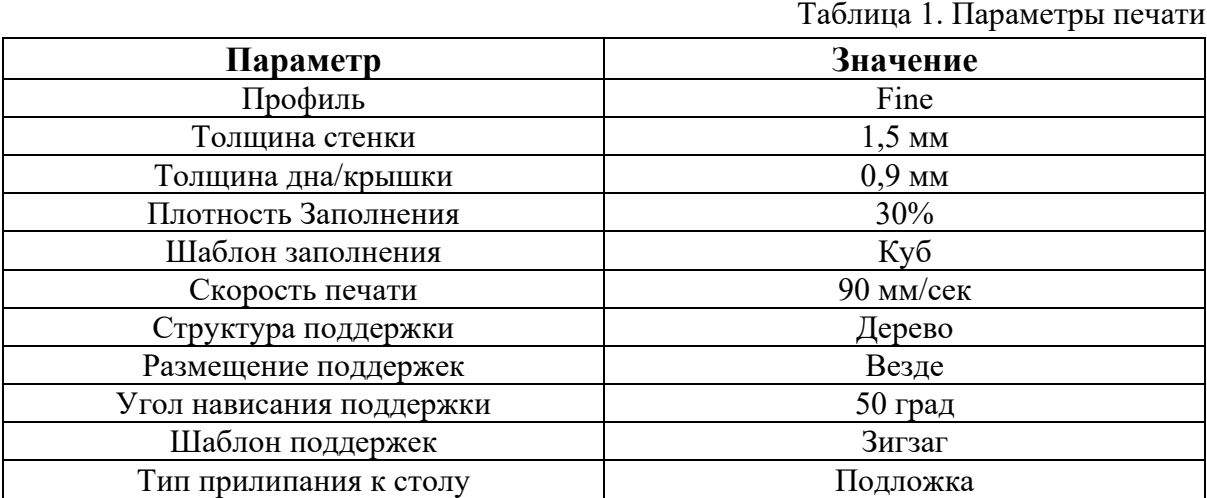

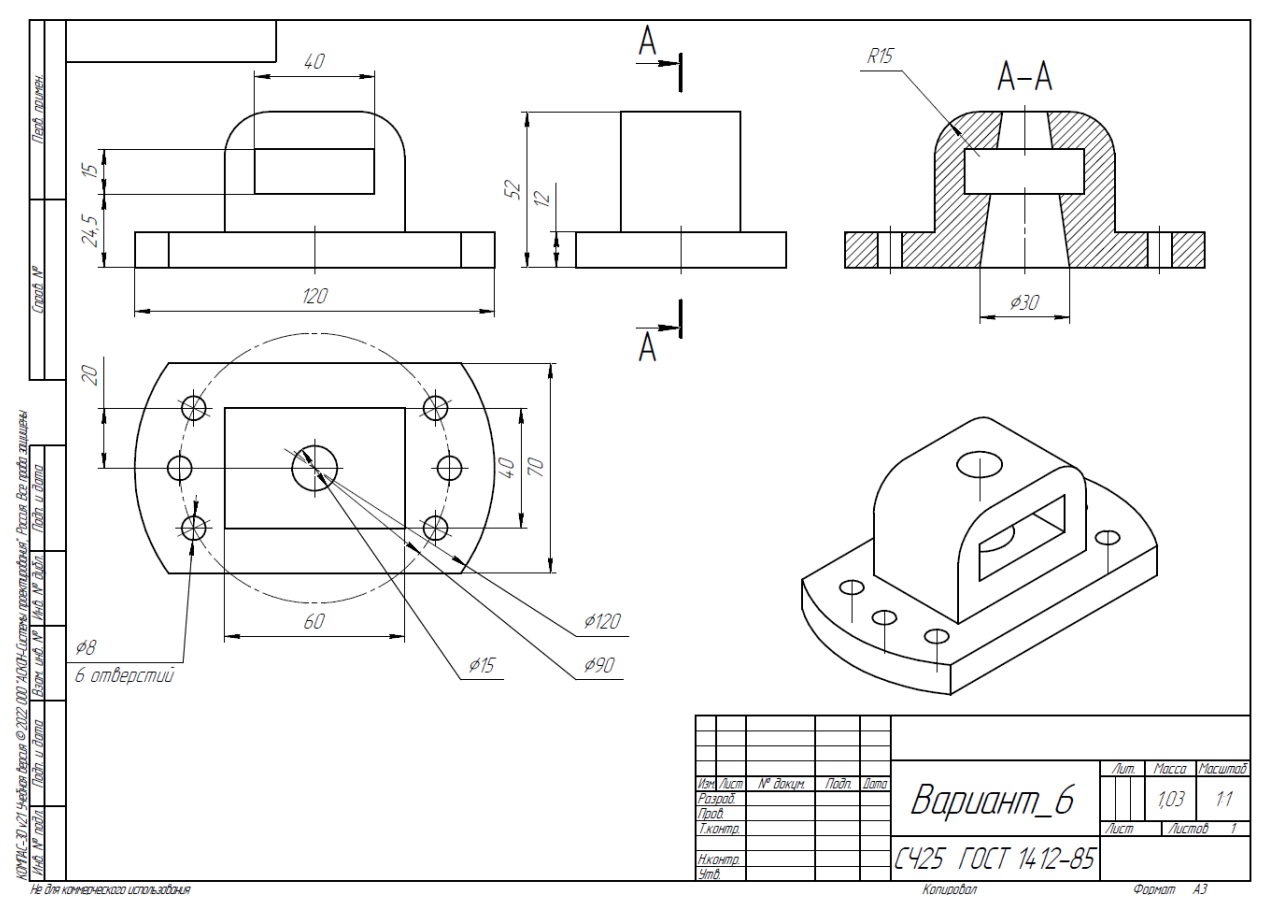

Рис. 1. Чертеж детали для построения

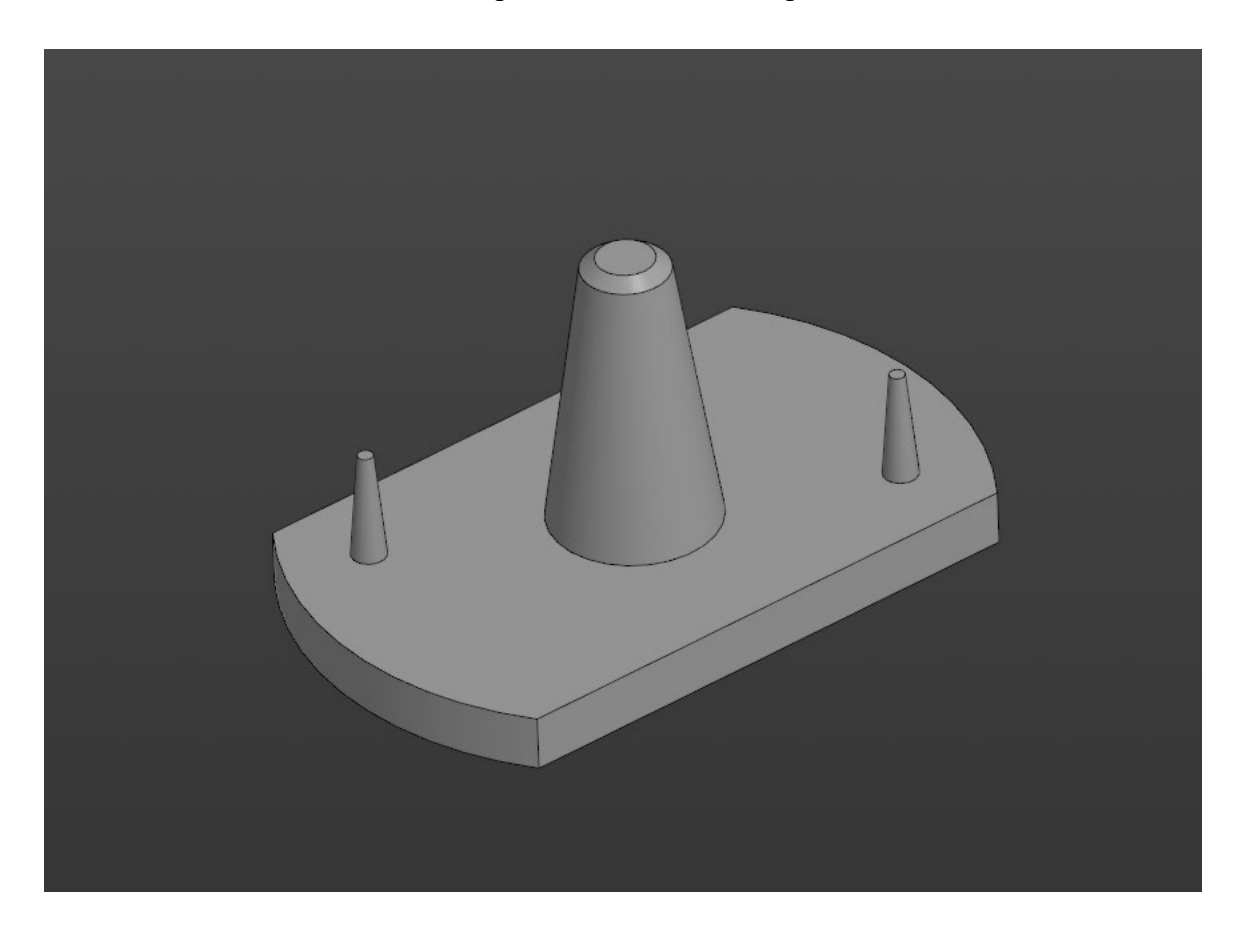

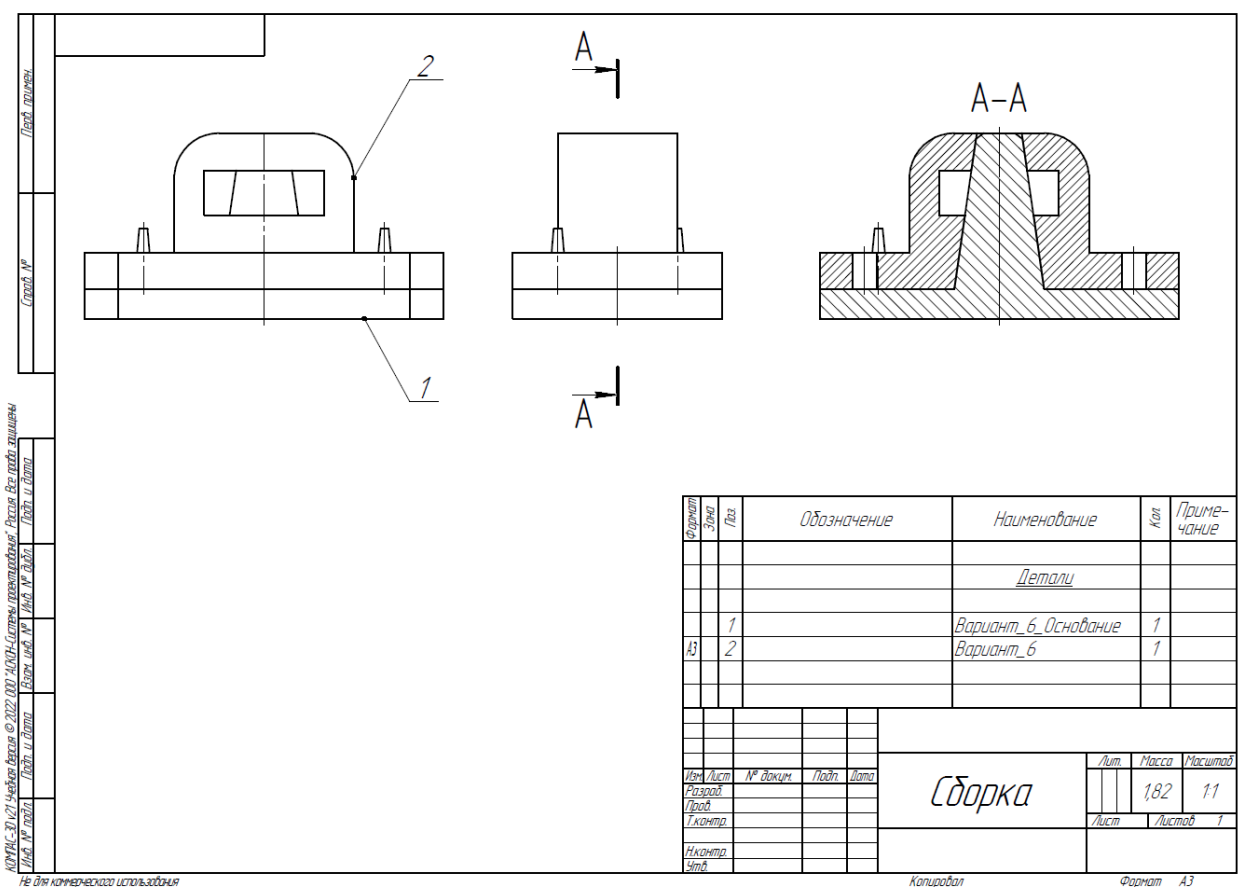

Рис. 2. Модель детали Вариант\_6\_основание.

Рис. 3. Сборка из двух деталей

|                                                  | таолица <i>z</i> . критерии оценок |
|--------------------------------------------------|------------------------------------|
|                                                  | Количество                         |
| Критерий                                         | снижаемых балов                    |
| Неправильно построена деталь (проверка по объему | До 25 баллов, в                    |
| детали)                                          | зависимости от                     |
|                                                  | величины ошибки                    |
| Не задан нужный материал АК6 ГОСТ 4784-2019      | 10 баллов                          |
| Наличие пересечений в сборке                     | До 15 баллов, в                    |
|                                                  | зависимости от                     |
|                                                  | количества пересечений             |
| Параметры в настройках принтера не верны         | По 1баллу за параметр              |

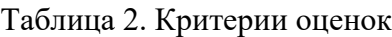

1. Постройте трехмерную модель по чертежу (рис. 1), из библиотеки материалов назначьте для построенной модели материал СЧ25 ГОСТ 1412-85. – 30 баллов.

2. Создайте трехмерную сборку из двух деталей по чертежу (рис. 3) вторая деталь готова и сохранена в формате \*step. Файл детали приложен к заданию (рис. 2). – 20 баллов.

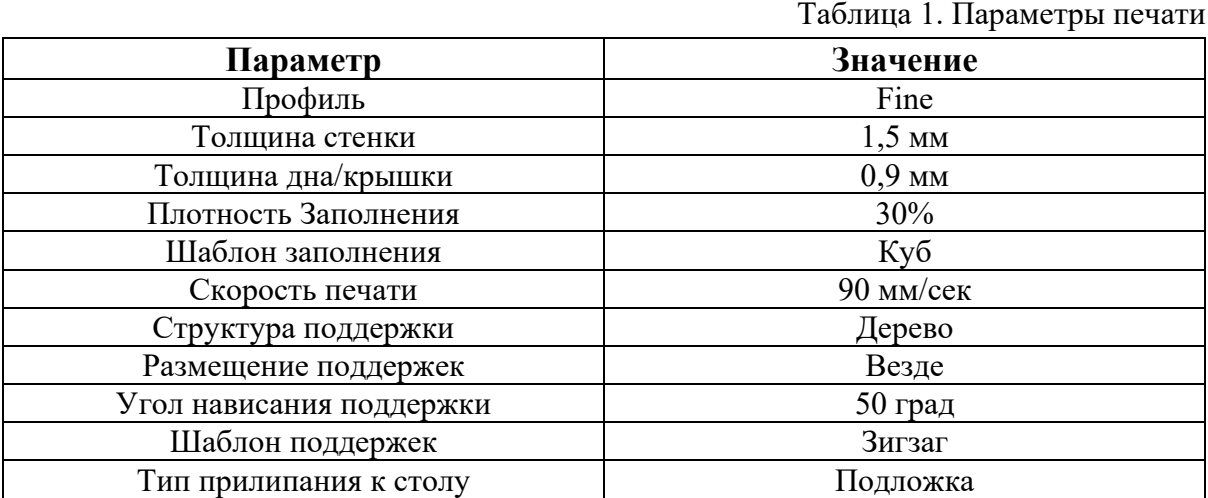

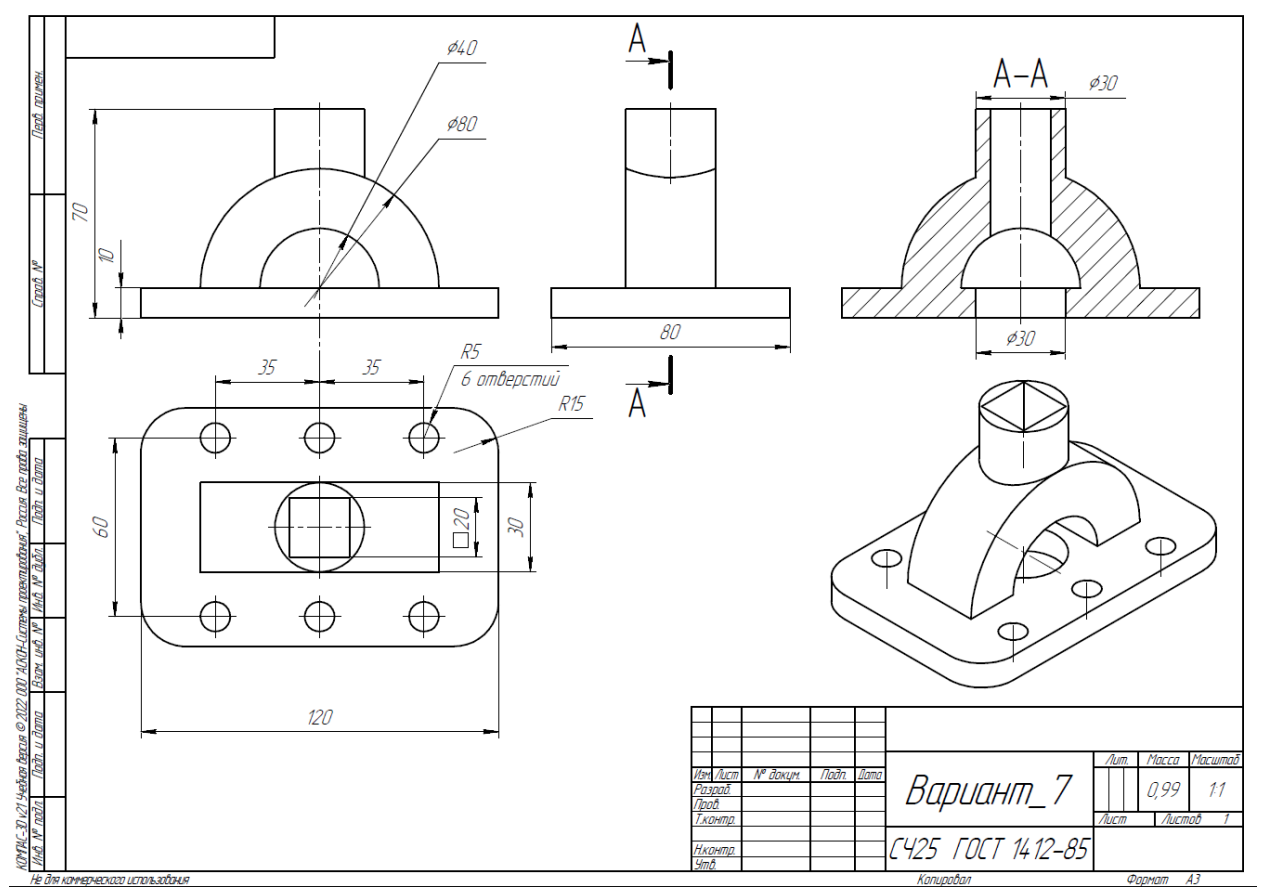

Рис. 1. Чертеж детали для построения

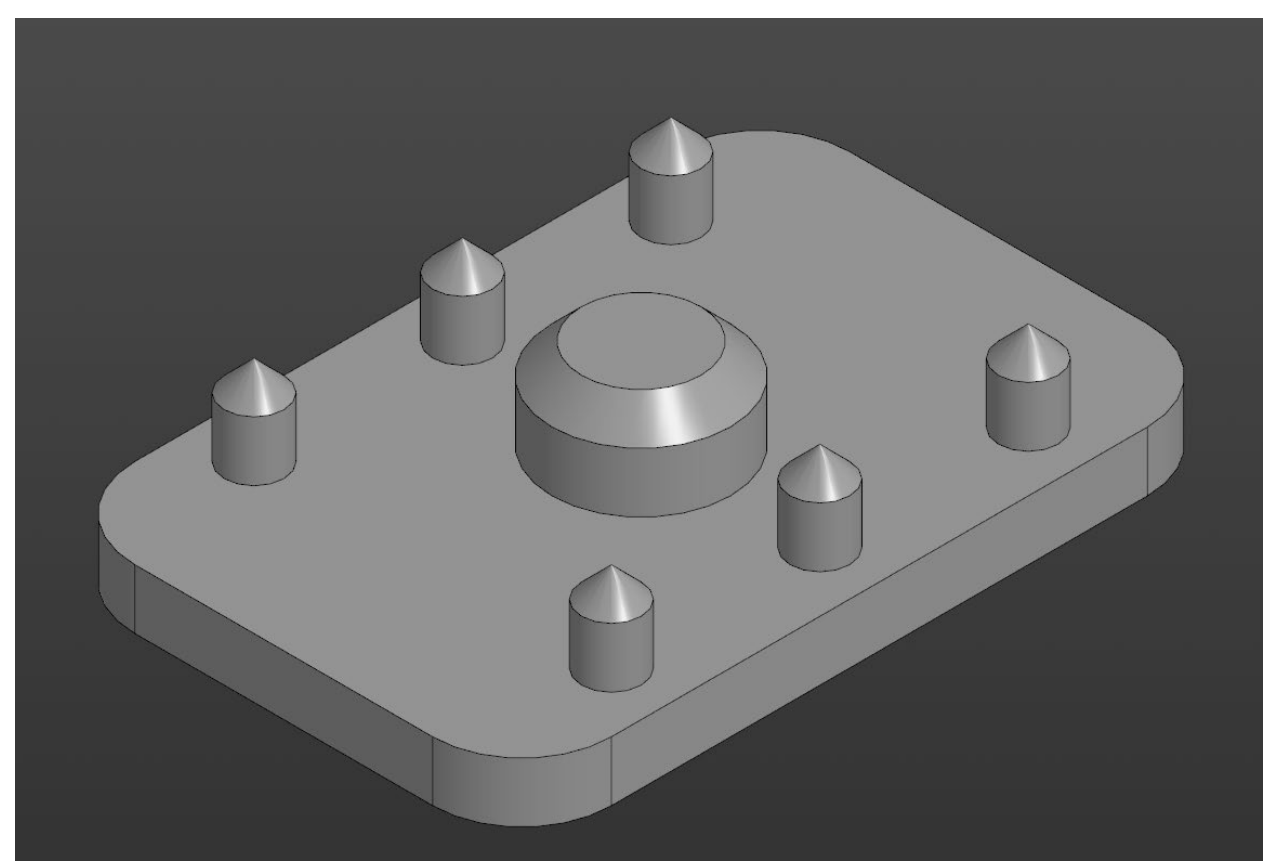

Рис. 2. Модель детали Вариант\_7\_основание.

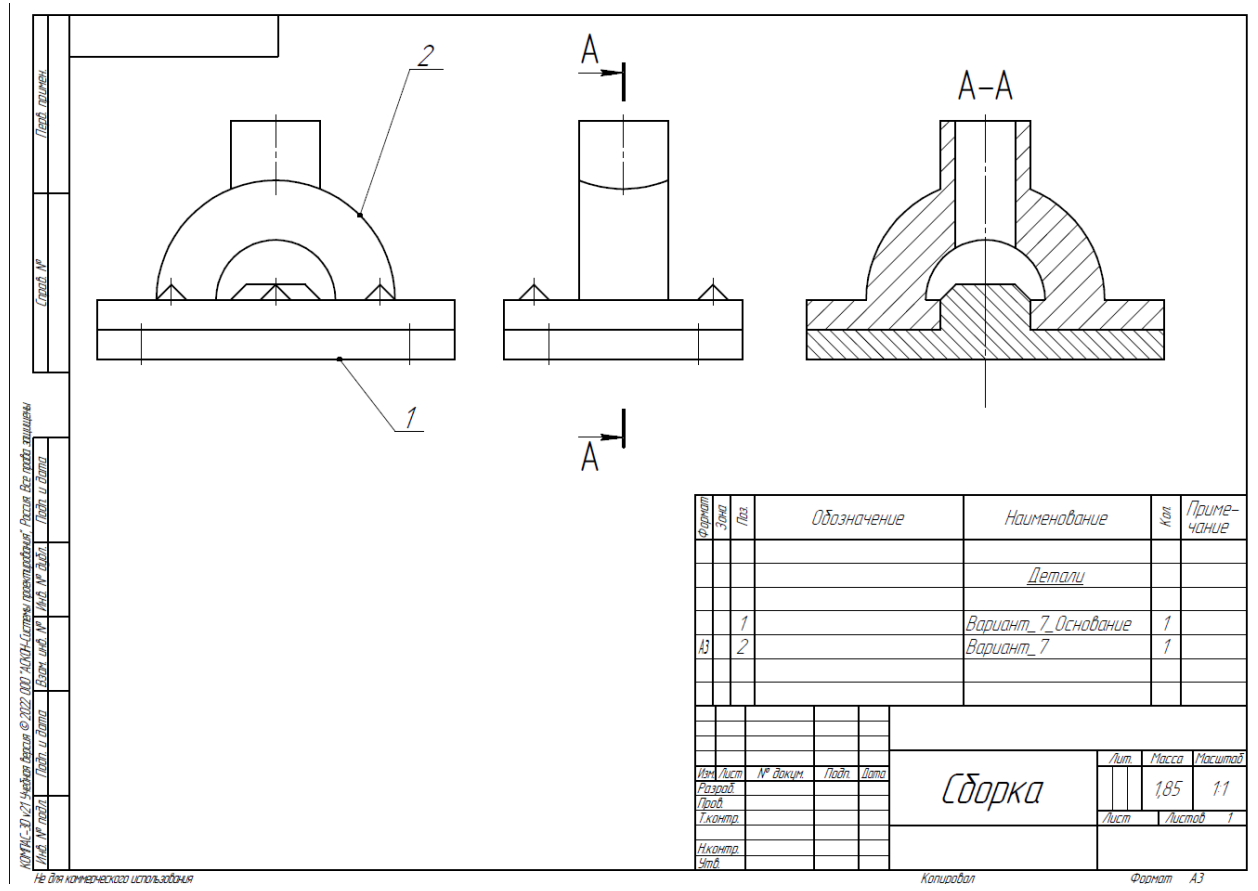

Рис. 3. Сборка из двух деталей

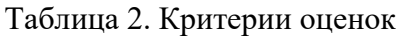

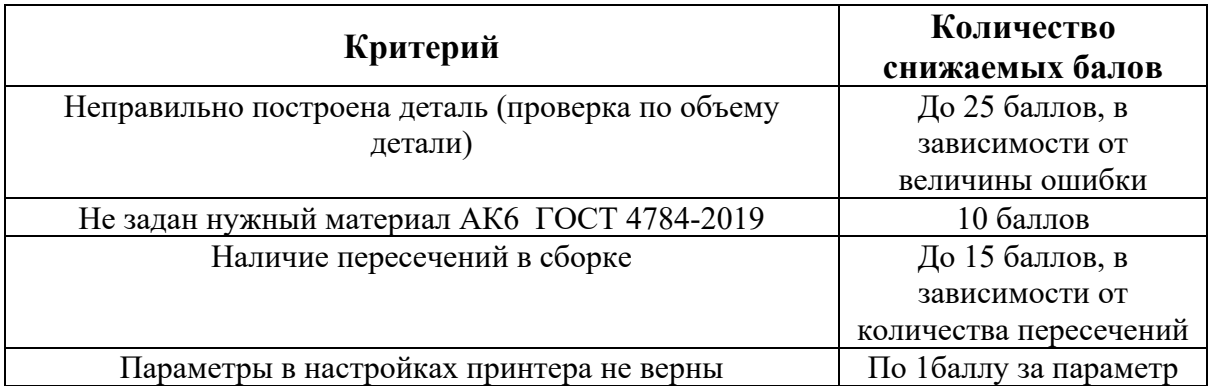

1. Постройте трехмерную модель по чертежу (рис. 1), из библиотеки материалов назначьте для построенной модели материал СЧ25 ГОСТ 1412-85. – 30 баллов.

2. Создайте трехмерную сборку из двух деталей по чертежу (рис. 3) вторая деталь готова и сохранена в формате \*step. Файл детали приложен к заданию (рис. 2). – 20 баллов.

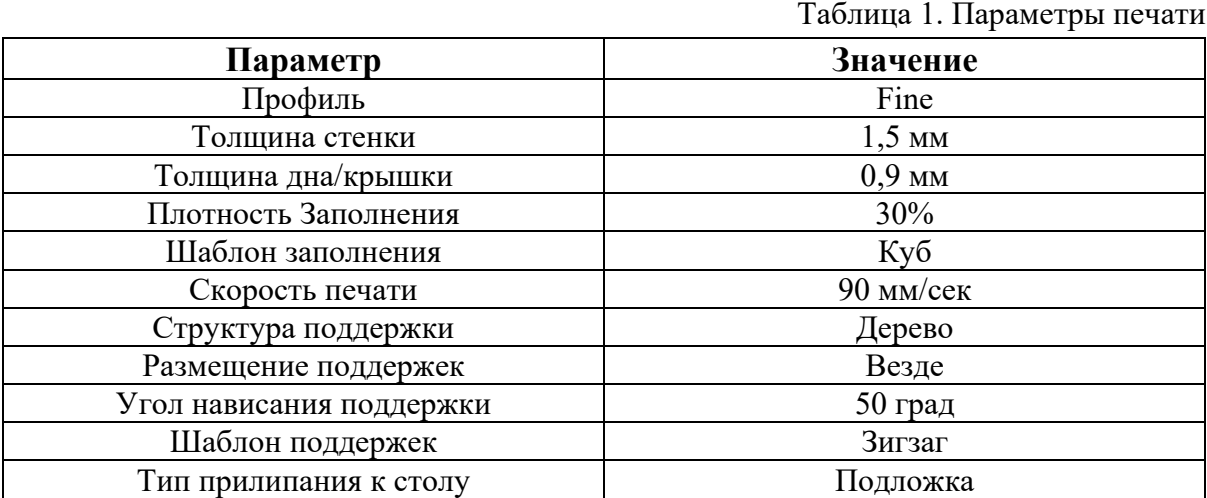

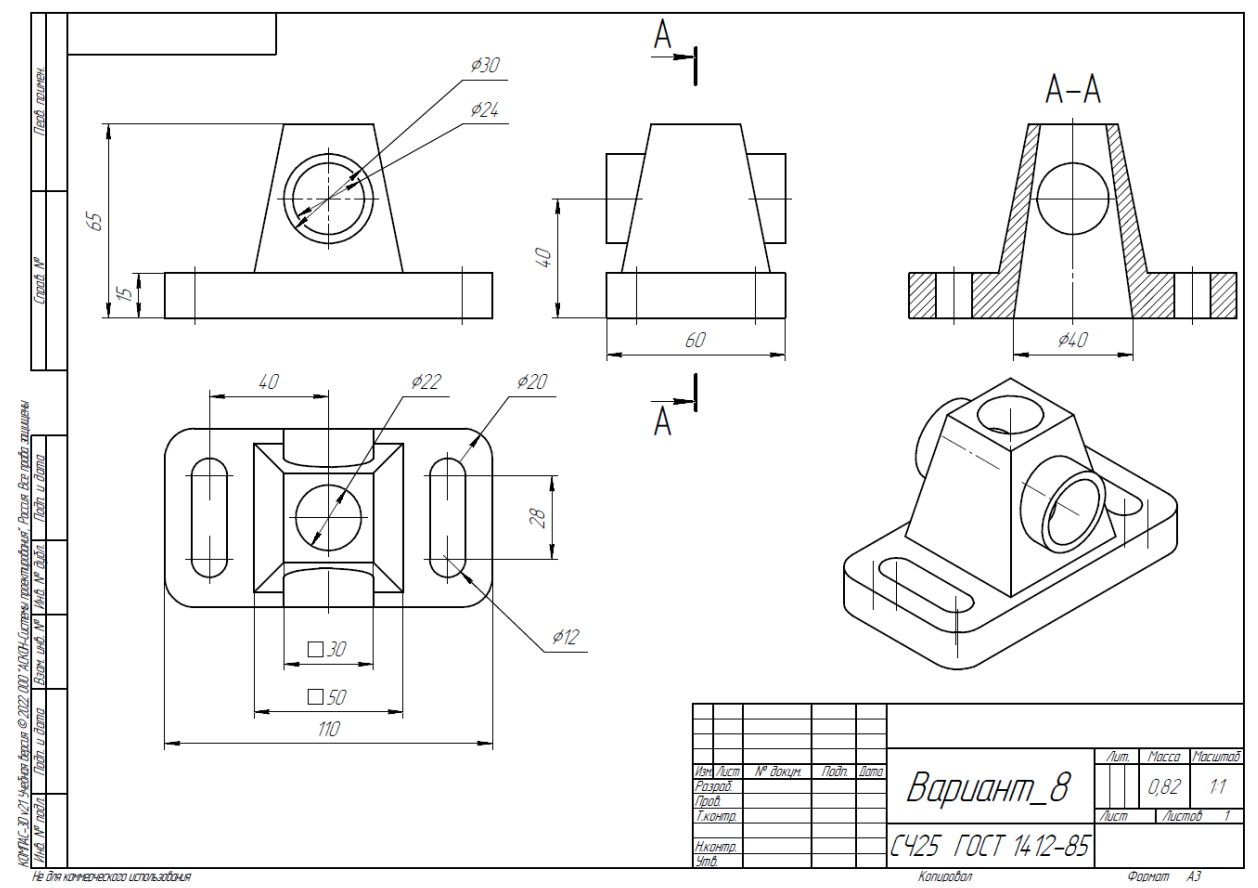

Рис. 1. Чертеж детали для построения

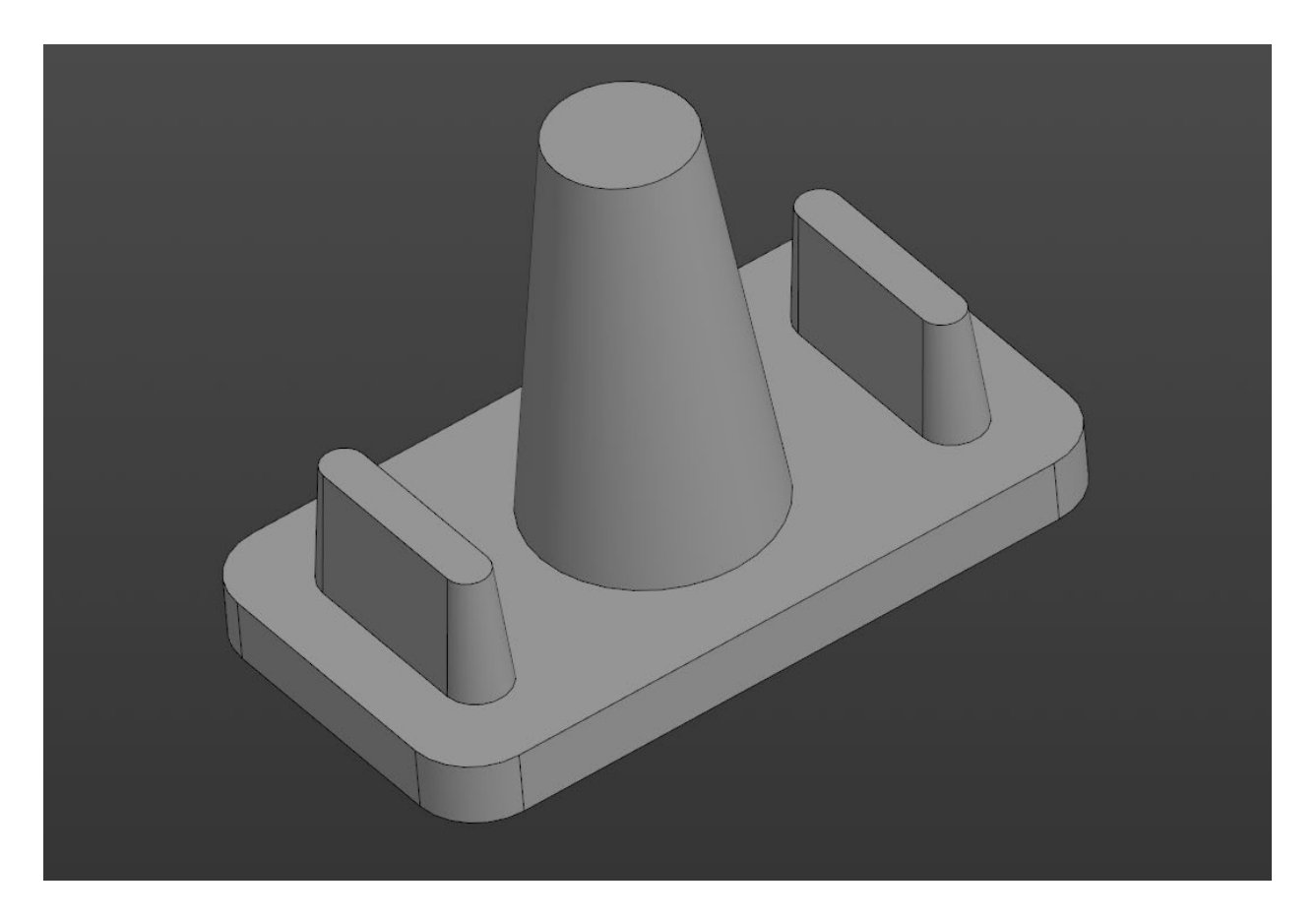
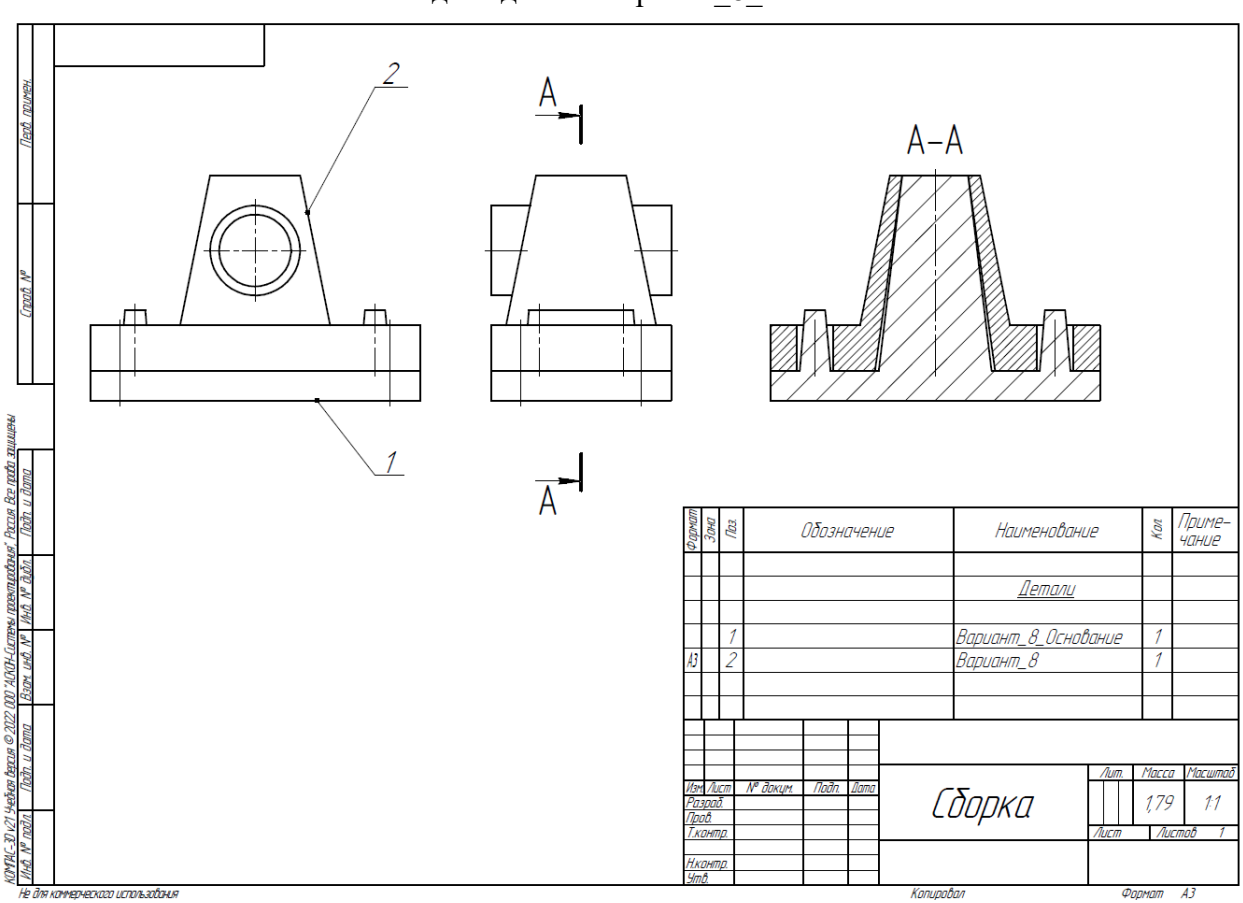

Рис. 3. Сборка из двух деталей

| таолица 2. критерии оценок                       |                        |
|--------------------------------------------------|------------------------|
| Критерий                                         | Количество             |
|                                                  | снижаемых балов        |
| Неправильно построена деталь (проверка по объему | До 25 баллов, в        |
| детали)                                          | зависимости от         |
|                                                  | величины ошибки        |
| Не задан нужный материал АК6 ГОСТ 4784-2019      | 10 баллов              |
| Наличие пересечений в сборке                     | До 15 баллов, в        |
|                                                  | зависимости от         |
|                                                  | количества пересечений |
| Параметры в настройках принтера не верны         | По 1баллу за параметр  |

Таблица 2. Критерии оценок

Рис. 2. Модель детали Вариант\_8\_основание.

1. Постройте трехмерную модель по чертежу (рис. 1), из библиотеки материалов назначьте для построенной модели материал СЧ25 ГОСТ 1412-85. – 30 баллов.

2. Создайте трехмерную сборку из двух деталей по чертежу (рис. 3) вторая деталь готова и сохранена в формате \*step. Файл детали приложен к заданию (рис. 2). – 20 баллов.

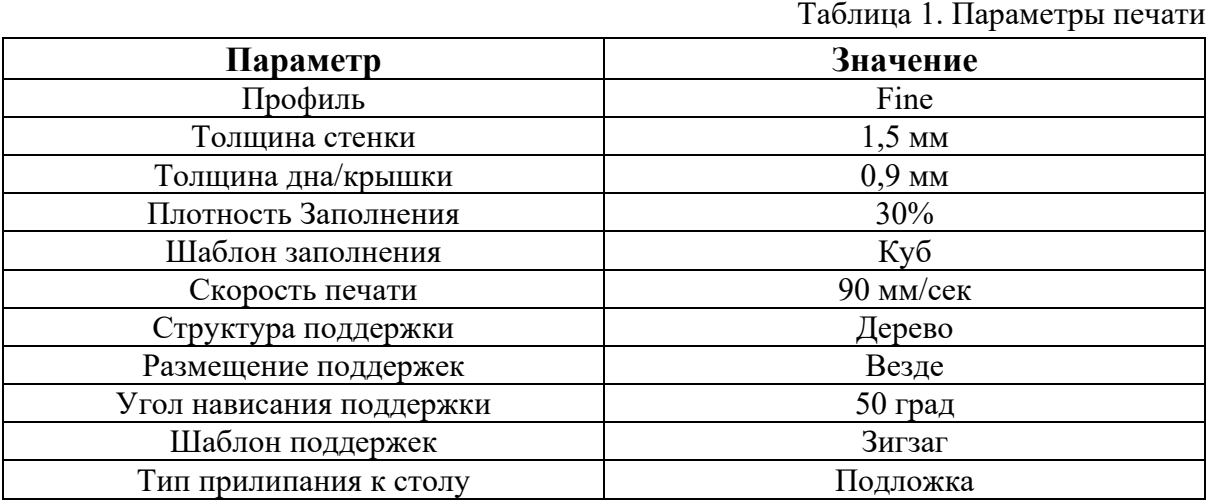

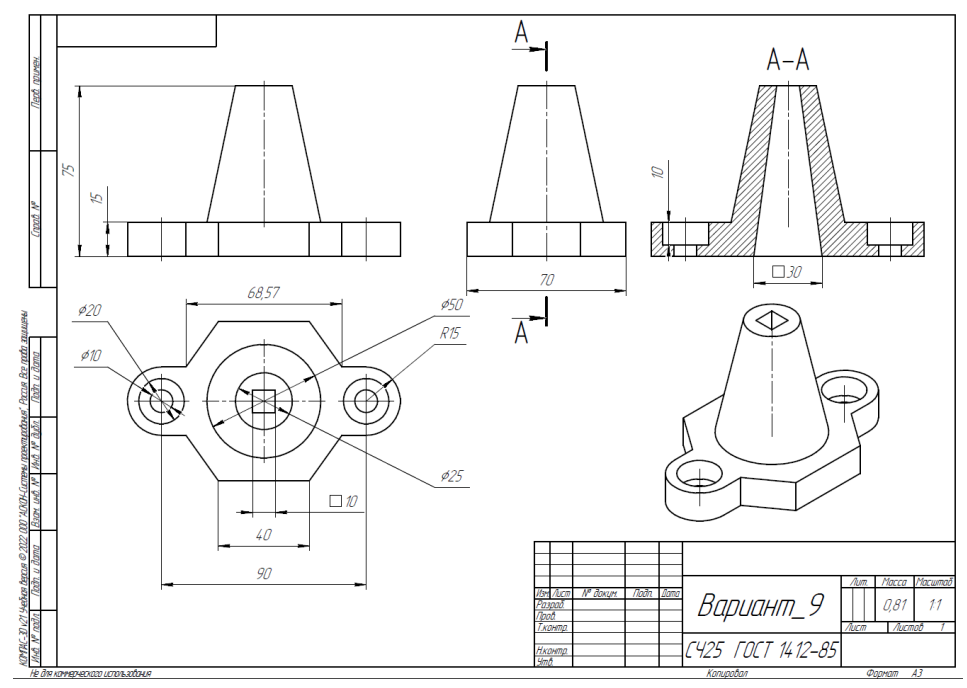

Рис. 1. Чертеж детали для построения

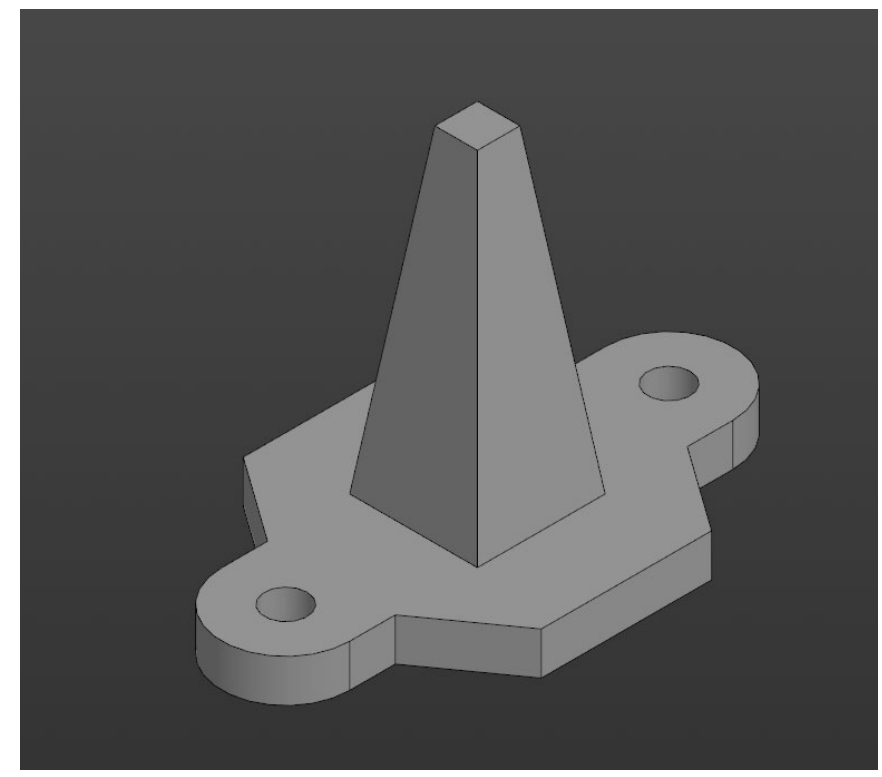

Рис. 2. Модель детали Вариант\_8\_основание.

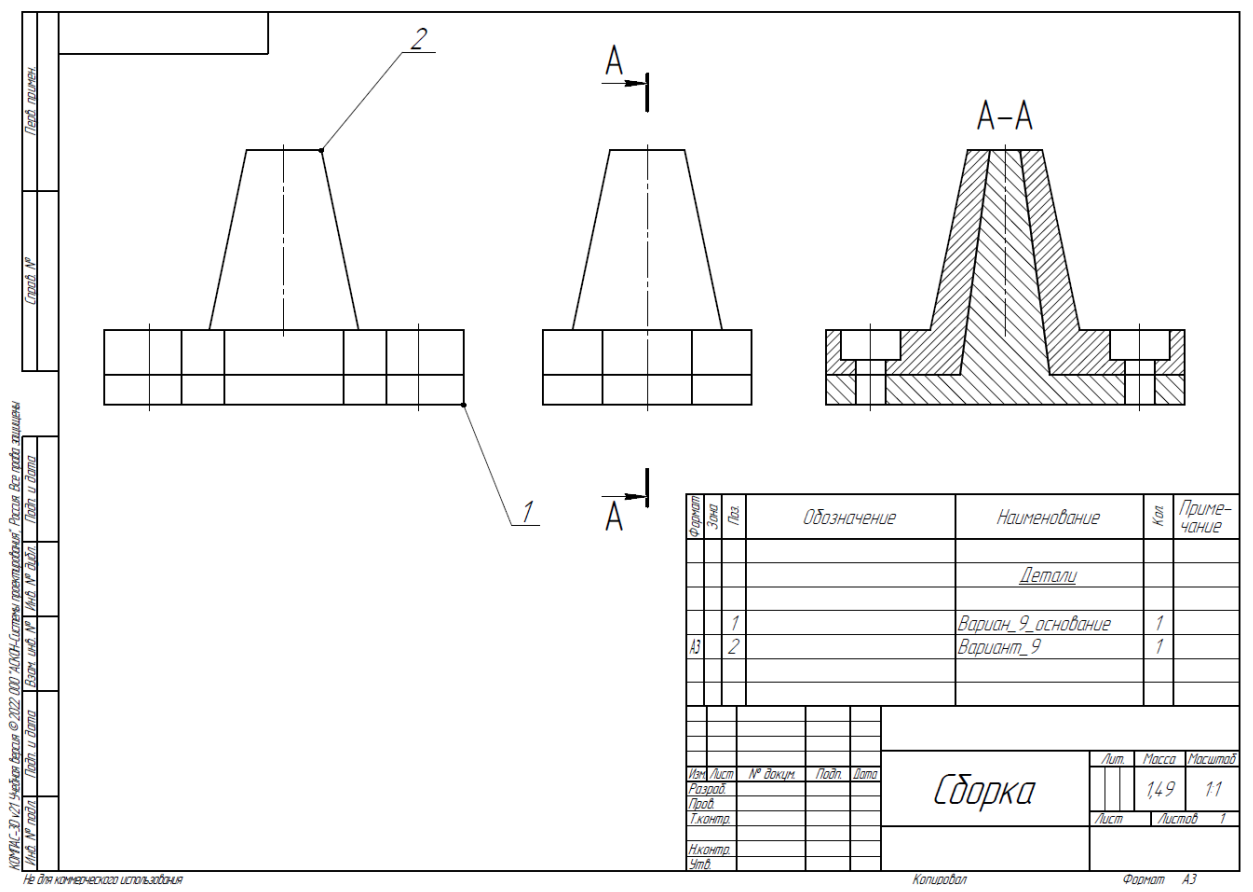

Рис. 3. Сборка из двух деталей

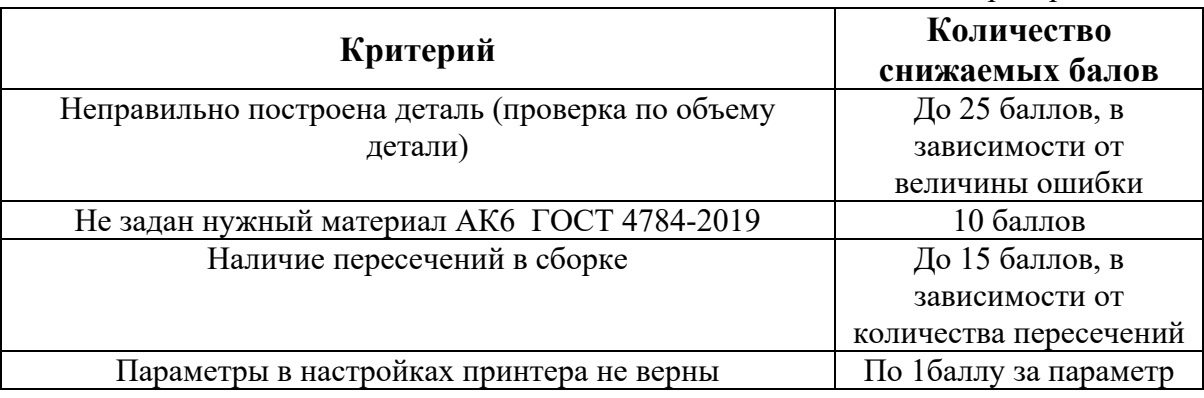

1. Постройте трехмерную модель по чертежу (рис. 1), из библиотеки материалов назначьте для построенной модели материал СЧ25 ГОСТ 1412-85. – 30 баллов.

2. Создайте трехмерную сборку из двух деталей по чертежу (рис. 3) вторая деталь готова и сохранена в формате \*step. Файл детали приложен к заданию (рис. 2). – 20 баллов.

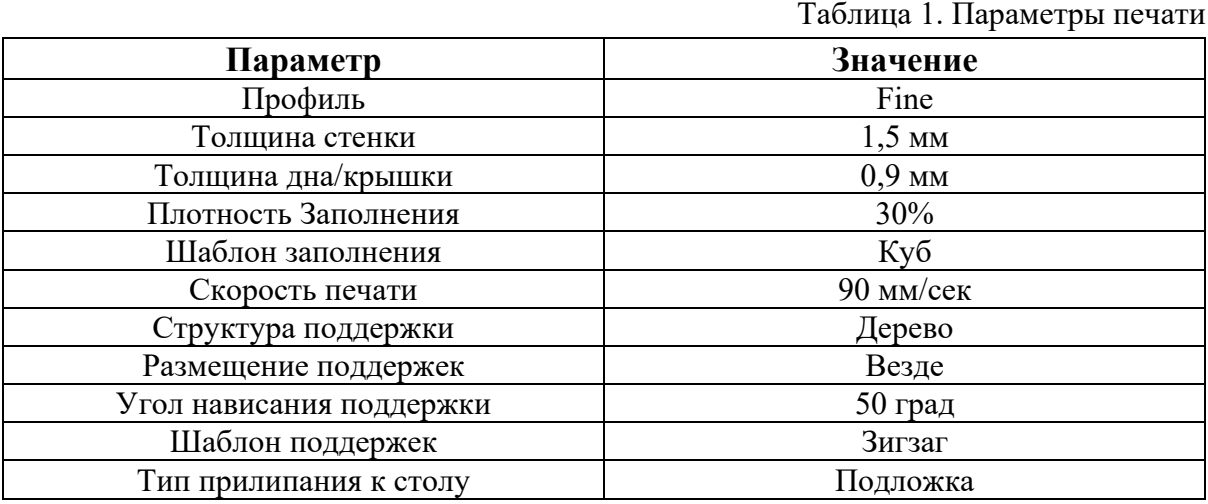

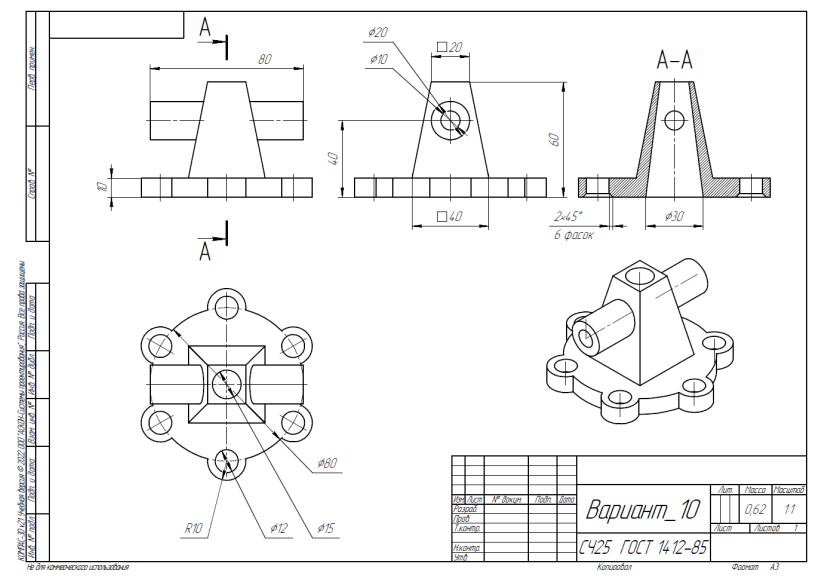

Рис. 1. Чертеж детали для построения

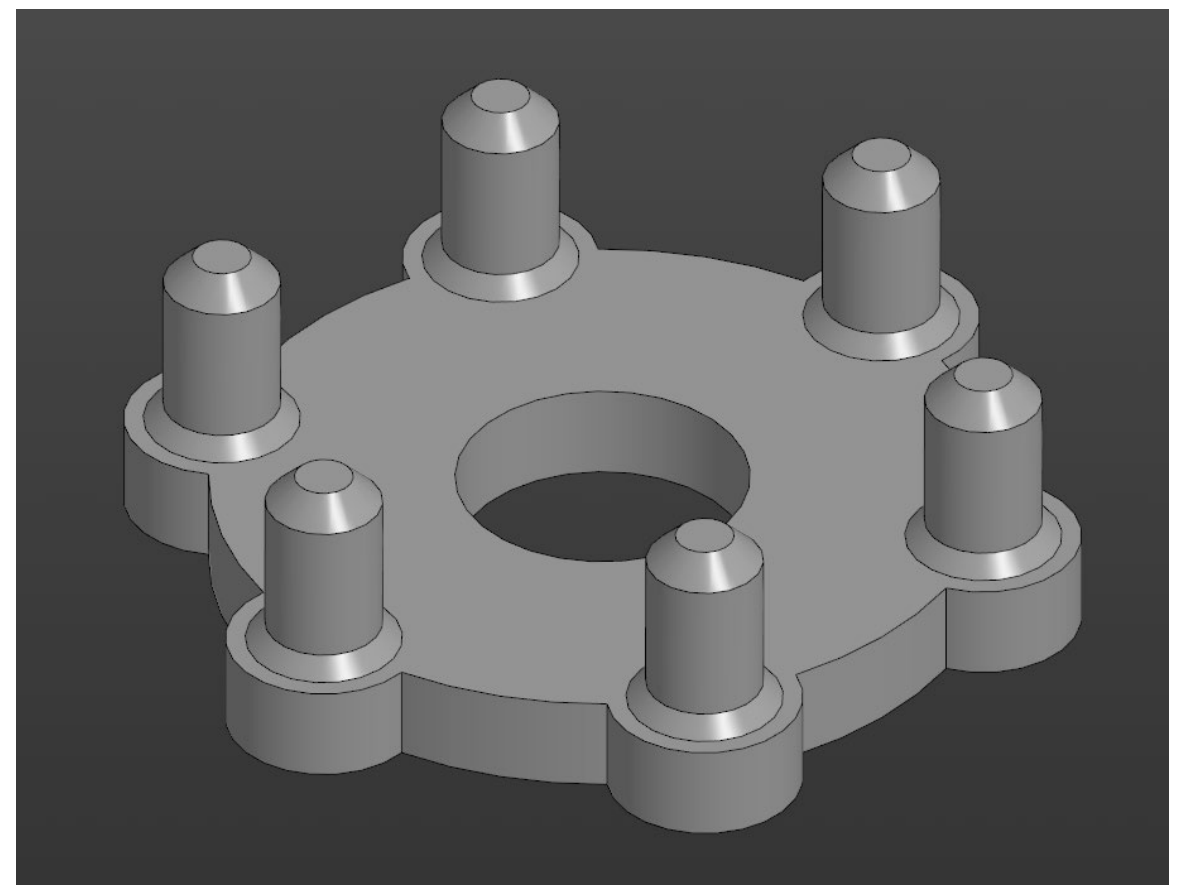

Рис. 2. Модель детали Вариант\_10\_основание.

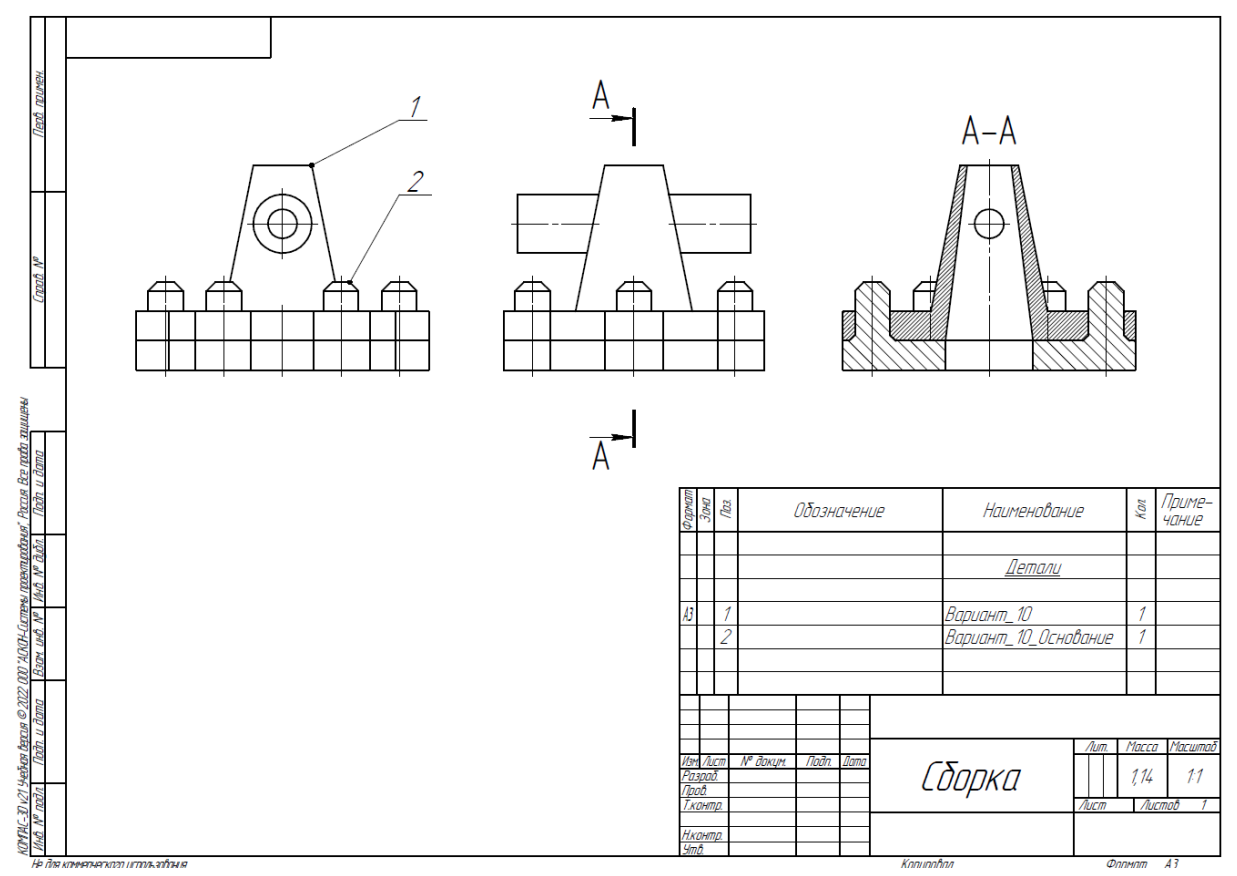

Рис. 3. Сборка из двух деталей

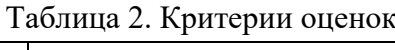

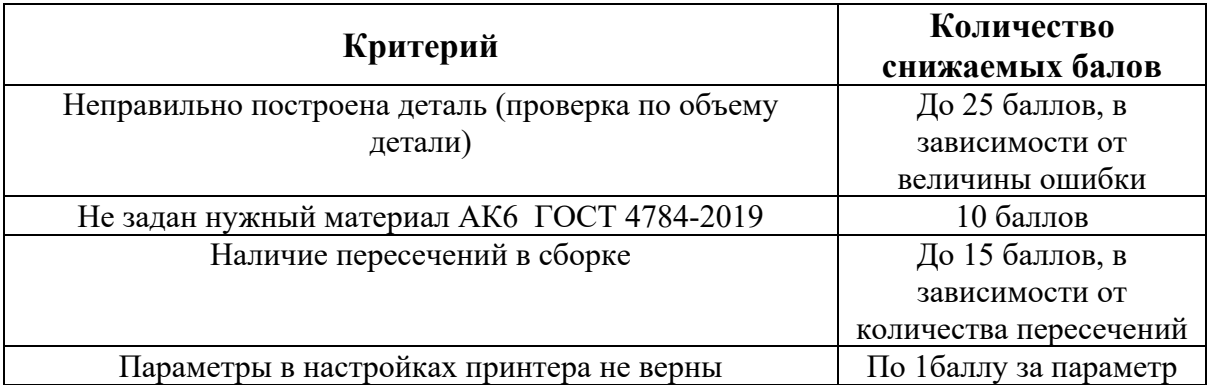

1. Постройте трехмерную модель по чертежу (рис. 1), из библиотеки материалов назначьте для построенной модели материал БрАЖ9-4 ГОСТ 18175-78. – 30 баллов.

2. Создайте трехмерную сборку из двух деталей по чертежу (рис. 3) вторая деталь готова и сохранена в формате \*step. Файл детали приложен к заданию (рис. 2). – 20 баллов.

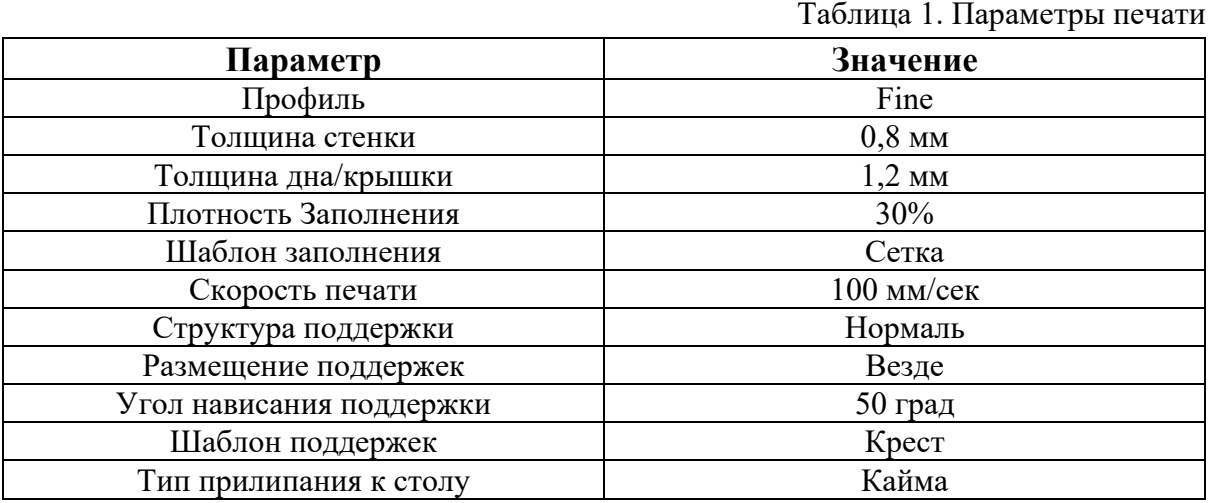

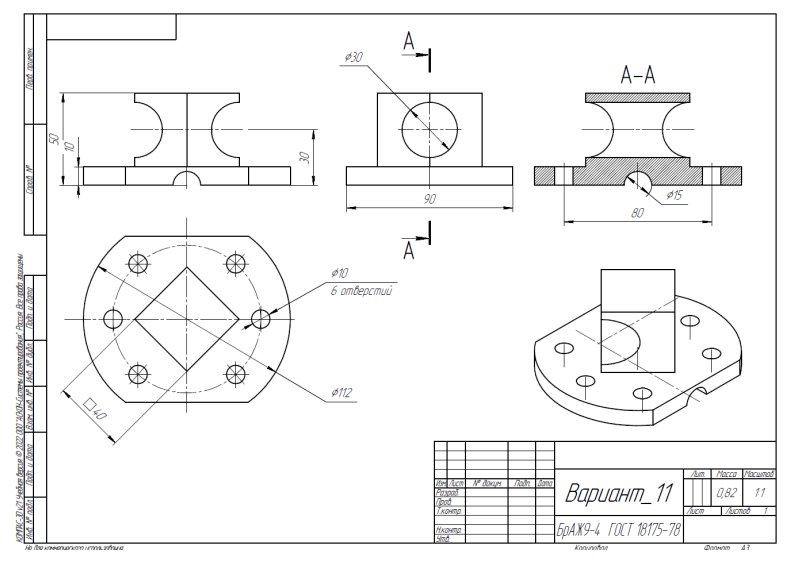

Рис. 1. Чертеж детали для построения

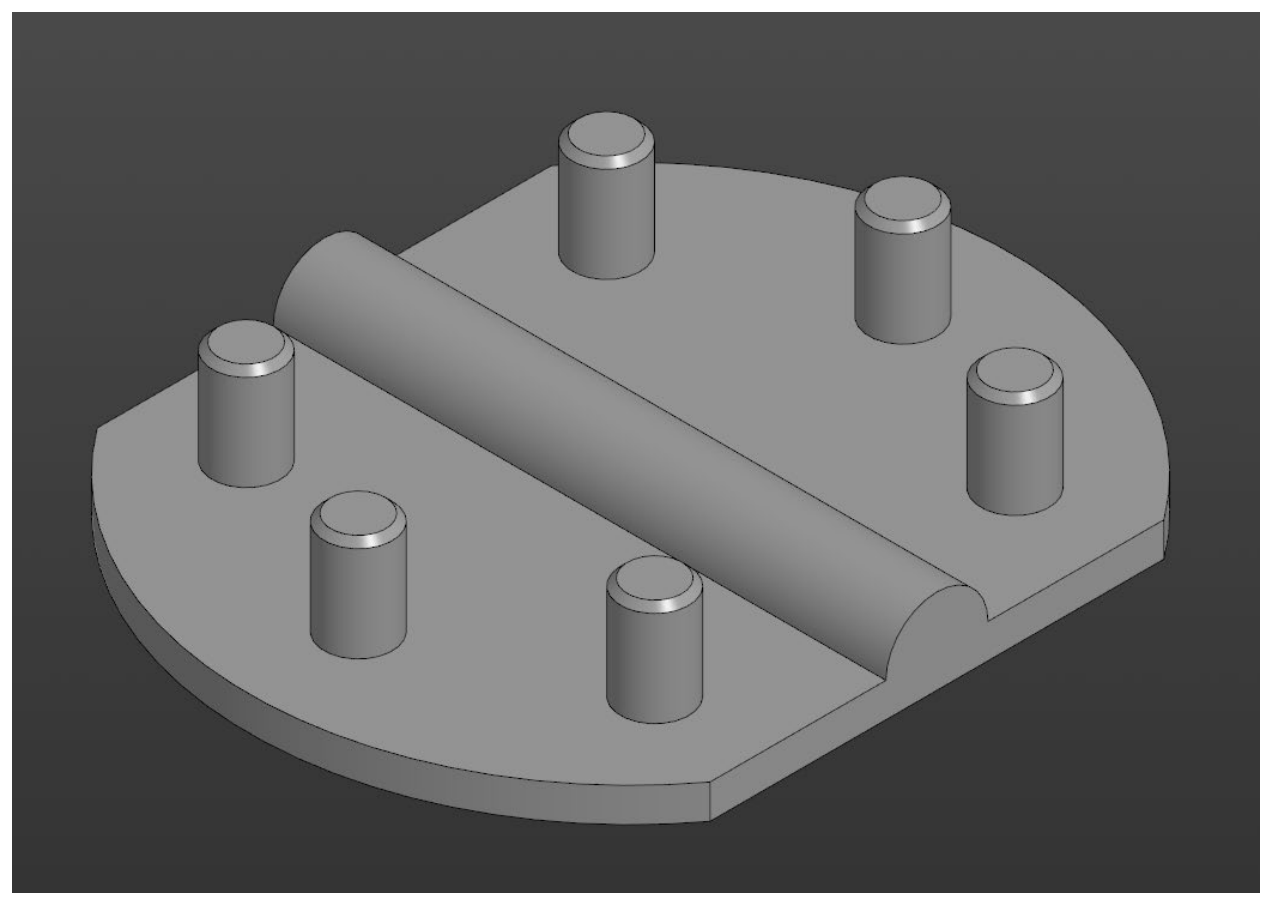

Рис. 2. Модель детали Вариант\_11\_основание.

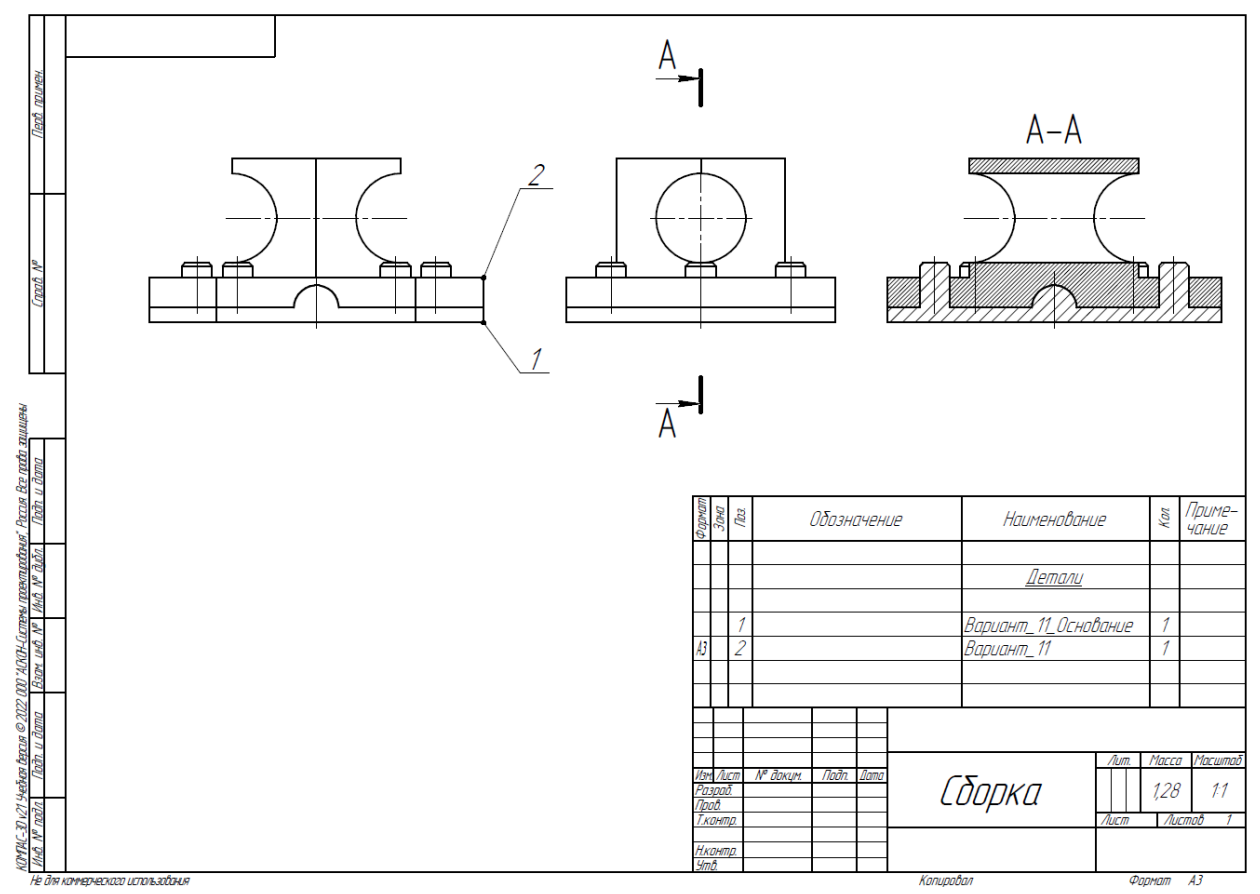

Рис. 3. Сборка из двух деталей

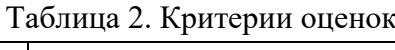

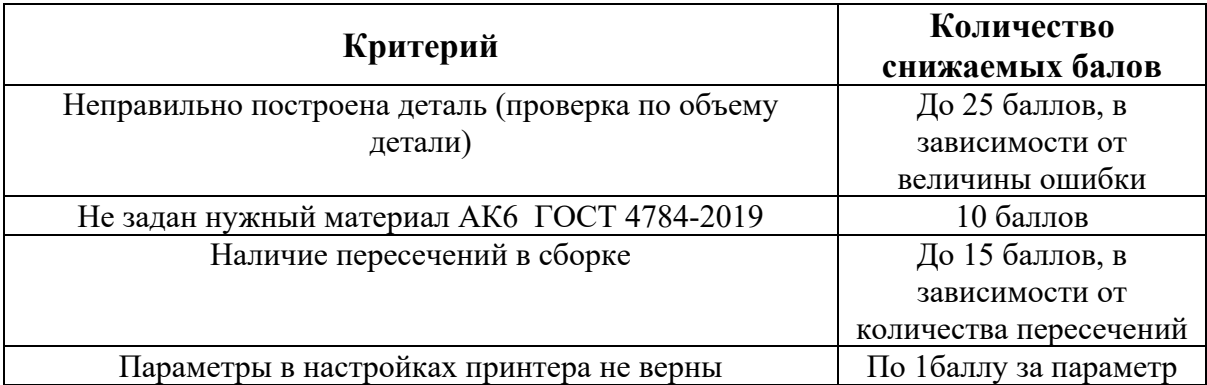

1. Постройте трехмерную модель по чертежу (рис. 1), из библиотеки материалов назначьте для построенной модели материал БрАЖ9-4 ГОСТ 18175-78. – 30 баллов.

2. Создайте трехмерную сборку из двух деталей по чертежу (рис. 3) вторая деталь готова и сохранена в формате \*step. Файл детали приложен к заданию (рис. 2). – 20 баллов.

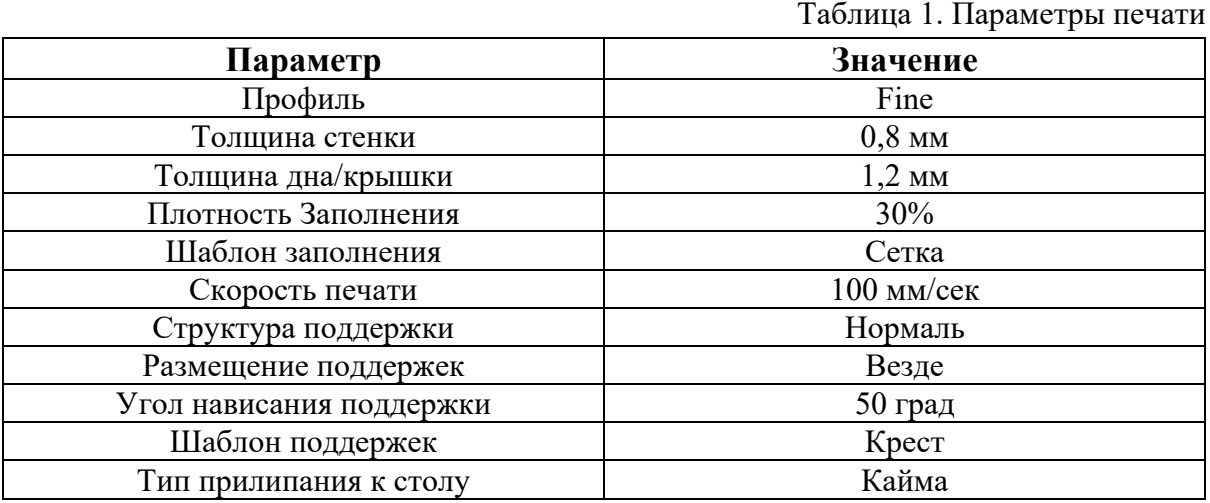

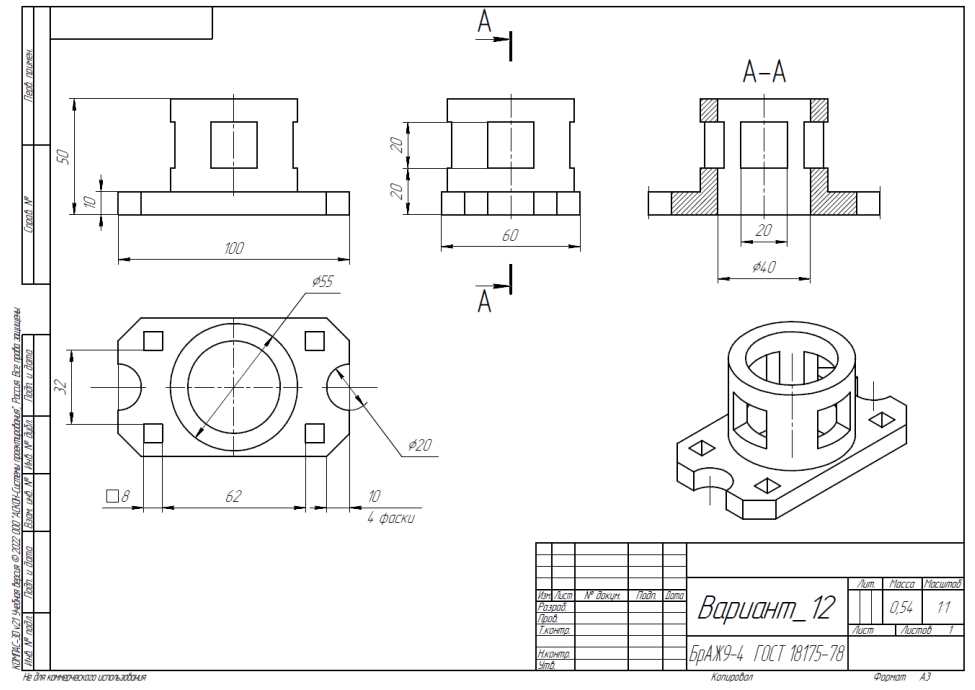

Рис. 1. Чертеж детали для построения

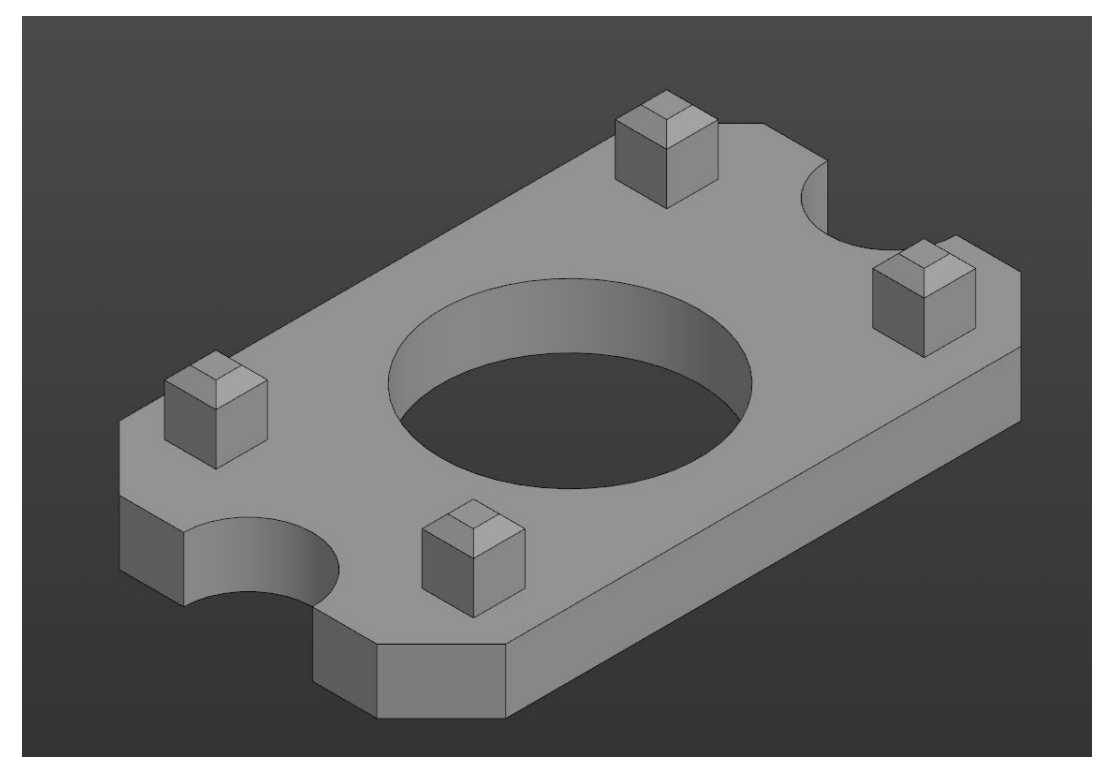

Рис. 2. Модель детали Вариант\_12\_основание.

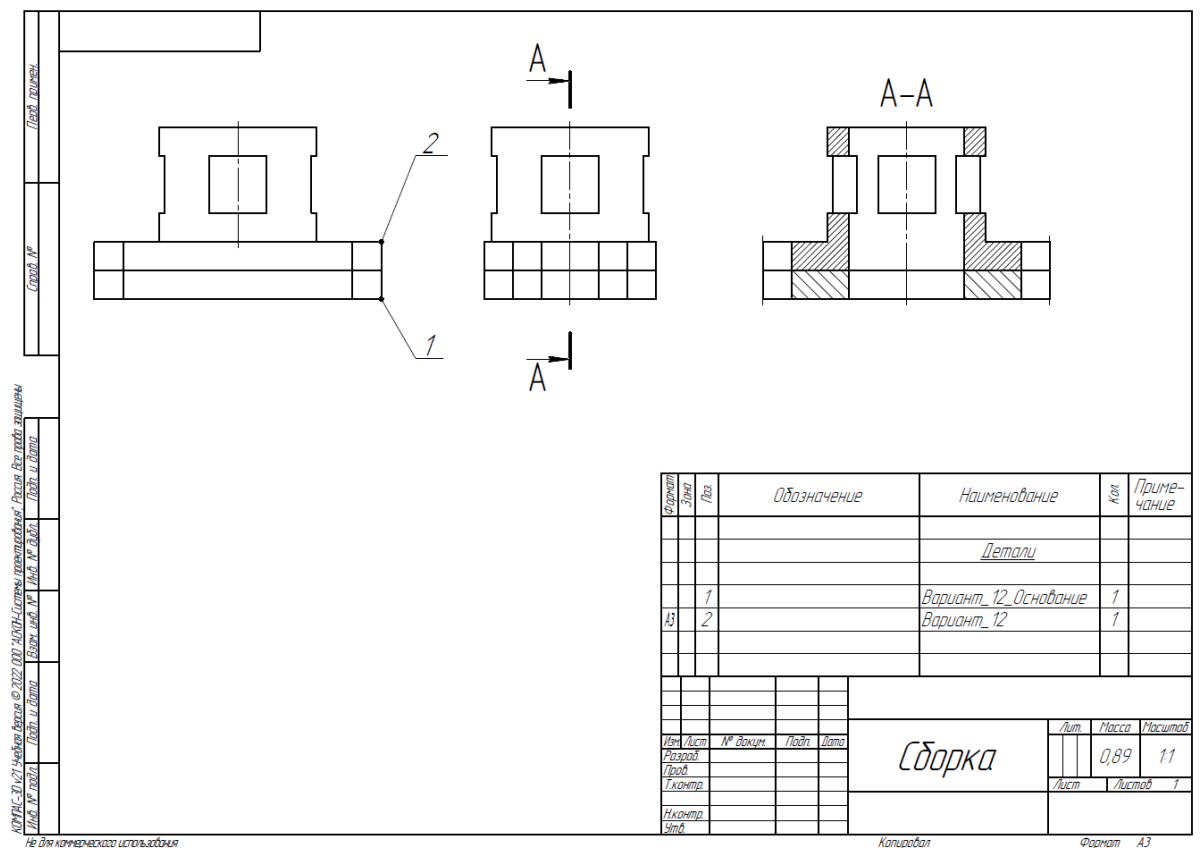

Рис. 3. Сборка из двух деталей

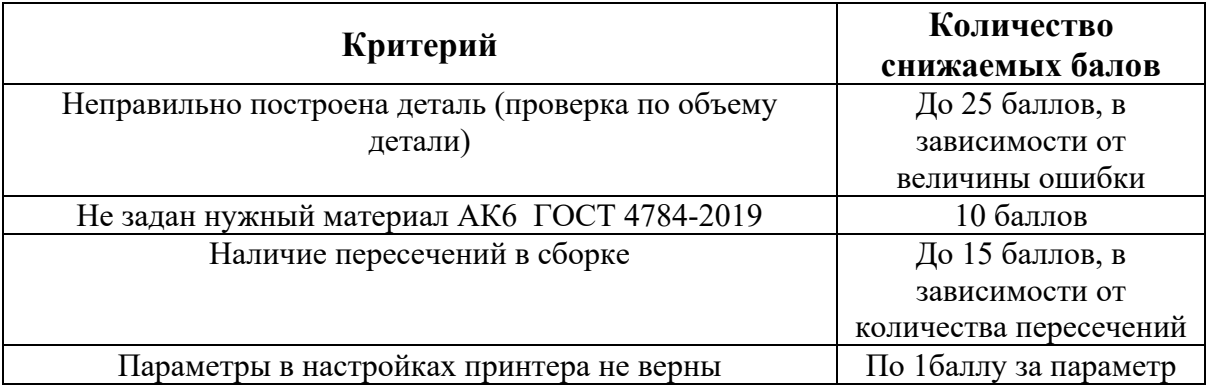

1. Постройте трехмерную модель по чертежу (рис. 1), из библиотеки материалов назначьте для построенной модели материал БрАЖ9-4 ГОСТ 18175-78. – 30 баллов.

2. Создайте трехмерную сборку из двух деталей по чертежу (рис. 3) вторая деталь готова и сохранена в формате \*step. Файл детали приложен к заданию (рис. 2). – 20 баллов.

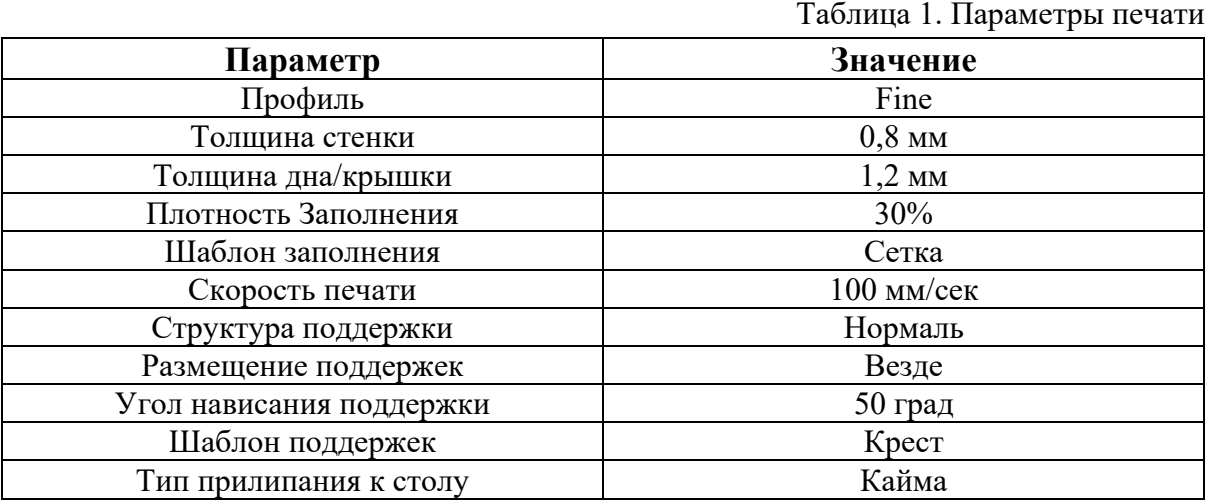

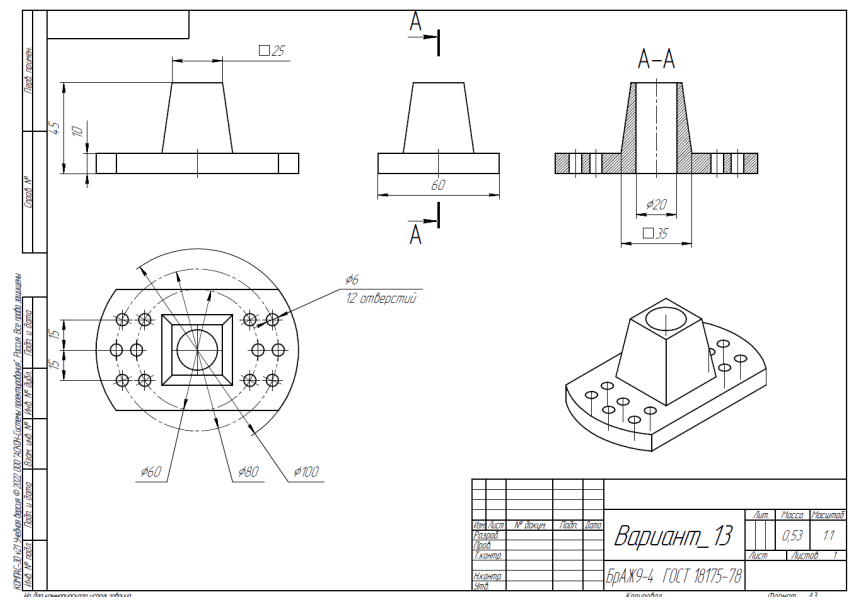

Рис. 1. Чертеж детали для построения

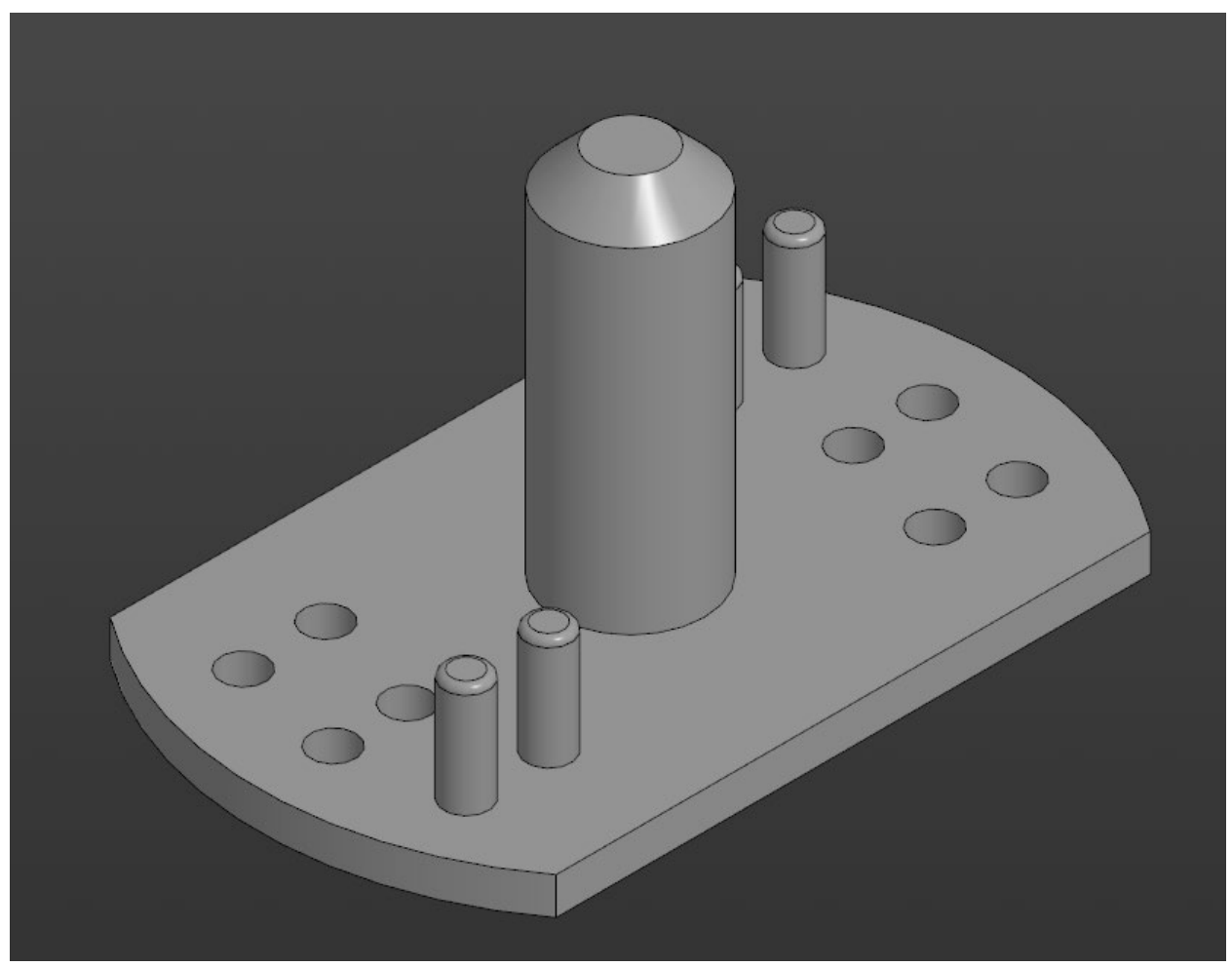

Рис. 2. Модель детали Вариант\_12\_основание.

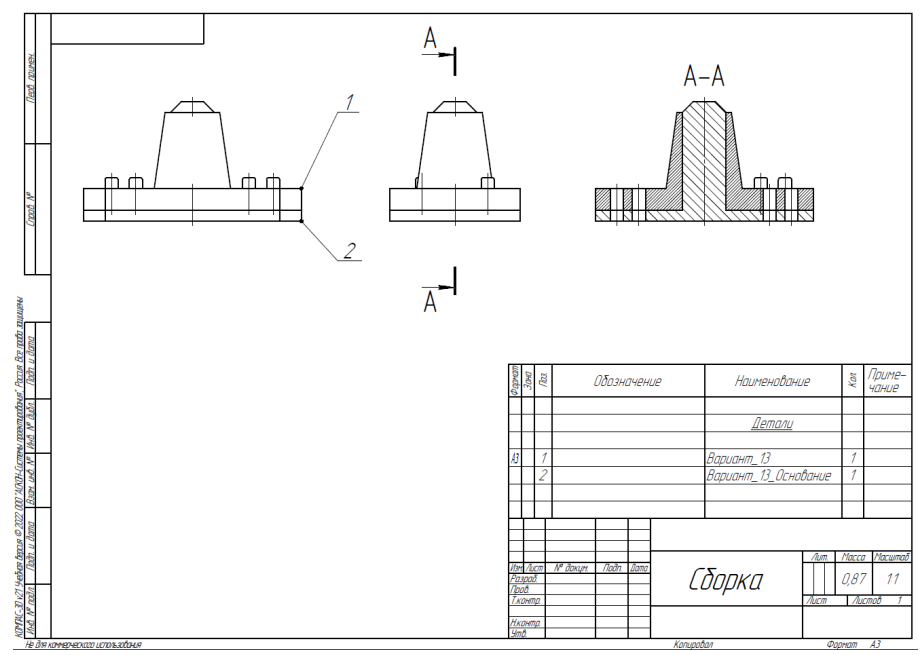

Рис. 3. Сборка из двух деталей

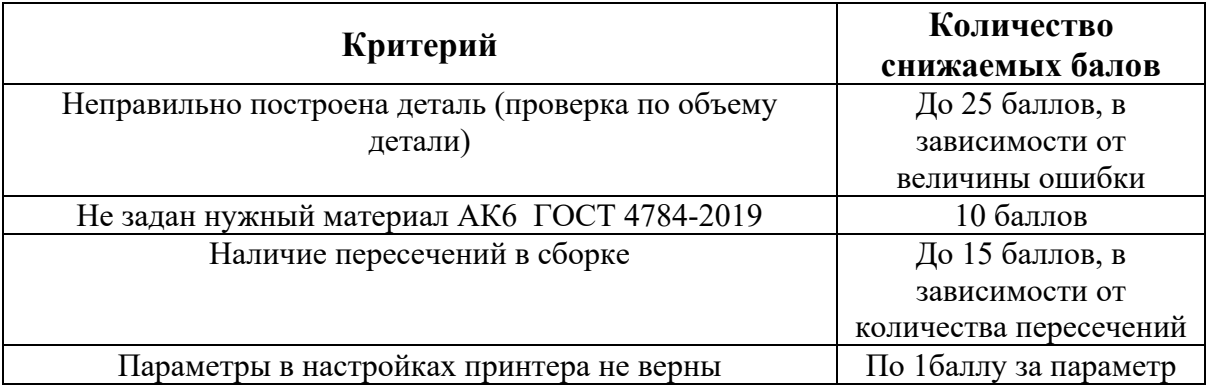

1. Постройте трехмерную модель по чертежу (рис. 1), из библиотеки материалов назначьте для построенной модели материал БрАЖ9-4 ГОСТ 18175-78. – 30 баллов.

2. Создайте трехмерную сборку из двух деталей по чертежу (рис. 3) вторая деталь готова и сохранена в формате \*step. Файл детали приложен к заданию (рис. 2). – 20 баллов.

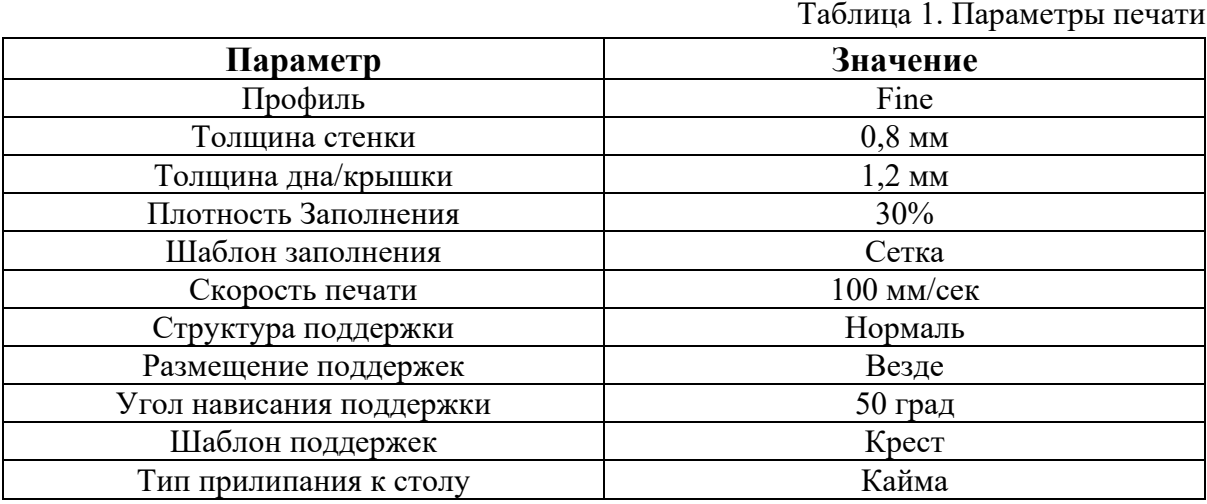

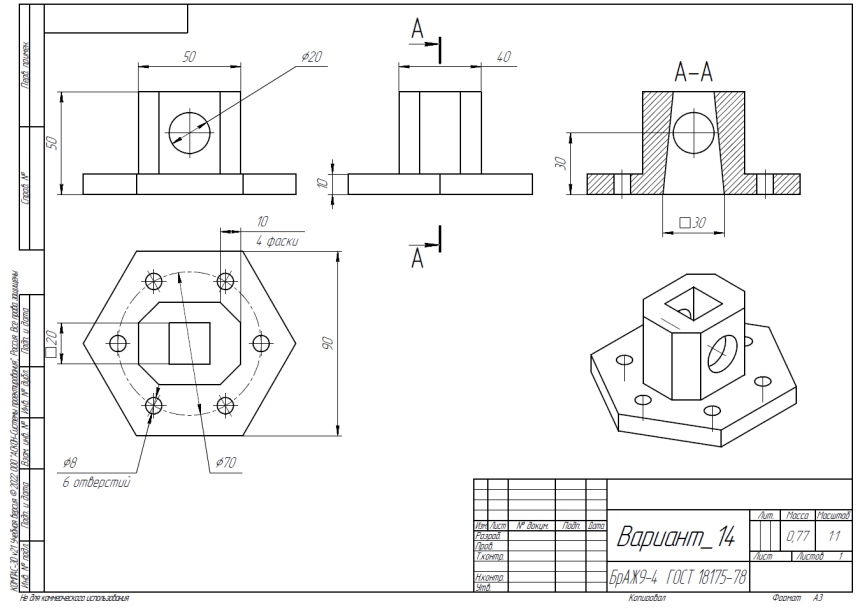

Рис. 1. Чертеж детали для построения

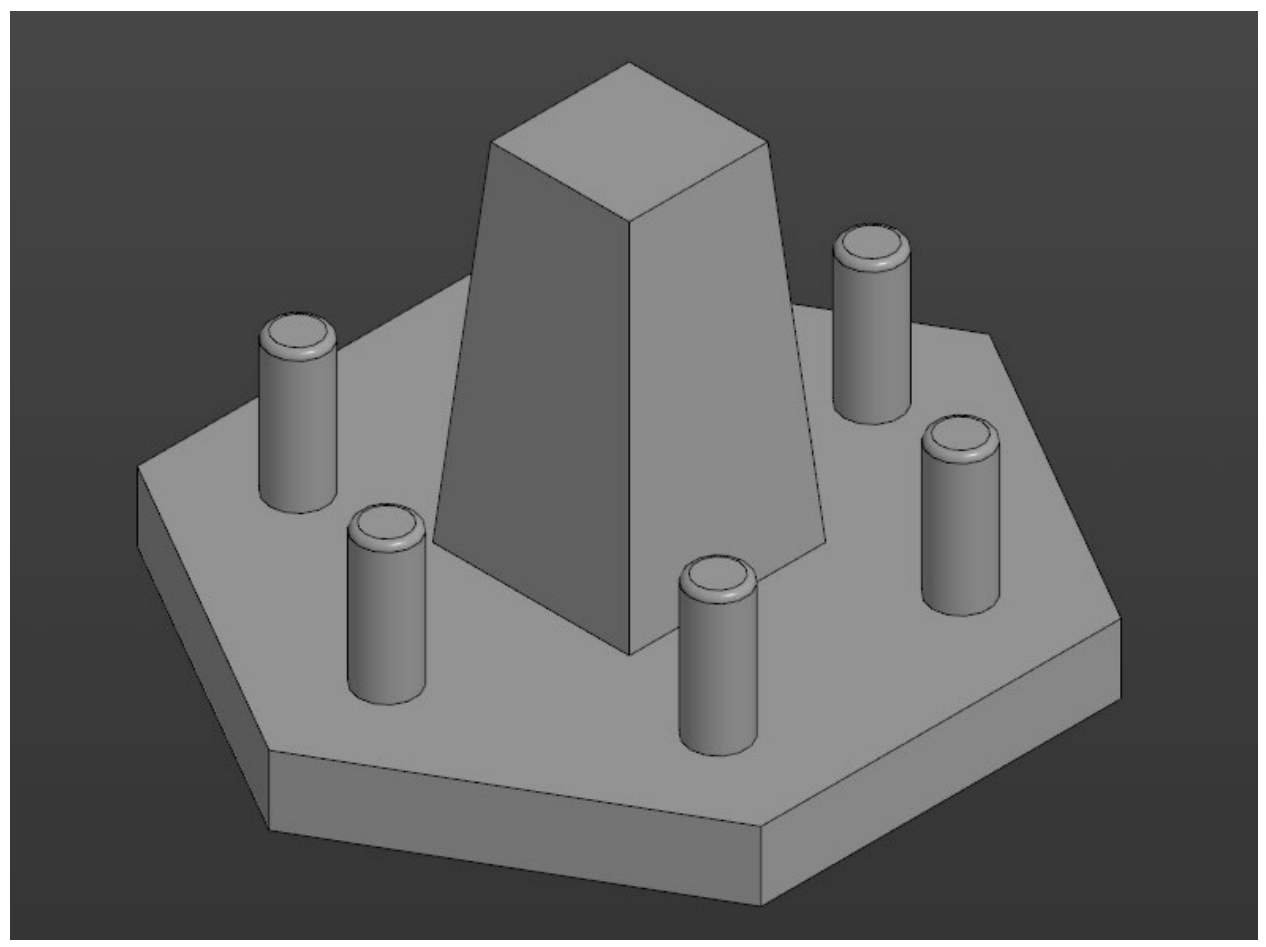

Рис. 2. Модель детали Вариант\_14\_основание.

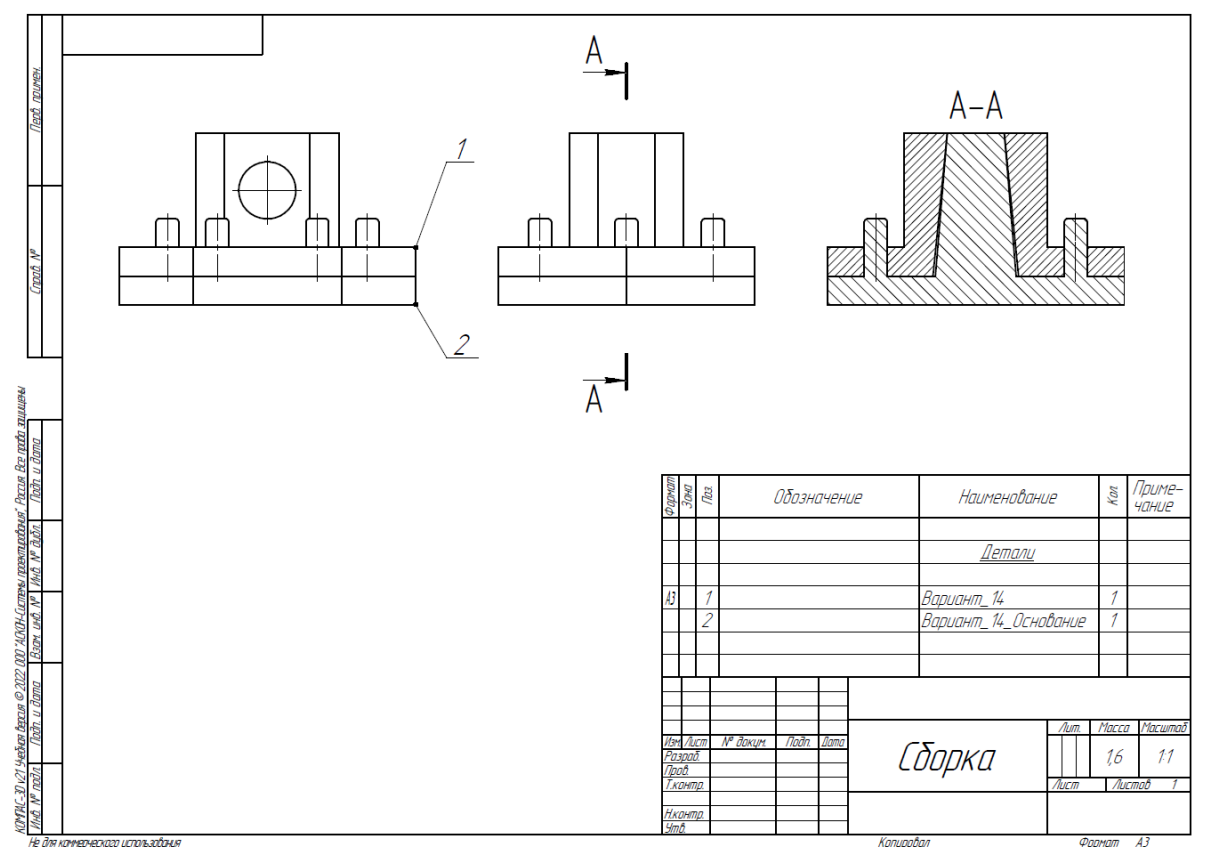

Рис. 3. Сборка из двух деталей

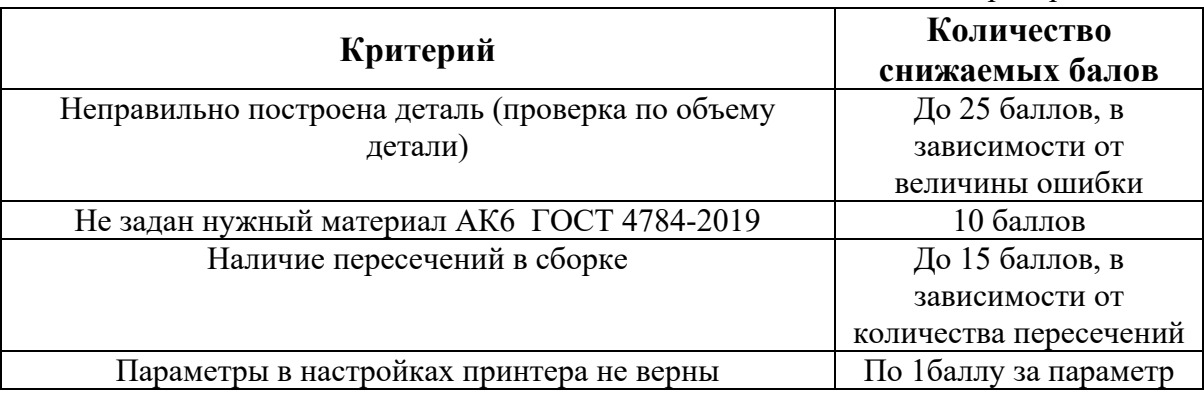

1. Постройте трехмерную модель по чертежу (рис. 1), из библиотеки материалов назначьте для построенной модели материал БрАЖ9-4 ГОСТ 18175-78. – 30 баллов.

2. Создайте трехмерную сборку из двух деталей по чертежу (рис. 3) вторая деталь готова и сохранена в формате \*step. Файл детали приложен к заданию (рис. 2). – 20 баллов.

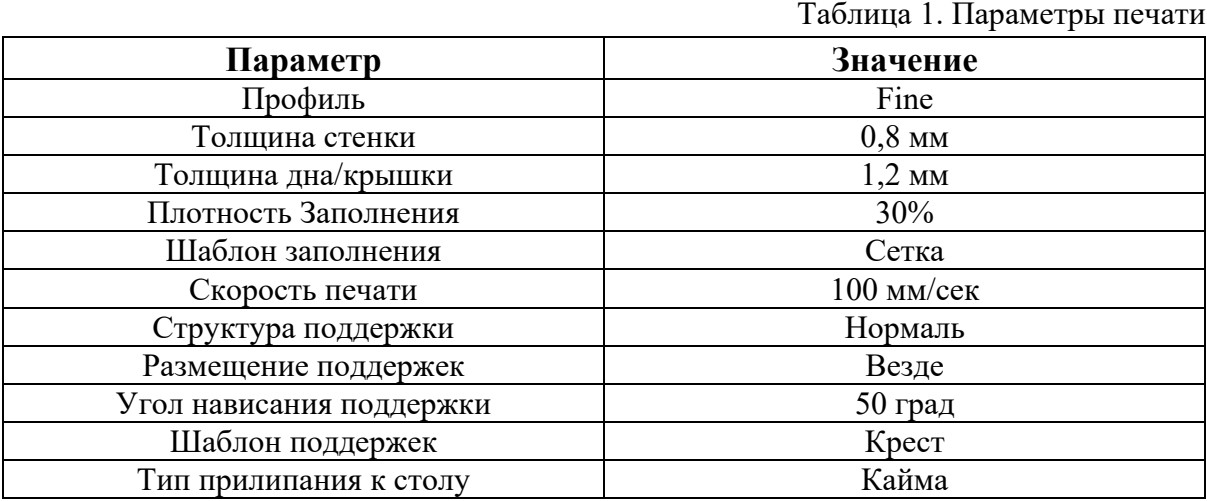

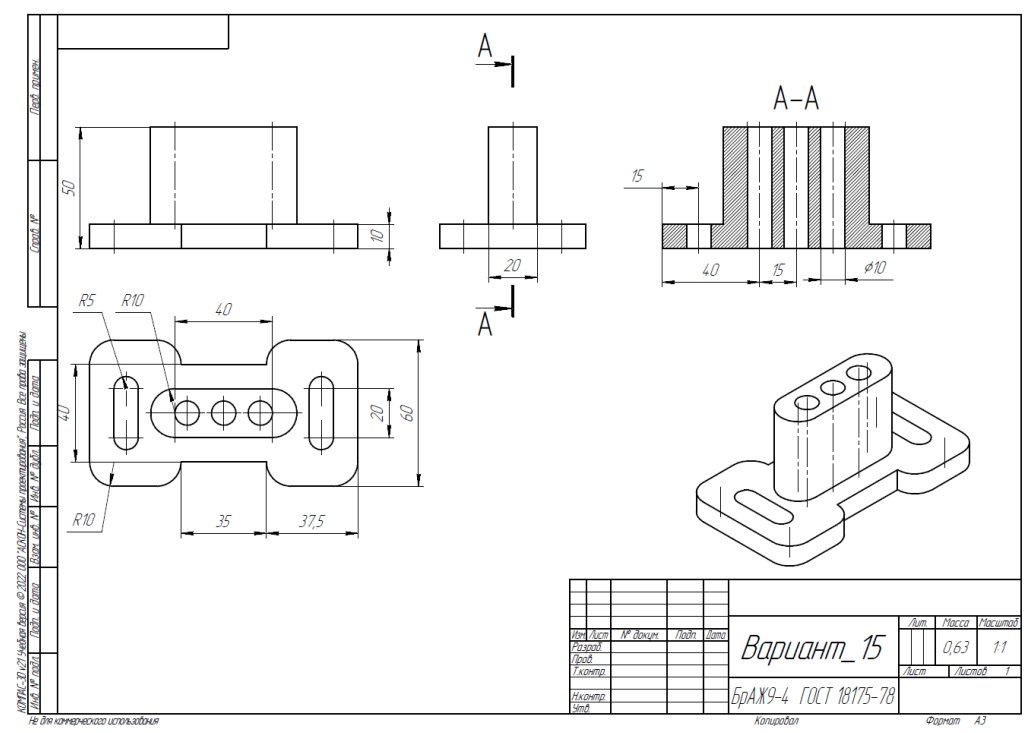

Рис. 1. Чертеж детали для построения

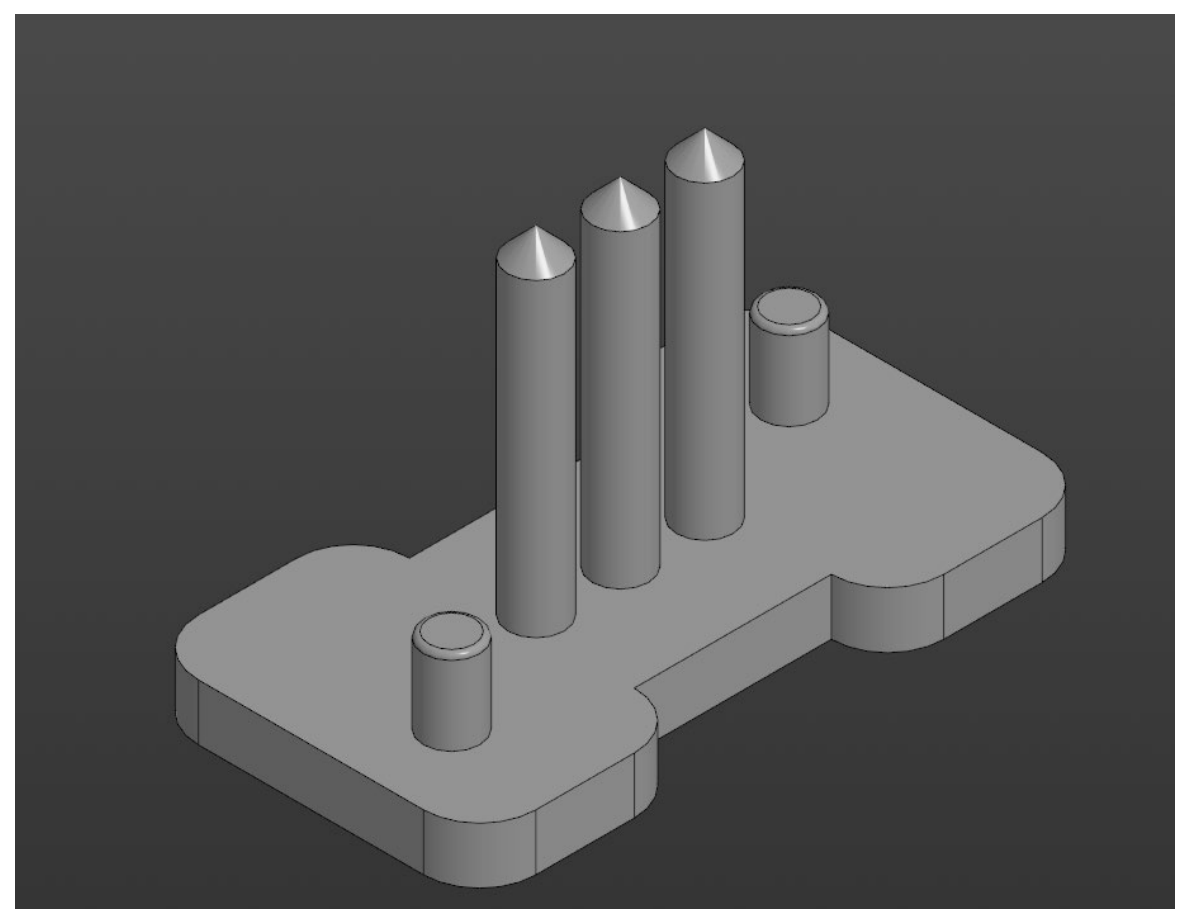

Рис. 2. Модель детали Вариант\_15\_основание.

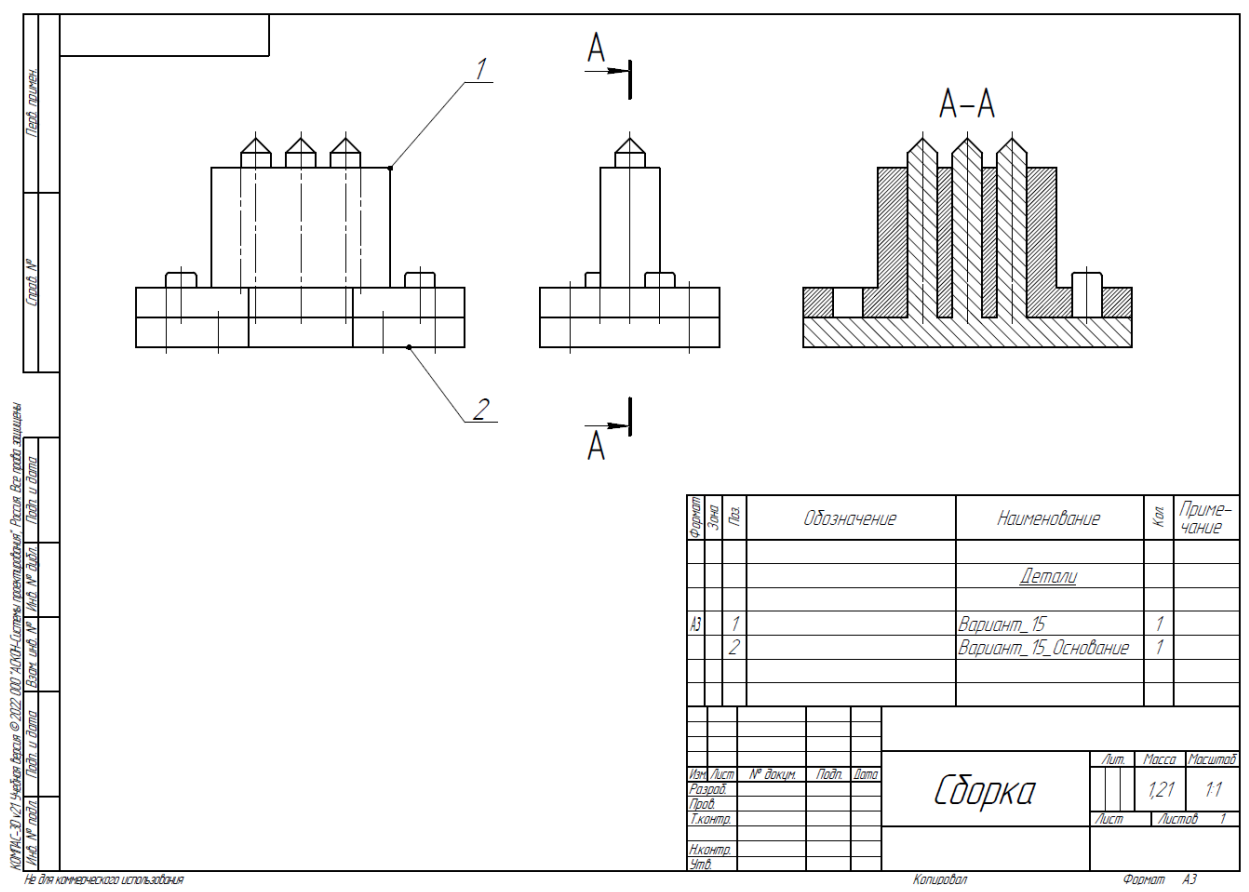

Рис. 3. Сборка из двух деталей

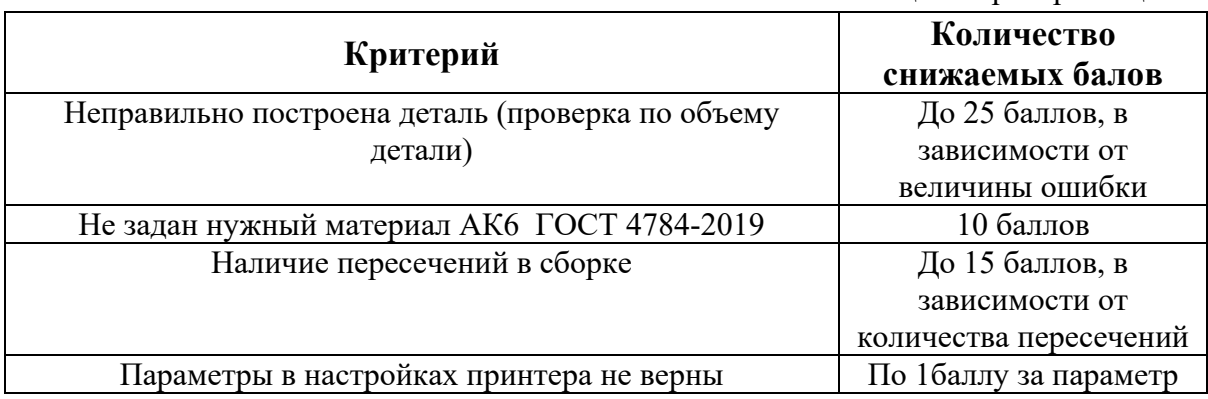

1. Постройте трехмерную модель по чертежу (рис. 1), из библиотеки материалов назначьте для построенной модели материал СЧ35 ГОСТ 1412-85. – 30 баллов.

2. Создайте трехмерную сборку из двух деталей по чертежу (рис. 3) вторая деталь готова и сохранена в формате \*step. Файл детали приложен к заданию (рис. 2). – 20 баллов.

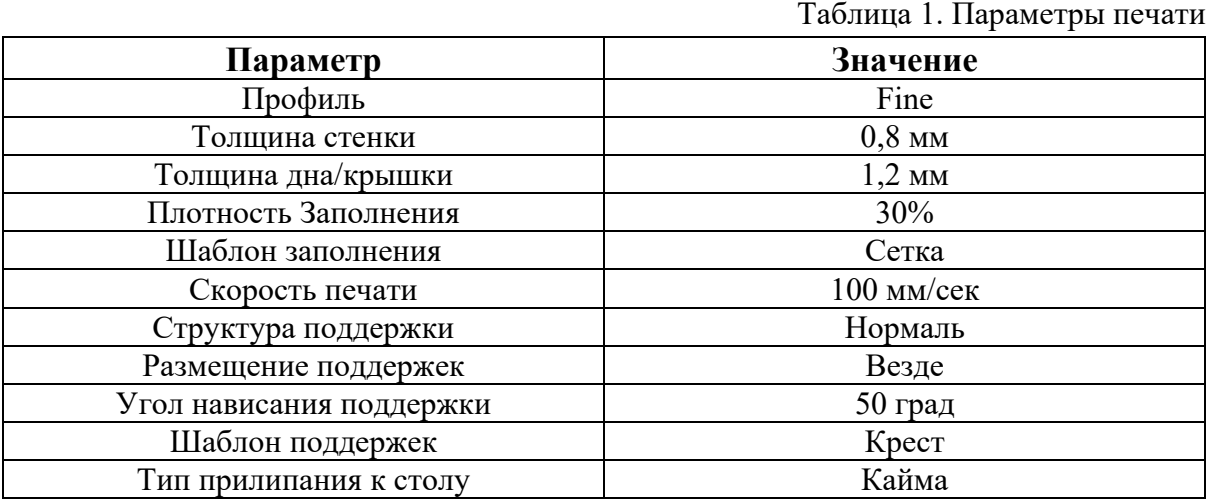

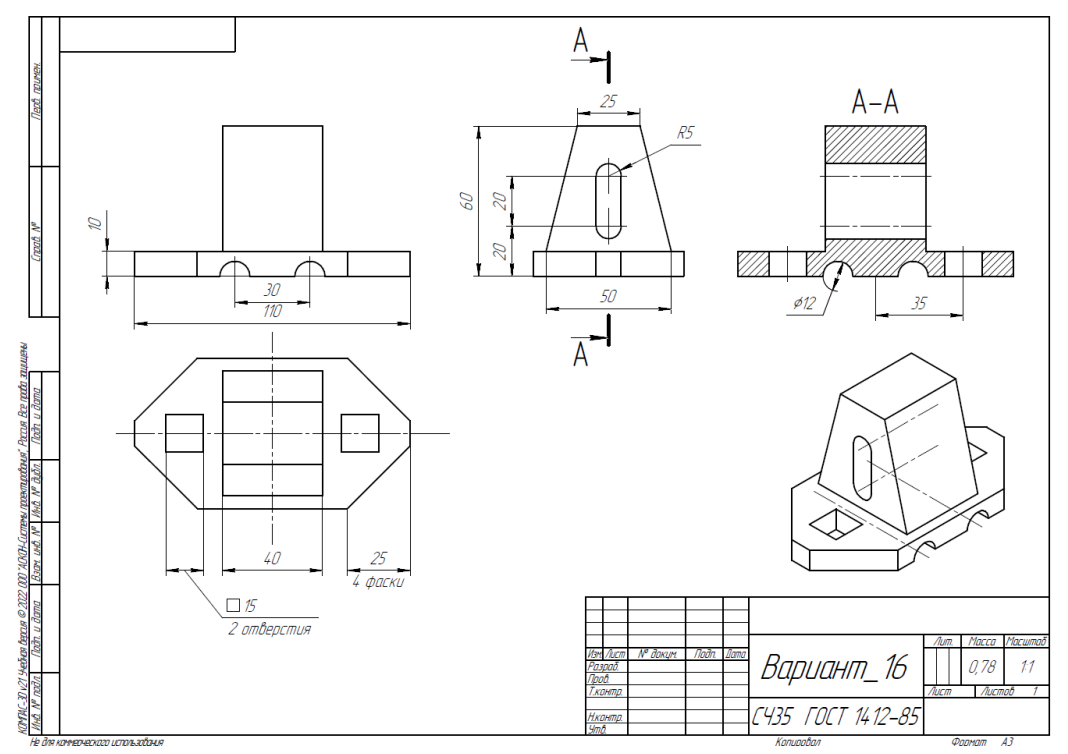

Рис. 1. Чертеж детали для построения

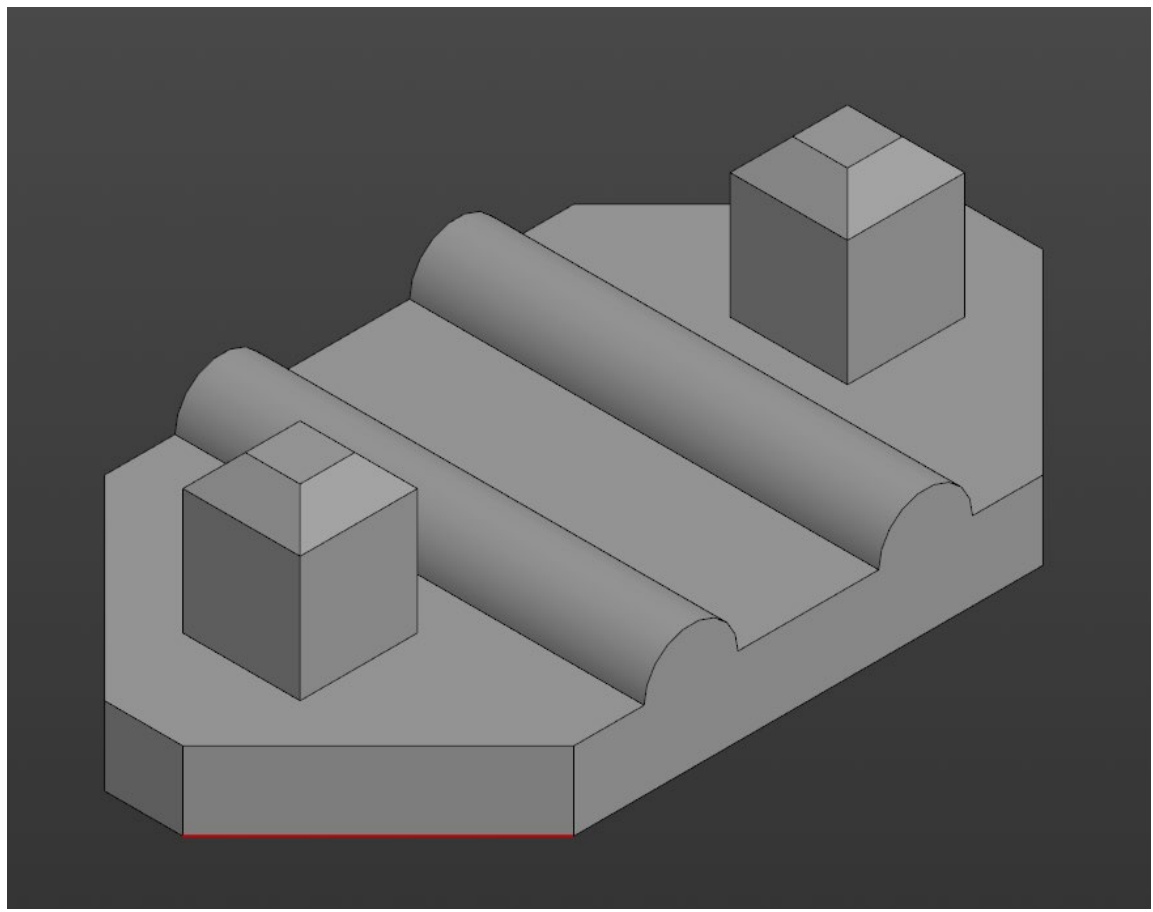

Рис. 2. Модель детали Вариант\_16\_основание.

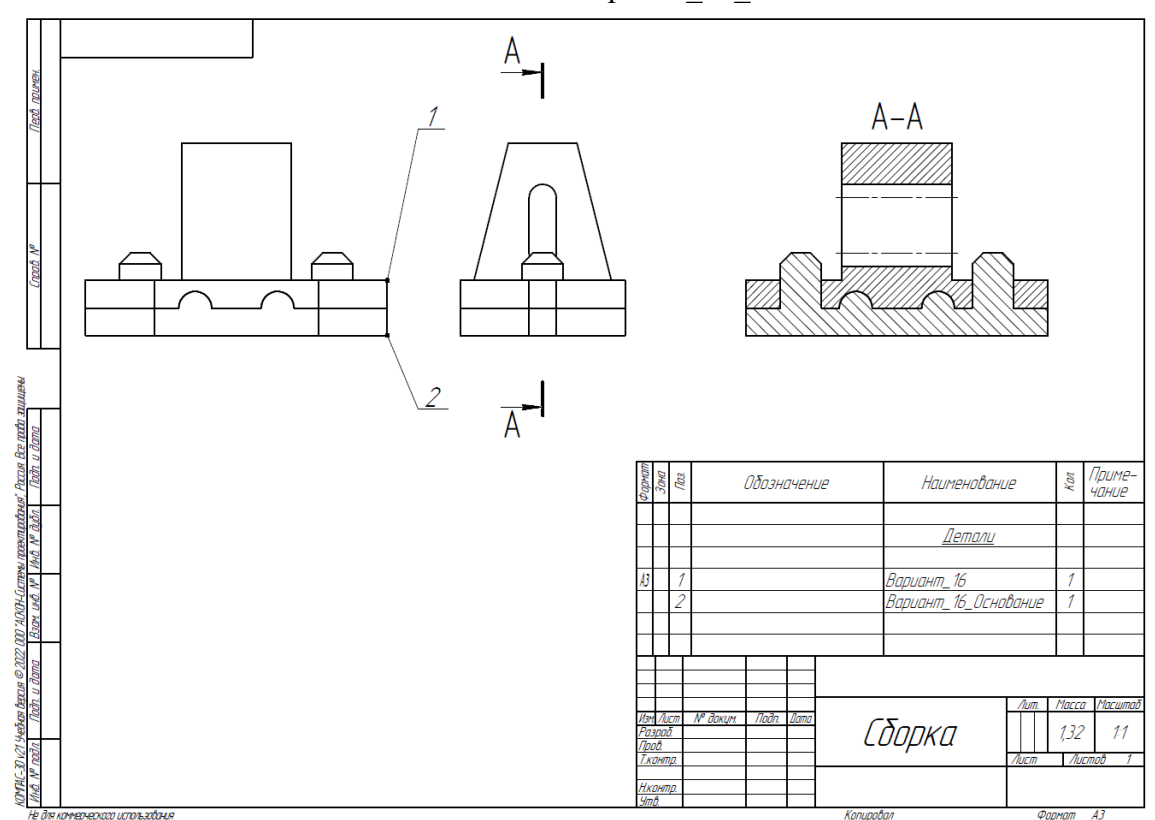

Рис. 3. Сборка из двух деталей

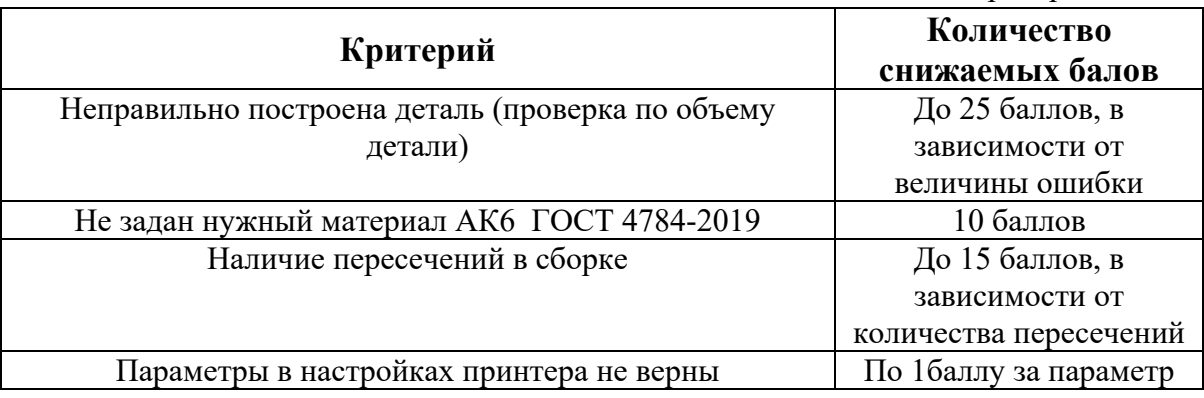

1. Постройте трехмерную модель по чертежу (рис. 1), из библиотеки материалов назначьте для построенной модели материал СЧ35 ГОСТ 1412-85. – 30 баллов.

2. Создайте трехмерную сборку из двух деталей по чертежу (рис. 3) вторая деталь готова и сохранена в формате \*step. Файл детали приложен к заданию (рис. 2). – 20 баллов.

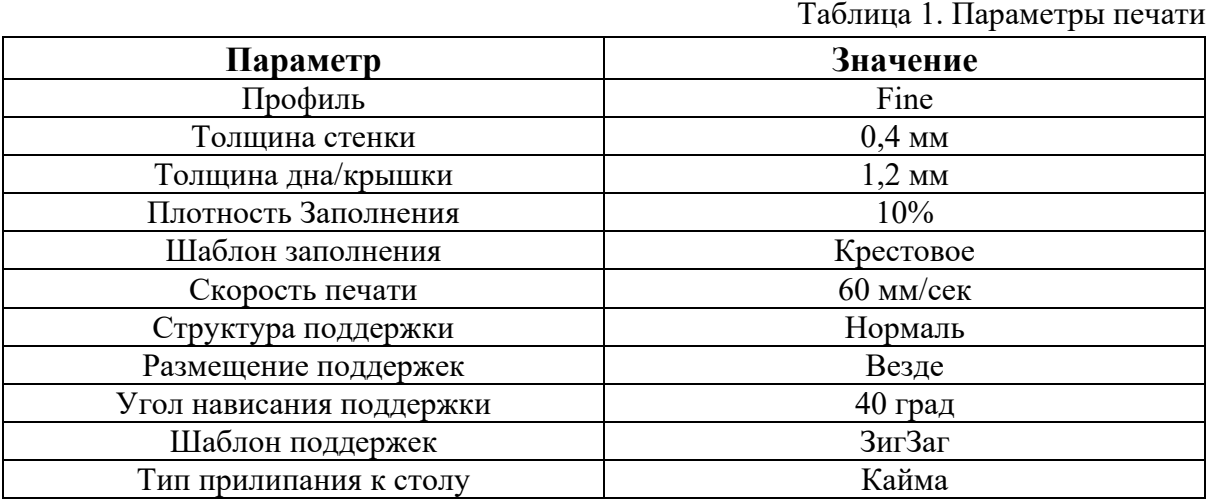

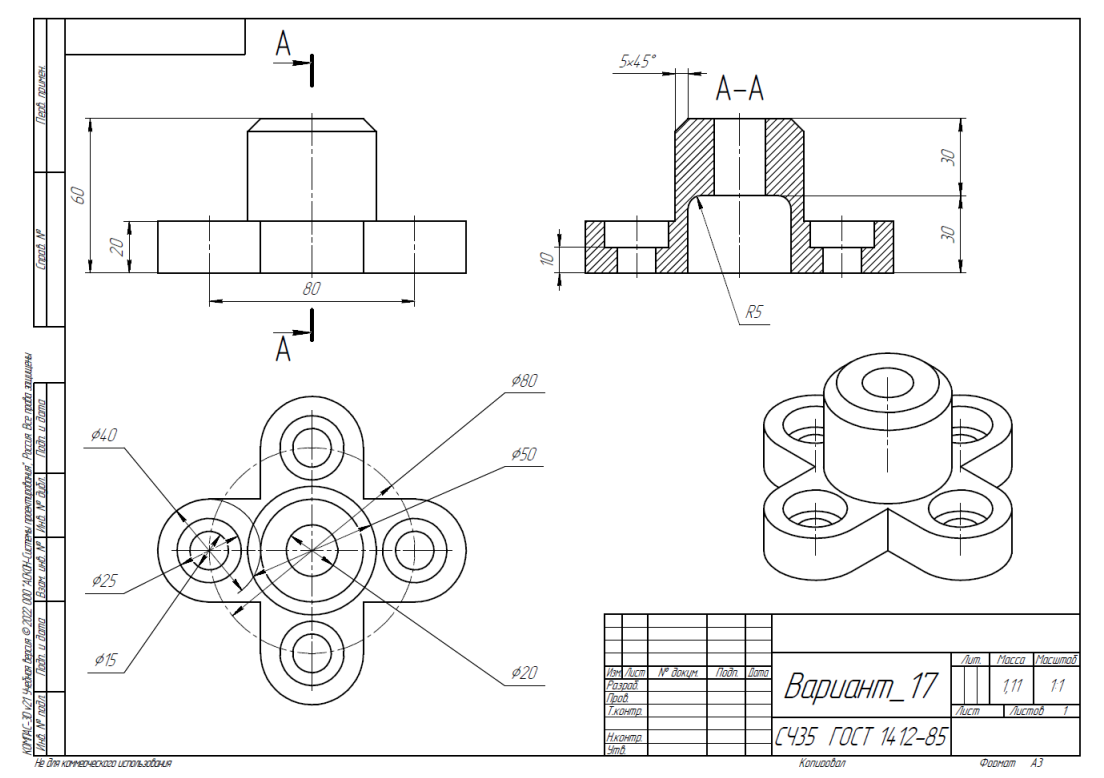

Рис. 1. Чертеж детали для построения

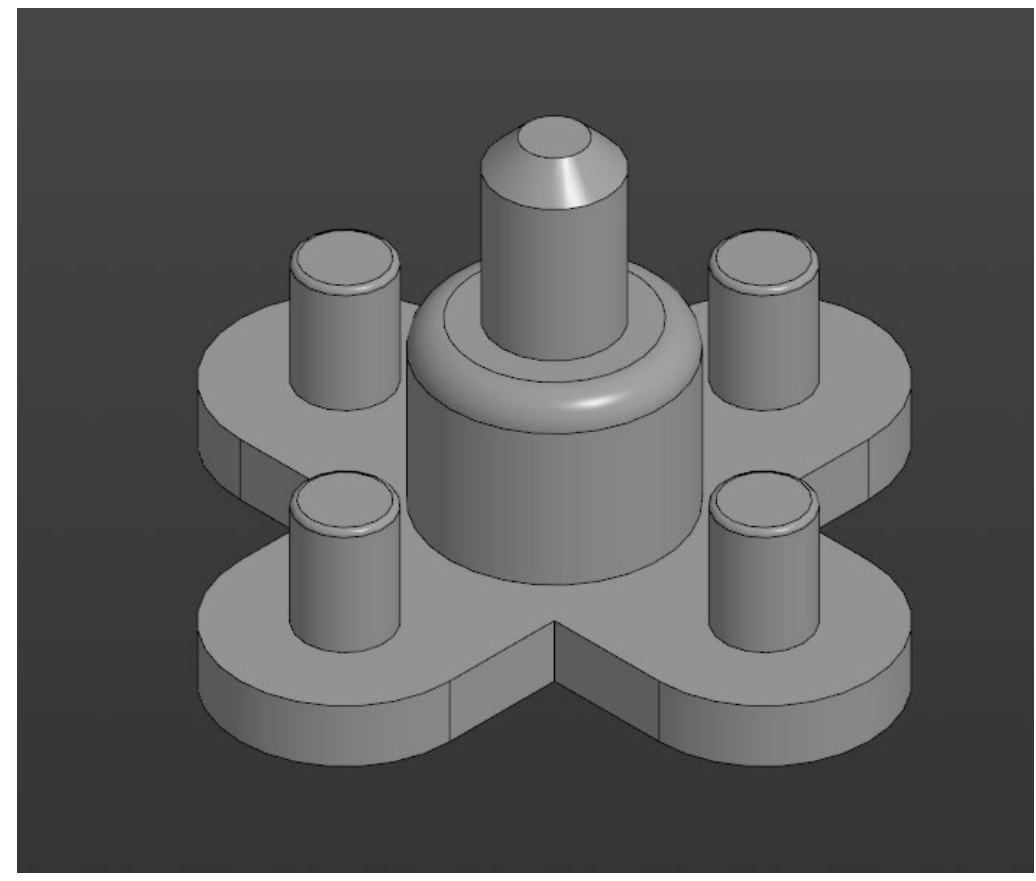

Рис. 2. Модель детали Вариант\_17\_основание.

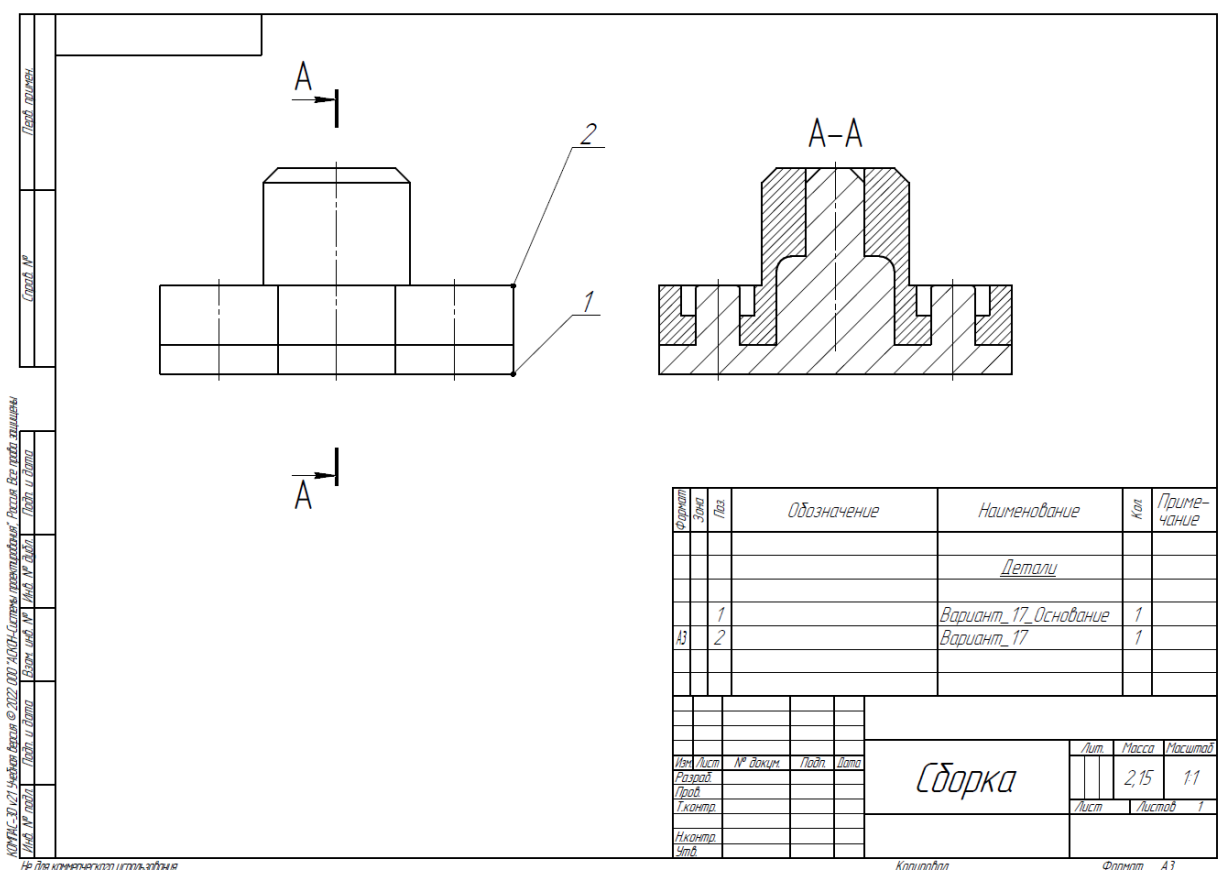

# Рис. 3. Сборка из двух деталей

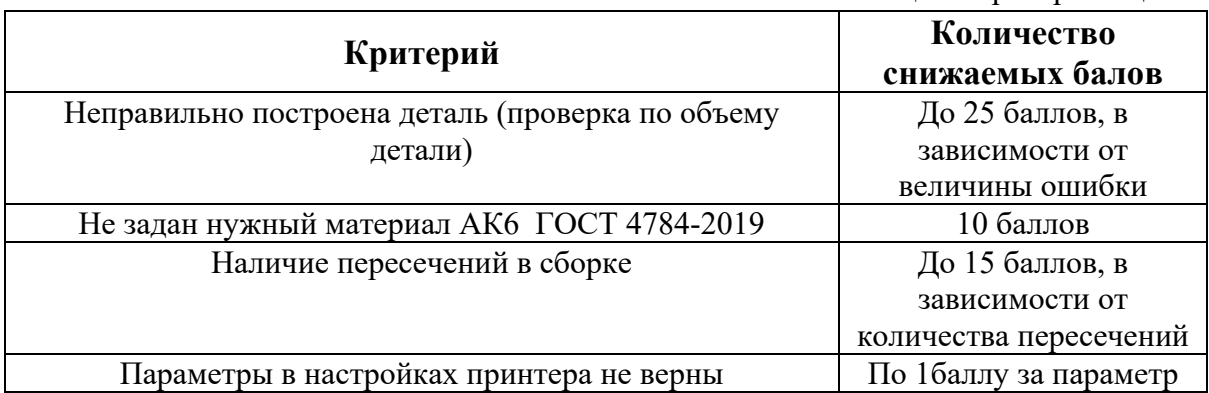

1. Постройте трехмерную модель по чертежу (рис. 1), из библиотеки материалов назначьте для построенной модели материал ВЧ35 ГОСТ 7293-85. – 30 баллов.

2. Создайте трехмерную сборку из двух деталей по чертежу (рис. 3) вторая деталь готова и сохранена в формате \*step. Файл детали приложен к заданию (рис. 2). – 20 баллов.

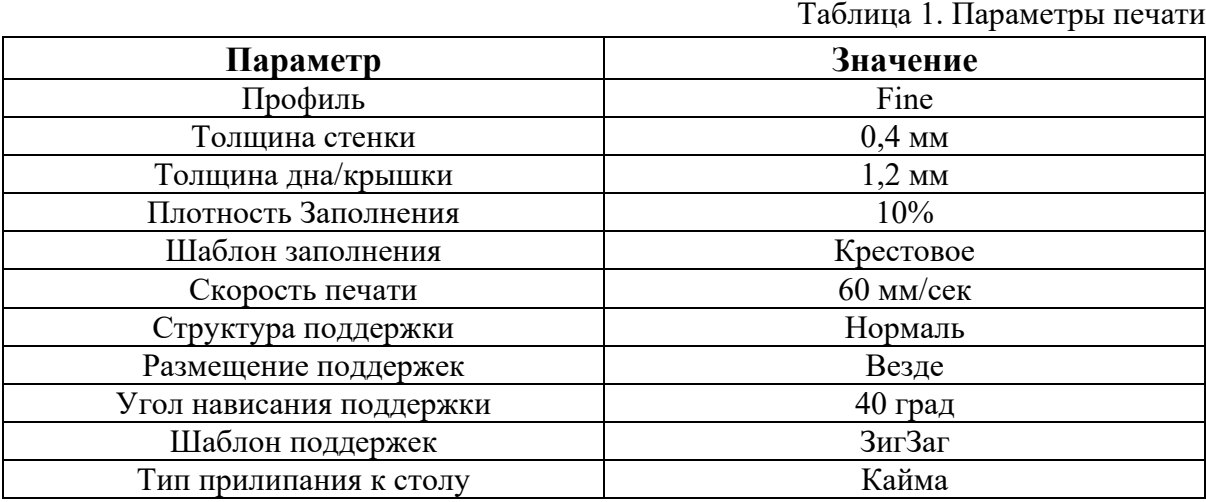

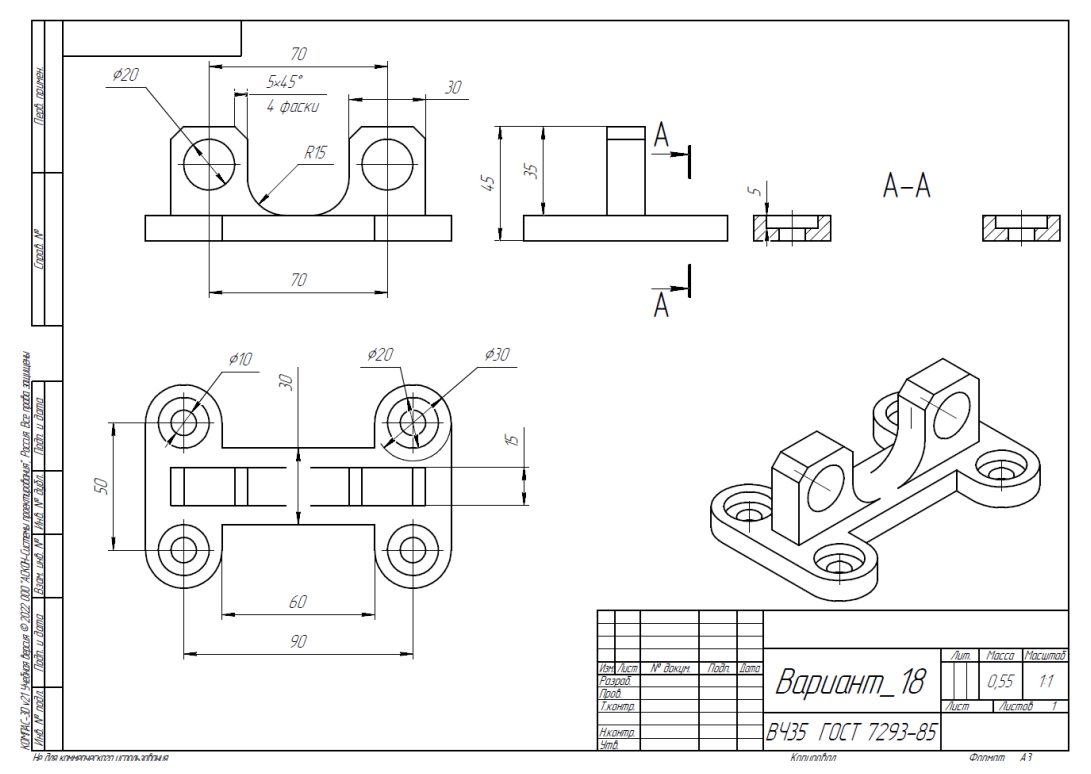

Рис. 1. Чертеж детали для построения

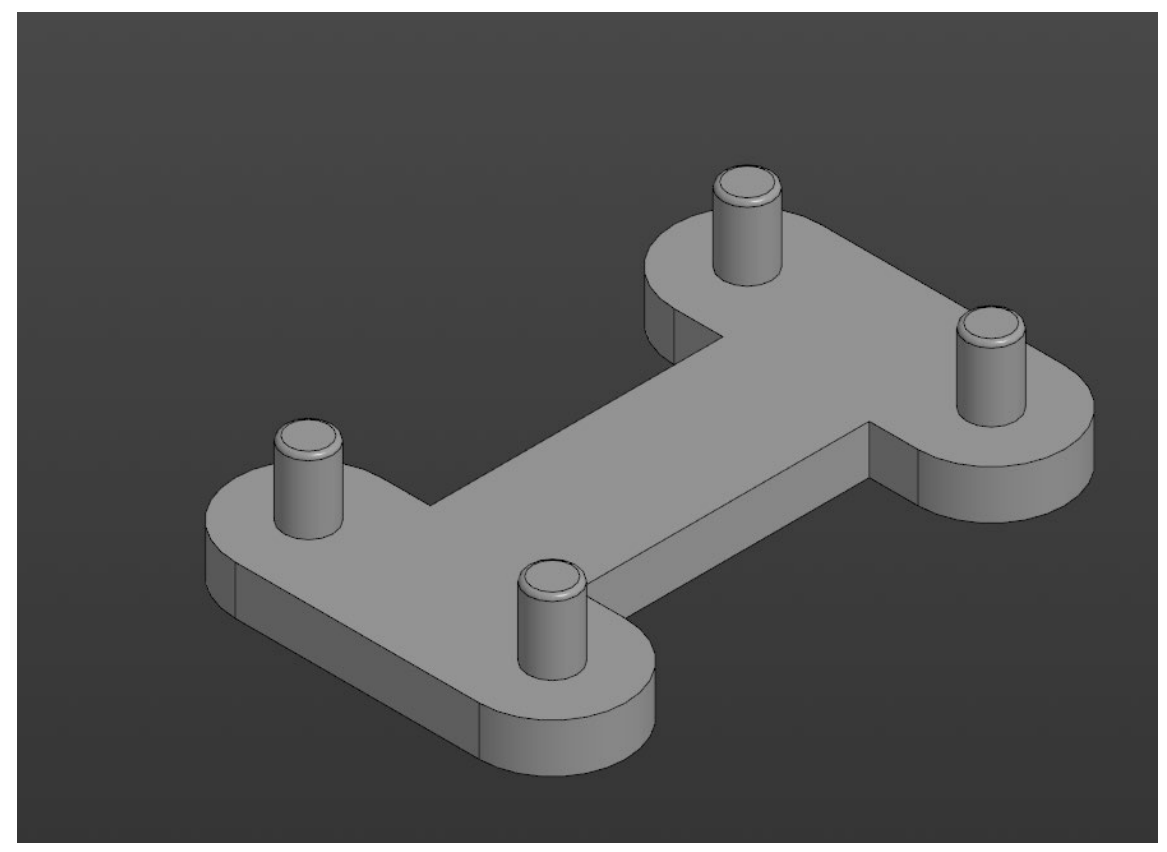

Рис. 2. Модель детали Вариант\_18\_основание.

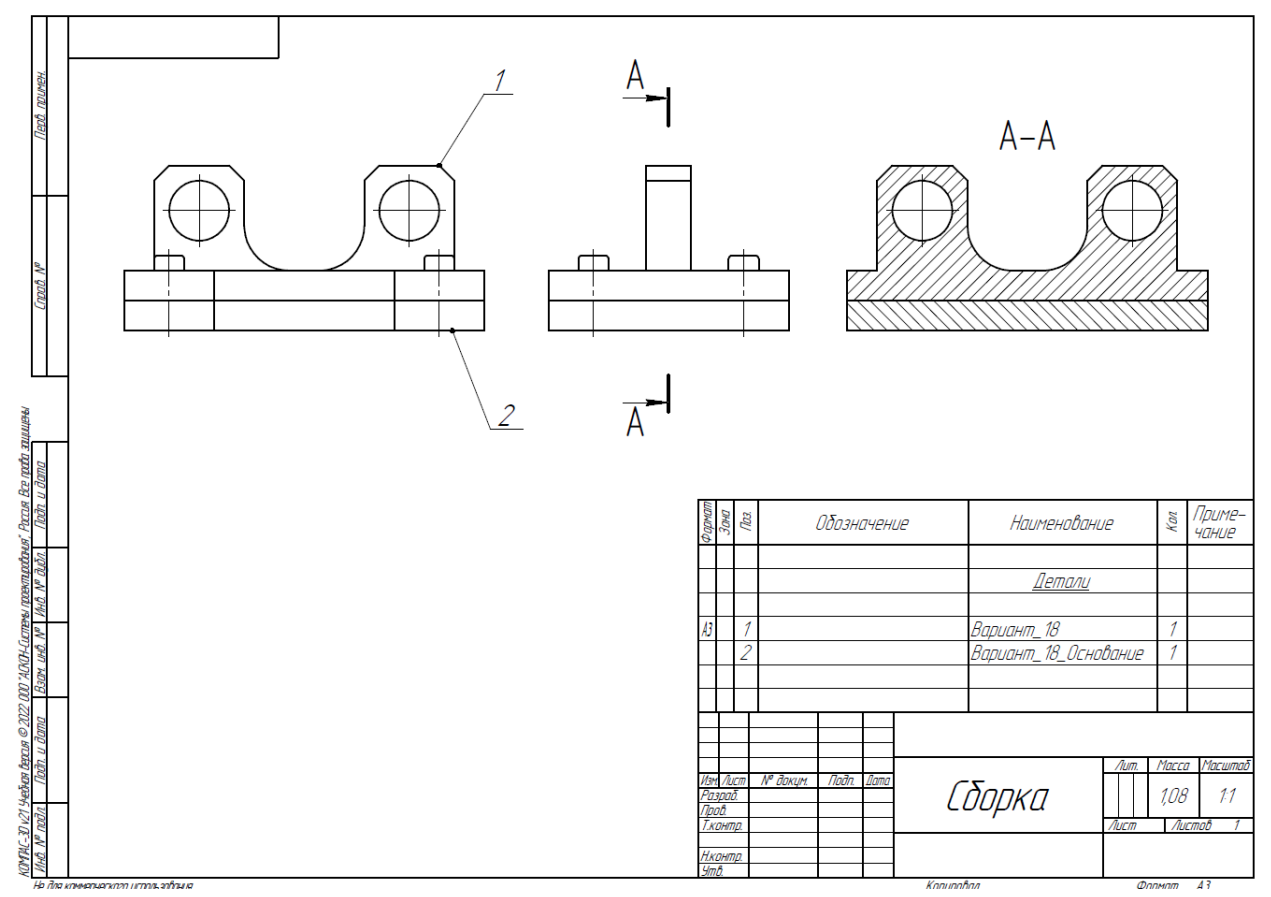

Рис. 3. Сборка из двух деталей

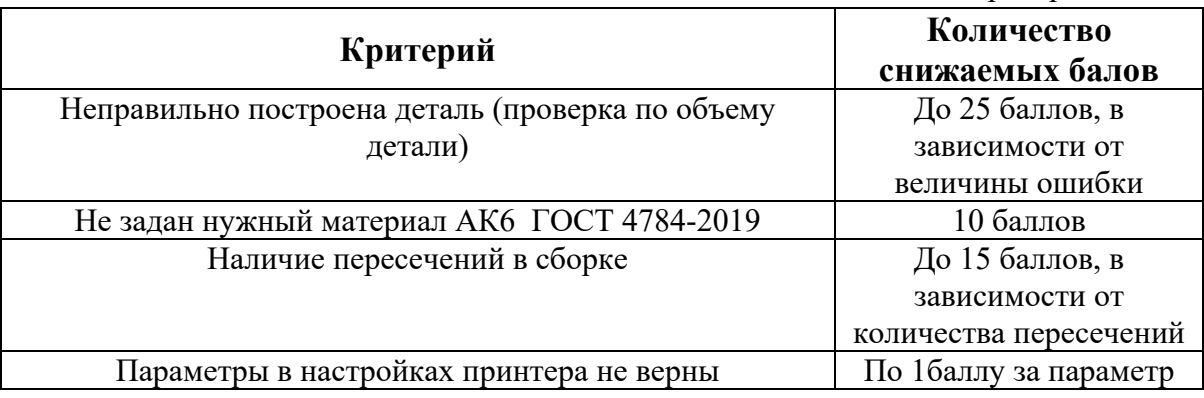

1. Постройте трехмерную модель по чертежу (рис. 1), из библиотеки материалов назначьте для построенной модели материал СЧ35 ГОСТ 1412-85. – 30 баллов.

2. Создайте трехмерную сборку из двух деталей по чертежу (рис. 3) вторая деталь готова и сохранена в формате \*step. Файл детали приложен к заданию (рис. 2). – 20 баллов.

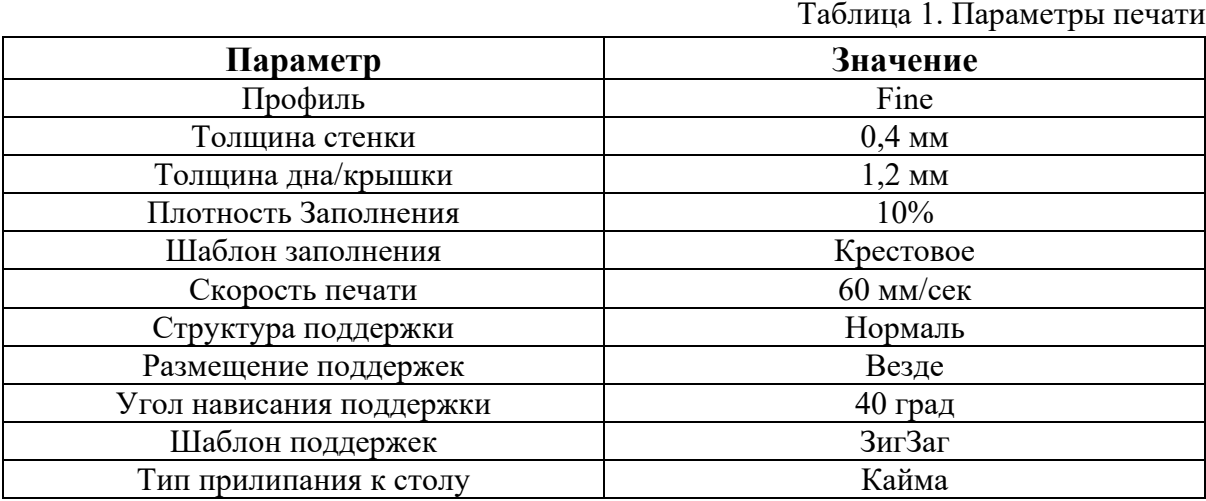

Рис. 1. Чертеж детали для построения с дополнениями

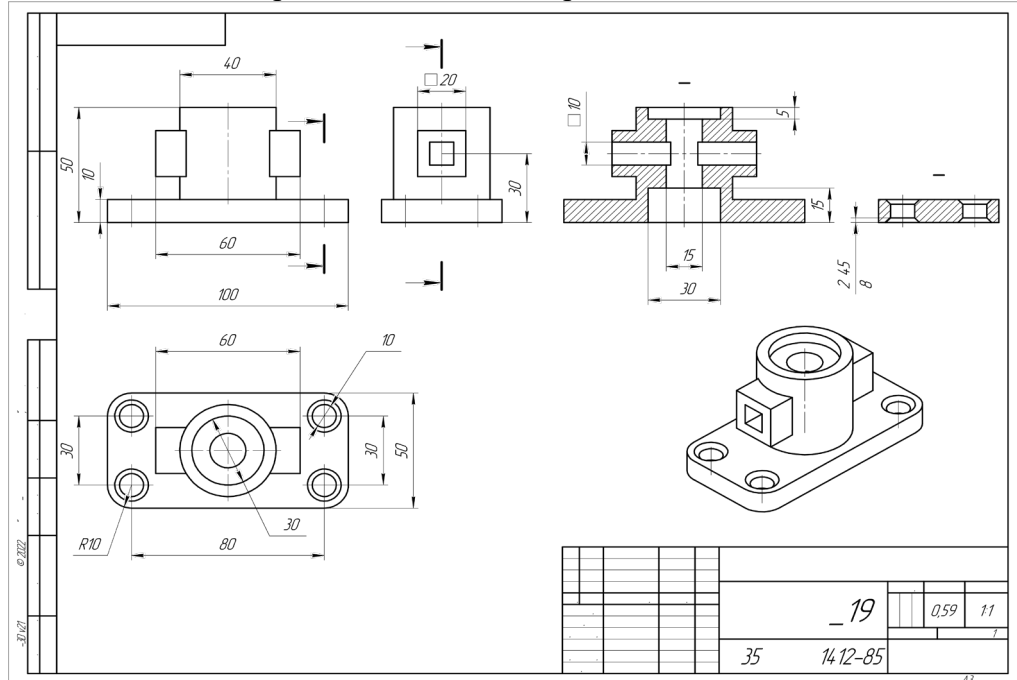

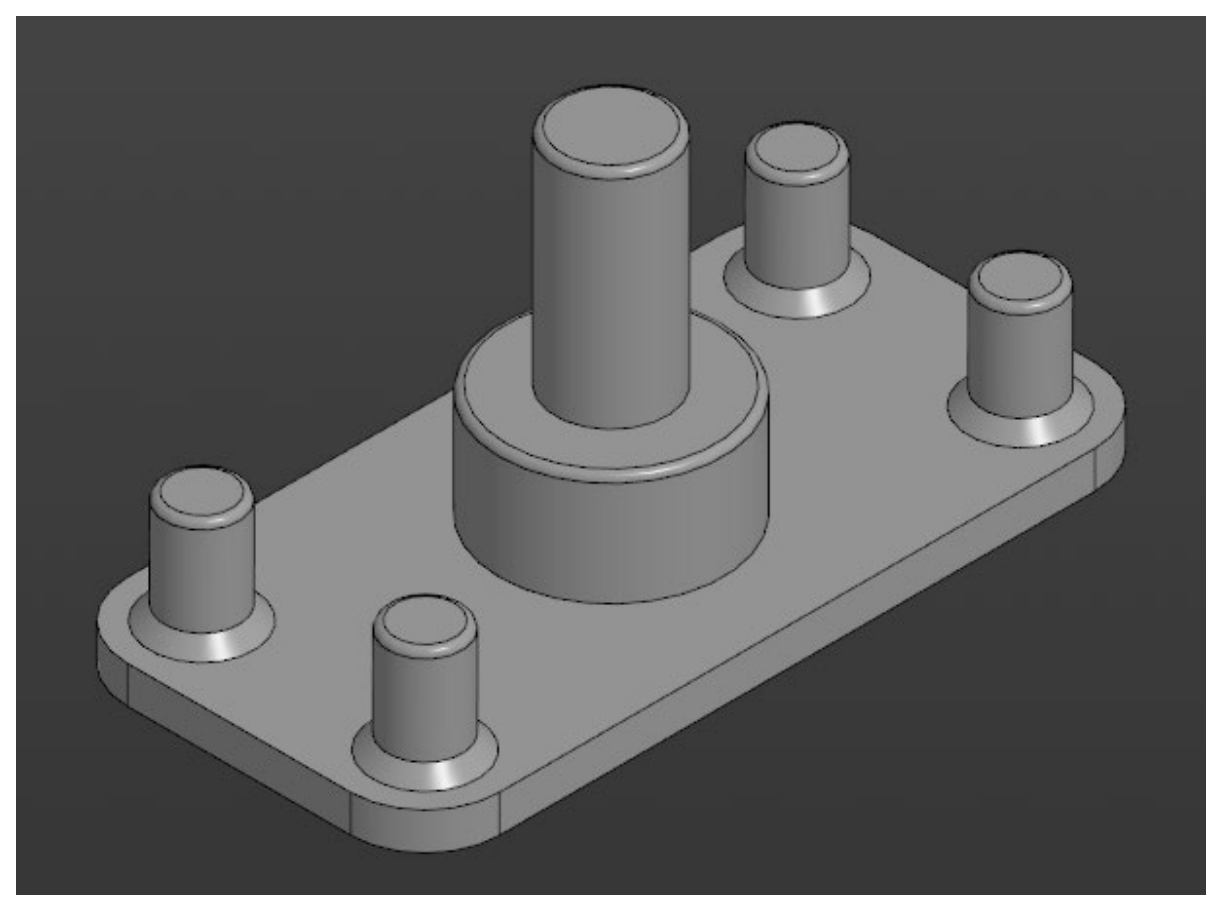

Рис. 2. Модель детали Вариант\_19\_основание.

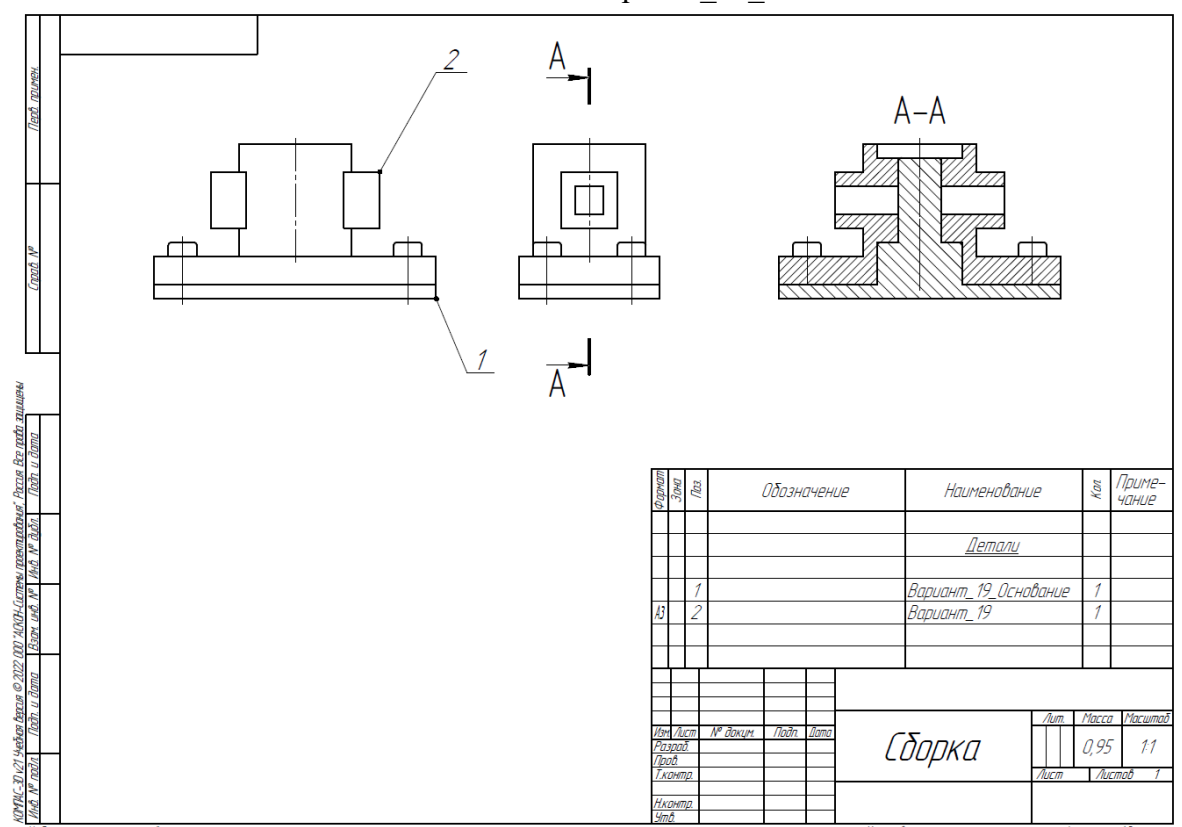

Рис. 3. Сборка из двух деталей

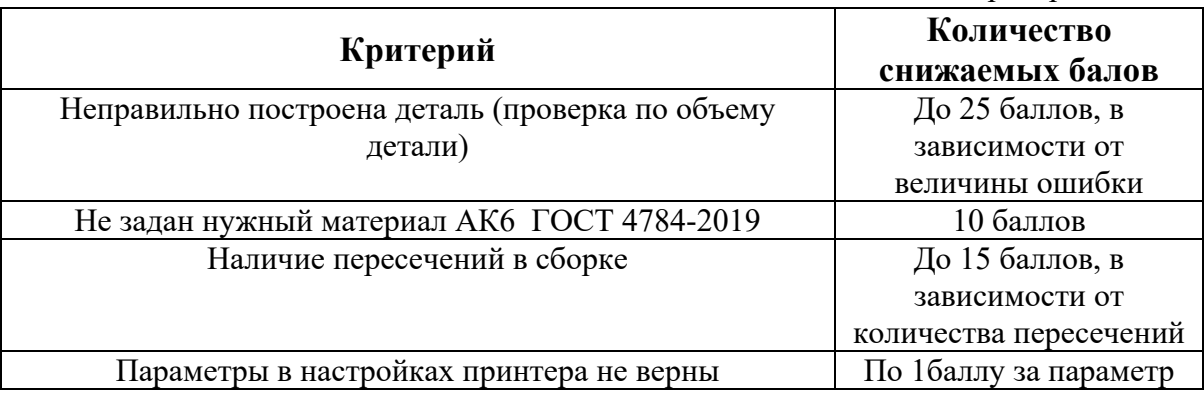

1. Постройте трехмерную модель по чертежу (рис. 1), из библиотеки материалов назначьте для построенной модели материал СЧ35 ГОСТ 1412-85. – 30 баллов.

2. Создайте трехмерную сборку из двух деталей по чертежу (рис. 3) вторая деталь готова и сохранена в формате \*step. Файл детали приложен к заданию (рис. 2). – 20 баллов.

3. Сохраните построенную деталь (пункт 1) в необходимом формате и импортируйте её в программу Ultimaker Cura 5.2.2. Задайте параметры для печати в соответствии с таблицей 1, неуказанные в таблице параметры оставить по умолчанию. Проделанную работу необходимо сохранить в формате \*gcode, а также предоставить снимки экрана с параметрами настроек (print screen). – 10 баллов.

Таблица 1. Параметры печати

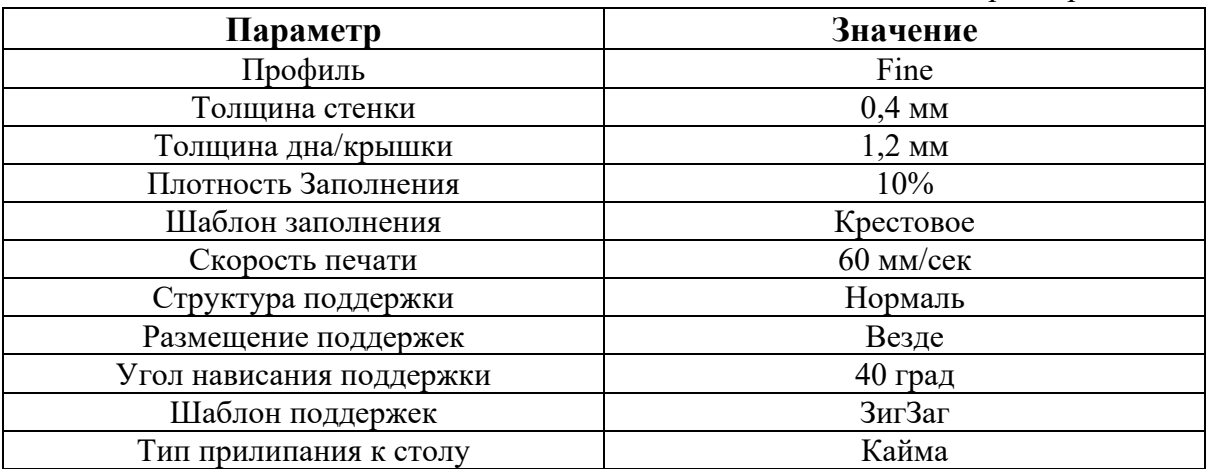

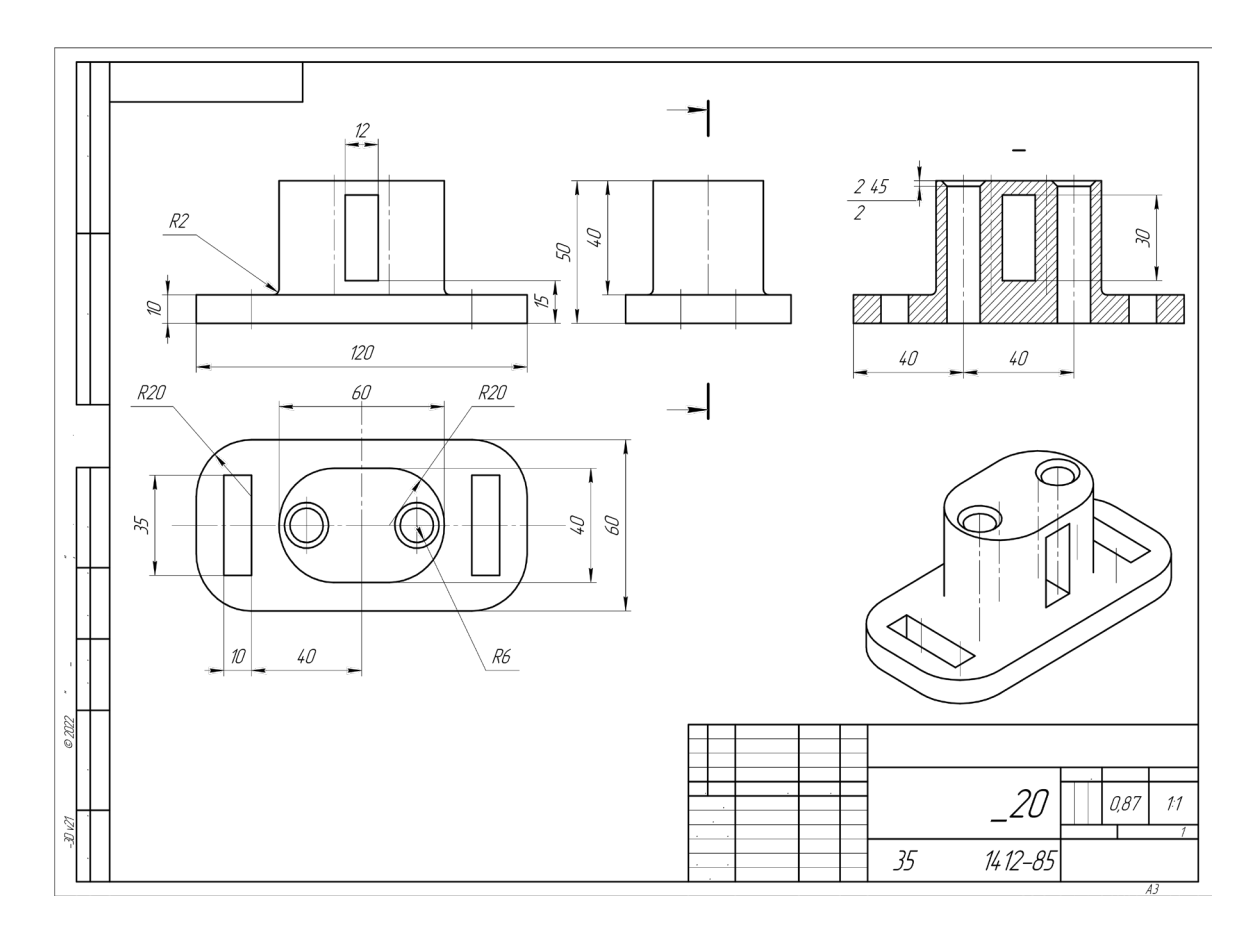

Рис. 1. Чертеж детали для построения

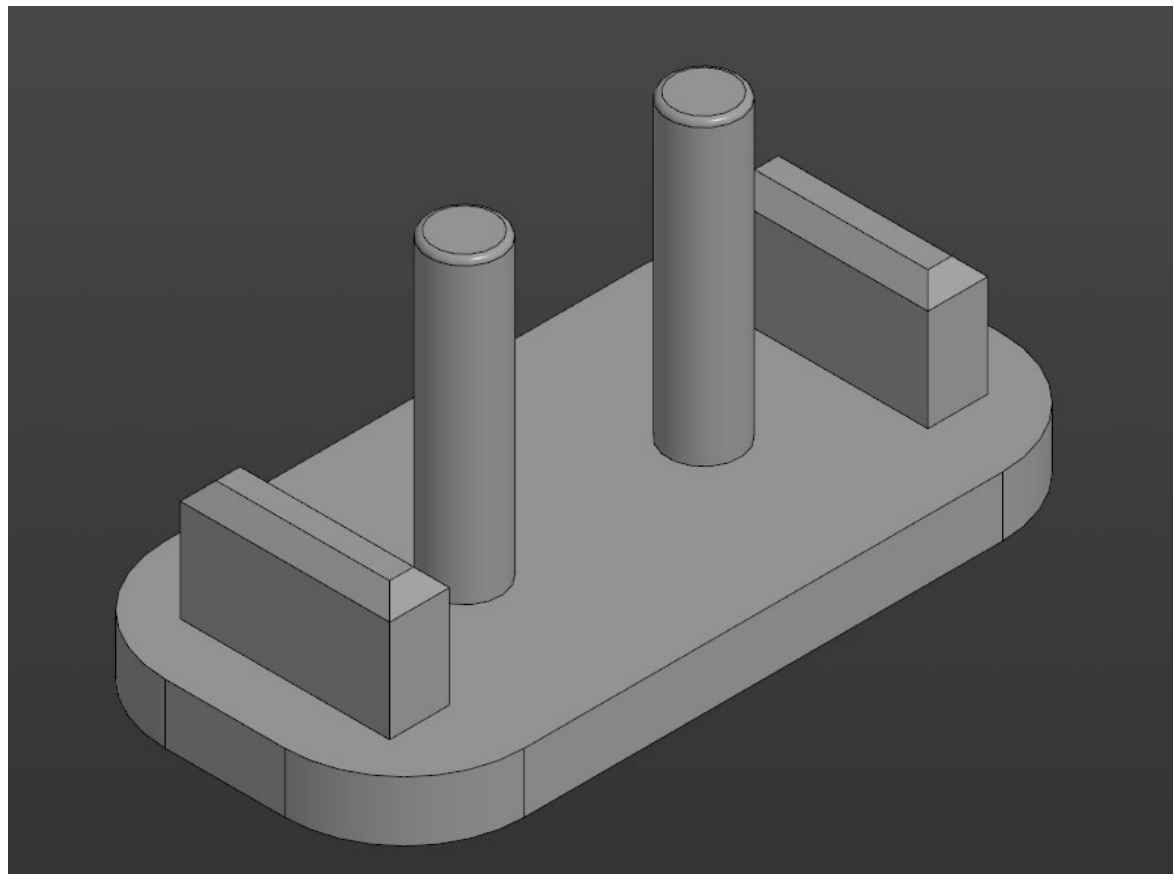

Рис. 2. Модель детали Вариант\_20\_основание.
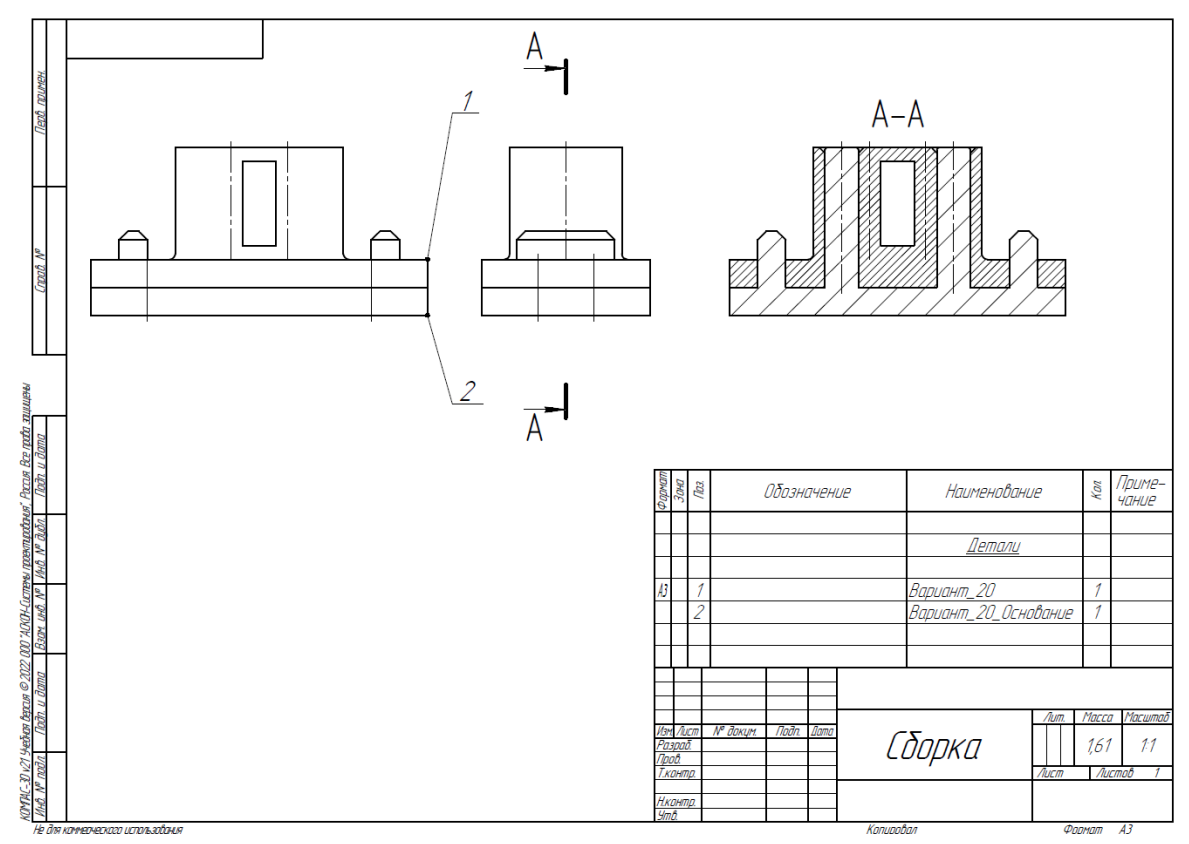

Рис. 3. Сборка из двух деталей

Таблица 2. Критерии оценок

| Критерий                                         | Количество<br>снижаемых балов |
|--------------------------------------------------|-------------------------------|
| Неправильно построена деталь (проверка по объему | До 25 баллов, в               |
| детали)                                          | зависимости от                |
|                                                  | величины ошибки               |
| Не задан нужный материал АК6 ГОСТ 4784-2019      | 10 баллов                     |
| Наличие пересечений в сборке                     | До 15 баллов, в               |
|                                                  | зависимости от                |
|                                                  | количества пересечений        |
| Параметры в настройках принтера не верны         | По 1баллу за параметр         |

1. Постройте трехмерную модель по чертежу (рис. 1), из библиотеки материалов назначьте для построенной модели материал АЛ8 ГОСТ 1583-89. – 30 баллов.

2. Создайте трехмерную сборку из двух деталей по чертежу (рис. 3) вторая деталь готова и сохранена в формате \*step. Файл детали приложен к заданию (рис. 2). – 20 баллов.

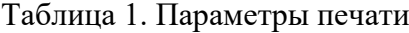

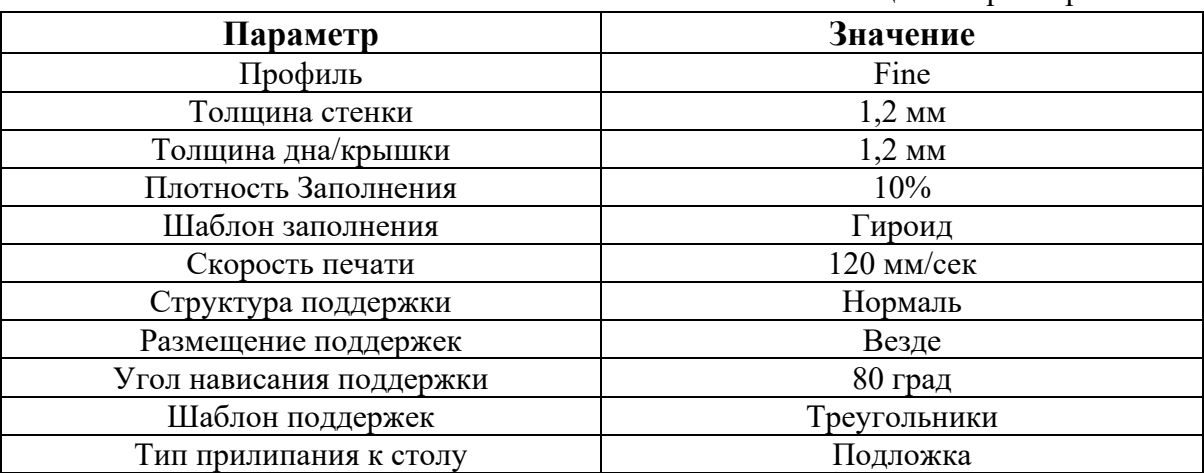

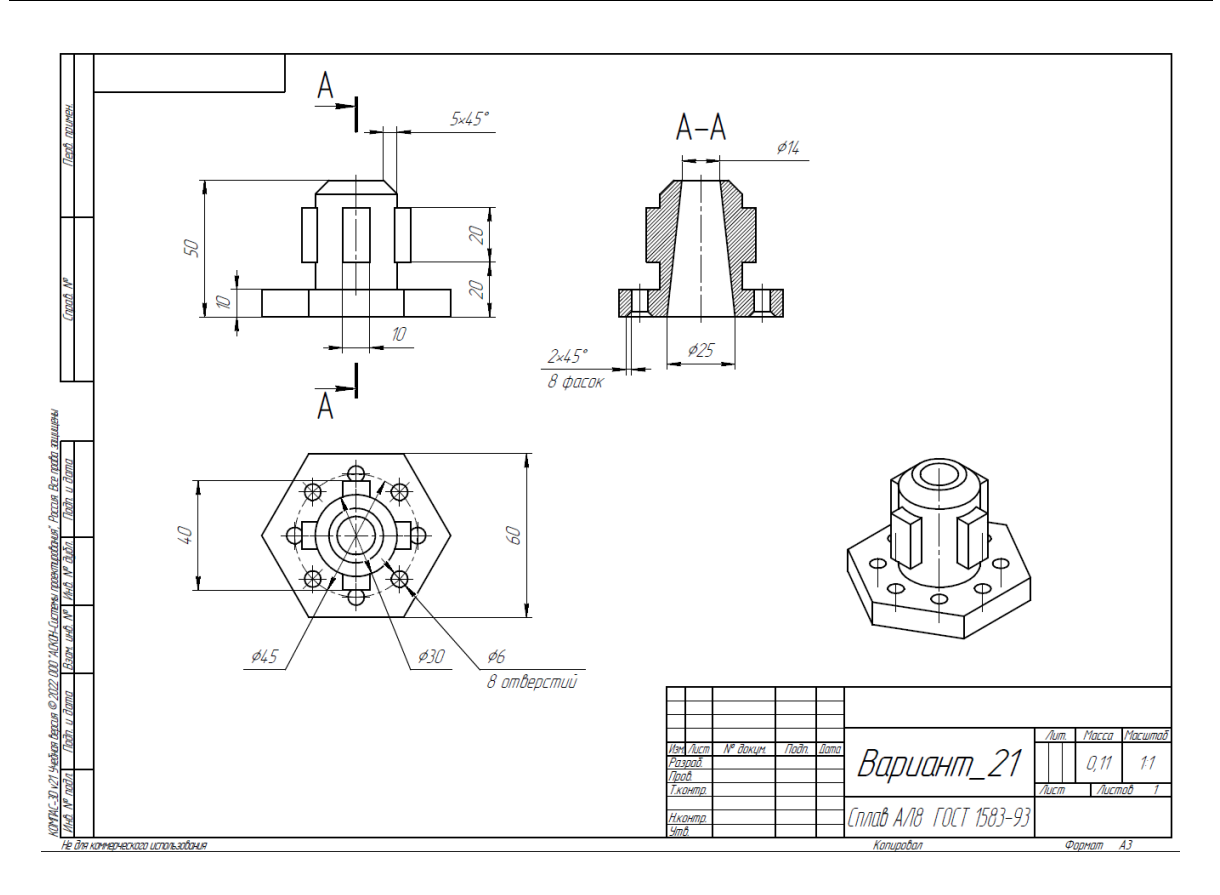

Рис. 1. Чертеж детали для построения

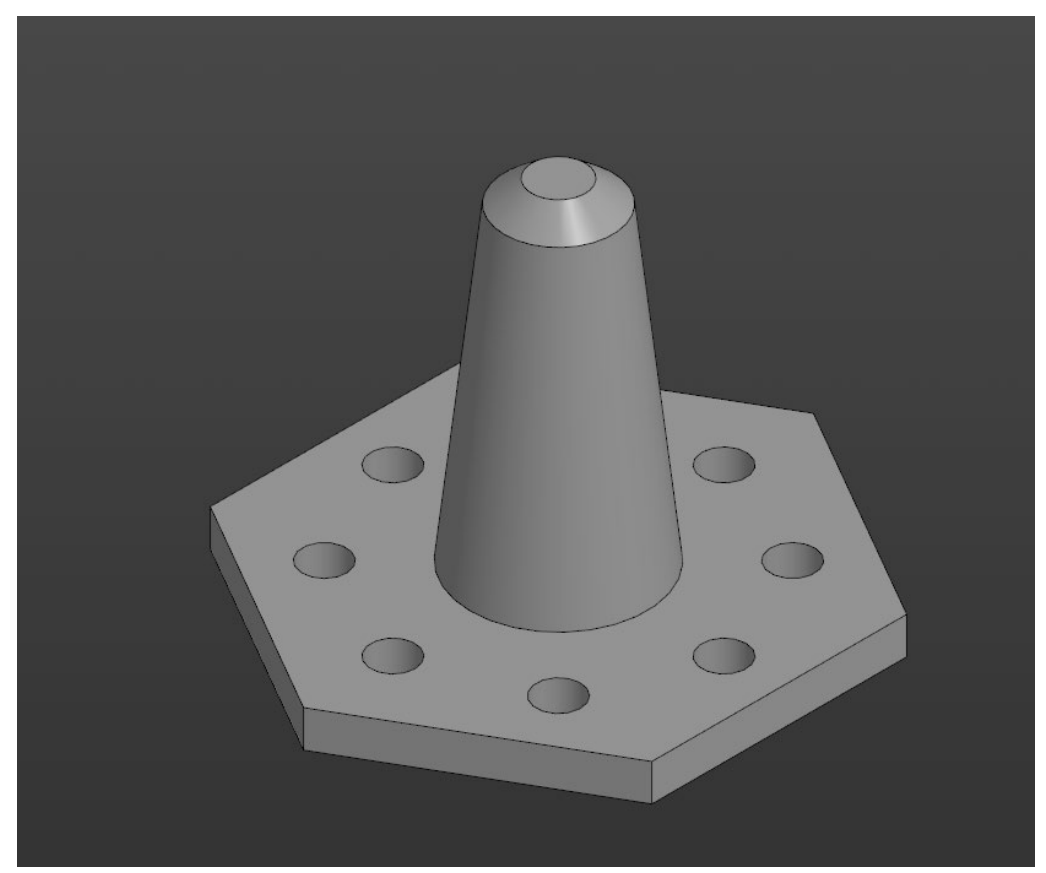

Рис. 2. Модель детали Вариант\_21\_основание.

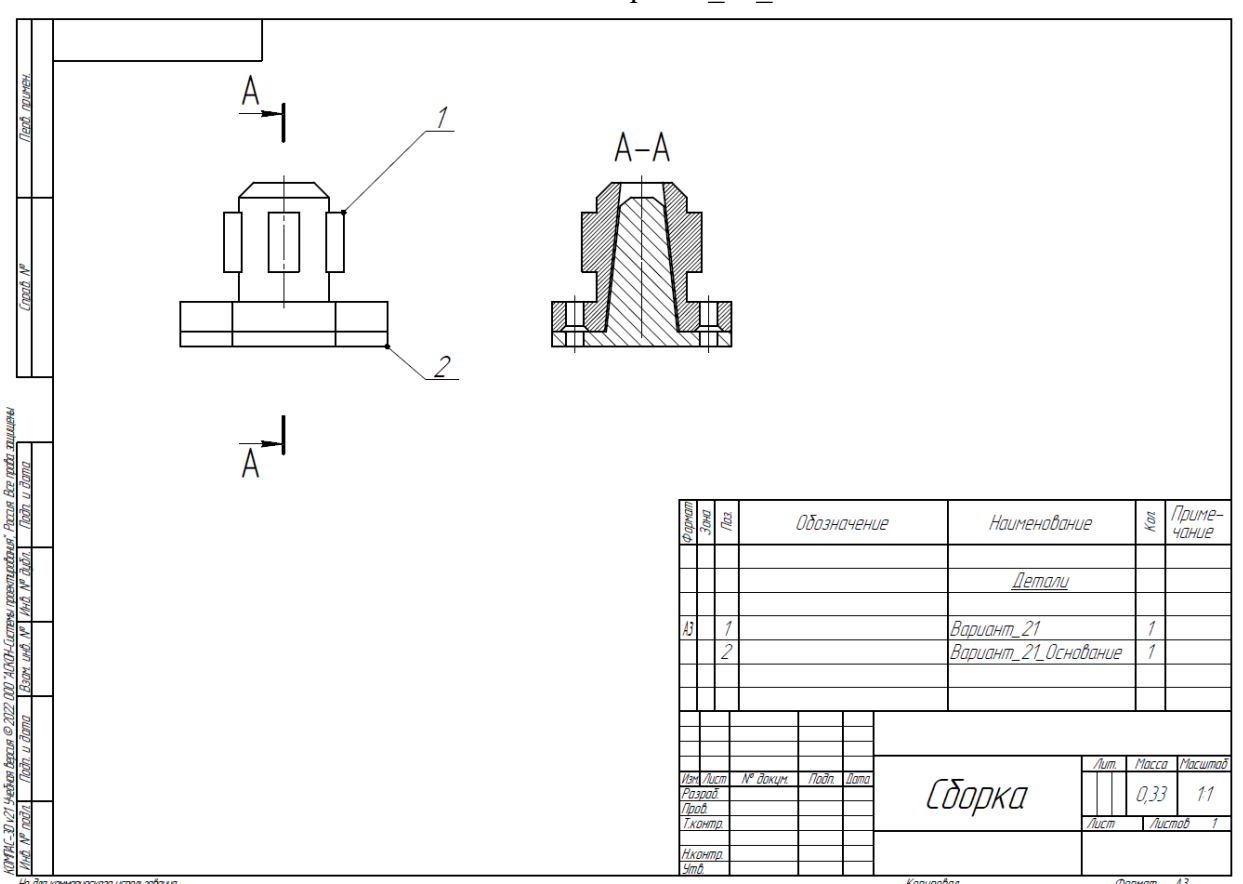

# Рис. 3. Сборка из двух деталей

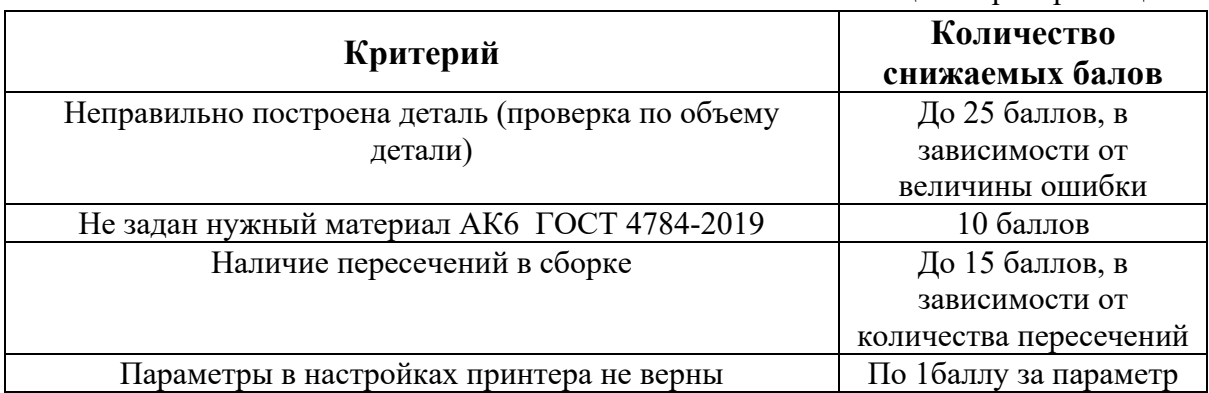

1. Постройте трехмерную модель по чертежу (рис. 1), из библиотеки материалов назначьте для построенной модели материал АЛ8 ГОСТ 1583-89. – 30 баллов.

2. Создайте трехмерную сборку из двух деталей по чертежу (рис. 3) вторая деталь готова и сохранена в формате \*step. Файл детали приложен к заданию (рис. 2). – 20 баллов.

3. Сохраните построенную деталь (пункт 1) в необходимом формате и импортируйте её в программу Ultimaker Cura 5.2.2. Задайте параметры для печати в соответствии с таблицей 1, неуказанные в таблице параметры оставить по умолчанию. Проделанную работу необходимо сохранить в формате \*gcode, а также предоставить снимки экрана с параметрами настроек (print screen). – 10 баллов.

Таблица 1. Параметры печати

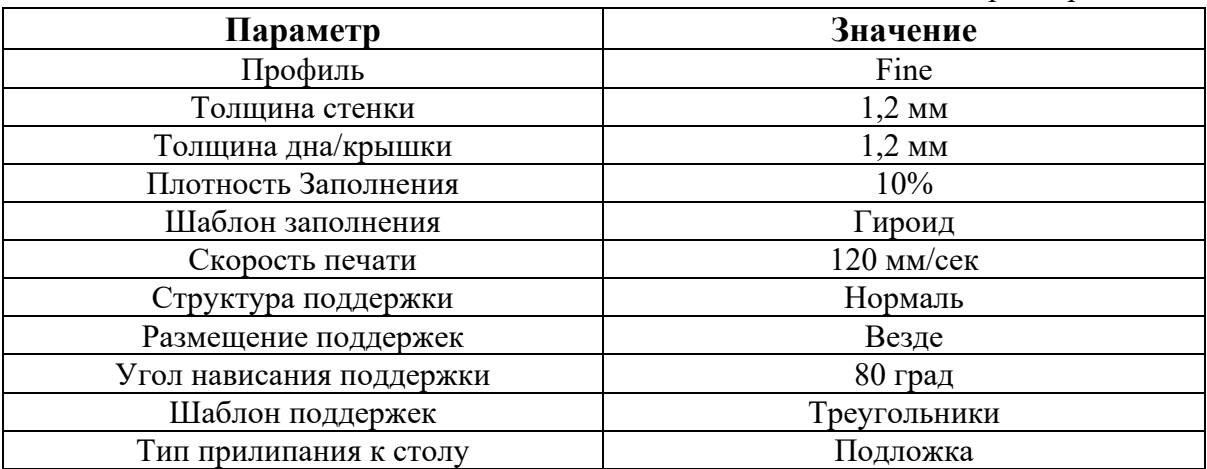

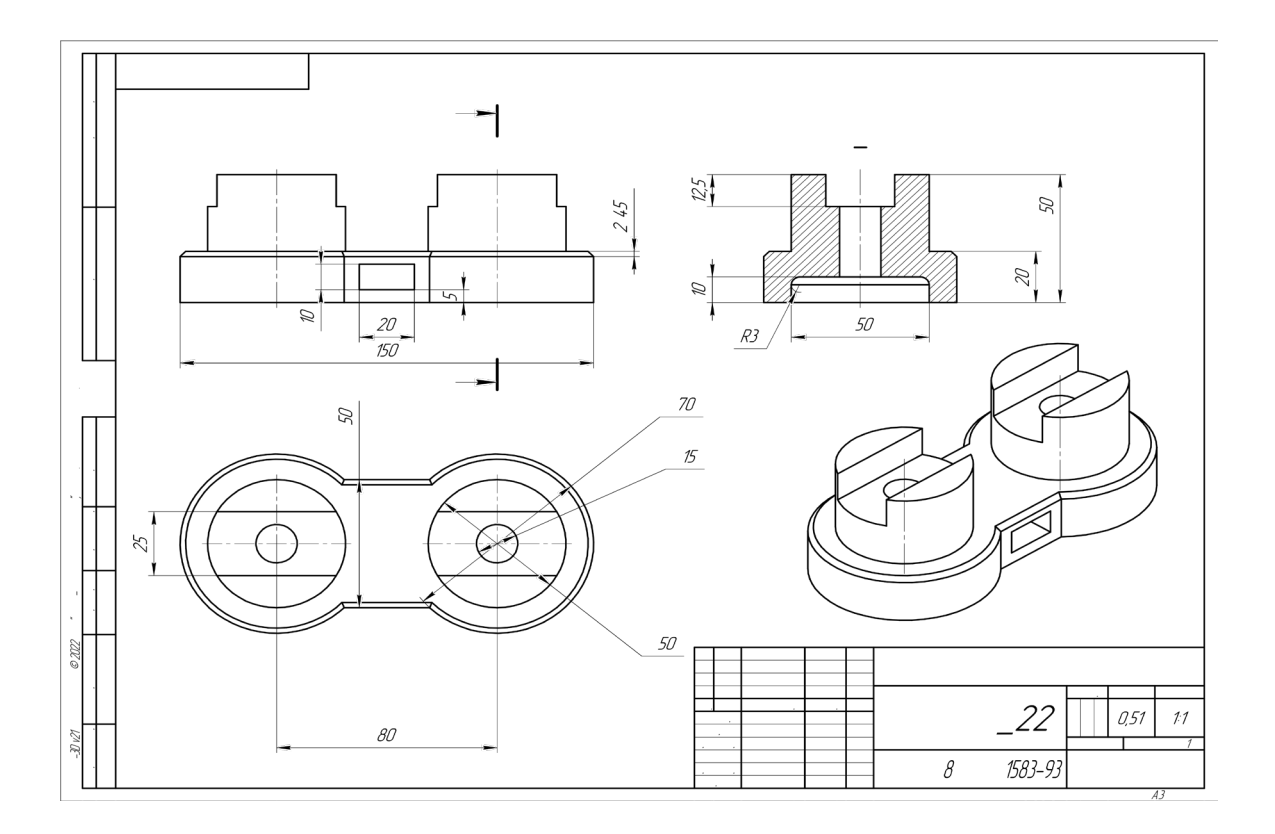

Рис. 1. Чертеж детали для построения

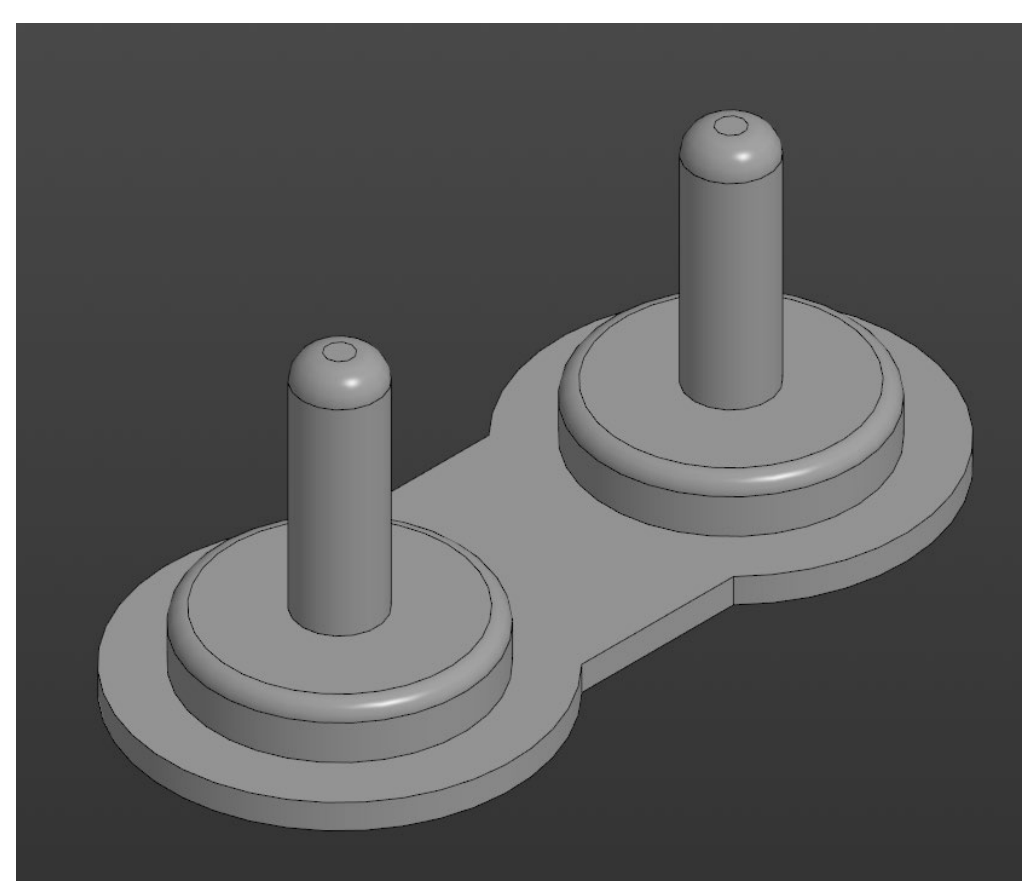

Рис. 2. Модель детали Вариант\_22\_основание.

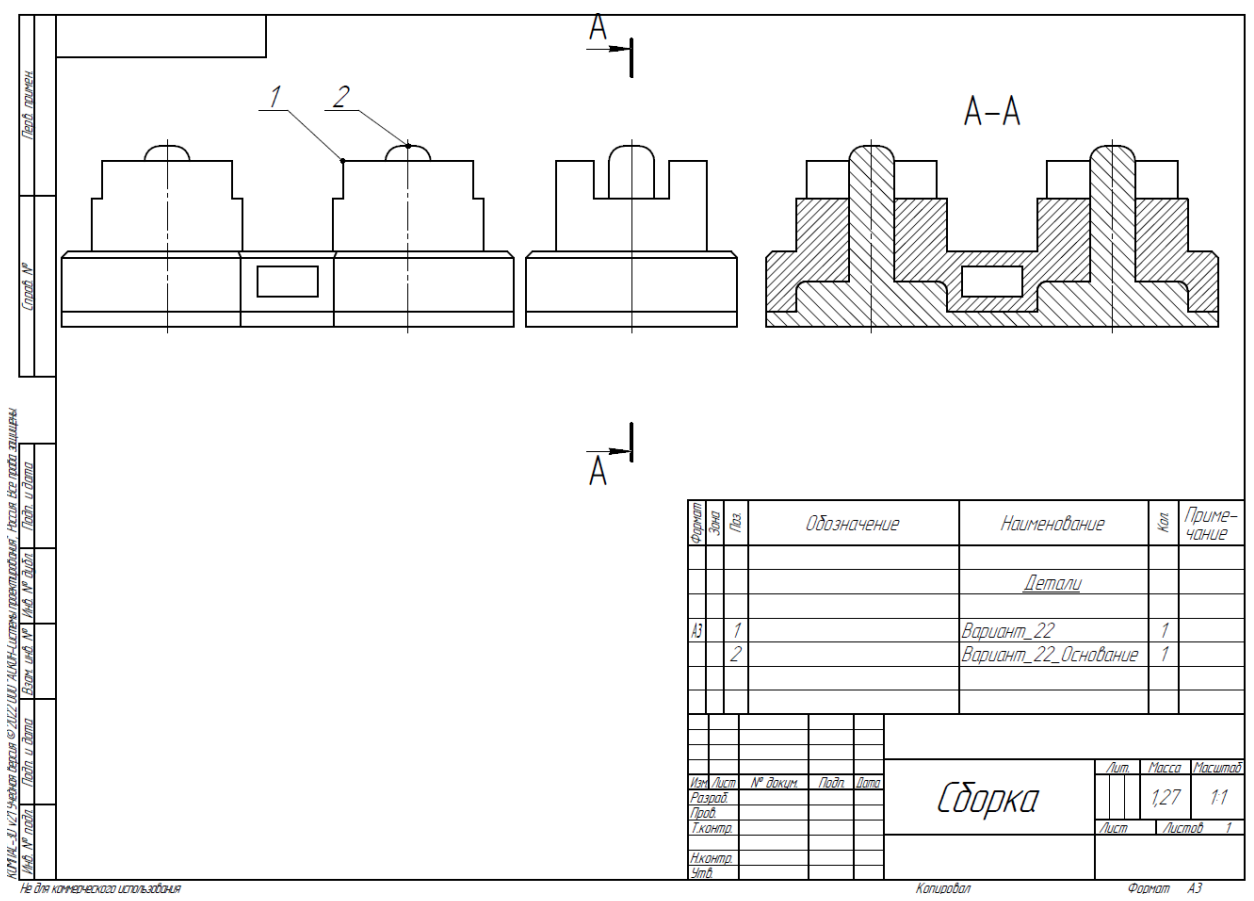

Рис. 3. Сборка из двух деталей

Таблица 2. Критерии оценок

| Критерий                                         | Количество<br>снижаемых балов |
|--------------------------------------------------|-------------------------------|
| Неправильно построена деталь (проверка по объему | До 25 баллов, в               |
| детали)                                          | зависимости от                |
|                                                  | величины ошибки               |
| Не задан нужный материал АК6 ГОСТ 4784-2019      | 10 баллов                     |
| Наличие пересечений в сборке                     | До 15 баллов, в               |
|                                                  | зависимости от                |
|                                                  | количества пересечений        |
| Параметры в настройках принтера не верны         | По 1баллу за параметр         |

1. Постройте трехмерную модель по чертежу (рис. 1), из библиотеки материалов назначьте для построенной модели материал АЛ8 ГОСТ 1583-89. – 30 баллов.

2. Создайте трехмерную сборку из двух деталей по чертежу (рис. 3) вторая деталь готова и сохранена в формате \*step. Файл детали приложен к заданию (рис. 2). – 20 баллов.

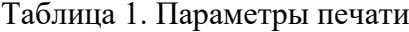

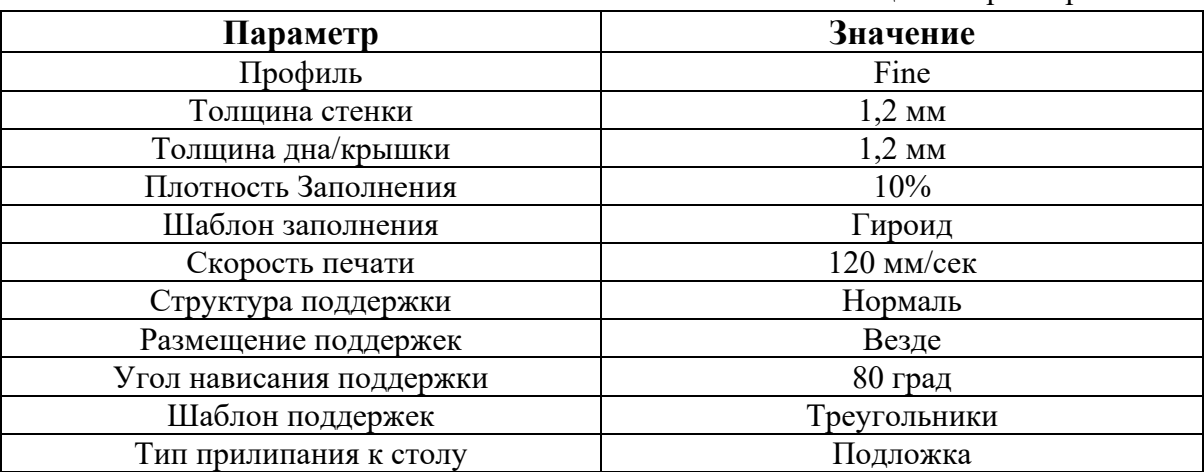

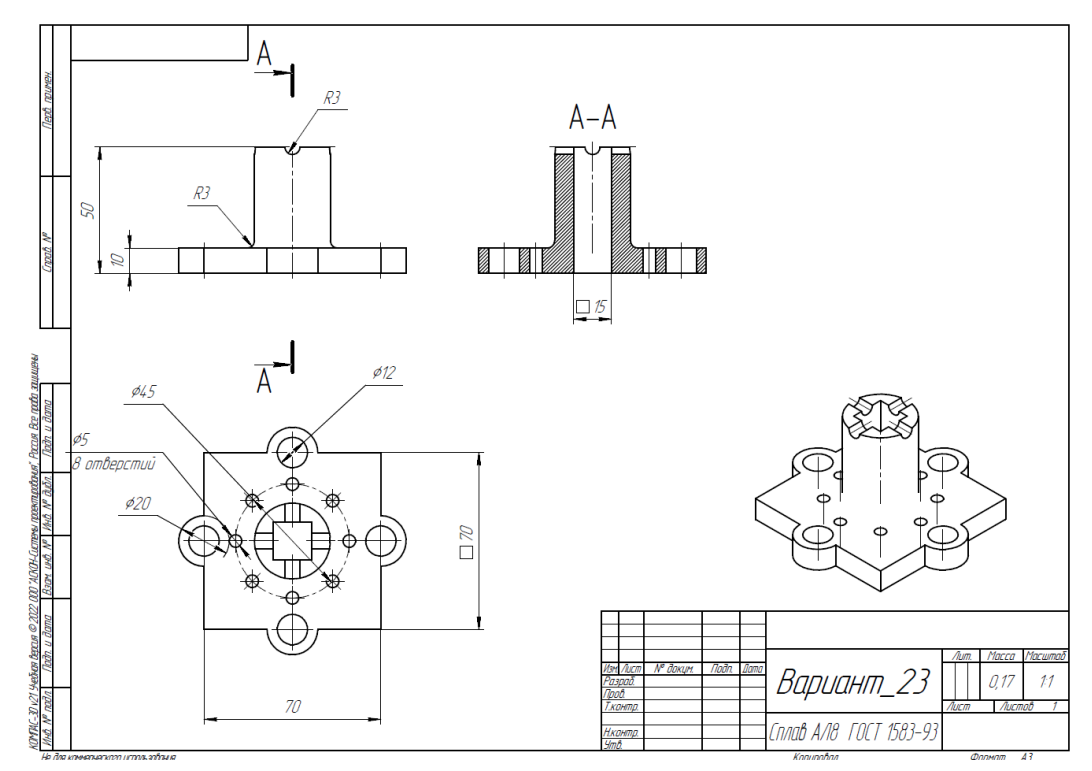

Рис. 1. Чертеж детали для построения

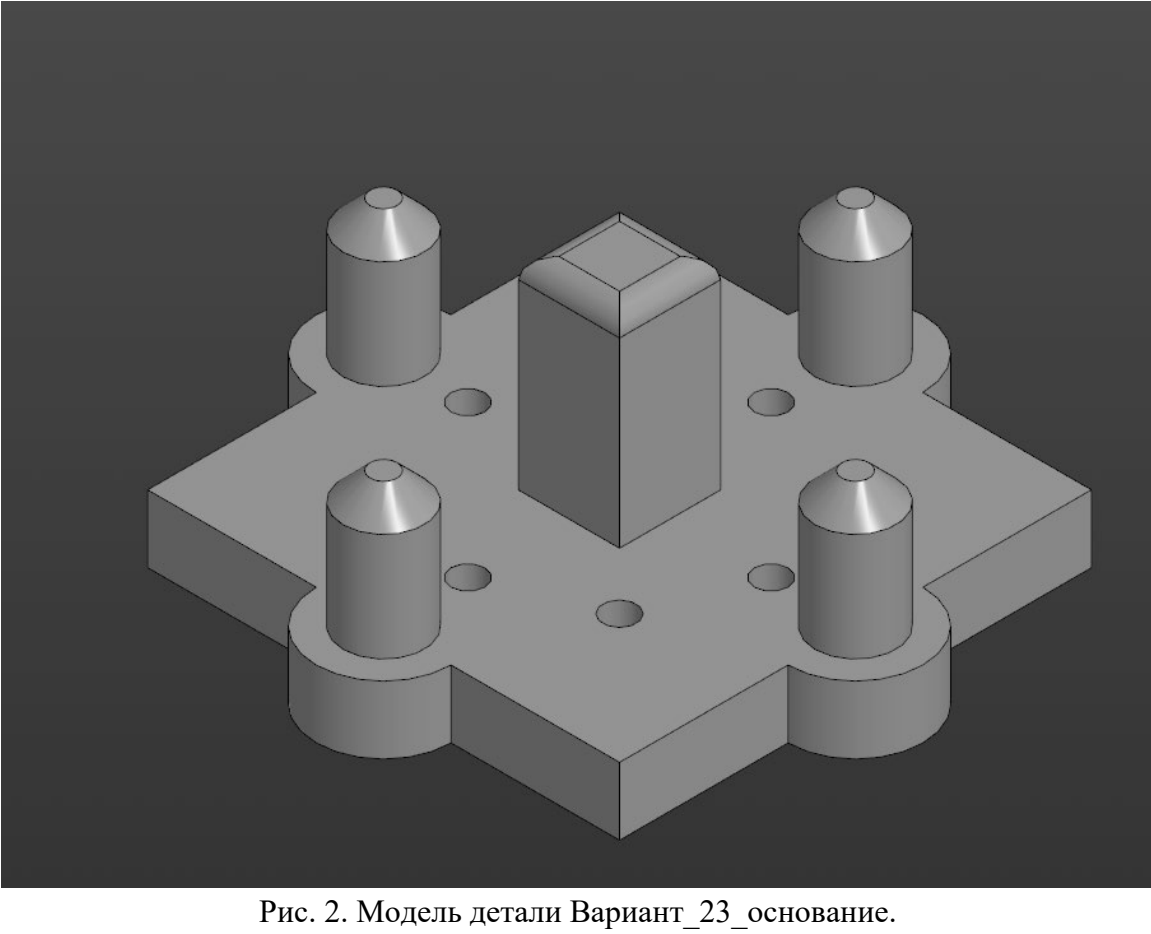

 $A - A$  $\overline{A}$  $\frac{1}{2}$   $\frac{1}{4}$ Обозначение Наименование Детали ариант\_23\_Основание Сборка Han 1 0,71  $\bar{t}$ конт)

Рис. 3. Сборка из двух деталей

Таблица 2. Критерии оценок

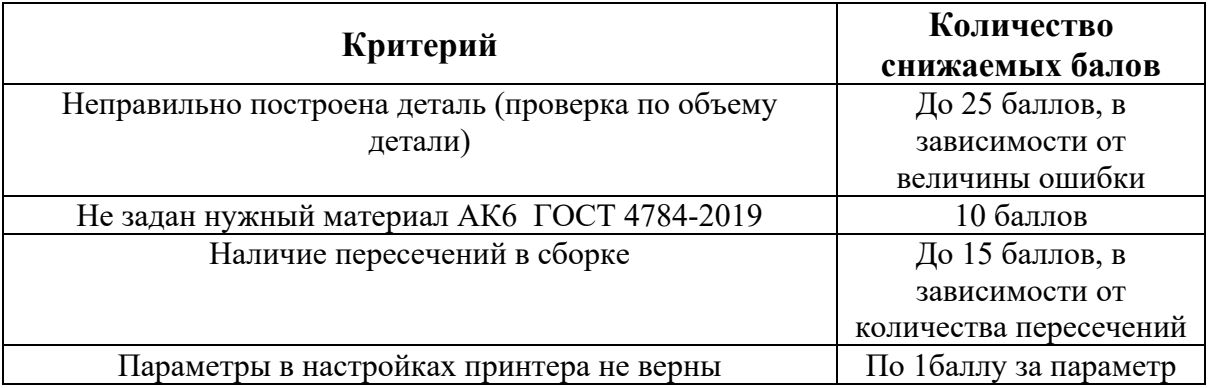

1. Постройте трехмерную модель по чертежу (рис. 1), из библиотеки материалов назначьте для построенной модели материал АЛ8 ГОСТ 1583-89. – 30 баллов.

2. Создайте трехмерную сборку из двух деталей по чертежу (рис. 3) вторая деталь готова и сохранена в формате \*step. Файл детали приложен к заданию (рис. 2). – 20 баллов.

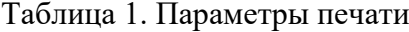

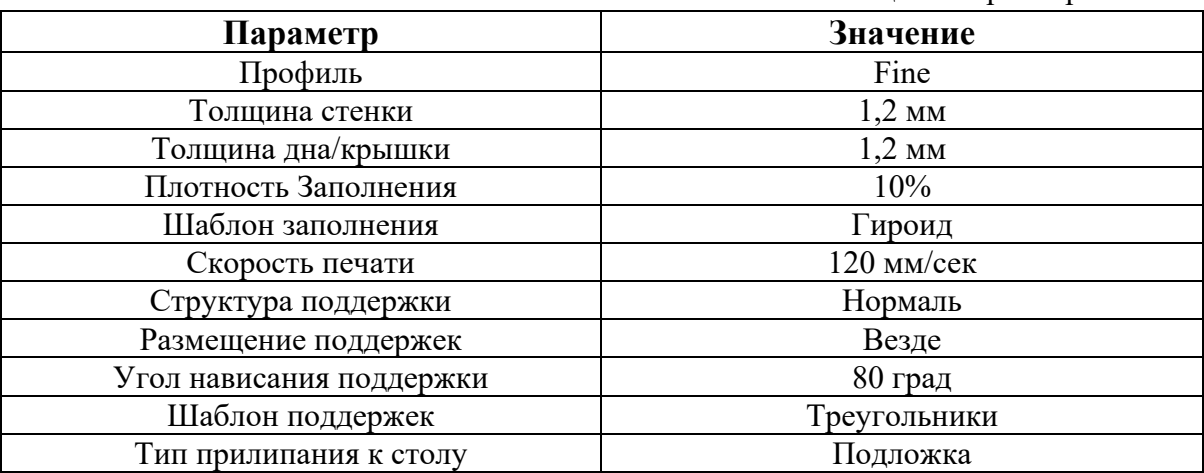

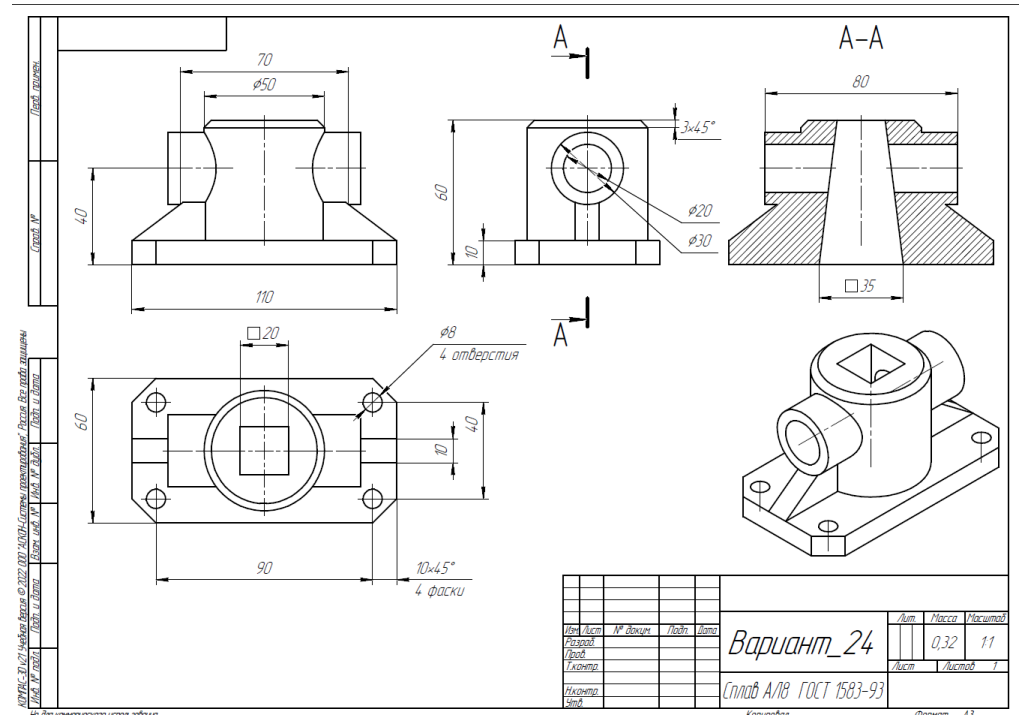

Рис. 1. Чертеж детали для построения

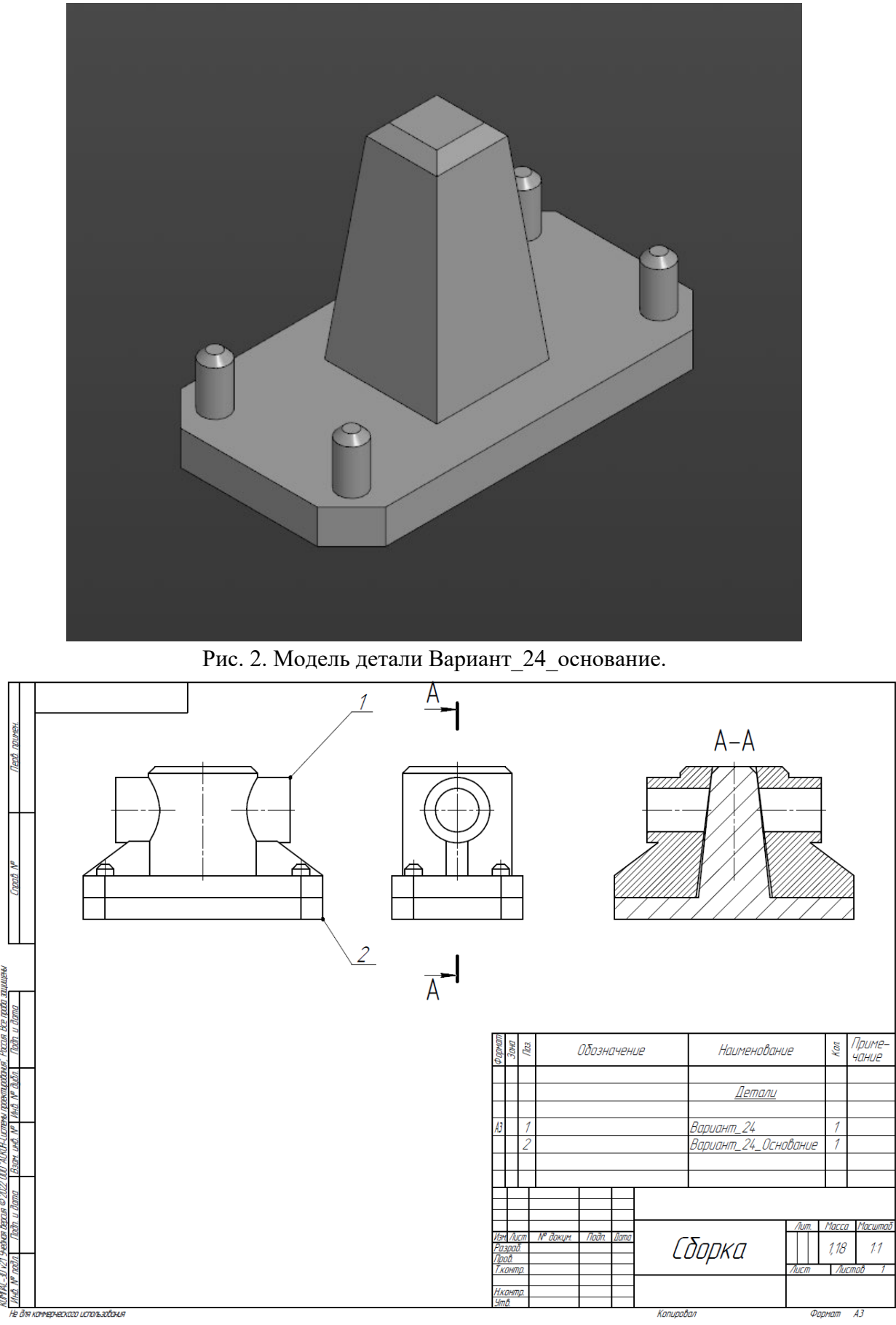

Рис. 3. Сборка из двух деталей

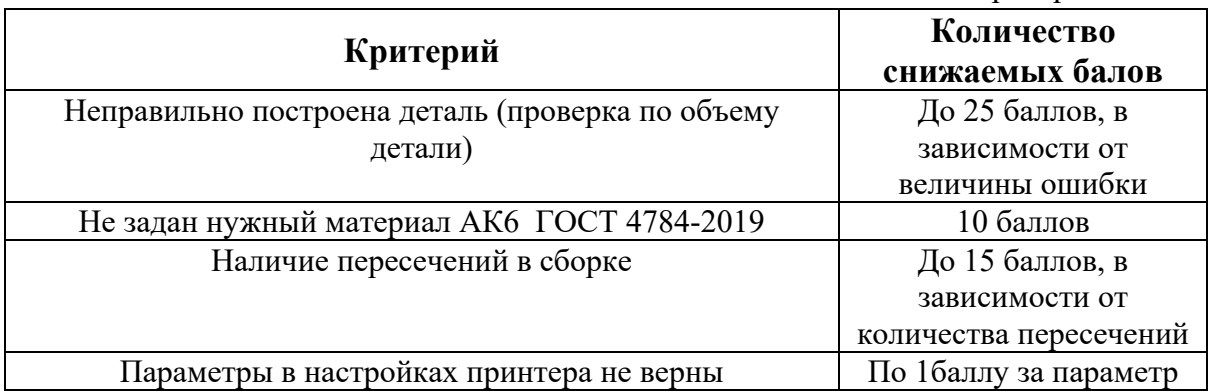

1. Постройте трехмерную модель по чертежу (рис. 1), из библиотеки материалов назначьте для построенной модели материал АЛ8 ГОСТ 1583-89. – 30 баллов.

2. Создайте трехмерную сборку из двух деталей по чертежу (рис. 3) вторая деталь готова и сохранена в формате \*step. Файл детали приложен к заданию (рис. 2). – 20 баллов.

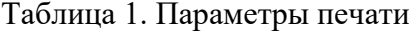

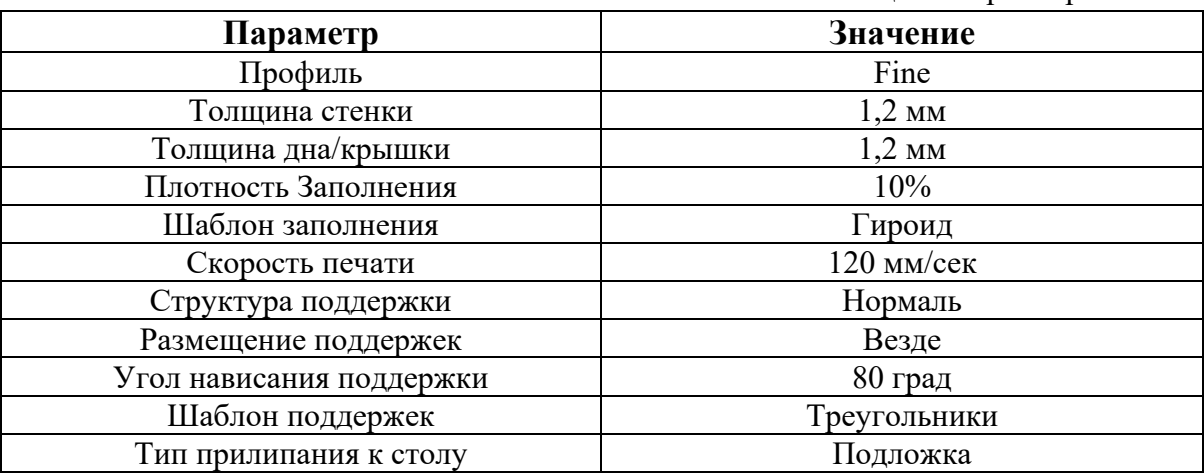

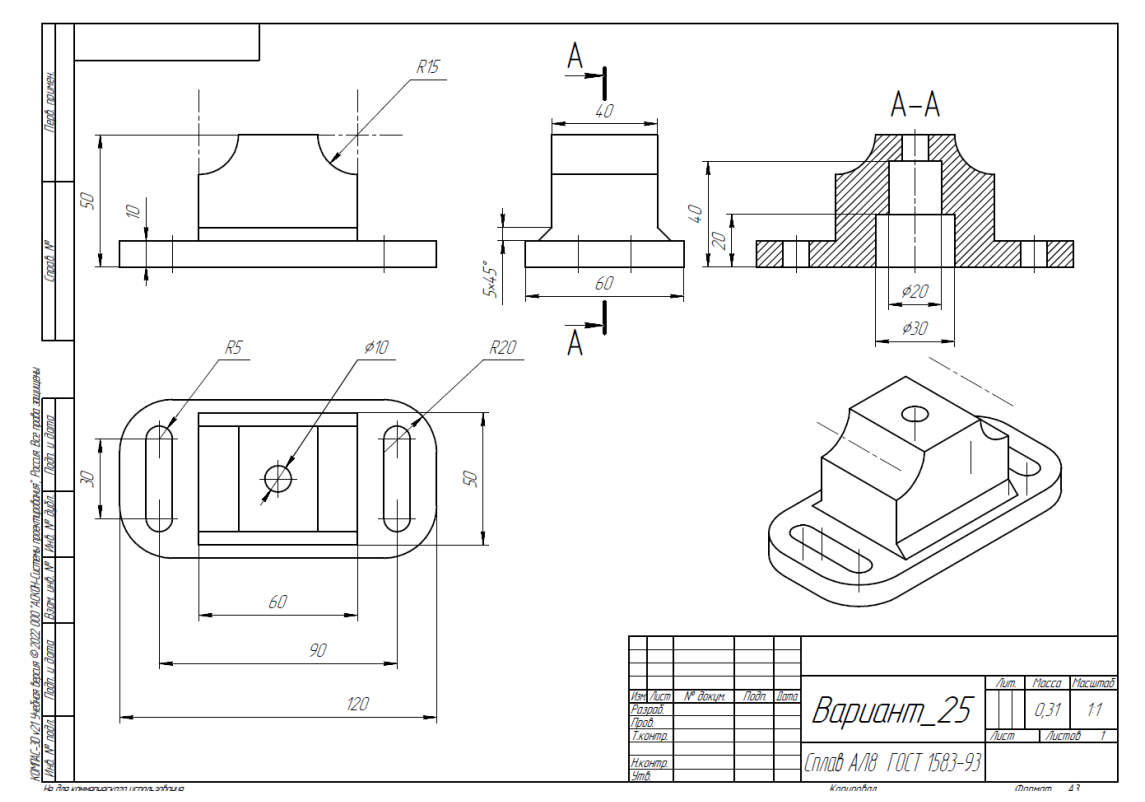

Рис. 1. Чертеж детали для построения

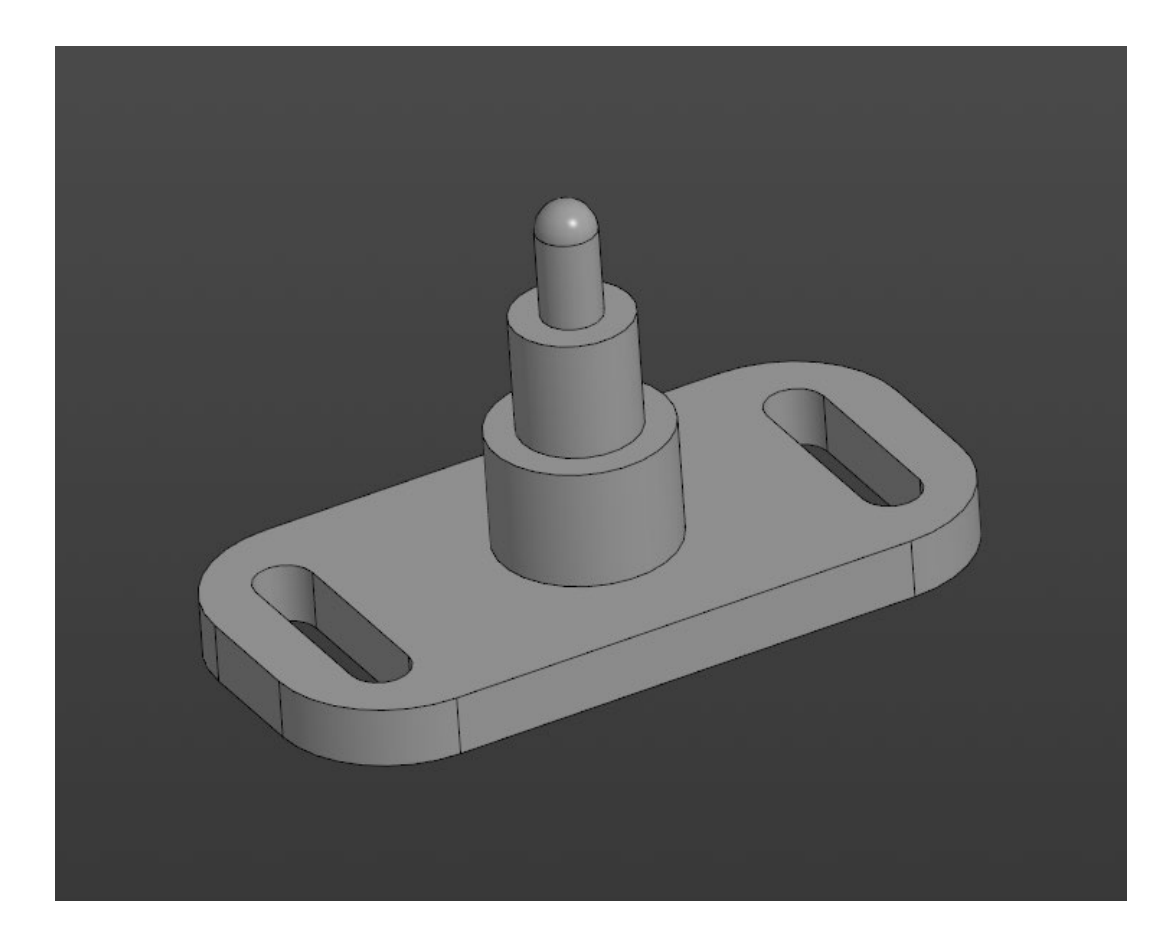

Рис. 2. Модель детали Вариант\_25\_основание.

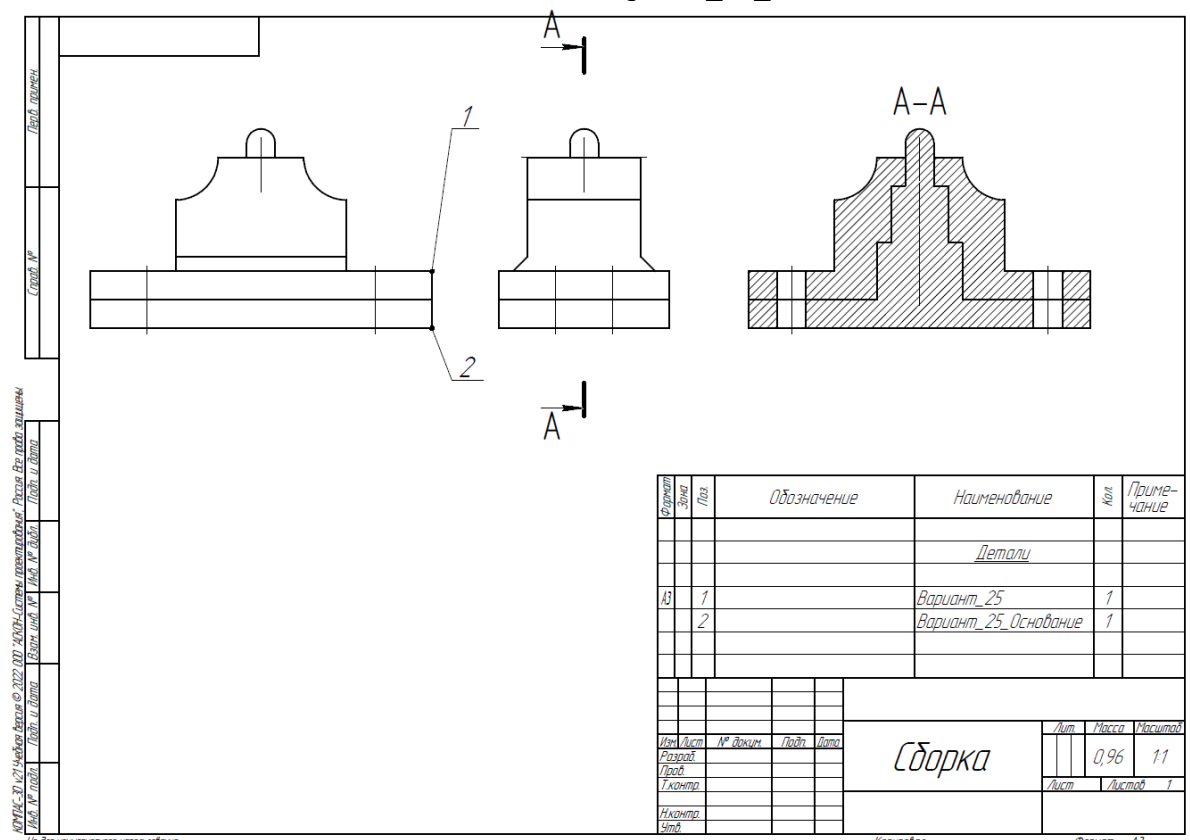

Рис. 3. Сборка из двух деталей

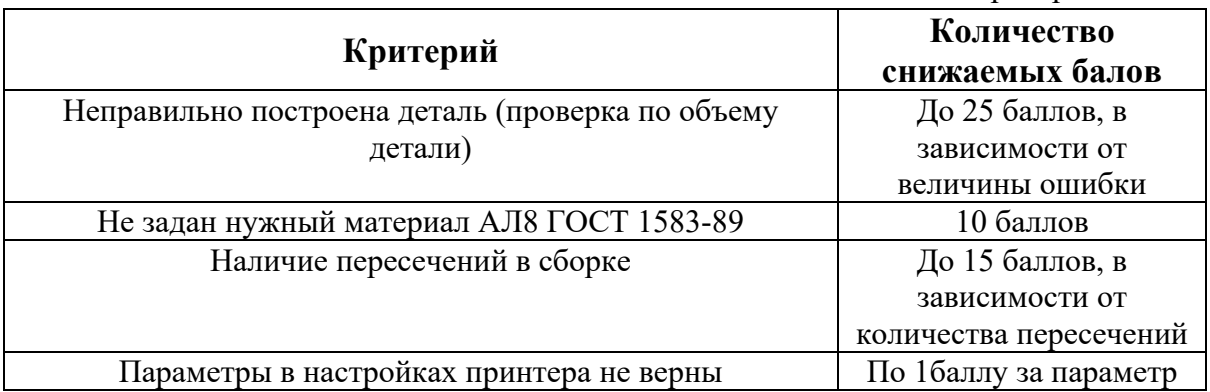

1. Постройте трехмерную модель по чертежу (рис. 1), из библиотеки материалов назначьте для построенной модели материал БрАЖ9-4 ГОСТ 18175-78– 30 баллов.

2. Создайте трехмерную сборку из двух деталей по чертежу (рис. 3) вторая деталь готова и сохранена в формате \*step. Файл детали приложен к заданию (рис. 2). – 20 баллов.

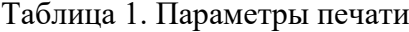

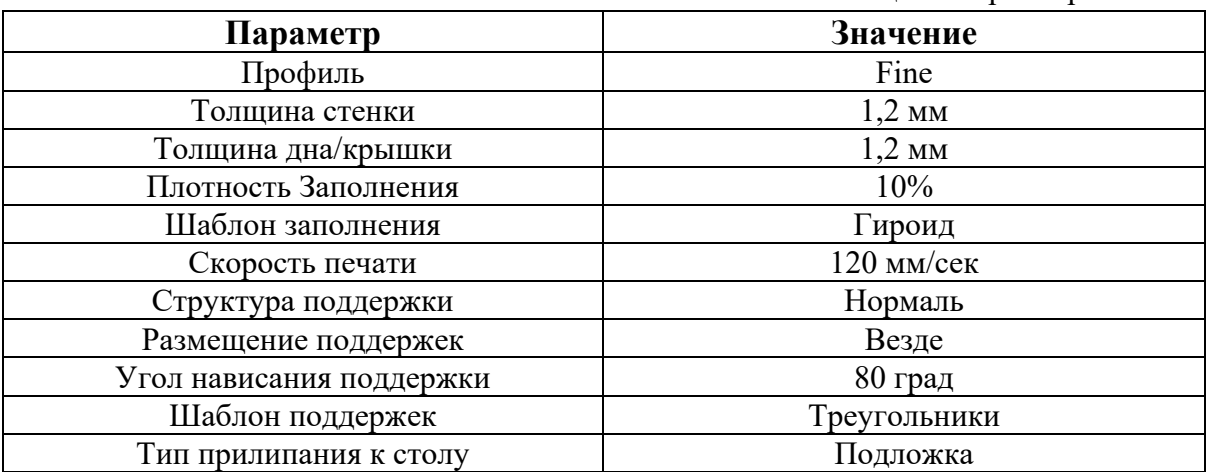

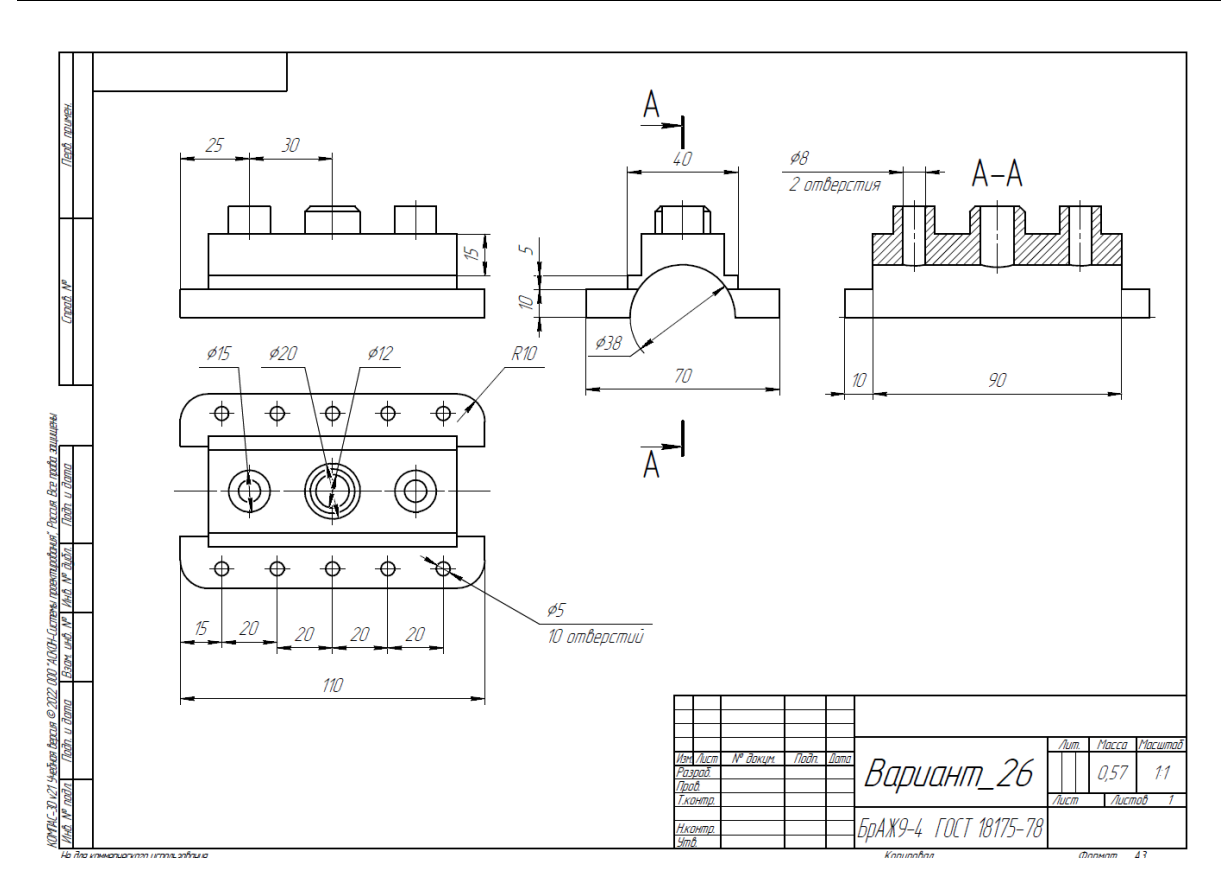

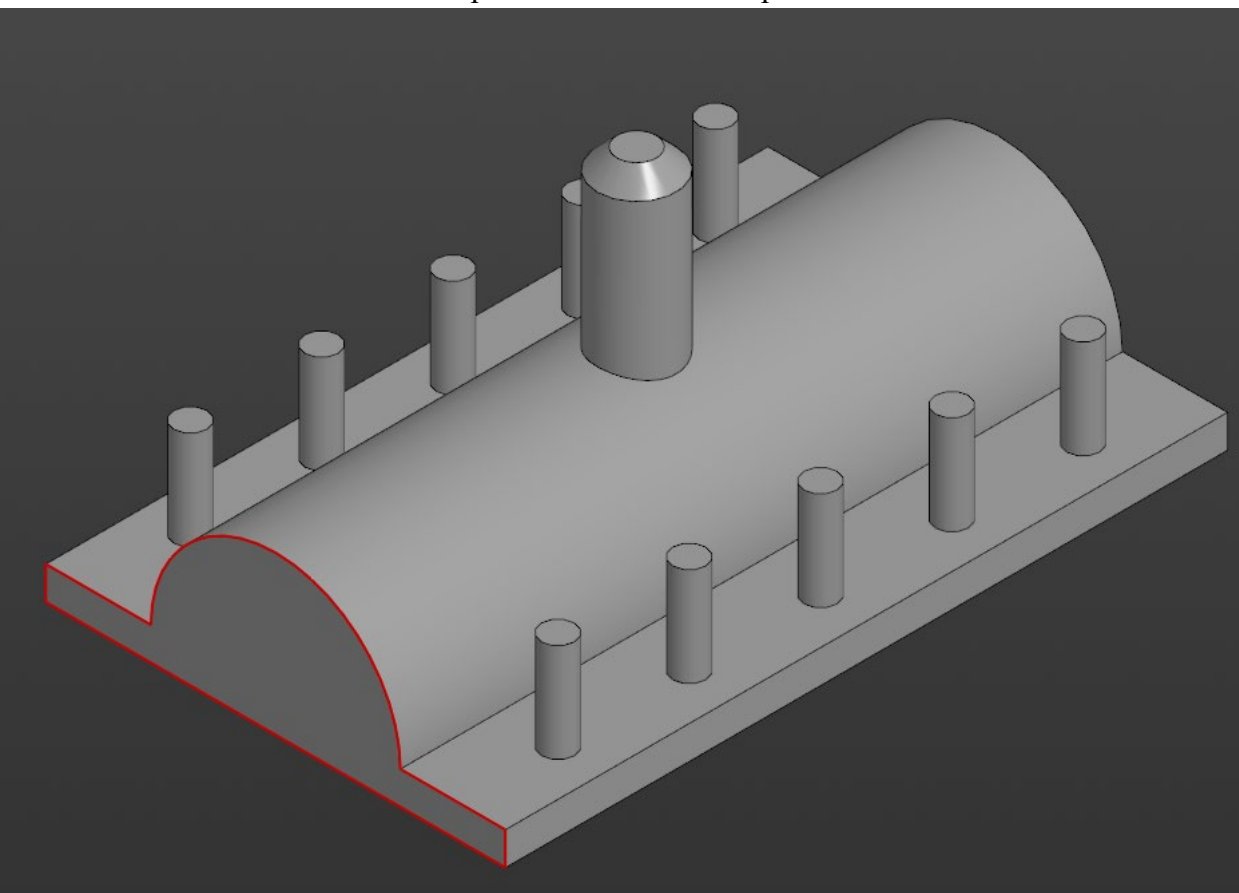

Рис. 2. Модель детали Вариант\_26\_основание.

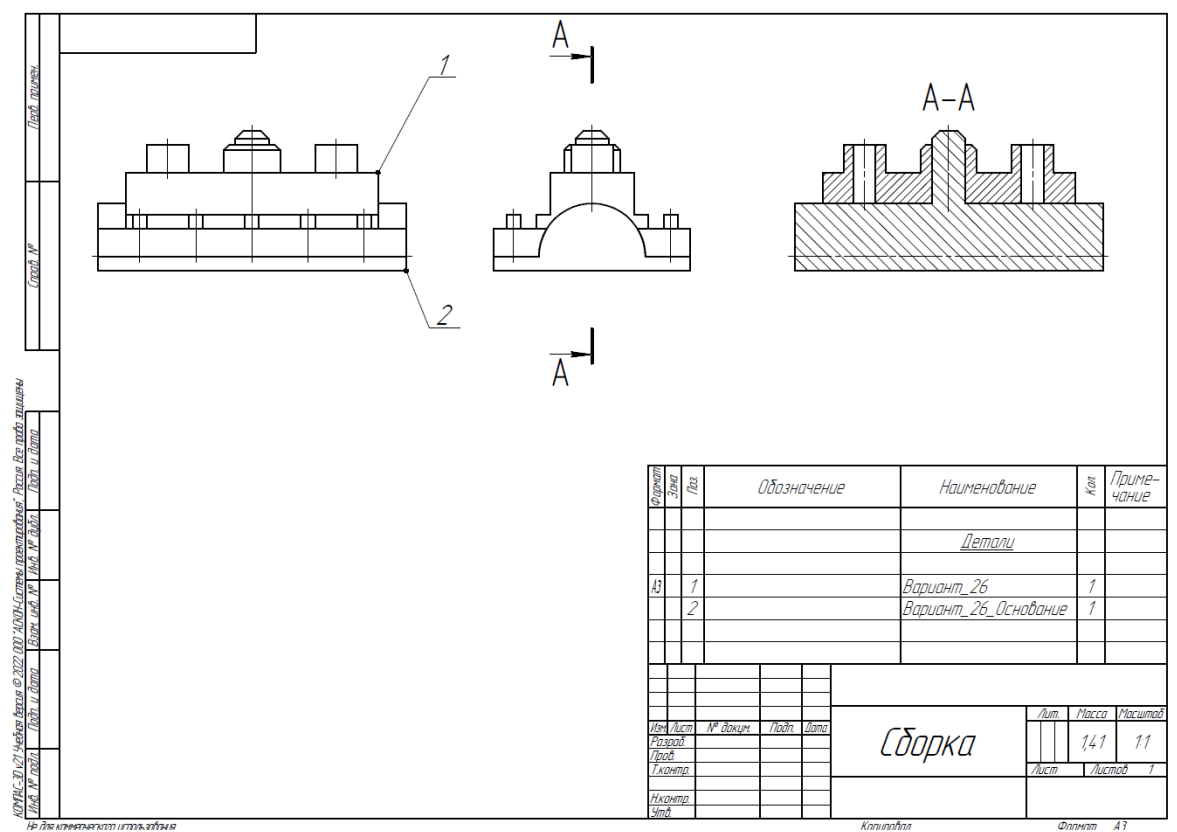

Рис. 1. Чертеж детали для построения

# Рис. 3. Сборка из двух деталей

| Критерий                                         | Количество<br>снижаемых балов |
|--------------------------------------------------|-------------------------------|
| Неправильно построена деталь (проверка по объему | До 25 баллов, в               |
| детали)                                          | зависимости от                |
|                                                  | величины ошибки               |
| Не задан нужный материал БрАЖ9-4 ГОСТ 18175-78   | 10 баллов                     |
| Наличие пересечений в сборке                     | До 15 баллов, в               |
|                                                  | зависимости от                |
|                                                  | количества пересечений        |
| Параметры в настройках принтера не верны         | По 1баллу за параметр         |

Таблица 2. Критерии оценок

1. Постройте трехмерную модель по чертежу (рис. 1), из библиотеки материалов назначьте для построенной модели материал БрАЖ9-4 ГОСТ 18175-78– 30 баллов.

2. Создайте трехмерную сборку из двух деталей по чертежу (рис. 3) вторая деталь готова и сохранена в формате \*step. Файл детали приложен к заданию (рис. 2). – 20 баллов.

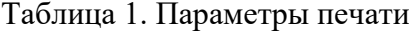

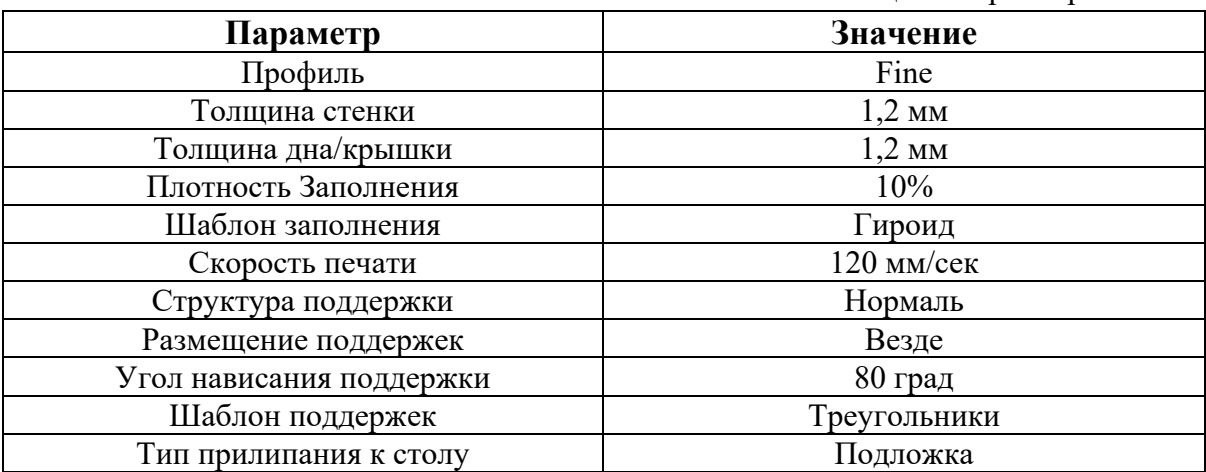

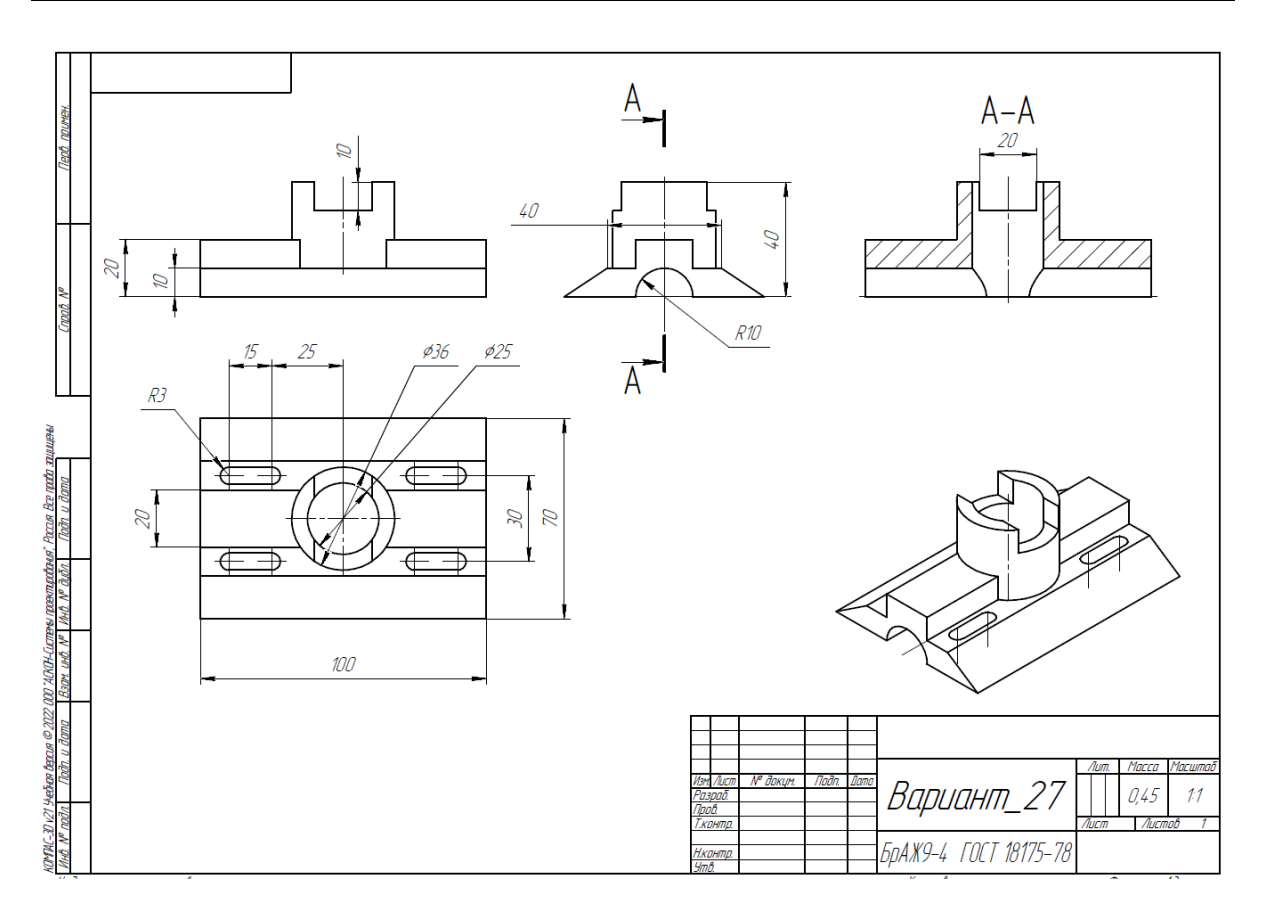

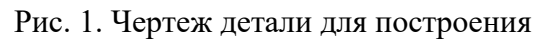

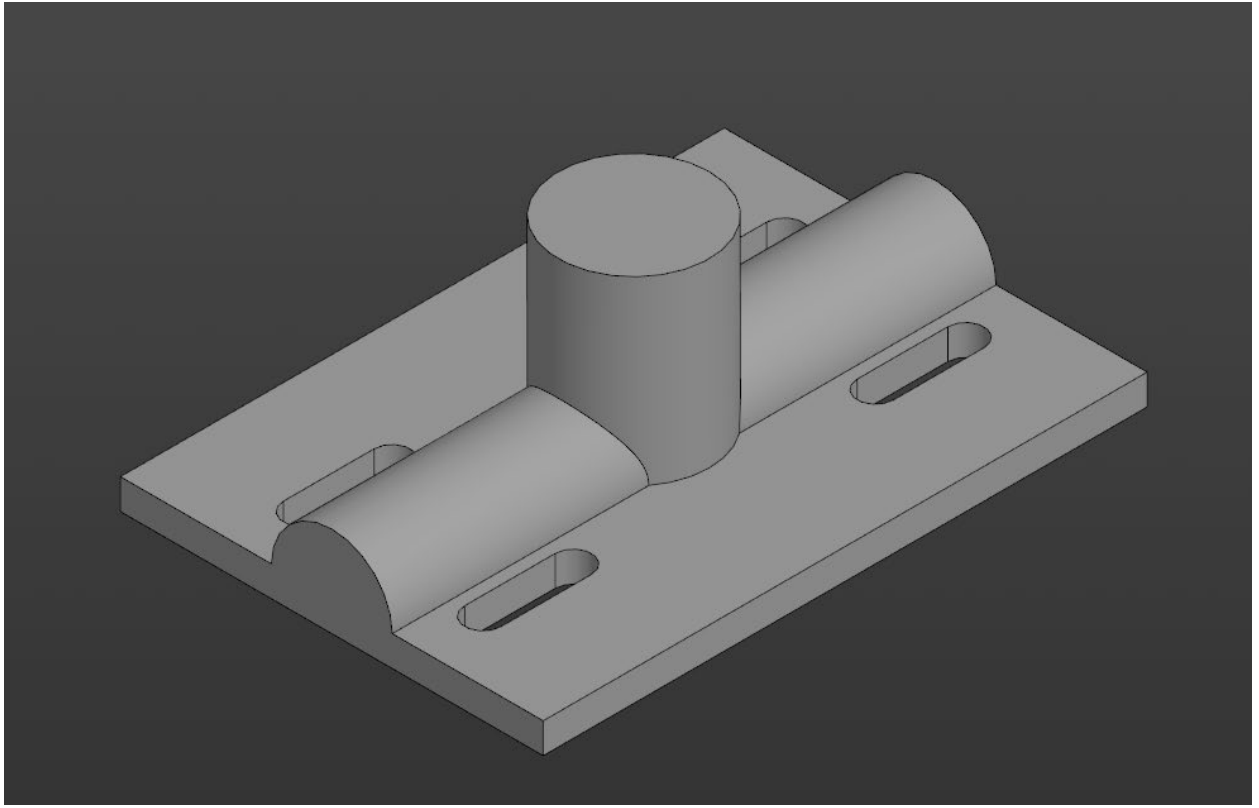

Рис. 2. Модель детали Вариант\_27\_основание.

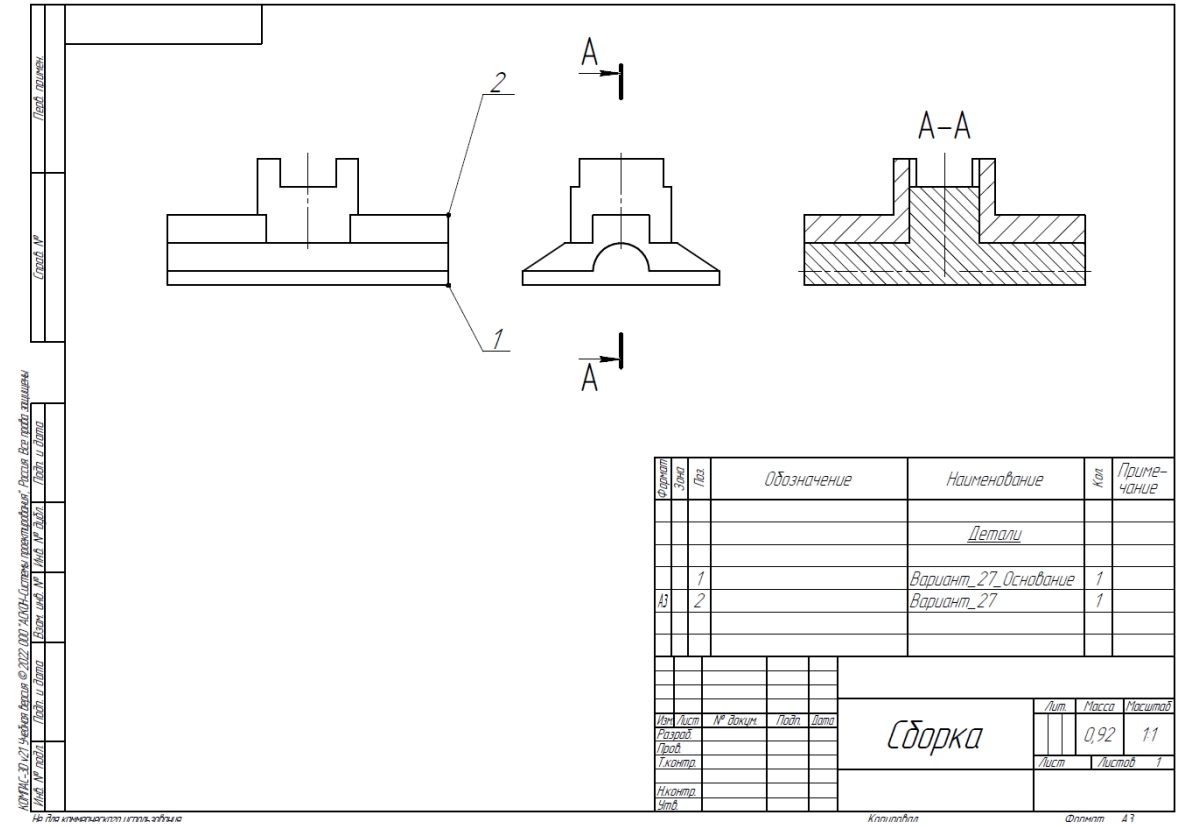

Рис. 3. Сборка из двух деталей

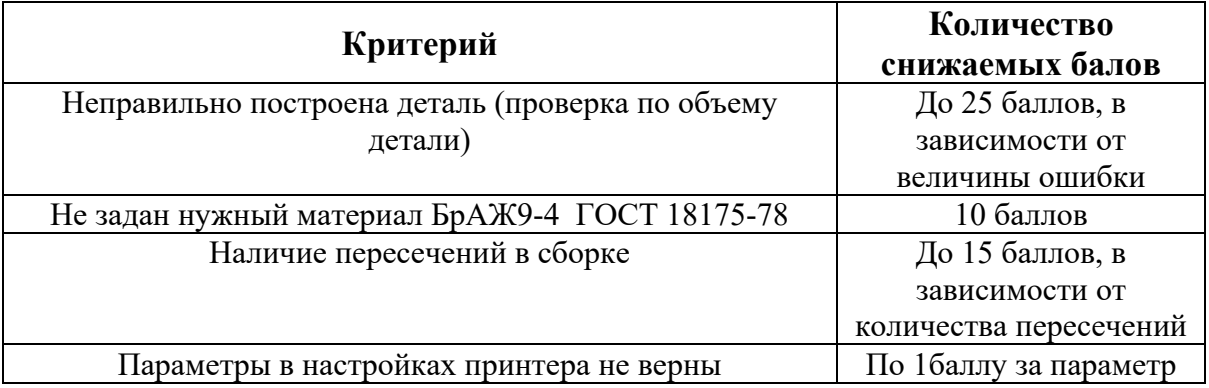

1. Постройте трехмерную модель по чертежу (рис. 1), из библиотеки материалов назначьте для построенной модели материал БрАЖ9-4 ГОСТ 18175-78– 30 баллов.

2. Создайте трехмерную сборку из двух деталей по чертежу (рис. 3) вторая деталь готова и сохранена в формате \*step. Файл детали приложен к заданию (рис. 2). – 20 баллов.

3. Сохраните построенную деталь (пункт 1) в необходимом формате и импортируйте её в программу Ultimaker Cura 5.2.2. Задайте параметры для печати в соответствии с таблицей 1, неуказанные в таблице параметры оставить по умолчанию. Проделанную работу необходимо сохранить в формате \*gcode, а также предоставить снимки экрана с параметрами настроек (print screen). – 10 баллов.

Таблица 1. Параметры печати

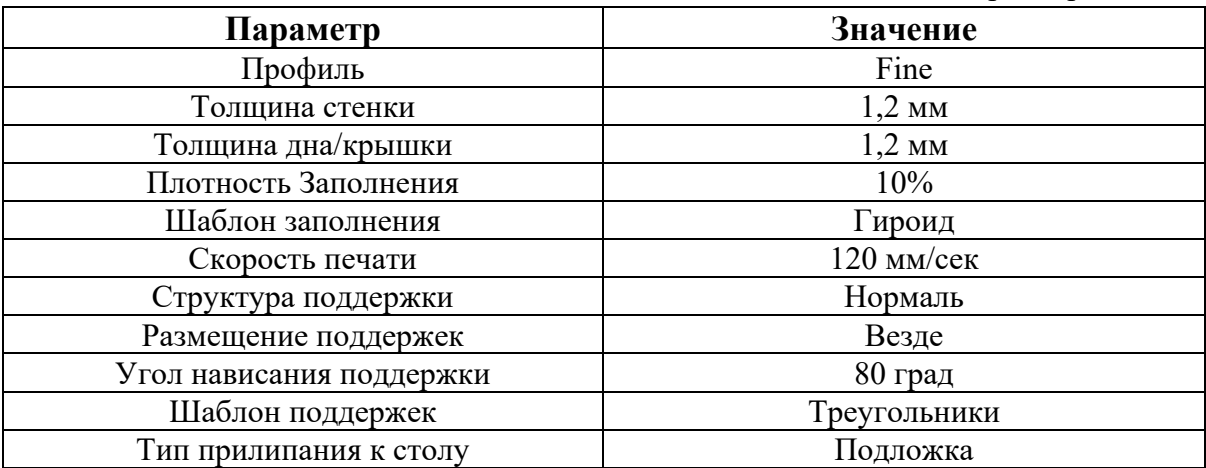

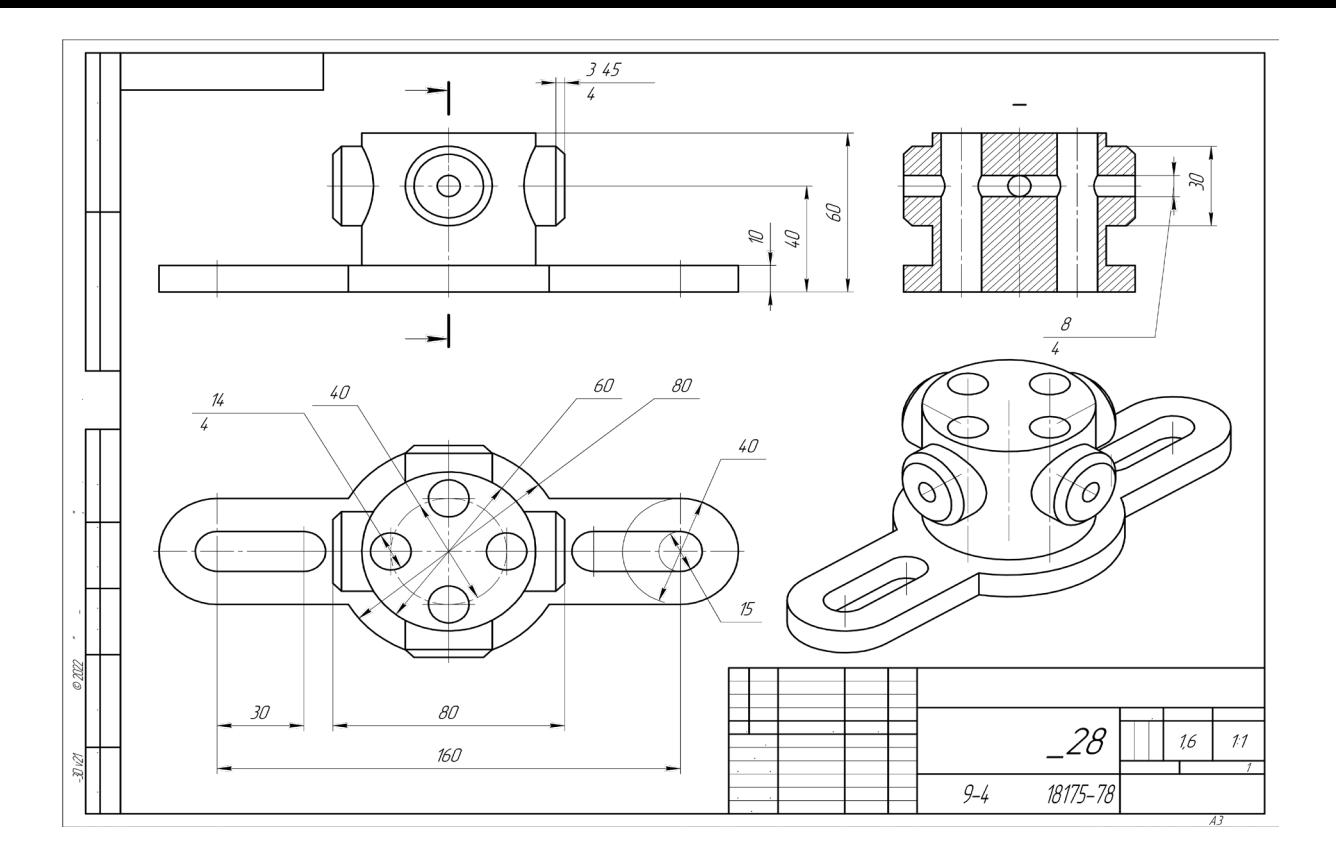

Рис. 1. Чертеж детали для построения

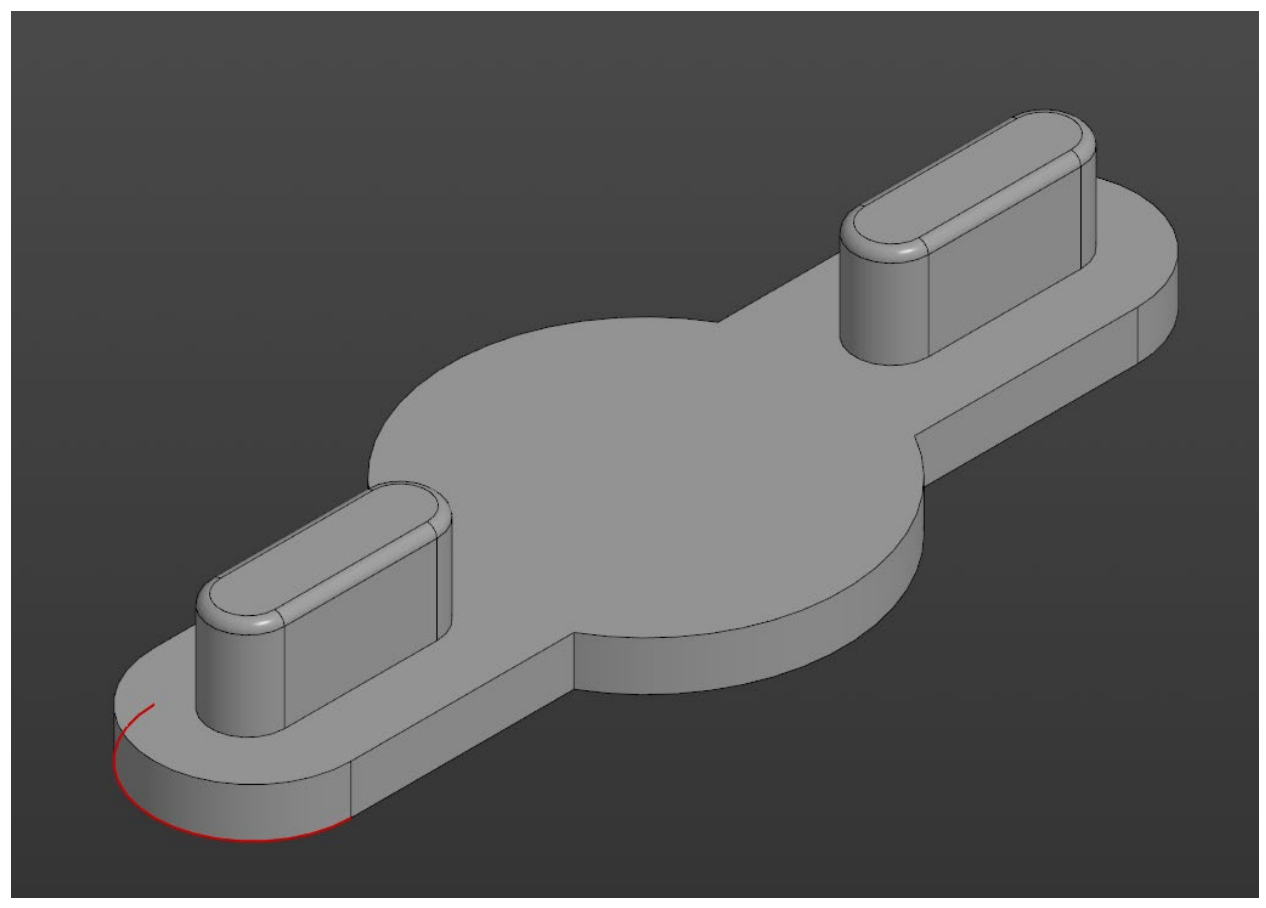

Рис. 2. Модель детали Вариант\_28\_основание.

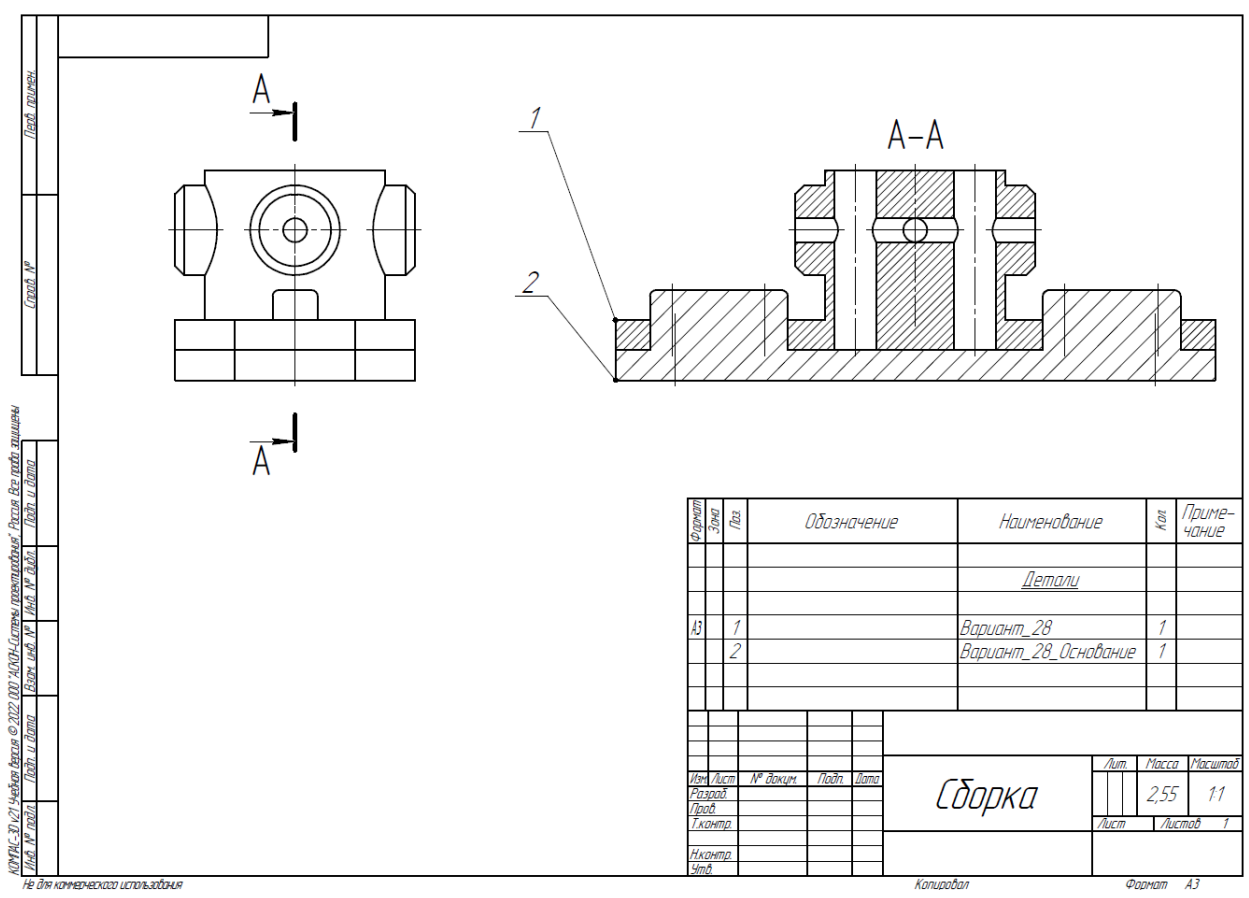

Рис. 3. Сборка из двух деталей

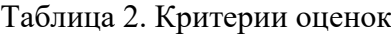

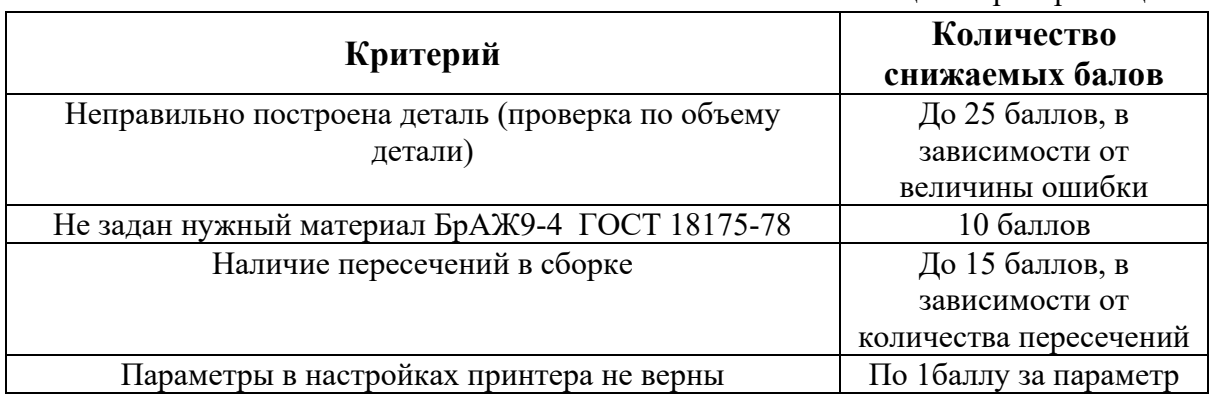

1. Постройте трехмерную модель по чертежу (рис. 1), из библиотеки материалов назначьте для построенной модели материал БрАЖ9-4 ГОСТ 18175-78– 30 баллов.

2. Создайте трехмерную сборку из двух деталей по чертежу (рис. 3) вторая деталь готова и сохранена в формате \*step. Файл детали приложен к заданию (рис. 2). – 20 баллов.

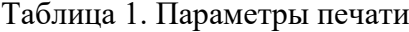

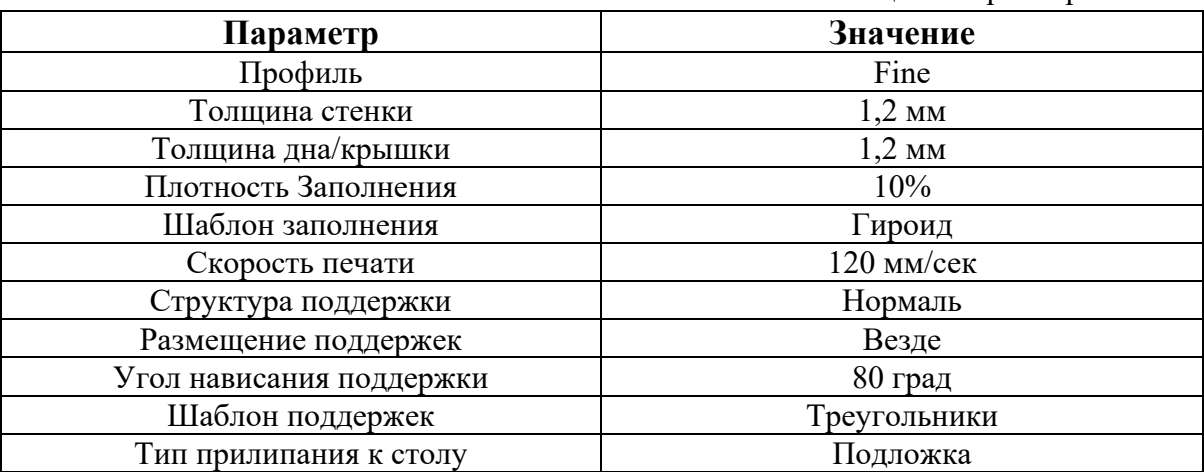

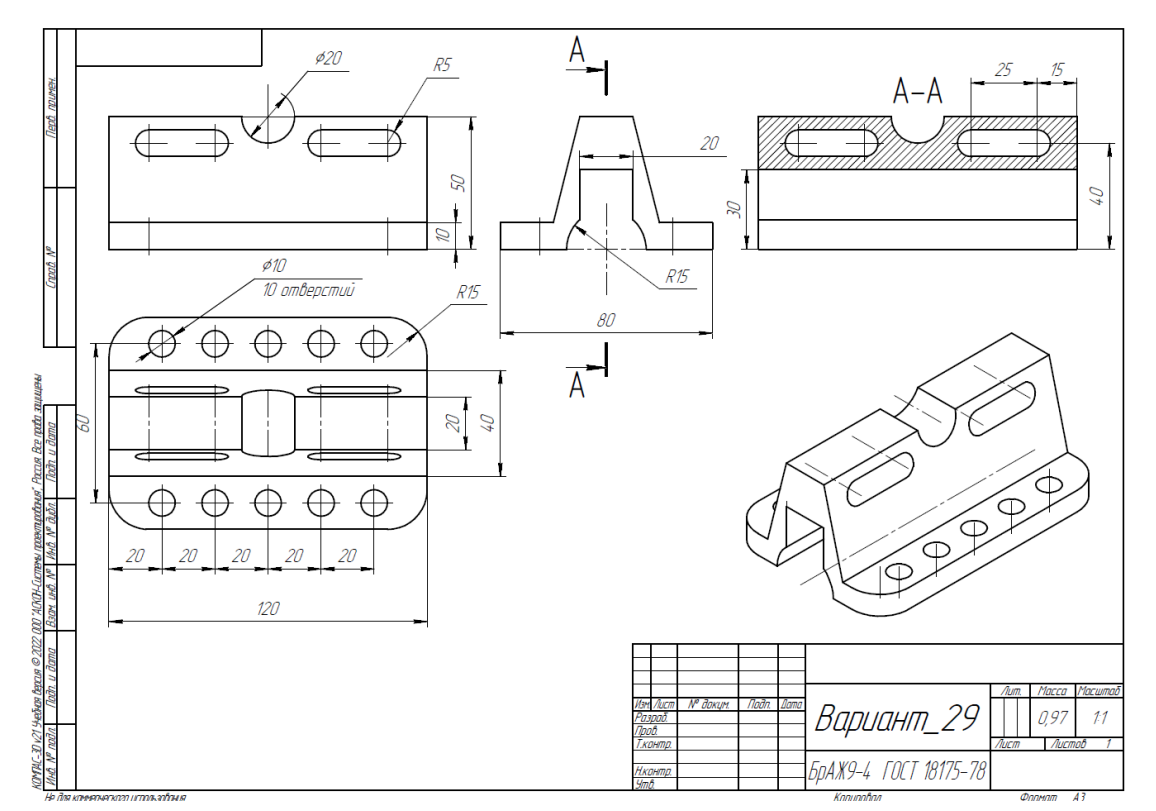

Рис. 1. Чертеж детали для построения

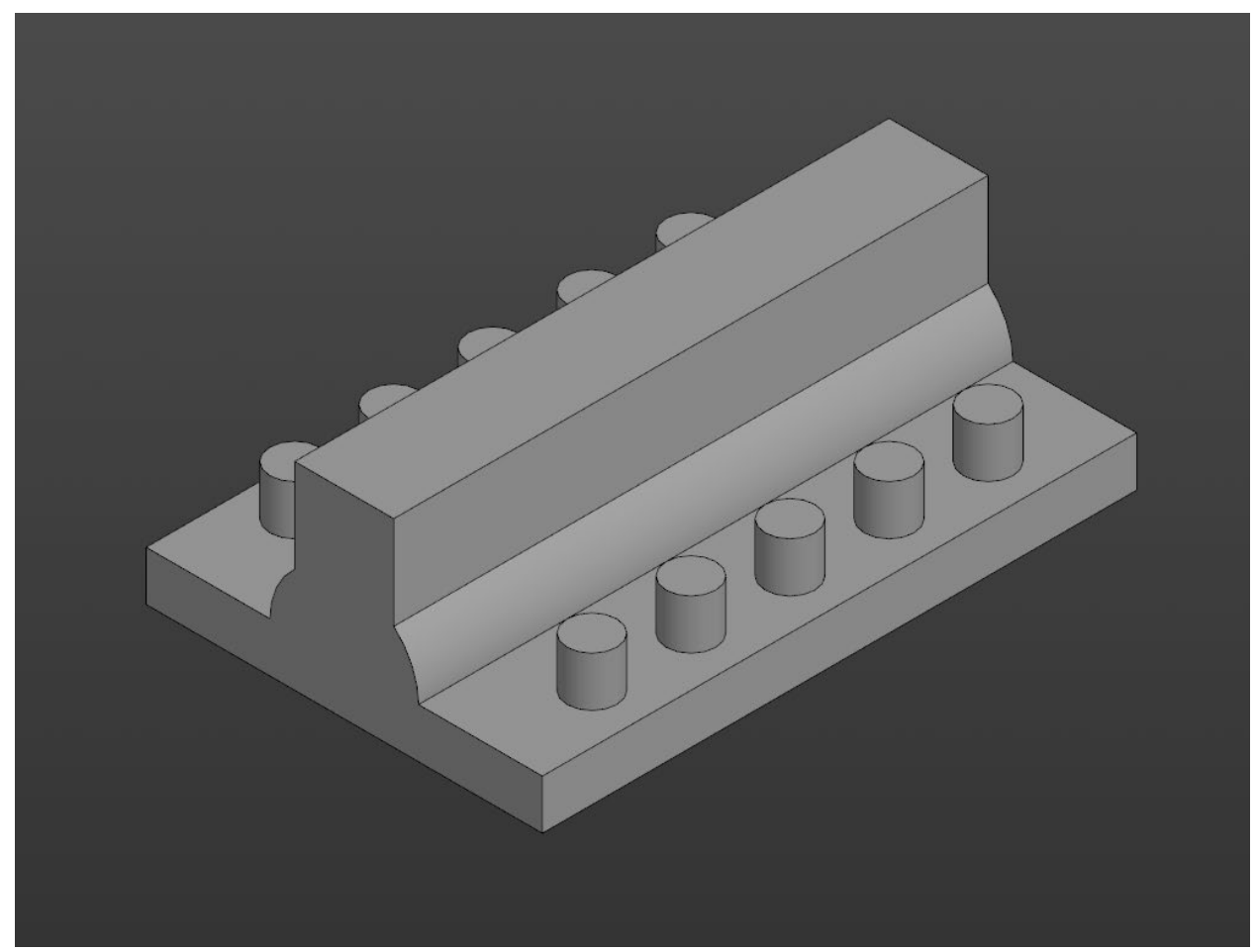

Рис. 2. Модель детали Вариант\_29\_основание.

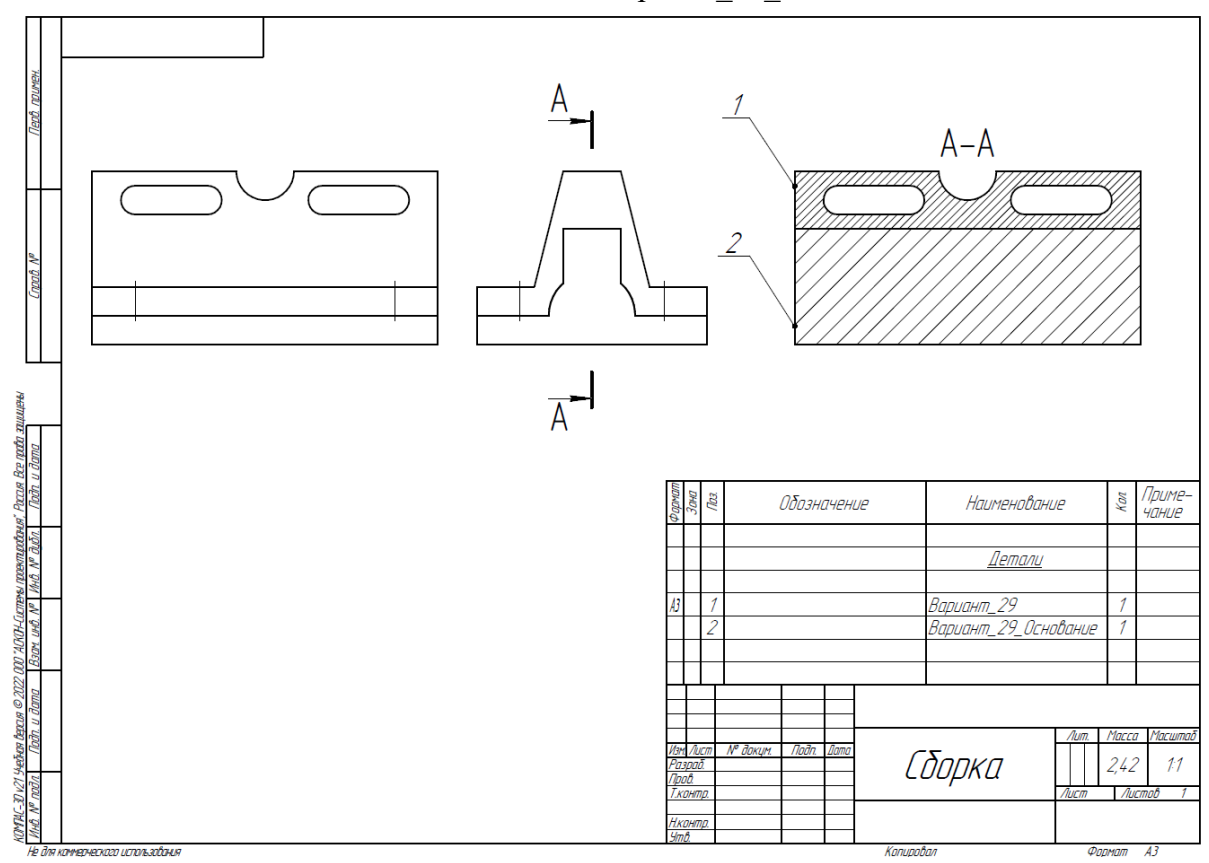

# Рис. 3. Сборка из двух деталей

| Критерий                                         | Количество<br>снижаемых балов |
|--------------------------------------------------|-------------------------------|
| Неправильно построена деталь (проверка по объему | До 25 баллов, в               |
| детали)                                          | зависимости от                |
|                                                  | величины ошибки               |
| Не задан нужный материал БрАЖ9-4 ГОСТ 18175-78   | 10 баллов                     |
| Наличие пересечений в сборке                     | До 15 баллов, в               |
|                                                  | зависимости от                |
|                                                  | количества пересечений        |
| Параметры в настройках принтера не верны         | По 1баллу за параметр         |

Таблица 2. Критерии оценок

1. Постройте трехмерную модель по чертежу (рис. 1), из библиотеки материалов назначьте для построенной модели материал БрАЖ9-4 ГОСТ 18175-78– 30 баллов.

2. Создайте трехмерную сборку из двух деталей по чертежу (рис. 3) вторая деталь готова и сохранена в формате \*step. Файл детали приложен к заданию (рис. 2). – 20 баллов.

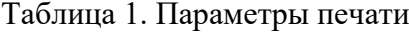

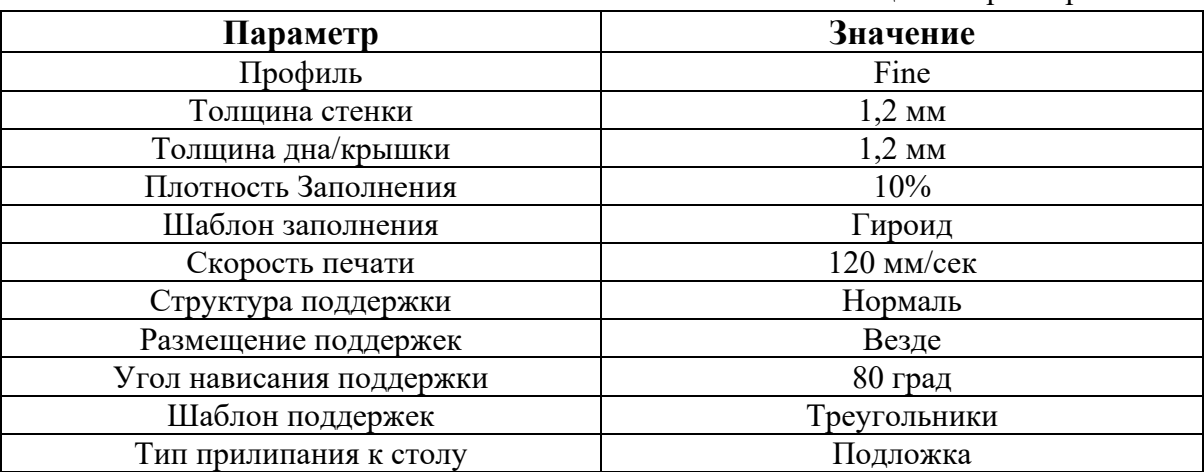

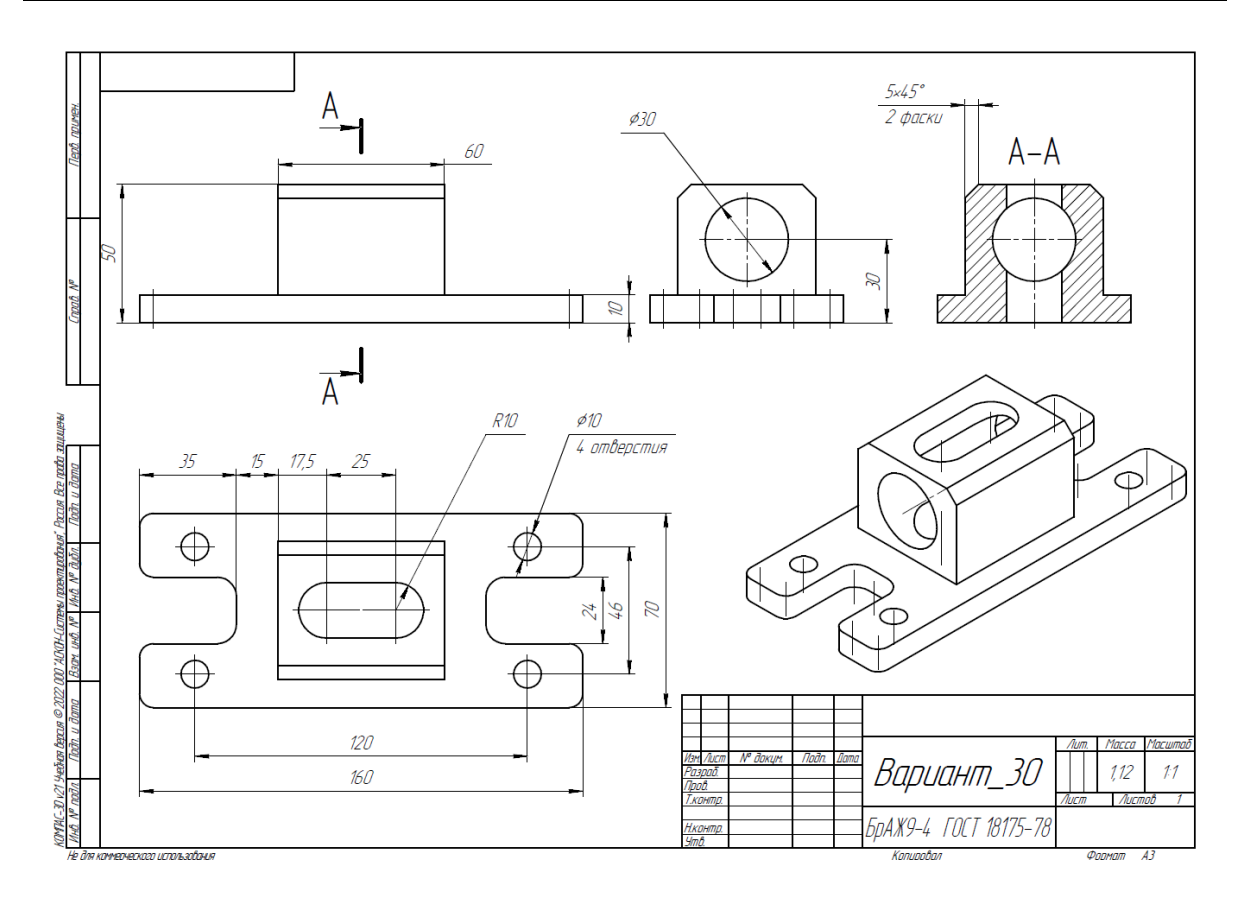

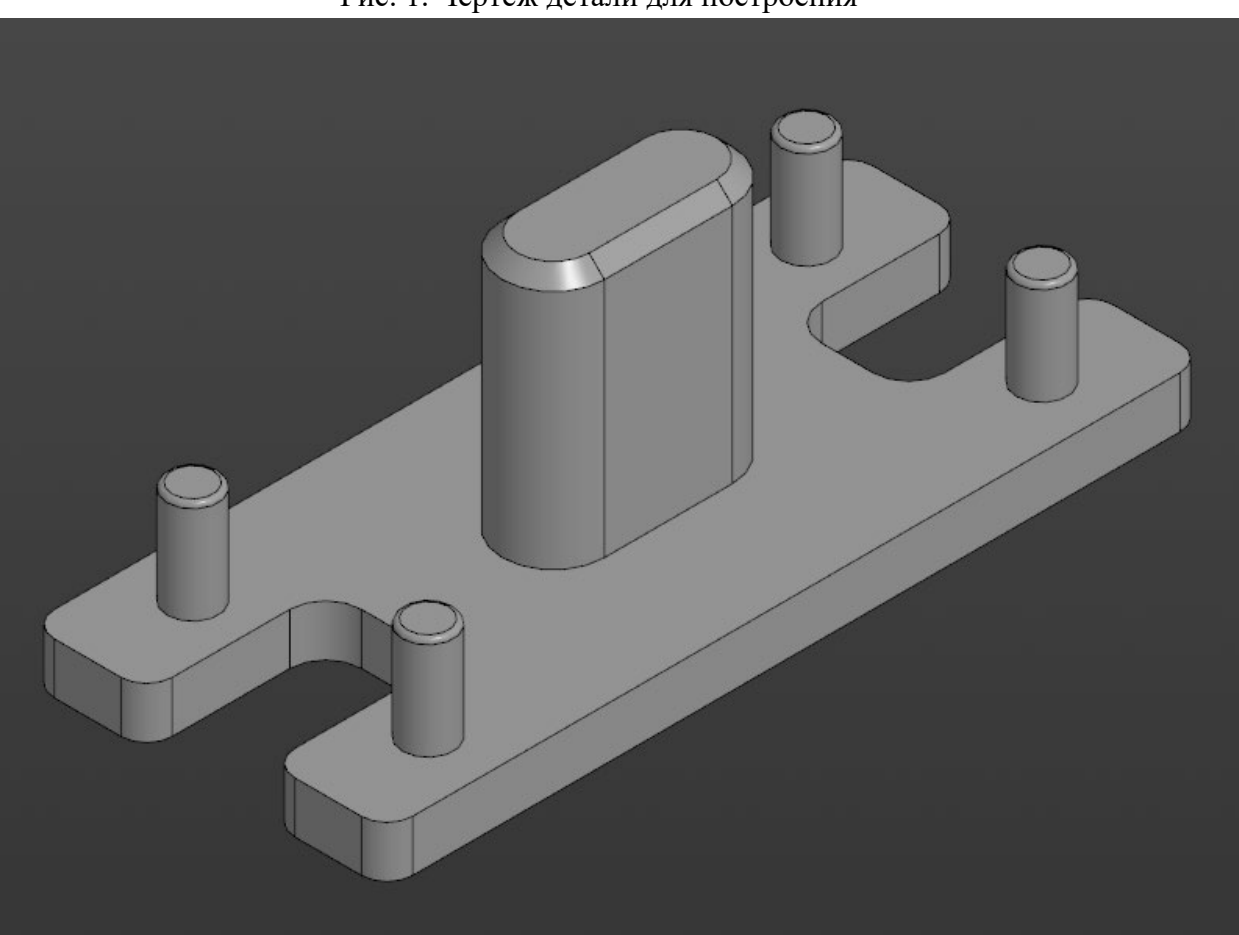

Рис. 1. Чертеж детали для построения

Рис. 2. Модель детали Вариант\_30\_основание.

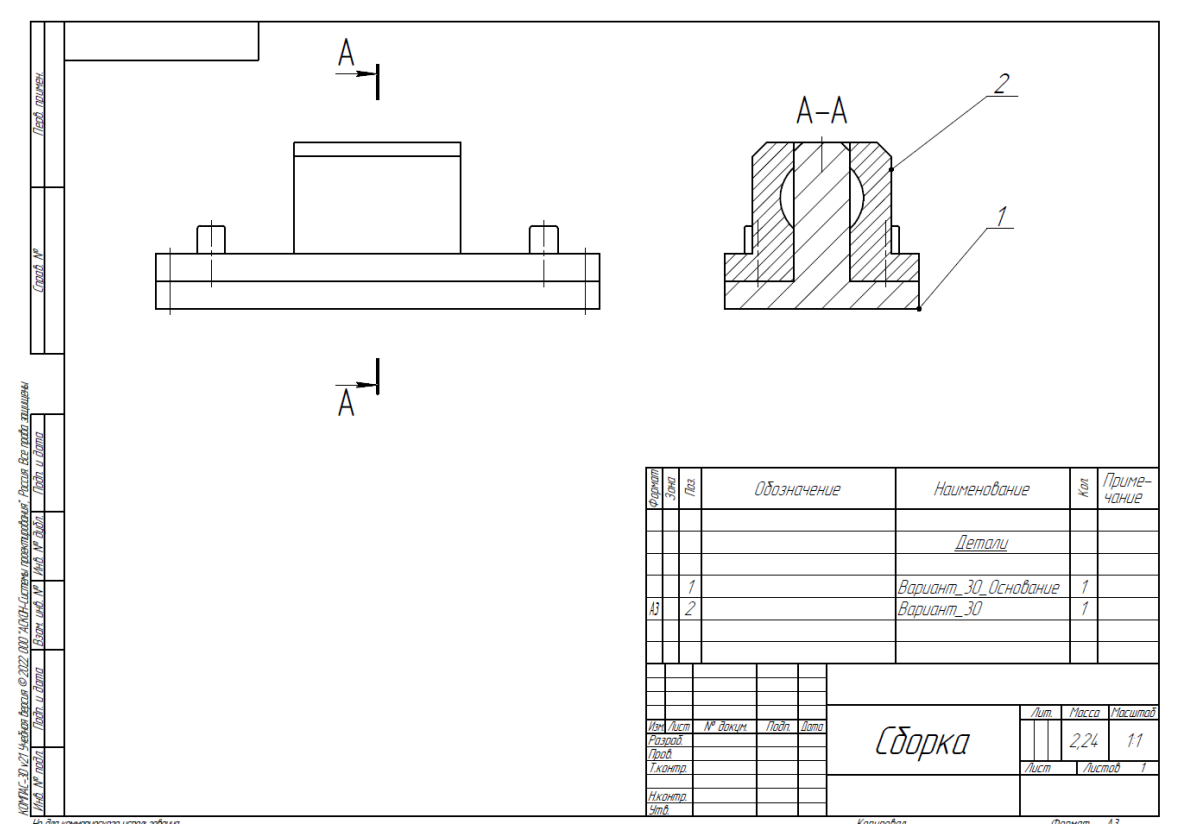

Рис. 3. Сборка из двух деталей

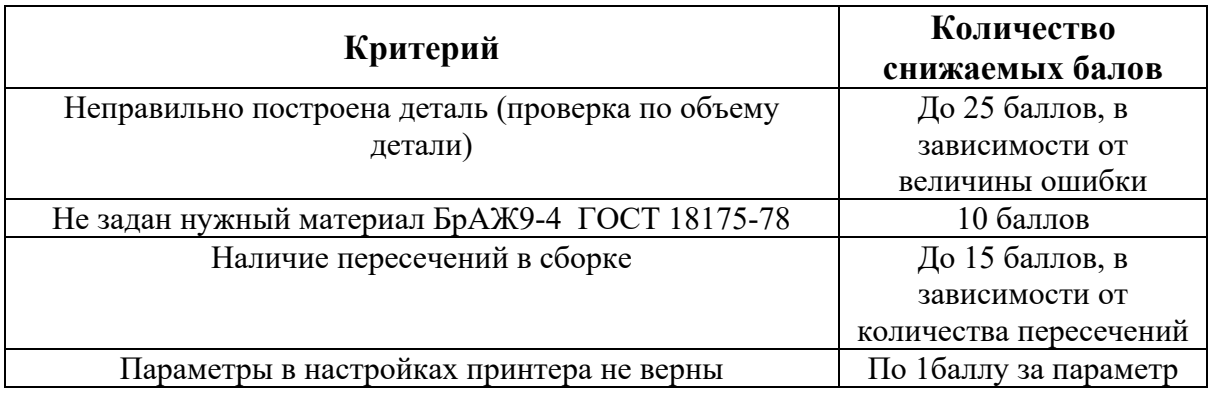

1. Постройте трехмерную модель по чертежу (рис. 1), из библиотеки материалов назначьте для построенной модели материал БрБ2 ГОСТ 18175-78 – 30 баллов.

2. Создайте трехмерную сборку из двух деталей по чертежу (рис. 3) вторая деталь готова и сохранена в формате \*step. Файл детали приложен к заданию (рис. 2). – 20 баллов.

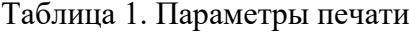

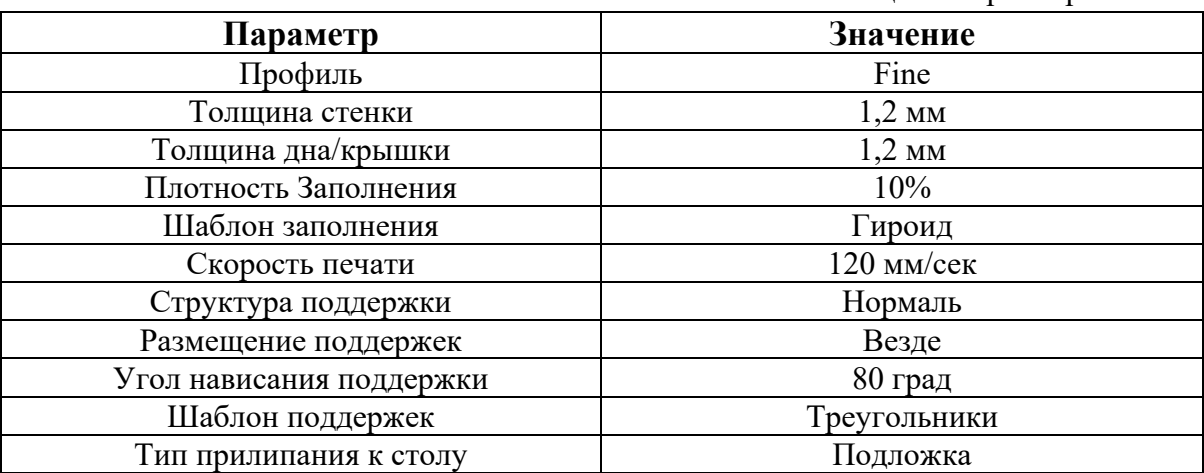

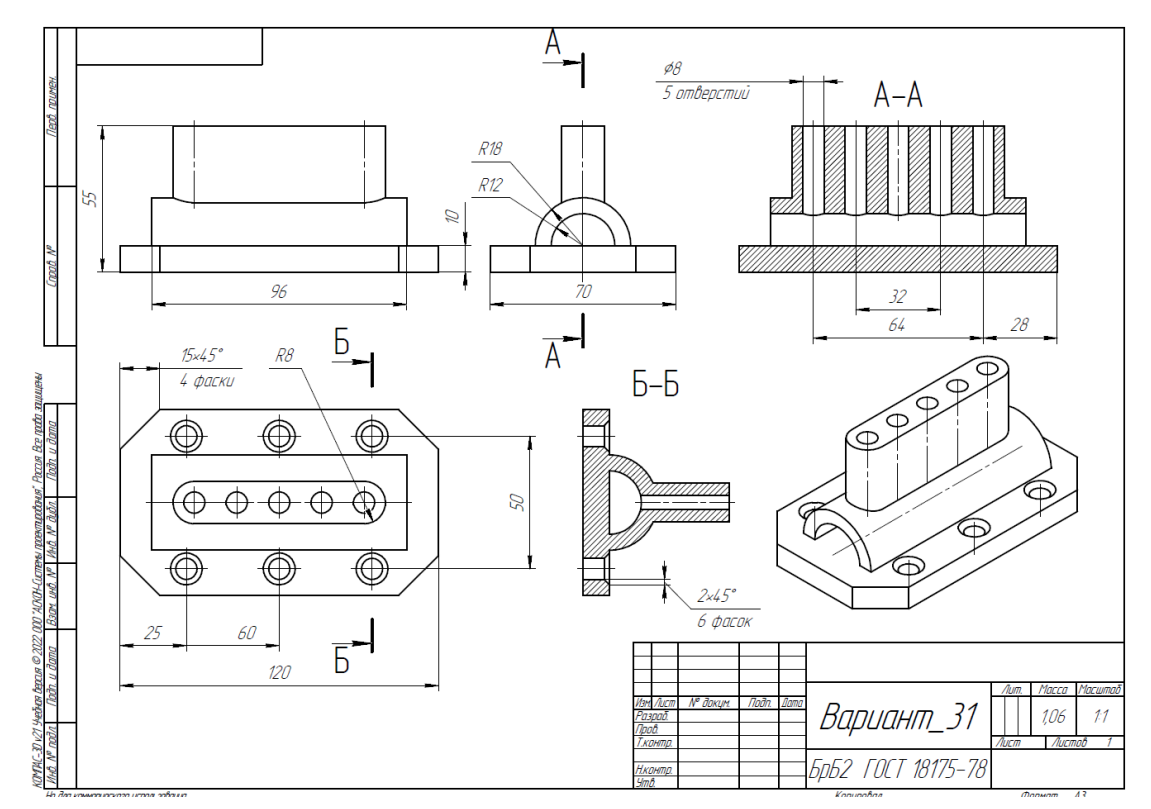

Рис. 1. Чертеж детали для построения

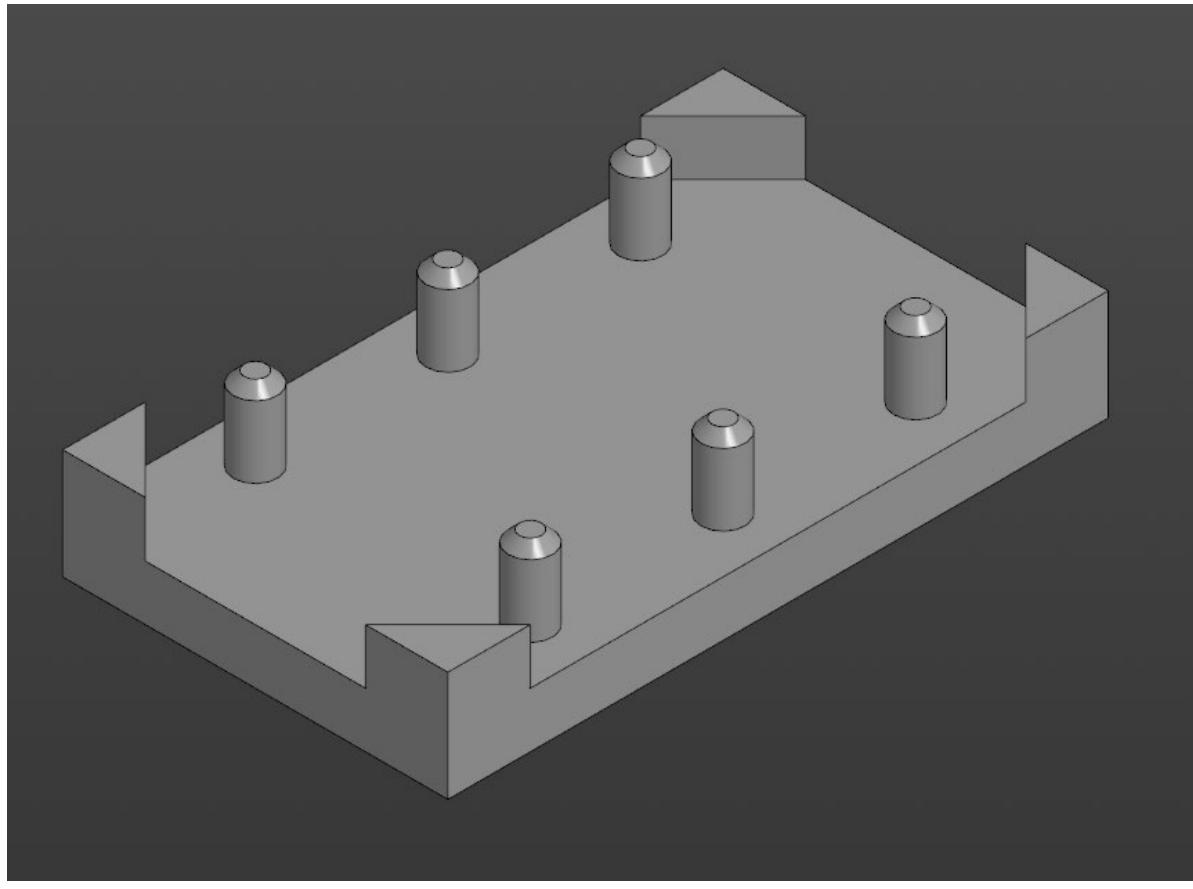

Рис. 2. Модель детали Вариант\_31\_основание.

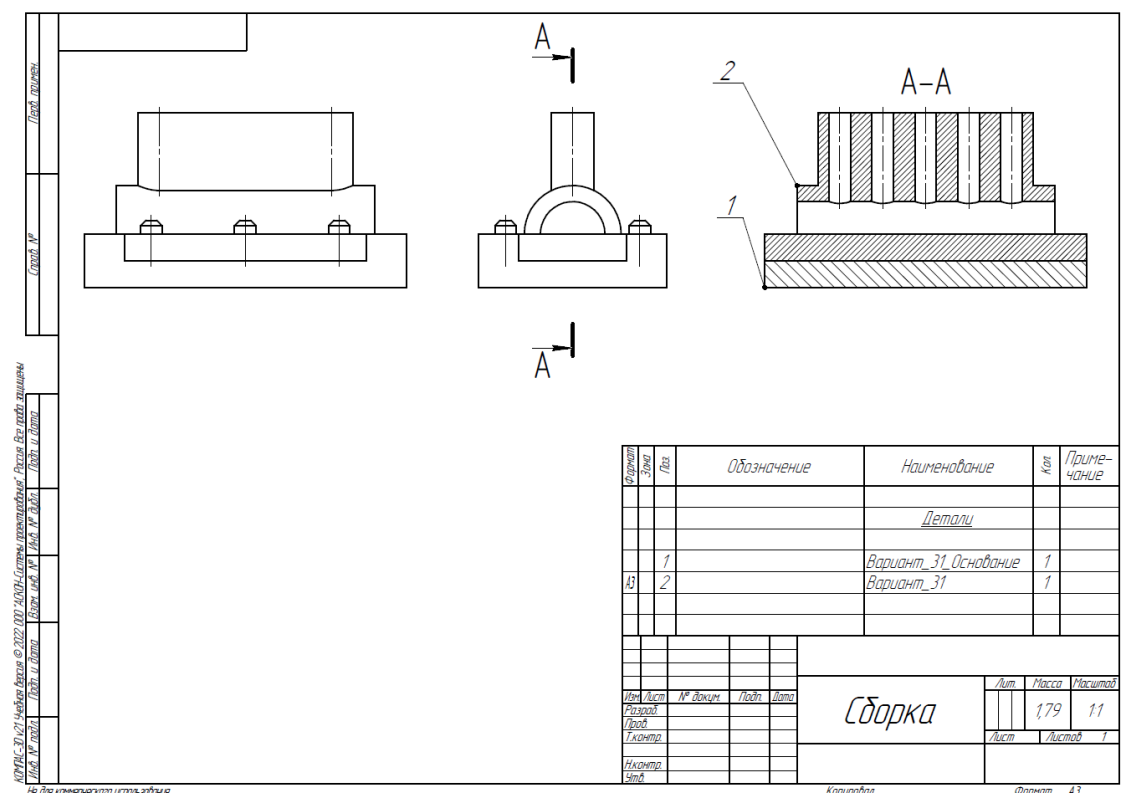

Рис. 3. Сборка из двух деталей

| Критерий                                         | Количество<br>снижаемых балов |
|--------------------------------------------------|-------------------------------|
| Неправильно построена деталь (проверка по объему | До 25 баллов, в               |
| детали)                                          | зависимости от                |
|                                                  | величины ошибки               |
| Не задан нужный материал БрАЖ9-4 ГОСТ 18175-78   | 10 баллов                     |
| Наличие пересечений в сборке                     | До 15 баллов, в               |
|                                                  | зависимости от                |
|                                                  | количества пересечений        |
| Параметры в настройках принтера не верны         | По 1баллу за параметр         |

Таблица 2. Критерии оценок

1. Постройте трехмерную модель по чертежу (рис. 1), из библиотеки материалов назначьте для построенной модели материал БрБ2 ГОСТ 18175-78 – 30 баллов.

2. Создайте трехмерную сборку из двух деталей по чертежу (рис. 3) вторая деталь готова и сохранена в формате \*step. Файл детали приложен к заданию (рис. 2). – 20 баллов.

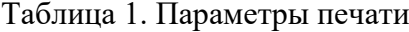

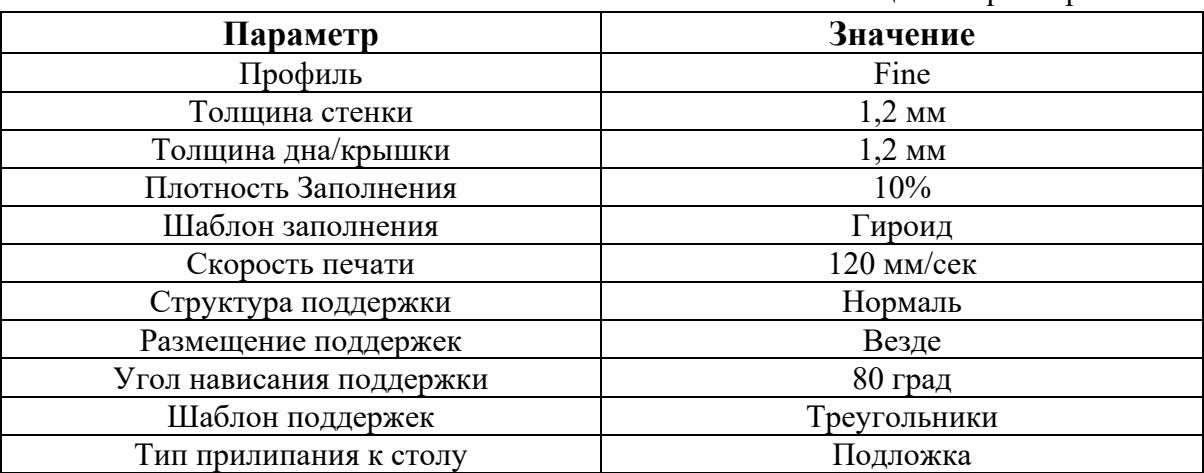

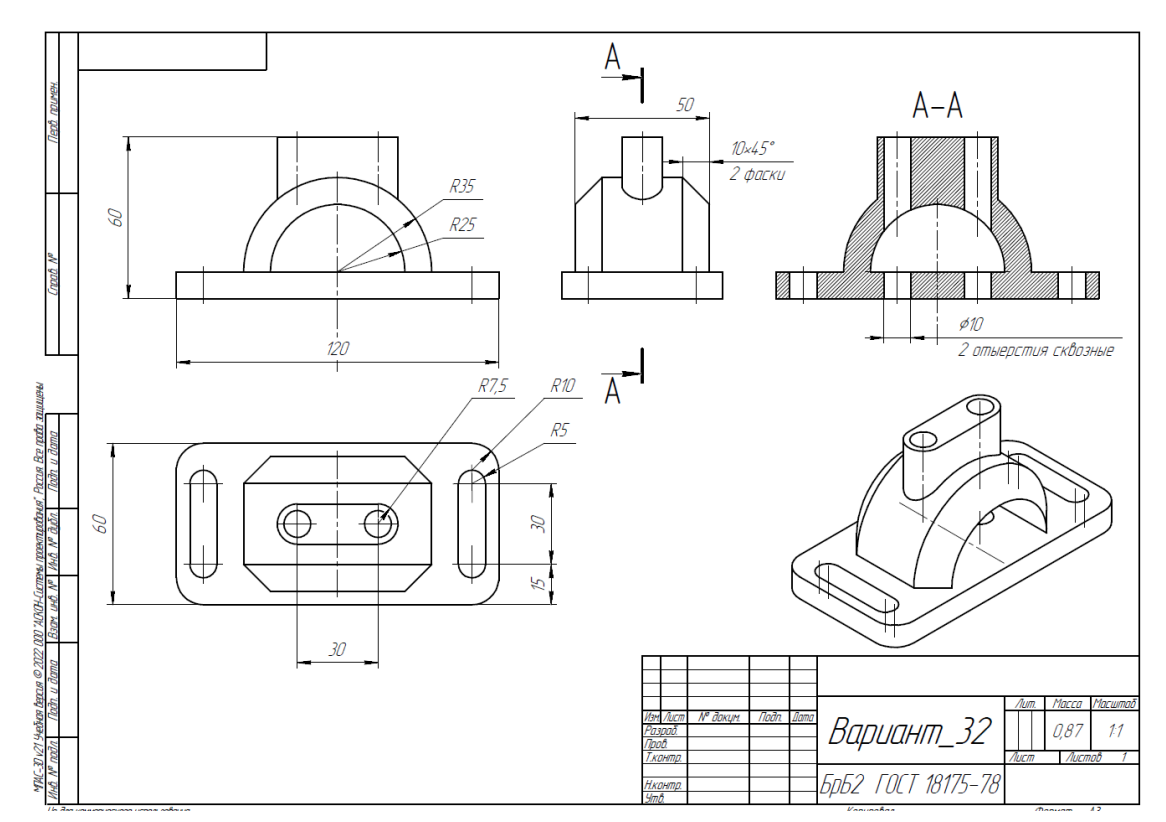

Рис. 1. Чертеж детали для построения

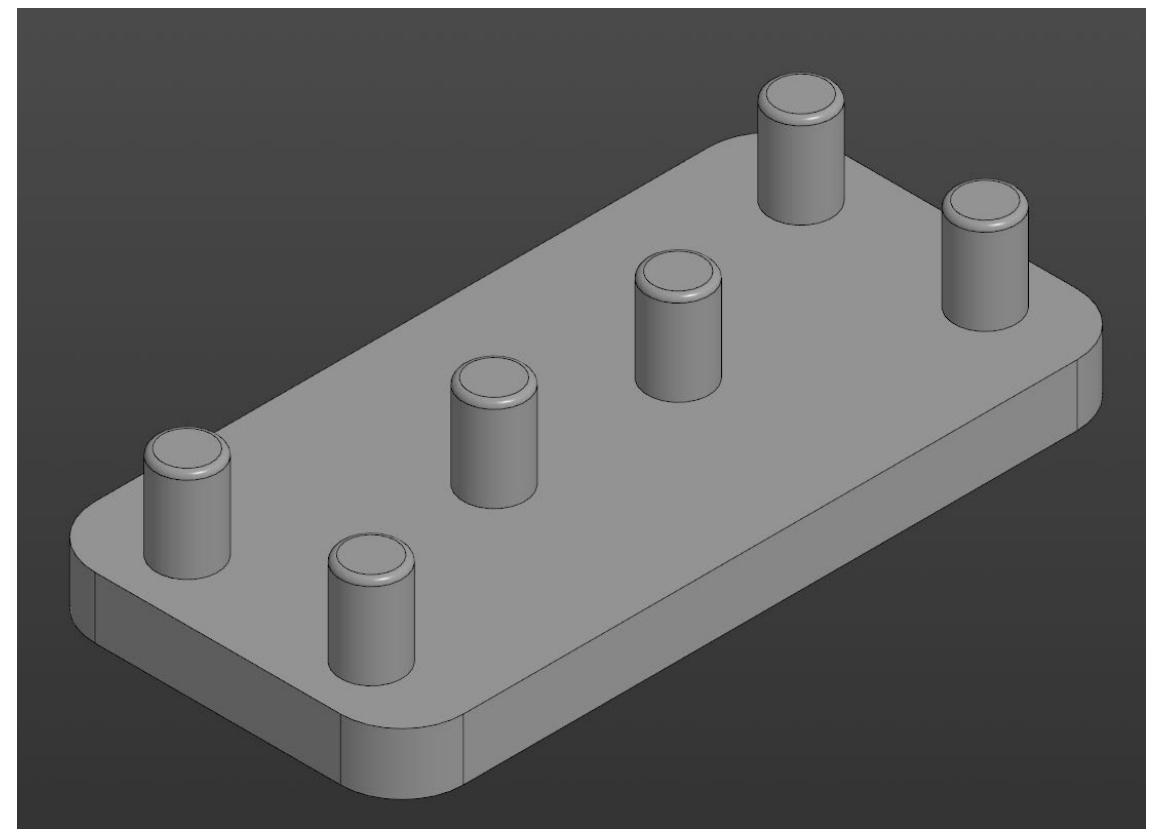

Рис. 2. Модель детали Вариант\_32\_основание.

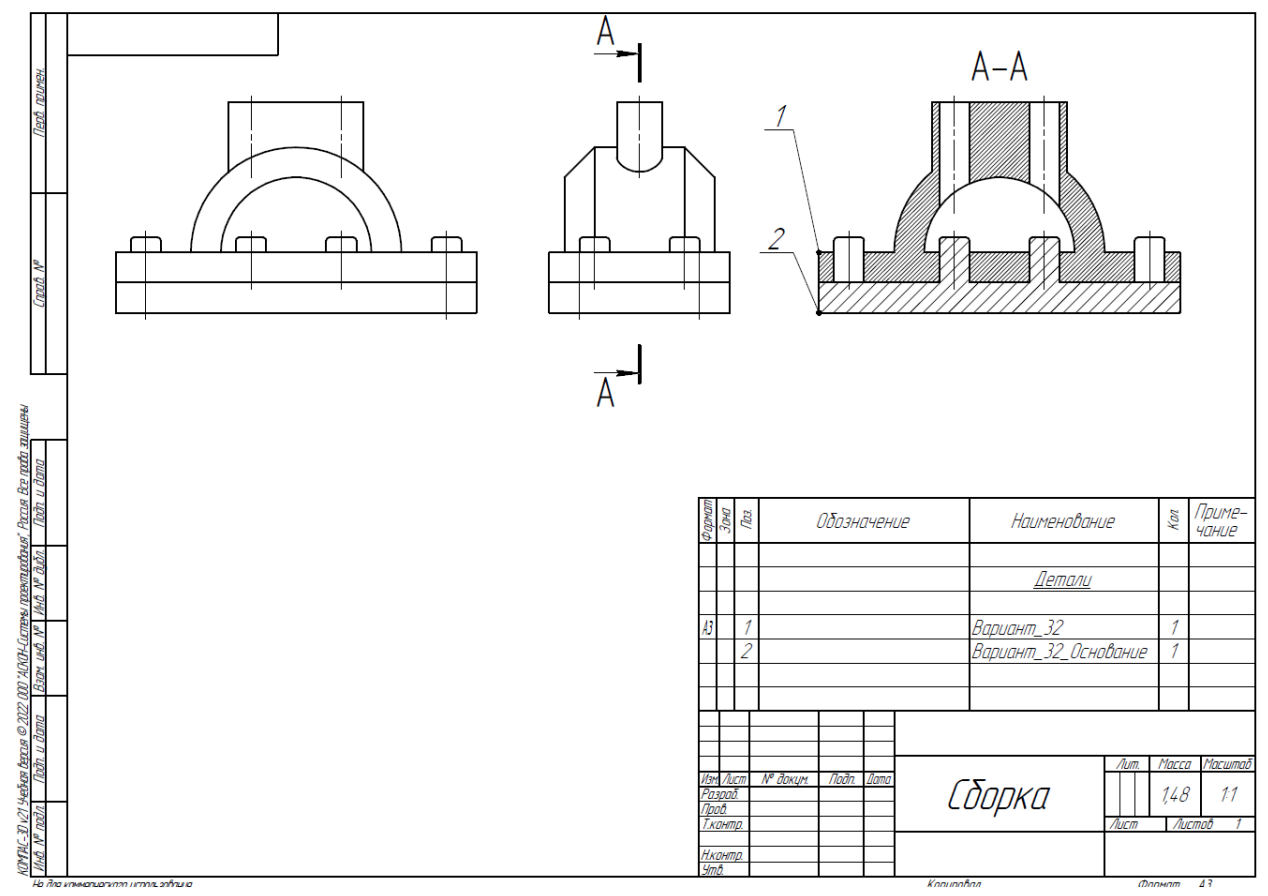

Рис. 3. Сборка из двух деталей
Таблица 2. Критерии оценок

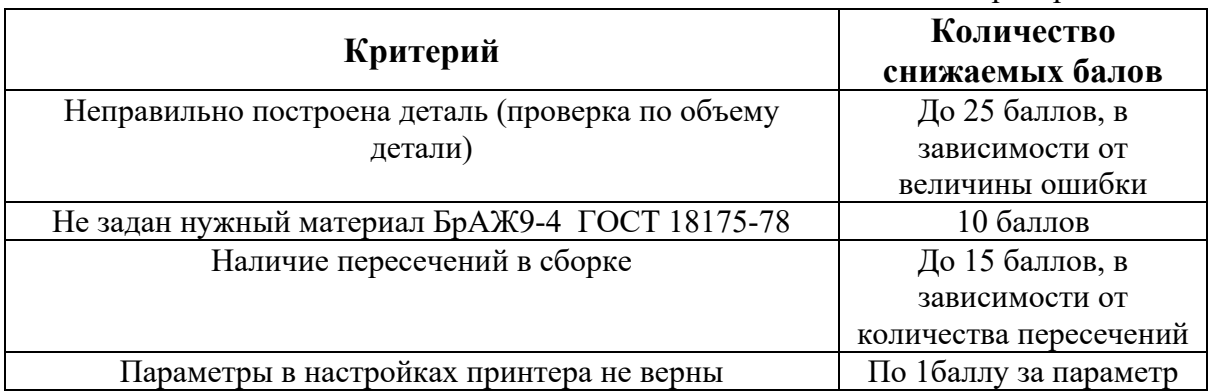

## **КЕЙС 3**

### **Задача 1**

В помещении кафе установлен электрический бак для нагрева питьевой воды. Из него наливают  $V_0 = 1$  л горячей воды один раз в среднем за  $\tau_0 = 12$  минут. После того как объём воды в баке уменьшается на ∆V = 5 л, в бак автоматически доливается вода до прежнего уровня. Мощность нагревательного элемента бака P = 2,5 кВт, температура доливаемой воды  $T_0 = 10^{-0}$  С. Оцените среднюю потребляемую баком мощность, если его нагревательный элемент автоматически отключался при достижении температуры воды в баке Т1 = 95 °C. Объём бака  $V_b$ = 100 л. Удельная теплоемкость воды С =4200 Дж/(кг град). Потерями тепла пренебречь. Вода в бак доливается очень быстро. Ответ указать в ваттах, округлив до целых.

Ответ.  $P_{CP} = 496$  Вт.

#### **Задача 2**

В помещении кафе установлен электрический бак для нагрева питьевой воды. Из него наливают  $V_0 = 0.8$  л горячей воды один раз в среднем за  $\tau_0 = 8$  минут. После того как объём воды в баке уменьшается на ∆V = 3 л, в бак автоматически доливается вода до прежнего уровня. Мощность нагревательного элемента бака P = 2,5 кВт, температура доливаемой воды  $T_0 = 10^{-0}$  С. Оцените среднюю потребляемую баком мощность, если его нагревательный элемент автоматически отключался при достижении температуры воды в баке Т $_1$  = 95 °C. Объём бака V<sub>Б</sub> = 100 л. Удельная теплоемкость воды C =4200 Дж/(кг град). Потерями тепла пренебречь. Вода в бак доливается очень быстро. Ответ указать в ваттах, округлив до целых.

Ответ. PСР = 595 Вт.

#### **Задача 3**

В помещении кафе установлен электрический бак для нагрева питьевой воды. Из него наливают  $V_0 = 0.5$  л горячей воды один раз в среднем за  $\tau_0 = 6$  минут. После того как объём воды в баке уменьшается на ∆V = 2 л, в бак автоматически доливается вода до прежнего уровня. Мощность нагревательного элемента бака P = 2,2 кВт, температура доливаемой воды  $T_0 = 10^{-0}$  С. Оцените среднюю потребляемую баком мощность, если его нагревательный элемент автоматически отключался при достижении температуры воды в баке Т1 = 95 °C. Объём бака  $V_b$ = 100 л. Удельная теплоемкость воды С =4200 Дж/(кг град). Потерями тепла пренебречь. Вода в бак доливается очень быстро. Ответ указать в ваттах, округлив до целых.

Ответ. PСР = 496 Вт.

## **Задача 4**

В помещении кафе установлен электрический бак для нагрева питьевой воды. Из него наливают  $V_0 = 1$  л горячей воды один раз в среднем за  $\tau_0 = 6$  минут. После того как объём воды в баке уменьшается на ∆V = 3 л, в бак автоматически доливается вода до прежнего уровня. Мощность нагревательного элемента бака  $P = 3.0$  кВт, температура доливаемой воды  $T_0 = 10^{-0}$  С. Оцените среднюю потребляемую баком мощность, если его нагревательный элемент автоматически отключался при достижении температуры воды в баке Т1 = 95 °C. Объём бака  $V_b$ = 100 л. Удельная теплоемкость воды С =4200 Дж/(кг град). Потерями тепла пренебречь. Вода в бак доливается очень быстро. Ответ указать в ваттах, округлив до целых. Ответ.  $P_{CP} = 992 B$ т.

## **Задача 5**

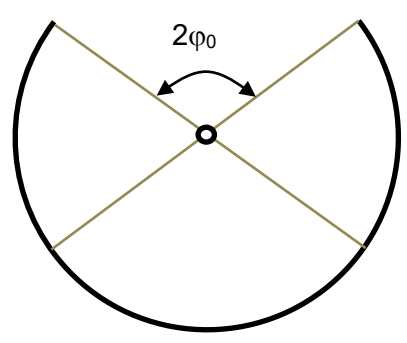

Из тонкого обруча радиусом *R =* 0.1 м и массы *M =* 0.1 *кг* вырезали часть, соответствующую центральному углу величиной  $2\varphi_0 = \pi/3$ . Оставшуюся часть соединили с центральной осью жесткими тонкими спицами. Найдите период малых колебаний этой части относительно оси проходящей через центр обруча. Массами спиц, а также трением пренебречь. Принять  $g = 10$  м/с<sup>2</sup>. Ответ в секундах умножить на 1000 и отбросить дробную часть. **Ответ 1437.**

**Задача 6**

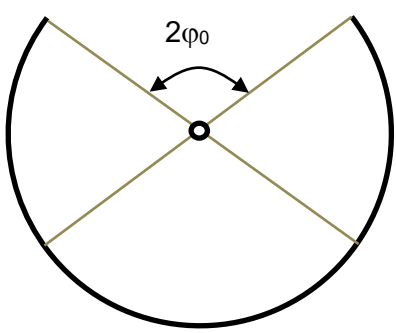

Из тонкого обруча радиусом *R =* 0.2 м и массы *M =* 0.1 *кг* вырезали часть, соответствующую центральному углу величиной  $2\varphi_0 = 2\pi/5$ . Оставшуюся часть соединили с центральной осью жесткими тонкими спицами. Найдите период малых колебаний этой части относительно оси проходящей через центр обруча. Массами спиц, а также трением пренебречь. Принять  $g = 10 \text{ m/c}^2$ . Ответ в секундах умножить на 1000 и отбросить дробную часть. **Ответ 1837.**

**Задача 7**

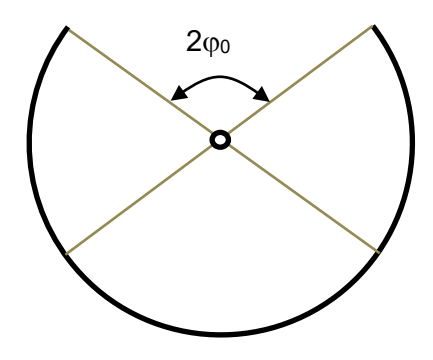

Из тонкого обруча радиусом *R =* 0.3 м и массы *M =* 0.1 *кг* вырезали часть, соответствующую центральному углу величиной  $2\varphi_0 = \pi/2$ . Оставшуюся часть соединили с центральной осью жесткими тонкими спицами. Найдите период малых колебаний этой части относительно оси проходящей через центр обруча. Массами спиц, а также трением пренебречь. Принять  $g = 10$  м/с<sup>2</sup>. Ответ в секундах умножить на 1000 и отбросить дробную часть. **Ответ 1986.**

**Задача 8**

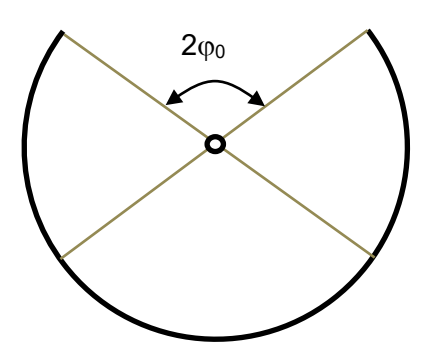

Из тонкого обруча радиусом *R =* 0.4 м и массы *M =* 0.1 *кг* вырезали часть, соответствующую центральному углу величиной  $2\varphi_0 = 2\pi/3$ . Оставшуюся часть соединили с центральной осью жесткими тонкими спицами. Найдите период малых колебаний этой части относительно оси проходящей через центр обруча. Массами спиц, а также трением пренебречь. Принять  $g = 10$  м/с<sup>2</sup>. Ответ в секундах умножить на 1000 и отбросить дробную часть. **Ответ 1954.**

# **Задача 9**

Горка имеет форму половины цилиндра радиуса *R*, рассечённого плоскостью,

проходящей через ось цилиндра. Горка закреплена на горизонтальной поверхности

выпуклостью вверх. На вершине горки лежит тонкостенная цилиндрическая труба радиуса *r*. От незначительного толчка труба скатывается с горки без скольжения. После отрыва от поверхности труба упруго ударяется о горизонтальную поверхность, после чего её центр масс поднимается на максимальную высоту *Hmax* = 11∙*r*. При движении трубы оси трубы и горки всё время параллельны другу. Найдите отношение *R/r*. Ответ приведите в виде целого числа.

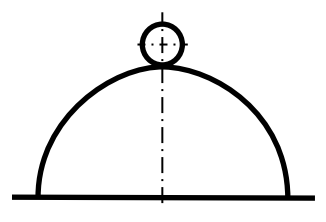

#### **Ответ 15.**

#### **Задача 10**

Горка имеет форму половины цилиндра радиуса *R*, рассечённого плоскостью, проходящей через ось цилиндра. Горка закреплена на горизонтальной поверхности выпуклостью вверх. На вершине горки лежит тонкостенная цилиндрическая труба радиуса *r*. От незначительного толчка труба скатывается с горки без скольжения. После отрыва от поверхности труба упруго ударяется о горизонтальную поверхность, после чего её центр масс поднимается на максимальную высоту *Hmax* = 5,5∙*r*. При движении трубы оси трубы и горки всё время параллельны другу. Найдите отношение *R/r*. Ответ приведите в виде целого числа.

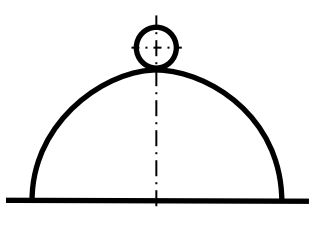

#### **Ответ 7.**

#### **Задача 11**

Горка имеет форму половины цилиндра радиуса *R*, рассечённого плоскостью, проходящей через ось цилиндра. Горка закреплена на горизонтальной поверхности выпуклостью вверх. На вершине горки лежит тонкостенная цилиндрическая труба радиуса *r*. От незначительного толчка труба скатывается с горки без скольжения. После отрыва от поверхности труба упруго ударяется о горизонтальную поверхность, после чего её центр масс поднимается на максимальную высоту *Hmax* = 22∙*r*. При движении трубы оси трубы и горки всё время параллельны другу. Найдите отношение *R/r*. Ответ приведите в виде целого числа.

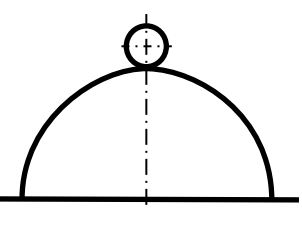

## **Ответ 31.**

## **Задача 12**

Горка имеет форму половины цилиндра радиуса *R*, рассечённого плоскостью, проходящей через ось цилиндра. Горка закреплена на горизонтальной поверхности выпуклостью вверх. На вершине горки лежит тонкостенная цилиндрическая труба радиуса *r*. От незначительного толчка труба скатывается с горки без скольжения. После отрыва от поверхности труба упруго ударяется о горизонтальную поверхность, после чего её центр масс поднимается на максимальную высоту *Hmax* = 16,5∙*r*. При движении трубы оси трубы и горки всё время параллельны другу. Найдите отношение *R/r*. Ответ приведите в виде целого числа.

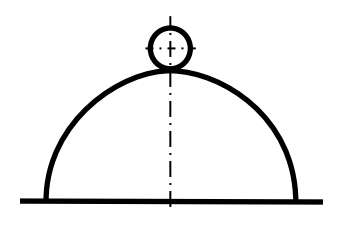

## **Ответ 23.**

## **Задача 13**

Однородную тонкую проволоку согнули под прямым углом так, что одна сторона угла длиной *L*<sup>1</sup> меньше длины другой стороны *L*<sup>2</sup> . Проволоку подвесили на нити за некоторую точку на короткой стороне, которая находится на расстоянии  $s_1$  от вершины угла. Прямая линия, являющаяся продолжением нити, пересекает длинную сторону на расстоянии s<sub>2</sub> от вершины угла. Известны отношения  $L_2/L_1= 2$  и s<sub>1</sub>/  $L_1= 0,6$ . Найдите отношение *s*2/ *L*2. Ответ умножьте на 1000 и отбросьте дробную часть.

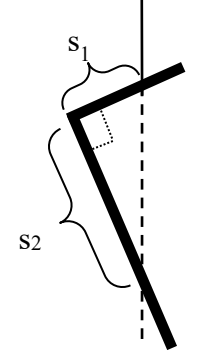

Ответ 461

## **Задача 14**

Однородную тонкую проволоку согнули под прямым углом так, что одна сторона угла длиной *L*<sup>1</sup> меньше длины другой стороны *L*<sup>2</sup> . Проволоку подвесили на нити за некоторую точку на короткой стороне, которая находится на расстоянии  $s_1$  от вершины угла. Прямая линия, являющаяся продолжением нити, пересекает длинную сторону на расстоянии s<sub>2</sub> от вершины угла. Известны отношения  $L_2/L_1= 2.5$  и s<sub>1</sub>/  $L_1= 0.7$ . Найдите отношение *s*2/ *L*2. Ответ умножьте на 1000 и отбросьте дробную часть.

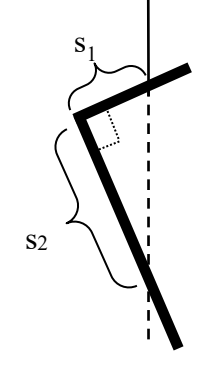

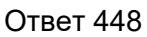

## **Задача 15**

Однородную тонкую проволоку согнули под прямым углом так, что одна сторона угла длиной *L*<sup>1</sup> меньше длины другой стороны *L*<sup>2</sup> . Проволоку подвесили на нити за некоторую точку на короткой стороне, которая находится на расстоянии  $s_1$  от вершины угла. Прямая линия, являющаяся продолжением нити, пересекает длинную сторону на расстоянии s<sub>2</sub> от вершины угла. Известны отношения  $L_2/L_1= 3$  и s<sub>1</sub>/  $L_1= 0.8$ . Найдите отношение *s*2/ *L*2. Ответ умножьте на 1000 и отбросьте дробную часть.

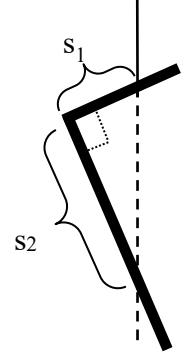

Ответ 444

## **Задача 16**

Однородную тонкую проволоку согнули под прямым углом так, что одна сторона угла длиной *L*<sup>1</sup> меньше длины другой стороны *L*<sup>2</sup> . Проволоку подвесили на нити за некоторую точку на короткой стороне, которая находится на расстоянии  $s_1$  от вершины угла. Прямая линия, являющаяся продолжением нити, пересекает длинную сторону на расстоянии s2 от вершины угла. Известны отношения *L*2/ *L*1= 3,5 и *s*1/ *L*1= 0,8. Найдите отношение *s*2/ *L*2. Ответ умножьте на 1000 и отбросьте дробную часть.

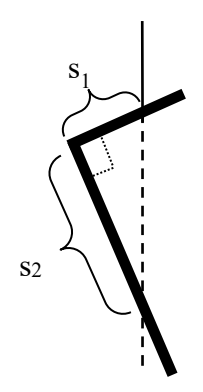

Ответ 451

## **Задача 17**

Имеются восемь металлических тел одинаковой массы. Из них

- четыре тела из сплава 1 предварительно нагреты до одинаковой температуры  $T_1 = 80$  $^{0}C;$ 

- четыре тела из сплава 2 предварительно нагреты до одинаковой температуре  $T_2 = 90$  ${}^{0}C.$ 

Есть три одинаковых теплоизолированные емкости А, Б, В, в каждой из которых налита вода при температуре Т $\rm{_{0}}\rm{=}20^{0}C$  . Объём воды в каждой из ёмкостей А и Б равен Vв=10 л.

В емкость В налита вода, масса которой равна массе одного металлического тела.

В емкость А поместили одно тело из сплава 1, и одно тело из сплава 2.

В емкость Б поместили два тела из сплава 1, и одно тело из сплава 2.

В емкость В поместили одно тело из сплава 1, и два тела из сплава 2.

После того как в каждой ёмкости наступило тепловое равновесие, температуры оказались следующими Т $_{\rm A}$  = 41,71 °C, Т $_{\rm B}$  = 45,56 °C, Т $_{\rm B}$  = 43,75 °C.

Найдите массу каждого из тел, а также удельные теплоемкости сплава 1 и сплава

2. Принять удельную теплоёмкость воды  $C_{BOZ} = 4200 \text{ Jx/(kT r p a d)}$ , плотность воды 1000 кг/м<sup>3</sup>. Тепловыми потерями и теплоёмкостью ёмкостей пренебречь. Ответы округлите до целых.

**Ответ** *С***<sup>1</sup> = 400 Дж/(кг град),** *С***<sup>2</sup> = 900 Дж/(кг град),** *m* **= 15 кг.**

## **Задача 18**

Имеются восемь металлических тел одинаковой массы. Из них

четыре тела из сплава 1 предварительно нагреты до одинаковой температуры  $T_1 = 80$  $^{0}C;$ 

четыре тела из сплава 2 предварительно нагреты до одинаковой температуре  $T_2 = 90$  ${}^{0}C.$ 

Есть три одинаковых теплоизолированные емкости А, Б, В, в каждой из которых налита вода при температуре  $\rm T_0\!\!=\!\!20^0\!C$  . Объём воды в каждой из ёмкостей А и Б равен  $V_B=10$  л.

В емкость В налита вода, масса которой равна массе одного металлического тела.

В емкость А поместили одно тело из сплава 1, и одно тело из сплава 2.

В емкость Б поместили два тела из сплава 1, и одно тело из сплава 2.

В емкость В поместили одно тело из сплава 1, и два тела из сплава 2.

После того как в каждой ёмкости наступило тепловое равновесие, температуры оказались следующими Т $_A = 46,74\ ^0C,$  Т $_B = 51,15\ ^0C,$  Т $_B = 44,07\ ^0C.$ 

Найдите массу каждого из тел, а также удельные теплоемкости сплава 1 и сплава 2. Принять удельную теплоёмкость воды  $C_{BOZ} = 4200 \text{ J}$ ж/(кг град), плотность воды 1000 кг/м<sup>3</sup>. Тепловыми потерями и теплоёмкостью ёмкостей пренебречь. Ответы округлите до целых.

**Ответ** *С***<sup>1</sup> = 450 Дж/(кг град),** *С***<sup>2</sup> = 900 Дж/(кг град),** *m* **= 20кг.**

### **Задача 19**

Имеются восемь металлических тел одинаковой массы. Из них

четыре тела из сплава 1 предварительно нагреты до одинаковой температуры  $T_1 = 80$  $^{0}C;$ 

четыре тела из сплава 2 предварительно нагреты до одинаковой температуре  $T_2 = 90$  ${}^{0}C.$ 

Есть три одинаковых теплоизолированные емкости А, Б, В, в каждой из которых налита вода при температуре  $\rm T_0\!\!=\!\!20^0\!C$  . Объём воды в каждой из ёмкостей А и Б равен  $V_B = 10$  л.

В емкость В налита вода, масса которой равна массе одного металлического тела.

В емкость А поместили одно тело из сплава 1, и одно тело из сплава 2.

В емкость Б поместили два тела из сплава 1, и одно тело из сплава 2.

В емкость В поместили одно тело из сплава 1, и два тела из сплава 2.

После того как в каждой ёмкости наступило тепловое равновесие, температуры оказались следующими Т $_{\rm A}$  = 51,00 $^0{\rm C,~T_{\rm B}}$  = 55,75  $^0{\rm C,~T_{\rm B}}$  = 44,38  $^0{\rm C.}$ 

Найдите массу каждого из тел, а также удельные теплоемкости сплава 1 и сплава 2. Принять удельную теплоёмкость воды  $C_{B O J} = 4200 \text{ J} \times / (\text{K} \cdot \text{r} \cdot \text{r} \cdot$ 

1000 кг/м<sup>3</sup>. Тепловыми потерями и теплоёмкостью ёмкостей пренебречь. Ответы округлите до целых.

**Ответ** *С***<sup>1</sup> = 500 Дж/(кг град),** *С***<sup>2</sup> = 900 Дж/(кг град),** *m* **= 25 кг.**

## **Задача 20**

Имеются восемь металлических тел одинаковой массы. Из них

четыре тела из сплава 1 предварительно нагреты до одинаковой температуры  $T_1 = 80$  $^{0}C;$ 

четыре тела из сплава 2 предварительно нагреты до одинаковой температуре  $T_2 = 90$  ${}^{0}C.$ 

Есть три одинаковых теплоизолированные емкости А, Б, В, в каждой из которых налита вода при температуре Т $\rm{_{0}}\rm{=}20^{0}C$  . Объём воды в каждой из ёмкостей А и Б равен Vв=10 л.

В емкость В налита вода, масса которой равна массе одного металлического тела.

В емкость А поместили одно тело из сплава 1, и одно тело из сплава 2.

В емкость Б поместили два тела из сплава 1, и одно тело из сплава 2.

В емкость В поместили одно тело из сплава 1, и два тела из сплава 2.

После того как в каждой ёмкости наступило тепловое равновесие, температуры оказались следующими Т $_{\rm A}$  = 54,65  $^0{\rm C},$  Т $_{\rm B}$  = 59,56 $^0{\rm C},$  Т $_{\rm B}$  = 44,69  $^0{\rm C}.$ 

Найдите массу каждого из тел, а также удельные теплоемкости сплава 1 и сплава 2. Принять удельную теплоёмкость воды  $C_{BOZ} = 4200 \text{ Jx/(kT r p a d)}$ , плотность воды 1000 кг/м<sup>3</sup>. Тепловыми потерями и теплоёмкостью ёмкостей пренебречь. Ответы округлите до целых.

## **Ответ** *С***<sup>1</sup> = 550 Дж/(кг град),** *С***<sup>2</sup> = 900 Дж/(кг град),** *m* **= 30 кг.**

## **Задача 21**

Сосуд со льдом находится на наклонной плоскости, угол наклона которой к горизонту равен  $\alpha$  = 30º. Стенки сосуда теплоизолированные, а дно – теплопроводящее. Между дном и поверхностью склона находится теплоизолирующая подложка. Коэффициент трения между поверхностью склона и подложкой равен µ1=0,1 . Коэффициент трения между поверхностью склона и дном сосуда равен µ<sup>2</sup> = *tg*α. В начальный момент времени сосуд покоится, затем начинает разгоняться, спускаясь по склону. Когда скорость достигает некоторого значения  $V_0$ , подложка выскальзывает из-под дна сосуда, и тот продолжает скользить по склону, уже теперь касаясь его своим дном. Определить скорость V<sub>0</sub>, если известно, что за это время в сосуде расплавилась β = 0,01 часть льда. Время движения сосуда с подложкой в *n* = 9 раз меньше движения на втором участке. Принять, что η = 0,9 часть мощности диссипативной силы идёт на расплавление льда. При расчётах принять  $\,g$  = 10 м/с<sup>2</sup>, удельная теплота плавления льда  $\lambda = 3.3 \cdot 10^5$  Дж/кг. Массой, теплоёмкостью сосуда и другими потерями тепла пренебречь. Численный ответ в м/с округлить до десятых.

#### **Ответ 18,4 м/с.**

#### **Задача 22**

Сосуд со льдом находится на наклонной плоскости, угол наклона которой к горизонту равен  $\alpha$  = 30º. Стенки сосуда теплоизолированные, а дно – теплопроводящее. Между дном и поверхностью склона находится теплоизолирующая подложка. Коэффициент трения между поверхностью склона и подложкой равен µ1=0,2 . Коэффициент трения между поверхностью склона и дном сосуда равен µ2 = *tg*α. В начальный момент времени сосуд покоится, затем начинает разгоняться, спускаясь по склону. Когда скорость достигает некоторого значения V0, подложка выскальзывает из-под дна сосуда, и тот продолжает скользить по склону, уже теперь касаясь его своим дном. Определить скорость V<sub>0</sub>, если известно, что за это время в сосуде расплавилась β = 0,01 часть льда. Время движения сосуда с подложкой в *n* = 9 раз меньше движения на втором участке. Принять, что η = 0,8 часть мощности диссипативной силы идёт на расплавление льда. При расчётах принять  $\,g$  = 10 м/с<sup>2</sup>, удельная теплота плавления льда  $\lambda = 3.3 \cdot 10^5$  Дж/кг. Массой, теплоёмкостью сосуда и другими потерями тепла пренебречь. Численный ответ в м/с округлить до десятых.

#### **Ответ 17,3 м/с.**

#### **Задача 23**

Сосуд со льдом находится на наклонной плоскости, угол наклона которой к горизонту равен  $\alpha$  = 30º. Стенки сосуда теплоизолированные, а дно – теплопроводящее. Между дном и поверхностью склона находится теплоизолирующая подложка. Коэффициент трения между поверхностью склона и подложкой равен  $\mu_1=0,1$ . Коэффициент трения между поверхностью склона и дном сосуда равен µ2 = *tg*α. В начальный момент времени сосуд покоится, затем начинает разгоняться, спускаясь по склону. Когда скорость достигает некоторого значения  $V_0$ , подложка выскальзывает из-под дна сосуда, и тот продолжает скользить по склону, уже теперь касаясь его своим дном. Определить скорость  $V_0$ , если известно, что за это время в сосуде расплавилась β = 0,02 часть льда. Время движения сосуда с подложкой в *n* = 9 раз меньше движения на втором участке. Принять, что η = 0,9 часть мощности диссипативной силы идёт на расплавление льда. При расчётах принять  $\,g$  = 10 м/с<sup>2</sup>, удельная теплота плавления льда  $\lambda = 3.3 \cdot 10^5$  Дж/кг. Массой, теплоёмкостью сосуда и другими потерями тепла пренебречь. Численный ответ в м/с округлить до десятых.

#### **Ответ 26,0 м/с.**

#### **Задача 24**

Сосуд со льдом находится на наклонной плоскости, угол наклона которой к горизонту равен  $\alpha$  = 30º. Стенки сосуда теплоизолированные, а дно – теплопроводящее. Между дном и поверхностью склона находится теплоизолирующая подложка. Коэффициент трения между поверхностью склона и подложкой равен µ1=0,2 . Коэффициент трения между поверхностью склона и дном сосуда равен µ2 = *tg*α. В начальный момент времени сосуд покоится, затем начинает разгоняться, спускаясь по склону. Когда скорость достигает некоторого значения  $V_0$ , подложка выскальзывает из-под дна сосуда, и тот продолжает скользить по склону, уже теперь касаясь его своим дном. Определить скорость V<sub>0</sub>, если известно, что за это время в сосуде расплавилась β = 0,02 часть льда. Время движения сосуда с подложкой в *n* = 9 раз меньше движения на втором участке. Принять, что η = 0,8 часть мощности диссипативной силы идёт на расплавление льда. При расчётах принять  $\,g$  = 10 м/с<sup>2</sup>, удельная теплота плавления льда  $\lambda = 3.3 \cdot 10^5$  Дж/кг. Массой, теплоёмкостью сосуда и другими потерями тепла пренебречь. Численный ответ в м/с округлить до десятых.

## **Ответ 24,5 м/с.**

#### **Задача 25**

Два тела разной массы *M* > *m*, соприкасаясь друг с другом, начинают соскальзывать сверху вниз по шероховатой наклонной поверхности. Тело меньшей массы движется спереди большого тела. У тела большей массы коэффициент трения постоянный  $\mu_0 <$  *tg* $\alpha$ . У тела меньшей массы коэффициент трения зависит от пройденного расстояния *S* по закону  $\mu = \mu_0 + k \cdot S$ ,  $k > 0$ . Найдите отношение максимальных скоростей  $V_2/V_1$  системы таких тел для разных значений масс  $M_1 = 2m$  и  $M_2 = 4m$ . Принять  $g = 10$  м/ $c^2$ . Численное значение округлить до десятых.

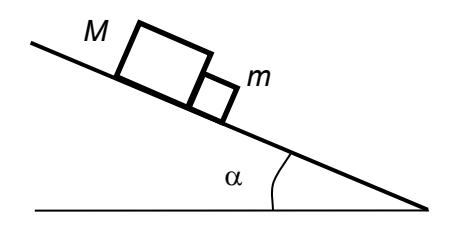

## **Ответ 1,3**

#### **Задача 26**

Два тела разной массы *M* > *m*, соприкасаясь друг с другом, начинают соскальзывать сверху вниз по шероховатой наклонной поверхности. Тело меньшей массы движется спереди большого тела. У тела большей массы коэффициент трения постоянный  $\mu_0 <$  *tg* $\alpha$ . У тела меньшей массы коэффициент трения зависит от пройденного расстояния *S* по закону  $\mu = \mu_0 + k \cdot S$ ,  $k > 0$ . Найдите отношение максимальных скоростей  $V_2/V_1$  системы таких тел для разных значений масс  $M_1 = 2m$  и  $M_2 = 5m$ . Принять  $g = 10$  м/с<sup>2</sup>. Численное значение округлить до десятых.

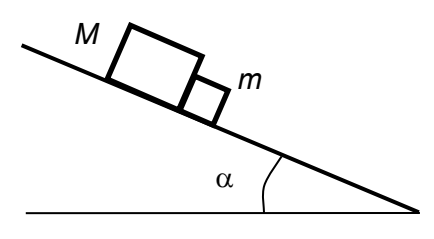

## **Ответ 1,4**

#### **Задача 27**

Два тела разной массы *M* > *m*, соприкасаясь друг с другом, начинают соскальзывать сверху вниз по шероховатой наклонной поверхности. Тело меньшей массы движется спереди большого тела. У тела большей массы коэффициент трения постоянный  $\mu_0$  <  $t g \alpha$ . У тела меньшей массы коэффициент трения зависит от пройденного расстояния *S* по закону  $\mu = \mu_0 + k \cdot S$ ,  $k > 0$ . Найдите отношение максимальных скоростей  $V_2/V_1$  системы таких тел для разных значений масс  $M_1 = 3m$  и  $M_2 = 6m$ . Принять  $g = 10$  м/с<sup>2</sup>. Численное значение округлить до десятых.

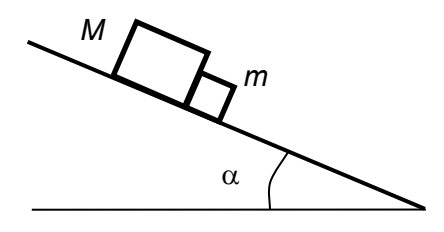

#### **Задача 28**

Два тела разной массы *M* > *m*, соприкасаясь друг с другом, начинают соскальзывать сверху вниз по шероховатой наклонной поверхности. Тело меньшей массы движется спереди большого тела. У тела большей массы коэффициент трения постоянный  $\mu_0$  < tg $\alpha$ . У тела меньшей массы коэффициент трения зависит от пройденного расстояния *S* по закону  $\mu = \mu_0 + k \cdot S$ ,  $k > 0$ . Найдите отношение максимальных скоростей  $V_2/V_1$  системы таких тел для разных значений масс  $M_1 = 3m$  и  $M_2 = 7m$ . Принять  $g = 10 \text{ m/c}^2$ . Численное значение округлить до десятых.

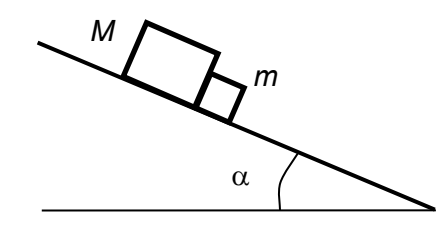

### **Ответ 1,4**

#### **Задача 29**

Для выхода в открытый космос и работы космонавта за пределами станции существует специальный скафандр.

Конструкция этого скафандра, помимо безопасности и возможности в принципе выполнять работы в открытом космосе, должна обеспечить и относительный комфорт для космонавта. В частности, комфортный температурный режим, т.е. чтобы космонавт не замерзал в покое и не перегревался при интенсивной работе. Теплоизоляция скафандра защищает космонавта от внешнего теплового воздействия, поэтому необходимо регулировать нагрев, связанный только с тепловыделением самого космонавта. В состоянии покоя человек выделяет около 100 Вт тепловой мощности, а в режиме умеренно-высокой физической нагрузки – до 400 Вт. Для отвода тепла применяется жидкостная система охлаждения. Она состоит из двух основных систем: костюма жидкостного охлаждения, предназначенного для отвода тепла от тела космонавта и блока охлаждения, предназначенного для сброса собранной тепловой энергии в открытый космос. Циркуляция жидкости осуществляется электронасосом. Костюм жидкостного охлаждения представляет собой плотно прилегающий к телу космонавта комбинезон, снабжённый множеством трубочек, по которым прокачивается жидкость.

Определите необходимый массовый расход воды m [кг/с] через костюм жидкостного охлаждения, если теплоемкость жидкости (воды) равна 4200 Дж/(кг∙К), а допустимый нагрев воды на выходе из костюма составляет 5°С (от начальной температуры 22°С до максимальной 27°С). Ответ округлите с точностью до тысячных долей.

Определите необходимую мощность электронасоса, если КПД насоса составляет 30%. Избыточное давление, которое должен создать насос для преодоления гидравлического сопротивления рассматриваемой системы (т.е. чтобы жидкость могла циркулировать) зависит от массового расхода воды по следующей экспериментальной зависимости p = 108∙m2 [Па]. Плотность воды ρ=1000 кг/м3. Ответ дайте в ваттах с точностью до десятых долей.

Постройте график зависимости необходимой мощности электронасоса от тепловыделения человека, переходящего из состояния покоя к умеренно-высокой физической нагрузке. Будет ли мощность насоса расти с той же скоростью, как увеличивается тепловая мощность, выделяемая космонавтом?

*Примечание:* в формулах, полученных по результатам обработки экспериментальных данных, часто числовые коэффициенты (множители) имеют размерность.

## **Задача 30**

Для выхода в открытый космос и работы космонавта за пределами станции существует специальный скафандр.

Конструкция этого скафандра, помимо безопасности и возможности в принципе выполнять работы в открытом космосе, должна обеспечить и относительный комфорт для космонавта. В частности, комфортный температурный режим, т.е. чтобы космонавт не замерзал в покое и не перегревался при интенсивной работе.

Теплоизоляция скафандра защищает космонавта от внешнего теплового воздействия, поэтому необходимо регулировать нагрев, связанный только с тепловыделением самого космонавта. В состоянии покоя человек выделяет около 100 Вт тепловой мощности, а в режиме умеренно-высокой физической нагрузки – до 400 Вт.

Для отвода тепла применяется жидкостная система охлаждения. Она состоит из двух основных систем: костюма жидкостного охлаждения, предназначенного для отвода тепла от тела космонавта и блока охлаждения, предназначенного для сброса собранной тепловой энергии в открытый космос. Циркуляция жидкости осуществляется электронасосом. Костюм жидкостного охлаждения представляет собой плотно прилегающий к телу космонавта комбинезон, снабжённый множеством трубочек, по которым прокачивается жидкость.

- 1. Определите необходимый массовый расход воды *m* [кг/с] через костюм жидкостного охлаждения, если теплоемкость жидкости (воды) равна 4200 Дж/(кг∙К), а допустимый нагрев воды на выходе из костюма составляет 5°С (от начальной температуры 22°С до максимальной 27°С). Ответ округлите с точностью до тысячных долей.
- 2. Определите необходимую мощность электронасоса, если КПД насоса составляет 30%. Избыточное давление, которое должен создать насос для преодоления гидравлического сопротивления рассматриваемой системы (т.е. чтобы жидкость могла циркулировать) зависит от массового расхода воды по следующей экспериментальной зависимости  $p = 10^8 \cdot m^2$  [Па]. Плотность воды  $p=1000$  кг/м<sup>3</sup>. Ответ дайте в ваттах с точностью до десятых долей.

Постройте график зависимости необходимой мощности электронасоса от тепловыделения человека, переходящего из состояния покоя к умеренно-высокой физической нагрузке. Будет ли мощность насоса расти с той же скоростью, как увеличивается тепловая мощность, выделяемая космонавтом?

*Примечание:* в формулах, полученных по результатам обработки экспериментальных данных, часто числовые коэффициенты (множители) имеют размерность.

#### **Задача 31**

Для выхода в открытый космос и работы космонавта за пределами станции существует специальный скафандр.

Конструкция этого скафандра, помимо безопасности и возможности в принципе выполнять работы в открытом космосе, должна обеспечить и относительный комфорт для космонавта. В частности, комфортный температурный режим, т.е. чтобы космонавт не замерзал в покое и не перегревался при интенсивной работе.

Теплоизоляция скафандра защищает космонавта от внешнего теплового воздействия, поэтому необходимо регулировать нагрев, связанный только с тепловыделением самого космонавта. В состоянии покоя человек выделяет около 100 Вт тепловой мощности, а в режиме умеренно-высокой физической нагрузки – до 400 Вт.

Для отвода тепла применяется жидкостная система охлаждения. Она состоит из двух основных систем: костюма жидкостного охлаждения, предназначенного для отвода тепла от тела космонавта и блока охлаждения, предназначенного для сброса собранной тепловой энергии в открытый космос. Циркуляция жидкости осуществляется электронасосом. Костюм жидкостного охлаждения представляет собой плотно прилегающий к телу космонавта комбинезон, содержащий множество трубочек, по которым прокачивается жидкость.

- 1. Определите необходимый массовый расход воды *m* [кг/с] через костюм жидкостного охлаждения, если теплоемкость жидкости (воды) равна 4200 Дж/(кг∙К), а допустимый нагрев воды на выходе из костюма составляет 5°С (от начальной температуры 22°С до максимальной 27°С). Ответ округлите с точностью до тысячных долей.
- 2. В штатном режиме работы система охлаждения сбрасывает собранную тепловую энергию в открытый космос за счёт её излучения с помощью радиатора блока охлаждения. При аварийном режиме запасённая в блоке охлаждения вода за счёт пониженного давления испаряется, отбирая тепловую энергию у воды из основного контура, и выбрасывается в открытый космос. Удельная теплота испарения воды 2,3 МДж/кг.

Определите необходимый массовый расход испаряемой воды *m* [г/с], ответ округлите с точностью до тысячных.

Найдите необходимый запас испаряемой воды для 30 минут аварийной работы, ответ выразите в килограммах и округлите до сотых. Эффективность испарительного охлаждения (КПД испарителя, показывает, какая часть энергии, затраченной на испарение, расходуется для охлаждения) составляет 0,4.

#### **Задача 32**

Аппарат для обследования и очистки вентиляционных каналов представляет собой удлиненный блок общей массой 10 кг, содержащий все необходимые бортовые системы. Для перемещения по трубам используются 8-мь активных колес (каждое из которых снабжено отдельным электродвигателем) на амортизирующих опорах (по два в каждую из 4х сторон) спереди, и 8 пассивных колес сзади (рис. 1). Опоры колес оснащены пружинами, прижимающими колеса к внутренним поверхностям канала. Такая конфигурация должна обеспечивать расположение корпуса аппарата вблизи центра сечения трубы при его перемещении в горизонтальном и вертикальном направлении.

Уровень используемого прижима колёс должен обеспечивать движение аппарата вверх по трубе без проскальзывания, даже в условиях наличия воды на стенках трубы (после влажной очистки, например) – в этом случае коэффициент трения покоя снижается до минимального значения и составляет 0,2.

КПД механизма, передающего крутящий момент с электродвигателя на колесо (ременного редуктора) равен 0,95, КПД электродвигателя 0,85.

- 1. Определите необходимую силу прижима колес (приходящуюся на каждое активное колесо) к внутренней поверхности вентиляционного канала, обеспечивающую надежное перемещение по вертикальным трубам и удержание в них. Ответ выразите в Ньютонах с точностью до сотых.
- 2. Найдите потребляемую мощность каждого из 8-ми электродвигателей, необходимую для подъема аппарата по вертикальной трубе с постоянной скоростью 0,5 м/с.

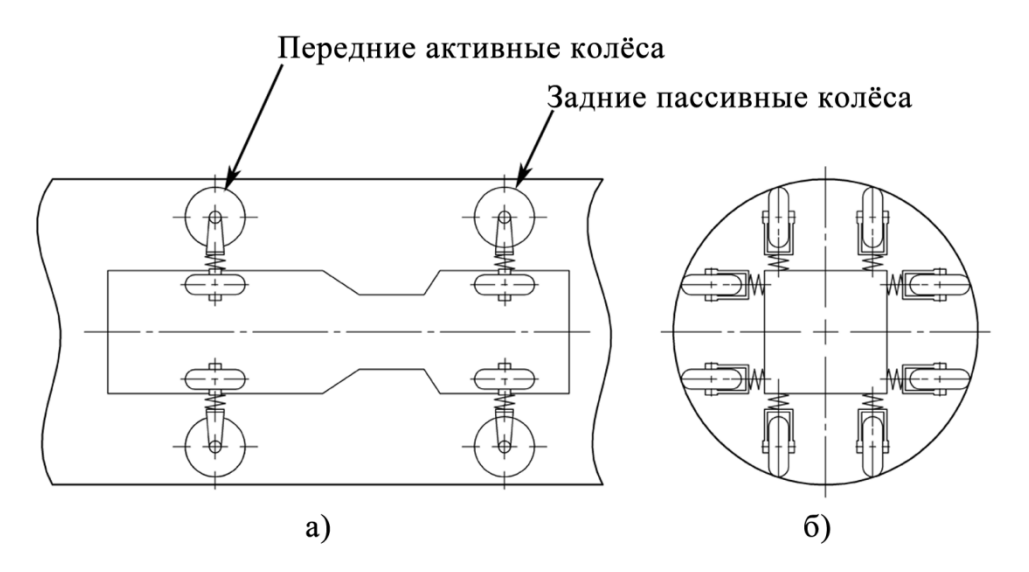

Рис. 1. Схематическое изображение аппарата для обследования и очистки вентиляционных каналов: а) вид сбоку, б) вид спереди